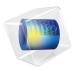

# Heat Transfer Module

User's Guide

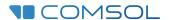

#### Heat Transfer Module User's Guide

© 1998-2022 COMSOL

Protected by patents listed on www.comsol.com/patents, or see Help>About COMSOL Multiphysics on the File menu in the COMSOL Desktop for less detailed lists of U.S. Patents that may apply. Patents pending.

This Documentation and the Programs described herein are furnished under the COMSOL Software License Agreement (www.comsol.com/sla) and may be used or copied only under the terms of the license agreement.

COMSOL, the COMSOL logo, COMSOL Multiphysics, COMSOL Desktop, COMSOL Compiler, COMSOL Server, and LiveLink are either registered trademarks or trademarks of COMSOL AB. All other trademarks are the property of their respective owners, and COMSOL AB and its subsidiaries and products are not affiliated with, endorsed by, sponsored by, or supported by those trademark owners. For a list of such trademark owners, see <a href="https://www.comsol.com/trademarks">www.comsol.com/trademarks</a>.

Version: COMSOL 6.1

#### Contact Information

Visit the Contact COMSOL page at www.comsol.com/contact to submit general inquiries or search for an address and phone number. You can also visit the Worldwide Sales Offices page at www.comsol.com/contact/offices for address and contact information.

If you need to contact Support, an online request form is located on the COMSOL Access page at www.comsol.com/support/case. Other useful links include:

- Support Center: www.comsol.com/support
- Product Download: www.comsol.com/product-download
- Product Updates: www.comsol.com/support/updates
- COMSOL Blog: www.comsol.com/blogs
- Discussion Forum: www.comsol.com/forum
- Events: www.comsol.com/events
- COMSOL Video Gallery: www.comsol.com/videos
- Support Knowledge Base: www.comsol.com/support/knowledgebase

Part number: CM020801

### Contents

| (ha    | pter | l : | Intro | d u c | tion |
|--------|------|-----|-------|-------|------|
| C II a | pici |     | 0     | uuc   |      |

|         | About the Heat Transfer Module                                 | 24  |
|---------|----------------------------------------------------------------|-----|
|         | Why Heat Transfer Is Important to Modeling                     | 24  |
|         | How the Heat Transfer Module Improves Your Modeling            | 25  |
|         | The Heat Transfer Module Physics Interface Guide               | 25  |
|         | Common Physics Interface and Feature Settings and Nodes        | 33  |
|         | The Heat Transfer Module Study Capabilities                    | 34  |
|         | Additional Materials Database                                  | 38  |
|         | Where Do I Access the Documentation and Application Libraries? | 39  |
|         |                                                                |     |
|         | Overview of the User's Guide                                   | 43  |
|         |                                                                |     |
|         |                                                                |     |
| Chapter | 2: Notations                                                   |     |
| •       |                                                                |     |
|         | Symbols                                                        | 50  |
|         | Symbols                                                        | 30  |
|         |                                                                |     |
| `hantar | 3: Modeling with the Heat Transfer Modu                        | ۵ ا |
| mapter  | J. Hodeling with the heat transfer hodd                        | 1 0 |
|         |                                                                |     |
|         | Heat Transfer Variables                                        | 66  |
|         | Predefined Variables                                           |     |
|         | Global Variables for Heat and Energy Balance                   | 70  |
|         | Domain Fluxes                                                  | 73  |
|         | Out-of-Plane Domain Fluxes                                     | 76  |
|         | Boundary Fluxes (Heat Transfer Interface)                      | 77  |
|         | Internal Boundary Heat Fluxes                                  | 78  |
|         | Internal Boundary Energy Fluxes                                | 79  |
|         | Domain Heat Sources                                            | 80  |
|         | Boundary Heat Sources                                          | 81  |
|         | Line and Point Heat Sources                                    | 81  |
|         | Moist Air Variables                                            | 81  |

| Moisture Transport Variables 84                               |
|---------------------------------------------------------------|
| Predefined Variables                                          |
| Moist Air Properties                                          |
| Domain Moisture Fluxes                                        |
| Boundary Moisture Fluxes                                      |
| Domain Moisture Source                                        |
| Mass Balance                                                  |
| Using the Boundary Conditions for the Heat Transfer           |
| Interfaces 91                                                 |
| Temperature and Heat Flux Boundary Conditions 91              |
| Overriding Mechanism for Heat Transfer Boundary Conditions 92 |
| Handling Frames in Heat Transfer 95                           |
| Heat Transfer Analysis with Moving Frames                     |
| Material Density in Features Defined in the Material Frame    |
| Heat Transfer Consistent and Inconsistent Stabilization       |
| Methods 101                                                   |
| Consistent Stabilization                                      |
| Inconsistent Stabilization                                    |
| Heat Transfer and Fluid Flow Coupling 103                     |
| Coupling Based on Model Inputs                                |
| Adding Nonisothermal Flow Coupling in an Existing Model       |
| Interfaces                                                    |
| Boundary Wall Temperature 106                                 |
| Solver Settings III                                           |
| Linearity Property of the Temperature Equation                |
| Linear Solver                                                 |
| Nonlinear Solver                                              |
| Time-Dependent Study Step                                     |
| Guidelines for Solving Surface-to-Surface Radiation Problems  |
| Guidelines for Solving Multiphysics Problems                  |

| Plotting and Evaluating Results in Layered Materials         | 122 |
|--------------------------------------------------------------|-----|
| Plotting Along and Through the Layered Material              | 122 |
| Built-in Operators for Evaluation in the Layered Material    | 123 |
| Evaluating the Bulk Temperature                              | 127 |
| Bulk Temperature Definition                                  | 127 |
| Evaluation of the Bulk Temperature in 3D Models              | 128 |
| Evaluation of the Bulk Temperature in 2D Models              | 128 |
| Ambient Properties                                           | 131 |
| Settings for the Ambient Properties                          | 131 |
| Processing of ASHRAE Data                                    | 136 |
| Ambient Data Interpolation                                   | 137 |
| Ambient Variables and Conditions                             | 137 |
| Use of Ambient Data From the Features                        | 145 |
| Modeling Heat Transfer by Radiation                          | 147 |
| Interfaces and Features for Radiation in Transparent Media   | 149 |
| Surface-to-Surface Radiation and Topology Consistency        | 150 |
| Interfaces and Features for Radiation in Participating Media | 151 |
| Specifying the Temperature at a Flow Inlet                   | 154 |
| Using the Temperature Condition                              | 154 |
| Using the Inflow Condition                                   | 154 |
| Temperature Contribution to the Inflow Boundary Condition    | 156 |
| Pressure Contribution to the Inflow Boundary Condition       | 157 |
| Choosing Between the Temperature and the Inflow Conditions   | 157 |
| Heat Part Library                                            | 158 |
| Heat Part Library Contents                                   | 158 |
| Heat Sink — Parameterized Fin Types Part                     | 161 |
| Heat Sink — Dissimilar Border Pins Part                      | 164 |
| Heat Sink — Pin Fins Part                                    | 164 |
| Heat Sink — Straight Fins Part                               | 164 |

References 165

## Chapter 4: Theory for the Heat Transfer Module

| Foundations of the General Heat Transfer Equation           | 169 |
|-------------------------------------------------------------|-----|
| Thermodynamic Description of Heat Transfer                  | 169 |
| The Physical Mechanisms Underlying Heat Transfer            | 174 |
| The Heat Balance Equation                                   | 175 |
| Consistency with Mass and Momentum Conservation Laws        | 178 |
| Theory for Heat Transfer in Solids                          | 180 |
| Theory for Heat Transfer in Fluids                          | 181 |
| Theory for the Inflow Boundary Condition                    | 182 |
| Theory for Heat Transfer in Moist Air                       | 184 |
| Humidity                                                    | 184 |
| Saturation State                                            | 186 |
| Moist Air Properties                                        | 186 |
| Theory for Bioheat Transfer                                 | 191 |
| The Bioheat Equation                                        | 19  |
| Damaged Tissue                                              | 19  |
| Theory for Heat Transfer in Porous Media                    | 195 |
| When Should Local Thermal Equilibrium and Nonequilibrium Be | 10  |
| Considered?                                                 | 196 |
| Local Thermal Equilibrium                                   | 197 |
| Local Thermal Nonequilibrium                                | 199 |
| Packed Bed of Pellets                                       | 20  |
| Theory for Heat Transfer in Moist Porous Media              | 204 |
| Theory for Heat Transfer with Phase Change                  | 206 |
| Heat Transfer with Phase Change                             | 206 |
| Arbitrary Lagrangian-Eulerian Method                        | 206 |
| Apparent Heat Capacity Method                               | 208 |

| Theory for Heat Transfer in Building Materials                                    |     |
|-----------------------------------------------------------------------------------|-----|
| Theory for Harmonic Heat Transfer                                                 | 214 |
| Theory for Lumped Isothermal Domain                                               | 216 |
| Theory for Heat Transfer in Thin Structures                                       | 219 |
| Modeling Layered Materials                                                        | 219 |
| Theoretical Background of the Different Formulations $\ \ . \ \ . \ \ . \ \ .$    | 224 |
| Thin Layer                                                                        | 229 |
| Thin Film                                                                         | 233 |
| Fracture                                                                          | 235 |
| Thin Rod                                                                          | 236 |
| Theory for the Lumped Thermal System Interface                                    | 237 |
| Temperature Differences and Heat Rates in the Lumped Thermal                      |     |
| System                                                                            | 237 |
| Theory for the Conductive Thermal Resistor Component                              | 239 |
| Theory for the Radiative Thermal Resistor Component                               | 243 |
| Theory for the Thermal Capacitor and Thermal Mass Components $$ . $$ .            | 245 |
| Theory for the Heat Pipe Component                                                | 246 |
| Theory for the Thermoelectric Module Component                                    | 248 |
| Theory for Surface-to-Surface Radiation                                           | 252 |
| Deriving the Radiative Heat Flux for Opaque Surfaces                              | 252 |
| Deriving the Radiative Heat Flux for Semitransparent Surfaces $\ \ . \ \ . \ \ .$ | 253 |
| Wavelength Dependence of Surface Properties $\ . \ . \ . \ . \ . \ . \ . \ .$     | 255 |
| Directional Dependence of Surface Properties                                      | 261 |
| The Radiosity Method for Diffuse-Gray Surfaces                                    | 262 |
| The Radiosity Method for Diffuse-Spectral Surfaces                                | 265 |
| View Factor Evaluation                                                            | 268 |
| Theory for Orbital Thermal Loads                                                  | 273 |
| Coordinate Systems                                                                | 273 |
| Defining the Position of the Spacecraft Over Time                                 | 274 |
| Orienting the Spacecraft                                                          | 276 |
| Modeling the Planet                                                               | 278 |
| Modeling of Fast Tumbling                                                         | 279 |

| Theory for Radiation in Participating Media                                                 | 280  |
|---------------------------------------------------------------------------------------------|------|
| Radiation and Participating Media Interactions                                              | 280  |
| Radiative Transfer Equation                                                                 | 281  |
| Boundary Condition for the Radiative Transfer Equation                                      | 283  |
| Heat Transfer Equation in Participating Media                                               | 285  |
| Discrete Ordinates Method (DOM)                                                             | 286  |
| Discrete Ordinates Method Implementation in 2D                                              | 288  |
| PI Approximation Theory                                                                     | 290  |
| Radiation in Absorbing-Scattering Media Theory                                              |      |
| Polychromatic Radiation                                                                     |      |
| Radiative Beam in Absorbing Media Theory                                                    |      |
| Rosseland Approximation Theory                                                              | 296  |
| Theory for Moisture Transport                                                               | 298  |
| Theory for Moisture Transport in Air                                                        | 298  |
| Theory for Moisture Transport in Porous Media                                               | 299  |
| Theory for Moisture Transport in Building Materials $\ \ \ \ \ \ \ \ \ \ \ \ \ \ \ \ \ \ \$ | 303  |
| Theory for the Heat Transfer Multiphysics Couplings                                         | 305  |
| Theory for the Nonisothermal Flow and Conjugate Heat Transfer                               |      |
| Interfaces                                                                                  | 305  |
| Theory for the Moisture Flow Interface                                                      | 313  |
| Theory for the Thermoelectric Effect Interface                                              | 320  |
| Theory for the Building Materials Version of the Heat and Moisture                          |      |
| Transport Interface                                                                         | 322  |
| Theory for the Moist Air Version of the Heat and Moisture                                   |      |
| Transport Interface                                                                         | 323  |
| Theory for the Moist Porous Media Version of the Heat and                                   |      |
| Moisture Transport Interface                                                                | 324  |
| Theory for the Heat and Moisture Flow Interfaces                                            | 325  |
| Theory for the Electromagnetic Heating Interfaces                                           | 325  |
| Theory for the Thermal Stress Interface                                                     | 325  |
| Theory for Thermal Contact                                                                  | 326  |
| Theory for the Thermal Contact Feature                                                      | 326  |
|                                                                                             |      |
| Out-of-Plane Heat Transfer                                                                  | 33 I |
| Equation Formulation                                                                        | 331  |

| Convective Heat Transfer Correlations                                                                                            | 334                                    |
|----------------------------------------------------------------------------------------------------|----------------------------------------|
| Defining the Heat Transfer Coefficients                                                                                          | 335                                    |
| Nature of the Flow — The Grashof Number                                                                                          | 336                                    |
| $\label{thm:least-transfer} \mbox{Heat Transfer Coefficients} - \mbox{External Natural Convection}  .  .  .  .$                  | 338                                    |
| $\label{thm:least-transfer} \mbox{Heat Transfer Coefficients} - \mbox{Internal Natural Convection} \; . \; \; . \; \; . \; \; .$ | 345                                    |
| $\label{thm:least-transfer} \mbox{Heat Transfer Coefficients} - \mbox{External Forced Convection} \; . \; \; . \; \; . \; \; .$  | 346                                    |
| $\label{thm:least-transfer} \mbox{Heat Transfer Coefficients} - \mbox{Internal Forced Convection} \ . \ . \ . \ . \ .$           | 349                                    |
| Using the Heat and Mass Transfer Analogy for the Evaluation of                                                                   |                                        |
| Moisture Transfer Coefficients                                                                                                   | 350                                    |
|                                                                                                    |                                        |
| Nucleate Pool Boiling Correlation                                                                                                | 35 I                                   |
| Rohsenow Correlation for Pool Nucleate Boiling                                                                                   | 35 I                                   |
| Critical Heat Flux for Nucleate Boiling.                                                                                         | 352                                    |
|                                                                                                    |                                        |
| Equivalent Thermal Conductivity Correlations                                                                                     | 353                                    |
| Equivalent Thermal Conductivity Correlations  Horizontal Cavity With Bottom Heating                                              | <b>353</b> 354                         |
| Horizontal Cavity With Bottom Heating                                                                                            | 354                                    |
| •                                                                                                    |                                        |
| Horizontal Cavity With Bottom Heating                                                                                            | 354                                    |
| Horizontal Cavity With Bottom Heating                                                                                            | 354<br>354                             |
| Horizontal Cavity With Bottom Heating                                                                                            | 354<br>354<br><b>356</b>               |
| Horizontal Cavity With Bottom Heating                                                                                            | 354<br>354<br><b>356</b><br><b>357</b> |
| Horizontal Cavity With Bottom Heating                                                                                            | 354<br>354<br>356<br>357<br>357        |
| Horizontal Cavity With Bottom Heating                                                                                            | 354<br>354<br>356<br>357<br>357<br>358 |

References 367

# Chapter 5: The Heat Transfer Module Interfaces

| The Heat Transfer Interfaces                                 | 374 |
|--------------------------------------------------------------|-----|
| The Conjugate Heat Transfer Interfaces                       | 377 |
| The Radiation Interfaces                                     | 379 |
| The Electromagnetic Heating Interfaces                       | 383 |
| The Thin Structures Interfaces                               | 385 |
| The Heat and Moisture Transport Interfaces                   | 387 |
| The Heat and Moisture Flow Interfaces                        | 389 |
| The Moisture Transport Interfaces                            | 391 |
| The Moisture Flow Interfaces                                 | 393 |
| The Porous Media Interfaces                                  | 395 |
| The Metal Processing Interfaces                              | 397 |
| The Curing Interfaces                                        | 399 |
| About the Heat Transfer Interfaces                           | 400 |
| Space Dimensions                                             | 400 |
| Study Types                                                  | 401 |
| Versions of the Heat Transfer Physics Interface              | 401 |
| Benefits of the Different Heat Transfer Interfaces           | 402 |
| Versions of the Heat Transfer in Shells Physics Interface    | 402 |
| Benefits of the Different Heat Transfer in Shells Interfaces | 403 |
| Layer and Interface Selection Tools                          | 403 |

| Using the Extra Dimension Coordinates                      | 407 |
|------------------------------------------------------------|-----|
| Versions of the Moisture Transport Physics Interface       | 40  |
| Benefits of the Different Moisture Transport Interfaces    | 408 |
| Additional Physics Options                                 | 408 |
| Settings for the Heat Transfer Interface                   | 409 |
| Feature Nodes for the Heat Transfer Interface              | 412 |
| Settings for the Heat Transfer in Shells Interface         | 415 |
| Settings for the Moisture Transport Interface              | 420 |
| Feature Nodes for the Moisture Transport Interface         | 422 |
| The Heat Transfer in Solids Interface                      | 423 |
| The Heat Transfer in Fluids Interface                      | 424 |
| The Heat Transfer in Solids and Fluids Interface           | 425 |
| The Heat Transfer in Porous Media Interface                | 426 |
| The Local Thermal Nonequilibrium Interface                 | 427 |
| The Heat Transfer in Packed Beds Interface                 | 429 |
| The Heat Transfer in Moist Porous Media Interface          | 43  |
| The Heat Transfer in Building Materials Interface          | 432 |
| The Heat Transfer in Moist Air Interface                   | 433 |
| The Bioheat Transfer Interface                             | 434 |
| The Heat Transfer in Shells Interface                      | 435 |
| Feature Nodes for the Heat Transfer in Shells Interface    | 437 |
| The Heat Transfer in Films Interface                       | 440 |
| Feature Nodes for the Heat Transfer in Films Interface     | 442 |
| The Heat Transfer in Fractures Interface                   | 445 |
| Feature Nodes for the Heat Transfer in Fractures Interface | 44  |

|         | The Lumped Thermal System Interface                                                                                                  | 450               |
|---------|----------------------------------------------------------------------------------------------------|-------------------|
|         | Feature Nodes for the Lumped Thermal System Interface $\ldots \ldots$                                                                | 451               |
|         | The Surface-to-Surface Radiation Interface                                                                                           | 453               |
|         | Settings for the Surface-to-Surface Radiation Interface                                                                              | 453               |
|         | Feature Nodes for the Surface-to-Surface Radiation Interface                                                                         | 460               |
|         | The Orbital Thermal Loads Interface                                                                                                  | 462               |
|         | Settings for the Orbital Thermal Loads Interface                                                                                     | 463               |
|         | Feature Nodes for the Orbital Thermal Loads Interface                                                                                | 463               |
|         | The Radiation in Participating Media Interface                                                                                       | 464               |
|         | Settings for the Radiation in Participating Media Interface                                                                          | 464               |
|         | Feature Nodes for the Radiation in Participating Media Interface                                                                     | 467               |
|         | The Radiation in Absorbing-Scattering Media Interface                                                                                | 469               |
|         | Settings for the Radiation in Absorbing-Scattering Media Interface                                                                   | 469               |
|         | Feature Nodes for the Radiation in Absorbing-Scattering Media  Interface                                                             | 472               |
|         | The Dediction Description Absorbton Medic loss of                                                                                    | 475               |
|         | The Radiative Beam in Absorbing Media Interface                                                                                      | <b>475</b><br>475 |
|         | Settings for the Radiative Beam in Absorbing Media Interface Feature Nodes for the Radiative Beam in Absorbing Media Interface       | 476               |
|         | •                                                                                                    |                   |
|         | The Moisture Transport in Air Interface                                                                                              | 478               |
|         | The Moisture Transport in Porous Media Interface                                                                                     | 479               |
|         | The Moisture Transport in Building Materials Interface                                                                               | 480               |
| Chapter | 6: The Heat Transfer Features                                                                                                    |                   |
|         |                                                                                                    | 407               |
|         | Domain Features                                                                                                    | 482               |
|         | Absorbing Medium (Radiative Beam in Absorbing Medium Interface) Absorbing-Scattering Medium (Radiation in Absorbing-Scattering Media | 483               |
|         | Interface)                                                                                                    | 485               |

| Battery Layers                                                     |  | 490 |
|--------------------------------------------------------------------|--|-----|
| Bioheat                                                            |  | 491 |
| Biological Tissue                                                  |  | 493 |
| Building Material                                                  |  | 495 |
| Convectively Enhanced Conductivity                                 |  | 500 |
| Cross Section                                                      |  | 502 |
| Fluence Rate Calculation (Surface-to-Surface Radiation Interface)  |  | 503 |
| Fluid                                                              |  | 504 |
| Fluid (Porous Medium)                                              |  | 509 |
| Geothermal Heating                                                 |  | 514 |
| Heat Source                                                        |  | 515 |
| mmobile Fluids (Porous Medium)                                     |  | 519 |
| nitial Values                                                      |  | 521 |
| nitial Values (Radiative Beam in Absorbing Medium Interface)       |  | 522 |
| nitial Values (Radiation in Participating Media and Radiation in   |  |     |
| Absorbing-Scattering Media Interfaces)                             |  | 523 |
| rreversible Transformation                                         |  | 525 |
| sothermal Domain                                                   |  | 528 |
| Liquid Water (Moist Porous Medium)                                 |  | 530 |
| Moist Air (Heat Transfer Interface)                                |  | 531 |
| Moist Air (Moist Porous Medium)                                    |  | 534 |
| Moist Porous Medium                                                |  | 534 |
| Opacity (Surface-to-Surface Radiation and Orbital Thermal Loads    |  |     |
| Interfaces)                                                        |  | 538 |
| Optically Thick Participating Medium                               |  | 539 |
| Out-of-Plane Heat Flux                                             |  | 541 |
| Out-of-Plane Radiation                                             |  | 543 |
| Participating Medium (Radiation in Participating Media Interface). |  | 545 |
| Pellets (Porous Medium)                                            |  | 551 |
| Pellet-Fluid Interface (Porous Medium)                             |  | 553 |
| Phase Change Material                                              |  | 554 |
| Porous Matrix (Porous Medium, Moist Porous Medium)                 |  | 559 |
| Porous Medium                                                      |  | 563 |
| Pressure Work                                                      |  | 569 |
| Radiative Source                                                   |  | 570 |
| Shape Memory Alloy                                                 |  | 572 |
| Solid                                                              |  | 576 |
| Solid with Translational Motion                                    |  | 580 |

| Thermal Damage                                                        | I |
|-----------------------------------------------------------------------|---|
| Thermal Dispersion                                                    | 5 |
| Thermoelastic Damping                                                 | 6 |
| Thickness                                                             | 7 |
| Translational Motion                                                  | 8 |
| Viscous Dissipation                                                   | 0 |
| Boundary Features 592                                                 | 2 |
| Boundary Heat Source                                                  | 4 |
| Continuity                                                            | 7 |
| Continuity (Radiation in Participating Media and Radiation in         |   |
| Absorbing-Scattering Media Interfaces)                                | 8 |
| Continuity on Interior Boundary (Radiation in Participating Media and |   |
| Radiation in Absorbing-Scattering Media Interfaces)                   | 9 |
| Deposited Beam Power                                                  | 0 |
| Diffuse Mirror (Surface-to-Surface Radiation Interface) 60            | I |
| Diffuse Surface (Surface-to-Surface Radiation Interface) 60           | 2 |
| External Temperature (Thin Layer, Thin Film, Fracture) 61             | 0 |
| Fracture (Heat Transfer Interface) and Porous Medium (Heat Transfer   |   |
| in Shells Interface)                                                  | I |
| Harmonic Perturbation                                                 | 6 |
| Heat Flux                                                             | 7 |
| Heat Source (Heat Transfer in Shells Interface)                       | 2 |
| Heat Source (Thin Layer, Thin Film, Fracture)                         | 4 |
| Incident Intensity (Radiation in Participating Media and Radiation in |   |
| Absorbing-Scattering Media Interfaces)                                | 7 |
| Incident Intensity (Radiative Beam in Absorbing Medium Interface) 62  | 9 |
| Inflow                                                                | I |
| Initial Values (Thin Layer, Thin Film, Fracture, and Heat Transfer in |   |
| Shells Interface)                                                     | 3 |
| Initial Values (Surface-to-Surface Radiation Interface)               | 5 |
| Isothermal Domain Interface                                           | 6 |
| Layer Opacity (Surface-to-Surface Radiation Interface) 64             | I |
| Line Heat Source on Axis                                              | 2 |
| Local Thermal Nonequilibrium Boundary 64                              | 2 |
| Lumped System Connector                                               | 3 |
| Opaque Surface (Surface-to-Surface Radiation Interface) 64            | 5 |
| Opaque Surface (Radiation in Participating Media and Radiation in     |   |

| Absorbing-Scattering Media Interfaces)                                  |
|-------------------------------------------------------------------------|
| Opaque Surface (Radiative Beam in Absorbing Medium Interface) 652       |
| Open Boundary                                                           |
| Outflow                                                                 |
| Periodic Condition (Heat Transfer Interface)                            |
| Periodic Condition (Radiation in Participating Media and Radiation in   |
| Absorbing-Scattering Media Interfaces)                                  |
| Phase Change Interface                                                  |
| Phase Change Interface, Exterior                                        |
| Prescribed Radiosity (Surface-to-Surface Radiation Interface) 663       |
| Radiation Group (Surface-to-Surface Radiation Interface)                |
| Semitransparent Surface (Radiation in Participating Media and           |
| Radiation in Absorbing-Scattering Media Interfaces)                     |
| Semitransparent Surface (Surface-to-Surface Radiation Interface) 67-    |
| Surface-to-Ambient Radiation (Heat Transfer Interface)                  |
| Symmetry (Heat Transfer Interface)                                      |
| Symmetry (Radiation in Participating Media and Radiation in             |
| Absorbing-Scattering Media Interfaces)                                  |
| Temperature                                                             |
| Thermal Contact                                                         |
| Thermal Insulation                                                      |
| Thin Film (Heat Transfer Interface) and Fluid (Heat Transfer in         |
| Shells Interface)                                                       |
| Thin Layer (Heat Transfer Interface) and Solid (Heat Transfer in        |
| Shells Interface)                                                       |
| Transparent Surface (Radiative Beam in Absorbing Medium Interface) 699  |
| Boundary Interface Features 700                                         |
| Deposited Beam Power, Interface (Heat Transfer in Shells Interface) 700 |
| Heat Flux, Interface (Heat Transfer in Shells Interface)                |
| Heat Source, Interface (Heat Transfer in Shells Interface)              |
| Lumped System Connector, Interface (Heat Transfer in Shells Interface)  |
| Surface-to-Ambient Radiation, Interface (Heat Transfer in Shells        |
| Interface)                                                              |
| Temperature, Interface (Heat Transfer in Shells Interface)              |
| Thermal Contact, Interface (Heat Transfer in Shells Interface)          |
| Thermal Insulation, Interface (Heat Transfer in Shells Interface)       |

| Edge Features                                                      | <b>721</b> |
|--------------------------------------------------------------------|------------|
| Heat Flux (Heat Transfer in Shells Interface)                      | 721        |
| Heat Flux (Thin Layer, Thin Film, Fracture)                        | 724        |
| Heat Source (Heat Transfer in Shells Interface)                    | 727        |
| Line Heat Source                                                   | 730        |
| Lumped System Connector (Heat Transfer in Shells Interface)        | 732        |
| Shell Continuity (Heat Transfer Interface) and Continuity (Heat    |            |
| Transfer in Shells Interface)                                      | 734        |
| Surface-to-Ambient Radiation (Thin Layer, Thin Film, Fracture, and |            |
| Heat Transfer in Shells Interface)                                 | 735        |
| Symmetry (Thin Layer, Thin Film, Fracture, and Heat Transfer in    |            |
| Shells Interface)                                                  | 738        |
| Temperature (Thin Layer, Thin Film, Fracture, and Heat Transfer in |            |
| Shells Interface)                                                  | 740        |
| Thermal Insulation (Thin Layer, Thin Film, Fracture, and Heat      |            |
| Transfer in Shells Interface)                                      | 742        |
| Thin Rod                                                           | 744        |
|                                                                    |            |
| Point Features                                                     | 746        |
| Point Heat Flux (Thin Rod)                                         | 746        |
| Point Heat Source                                                  | 747        |
| Point Heat Source on Axis                                          | 748        |
| Surface-to-Ambient Radiation (Thin Rod)                            | 749        |
| Temperature (Thin Rod)                                             | 75 I       |
|                                                                    |            |
| Global Features                                                    | 752        |
| Conductive Thermal Resistor                                        | 753        |
| Convective Thermal Resistor                                        | 756        |
| External Radiation Source                                          | 759        |
| Generate Events Interface                                          | 764        |
| Ground Pointing                                                    | 766        |
| Implicit Event                                                     | 767        |
| Orbital Parameters                                                 | 768        |
| Planet Properties                                                  | 770        |
| Spacecraft Axes                                                    | 772        |
| Spacecraft Orientation                                             | 773        |
| Sun Properties                                                     | 774        |
| Symmetry for Surface-to-Surface Radiation                          | 775        |

|         | External Terminal                         |
|---------|-------------------------------------------|
|         | Heat Pipe                                 |
|         | Heat Rate                                 |
|         | Heat Rate Source                          |
|         | Nucleate Boiling Heat Rate                |
|         | Radiative Heat Rate                       |
|         | Radiative Thermal Resistor                |
|         | Subsystem Definition                      |
|         | Subsystem Instance                        |
|         | Temperature                               |
|         | Thermal Capacitor                         |
|         | Thermal Mass                              |
|         | Thermoelectric Module                     |
|         |                                           |
|         | , , , , -                                 |
| Chapter | 7: The Moisture Transport Features        |
|         |                                           |
|         | Domain Features 804                       |
|         | Building Material                         |
|         | Hygroscopic Porous Medium                 |
|         | Initial Values                            |
|         | Liquid Water (Hygroscopic Porous Medium)  |
|         | Moist Air (Hygroscopic Porous Medium)     |
|         | Moist Air (Moisture Transport Interface)  |
|         | Moisture Source                           |
|         | Porous Matrix (Hygroscopic Porous Medium) |
|         | Turbulent Mixing                          |
|         |                                           |
|         | Boundary Features 820                     |
|         | Continuity                                |
|         | Inflow                                    |
|         | Insulation                                |
|         | Moist Surface                             |
|         | Moisture Content                          |
|         | Moisture Flux                             |
|         | Open Boundary                             |
|         | 0.16                                      |

|         | Periodic Condition                                                   | 832  |
|---------|----------------------------------------------------------------------|------|
|         | Symmetry                                                             | 834  |
|         | Thin Moisture Barrier                                                | 834  |
|         | Wet Surface                                                          | 835  |
|         | Global Features                                                      | 838  |
|         | Gravity                                                              | 838  |
| Chapter | 8: Multiphysics Interfaces                                           |      |
|         | The Nonisothermal Flow and Conjugate Heat Transfer Interfaces        | 842  |
|         | Advantages of Using the Multiphysics Interfaces                      | 842  |
|         | The Nonisothermal Flow, Laminar Flow and Turbulent Flow              | 0.12 |
|         | Interfaces                                                           | 843  |
|         | The Conjugate Heat Transfer, Laminar Flow and Turbulent Flow         | •    |
|         | Interfaces                                                           | 844  |
|         | Settings for Physics Interfaces and Coupling Features                | 845  |
|         | Coupling Feature                                                     | 846  |
|         | Physics Interface Features                                           | 846  |
|         | Preset Studies                                                       | 847  |
|         | The Heat Transfer with Surface-to-Surface Radiation Interface<br>849 |      |
|         | The Heat Transfer with Surface-to-Surface Radiation Multiphysics     |      |
|         | Interface                                                            | 849  |
|         | Physics Interface Features                                           | 85 I |
|         | Coupling Feature                                                     | 85 I |
|         | The Heat Transfer with Orbital Thermal Load Interface                | 852  |
|         | The Heat Transfer with Orbital Thermal Loads Multiphysics Interface  | 852  |
|         | Physics Interface Features                                           | 853  |
|         | Coupling Feature                                                     | 854  |

The Heat Transfer with Radiation in Participating Media

| Interface                                                            | 855  |
|----------------------------------------------------------------------|------|
| The Heat Transfer with Radiation in Participating Media Multiphysics |      |
| Interface                                                            | 855  |
| Physics Interface Features                                           | 856  |
| Coupling Feature                                                     | 857  |
| The Heat Transfer with Radiation in Absorbing-Scattering             |      |
| Media Interface                                                      | 858  |
| The Heat Transfer with Radiation in Absorbing-Scattering Media       |      |
| Multiphysics Interface                                               | 858  |
| Physics Interface Features                                           | 859  |
| Coupling Feature                                                     | 860  |
| The Heat Transfer with Radiative Beam in Absorbing Media             |      |
| Interface                                                            | 86 I |
| The Heat Transfer with Radiative Beam in Absorbing Media             |      |
| Multiphysics Interface                                               | 86   |
| Physics Interface Features                                           | 862  |
| Coupling Feature                                                     | 862  |
| The Thermoelectric Effect Interface                                  | 863  |
| About The Thermoelectric Effect Interface                            | 863  |
| Settings for Physics Interfaces and Coupling Features                | 864  |
| Coupling Features                                                    | 865  |
| Physics Interface Features                                           | 866  |
| The Heat and Moisture Transport Interfaces                           | 867  |
| The Heat and Moisture Transport Multiphysics Interfaces              | 867  |
| The Moist Air Version of the Heat and Moisture Transport             |      |
| Multiphysics Interface                                               | 868  |
| The Moist Porous Media Version of the Heat and Moisture              |      |
| Transport Multiphysics Interface                                     | 869  |
| The Building Materials Version of the Heat and Moisture Transport    |      |
| Multiphysics Interface                                               | 87   |
| Physics Interface Features                                           | 873  |
| Coupling Feature                                                     | 873  |

| The Moisture Flow Interfaces                                                      | 874   |
|-----------------------------------------------------------------------------------|-------|
| The Moisture Flow, Laminar Flow and Turbulent Flow Multiphysics                   |       |
| Interfaces                                                                        | 874   |
| Physics Interface Features for the Laminar and Turbulent Flow                     |       |
| Versions                                                                          | 877   |
| The Moisture Flow, Brinkman Equations Multiphysics Interface                      | 878   |
| Physics Interface Features for the Brinkman Equations Version $\ \ . \ \ . \ \ .$ | 879   |
| Preset Studies                                                                    | 879   |
| Coupling Feature                                                                  | 879   |
| The Heat and Moisture Flow Interfaces                                             | 880   |
| The Heat and Moisture Flow, Laminar Flow and Turbulent Flow                       |       |
| Multiphysics Interfaces                                                           | . 880 |
| Physics Interface Features for the Laminar and Turbulent Flow                     |       |
| Versions                                                                          | . 884 |
| The Heat and Moisture Flow, Brinkman Equations Interface                          | 885   |
| Physics Interface Features for the Brinkman Equations Version $\ \ . \ \ . \ \ .$ | . 888 |
| Coupling Features                                                                 | . 888 |
| The Joule Heating Interface                                                       | 889   |
| The Joule Heating Interface                                                       | . 889 |
| Coupling Feature                                                                  | . 889 |
| The Laser Heating Interface                                                       | 890   |
| The Laser Heating Interface                                                       | 890   |
| Coupling Feature                                                                  | 890   |
| The Induction Heating Interface                                                   | 891   |
| The Induction Heating Interface                                                   | . 891 |
| Coupling Feature                                                                  | . 891 |
| The Microwave Heating Interface                                                   | 892   |
| The Microwave Heating Interface                                                   | 892   |
| Coupling Feature                                                                  | 892   |

# Chapter 9: Multiphysics Couplings

| Global Multiphysics Couplings                              | 895   |
|------------------------------------------------------------|-------|
| Thermal Connection, Layered Shell, Surfaces                | . 89  |
| Thermal Connection, Nonlayered Shell                       | . 896 |
| Domain Multiphysics Couplings                              | 899   |
| Electromagnetic Heating                                    | . 899 |
| Heat and Moisture                                          | . 900 |
| Heat Transfer with Radiation in Participating Media        | . 903 |
| Heat Transfer with Radiation in Absorbing-Scattering Media | . 90  |
| Heat Transfer with Radiative Beam in Absorbing Media       | . 90  |
| Moisture Flow                                              | . 90  |
| Nonisothermal Flow                                         | . 91  |
| Thermal Expansion                                          |       |
| Thermoelectric Effect                                      | . 91  |
| Boundary Multiphysics Couplings                            | 921   |
| Electromagnetic Heating, Layered Shell                     | . 92  |
| Heat Transfer with Surface-to-Surface Radiation            | . 92  |
| Layered Thermal Expansion                                  | . 92  |
| Marangoni Effect                                           |       |
| Thermal Connection, Layered Shell, Edges                   | . 928 |
| Thermoelectric Effect, Layered Shell                       |       |
| Index                                                      | 931   |

# Introduction

This guide describes the Heat Transfer Module, an optional package that extends the COMSOL Multiphysics<sup>®</sup> modeling environment with customized physics interfaces for the analysis of heat transfer.

This chapter introduces you to the capabilities of this module. A summary of the physics interfaces and where you can find documentation and model examples is also included. The last section is a brief overview with links to each chapter in this guide.

- About the Heat Transfer Module
- Overview of the User's Guide

### About the Heat Transfer Module

#### In this section:

- Why Heat Transfer Is Important to Modeling
- How the Heat Transfer Module Improves Your Modeling
- The Heat Transfer Module Physics Interface Guide
- Common Physics Interface and Feature Settings and Nodes
- The Heat Transfer Module Study Capabilities
- · Additional Materials Database
- Where Do I Access the Documentation and Application Libraries?

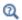

The Physics Interfaces and Building a COMSOL Multiphysics Model in the COMSOL Multiphysics Reference Manual.

#### Why Heat Transfer Is Important to Modeling

The Heat Transfer Module is an optional package that extends the COMSOL Multiphysics modeling environment with customized physics interfaces and functionality optimized for the analysis of heat transfer. It is developed for a wide audience including researchers, developers, teachers, and students. To assist users at all levels of expertise, this module comes with a library of ready-to-run examples that appear in the companion Heat Transfer Module Applications Libraries.

Heat transfer is involved in almost every kind of physical process, and can in fact be the limiting factor for many processes. Therefore, its study is of vital importance, and the need for powerful heat transfer analysis tools is virtually universal. Furthermore, heat transfer often appears together with, or as a result of, other physical phenomena.

The modeling of heat transfer effects has become increasingly important in product design including areas such as electronics, automotive, and medical industries. Computer simulation has allowed engineers and researchers to optimize process efficiency and explore new designs, while at the same time reducing the need for costly experimental trials.

#### How the Heat Transfer Module Improves Your Modeling

The Heat Transfer Module has been developed to greatly expand upon the base capabilities available in COMSOL Multiphysics. The module supports all fundamental mechanisms including conductive, convective, and radiative heat transfer. Using the physics interfaces in this module along with the inherent multiphysics capabilities of COMSOL Multiphysics, you can model a temperature field in parallel with other physics — a versatile combination increasing the accuracy and predicting power of your models.

This book introduces the basic modeling process. The different physics interfaces are described and the modeling strategy for various cases is discussed. These sections cover different combinations of conductive, convective, and radiative heat transfer. This guide also reviews special modeling techniques for thin layers, thin shells, participating media, and out-of-plane heat transfer. Throughout the guide the topics and examples increase in complexity by combining several heat transfer mechanisms and also by coupling these to physics interfaces describing fluid flow — conjugate heat transfer.

Another source of information is the Heat Transfer Module Applications Libraries, a set of fully-documented examples that is divided into broadly defined application areas where heat transfer plays an important role — electronics and power systems, processing and manufacturing, and medical technology — and includes tutorial and verification models.

Most of the examples involve multiple heat transfer mechanisms and are often coupled to other physical phenomena, for example, fluid dynamics, moisture transport, or electromagnetics. The authors developed several state-of-the art examples by reproducing examples that have appeared in international scientific journals. See Where Do I Access the Documentation and Application Libraries?.

### The Heat Transfer Module Physics Interface Guide

The table below lists all the physics interfaces specifically available with this module. Having this module also enhances these COMSOL Multiphysics basic interfaces: Heat Transfer in Fluids, Heat Transfer in Solids, Joule Heating, and the Single-Phase Flow, Laminar interface.

If you have a Subsurface Flow Module combined with the Heat Transfer Module, this module also enhances the Heat Transfer in Porous Media interface.

ΓέÎ

The Nonisothermal Flow, Laminar Flow (nitf) and Nonisothermal Flow, Turbulent Flow (nitf) interfaces found under the Fluid

Flow>Nonisothermal Flow branch are identical to the Conjugate Heat Transfer interfaces (Laminar Flow and Turbulent Flow) found under the Heat Transfer>Conjugate Heat Transfer branch. The difference is that Fluid is the default domain node for the Nonisothermal Flow interfaces.

In the COMSOL Multiphysics Reference Manual:

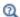

- Studies and Solvers
- The Physics Interfaces
- For a list of all the core physics interfaces included with a COMSOL Multiphysics license, see Physics Interface Guide.

| PHYSICS INTERFACE                           | ICON     | TAG | SPACE<br>DIMENSION | AVAILABLE PRESET STUDY TYPE |
|---------------------------------------------|----------|-----|--------------------|-----------------------------|
| Chemical Species T                          | ranspo   | rt  |                    |                             |
| Moisture Transp                             | ort      |     |                    |                             |
| Moisture Transport in Air                   |          | mt  | all dimensions     | stationary; time dependent  |
| Moisture Transport in Porous Media          | <b>*</b> | mt  | all dimensions     | stationary; time dependent  |
| Moisture Transport in<br>Building Materials | <b>.</b> | mt  | all dimensions     | stationary; time dependent  |
| Moisture Flow                               | •        | 1   |                    |                             |
| Laminar Flow <sup>(2)</sup>                 |          | _   | all dimensions     | stationary; time dependent  |
| Turbulent Flow                              | 1        | 1   | •                  | •                           |

| PHYSICS INTERFACE                                 | ICON      | TAG | SPACE<br>DIMENSION      | AVAILABLE PRESET STUDY TYPE                                   |  |
|---------------------------------------------------|-----------|-----|-------------------------|---------------------------------------------------------------|--|
| Turbulent Flow,<br>Algebraic yPlus <sup>(2)</sup> | <b>**</b> | _   | 3D, 2D, 2D axisymmetric | stationary with initialization; transient with initialization |  |
| Turbulent Flow,<br>L-VEL <sup>(2)</sup>           |           | _   | 3D, 2D, 2D axisymmetric | stationary with initialization; transient with initialization |  |
| Turbulent Flow, k- $\epsilon^{(2)}$               | <b>**</b> |     | 3D, 2D, 2D axisymmetric | stationary; time dependent                                    |  |
| Turbulent Flow, Low Re $k-\epsilon^{(2)}$         | <b>**</b> | _   | 3D, 2D, 2D axisymmetric | stationary with initialization; transient with initialization |  |
| Porous Media Flow <sup>(2)</sup>                  |           | _   | all dimensions          | stationary; time dependent                                    |  |
| Fluid Flow                                        | 1         | •   |                         |                                                               |  |
| Single-Phase Flow                                 | v         |     |                         |                                                               |  |
| Laminar Flow <sup>(1)</sup>                       |           | spf | 3D, 2D, 2D axisymmetric | stationary; time dependent                                    |  |
| ≋ Turbulent Flow                                  |           |     |                         |                                                               |  |
| Turbulent Flow,<br>Algebraic yPlus                | <u>≉</u>  | spf | 3D, 2D, 2D axisymmetric | stationary with initialization; transient with initialization |  |
| Turbulent Flow, L-VEL                             | <u>≉</u>  | spf | 3D, 2D, 2D axisymmetric | stationary with initialization; transient with initialization |  |
| Turbulent Flow, k-ε                               | **        | spf | 3D, 2D, 2D axisymmetric | stationary; time dependent                                    |  |
| Turbulent Flow, Low<br>Re k-ε                     | <u></u>   | spf | 3D, 2D, 2D axisymmetric | stationary with initialization; transient with initialization |  |
| Nonisothermal Flow                                |           |     |                         |                                                               |  |
| Laminar Flow <sup>(1,2)</sup>                     |           | _   | 3D, 2D, 2D axisymmetric | stationary; time dependent                                    |  |

| PHYSICS INTERFACE                                 | ICON       | TAG | SPACE<br>DIMENSION         | AVAILABLE PRESET STUDY TYPE                                                                                                    |  |
|---------------------------------------------------|------------|-----|----------------------------|----------------------------------------------------------------------------------------------------|--|
| 🧱 Turbulent Flow                                  |            |     |                            |                                                                                                    |  |
| Turbulent Flow,<br>Algebraic yPlus <sup>(2)</sup> | <u></u>    | _   | 3D, 2D, 2D<br>axisymmetric | stationary with initialization; transient with initialization                                                                             |  |
| Turbulent Flow,<br>L-VEL <sup>(2)</sup>           | <u></u>    | _   | 3D, 2D, 2D<br>axisymmetric | stationary with initialization; transient with initialization                                                                             |  |
| Turbulent Flow, k-ε <sup>(2)</sup>                | <u></u>    | _   | 3D, 2D, 2D axisymmetric    | stationary; time dependent                                                                                                    |  |
| Turbulent Flow, Low Re k- $\epsilon^{(2)}$        | <u></u> ≈  |     | 3D, 2D, 2D<br>axisymmetric | stationary with initialization; transient with initialization                                                                             |  |
| /// Heat Transfer                                 |            |     |                            |                                                                                                    |  |
| Heat Transfer in Solids <sup>(1)</sup>            | <b>5</b>   | ht  | all dimensions             | stationary; time dependent;<br>thermal perturbation,<br>frequency domain; thermal<br>perturbation,<br>eigenfrequency                      |  |
| Heat Transfer in Fluids <sup>(1)</sup>            | <b>∫</b> ≋ | ht  | all dimensions             | stationary; time dependent;<br>thermal perturbation,<br>frequency domain; thermal<br>perturbation,<br>eigenfrequency                      |  |
| Heat Transfer in Solids and Fluids <sup>(1)</sup> | <b>∫</b>   | ht  | all dimensions             | stationary; time dependent;<br>thermal perturbation,<br>frequency domain; thermal<br>perturbation,<br>eigenfrequency                      |  |
| Conjugate Heat Transfer                           |            |     |                            |                                                                                                    |  |
| Laminar Flow <sup>(1,2)</sup>                     |            | _   | 3D, 2D, 2D axisymmetric    | stationary; time dependent;<br>stationary, one-way NITF;<br>time dependent, one-way<br>NITF; thermal<br>perturbation, frequency<br>domain |  |

| <b>_</b>                                                                           | 1            |     | T                          | T                                                                                                    |
|------------------------------------------------------------------------------------|--------------|-----|----------------------------|----------------------------------------------------------------------------------------------------|
| PHYSICS INTERFACE                                                                  | ICON         | TAG | SPACE<br>DIMENSION         | AVAILABLE PRESET STUDY<br>TYPE                                                                                                    |
| <b>E</b> Turbulent Flow                                                            |              |     |                            |                                                                                                    |
| Turbulent Flow,<br>Algebraic yPlus <sup>(2)</sup>                                  | <b>(S)</b>   | _   | 3D, 2D, 2D axisymmetric    | stationary with<br>initialization; transient with<br>initialization; stationary,<br>one-way NITF; time<br>dependent, one-way NITF         |
| Turbulent Flow,<br>L-VEL <sup>(2)</sup>                                            | <b>\\\\\</b> | _   | 3D, 2D, 2D axisymmetric    | stationary with<br>initialization; transient with<br>initialization; stationary,<br>one-way NITF; time<br>dependent, one-way NITF         |
| Turbulent Flow, k-ε <sup>(2)</sup>                                                 | <u>}</u>     | _   | 3D, 2D, 2D<br>axisymmetric | stationary; time dependent;<br>stationary, one-way NITF;<br>time dependent, one-way<br>NITF; thermal<br>perturbation, frequency<br>domain |
| Turbulent Flow, Low Re $k$ - $\epsilon^{(2)}$                                      |              | _   | 3D, 2D, 2D axisymmetric    | stationary; time dependent;<br>stationary, one-way NITF;<br>time dependent, one-way<br>NITF; thermal<br>perturbation, frequency<br>domain |
| <b>ﷺ</b> Radiation                                                                 |              |     |                            |                                                                                                    |
| Heat Transfer with<br>Surface-to-Surface<br>Radiation <sup>(2)</sup>               | <b>/</b> ₩   | _   | all dimensions             | stationary; time dependent;<br>thermal perturbation,<br>frequency domain                                                                  |
| Heat Transfer with<br>Orbital Thermal<br>Loads <sup>(2)</sup>                      | <b>/</b>     | _   | 3D                         | time dependent                                                                                                    |
| Heat Transfer with<br>Radiation in<br>Participating Media <sup>(2)</sup>           | 練書           | _   | 3D, 2D, 2D axisymmetric    | stationary; time dependent;<br>thermal perturbation,<br>frequency domain                                                                  |
| Heat Transfer with<br>Radiation in<br>Absorbing-Scattering<br>Media <sup>(2)</sup> | <b>₩</b>     |     | 3D, 2D, 2D axisymmetric    | stationary; time dependent;<br>thermal perturbation,<br>frequency domain                                                                  |

| PHYSICS INTERFACE                                                         | ICON     | TAG   | SPACE<br>DIMENSION         | AVAILABLE PRESET STUDY TYPE                                                                                          |
|---------------------------------------------------------------------------|----------|-------|----------------------------|----------------------------------------------------------------------------------------------------|
| Heat Transfer with<br>Radiative Beam in<br>Absorbing Media <sup>(2)</sup> |          | _     | 3D, 2D, 2D axisymmetric    | stationary; time dependent;<br>thermal perturbation,<br>frequency domain                                             |
| Surface-to-Surface<br>Radiation                                           | *        | rad   | all dimensions             | stationary; time dependent                                                                                           |
| Orbital Thermal Loads                                                     |          | otl   | 3D                         | time dependent                                                                                                    |
| Radiation in<br>Participating Media                                       | K        | rpm   | 3D, 2D, 2D axisymmetric    | stationary; time dependent                                                                                           |
| Radiation in<br>Absorbing-Scattering<br>Media                             | <b>₩</b> | rasm  | 3D, 2D, 2D axisymmetric    | stationary; time dependent                                                                                           |
| Radiative Beam in<br>Absorbing Media                                      |          | rbam  | 3D, 2D, 2D axisymmetric    | stationary; time dependent                                                                                           |
| <b>Electromagnetic</b>                                                    | Heatin   | g     | ,                          |                                                                                                    |
| Joule Heating <sup>(1,2)</sup>                                            | 13       |       | all dimensions             | stationary; time dependent;<br>thermal perturbation,<br>frequency domain                                             |
| Lumped Thermal System                                                     | <u></u>  | lts   | all dimensions             | stationary; time dependent                                                                                           |
| ∫  § Thin Structures                                                      |          |       |                            |                                                                                                    |
| Heat Transfer in Shells                                                   | <b>S</b> | htlsh | 3D, 2D, 2D<br>axisymmetric | stationary; time dependent;<br>thermal perturbation,<br>frequency domain; thermal<br>perturbation,<br>eigenfrequency |
| Heat Transfer in Films                                                    |          | htlsh | 3D, 2D, 2D axisymmetric    | stationary; time dependent;<br>thermal perturbation,<br>frequency domain; thermal<br>perturbation,<br>eigenfrequency |

| PHYSICS INTERFACE                                 | ICON       | TAG   | SPACE<br>DIMENSION      | AVAILABLE PRESET STUDY TYPE                                                                                                    |
|---------------------------------------------------|------------|-------|-------------------------|----------------------------------------------------------------------------------------------------|
| Heat Transfer in<br>Fractures                     | <b>∮</b> 🚱 | htlsh | 3D, 2D, 2D axisymmetric | stationary; time dependent;<br>thermal perturbation,<br>frequency domain; thermal<br>perturbation,<br>eigenfrequency                                                                 |
| ₩ Heat and Moistur                                | e Tran     | sport |                         |                                                                                                    |
| Moist Air <sup>(2)</sup>                          | <b>∫</b> ≋ |       | all dimensions          | stationary; time dependent;<br>thermal perturbation,<br>frequency domain                                                                                                    |
| Moist Porous Media <sup>(2)</sup>                 | <b>/</b> ₩ | _     | all dimensions          | stationary; time dependent;<br>thermal perturbation,<br>frequency domain                                                                                                    |
| Building Materials <sup>(2)</sup>                 | <b>/</b> ₩ | _     | all dimensions          | stationary; time dependent;<br>thermal perturbation,<br>frequency domain                                                                                                    |
| Heat and Moistur                                  | e Flow     |       |                         |                                                                                                    |
| Laminar Flow <sup>(2)</sup>                       |            | _     | 3D, 2D, 2D axisymmetric | stationary; time dependent;<br>stationary, one-way NITF;<br>time dependent, one-way<br>NITF; one-way MF; time<br>dependent, one-way MF;<br>thermal perturbation,<br>frequency domain |
| <b>Turbulent Flow</b>                             |            |       |                         |                                                                                                    |
| Turbulent Flow,<br>Algebraic yPlus <sup>(2)</sup> |            | _     | 3D, 2D, 2D axisymmetric | stationary with<br>initialization; transient with<br>initialization; stationary,<br>one-way NITF; time<br>dependent, one-way NITF;<br>one-way MF; time<br>dependent, one-way MF      |

| PHYSICS INTERFACE                             | ICON           | TAG | SPACE<br>DIMENSION         | AVAILABLE PRESET STUDY TYPE                                                                                                    |
|-----------------------------------------------|----------------|-----|----------------------------|----------------------------------------------------------------------------------------------------|
| Turbulent Flow,<br>L-VEL <sup>(2)</sup>       | <u>(</u>       | _   | 3D, 2D, 2D<br>axisymmetric | stationary with<br>initialization; transient with<br>initialization; stationary,<br>one-way NITF; time<br>dependent, one-way NITF;<br>one-way MF; time<br>dependent, one-way MF      |
| Turbulent Flow, k- $\varepsilon^{(2)}$        | <b>\(\E</b> \) | _   | 3D, 2D, 2D<br>axisymmetric | stationary; time dependent;<br>stationary, one-way NITF;<br>time dependent, one-way<br>NITF; one-way MF; time<br>dependent, one-way MF;<br>thermal perturbation,<br>frequency domain |
| Turbulent Flow, Low Re $k$ - $\epsilon^{(2)}$ |                | _   | 3D, 2D, 2D<br>axisymmetric | stationary; time dependent;<br>stationary, one-way NITF;<br>time dependent, one-way<br>NITF; one-way MF; time<br>dependent, one-way MF;<br>thermal perturbation,<br>frequency domain |
| Porous Media Flow <sup>(2)</sup>              | <b>(S</b>      | _   | 3D, 2D, 2D<br>axisymmetric | stationary; time dependent;<br>stationary, one-way NITF;<br>time dependent, one-way<br>NITF; one-way MF; time<br>dependent, one-way MF;<br>thermal perturbation,<br>frequency domain |
| Porous Media                                  |                |     | ·                          |                                                                                                    |
| Heat Transfer in<br>Porous Media              | <b>/</b>       | ht  | all dimensions             | stationary; time dependent;<br>thermal perturbation,<br>frequency domain; thermal<br>perturbation,<br>eigenfrequency                                                                 |
| Local Thermal<br>Nonequilibrium               | <b>(S</b>      | ht  | all dimensions             | stationary; time dependent;<br>thermal perturbation,<br>frequency domain; thermal<br>perturbation,<br>eigenfrequency                                                                 |

| PHYSICS INTERFACE                    | ICON     | TAG | SPACE<br>DIMENSION | AVAILABLE PRESET STUDY<br>TYPE                                                                                       |
|--------------------------------------|----------|-----|--------------------|----------------------------------------------------------------------------------------------------|
| Heat Transfer in<br>Packed Beds      |          | ht  | all dimensions     | stationary; time dependent;<br>thermal perturbation,<br>frequency domain; thermal<br>perturbation,<br>eigenfrequency |
| Bioheat Transfer                     | <b>S</b> | ht  | all dimensions     | stationary; time dependent;<br>thermal perturbation,<br>frequency domain; thermal<br>perturbation,<br>eigenfrequency |
| Thermoelectric Effect <sup>(2)</sup> | N P      |     | all dimensions     | stationary; time dependent;<br>thermal perturbation,<br>frequency domain                                             |

<sup>(1)</sup> This physics interface is included with the core COMSOL package but has added functionality for this module.

### Common Physics Interface and Feature Settings and Nodes

There are several common settings and sections available for the physics interfaces and feature nodes. Some of these sections also have similar settings or are implemented in the same way no matter the physics interface or feature being used. There are also some physics feature nodes that display in COMSOL Multiphysics.

In each module's documentation, only unique or extra information is included; standard information and procedures are centralized in the COMSOL Multiphysics Reference Manual.

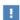

In the COMSOL Multiphysics Reference Manual see Table 2-4 for links to common sections and Table 2-5 to common feature nodes. You can also search for information: press F1 to open the Help window or Ctrl+F1 to open the Documentation window.

 $<sup>^{(2)}</sup>$  This physics interface is a predefined multiphysics coupling that automatically adds all the physics interfaces and coupling features required.

### The Heat Transfer Module Study Capabilities

Table 1-1 lists the Preset Studies available for the physics interfaces most relevant to this module.

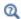

Studies and Solvers in the COMSOL Multiphysics Reference Manual

TABLE 1-1: HEAT TRANSFER MODULE DEPENDENT VARIABLES AND PRESET STUDY AVAILABILITY

| PHYSICS INTERFACE                                           | NAME      | DEPENDENT<br>VARIABLES    | PRES       | ESET STUDIES   |                                         |                                           |                                |                               |
|-------------------------------------------------------------|-----------|---------------------------|------------|----------------|-----------------------------------------|-------------------------------------------|--------------------------------|-------------------------------|
|                                                             |           |                           | STATIONARY | TIME DEPENDENT | THERMAL PERTURBATION,<br>EIGENFREQUENCY | THERMAL PERTURBATION, FREQUENCY<br>DOMAIN | STATIONARY WITH INITIALIZATION | TRANSIENT WITH INITIALIZATION |
| CHEMICAL SPECIES TRANSPORT>MO                               | ISTURE T  | RANSPORT                  |            |                |                                         |                                           |                                |                               |
| Moisture Transport in Air                                   | mt        | ф                         |            |                |                                         |                                           |                                |                               |
| Moisture Transport in Porous<br>Media                       | mt        | ф                         | 1          |                |                                         |                                           |                                |                               |
| Moisture Transport in Building Materials                    | mt        | ф                         | V          | 1              |                                         |                                           |                                |                               |
| CHEMICAL SPECIES TRANSPORT>MO                               | ISTURE FI | _ow                       |            |                |                                         |                                           |                                |                               |
| Laminar Flow <sup>(2)</sup>                                 | _         | $u, p, \phi$              | V          | V              |                                         |                                           |                                |                               |
| Turbulent flow, Algebraic yPlus <sup>(2)</sup>              | _         | $u, p, G, yPlus, \phi$    |            |                |                                         |                                           | 1                              | V                             |
| Turbulent flow, L-VEL <sup>(2)</sup>                        | _         | $u, p, G, uPlus, \phi$    |            |                |                                         |                                           | <b>V</b>                       | V                             |
| Turbulent Flow, $k-\epsilon^{(2)}$                          | _         | $u, p, k, ep, \phi$       | V          | 1              |                                         |                                           |                                |                               |
| Turbulent Flow, Low Re $k\text{-}\epsilon^{\left(2\right)}$ | _         | u, p, k, ep,<br>$G, \phi$ |            |                |                                         |                                           | 1                              | 1                             |

TABLE 1-1: HEAT TRANSFER MODULE DEPENDENT VARIABLES AND PRESET STUDY AVAILABILITY

| PHYSICS INTERFACE                              | NAME | DEPENDENT<br>VARIABLES | PRES       | PRESET STUDIES |                                         |                                           |                                |                               |
|------------------------------------------------|------|------------------------|------------|----------------|-----------------------------------------|-------------------------------------------|--------------------------------|-------------------------------|
|                                                |      |                        | STATIONARY | TIME DEPENDENT | THERMAL PERTURBATION,<br>EIGENFREQUENCY | THERMAL PERTURBATION, FREQUENCY<br>DOMAIN | STATIONARY WITH INITIALIZATION | TRANSIENT WITH INITIALIZATION |
| Porous Media Flow <sup>(2)</sup>               | _    | $u, p, \phi$           | √          | 1              |                                         |                                           |                                |                               |
| FLUID FLOW>SINGLE-PHASE FLOW                   |      |                        |            |                |                                         |                                           |                                |                               |
| Laminar Flow                                   | spf  | u, p                   |            |                |                                         |                                           |                                |                               |
| Turbulent flow, Algebraic yPlus                | spf  | u, p, G,<br>yPlus      |            |                |                                         |                                           | 1                              | V                             |
| Turbulent flow, L-VEL                          | spf  | u, p, G,<br>uPlus      |            |                |                                         |                                           | 1                              | V                             |
| Turbulent Flow, $k-\epsilon$                   | spf  | u, p, k, ep            |            |                |                                         |                                           |                                |                               |
| Turbulent Flow, Low Re k-ε                     | spf  | u, p, k, ep, G         |            |                |                                         |                                           | V                              | V                             |
| FLUID FLOW>NONISOTHERMAL FLOW                  | N    |                        |            |                |                                         |                                           |                                |                               |
| Laminar Flow <sup>(2)</sup>                    | _    | u, p, T                | V          | 1              |                                         |                                           |                                |                               |
| Turbulent flow, Algebraic yPlus <sup>(2)</sup> | _    | u, p, G,yPlus, $T$     |            |                |                                         |                                           | 1                              | 1                             |
| Turbulent flow, L-VEL <sup>(2)</sup>           | _    | u, p, G, uPlus, $T$    |            |                |                                         |                                           | 1                              | 1                             |
| Turbulent Flow, k- $\epsilon^{(2)}$            | _    | u, p, k, ep, T         | V          | V              |                                         |                                           |                                |                               |
| Turbulent Flow, Low Re $k-\epsilon^{(2)}$      | _    | u, p, k, ep, G, $T$    |            |                |                                         |                                           | 1                              | 1                             |
| HEAT TRANSFER                                  |      |                        |            |                |                                         |                                           |                                |                               |
| Heat Transfer in Solids                        | ht   | T                      | 1          |                |                                         | <b>V</b>                                  |                                |                               |
| Heat Transfer in Fluids                        | ht   | T                      | 1          | V              | V                                       | 1                                         |                                |                               |
| Heat Transfer in Solids and Fluids             | ht   | T                      | 1          | 1              | 1                                       | 1                                         |                                |                               |

TABLE 1-1: HEAT TRANSFER MODULE DEPENDENT VARIABLES AND PRESET STUDY AVAILABILITY

| PHYSICS INTERFACE                                                         | NAME    | DEPENDENT<br>VARIABLES     | PRES       | PRESET STUDIES |                                         |                                           |                                |                               |  |
|---------------------------------------------------------------------------|---------|----------------------------|------------|----------------|-----------------------------------------|-------------------------------------------|--------------------------------|-------------------------------|--|
|                                                                           |         |                            | STATIONARY | TIME DEPENDENT | THERMAL PERTURBATION,<br>EIGENFREQUENCY | THERMAL PERTURBATION, FREQUENCY<br>DOMAIN | STATIONARY WITH INITIALIZATION | TRANSIENT WITH INITIALIZATION |  |
| HEAT TRANSFER>CONJUGATE HEAT                                              | TRANSFE | R                          |            |                |                                         |                                           |                                |                               |  |
| Laminar Flow <sup>(2)</sup>                                               | _       | u, p, T                    | 1          | 1              |                                         |                                           |                                |                               |  |
| Turbulent flow, Algebraic<br>yPlus <sup>(2)</sup>                         | _       | u, p, G, yPlus, $T$        |            |                |                                         |                                           | 1                              | 1                             |  |
| Turbulent flow, L-VEL <sup>(2)</sup>                                      | _       | u, p, G, uPlus, $T$        |            |                |                                         |                                           | 1                              | 1                             |  |
| Turbulent Flow, k-ε <sup>(2)</sup>                                        | _       | u, p, k, ep, T             | V          | V              |                                         |                                           |                                |                               |  |
| Turbulent Flow, Low Re k- $\epsilon^{(2)}$                                | _       | u, p, k, ep, G, $T$        |            |                |                                         |                                           | 1                              | 1                             |  |
| HEAT TRANSFER>RADIATION                                                   |         |                            |            |                |                                         |                                           |                                |                               |  |
| Heat Transfer with Surface-to-Surface Radiation <sup>(2)</sup>            | _       | T, J                       | V          | 1              | 1                                       | 1                                         |                                |                               |  |
| Heat Transfer with Radiation in Participating Media <sup>(2)</sup>        | -       | T, I (radiative intensity) | 1          | 1              | <b>V</b>                                | 1                                         |                                |                               |  |
| Heat Transfer with Radiation in Absorbing-Scattering Media <sup>(2)</sup> | _       | T, I (radiative intensity) | V          | V              | <b>V</b>                                | <b>V</b>                                  |                                |                               |  |
| Heat Transfer with Radiative<br>Beam in Absorbing Media <sup>(2)</sup>    | _       | T, I (radiative intensity) | V          | V              | <b>V</b>                                | <b>V</b>                                  |                                |                               |  |
| Surface-to-Surface Radiation                                              | rad     | J                          | V          | V              |                                         |                                           |                                |                               |  |
| Radiation in Participating<br>Media                                       | rpm     | I (radiative intensity)    | V          | V              |                                         |                                           |                                |                               |  |
| Radiation in<br>Absorbing-Scattering Media                                | rasm    | I (radiative intensity)    | 1          | 1              |                                         |                                           |                                |                               |  |

TABLE 1-1: HEAT TRANSFER MODULE DEPENDENT VARIABLES AND PRESET STUDY AVAILABILITY

| PHYSICS INTERFACE                              | NAME     | DEPENDENT<br>VARIABLES       | PRES       | ET STUDIES     |                                         |                                           |                                |                               |
|------------------------------------------------|----------|------------------------------|------------|----------------|-----------------------------------------|-------------------------------------------|--------------------------------|-------------------------------|
|                                                |          |                              | STATIONARY | TIME DEPENDENT | THERMAL PERTURBATION,<br>EIGENFREQUENCY | THERMAL PERTURBATION, FREQUENCY<br>DOMAIN | STATIONARY WITH INITIALIZATION | TRANSIENT WITH INITIALIZATION |
| Radiative Beam in Absorbing<br>Media           | rbam     | I (radiative intensity)      | 1          | <b>V</b>       |                                         |                                           |                                |                               |
| HEAT TRANSFER>ELECTROMAGNETIC                  | C HEATIN | G                            |            |                |                                         |                                           |                                |                               |
| Joule Heating <sup>(2)</sup>                   | _        | T, V                         |            |                |                                         |                                           |                                |                               |
| Lumped Thermal System                          | lts      | not applicable               |            |                |                                         |                                           |                                |                               |
| HEAT TRANSFER>THIN STRUCTURES                  |          |                              |            |                |                                         |                                           |                                |                               |
| Heat Transfer in Shells                        | htlsh    | T                            |            |                |                                         |                                           |                                |                               |
| Heat Transfer in Films                         | htlsh    | T                            | 1          |                | V                                       | $\sqrt{}$                                 |                                |                               |
| Heat Transfer in Fractures                     | htlsh    | T                            | V          | V              | V                                       | V                                         |                                |                               |
| HEAT TRANSFER>HEAT AND MOISTU                  | RE TRANS | SPORT                        |            |                |                                         |                                           |                                |                               |
| Moist Air <sup>(2)</sup>                       | _        | Τ, φ                         | V          | V              |                                         |                                           |                                |                               |
| Moist Porous Media <sup>(2)</sup>              | _        | Τ, φ                         | V          | 1              |                                         |                                           |                                |                               |
| Building Materials <sup>(2)</sup>              | _        | Τ, φ                         | V          | 1              |                                         |                                           |                                |                               |
| HEAT TRANSFER>HEAT AND MOISTU                  | RE TRANS | SPORT>HEAT AND I             | 10IST      | URE FL         | _ow                                     |                                           |                                |                               |
| Laminar Flow <sup>(2)</sup>                    | _        | $u, p, T, \phi$              | 1          |                |                                         |                                           |                                |                               |
| Turbulent flow, Algebraic yPlus <sup>(2)</sup> | _        | u, p, G,<br>$yPlus, T, \phi$ |            |                |                                         |                                           | <b>V</b>                       | <b>V</b>                      |
| Turbulent flow, L-VEL <sup>(2)</sup>           | _        | u, p, G,<br>uPlus, $T, \phi$ |            |                |                                         |                                           | <b>V</b>                       | 1                             |
| Turbulent Flow, k- $\epsilon^{(2)}$            | _        | $u, p, k, ep, T, \phi$       | 1          | 1              |                                         |                                           |                                |                               |
| Turbulent Flow, Low Re k- $\epsilon^{(2)}$     | _        | u, p, k, ep, G,<br>$T, \phi$ |            |                |                                         |                                           | 1                              | 1                             |

TABLE 1-1: HEAT TRANSFER MODULE DEPENDENT VARIABLES AND PRESET STUDY AVAILABILITY

| PHYSICS INTERFACE                    | NAME | DEPENDENT<br>VARIABLES                    | PRES         | ET STUDIES     |                                         |                                           |                                |                               |
|--------------------------------------|------|-------------------------------------------|--------------|----------------|-----------------------------------------|-------------------------------------------|--------------------------------|-------------------------------|
|                                      |      |                                           | STATIONARY   | TIME DEPENDENT | THERMAL PERTURBATION,<br>EIGENFREQUENCY | THERMAL PERTURBATION, FREQUENCY<br>DOMAIN | STATIONARY WITH INITIALIZATION | TRANSIENT WITH INITIALIZATION |
| Porous Media Flow <sup>(2)</sup>     | _    | <i>u</i> , <i>p</i> , <i>T</i> , \$\phi\$ | √            | 1              |                                         |                                           |                                |                               |
| Heat Transfer in Porous Media        | ht   | T                                         | $\checkmark$ | V              | V                                       | $\sqrt{}$                                 |                                |                               |
| Local Thermal Nonequilibrium         | ht   | T                                         | <b>√</b>     | <b>V</b>       | V                                       | <b>V</b>                                  |                                |                               |
| Heat Transfer in Packed Beds         | ht   | T                                         | <b>√</b>     | <b>V</b>       | V                                       | <b>V</b>                                  |                                |                               |
| Bioheat Transfer                     | ht   | T                                         | <b>√</b>     | <b>V</b>       | V                                       | <b>V</b>                                  |                                |                               |
| Thermoelectric Effect <sup>(2)</sup> | _    | T                                         | V            | <b>V</b>       | V                                       | V                                         |                                |                               |

Custom studies are also available based on the physics interface.

# Additional Materials Database

The Heat Transfer Module includes additional material databases:

- The Liquids and Gases material database provides temperature-dependent fluid dynamic and thermal properties (dynamic viscosity, heat capacity at constant pressure, density, and thermal conductivity).
- The Bioheat material database contains materials used with the Bioheat Transfer interface. In addition to thermal properties (heat capacity at constant pressure,

<sup>&</sup>lt;sup>2</sup> Multiphysics interfaces.

density, and thermal conductivity), properties for thermal damage analysis of biological tissues are provided.

• The Building material database contains hygroscopic and thermal properties for materials used with the Moisture Transport interface.

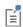

For detailed information, see Liquids and Gases Materials Library, Bioheat Materials Library, Building Material Library, and Materials in the COMSOL Multiphysics Reference Manual.

# Where Do I Access the Documentation and Application Libraries?

A number of online resources have more information about COMSOL, including licensing and technical information. The electronic documentation, topic-based (or context-based) help, and the Application Libraries are all accessed through the COMSOL Desktop.

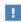

If you are reading the documentation as a PDF file on your computer, the blue links do not work to open an application or content referenced in a different guide. However, if you are using the Help system in COMSOL Multiphysics, these links work to open other modules, application examples, and documentation sets.

# THE DOCUMENTATION AND ONLINE HELP

The COMSOL Multiphysics Reference Manual describes the core physics interfaces and functionality included with the COMSOL Multiphysics license. This book also has instructions on how to use COMSOL Multiphysics and how to access the electronic Documentation and Help content.

# Opening Topic-Based Help

The Help window is useful as it is connected to the features in the COMSOL Desktop. To learn more about a node in the Model Builder, or a window on the Desktop, click to highlight a node or window, then press F1 to open the Help window, which then

displays information about that feature (or click a node in the Model Builder followed by the **Help** button ( **?** ). This is called *topic-based* (or *context*) *help*.

To open the **Help** window:

• In the Model Builder, Application Builder, or Physics Builder, click a node or window and then press F1.

Win

- On any toolbar (for example, Home, Definitions, or Geometry), hover the mouse over a button (for example, Add Physics or Build All) and then press F1.
- From the File menu, click Help ( ? ).
- In the upper-right corner of the COMSOL Desktop, click the **Help** ( 2 ) button.

To open the **Help** window:

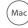

• In the Model Builder or Physics Builder, click a node or window and then press F1.

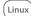

- On the main toolbar, click the **Help** ( ? ) button.
- From the main menu, select Help>Help.

Opening the Documentation Window

To open the **Documentation** window:

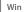

- Press Ctrl+F1.
- From the File menu, select Help>Documentation (

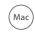

To open the **Documentation** window:

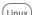

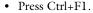

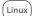

- On the main toolbar, click the **Documentation** ( ) button.
- From the main menu, select Help>Documentation.

#### THE APPLICATION LIBRARIES WINDOW

Each model or application includes documentation with the theoretical background and step-by-step instructions to create a model or application. The models and applications are available in COMSOL Multiphysics as MPH-files that you can open for further investigation. You can use the step-by-step instructions and the actual models as templates for your own modeling. In most models, SI units are used to describe the relevant properties, parameters, and dimensions, but other unit systems are available.

Once the Application Libraries window is opened, you can search by name or browse under a module folder name. Click to view a summary of the model or application and its properties, including options to open it or its associated PDF document.

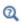

The Application Libraries Window in the COMSOL Multiphysics Reference Manual.

Opening the Application Libraries Window

To open the **Application Libraries** window ( | | ):

Win

From the File menu, select Application Libraries.

To include the latest versions of model examples, from the File>Help menu, select ( 🔛 ) Update COMSOL Application Library.

Mac

Select Application Libraries from the main File or Windows menus.

Linux

To include the latest versions of model examples, from the **Help** menu, select ( 🕎 ) Update COMSOL Application Library.

# CONTACTING COMSOL BY EMAIL

For general product information, contact COMSOL at info@comsol.com.

# COMSOL ACCESS AND TECHNICAL SUPPORT

To receive technical support from COMSOL for the COMSOL products, please contact your local COMSOL representative or send your questions to support@comsol.com. An automatic notification and a case number will be sent to you by email. You can also access technical support, software updates, license information, and other resources by registering for a COMSOL Access account.

# COMSOL ONLINE RESOURCES

| COMSOL website             | www.comsol.com                       |
|----------------------------|--------------------------------------|
| Contact COMSOL             | www.comsol.com/contact               |
| COMSOL Access              | www.comsol.com/access                |
| Support Center             | www.comsol.com/support               |
| Product Download           | www.comsol.com/product-download      |
| Product Updates            | www.comsol.com/support/updates       |
| COMSOL Blog                | www.comsol.com/blogs                 |
| Discussion Forum           | www.comsol.com/forum                 |
| Events                     | www.comsol.com/events                |
| COMSOL Application Gallery | www.comsol.com/models                |
| COMSOL Video Gallery       | www.comsol.com/video                 |
| Support Knowledge Base     | www.comsol.com/support/knowledgebase |

# Overview of the User's Guide

This Heat Transfer Module User's Guide gets you started with modeling heat transfer using COMSOL Multiphysics. The information in this guide is specific to this module. Instructions on how to use COMSOL in general are included with the COMSOL Multiphysics Reference Manual.

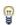

As detailed in the section Where Do I Access the Documentation and Application Libraries? this information can also be searched from the COMSOL Multiphysics Help menu in the COMSOL Desktop.

# TABLE OF CONTENTS, NOTATIONS AND INDEX

To help you navigate through this guide, see the Contents, Notations, and Index.

# MODELING WITH THE HEAT TRANSFER MODULE

The Modeling with the Heat Transfer Module chapter includes the following topics:

- Heat Transfer Variables
- Moisture Transport Variables
- Using the Boundary Conditions for the Heat Transfer Interfaces
- Handling Frames in Heat Transfer
- Heat Transfer Consistent and Inconsistent Stabilization Methods
- Heat Transfer and Fluid Flow Coupling
- Boundary Wall Temperature
- Solver Settings
- Plotting and Evaluating Results in Layered Materials
- Ambient Properties
- Modeling Heat Transfer by Radiation
- Heat Part Library

# THEORY FOR THE HEAT TRANSFER MODULE

The Theory for the Heat Transfer Module chapter includes the theory related to the heat transfer and moisture transport interfaces and multiphysics interfaces, and also to some nodes.

After the establishment of the heat balance equation from the energy conservation laws in Foundations of the General Heat Transfer Equation, the various versions of the heat equation solved in COMSOL Multiphysics are presented in the following sections:

- Theory for Heat Transfer in Solids
- Theory for Heat Transfer in Fluids
- Theory for Bioheat Transfer
- Theory for Heat Transfer in Porous Media
- · Theory for Heat Transfer with Phase Change
- Theory for Heat Transfer in Building Materials
- Theory for Harmonic Heat Transfer
- Theory for Lumped Isothermal Domain
- Theory for Heat Transfer in Thin Structures
- Theory for the Lumped Thermal System Interface
- Theory for Surface-to-Surface Radiation
- Theory for Radiation in Participating Media
- Theory for Moisture Transport

Then the theory related to multiphysics interfaces is described in the section Theory for the Heat Transfer Multiphysics Couplings.

Finally, topics related to specific features or variables are treated in the sections Theory for Thermal Contact, Theory for Heat Transfer in Moist Air, Out-of-Plane Heat Transfer, Convective Heat Transfer Correlations, Equivalent Thermal Conductivity Correlations, Temperature Dependence of Surface Tension, Heat Flux and Heat Balance, and Frames for the Heat Transfer Equations.

### THE HEAT TRANSFER MODULE INTERFACES

The chapter The Heat Transfer Module Interfaces describes the main Heat Transfer interface (ht) that forms the backbone for all the fundamental interfaces in this module, and the other interfaces (Heat Transfer in Shells (htlsh), Radiation in Participating Media (rpm), Radiation in Absorbing-Scattering Media (rasm), Radiative Beam in Absorbing Media (rbam), Surface-to-Surface Radiation (rad), and Moisture Transport (mt)).

The sections The Heat Transfer in Solids Interface, The Heat Transfer in Fluids Interface, and The Heat Transfer in Solids and Fluids Interface discuss modeling heat transfer in solids and fluids.

The sections The Heat Transfer in Porous Media Interface, The Local Thermal Nonequilibrium Interface, and The Heat Transfer in Moist Porous Media Interface discuss modeling heat transfer in porous media.

The particular case of heat transfer in moist air and building materials is considered in the sections The Heat Transfer in Moist Air Interface and The Heat Transfer in Building Materials Interface.

The section The Bioheat Transfer Interface discusses modeling heat transfer within biological tissue using the Bioheat Transfer interface.

The sections The Heat Transfer in Shells Interface, The Heat Transfer in Films Interface, and The Heat Transfer in Fractures Interface describe the physics interfaces which are suitable for solving thermal conduction, convection, and radiation problems in layered materials defined on boundaries.

The section The Lumped Thermal System Interface describes the modeling of heat transfer in a system using a thermal network representation.

The sections The Surface-to-Surface Radiation Interface, The Radiation in Participating Media Interface, The Radiation in Absorbing-Scattering Media Interface, and The Radiative Beam in Absorbing Media Interface discuss the modeling of radiative heat transfer in transparent and participating media.

Finally, the sections The Moisture Transport in Air Interface, The Moisture Transport in Porous Media Interface, and The Moisture Transport in Building Materials Interface describe the modeling of moisture transfer in a porous medium through moisture storage, vapor diffusion and capillary moisture flows; or in air, through convection and diffusion.

# THE HEAT TRANSFER FEATURES

The chapter The Heat Transfer Features describes the Domain Features, Boundary Features, Edge Features, Point Features, and Global Features available with the Heat Transfer interfaces.

# THE MOISTURE TRANSPORT FEATURES

The Moisture Transport Features chapter describes the Domain Features and Boundary Features available with the Moisture Transport interface.

# THE HEAT TRANSFER MULTIPHYSICS INTERFACES

The Multiphysics Interfaces chapter describes the predefined multiphysics interfaces.

The chapter The Nonisothermal Flow and Conjugate Heat Transfer Interfaces describes the multiphysics versions of both the Nonisothermal Flow Laminar Flow and Turbulent Flow interfaces found under the Fluid Flow branch, which are identical to the Conjugate Heat Transfer interfaces. Each section describes the applicable physics interfaces in detail and concludes with the underlying theory.

The section The Heat Transfer with Surface-to-Surface Radiation Interface describes the predefined multiphysics interface used to model heat transfer by conduction, convection, and radiation in a transparent media.

The section The Heat Transfer with Radiation in Participating Media Interface describes the predefined multiphysics interface used to model heat transfer by conduction, convection, and radiation in semitransparent media. The radiative intensity equations are approximated by the Discrete Ordinates Method or the Pl Approximation. When no emission should be considered, see the section The Heat Transfer with Radiation in Absorbing-Scattering Media Interface.

The section The Heat Transfer with Radiative Beam in Absorbing Media Interface describes the predefined multiphysics interface used to model heat transfer by conduction, convection, and radiation in semitransparent media. The Beer-Lambert law is used for the approximation of the radiative intensity.

The section The Thermoelectric Effect Interface describes the predefined multiphysics interface used to model the Peltier-Seebeck-Thomson effect.

The section The Heat and Moisture Transport Interfaces describes the predefined multiphysics interfaces used to model coupled heat and moisture transport either in building materials, by taking into account heat and moisture storage, latent heat effects, and liquid and convective transport of moisture; or in moist air by convection and diffusion of moisture and heat.

The section The Moisture Flow Interfaces describes the predefined multiphysics interfaces used to model moisture transport in air by laminar flow (in free and porous media) and turbulent flows (in free media).

The section The Heat and Moisture Flow Interfaces describes the predefined multiphysics interfaces used to model heat transfer and moisture transport in air by laminar and turbulent flows, and in porous media by laminar flows.

# THE HEAT TRANSFER MULTIPHYSICS COUPLINGS

The Multiphysics Couplings chapter describes the Domain Multiphysics Couplings and the Boundary Multiphysics Couplings available with the predefined multiphysics interfaces.

# Notations

This chapter introduces the notations used in the remaining of the guide. The notations are listed in alphabetical order and grouped in two tables for Latin and Greek symbols, respectively.

For each entry the SI unit and a short description are given.

# Symbols

# LATIN SYMBOLS

| NOTATION              | SI UNIT            | DESCRIPTION                                                                                    |
|-----------------------|--------------------|------------------------------------------------------------------------------------------------|
| $\boldsymbol{A}$      | I/s                | Frequency factor, damage integral analysis                                                     |
| $\boldsymbol{A}$      | m <sup>2</sup>     | Total boundaries area                                                                          |
| $a_1,,a_{12}$         | dimensionless      | Legendre coefficients                                                                          |
| $A_{ m c}$            | m <sup>2</sup>     | Cross sectional area of domain                                                                 |
| $A_{\mathrm{l}}$      | m <sup>2</sup>     | Cross sectional area of thin rod                                                               |
| $B_i$                 | m                  | Spectral band $i$                                                                              |
| b                     | dimensionless      | Thermal conductivity supplement                                                                |
| c                     | mol/m <sup>3</sup> | Concentration                                                                                  |
| c                     | kg/m <sup>3</sup>  | Concentration                                                                                  |
| $c_{ m l}$            | mol/m <sup>2</sup> | Liquid water concentration on moist surface                                                    |
| $C_{p,\mathrm{b}}$    | J/(kg·K)           | Specific heat capacity at constant pressure, blood                                             |
| $C_{p,1}$             | J/(kg·K)           | Specific heat capacity at constant pressure of thin rod                                        |
| $C_{\mu}$             | dimensionless      | Turbulence modeling constant                                                                   |
| $C_p$                 | J/(kg·K)           | Specific heat capacity at constant pressure                                                    |
| $C_{p,\mathrm{a}}$    | J/(kg·K)           | Specific heat capacity at constant pressure, dry air                                           |
| $C_{p,\mathrm{A}}$    | J/(kg·K)           | Specific heat capacity at constant pressure, Austenite state                                   |
| $C_{p,\mathrm{d}}$    | J/(kg·K)           | Specific heat capacity at constant pressure, damaged tissue                                    |
| $C_{p,\mathrm{f}}$    | J/(kg·K)           | Specific heat capacity at constant pressure, fluid phase                                       |
| $C_{p,\mathrm{imf}}$  | J/(kg·K)           | Specific heat capacity at constant pressure of immobile fluid in porous media                  |
| $C_{p,\mathrm{im}fi}$ | J/(kg·K)           | Specific heat capacity at constant pressure of immobile fluid $i$ in porous media $ \\$        |
| $C_{p,\mathrm{m}}$    | J/(kg·K)           | Specific heat capacity at constant pressure, mixture (moist air)                               |
| $C_{p,\mathrm{M}}$    | J/(kg·K)           | Specific heat capacity at constant pressure, Martensite state                                  |
| $C_{p,\mathrm{s}}$    | J/(kg·K)           | Specific heat capacity at constant pressure, solid phase                                       |
| $C_{p,{ m s}i}$       | J/(kg·K)           | Specific heat capacity at constant pressure of solid material $\boldsymbol{i}$ in porous media |
| $C_{p,\mathrm{v}}$    | J/(kg·K)           | Specific heat capacity at constant pressure, water vapor                                       |

| NOTATION              | SI UNIT            | DESCRIPTION                                                                         |
|-----------------------|--------------------|-------------------------------------------------------------------------------------|
| $C_{p,\mathrm{s}}$    | J/(kg·K)           | Specific heat capacity at constant pressure of thin layer                           |
| $C_{p,  \mathrm{s}i}$ | J/(kg·K)           | Specific heat capacity at constant pressure of layer $\boldsymbol{i}$ in thin layer |
| $c_{ m sat}$          | mol/m <sup>3</sup> | Saturation concentration of water vapor                                             |
| $c_{ m ustr}$         | mol/m <sup>3</sup> | Upstream concentration of water vapor                                               |
| $C_{p,\mathrm{w}}$    | J/(kg·K)           | Specific heat capacity at constant pressure of water                                |
| $c_{ m v}$            | mol/m <sup>3</sup> | Water vapor concentration                                                           |
| d                     | m                  | Average particle diameter                                                           |
| D                     | m                  | Cylinder diameter (heat transfer coefficient)                                       |
| D                     | m                  | Cylinder or sphere diameter (heat transfer coefficient)                             |
| D                     | W/(m·K)            | Dispersion tensor                                                                   |
| D                     | m                  | Parallel-plate gap average gas particle diameter                                    |
| D                     | I/s                | Strain-rate tensor                                                                  |
| D                     | m <sup>2</sup> /s  | Vapor diffusion coefficient in air                                                  |
| $D_{ m eff}$          | m <sup>2</sup> /s  | Vapor diffusion coefficient in moist porous media                                   |
| Da                    | dimensionless      | Darcy number                                                                        |
| $\Delta E$            | J/mol              | Activation energy, damage integral analysis                                         |
| $d_{ m f}$            | m                  | Thickness of thin film                                                              |
| $d_{ m fr}$           | m                  | Thickness of fracture                                                               |
| $d_{ m pe}$           | m                  | Average pellets diameter                                                            |
| $D_{ m P1}$           | m <sup>2</sup> /s  | PI method diffusion coefficient                                                     |
| $d_{ m s}$            | m                  | Thickness of shell or thin layer                                                    |
| $d_{\mathrm{s}i}$     | m                  | Thickness of layer $i$ in thin layer                                                |
| $D_{ m T}$            | m <sup>2</sup> /s  | Turbulent diffusivity                                                               |
| $D_{ m w}$            | m <sup>2</sup> /s  | Moisture diffusivity                                                                |
| $d_z$                 | m                  | Thickness of domain in the out-of-plane direction                                   |
| $DPT_{amb}$           | K                  | Ambient dew point temperature                                                       |
| e                     | m                  | Beam orientation                                                                    |
| E                     | J/kg               | Internal energy                                                                     |
| E                     | Pa                 | Young's modulus                                                                     |
| $E_0$                 | J/kg               | Total internal energy                                                               |
| $E_{\Omega}$          | J                  | Internal energy of a body                                                           |

| NOTATION                            | SI UNIT            | DESCRIPTION                                                     |
|-------------------------------------|--------------------|-----------------------------------------------------------------|
| $e_{\mathrm{b},\lambda}(\lambda,T)$ | W/m <sup>2</sup>   | Blackbody spectral emissive power                               |
| $e_{\mathbf{b}}(T)$                 | W/m <sup>2</sup>   | Blackbody total emissive power                                  |
| $E_{ m contact}$                    | Pa                 | Effective contact interface Young's modulus                     |
| $E_{ m d}$                          | Pa                 | Young's modulus, down contact surface                           |
| $E_{ m k}$                          | J/kg               | Kinetic energy                                                  |
| ep                                  | $m^2/s^3$          | Turbulent dissipation rate                                      |
| $E_{ m p}$                          | J/kg               | Potential energy                                                |
| $E_{\mathrm{u}}$                    | Pa                 | Young's modulus, up contact surface                             |
| $\mathbf{e}_{\mathrm{tot}}$         | W/m <sup>2</sup>   | Total energy flux                                               |
| $\mathbf{F}$                        | N/m <sup>3</sup>   | Body force vector                                               |
| F                                   | dimensionless      | Deformation gradient tensor                                     |
| $F_{ m amb}$                        | dimensionless      | Ambient view factor                                             |
| $F_{ m amb,d}$                      | dimensionless      | Ambient view factor, downside                                   |
| $F_{ m amb,u}$                      | dimensionless      | Ambient view factor, upside                                     |
| g                                   | m/s <sup>2</sup>   | Acceleration of gravity                                         |
| $G_{\mathrm{evap}}$                 | kg/m <sup>3</sup>  | Evaporation source                                              |
| $g_{\mathrm{evap}}$                 | $kg/(m^2 \cdot s)$ | Evaporation flux                                                |
| G                                   | W/m <sup>3</sup>   | Moisture source                                                 |
| G                                   | I/m                | Reciprocal wall distance                                        |
| G                                   | W/m <sup>2</sup>   | Surface irradiation                                             |
| $G_{ m amb}$                        | W/m <sup>2</sup>   | Ambient irradiation                                             |
| $G_{ m amb,d}$                      | W/m <sup>2</sup>   | Ambient irradiation, downside                                   |
| $G_{ m amb,u}$                      | W/m <sup>2</sup>   | Ambient irradiation, upside                                     |
| $G_{ m d}$                          | W/m <sup>2</sup>   | Surface irradiation, downside                                   |
| $G_{ m ext}$                        | W/m <sup>2</sup>   | External irradiation                                            |
| $G_{ m ext,d}$                      | W/m <sup>2</sup>   | External irradiation, downside                                  |
| $G_{ m ext,u}$                      | W/m <sup>2</sup>   | External irradiation, upside                                    |
| $G_{ m m}$                          | W/m <sup>2</sup>   | Mutual surface irradiation                                      |
| $G_{ m m,d}$                        | W/m <sup>2</sup>   | Mutual surface irradiation, downside                            |
| G <sub>m, u</sub>                   | W/m <sup>2</sup>   | Mutual surface irradiation, upside                              |
| $\mathrm{Gr}_L$                     | dimensionless      | Grashof number associated with characteristic length ${\cal L}$ |
| $G_{\mathrm{u}}$                    | W/m <sup>2</sup>   | Surface irradiation, upside                                     |

| NOTATION                 | SI UNIT                | DESCRIPTION                                                |
|--------------------------|------------------------|------------------------------------------------------------|
| H                        | m                      | Chimney height (heat transfer coefficient)                 |
| H                        | J/kg                   | Enthalpy                                                   |
| h                        | $W/(m^2 \cdot K)$      | Gap conductance (thermal contact)                          |
| h                        | W/(m <sup>2</sup> ·K)  | Heat transfer coefficient                                  |
| $H_0$                    | J/kg                   | Total enthalpy                                             |
| $H_{ m B}$               | Pa                     | Brinell hardness                                           |
| $h_{ m c}$               | $W/(m^2 \cdot K)$      | Constriction conductance                                   |
| $H_{ m c}$               | Pa                     | Microhardness                                              |
| $h_{ m d}$               | $W/(m^2 \cdot K)$      | Out-of-plane heat transfer coefficient, downside           |
| $H_{ m d}$               | J/kg                   | Enthalpy, downside                                         |
| $H_{ m ext}$             | J/kg                   | External enthalpy                                          |
| $h_{ m g}$               | $W/(m^2 \cdot K)$      | Parallel-plate gap gas conductance                         |
| $h_{ m m}$               | m/s                    | Moisture transfer coefficient                              |
| $h_{ m r}$               | W/(m <sup>2</sup> ·K)  | Radiative conductance                                      |
| $H_{ m ref}$             | J/kg                   | Reference enthalpy                                         |
| $h_{ m sf}$              | W/(m <sup>2</sup> ·K)  | Interstitial heat transfer coefficient                     |
| $h_{ m th}$              | W/K                    | Thermal conductance (isothermal domain interface)          |
| $h_{ m u}$               | W/(m <sup>2</sup> ·K)  | Out-of-plane heat transfer coefficient, upside             |
| $H_{\mathrm{u}}$         | J/kg                   | Enthalpy, upside                                           |
| $h_{ m z}$               | W/(m <sup>2</sup> ·K)  | Out-of-plane heat transfer coefficient, ID                 |
| $I(\Omega)$              | W/(m <sup>2</sup> ·sr) | Radiative intensity traveling in direction $\Omega$        |
| $I_{\rm b}(T)$           | W/(m <sup>2</sup> ·sr) | Blackbody radiative intensity                              |
| $I_{ m diff}$            | W/m <sup>2</sup>       | Diffuse irradiance                                         |
| $I_{ m ext}$             | W/(m <sup>2</sup> ·sr) | Incident radiative intensity                               |
| $I_{ m i}$               | W/(m <sup>2</sup> ·sr) | Radiative intensity traveling in $i$ th discrete direction |
| $\mathbf{i_s}$           | dimensionless          | Incident radiation direction (external radiation source)   |
| $I_{ m s}$               | W/m <sup>2</sup>       | Solar irradiance                                           |
| $I_{ m s,amb}$           | W/m <sup>2</sup>       | Ambient solar irradiance                                   |
| $I_{ m sh,amb}$          | W/m <sup>2</sup>       | Clear sky noon diffuse horizontal irradiance               |
| $I_{ m sn,amb}$          | W/m <sup>2</sup>       | Clear sky noon beam normal irradiance                      |
| $is_x$ , $is_y$ , $is_z$ | dimensionless          | Solar source direction vector components                   |

| NOTATION            | SI UNIT                | DESCRIPTION                                                              |
|---------------------|------------------------|--------------------------------------------------------------------------|
| $I_{ m wall}$       | W/(m <sup>2</sup> ·sr) | Boundary radiative intensity                                             |
| J                   | W/m <sup>2</sup>       | Surface radiosity                                                        |
| $J_{ m d}$          | W/m <sup>2</sup>       | Surface radiosity, downside                                              |
| $J_{ m u}$          | W/m <sup>2</sup>       | Surface radiosity, upside                                                |
| k                   | W/(m·K)                | Thermal conductivity                                                     |
| k                   | J/kg                   | Turbulent kinetic energy (turbulent nonisothermal flow)                  |
| $k_{\rm a}$         | W/(m·K)                | Dry air thermal conductivity                                             |
| $k_{ m A}$          | W/(m·K)                | Thermal conductivity of Austenite state                                  |
| $k_{ m B}$          | J/K                    | Stefan-Boltzmann constant                                                |
| $k_{ m bnd}$        | W/(m·K)                | Thermal conductivity in shell local coordinate system                    |
| $k_{ m contact}$    | W/(m·K)                | Harmonic mean of contacting surface conductivities                       |
| $k_{\mathrm{d}}$    | W/(m·K)                | Thermal conductivity, damaged tissue                                     |
| $k_{ m disp}$       | W/(m·K)                | Dispersive thermal conductivity tensor                                   |
| $k_{ m eff}$        | W/(m·K)                | Effective thermal conductivity                                           |
| $k_{ m f}$          | W/(m·K)                | Thermal conductivity, fluid phase                                        |
| $k_{ m imf}$        | W/(m·K)                | Thermal conductivity of immobile fluid in porous media                   |
| $k_{ m gap}$        | W/(m·K)                | Parallel-plate gap gas thermal conductivity                              |
| $k_{\mathrm{imf}i}$ | W/(m·K)                | Thermal conductivity of immobile fluid $i$ in porous media               |
| $k_{\mathrm{l}}$    | W/(m·K)                | Thermal conductivity of thin rod                                         |
| $k_{ m L}$          | W/(m·K)                | Thermal conductivity of mobile fluid in porous media                     |
| $k_{ m M}$          | W/(m·K)                | Thermal conductivity of Martensite state                                 |
| $k_{ m R}$          | W/(m·K)                | Rosseland radiative conductivity                                         |
| $k_{ m s}$          | W/(m·K)                | Thermal conductivity, solid phase                                        |
| $k_{\mathrm{s}i}$   | W/(m·K)                | Thermal conductivity of solid material $i$ in porous media and fractures |
| $k_{ m s}$          | W/(m·K)                | Thermal conductivity of thin layer                                       |
| $k_{\mathrm si}$    | W/(m·K)                | Thermal conductivity of layer $i$ in thin layer                          |
| $k_{ m T}$          | W/(m·K)                | Turbulent thermal conductivity                                           |
| $k_{ m v}$          | W/(m·K)                | Water vapor thermal conductivity                                         |
| K                   | m/s                    | Evaporation rate factor                                                  |
| $K_{\Omega}$        | J                      | Kinetic energy of a body                                                 |
| L                   | J/kg                   | Latent heat                                                              |

| NOTATION        | SI UNIT          | DESCRIPTION                                                                   |
|-----------------|------------------|-------------------------------------------------------------------------------|
| L               | m                | Total edge length                                                             |
| L               | m                | Wall height or plate diameter, distance or length (heat transfer coefficient) |
| $L_{ m d,c}$    | J/kg             | Damage enthalpy change, cryogenic analysis                                    |
| $L_{ m d,h}$    | J/kg             | Damage enthalpy change, hyperthermia analysis                                 |
| $L_{ m it,c}$   | J/kg             | Transformation enthalpy change, overcooling analysis                          |
| $L_{ m it,h}$   | J/kg             | Transformation enthalpy change, overheating analysis                          |
| $L_{ m v}$      | J/kg             | Latent heat of evaporation                                                    |
| m               | kg               | Mass                                                                          |
| $m_{\rm a}$     | kg               | Dry air mass                                                                  |
| $M_{\rm a}$     | kg/mol           | Dry air molar mass                                                            |
| $m_{ m asp}$    | m                | Asperities average slope (surface roughness)                                  |
| $M_{ m g}$      | m                | Parallel-plate gap gas parameter                                              |
| $M_n$           | kg/mol           | Mean molar mass                                                               |
| $m_{ m tot}$    | kg               | Total mass (moist air)                                                        |
| $m_{ m v}$      | kg               | Water vapor mass                                                              |
| $M_{ m v}$      | kg/mol           | Water vapor molar mass                                                        |
| n               | dimensionless    | Refractive index, transparent media                                           |
| n               | dimensionless    | Normal vector toward exterior                                                 |
| $n_{\rm a}$     | mol              | Amount of dry air                                                             |
| $n_{ m r}$      | dimensionless    | Refractive index, participating media                                         |
| $n_{ m tot}$    | mol              | Amount of moist air                                                           |
| Nu              | dimensionless    | Nusselt number                                                                |
| $\mathrm{Nu}_L$ | dimensionless    | Nusselt number associated with characteristic length ${\cal L}$               |
| $n_{ m v}$      | mol              | Amount of water vapor                                                         |
| O               | m                | Beam origin point                                                             |
| p               | Pa               | Contact pressure, pressure                                                    |
| P               | N/m <sup>2</sup> | First Piola-Kirchhoff stress tensor                                           |
| P               | ٧                | Peltier coefficient                                                           |
| $P_0$           | W                | Heat rate                                                                     |
| $p_{\rm a}$     | Pa               | Dry air partial pressure                                                      |
| $p_{ m A}$      | Pa               | Absolute pressure                                                             |

| NOTATION                  | SI UNIT          | DESCRIPTION                                        |
|---------------------------|------------------|----------------------------------------------------|
| $P_{\rm b}$               | W                | Heat rate, boundary heat source                    |
| $P_{\mathrm{c}}$          | m                | Cross sectional perimeter of domain                |
| $p_{ m ext}$              | Pa               | External absolute pressure                         |
| $P_{ m ext}$              | W                | Power of applied forces                            |
| $p_{ m gap}$              | Pa               | Parallel-plate gap gas pressure                    |
| $P_{ m index}$            | dimensionless    | Performance index of the discrete ordinates method |
| $P_{l}$                   | W                | Heat rate, line heat source, deposited beam power  |
| Pr                        | dimensionless    | Prandtl number                                     |
| $p_{ m amb}$              | Pa               | Ambient absolute pressure                          |
| $p_{ m ref}$              | Pa               | Reference pressure                                 |
| $Pr_{T}$                  | dimensionless    | Turbulent Prandtl number                           |
| $P_{ m s}$                | W                | Heat rate, layer heat source                       |
| $P_{ m s}$                | W                | Source power (external radiation source)           |
| $p_{ m sat}$              | Pa               | Saturation pressure of water vapor                 |
| $P_{ m str}$              | W                | Stress power                                       |
| $p_{ m ustr}$             | Pa               | Upstream absolute pressure                         |
| $p_{ m v}$                | Pa               | Water vapor partial pressure                       |
| $\mathbf{q}$              | W/m <sup>2</sup> | Conductive heat flux                               |
| $\mathbf{q}_{\mathrm{f}}$ | W/m <sup>2</sup> | Conductive heat flux in fluid phase                |
| $\mathbf{q}_{\mathrm{s}}$ | W/m <sup>2</sup> | Conductive heat flux in solid phase                |
| Q                         | W/m <sup>3</sup> | Heat source                                        |
| $q_0$                     | W/m <sup>2</sup> | Inward heat flux                                   |
| $Q_0$                     | W/m <sup>3</sup> | Distributed heat source                            |
| $q_{0,\mathrm{d}}$        | W/m <sup>2</sup> | Out-of-plane heat flux, downside                   |
| $q_{0,\mathrm{s}}$        | W/m <sup>2</sup> | Source heat flux (external radiation source)       |
| $q_{0,\mathrm{u}}$        | W/m <sup>2</sup> | Out-of-plane heat flux, upside                     |
| $Q_{ m b}$                | W/m <sup>2</sup> | Boundary heat source                               |
| $Q_{ m b,tot}$            | W/m <sup>2</sup> | Total boundary heat source                         |
| $Q_{ m e}$                | W/m <sup>3</sup> | Electromagnetic heat source                        |
| $Q_{ m evap}$             | W/m <sup>3</sup> | Latent heat source in domains                      |
| q <sub>evap</sub>         | W/m <sup>2</sup> | Latent heat source on surfaces                     |
| $Q_{ m exch}$             | W                | Exchanged heat source rate                         |

| NOTATION                    | SI UNIT               | DESCRIPTION                                                      |
|-----------------------------|-----------------------|------------------------------------------------------------------|
| $Q_{ m f}$                  | W/m <sup>3</sup>      | Heat source in fluid phase                                       |
| $q_{ m geo}$                | W/kg                  | Radiogenic heating per mass                                      |
| $Q_{ m geo}$                | W/m <sup>3</sup>      | Geothermal heat source                                           |
| $Q_{ m Int}$                | W                     | Total heat source over interior boundaries                       |
| $Q_{ m it}$                 | W/m <sup>3</sup>      | Irreversible transformation heat source                          |
| $Q_{\mathrm{l}}$            | W/m                   | Line heat source                                                 |
| $Q_{ m met}$                | W/m <sup>3</sup>      | Metabolic heat source                                            |
| $Q_{ m p}$                  | W                     | Point heat source                                                |
| $Q_p$                       | W/m <sup>3</sup>      | Pressure work                                                    |
| $Q_{ m r}$                  | W/m <sup>3</sup>      | Radiative heat source term                                       |
| $\mathbf{q}_{\mathrm{r}}$   | W/m <sup>2</sup>      | Radiative heat flux                                              |
| $q_{ m r,net}$              | W/m <sup>2</sup>      | Net radiative heat flux                                          |
| $q_{ m r,out}$              | W/m <sup>2</sup>      | Radiative heat flux striking the wall                            |
| $q_{ m s}$                  | W/(m <sup>3</sup> ·K) | Production/absorption coefficient                                |
| $Q_{ m s}$                  | W/m <sup>3</sup>      | Heat source in solid phase                                       |
| $Q_{ m s}$                  | W/m <sup>3</sup>      | Thin layer heat source                                           |
| $q_{ m sf}$                 | W/(m <sup>3</sup> ·K) | Interstitial convective heat transfer coefficient                |
| $Q_{\mathrm{s}i}$           | W/m <sup>3</sup>      | Layer $i$ heat source                                            |
| $Q_{ m ted}$                | W/m <sup>3</sup>      | Thermoelastic damping                                            |
| $\mathbf{q}_{\mathrm{tot}}$ | W/m <sup>2</sup>      | Total heat flux                                                  |
| $Q_{ m tot}$                | W/m <sup>3</sup>      | Total domain heat source                                         |
| $Q_{ m vd}$                 | W/m <sup>3</sup>      | Viscous dissipation                                              |
| r                           | m                     | Distance of the irradiated surface from the source               |
| r                           | dimensionless         | Heat partition coefficient (thermal friction)                    |
| R                           | m                     | Heat source radius, beam radius                                  |
| R                           | J/(mol·K)             | Universal gas constant                                           |
| Ra                          | dimensionless         | Rayleigh number                                                  |
| $\mathrm{Ra}_D$             | dimensionless         | Rayleigh number associated with cylinder diameter ${\cal D}$     |
| $\mathrm{Ra}_L$             | dimensionless         | Rayleigh number associated with characteristic length ${\cal L}$ |
| $Re_{inf}$                  | dimensionless         | Reynolds number at infinity                                      |
| $\mathrm{Re}_L$             | dimensionless         | Reynolds number associated with characteristic length ${\cal L}$ |
| $Re_{p}$                    | dimensionless         | Particle Reynolds number                                         |

| NOTATION             | SI UNIT             | DESCRIPTION                                                                                 |
|----------------------|---------------------|---------------------------------------------------------------------------------------------|
| $r_{ m h}$           | m                   | Hydraulic radius                                                                            |
| $r_{ m l}$           | m                   | Rod radius                                                                                  |
| $r_{ m pe}$          | m                   | Average pellets radius                                                                      |
| $R_{ m s}$           | J/(kg·K)            | Specific gas constant                                                                       |
| $R_{ m t,s}$         | K·m <sup>2</sup> /W | Surface thermal resistance                                                                  |
| $R_{ m t}$           | K/W                 | Thermal resistance                                                                          |
| $S_{ m b}$           | I/m                 | Specific surface area                                                                       |
| $s_{ m d}$           | m                   | Vapor diffusion equivalent air layer thickness                                              |
| $\mathbf{S}$         | N/m <sup>2</sup>    | Second Piola-Kirchhoff stress tensor                                                        |
| S                    | V/K                 | Seebeck coefficient                                                                         |
| $Sc_T$               | dimensionless       | Turbulent Schmidt number                                                                    |
| $\mathbf{S}_i$       | dimensionless       | Unit vector of discrete direction in space, $i$ th component (angular space discretization) |
| Sp                   | dimensionless       | Sparrow number                                                                              |
| T                    | K                   | Temperature                                                                                 |
| $T_0$                | K                   | Equilibrium temperature                                                                     |
| T                    | K                   | Complex amplitude of harmonic perturbation                                                  |
| $T^{+}$              | dimensionless       | Dimensionless temperature                                                                   |
| $T_{ m amb}$         | K                   | Ambient temperature                                                                         |
| $T_{ m amb,d}$       | K                   | Ambient temperature, downside                                                               |
| T <sub>amb, u</sub>  | K                   | Ambient temperature, upside                                                                 |
| $T_{ m b}$           | K                   | Arterial blood temperature                                                                  |
| $T_{ m d}$           | K                   | Temperature, downside                                                                       |
| $t_{ m d,c}$         | s                   | Damage time, cryogenic analysis                                                             |
| $T_{ m d,c}$         | K                   | Damage temperature, cryogenic analysis                                                      |
| $t_{ m d,h}$         | s                   | Damage time, hyperthermia analysis                                                          |
| $T_{ m d,h}$         | K                   | Damage temperature, hyperthermia analysis                                                   |
| $T_{ m ext}$         | K                   | External temperature                                                                        |
| $T_{ m ext,d}$       | K                   | Out-of-plane external temperature, downside                                                 |
| $T_{ m ext,u}$       | K                   | Out-of-plane external temperature, upside                                                   |
| $T_{\mathrm{ext},z}$ | K                   | Out-of-plane external temperature, ID                                                       |
| $T_{ m f}$           | K                   | Temperature, fluid phase                                                                    |

| NOTATION                      | SI UNIT           | DESCRIPTION                                          |
|-------------------------------|-------------------|------------------------------------------------------|
| $t_{ m it,c}$                 |                   | Transformation time, overcooling analysis            |
| $T_{ m it,c}$                 |                   | Transformation temperature, overcooling analysis     |
| $t_{ m it,h}$                 |                   | Transformation time, overheating analysis            |
| $T_{ m it,h}$                 |                   | Transformation temperature, overheating analysis     |
| $T_{ m n,c}$                  | K                 | Temperature of necrosis, cryogenic                   |
| $T_{ m n,h}$                  | K                 | Temperature of necrosis, hyperthermia                |
| $T_{ m pc}$                   | K                 | Phase change temperature                             |
| $T_{ m ref}$                  | K                 | Reference temperature                                |
| $T_{ m ref}$                  | K                 | Strain reference temperature                         |
| $T_{ m s}$                    | K                 | Temperature, solid phase                             |
| $T_{ m u}$                    | K                 | Temperature, upside                                  |
| $T_{ m ustr}$                 | K                 | Upstream temperature                                 |
| $T_{ m w}$                    | K                 | Wall temperature                                     |
| u                             | m/s               | Fluid velocity vector                                |
| u, v, w                       | m/s               | Fluid velocity vector's components                   |
| $\mathbf{u}_{\mathrm{f}}$     | m/s               | Average linear velocity                              |
| $\mathbf{u}_{\mathrm{p}}$     | m/s               | Porous velocity field                                |
| $\mathbf{u}_{\mathrm{trans}}$ | m/s               | Translational motion velocity vector                 |
| $v_{ m amb}$                  | m/s               | Wind velocity                                        |
| V                             | V                 | Electric potential                                   |
| V                             | $m^3$             | Total domain volume                                  |
| W                             | W/m <sup>3</sup>  | Work source                                          |
| w                             | kg/m <sup>3</sup> | Moisture storage function                            |
| $W_{ m Int}$                  | W                 | Work from custom volume forces                       |
| $W_{ m diss}$                 | W                 | Dissipative work from momentum equation              |
| $X_{\rm a}$                   | dimensionless     | Molar fraction of dry air                            |
| $x_{ m pl}$                   | m                 | Position along the plate (heat transfer coefficient) |
| $\mathbf{x}_{\mathrm{s}}$     | m                 | Source location (external radiation source)          |
| $X_{ m v}$                    | dimensionless     | Molar fraction of water vapor                        |
| $x_{ m vap}$                  | dimensionless     | Moisture content                                     |
| $x_{ m vap,amb}$              | dimensionless     | Ambient moisture content                             |
| Y                             | m                 | Parallel-plate gap mean separation thickness         |

# GREEK SYMBOLS

| NOTATION                        | SI UNIT           | DESCRIPTION                                                  |
|---------------------------------|-------------------|--------------------------------------------------------------|
| $(\rho C_p)_{\mathrm{eff}}$     | $J/(m^3 \cdot K)$ | Effective volumetric heat capacity at constant pressure      |
| $\partial \Omega$               | -                 | Geometry domain's boundaries                                 |
| $\partial\Omega_{\mathrm{ext}}$ | -                 | Geometry domain's exterior boundaries                        |
| $\partial\Omega_{	ext{int}}$    | -                 | Geometry domain's interior boundaries                        |
| $ abla_{\mathbf{t}}$            | -                 | Tangential gradient operator                                 |
| α                               | I/K               | Coefficient of thermal expansion tensor in a solid           |
| α                               | dimensionless     | Degree of tissue injury (Arrhenius equation)                 |
| α                               | dimensionless     | Irreversible transformation indicator (Arrhenius equation)   |
| α                               | dimensionless     | Parallel-plate gap gas thermal accommodation parameter       |
| α                               | dimensionless     | Surface absorptivity                                         |
| α                               | m <sup>2</sup> /s | Thermal diffusivity                                          |
| α                               | dimensionless     | Damaged tissue indicator                                     |
| $\alpha_{ m necr}$              | dimensionless     | Necrosis time indicator                                      |
| $\alpha_{ m m}$                 | dimensionless     | Vapor mass fraction                                          |
| $\alpha_p$                      | I/K               | Coefficient of thermal expansion in a fluid                  |
| β                               | I/m               | Extinction coefficient                                       |
| $\beta_p$                       | s/m               | Moisture transfer coefficient                                |
| β                               | dimensionless     | Parallel-plate gap gas property parameter                    |
| $\beta_{ m R}$                  | I/m               | Rosseland mean extinction coefficient                        |
| γ                               | dimensionless     | Ratio of specific heats                                      |
| $\gamma_{T m eq}$               | Pa/K              | Psychrometer constant                                        |
| ΔR                              | m                 | Size of transition zone (deposited beam power)               |
| $\Delta T$                      | K                 | Temperature offset for periodic condition                    |
| $\Delta T_0$                    | K                 | Temperature perturbation                                     |
| δ                               | S                 | Vapor permeability of still air                              |
| $\delta_{\mathbf{p}}$           | s                 | Vapor permeability                                           |
| $\delta_{ m w}$                 | m                 | Distance between the computational fluid domain and the wall |
| $\varepsilon_{ m p}$            | dimensionless     | Porosity                                                     |
| ε                               | dimensionless     | Surface emissivity                                           |
| ε <sub>d</sub>                  | dimensionless     | Surface emissivity, downside                                 |

| NOTATION              | SI UNIT        | DESCRIPTION                                                                        |
|-----------------------|----------------|------------------------------------------------------------------------------------|
| $\epsilon_{\lambda}$  | dimensionless  | Surface spectral emissivity                                                        |
| $\varepsilon_{ m u}$  | dimensionless  | Surface emissivity, upside                                                         |
| $\mathbf{e}_z$        | dimensionless  | Surface emissivity, ID out-of-plane radiation                                      |
| Э                     | rad            | Angle between the normal to the irradiated surface and the direction of the source |
| $\theta_{ m d}$       | dimensionless  | Volume fraction of necrotic tissue                                                 |
| $\theta_{ m imf}$     | dimensionless  | Volume fraction of immobile fluid in porous media                                  |
| $\Theta_{{ m im} fi}$ | dimensionless  | Volume fraction of immobile fluid $\dot{\imath}$ in porous media                   |
| $\theta_{ m it}$      | dimensionless  | Fraction of transformation                                                         |
| $\theta_{\mathrm{g}}$ | dimensionless  | Volume fraction of mobile fluid in porous media                                    |
| $\theta_{ m s}$       | dimensionless  | Volume fraction of solid material in porous media and fractures                    |
| $\Theta_{{ m s}i}$    | dimensionless  | Volume fraction of solid material $i$ in porous media                              |
| $\theta_{ m s}$       | rad            | Zenith angle of the Sun                                                            |
| c                     | I/m            | Absorption coefficient (radiation)                                                 |
| c                     | m <sup>2</sup> | Permeability (porous media)                                                        |
| l                     | W/(m·K)        | Thermal conductivity (turbulent nonisothermal flow)                                |
| l                     | m              | Wavelength                                                                         |
| ١                     | m              | Parallel-plate gap gas mean free path                                              |
| $\setminus_i$         | m              | Wavelength band $i$ endpoint                                                       |
| $\setminus_{ijkl}$    | m              | Fourth-order dispersivity tensor's component                                       |
| lo                    | m              | Longitudinal dispersivity                                                          |
| $\iota_{ m tr}$       | m              | Transverse dispersivity                                                            |
| tr, h                 | m              | Transverse horizontal dispersivity                                                 |
| $t_{ m tr,v}$         | m              | Transverse vertical dispersivity                                                   |
| ı                     | Pa·s           | Dynamic viscosity                                                                  |
| ı                     | dimensionless  | Vapor resistance factor                                                            |
| 10                    | dimensionless  | Scattering angle                                                                   |
| ı <sub>a</sub>        | Pa·s           | Dry air dynamic viscosity                                                          |
| $\iota_{\mathbf{f}}$  | Pa·s           | Dynamic viscosity                                                                  |
| $\iota_{\mathrm{m}}$  | Pa·s           | Mixture dynamic viscosity (moist air)                                              |
| $\iota_{\mathrm{T}}$  | Pa·s           | Turbulent dynamic viscosity                                                        |
| $\mu_{	ext{Th}}$      | V/K            | Thomson coefficient                                                                |

| NOTATION                | SI UNIT             | DESCRIPTION                                   |
|-------------------------|---------------------|-----------------------------------------------|
| $\mu_{v}$               | Pa·s                | Water vapor dynamic viscosity                 |
| ν                       | dimensionless       | Poisson ratio                                 |
| $\nu_{\mathbf{d}}$      | dimensionless       | Poisson ratio, down contact surface           |
| $v_{\mathbf{u}}$        | dimensionless       | Poisson ratio, up contact surface             |
| ρ                       | kg/m <sup>3</sup>   | Density                                       |
| ρ                       | dimensionless       | Surface reflectivity                          |
| $\rho_{\mathbf{b}}$     | kg/m <sup>3</sup>   | Density, blood                                |
| $\rho_{d}$              | kg/m <sup>3</sup>   | Density, damaged tissue                       |
| $\rho_{\mathbf{f}}$     | kg/m <sup>3</sup>   | Density, fluid phase                          |
| $ ho_{imf}$             | kg/m <sup>3</sup>   | Density of immobile fluid in porous media     |
| $\rho_{ m geo}$         | kg/m <sup>3</sup>   | Geothermal density                            |
| $ ho_{	ext{im}fi}$      | kg/m <sup>3</sup>   | Density of immobile fluid $i$ in porous media |
| $\rho_{l}$              | kg/m <sup>3</sup>   | Density of thin rod                           |
| $\rho_{\mathbf{g}}$     | kg/m <sup>3</sup>   | Mixture density (moist air)                   |
| $\rho_{ m s}$           | kg/m <sup>3</sup>   | Density of solid material                     |
| $ ho_{{ m s}i}$         | kg/m <sup>3</sup>   | Density of solid material $i$ in porous media |
| $\rho_{ m s}$           | kg/m <sup>3</sup>   | Density of thin layer                         |
| $ ho_{{ m s}i}$         | kg/m <sup>3</sup>   | Density of layer $i$ in thin layer            |
| σ                       | Pa                  | Cauchy stress tensor                          |
| σ                       | m                   | Standard deviation (deposited beam power)     |
| σ                       | $W/(m^2 \cdot K^4)$ | Stefan-Boltzmann constant                     |
| σ                       | N/m                 | Surface tension coefficient                   |
| $\sigma_{\rm asp}$      | m                   | Asperities average height (surface roughness) |
| $\sigma_{\mathrm{s}}$   | I/m                 | Scattering coefficient                        |
| τ                       | dimensionless       | Optical thickness                             |
| τ                       | Pa                  | Viscous stress tensor                         |
| $\phi_{ m w}$           | dimensionless       | Relative humidity                             |
| $\phi_{amb}$            | dimensionless       | Ambient relative humidity                     |
| ф                       | rad                 | Tilt angle (heat transfer coefficient)        |
| $\phi_{\mathrm{w,ext}}$ | dimensionless       | External relative humidity                    |
| φ <sub>w, d</sub>       | dimensionless       | Relative humidity, downside                   |
| φ <sub>w, s</sub>       | dimensionless       | Surface relative humidity                     |

| NOTATION                   | SI UNIT            | DESCRIPTION                                          |
|----------------------------|--------------------|------------------------------------------------------|
| $\phi_{w,u}$               | dimensionless      | Relative humidity, upside                            |
| $\phi_{w,ustr}$            | dimensionless      | Upstream relative humidity                           |
| $\Phi_{d\rightarrowu}$     | kg/s               | Mass flow rate, positive direction                   |
| $\Phi_{u\rightarrowd}$     | kg/s               | Mass flow rate, negative direction                   |
| $\phi(\Omega',\Omega)$     | dimensionless      | Scattering phase function                            |
| $\phi_{s}$                 | rad                | Azimuth angle of the Sun                             |
| $\phi_{d  \rightarrow  u}$ | $kg/(m^2 \cdot s)$ | Mass flux, positive direction                        |
| $\phi_{u\rightarrowd}$     | $kg/(m^2 \cdot s)$ | Mass flux, negative direction                        |
| Ψ                          | J/kg               | Force potential                                      |
| Ω                          | dimensionless      | Unit vector of a direction in space                  |
| Ω                          | -                  | Geometry domain                                      |
| ω                          | dimensionless      | Specific humidity                                    |
| ω                          | rad/s              | Angular frequency                                    |
| $\omega_{\mathbf{b}}$      | I/s                | Blood perfusion rate                                 |
| $\omega_i$                 | $W/(m^2 \cdot K)$  | Discrete incident radiation vector, $i$ th component |
| ξ                          | kg/m <sup>3</sup>  | Moisture storage capacity                            |
| ξ                          | dimensionless      | Martensite state volume fraction                     |

# Modeling with the Heat Transfer Module

A variety of modeling techniques are discussed in the following sections:

- Heat Transfer Variables
- Moisture Transport Variables
- Using the Boundary Conditions for the Heat Transfer Interfaces
- Handling Frames in Heat Transfer
- Heat Transfer Consistent and Inconsistent Stabilization Methods
- · Heat Transfer and Fluid Flow Coupling
- Boundary Wall Temperature
- Solver Settings
- · Plotting and Evaluating Results in Layered Materials
- Evaluating the Bulk Temperature
- Ambient Properties
- Modeling Heat Transfer by Radiation
- Specifying the Temperature at a Flow Inlet
- Heat Part Library

# Heat Transfer Variables

# In this section:

- · Predefined Variables
- Global Variables for Heat and Energy Balance
- · Domain Fluxes
- Out-of-Plane Domain Fluxes
- Boundary Fluxes (Heat Transfer Interface)
- Internal Boundary Heat Fluxes
- · Domain Heat Sources
- Boundary Heat Sources
- Line and Point Heat Sources
- Moist Air Variables

# Predefined Variables

This section lists some predefined variables that are available to evaluate heat fluxes, sources, and integral quantities used in heat and energy balance. All the variable names begin with the physics interface name (the prefix). By default the Heat Transfer interface prefix is ht, and the Heat Transfer in Shells interface prefix is htlsh. As an example, you can access the variable named tflux using ht.tflux (as long as the physics interface is named ht).

TABLE 3-1: PREDEFINED HEAT BALANCE VARIABLES

| VARIABLE         | NAME                                      | GEOMETRIC ENTITY LEVEL |  |
|------------------|-------------------------------------------|------------------------|--|
| Global variables |                                           |                        |  |
| dEiInt           | Total Accumulated Heat Rate               | Global                 |  |
| ntfluxInt        | Total Net Heat Rate                       | Global                 |  |
| WstrInt          | Total Stress Power                        | Global                 |  |
| heatBalance      | Heat Balance                              | Global                 |  |
| Domain variables |                                           |                        |  |
| tflux            | Total Heat Flux (Heat Transfer Interface) | Domains                |  |

TABLE 3-1: PREDEFINED HEAT BALANCE VARIABLES

| VARIABLE                      | NAME                                                                                      | GEOMETRIC ENTITY LEVEL                       |
|-------------------------------|-------------------------------------------------------------------------------------------|----------------------------------------------|
| dflux                         | Conductive Heat Flux (Heat<br>Transfer Interface)                                         | Domains                                      |
| cflux                         | Convective Heat Flux (Heat<br>Transfer Interface)                                         | Domains                                      |
| turbflux                      | Turbulent Heat Flux (Heat Transfer Interface)                                             | Domains                                      |
| tflux_u<br>tflux_d<br>tflux_z | Total Out-of-Plane Heat Flux (Heat<br>Transfer Interface)                                 | Out-of-plane domains (ID and 2D), boundaries |
| rflux_u<br>rflux_d<br>rflux_z | Radiative Out-of-Plane Heat Flux<br>(Heat Transfer Interface)                             | Out-of-plane domains (ID and 2D), boundaries |
| q0_u<br>q0_d<br>q0_z          | Out-of-Plane Heat Flux (Heat<br>Transfer Interface)                                       | Out-of-plane domains (ID and 2D)             |
| Boundary var                  | iables                                                                                    |                                              |
| ntflux                        | Normal Total Heat Flux (Heat<br>Transfer Interface)                                       | Boundaries                                   |
| ndflux                        | Normal Conductive Heat Flux<br>(Heat Transfer Interface)                                  | Boundaries                                   |
| ncflux                        | Normal Convective Heat Flux (Heat Transfer Interface)                                     | Boundaries                                   |
| rflux                         | Radiative Heat Flux (Heat Transfer Interface)                                             | Boundaries                                   |
| q0                            | Inward Heat Flux (Heat Transfer Interface)                                                | Boundaries                                   |
| ntflux_u<br>ntflux_d          | Internal normal total heat flux, upside and downside (Internal Boundary Heat Fluxes)      | Interior boundaries                          |
| ndflux_u<br>ndflux_d          | Internal normal conductive heat flux, upside and downside (Internal Boundary Heat Fluxes) | Interior boundaries                          |
| ncflux_u<br>ncflux_d          | Internal normal convective heat flux, upside and downside (Internal Boundary Heat Fluxes) | Interior boundaries                          |

TABLE 3-2: PREDEFINED ENERGY BALANCE VARIABLES

| VARIABLE               | NAME                                                                                           | GEOMETRIC ENTITY LEVEL |
|------------------------|------------------------------------------------------------------------------------------------|------------------------|
| Global variab          | les                                                                                            |                        |
| dEi0Int                | Total Accumulated Energy Rate                                                                  | Global                 |
| ntefluxInt             | Total Net Energy Rate                                                                          | Global                 |
| WInt                   | Total Work Source                                                                              | Global                 |
| energyBalan<br>ce      | Energy Balance                                                                                 | Global                 |
| Domain varia           | bles                                                                                           |                        |
| teflux                 | Total Energy Flux (Heat Transfer Interface)                                                    | Domains                |
| dflux                  | Conductive Heat Flux (Heat<br>Transfer Interface)                                              | Domains                |
| thflux                 | Total Enthalpy Flux (Heat Transfer Interface)                                                  | Domains                |
| Boundary var           | iables                                                                                         |                        |
| nteflux                | Normal Total Energy Flux (Heat<br>Transfer Interface)                                          | Boundaries             |
| ndflux                 | Normal Conductive Heat Flux<br>(Heat Transfer Interface)                                       | Boundaries             |
| nthflux                | Normal Total Enthalpy Flux (Heat<br>Transfer Interface)                                        | Boundaries             |
| q0                     | Inward Heat Flux (Heat Transfer Interface)                                                     | Boundaries             |
| nteflux_u<br>nteflux_d | Internal normal total energy flux,<br>upside and downside (Internal<br>Boundary Energy Fluxes) | Interior boundaries    |
| ndflux_u<br>ndflux_d   | Internal normal conductive heat flux, upside and downside (Internal Boundary Heat Fluxes)      | Interior boundaries    |
| nthflux_u<br>nthflux_d | Internal normal enthalpy flux, upside<br>and downside (Internal Boundary<br>Energy Fluxes)     | Interior boundaries    |

TABLE 3-3: PREDEFINED HEAT SOURCE VARIABLES

| VARIABLE         | NAME              | GEOMETRIC ENTITY LEVEL |  |
|------------------|-------------------|------------------------|--|
| Global variables |                   |                        |  |
| QInt             | Total Heat Source | Global                 |  |
| Domain variables |                   |                        |  |

TABLE 3-3: PREDEFINED HEAT SOURCE VARIABLES

| VARIABLE        | NAME                                                                        | GEOMETRIC ENTITY LEVEL                |
|-----------------|-----------------------------------------------------------------------------|---------------------------------------|
| Qtot            | Total heat source (Domain Heat Sources)                                     | Domains                               |
| Boundary va     | ıriables                                                                    |                                       |
| Qbtot           | Total boundary heat source (Boundary Heat Sources)                          | Boundaries                            |
| Qltot           | Total line heat source (Line and Point Heat Sources)                        | Edges, Points (2D, 2D axial symmetry) |
| Qptot           | Point heat source (Line and Point Heat Sources)                             | Points                                |
| TABLE 3-4: OTHE | R PREDEFINED HEAT TRANSFER VARIABLES                                        |                                       |
| VARIABLE        | NAME                                                                        | GEOMETRIC ENTITY LEVEL                |
| Global varia    | bles                                                                        |                                       |
| Tref            | Reference temperature                                                       | Global                                |
| Domain vari     | iables                                                                      |                                       |
| alpha           | Damage indicator (see Theory for Bioheat Transfer)                          | Domains                               |
| alphanecr       | Instant tissue necrosis indicator (see<br>Theory for Bioheat Transfer)      | Domains                               |
| theta_d         | Fraction of damage (see Theory for Bioheat Transfer)                        | Domains                               |
| theta_d_sm      | Fraction of total damage (see Theory for Bioheat Transfer)                  | Domains                               |
| T_dp            | Dew Point Temperature                                                       | Domains                               |
| T_eq            | Equivalent Temperature                                                      | Domains                               |
| psat            | Saturation Pressure                                                         | Domains                               |
| phi             | Relative Humidity                                                           | Domains                               |
| Lv              | Latent Heat of Evaporation                                                  | Domains                               |
| Boundary va     | •                                                                           |                                       |
| h               | Heat transfer coefficient (see<br>Convective Heat Transfer<br>Correlations) | Exterior boundaries                   |

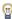

Some of these variables are only available with the Heat Transfer Module (rflux\_u, rflux\_d, rflux\_z, q0\_u, q0\_d, and q0\_z), or when either the CFD Module or the Heat Transfer Module is added (rflux and turbflux).

# Global Variables for Heat and Energy Balance

This section describes variables defined by integrals. A concise notation denotes the different domains of integration:  $\Omega$  is the geometry domain,  $\partial \Omega_{\text{ext}}$  stands for the exterior boundaries, and  $\partial\Omega_{\mathrm{int}}$  for the interior boundaries.

# TOTAL ACCUMULATED HEAT RATE

The total accumulated heat rate variable, dEiInt, is the variation of internal energy per unit time in the domain:

$$dEiInt = \frac{d}{dt} \int_{\Omega} \rho E_i d\omega$$

# TOTAL NET HEAT RATE

The total net heat rate, ntfluxInt, is the integral of Total Heat Flux (Heat Transfer Interface) over all external boundaries. In the case of a fluid domain, it reads:

$$\text{ntfluxInt} = \int_{\partial\Omega_{\text{ext}}} (\rho \mathbf{u} E_{i} - k \nabla T + \mathbf{q}_{r}) \cdot \mathbf{n} d\sigma$$

This indicates the sum of incoming and outgoing total heat flux through the system.

# TOTAL HEAT SOURCE

The total heat source, QInt, accounts for all domain sources, interior boundary, edge and point sources, and radiative sources at interior boundaries:

QInt = 
$$\int_{\Omega} Qd\omega + \int_{\partial\Omega_{on}} Q_{b}d\omega + \int_{\partial\Omega_{on}} Q_{r}d\omega$$

# TOTAL STRESS POWER

The total stress power, WstrInt, corresponds to the work lost by a fluid by degradation of energy. These works are transmitted to the system through pressure work and viscous dissipation:

WstrInt = 
$$\int_{\Omega} p_A \nabla \cdot \mathbf{u} d\omega + \int_{\Omega} (-\tau : \nabla \mathbf{u}) d\omega$$

# TOTAL ACCUMULATED ENERGY RATE

The total accumulated energy rate, dEiOInt, is the variation of total internal energy per unit time in the domain:

$$dEi0Int = \frac{d}{dt} \int_{\Omega} \rho E_{i0} d\omega$$

where the total internal energy,  $E_{i0}$ , is defined as

$$E_{i0} = E_i + \frac{\mathbf{u} \cdot \mathbf{u}}{2}$$

# TOTAL NET ENERGY RATE

The total net energy rate, ntefluxInt, is the integral of Total Energy Flux (Heat Transfer Interface) over all external boundaries. In the case of a fluid domain, it reads:

ntefluxInt = 
$$\int_{\partial \Omega_{ext}} (\rho \mathbf{u} H_0 - k \nabla T - \tau \mathbf{u} + \mathbf{q}_r) \cdot \mathbf{n} d\sigma$$

This indicates the sum of incoming and outgoing total energy flux through the system.

# TOTAL WORK SOURCE

The total work source, WInt, accounts for volume forces and boundary stresses as follows:

WInt = 
$$\int_{\Omega} (\rho \mathbf{g} + \mathbf{F}) \cdot \mathbf{u} d\omega + \int_{\partial \Omega_{\text{ext}}} \mathbf{K} \cdot \mathbf{u} d\sigma + \int_{\partial \Omega_{\text{int}}} \mathbf{K} \cdot \mathbf{u} |_{\partial \Omega_{\text{int}}} d\sigma$$

where  $\mathbf{K}$  is the viscous force vector defined as

$$\mathbf{K} = \left[ \mu (\nabla \mathbf{u} + (\nabla \mathbf{u})^T) - \frac{2}{3} \mu (\nabla \cdot \mathbf{u}) \mathbf{I} \right] \cdot \mathbf{n}$$

and  $\mathbf{K} \cdot \mathbf{u}|_{\partial \Omega_{in}}$  is the jump of viscous stress at interior boundaries.

### HEAT BALANCE

According to Equation 4-204, the following equality between COMSOL Multiphysics variables holds:

and the heat balance variable, heatBalance, is defined as

heatBalance = dEiInt + ntfluxInt + WstrInt - QInt

This is the most general form that can be used for time-dependent models. At steady-state the formula is simplified. The accumulated heat rate equals zero, so the total net heat rate (the sum of incoming and outgoing heat rates) should correspond to the heat and work sources:

ntfluxInt = QInt - WstrInt

The sign convention used in COMSOL Multiphysics for QInt is positive when energy is produced (as for a heater) and negative when energy is consumed (as for a cooler). For WstrInt, the losses that heat up the system are negative and the gains that cool down the system are positive.

For stationary models with convection by an incompressible flow, the heat balance becomes:

ntfluxInt = QInt

which corresponds to the conservation of convective and conductive flux as in:

$$\int_{\partial\Omega_{\text{cut}}} \rho \mathbf{u} E_{i} \cdot \mathbf{n} d\sigma - \int_{\partial\Omega_{\text{cut}}} k \nabla T \cdot \mathbf{n} d\sigma = Q_{\text{Int}}$$

Γď

Depending on the radiation discretization method, the contribution to the heat balance is handled differently. For the definition of ntfluxInt, the Optically Thick Participating Medium subnode uses the Rosseland approximation and defines  $\mathbf{q}_r$ , the radiative flux, as an extra contribution to the conductive heat flux. The PI approximation and Discrete ordinates **method**, however, include the radiative source  $\nabla \cdot \mathbf{q_r}$  to Q on the domain, in the variable QInt.

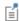

The heat balance can be evaluated assuming constant material properties using the following variables: heatBalance cst, dEiInt cst, ntfluxInt cst, WstrInt cst, QInt cst. The evaluation of these variables is faster and accurate for constant material properties or small temperature gradient.

#### **ENERGY BALANCE**

According to Equation 4-205, the following equality between COMSOL Multiphysics predefined variables holds:

```
dEiOInt + ntefluxInt = QInt + WInt
```

and the energy balance variable, energyBalance, is defined as

```
energyBalance = dEiOInt + ntefluxInt - WInt - QInt
```

In stationary models, dEiOInt is zero so the energy balance simplifies into:

```
ntefluxInt = QInt + WInt
```

At steady state, and without any additional heat source (QInt equal to zero), the integral of the net energy flux on all boundaries of the flow domain, ntefluxInt, vanishes. On the other hand, the corresponding integral of the net heat flux does not, in general, vanish. It corresponds instead to the losses from mass and momentum equations, such as WstrInt for pressure work and viscous dissipation in fluids. Hence, energy is the conserved quantity, not heat.

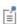

The heat and energy balance variables such as ht.ntfluxInt or ht.ntefluxInt do not take into account the flux contributions on thin structures. For example, if a Thin Layer node is applied on a boundary, the heat flux on this boundary is not included in ht.ntfluxInt. It is added instead to the variable ht.sls1.ntfluxInt, defined locally on the thin structure. Here, \$1\$1 is the tag of the Thin Layer node.

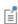

The energy balance can be evaluated assuming constant material properties using the following variables: energyBalance cst, dEiOInt\_cst, ntefluxInt\_cst, WInt\_cst, QInt\_cst. The evaluation of these variables is faster and accurate for constant material properties or small temperature gradient.

#### Domain Fluxes

On domains the fluxes are vector quantities. The definition can vary depending on the active physics nodes and selected properties.

#### TOTAL HEAT FLUX (HEAT TRANSFER INTERFACE)

In domains, the total heat flux, tflux, is the sum of the conductive and convective heat fluxes. For accuracy reasons the radiative heat flux is not included.

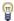

See Radiative Heat Flux (Heat Transfer Interface) to evaluate the radiative heat flux.

For solid domains — for example, the solid and biological tissue domains — the total heat flux is defined as:

$$tflux = dflux$$

For fluid domains (for example, **Fluid**), the total heat flux is defined as:

$$tflux = cflux + dflux$$

#### CONDUCTIVE HEAT FLUX (HEAT TRANSFER INTERFACE)

The conductive heat flux variable, dflux, is evaluated using the temperature gradient and the effective thermal conductivity:

$$dflux = -k_{eff}\nabla T$$

In the general case  $k_{\text{eff}}$  is the thermal conductivity, k.

For heat transfer in fluids with turbulent flow,  $k_{\text{eff}} = k + k_{\text{T}}$ , where  $k_{\text{T}}$  is the turbulent thermal conductivity.

For heat transfer in porous media,  $k_{eff}$  is the effective conductivity computed from the solid and fluid conductivities.

For heat transfer in building materials, a latent heat source due to evaporation is included in the conductive heat flux variable:

$$\mathrm{dflux} \, = \, -(k_{\mathrm{eff}} \nabla T + L_{\mathrm{v}} \delta_{\mathrm{p}} \nabla (\phi_{\mathrm{w}} p_{\mathrm{sat}}))$$

When considering thermoelectric effect, the thermoelectric heat flux is also included in the diffusive flux, see Equation 4-154.

#### TURBULENT HEAT FLUX (HEAT TRANSFER INTERFACE)

The turbulent heat flux variable, turbflux, enables access to the part of the conductive heat flux that is due to turbulence.

$$turbflux = -k_T \nabla T$$

#### CONVECTIVE HEAT FLUX (HEAT TRANSFER INTERFACE)

The convective heat flux variable, cflux, is defined using the internal energy,  $E_i$ :

$$cflux = \rho uE_i$$

The internal energy,  $E_i$ , is defined as:

- $E_i = H$  for solid domains
- $E_i = H p/\rho$  for fluid domains

where H is the enthalpy defined in Equation 4-5.

The convective heat flux may be oriented in the opposite direction of the velocity field's direction, when the internal energy,  $E_i$ , has a negative value. This happens when the sensible enthalpy (variation from reference enthalpy  $H_{ref}$ ) is negative.  $H_{ref}$  is set to 0 J/kg at  $p_{\rm ref}$  (1 atm),  $c_{\rm ref}$  (0 mol/m<sup>3</sup>), and  $T_{\rm ref}$  (293.15 K) in COMSOL Multiphysics. See Thermodynamic Description of Heat Transfer for details.

#### RADIATIVE HEAT FLUX (HEAT TRANSFER INTERFACE)

In participating media, the radiative heat flux,  $q_r$ , is not available for analysis on domains because it is more accurate to evaluate the radiative heat source  $Q_{\rm r}$  =  $\nabla \cdot q_{\rm r}$ .

## TOTAL ENTHALPY FLUX (HEAT TRANSFER INTERFACE)

The total enthalpy flux variable, thflux, is defined as:

thflux = 
$$\rho \mathbf{u} H_0$$

where the total enthalpy,  $H_0$ , is defined as

$$H_0 = H + \frac{\mathbf{u} \cdot \mathbf{u}}{2}$$

## TOTAL ENERGY FLUX (HEAT TRANSFER INTERFACE)

The total energy flux, teflux, is defined when viscous dissipation is enabled:

$$teflux = thflux + dflux + \tau \mathbf{u}$$

#### RADIATIVE OUT-OF-PLANE HEAT FLUX (HEAT TRANSFER INTERFACE)

The radiative out-of-plane heat flux, rflux, is generated by the Out-of-Plane Radiation feature.

• In 2D:

upside:rflux\_u = 
$$\varepsilon_u \sigma(T_{amb, u}^4 - T^4)$$

downside:rflux\_d = 
$$\varepsilon_{d} \sigma(T_{\text{amb, d}}^4 - T^4)$$

• In 1D:

$$rflux_z = \varepsilon_z \sigma(T_{amb,z}^4 - T^4)$$

### OUT-OF-PLANE HEAT FLUX (HEAT TRANSFER INTERFACE)

The convective out-of-plane heat flux, q0, is generated by the Out-of-Plane Heat Flux feature.

• In 2D:

upside: 
$$q0_u = h_u(T_{ext_u} - T)$$

downside: 
$$q0_d = h_d(T_{\text{ext. d}} - T)$$

• In 1D:

$$q0\_z = h_z(T_{\text{ext},z} - T)$$

#### TOTAL OUT-OF-PLANE HEAT FLUX (HEAT TRANSFER INTERFACE)

The total out-of-plane heat flux, tflux, is the sum of the radiative and convective heat fluxes:

• In 2D:

$$upside:tflux_u = q0_u + rflux_u$$

• In 1D:

$$tflux z = q0 z + rflux z$$

# Boundary Fluxes (Heat Transfer Interface)

All the domain fluxes (vector quantity) computed by the Heat Transfer interface are also available as boundary fluxes. The boundary fluxes are then equal to the mean value of the fluxes on adjacent domains. In addition, normal boundary heat fluxes (scalar quantity) are available on boundaries.

### NORMAL TOTAL HEAT FLUX (HEAT TRANSFER INTERFACE)

The variable ntflux is defined as:

ntflux = ndflux + ncflux

## NORMAL CONDUCTIVE HEAT FLUX (HEAT TRANSFER INTERFACE)

The variable ndflux is defined on exterior boundaries as:

- $ndflux = -dflux \ spatial(T)$  if the adjacent domain is on the downside,
- ndflux = -uflux spatial(T) if the adjacent domain is on the upside,

and, on interior boundaries, as:

ndflux = (uflux spatial(T) - dflux spatial(T))/2

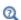

Frames for the Heat Transfer Equations for a description of spatial and material frames.

#### NORMAL CONVECTIVE HEAT FLUX (HEAT TRANSFER INTERFACE)

The variable ncflux is defined as:

 $ncflux = mean(cflux) \cdot n$ 

#### NORMAL TOTAL ENERGY FLUX (HEAT TRANSFER INTERFACE)

The variable nteflux is defined as:

 $nteflux = mean(teflux) \cdot \mathbf{n} - mean(dflux) \cdot \mathbf{n} + ndflux$ 

#### NORMAL TOTAL ENTHALPY FLUX (HEAT TRANSFER INTERFACE)

The variable nthflux is defined as:

 $nthflux = mean(thflux) \cdot n$ 

#### INWARD HEAT FLUX (HEAT TRANSFER INTERFACE)

On external boundaries, the inward heat flux, q0, is a scalar quantity defined either in a general way or as a convective heat flux as follows:

$$q0 = h(T_{\text{ext}} - T)$$

where  $T_{\rm ext}$  is the external temperature defined in the Heat Flux feature.

#### RADIATIVE HEAT FLUX (HEAT TRANSFER INTERFACE)

On boundaries, the radiative heat flux, rflux, is a scalar quantity defined as:

rflux = 
$$\varepsilon(G - e_b(T)) + q_{r, \text{net}}$$

where the terms account for surface-to-ambient radiative flux, surface-to-surface radiative flux, and radiation in participating net radiative flux, respectively.

## Internal Boundary Heat Fluxes

The internal normal boundary heat fluxes (scalar quantity) are available on interior boundaries. They are calculated using the upside and the downside value of heat fluxes from the adjacent domains.

## INTERNAL NORMAL CONDUCTIVE HEAT FLUX, UPSIDE (HEAT TRANSFER INTERFACE)

The variable ndflux u is defined as:

$$ndflux_u = uflux_spatial(T)$$

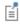

All the boundary fluxes or boundary sources balance the normal conductive flux jump across the boundary. Hence the normal diffusive flux account for the radiative heat flux if present in the model.

## INTERNAL NORMAL CONDUCTIVE HEAT FLUX, DOWNSIDE (HEAT TRANSFER INTERFACE)

The variable ndflux d is defined as:

#### $ndflux_d = dflux_spatial(T)$

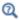

Frames for the Heat Transfer Equations for a description of spatial and material frames.

## INTERNAL NORMAL CONVECTIVE HEAT FLUX, UPSIDE (HEAT TRANSFER INTERFACE)

The variable ncflux\_u is defined as:

 $ncflux_u = up(cflux) \cdot un$ 

## INTERNAL NORMAL CONVECTIVE HEAT FLUX, DOWNSIDE (HEAT TRANSFER INTERFACE)

The variable ncflux\_d is defined as:

 $ncflux_d = down(cflux) \cdot dn$ 

## INTERNAL NORMAL TOTAL HEAT FLUX, UPSIDE (HEAT TRANSFER INTERFACE)

The variable ntflux u is defined as:

 $ntflux_u = ndflux_u + ncflux_u$ 

## INTERNAL NORMAL TOTAL HEAT FLUX, DOWNSIDE (HEAT TRANSFER INTERFACE)

The variable ntflux d is defined as:

 $ntflux_d = ndflux_d + ncflux_d$ 

Internal Boundary Energy Fluxes

## INTERNAL NORMAL TOTAL ENERGY FLUX, UPSIDE (HEAT TRANSFER INTERFACE)

The variable nteflux u is defined as:

 $nteflux_u = up(teflux) \cdot un - up(dflux) \cdot un + ndflux_u$ 

# INTERNAL NORMAL TOTAL ENERGY FLUX, DOWNSIDE (HEAT TRANSFER INTERFACE)

The variable nteflux\_d is defined as:

$$nteflux_d = down(teflux) \cdot dn - down(dflux) \cdot dn + ndflux_d$$

# INTERNAL NORMAL ENTHALPY FLUX, UPSIDE (HEAT TRANSFER INTERFACE)

The variable nthflux u is defined as:

$$nthflux_u = up(thflux) \cdot un$$

# INTERNAL NORMAL ENTHALPY FLUX, DOWNSIDE (HEAT TRANSFER INTERFACE)

The variable nthflux d is defined as:

$$nthflux_d = down(thflux) \cdot dn$$

#### Domain Heat Sources

The sum of the domain heat sources added by different physics features is available in the variable Qtot, which is the sum of:

- *Q's*, which are the heat sources added by the Heat Source (described for the Heat Transfer interface) and Electromagnetic Heating (described for the Joule Heating interface in the *COMSOL Multiphysics Reference Manual*) features.
- $Q_{\text{met}}$ , which is the metabolic heat source added by the Bioheat feature.
- ullet  $Q_{
  m dmg}$ , which is the cooling source added by the Irreversible Transformation feature.
- Q<sub>r</sub>, which is the radiative heat source added by the Heat Transfer with Radiation in
  Participating Media, Heat Transfer with Radiation in Absorbing-Scattering Media,
  and Heat Transfer with Radiative Beam in Absorbing Media multiphysics features.
- Q<sub>geo</sub>, which is the geothermal heat source added by the Geothermal Heating feature.
- Q<sub>evap</sub>, which is the latent heat source added by the Heat and Moisture coupling node.

## Boundary Heat Sources

The sum of the boundary heat sources added by different boundary conditions is available in the variable,  $Q_{b,tot}$  (SI unit: W/m<sup>2</sup>). This variable Qbtot is the sum of:

- $Q_{\rm b}$ , which is the boundary heat source added by the Boundary Heat Source boundary condition.
- Q<sub>sh</sub>, which is the boundary heat source added by the Electromagnetic Heating condition (described for the Joule Heating interface in the COMSOL Multiphysics Reference Manual).
- $Q_s$ , which is the boundary heat source added by a Layer Heat Source subfeature of a thin layer, see Heat Source (Thin Layer, Thin Film, Fracture).

#### Line and Point Heat Sources

The sum of the line heat sources is available in a variable called Qltot (SI unit: W/m).

The sum of the point heat sources is available in a variable called Qptot (SI unit: W).

### Moist Air Variables

The temperature variable solved by the Heat Transfer interfaces corresponds to the dry bulb temperature. This is the temperature measured by a thermometer with a dry sensor and screening to prevent from deviation due to external radiation like solar radiation.

When the presence of water vapor is accounted for in the model, other temperatures may be considered, depending on vapor pressure.

#### **DEW POINT TEMPERATURE**

The dew point temperature of a sample of air with water vapor pressure  $p_v$  is the temperature to which it must be cooled to become fully saturated.

The variable T\_dp is defined in Ref. 1 by:

$$p_{\text{sat}}(T_{\text{dp}}) = p_{\text{v}} = \text{phi} \cdot \text{psat}$$

where phi is the Relative Humidity variable. See Saturation State for the definition of saturation pressure  $p_{sat}$  as a function of temperature. See also Saturation Pressure for the definition of the variable psat.

#### **EQUIVALENT TEMPERATURE**

The equivalent temperature is obtained by adiabatically condensing all the water vapor of a sample of air with initial vapor pressure  $p_{\rm v}$ . In this process, the latent heat decrease due to total removal of the vapor is balanced by a increase of the sensible heat and temperature.

The variable T\_eq is approximated in Ref. 1 by:

$$T_{eq} = T + \frac{phi \cdot psat}{\gamma_{Teq}}$$

where phi is the Relative Humidity, and  $\gamma_{Teq}$  (SI unit: Pa/K) is the psychrometer constant, defined in Ref. 1 by:

$$\gamma_{Teq} = \frac{M_{a}pC_{p,a}}{M_{v}L_{v}}$$

where p is the total pressure,  $C_{p,\,a}$  is the heat capacity at constant pressure of dry air at temperature  $T, L_{\rm v}$  is the latent heat of evaporation at temperature T (see Latent Heat of Evaporation), and  $M_{\rm a}$  and  $M_{\rm v}$  are the molar mass of dry air and water vapor, respectively.

See also Saturation Pressure for the definition of the variable psat.

These definitions are illustrated on Figure 3-1.

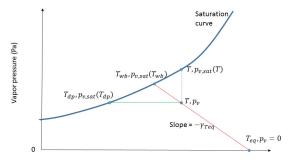

Figure 3-1: Relation between dry bulb, dew point, equivalent, and wet bulb temperatures.

The wet bulb temperature is also represented on Figure 3-1. It is obtained by adiabatically reaching saturation state for a sample of air with initial water vapor pressure  $p_v$ . In this process, the latent heat increase due to evaporation is balanced by a decrease of the sensible heat and temperature. It is not available as a predefined variable, but it can be approximated by solving the following equation:

$$T_{\rm wb} + \frac{p_{\rm sat}(T_{\rm wb})}{\gamma} = T + \frac{{\tt phi \cdot psat}}{\gamma}$$

The psychrometer constant is again evaluated at temperature T.

### SATURATION PRESSURE

The variable psat is defined by:

$$psat = fpsat(T)$$

where *T* is the temperature. See Functions for the definition of the function fpsat.

#### RELATIVE HUMIDITY

The variable phi is defined by:

$$\mathrm{phi} = \frac{p_{\mathrm{v}}}{p_{\mathrm{sat}}(T)}$$

#### LATENT HEAT OF EVAPORATION

The variable Lv is defined by:

$$Lv = 1v(T)$$

where T is the temperature. See Functions for the definition of the function Lv.

# Moisture Transport Variables

# Predefined Variables

This section lists the predefined variables that are available with the Moisture Transport interface. All variable names begin with the physics interface name (the prefix). By default, the Moisture Transport interface prefix is mt. As an example, you can access the variable named phi using mt.phi (as long as the physics interface is named mt).

TABLE 3-5: MOISTURE TRANSPORT PREDEFINED VARIABLES

| VARIABLE    | NAME                               | GEOMETRIC ENTITY LEVEL |
|-------------|------------------------------------|------------------------|
| dwcInt      | Total accumulated moisture rate    | Global                 |
| ntfluxInt   | Total net moisture rate            | Global                 |
| GInt        | Total moisture source              | Global                 |
| massBalance | Mass balance                       | Global                 |
| phi         | Relative humidity                  | Domains                |
| CV          | Vapor concentration                | Domains                |
| cl          | Liquid water concentration         | Domains                |
| CW          | Total moisture concentration       | Domains                |
| ca          | Dry air concentration              | Domains                |
| csat        | Saturation concentration           | Domains                |
| psat        | Saturation pressure of water vapor | Domains                |
| pv          | Partial pressure of water vapor    | Domains                |
| wc_1        | Liquid water content               | Domains                |
| wc_v        | Vapor content                      | Domains                |
| wcVar       | Moisture content                   | Domains                |
| omega_v     | Vapor mass fraction                | Domains                |
| omega_moist | Moisture mass fraction             | Domains                |
| xvap        | Humidity ratio                     | Domains                |
| Lv          | Latent heat of evaporation         | Domains                |
| Xa          | Molar fraction of dry air          | Domains                |
| Xv          | Molar fraction of water vapor      | Domains                |
| rhoa        | Density of dry air                 | Domains                |
| rhov        | Density of water vapor             | Domains                |

TABLE 3-5: MOISTURE TRANSPORT PREDEFINED VARIABLES

| VARIABLE  | NAME                                      | GEOMETRIC ENTITY LEVE |  |
|-----------|-------------------------------------------|-----------------------|--|
| rho_moist | Density of moist air                      | Domains               |  |
| mua       | Viscosity of dry air                      | Domains               |  |
| muv       | Viscosity of water vapor                  | Domains               |  |
| mu_moist  | Viscosity of moist air                    | Domains               |  |
| cflux     | Convective moisture flux                  | Domains               |  |
| dflux     | Diffusive moisture flux                   | Domains               |  |
| tflux     | Total moisture flux                       | Domains               |  |
| tfluxMag  | Total moisture flux magnitude             | Domains               |  |
| Gtot      | Total moisture source                     | Domains               |  |
| dwc       | Total accumulated moisture rate density   | Domains               |  |
| h_m       | Moisture transfer coefficient             | Boundaries            |  |
| ncflux    | Normal convective moisture flux           | Boundaries            |  |
| ndflux    | Normal diffusive moisture flux            | Boundaries            |  |
| ntflux    | Normal total moisture flux                | Boundaries            |  |
| g_evap    | Evaporation flux                          | Boundaries            |  |
| q_evap    | Latent heat source                        | Boundaries            |  |
| q_evaptot | Total latent heat source on surfaces      | Boundaries            |  |
| gtot      | Total moisture flux                       | Boundaries            |  |
| uStefan_u | Stefan velocity, upside                   | Boundaries            |  |
| uStefan_d | Stefan velocity, downside                 | Boundaries            |  |
| ncflux_u  | Normal convective moisture flux, upside   | Interior boundaries   |  |
| ncflux_d  | Normal convective moisture flux, downside | Interior boundaries   |  |
| ndflux_u  | Normal diffusive moisture flux, upside    | Interior boundaries   |  |
| ndflux_d  | Normal diffusive moisture flux, downside  | Interior boundaries   |  |
| ntflux_u  | Normal total moisture flux, upside        | Interior boundaries   |  |
| ntflux_d  | Normal total moisture flux, downside      | Interior boundaries   |  |

#### PARTIAL AND SATURATION PRESSURES OF WATER VAPOR

The partial pressure of vapor pv is the product of the saturation pressure psat and the relative humidity phi:

$$pv = phi \cdot psat$$

#### SATURATION CONCENTRATION OF WATER VAPOR

The saturation concentration csat is obtained from the saturation pressure psat and temperature T by:

$$csat = \frac{psat}{RT}$$

where R is the universal gas constant.

#### **HUMIDITY RATIO**

The humidity ratio xvap is obtained from the vapor and air concentrations  $c_{\rm v}$  and  $c_{\rm a}$ , the absolute pressure  $p_{\rm A}$  and temperature T by:

$$x_{\text{vap}} = \frac{c_{\text{v}}}{c_{\text{a}}} \cdot \frac{M_{\text{v}}}{M_{\text{a}}}$$

where R is the universal gas constant,  $M_v$  is the water vapor molar mass, and  $M_a$  is the dry air molar mass.

The vapor and dry air concentrations satisfy:

$$c_a = \frac{p_A}{RT} - c_v$$

#### VAPOR MASS FRACTION

The vapor mass fraction omega\_v is obtained by:

$$\omega_{\rm v} = \frac{{\rm c_v} M_{\rm v}}{{\rm c_a} M_{\rm a} + {\rm c_v} M_{\rm v}}$$

### LIQUID, VAPOR, AND MOISTURE CONCENTRATIONS

The total moisture concentration cw is the sum of the liquid water and vapor concentrations c1 and cv:

$$cw = cv + c1$$

Note that c1=0 in moist air domains.

#### CONCENTRATIONS AND CONTENTS

The liquid water and vapor contents wc\_1 and wc\_v are obtained by multiplying the concentrations cl and cv by the molar mass of water M v:

$$wc_1 = M_v \cdot c1$$

$$wc_v = M_v \cdot cv$$

#### MOISTURE CONTENT

The moisture content wcVar is expressed in different ways depending on the domain type:

• In moist air:

$$w(\phi_w) = \rho_g \omega_v$$

• In hygroscopic porous media:

$$\mathbf{w}(\phi_{\mathbf{w}}) \, = \, \boldsymbol{\varepsilon}_{\mathbf{p}}(\rho_{\mathbf{l}} \boldsymbol{s}_{\mathbf{l}} + \rho_{\mathbf{g}} \boldsymbol{\omega}_{\mathbf{v}}(1 - \boldsymbol{s}_{\mathbf{l}}))$$

• In building materials, it is given by the moisture storage function, which may be given as a material property.

#### LATENT HEAT OF EVAPORATION

The variable Lv is defined by:

$$Lv = lv(T)$$

where T is the temperature. See Functions for the definition of the function Lv.

Domain Moisture Fluxes

## CONVECTIVE MOISTURE FLUX

The definition of the variable cflux depends on the domain model and on the species formulation:

• In moist air domains, with the diluted species formulation:

$$cflux = M_v \mathbf{u}_g c_v$$

• In moist air domains, with the concentrated species formulation:

$$cflux = \rho_g \mathbf{u}_g \omega_v$$

• In hygroscopic porous media domains:

cflux = 
$$\rho_g \mathbf{u}_g \omega_v + \rho_l \mathbf{u}_l$$

• In building materials domains:

$$cflux = -\delta_p \phi_w \nabla(p_{sat}(T))$$

In building materials domains, the definition of cflux does not correspond to convection in the physical sense, but rather to vapor diffusion. However, this term is numerically handled like a convection flux, and is therefore included in the variable cflux.

#### DIFFUSIVE MOISTURE FLUX

The definition of the variable dflux depends on the domain model and on the species formulation:

• In moist air domains, with the diluted species formulation:

$$dflux = -M_v D \nabla c_v$$

• In moist air domains, with the concentrated species formulation:

$$dflux = -\rho_{g}D\nabla\omega_{v}$$

• In hygroscopic porous media domains:

$$\mathrm{dflux} = \mathbf{g}_{\mathrm{lc}} - \rho_{\mathrm{g}} D_{\mathrm{eff}} \nabla \omega_{\mathrm{v}}$$

• In building materials domains:

$$dflux = -\xi D_{w} \nabla \phi_{w} - \delta_{p} p_{sat}(T) \nabla \phi_{w}$$

In hygroscopic porous media and building materials domains, the first term of the definition of dflux corresponds to liquid capillary flux. This term is numerically handled like a diffusion flux, and is therefore included in the variable dflux.

#### TOTAL MOISTURE FLUX

The variable tflux is defined as:

tflux = cflux+dflux

#### TOTAL MOISTURE FLUX MAGNITUDE

The variable tfluxMag is defined as:

tfluxMag = norm(tflux)

Boundary Moisture Fluxes

#### NORMAL CONVECTIVE MOISTURE FLUX

The variable ncflux is defined on all boundaries as:

 $ncflux = mean(cflux) \cdot n$ 

#### INTERNAL NORMAL CONVECTIVE MOISTURE FLUX, UPSIDE

The variable ncflux u is defined on interior boundaries as:

 $ncflux_u = up(cflux) \cdot un$ 

#### INTERNAL NORMAL CONVECTIVE MOISTURE FLUX, DOWNSIDE

The variable ncflux\_d is defined on interior boundaries as:

 $ncflux d = down(cflux) \cdot dn$ 

### NORMAL DIFFUSIVE MOISTURE FLUX

The variable ndflux is defined on all boundaries as:

 $ndflux = mean(dflux) \cdot n$ 

#### INTERNAL NORMAL DIFFUSIVE MOISTURE FLUX, UPSIDE

The variable ndflux\_u is defined on interior boundaries as:

 $ndflux_u = up(dflux) \cdot un$ 

#### INTERNAL NORMAL DIFFUSIVE MOISTURE FLUX, DOWNSIDE

The variable ndflux d is defined on interior boundaries as:

 $ndflux_d = down(dflux) \cdot dn$ 

## NORMAL TOTAL MOISTURE FLUX

The variable ntflux is defined on all boundaries as:

 $ntflux = mean(tflux) \cdot n$ 

#### INTERNAL NORMAL TOTAL MOISTURE FLUX, UPSIDE

The variable ntflux u is defined on interior boundaries as:

$$ntflux_u = up(tflux) \cdot un$$

#### INTERNAL NORMAL TOTAL MOISTURE FLUX, DOWNSIDE

The variable ntflux d is defined on interior boundaries as:

$$ntflux_d = down(tflux) \cdot dn$$

#### TOTAL MOISTURE FLUX

The sum of the boundary moisture fluxes added by Moisture Flux features is available as the variable gtot.

#### Domain Moisture Source

The sum of the domain moisture sources added by Moisture Source features is available as the variable Gtot.

#### Mass Balance

The mass balance variable, massBalance, is defined as

where:

• the variation of total moisture content per unit time in the domain, dwcInt, is:

$$\mathrm{dwcInt} = \frac{d}{dt} \!\! \int_{\Omega} \!\! \mathbf{w}(\boldsymbol{\phi}_{\mathbf{w}}) d\boldsymbol{\omega}$$

• the total net moisture rate, ntfluxInt, is the integral of the total moisture flux over all external boundaries:

$$\mathsf{ntfluxInt} = \int_{\partial\Omega_{\mathsf{ext}}} \mathsf{tflux} \cdot \mathbf{n} d\sigma$$

• the total moisture source, GInt, is the integral of the moisture sources over the domains:

$$\mathsf{GInt} = \int_{\Omega} \mathsf{Gtot} d\omega$$

# Using the Boundary Conditions for the Heat Transfer Interfaces

#### In this section:

- Temperature and Heat Flux Boundary Conditions
- · Overriding Mechanism for Heat Transfer Boundary Conditions

# Temperature and Heat Flux Boundary Conditions

The heat equation accepts two basic types of boundary conditions: specified temperature and specified heat flux. The specified condition is of constraint type and prescribes the temperature on a boundary:

$$T = T_0$$
 on  $\partial \Omega$ 

while the latter specifies the inward heat flux

$$-\mathbf{n} \cdot \mathbf{q} = q_0$$
 on  $\partial \Omega$ 

#### where

- **q** is the conductive heat flux vector (SI unit: W/m<sup>2</sup>),  $\mathbf{q} = -k\nabla T$ .
- **n** is the normal vector on the boundary.
- $q_0$  is the inward heat flux (SI unit: W/m<sup>2</sup>), normal to the boundary.

The inward heat flux,  $q_0$ , is often a sum of contributions from different heat transfer processes (for example, radiation and convection). The special case  $q_0 = 0$  is called thermal insulation.

A common type of heat flux boundary conditions is one for which  $q_0 = h \cdot (T_{\text{ext}} - T)$ , where  $T_{\rm ext}$  is the temperature far away from the modeled domain and the heat transfer coefficient, h, represents all the physics occurring between the boundary and "far away." It can include almost anything, but the most common situation is that h

represents the effect of an exterior fluid cooling or heating the surface of a solid, a phenomenon often referred to as convective cooling or heating.

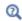

The CFD Module and the Heat Transfer Module contain a set of correlations for convective heat flux and heating. See Heat Transfer and Fluid Flow Coupling.

## Overriding Mechanism for Heat Transfer Boundary Conditions

Many boundary conditions are available in heat transfer. Some of these can coexist (for example, Heat Flux and Thin Layer (Heat Transfer Interface) and Solid (Heat Transfer in Shells Interface)); others cannot (for example, Heat Flux and Thermal Insulation).

Several categories of boundary condition exist in heat transfer. Table 3-6 gives the overriding rules for these groups.

- I Temperature, Open Boundary, Inflow, Outflow, Phase Change Interface
- 2 Thermal Insulation, Symmetry (Heat Transfer Interface), Periodic Condition (Heat Transfer Interface)
- 3 Heat Flux
- 4 Boundary Heat Source, Line Heat Source on Axis, Deposited Beam Power
- 5 Thin Layer (Heat Transfer Interface) and Solid (Heat Transfer in Shells Interface), Thermal Contact, Thin Film (Heat Transfer Interface) and Fluid (Heat Transfer in Shells Interface), and Fracture (Heat Transfer Interface) and Porous Medium (Heat Transfer in Shells Interface)
- 6 Isothermal Domain Interface

TABLE 3-6: OVERRIDING RULES FOR HEAT TRANSFER BOUNDARY CONDITIONS

| A\B                           | I | 2 | 3 | 4 | 5 | 6 |
|-------------------------------|---|---|---|---|---|---|
| I-Temperature                 | X | X |   |   | X |   |
| 2-Thermal Insulation          | X | X |   |   |   |   |
| 3-Heat Flux                   | X | X |   |   |   |   |
| 4-Boundary heat source        |   |   |   |   |   |   |
| 5-Thin Layer                  | X |   |   |   | X |   |
| 6-Isothermal Domain Interface |   |   |   |   |   | X |

When there is a boundary condition A above a boundary condition B in the model tree and both conditions apply to the same boundary, use Table 3-6 to determine if A is overridden by *B* or not:

- Locate the line that corresponds to the A group (see above the definition of the groups). In the table above only the first member of the group is displayed.
- Locate the column that corresponds to the group of *B*.
- If the corresponding cell is empty, A and B contribute. If it contains an X, B overrides A.

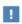

Group 3 and group 4 boundary conditions are always contributing. That means that they never override any other boundary condition. But they might be overridden.

#### Examble

Consider a boundary where **Heat Flux** is applied. Then a **Symmetry** boundary condition is applied on the same boundary afterward.

- **Heat Flux** belongs to group 3.
- **Symmetry** belongs to group 2.
- The cell on the line of group 3 and the column of group 2 contains an X so **Heat** Flux is overridden by Symmetry.

This mechanism can be checked on the COMSOL Desktop, in the **Override and Contribution** section of each feature, as shown in the following table:

TABLE 3-7: Override and Contribution SECTIONS.

| T FLUX                    | SYMMETRY                                         |  |
|---------------------------|--------------------------------------------------|--|
| Override and Contribution | · Override and Contribution                      |  |
| Overridden by:            | Overridden by:                                   |  |
| Symmetry 1 {sym1}         |                                                  |  |
| Overrides:                | Overrides:                                       |  |
|                           | Thermal Insulation 1 (ins1)<br>Heat Flux 1 (hf1) |  |
| Contributes with:         | Contributes with:                                |  |
|                           |                                                  |  |

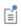

In the example above, if Symmetry followed by Heat Flux is added, the boundary conditions contribute.

# Handling Frames in Heat Transfer

#### In this section:

- Heat Transfer Analysis with Moving Frames
- Material Density in Features Defined in the Material Frame

## Heat Transfer Analysis with Moving Frames

This section discusses heat transfer analysis with moving frames, when spatial and material frames do not coincide. In this case, the heat transfer interfaces account for deformation effects on heat transfer properties.

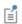

- Material and Spatial Frames
- About Frames in the COMSOL Multiphysics Reference Manual

In the heat transfer interfaces, most of the features (equations and variables) are defined in the spatial frame, excluding Solid, Biological Tissue, Building Material, Shape Memory Alloy and Battery Layers features, which are defined on the material frame. When a moving mesh is detected, the user inputs for certain features are defined in the material frame and are converted so that all the corresponding variables contain the value in the spatial frame.

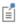

Conversion Between Material and Spatial Frames

This subsection contains the list of all heat transfer nodes and the corresponding definition frame:

- · Physics Feature Nodes and Definition Frame
- · Definition Frame of Domain Nodes
- Definition Frame of Boundary Nodes
- Definition Frame of Edge and Point Nodes

#### PHYSICS FEATURE NODES AND DEFINITION FRAME

The following explains the different values listed in the definition frame column in Table 3-8, Table 3-9, and Table 3-10:

**Material:** The inputs are entered by the user and defined in the material frame. Because the heat transfer postprocessing variables, and sometimes the equations, are defined in the spatial frame, the inputs are internally converted to the spatial frame.

**Spatial:** The inputs are entered by the user and defined in the spatial frame. No conversion is done.

Material/(Spatial): For these physics nodes, select from the Material type list to decide if the inputs are defined in the material or spatial frame. The default definition frame is the material frame, which corresponds to Solid in the Material type list.

(Material)/Spatial: For these physics nodes, select from the Material type list to decide if the inputs are defined in the material or spatial frame. The default definition frame is the spatial frame, which corresponds to Nonsolid in the Material type list.

**N/A:** There is no definition frame for this physics node.

### DEFINITION FRAME OF DOMAIN NODES

TABLE 3-8: DOMAIN PHYSICS NODES FOR FRAMES

| NODE NAME                               | DEFINITION FRAME                           |
|-----------------------------------------|--------------------------------------------|
| Absorbing Medium                        | Spatial                                    |
| Absorbing-Scattering Medium             | Spatial                                    |
| Battery Layers                          | Material                                   |
| Bioheat                                 | Material                                   |
| Biological Tissue                       | Material                                   |
| Building Material                       | Material                                   |
| Cross Section                           | Spatial                                    |
| Thickness                               | Spatial                                    |
| Fluid                                   | Spatial                                    |
| Geothermal Heating                      | Material                                   |
| Heat Source                             | Material/(Spatial)                         |
| Immobile Fluids                         | Spatial                                    |
| Infinite Elements                       | Spatial                                    |
| Initial Values                          | Spatial                                    |
| Irreversible Transformation             | Spatial                                    |
| Isothermal Domain                       | Spatial                                    |
| Moist Air                               | Spatial                                    |
| Moist Porous Medium                     | Material (Solid part) Spatial (Fluid part) |
| Opacity                                 | N/A                                        |
| Optically Thick Participating<br>Medium | Spatial                                    |
| Out-of-Plane Heat Flux                  | Spatial                                    |
| Out-of-Plane Radiation                  | Spatial                                    |
| Participating Medium                    | Spatial                                    |
| Phase Change Material                   | Spatial                                    |
| Porous Medium                           | Material (Solid part) Spatial (Fluid part) |
| Pressure Work                           | Spatial                                    |
| Radiative Source                        | Material/(Spatial)                         |
| Shape Memory Alloy                      | Material                                   |

TABLE 3-8: DOMAIN PHYSICS NODES FOR FRAMES

| NODE NAME                       | DEFINITION FRAME |
|---------------------------------|------------------|
| Solid                           | Material         |
| Solid with Translational Motion | Material         |
| Thermal Dispersion              | Spatial          |
| Thermoelastic Damping           | Spatial          |
| Translational Motion            | Material         |
| Viscous Dissipation             | Spatial          |

### **DEFINITION FRAME OF BOUNDARY NODES**

TABLE 3-9: BOUNDARY PHYSICS NODES FOR FRAMES

| NODE NAME                       | DEFINITION FRAME                           |
|---------------------------------|--------------------------------------------|
| Boundary Heat Source            | Material/(Spatial)                         |
| Continuity                      | Spatial                                    |
| Continuity on Interior Boundary | Spatial                                    |
| Deposited Beam Power            | Spatial                                    |
| Diffuse Mirror                  | Spatial                                    |
| Diffuse Surface                 | Spatial                                    |
| External Temperature            | Spatial                                    |
| Fracture                        | Material (Solid part) Spatial (Fluid part) |
| Heat Flux                       | (Material)/Spatial                         |
| Heat Source                     | Material/(Spatial)                         |
| Incident Intensity              | Spatial                                    |
| Inflow                          | Spatial                                    |
| Irreversible Transformation     | Material                                   |
| Isothermal Domain Interface     | Spatial                                    |
| Lumped System Connector         | Spatial                                    |
| Opaque Surface                  | Spatial                                    |
| Open Boundary                   | Spatial                                    |
| Outflow                         | N/A                                        |
| Periodic Condition              | Spatial                                    |
| Prescribed Radiosity            | Spatial                                    |
| Radiation Group                 | N/A                                        |
| Semitransparent Surface         | Spatial                                    |
| Surface-to-Ambient Radiation    | Spatial                                    |
| Symmetry                        | N/A                                        |
| Temperature                     | Spatial                                    |
| Thermal Contact                 | Material                                   |
| Thermal Damage                  | Material                                   |
| Thermal Insulation              | N/A                                        |

TABLE 3-9: BOUNDARY PHYSICS NODES FOR FRAMES

| NODE NAME  | DEFINITION FRAME |  |
|------------|------------------|--|
| Thin Film  | Spatial          |  |
| Thin Layer | Material         |  |

The definition frames of the corresponding pair features are identical to the ones of the standard features.

#### DEFINITION FRAME OF EDGE AND POINT NODES

TABLE 3-10: EDGE AND POINT NODES FOR FRAMES

| NODE NAME                    | DEFINITION FRAME   |
|------------------------------|--------------------|
| Heat Flux                    | Spatial/(Material) |
| Heat Source                  | Material/(Spatial) |
| Line Heat Source             | Material/(Spatial) |
| Point Heat Source            | Material/(Spatial) |
| Shell Continuity             | Spatial            |
| Surface-to-Ambient Radiation | Spatial            |
| Temperature                  | Spatial            |
| Thin Rod                     | Material           |

## Material Density in Features Defined in the Material Frame

In a model the features defined in the material frame with an input field for the density expect the density in the material frame, defined for the reference geometry. Hence this density is constant in most cases. A non constant density in the material frame means that there is addition or removal of matter.

As a consequence, when the material is defined from a material library and is temperature dependent, a constant reference temperature, the volume reference temperature, is used for the definition of the density in the Material Contents table.

The volume reference temperature defines the density in the reference geometry that should match with the geometry in the material frame. It is a model input of all the features defined in the material frame with an input field for the density. Following Table 3-8, Table 3-9, and Table 3-10, this concerns the following features: Solid, Solid with Translational Motion, Porous Medium, Biological Tissue, Building Material, Shape Memory Alloy, Battery Layers, Thin Layer (Heat Transfer Interface) and Solid (Heat Transfer in Shells Interface), Fracture (Heat Transfer Interface) and Porous Medium (Heat Transfer in Shells Interface), and Thin Rod.

# Heat Transfer Consistent and Inconsistent Stabilization Methods

The different versions of the Heat Transfer interface include the advanced option to set stabilization method parameters. This section has information about these options. To display the stabilization sections, click the **Show More Options** button ( 5 ) and select Stabilization in the Show More Options dialog box.

#### In this section:

- Consistent Stabilization
- Inconsistent Stabilization

### Consistent Stabilization

This section contains two consistent stabilization methods: streamline diffusion and crosswind diffusion. These are consistent stabilization methods, which means that they do not perturb the original transport equation.

The consistent stabilization methods are active by default. A stabilization method is active when the corresponding check box is selected.

#### STREAMLINE DIFFUSION

Streamline diffusion is active by default and should remain active for optimal performance for heat transfer in fluids or other applications that include a convective or translational term.

#### CROSSWIND DIFFUSION

Streamline diffusion introduces artificial diffusion in the streamline direction. This is often enough to obtain a smooth numerical solution provided that the exact solution of the heat equation does not contain any discontinuities. At sharp gradients, however, undershoots and overshoots can occur in the numerical solution. Crosswind diffusion addresses these spurious oscillations by adding diffusion orthogonal to the streamline direction — that is, in the crosswind direction.

#### Inconsistent Stabilization

This section contains a single stabilization method: isotropic diffusion. Adding isotropic diffusion is equivalent to adding a term to the physical diffusion coefficient. This means that the original problem is not solved, which is why isotropic diffusion is an inconsistent stabilization method. Although the added diffusion definitely attenuates spurious oscillations, try to minimize the use of isotropic diffusion.

By default there is no isotropic diffusion. To add isotropic diffusion, select the **Isotropic** diffusion check box. The field for the tuning parameter  $\delta_{id}$  then becomes available. The default value is 0.25; increase or decrease the value of  $\delta_{id}$  to increase or decrease the amount of isotropic diffusion.

In the COMSOL Multiphysics Reference Manual:

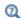

- Stabilization Techniques
- Selection Information

# Heat Transfer and Fluid Flow Coupling

COMSOL Multiphysics offers physics interfaces for heat transfer and fluid flow computations. These interfaces have model inputs that make it possible to couple the physics. In addition, the **Nonisothermal Flow** multiphysics coupling node facilitates the coupling between heat transfer and fluid flow interfaces.

All these options make it possible to build a coupling in different ways. Even if the use of the predefined multiphysics coupling interfaces — Nonisothermal Flow and Conjugate **Heat Transfer** — is the preferred choice, other alternatives can be of interest in particular cases. This section describes the possibility for coupling heat transfer and fluid flow interface and lists the advantages and limitations of each approach.

#### In this section:

- Coupling Based on Model Inputs
- Adding Nonisothermal Flow Coupling in an Existing Model
- Nonisothermal Flow and Conjugate Heat Transfer Multiphysics Interfaces

See The Laminar Flow Interface, The Turbulent Flow, Algebraic vPlus Interface, The Turbulent Flow, L-VEL Interface, The Turbulent Flow, k-€ Interface, and The Turbulent Flow, Low Re k-& Interface in the CFD Module User's Guide for a description of the laminar and turbulent single-phase flow interfaces.

See Domain, Boundary, Pair, and Point Nodes for Single-Phase Flow in the CFD Module User's Guide for a description of the nodes associated to these interfaces.

# Coupling Based on Model Inputs

This option does not use any multiphysics feature. Instead you define the model inputs in each physics interface. You define the temperature model input in the flow interface and the velocity and pressure model inputs in the heat transfer interface. This approach is valid for laminar flow only. Also, the consistent stabilization does not account for the multiphysics coupling, which can lead to convergence issues when the multiphysics coupling is strong. Pressure work and viscous dissipation are not handled. In addition the physics interface settings may not be optimal for the numerical treatment of the coupling.

One interesting aspect of this method it that the temperature, velocity, or pressure field does not have to be a dependent variable. You can use an analytical expression instead.

## Adding Nonisothermal Flow Coupling in an Existing Model

The **Nonisothermal Flow** multiphysics feature can be added to a model containing a single-phase flow and a heat transfer interface, to realize the bidirectional coupling between the two interfaces.

It is common to start a model with a single physics (for example, fluid flow), then implement the second one (for example, heat transfer). Then adding the Nonisothermal Flow multiphysics feature realizes the bidirectional coupling. It also redefines the consistent stabilization so that the multiphysics coupling effects are accounted for in the numerical stabilization.

With the Heat Transfer Module or the CFD Module, it accounts for the turbulence in the coupling. In particular, it modifies the effective thermal conductivity and implements thermal wall functions if the fluid flow model requires them. Those modifications affect the implementation of several heat transfer features. It allows to include work done by pressure changes and viscous dissipation, and Boussinesq approximation is supported. Finally some physics features are updated when the Nonisothermal Flow multiphysics feature is active. In particular, the Interior Fan and **Screen** fluid-flow features are updated to account for the multiphysics coupling.

Note that the physics interface settings may not be optimal for the numerical treatment of the coupling when the multiphysics feature is added afterward.

# Nonisothermal Flow and Conjugate Heat Transfer Multiphysics Interfaces

These Nonisothermal Flow and Conjugate Heat Transfer Multiphysics Interfaces multiphysics interfaces are identical except that they do not have the same default features. Both contain a single-phase flow interface and a heat transfer interface coupled with the Nonisothermal Flow multiphysics feature. So all the benefits of this multiphysics feature (see above) are present when these multiphysics interfaces are used.

In addition, the heat transfer and fluid flow interfaces are set up with optimal interface settings: the discretization order of the heat transfer interface is the same as the one used for the fluid flow interface, and the pseudo time stepping is activated in both interfaces.

For these reasons, the use of these multiphysics interfaces is preferred.

Note that you can do a gradual implementation of the model: It is possible to start from these multiphysics interfaces and to disable the multiphysics feature or one of the physics in a first step and then reactivate them when the first step is validated.

# Boundary Wall Temperature

Depending on the model configuration, a single temperature field per boundary may not be sufficient to model accurately the temperature. In some cases, different dependent variables are used to compute the temperature in the wall, at the wall sides, or in the turbulent boundary layer. This section describes when additional degrees of freedom are needed and how they are handled.

The boundary temperature variable called ht.Tvar describes the wall temperature. When the wall has a nonconstant temperature across its thickness, this variable contains the average value between the temperatures of the two sides of the wall. The actual definition of ht. Tvar depends on the model configuration.

Some features define a local temperature: ht.feat1.Tvar. For example, when a boundary heat source is applied on a particular side of the layer, this local variable ht.bhs1.Tvar contains either the temperature upside or downside the boundary.

The following list includes existing boundary temperature variables that are available depending on the model configuration:

- T: general temperature variable that coincides with the wall temperature in most cases
- TWall u: upside wall temperature defined by a Wall or an Interior Wall feature with turbulence only if a **Fluid** feature is defined on the upside of the wall.
- TWall d: downside wall temperature defined by a Wall or an Interior Wall feature with turbulence only if a Fluid feature is defined on the downside of the wall.
- Tu: temperature on the upside of the boundary.
- Td: temperature on the downside of the boundary.
- TExtFace: external temperature of an external boundary defined by a thermally thick boundary condition.
- TuWF: temperature of the fluid in the turbulent boundary layer near the wall only if the **Fluid** feature is defined on the upside of the **Wall** feature.
- TdWF: temperature of the fluid in the turbulent boundary layer near the wall only if the Fluid feature is defined on the downside of the Wall feature.

The values of these variables depend on the selections where they are defined. Here are some illustrated cases:

- Intersection Between a Wall Boundary Feature Selection and Interface Exterior
- Interface Between a Fluid Domain Feature and a Solid Domain Feature Where a Wall Boundary Feature Is Active
- Interface Between two Fluid Domain Features Where an Interior Wall Boundary Feature Is Active

Depending on the turbulence model selected for the flow, wall functions are used or not:

- No turbulence model: no wall functions, and TuWF = Tu, TdWF = Td.
- Turbulence models: wall functions detected by the Single Phase Flow physics interface. TuWF and TdWF have different definitions and a flux qwf is applied on the wall boundaries. See Temperature Condition for Automatic Wall Treatment and Wall functions in the CFD Module User's Manual for details.

The following sections summarize the definitions of the temperature variables for the abovementioned configurations.

## INTERSECTION BETWEEN A WALL BOUNDARY FEATURE SELECTION AND INTERFACE EXTERIOR BOUNDARIES

The following figure shows a configuration with a fluid domain, a thermally thick boundary condition on the left boundary, and a Wall feature on the right boundary. This example uses wall functions.

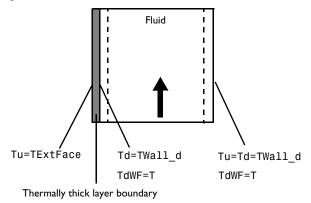

## INTERFACE BETWEEN A FLUID DOMAIN FEATURE AND A SOLID DOMAIN FEATURE WHERE A WALL BOUNDARY FEATURE IS ACTIVE

Solid in the Domain Downside the Wall

The following figures show configurations with a solid as downside domain and a fluid as upside domain with either a thermally thick or thermally thin boundary condition in between. This example uses wall functions.

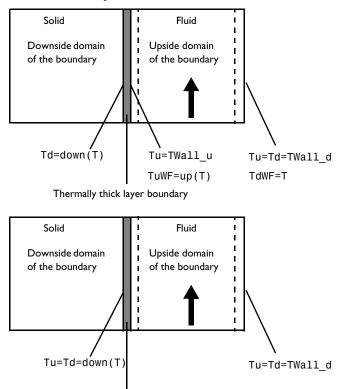

Thermally thin layer boundary

# Solid in the Domain Upside the Wall

The following figures show configurations with a fluid as downside domain and a solid as upside domain with either a thermally thick or thermally thin boundary condition in between. This example uses wall functions.

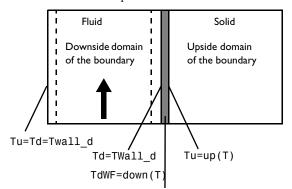

Thermally thick layer boundary

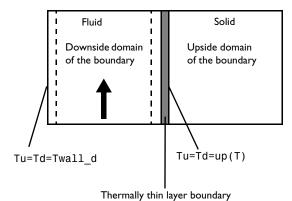

# INTERFACE BETWEEN TWO FLUID DOMAIN FEATURES WHERE AN INTERIOR WALL BOUNDARY FEATURE IS ACTIVE

The following figure shows a configuration with two fluid domains with a thermally thick boundary condition and an Interior Wall feature in between. This example uses wall functions.

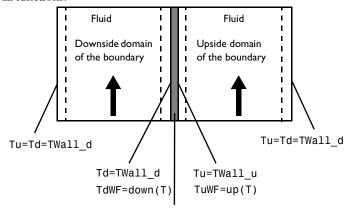

Thermally thick layer and Interior Wall boundary

# Solver Settings

The information about default solvers given below is specific to the Heat Transfer and Moisture Transport interfaces when the **Stationary** and **Time-Dependent** studies are used. A comprehensive description of solver settings and corresponding theory is available in the Study and Study Step Types section of the COMSOL Multiphysics Reference Manual.

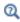

See also Studies and Solvers in the COMSOL Multiphysics Reference Manual

## In this section:

- Linearity Property of the Temperature Equation
- · Linear Solver
- Nonlinear Solver
- Time-Dependent Study Step
- Guidelines for Solving Surface-to-Surface Radiation Problems
- · Guidelines for Solving Multiphysics Problems

# Linearity Property of the Temperature Equation

The Heat Transfer interfaces define an elliptic partial differential equation for the temperature, T, of the form:

$$\rho C_p \frac{\partial T}{\partial t} + \nabla \cdot \mathbf{q} = Q$$

$$\mathbf{q} = -k\nabla T$$

with Dirichlet and Neumann boundary conditions at some boundaries:

$$T = T_0$$

$$-\mathbf{n} \cdot \mathbf{q} = q_0$$

In its basic form, the density,  $\rho$ , heat capacity,  $C_p$ , thermal conductivity, k, heat sources, Q, constraint temperatures,  $T_0$ , and heat fluxes,  $q_0$ , are all constant, which leads to a

linear system. Here, linear solvers described in the next paragraphs are completely suited for the resolution.

However, nonlinearities can appear in the equation in the following cases:

- The material properties,  $\rho$ ,  $C_p$ , and k, have a temperature dependency.
- The heat sources are not linear in temperature.
- The Neumann boundary condition is not linear in temperature, hence
  - A convective cooling condition of type  $-\mathbf{n} \cdot \mathbf{q} = h(T_{\text{ext}} T)$  keeps the linearity of the problem when the heat transfer coefficient, h, is constant.
  - A radiative condition of type  $-\mathbf{n} \cdot \mathbf{q} = \varepsilon \sigma (T_{amb}^4 T^4)$  is strongly nonlinear.

Different nonlinear solvers are also provided for these kinds of problems.

## Linear Solver

# DEFAULT LINEAR SETTINGS FOR HEAT TRANSFER AND MOISTURE TRANSPORT INTERFACES

The default linear solver is determined based on the number of degrees of freedom and physics interface settings.

For small number of degrees of freedom, the direct PARDISO solver is used. It is known to be robust and fast for small-sized problems.

For larger models, the linear iterative GMRES solver with multigrid preconditioner is used. In most cases, SOR is the presmoother and postsmoother. This solver is memory effective and fast for large models.

When the model contains settings that lead to a system matrix with 0 on the diagonal (for example, Lagrange multipliers for weak constraints), SOR cannot be used and is replaced by SCGS with Vanka option enabled, which is usually slower and uses more memory.

# DEFAULT LINEAR SETTINGS FOR THE LUMPED THERMAL SYSTEM INTERFACE

When a Lumped Thermal System interface is coupled to one or many heat transfer interfaces using Lumped Thermal Connector nodes, the default linear solver is PARDISO if the total number of degree of freedom of the heat transfer and lumped thermal system interfaces is small. Otherwise a linear iterative GMRES solver with multiple preconditioner is used. The classical multigrid preconditioner from the heat transfer

interfaces is set for the heat transfer interface variables. And a direct preconditioner is used for the lumped thermal system variables.

#### TUNING LINEAR SOLVER

Tuning the linear solver may be considered in case of nonconvergence or low performance. When convergence fails you should first verify that this is not due to an ill-posed model, or inappropriate settings in the Time-Dependent study or nonlinear solver.

Several options are available to tune the linear solver settings. This paragraph focuses only on the most commonly used ones.

## Switch to PARDISO

When the GMRES solver with multigrid preconditioner is set by default, using PARDISO instead can be considered provided that enough RAM is available. Indeed, PARDISO usually converges easily but uses much more memory than the default iterative solver. If PARDISO does not converge, it may indicate that there is an issue in the model definition or with other solver settings.

## Optimize GMRES/Multigrid for Memory

In order to optimize further the memory needed by the iterative solver, the number of mesh elements on the coarser multigrid level can be reduced by, for instance, increasing the Mesh coarsening factor or the Number of multigrid levels. The latter strategy may also increase the resolution time.

# Optimize GMRES/Multigrid for Convergence

When the linear solver has difficulties to converge, the following settings can be tuned:

- When the convergence graph of GMRES shows a slow down every 50 iterations, the Number of iteration before restart parameter (default value of 50) should be increased — doubled for example. This may also increase the memory consumption.
- Increasing the **Number of iteration** in the Multigrid settings, and in the presmoother and postsmoother nodes improves the quality of the preconditioner and convergence of GMRES.

- Since an excessive difference between two multigrid levels can affect the convergence, lowering the Mesh coarsening factor in the Multigrid settings can help convergence.
- Consider creating the multigrid level meshes manually if the automatic coarsening method fails or leads to poor quality meshes.

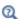

Choosing the Right Linear System Solver in the COMSOL Multiphysics Reference Manual

Nonlinear Solver

#### DEFAULT NONLINEAR SETTINGS FOR HEAT TRANSFER INTERFACES

Nonlinear solver settings depend on the heat transfer model and on the study type.

Fully Coupled Solver Attribute

Heat transfer models use a fully coupled nonlinear solver attribute by default. The Jacobian update is set to On every iteration for Stationary studies, and to On first iteration for Time-Dependent studies. A Newton nonlinear method is set by default with

- Automatic damping factor computation for stationary studies
- Constant damping factor for time-dependent studies, with a default damping factor set to 0.9.

Segregated Solver Attribute

The segregated solver attribute is set by default in the following cases:

- Another physics interface is solved together with heat transfer. The dependent variables of the Heat Transfer interface are placed in a separate segregated group.
- · Radiation in participating media using the Discrete ordinates method defines a large number of dependent variables (up to 512 for a single wavelength), which are placed in segregated groups. The number of dependent variables per segregated group and the nonlinear method settings depend on the **Performance index** parameter available in the heat transfer interface settings in the Participating Media Settings section. When multiple wavelength are considered, the variables relative to distinct wavelengths are not mixed together in the segregated groups.
- The Thermal Damage subfeature (added under Biological Tissue feature) defines an additional variable alpha that is placed in a dedicated segregated group.

# DEFAULT NONLINEAR SETTINGS FOR MOISTURE TRANSPORT INTERFACES

Nonlinear solver settings depend on the study type.

Fully Coupled Solver Attribute

A fully coupled solver attribute is set by default. A Newton nonlinear method with a constant damping factor is set by default, with the following settings:

- The **Damping factor** is set to 0.7.
- The Jacobian update is set to Once oer time step for Time-Dependent studies, and to On every iteration for Stationary studies or when the liquid concentration on surfaces, cl evap, is solved.
- The Maximum number of iterations is set to 5 for Time-Dependent studies, and to 25 for Stationary studies.
- The **Tolerance factor** is set to 0.01 for **Time-Dependent** studies, and to 0.1 for Stationary studies.

Segregated Solver Attribute

The segregated solver attribute is set by default when another physics interface is solved together with moisture transport. The dependent variables of the Moisture Transport interface are placed in a separate segregated group.

A Newton nonlinear method with a constant damping factor is set by default, with the following settings:

- The **Damping factor** is set to 0.7.
- The Jacobian update is set to On first iteration for Time-Dependent studies, and to On every iteration for Stationary studies or when the liquid concentration on surfaces, cl evap, is solved.
- The termination technique is **Iterations**, with **Number of iterations** set to 2.

# DEFAULT NONLINEAR SETTINGS FOR THE LUMPED THERMAL SYSTEM INTERFACE

When a Lumped Thermal System interface is coupled to one or many heat transfer interface using Lumped Thermal Connector nodes, the lumped thermal system dependent variables and the temperature variables are gathered in the same segregated nodes if other degrees of freedom are solved for or in a Fully Coupled node.

#### TUNING THE NONLINEAR SOLVER

Default solver settings are defined to handle efficiently classical configurations. For particular applications, the default settings may need modifications to improve the robustness and performance of the solver.

Optimize Nonlinear Solver for Robustness

When the nonlinear solver fails or converges erratically, different options can be considered:

- Using the Automatic highly nonlinear (Newton) option forces to start the computation with a very low damping factor and increases it carefully. Alternatively a low constant damping factor can be used. The damping factor ranges between 0 and 1. A constant damping factor equal to 0.1 is a very low value and should be robust but slow to converge. For low values of the damping factor, it is thus usually needed to increase the number of nonlinear iterations. If the nonlinear solver is unstable with such a damping factor then the automatic option should be used because it makes it possible to start with a lower damping factor and gradually increases it.
- A good initial value, as close as possible from the expected solution and consistent with the boundary conditions, helps to guide the nonlinear solver to a stable physical solution. To do that:
  - Try to ramp the temperature on the boundary from the initial to the desired value by using a auxiliary sweep — for stationary problems — or a time-dependent step function — for time-dependent problems.
  - Use results from a simplified problem, for instance with no temperature dependency, or using a one-way multiphysics coupling, as initial value.

Note that it is sometimes easier to update the boundary conditions than the initial condition to get consistent initial settings (see the Heat Conduction in a Finite Slab model).

- When it is not possible to provide a good initial value, the segregated solver associated with low damping factors in each segregated step helps to achieve convergence.
- Forcing the Jacobian update at every iteration ensures that the nonlinear solver iterates using optimal information from the equation system. This is needed when nonlinearities are due to the temperature itself — for example, in case of strong temperature dependency of material properties — or to another variable solved in the same segregated group as the temperature — for example, in natural convection models.

Optimize Convergence Speed

Low convergence can be improved by following ways:

- Using a constant damping factor equal to 1 for linear problems. The linearity is determined at the beginning of the resolution and indicated in the Log section of the solver window.
- Providing a good initial value is an asset for computational speed.
- In the convergence area, the fully coupled solver has a better convergence rate than the segregated solver.
- Using minimal Jacobian update option avoid to spend time in Jacobian computation. This is suited for linear models and models with mild nonlinearities.

Time-Dependent Study Step

#### DEFAULT TIME SETTINGS FOR HEAT TRANSFER INTERFACES

The default time-stepping method for the Heat Transfer interfaces is BDF at second order. It excludes algebraic variable from the error estimate.

When a Thermal Damage subfeature is present under Biological Tissue feature, particular settings for the time-dependent solver are used to efficiently compute the damage indicators:

- The **Absolute Tolerance** of the scaled damage indicator variable is set to 1, meaning that these variable are neglected in the error estimate.
- The damaged tissue indicator,  $\alpha$ , is solved with an iterative **Jacobi** method.
- If the Adaptive mesh refinement option is selected in the study settings, the error indicator is set to  $\sqrt{\nabla \theta_{d,\,sm} \cdot \nabla \theta_{d,\,sm}}$ , where  $\theta_{d,\,sm}$  is the smoothed indicator of necrotic tissue (the fraction of necrotic tissue,  $\theta_d$ , is discontinuous in general).
- If the Temperature threshold option is used in the Biological Tissue feature, the instant necrosis indicator, alphaneer, is placed in the Previous Solution step. This setting avoids wrong detection of irreversible damage due to nonlinear iterations that may go through a state where the damage criteria is met and then converge to a solution where the damage criteria is no longer met. It uses a direct linear solver. The default nonlinear method is the Newton method with constant damping factor.

When the **Irreversible Transformation** feature is active, similar settings are used:

• The **Absolute Tolerance** of the scaled irreversible transformation indicator dependent variable is set to 1.

• The irreversible transformation indicator  $\alpha$  is solved with an iterative **Jacobi** method.

## DEFAULT TIME SETTINGS FOR MOISTURE TRANSPORT INTERFACES

The default time-stepping method for the Moisture Transport interfaces is BDF at second order. It includes algebraic variable from the error estimate.

#### TUNING THE TIME-DEPENDENT SOLVER

The quality of the time-stepping influences the nonlinear solver convergence. Tiny time steps usually lead to mildly nonlinear problems at each time step whereas large time steps can result in (fewer) highly nonlinear problems.

The default solver settings for transient heat transfer and moisture transport define the maximal number of nonlinear iterations to 5. If this is not sufficient, it is recommended to use smaller time steps and to verify if the model definition does not contain discontinuities in time. If so, consider using smooth step functions to model sharp variations in time.

There are several ways to control the time step size:

- An implicit way is to define a lower relative tolerance in the study settings. When the relative tolerance is lowered, the absolute tolerance should be reduced in the same proportion. The default Relative tolerance is set to 0.01 for **Time-Dependent** studies, and to 0.1 for **Stationary** studies.
- The most explicit way is to define a maximum time step. This is an appropriate option when the same maximum time step is relevant for the entire simulation. Otherwise, it is possible to include times of interest in the **Times** field of the time-dependent study and to use the Intermediate option in the Time Stepping settings.
- Lastly you can control the time step by triggering an event when a particular condition is meet (see the documentation about The Events Interface in the COMSOL Multiphysics Reference Manual). This advanced method can be efficient when the other simpler methods are not applicable.

It is also recommended to inspect the solver log and check the default scaling of dependent variables in case of convergence failure. In case of incorrect automatic scaling, consider using Manual settings in the Dependent Variable attribute node.

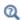

Time-Dependent Solver in the COMSOL Multiphysics Reference Manual

# Guidelines for Solving Surface-to-Surface Radiation Problems

The following guidelines are helpful when selecting solver settings for models that involve surface-to-surface radiation. First check the Jacobian contribution setting in the Jacobian Contribution section of the Surface-to-surface Radiation interface. The default value, Only local contributions to radiosity, results in a lumped Jacobian matrix and reduces a lot the required amount of memory. There a few configurations where this formulation may lead to poor convergence. In this case, using the **Include contributions** from total irradiation option should fix the issue at the price of a much larger memory consumption use, in particular using the **Direct area integration** or **Hemicube** method. In this case:

- the Jacobian matrix of the discrete model is partly filled as opposed to the usual sparse matrix. The additional nonzero elements in the matrix appear in the rows and columns corresponding to the radiosity degrees of freedom. It is therefore common practice to keep the element order of the radiosity variable, J, low. By default, linear Lagrange elements are used irrespective of the shape-function order specified for the temperature. When you need to increase the resolution of your temperature field, it might be worth considering raising the order of the temperature elements instead of refining the mesh.
- The **Assembly block size** parameter (found in the **Advanced** solver feature) can have a major influence on memory usage during the assembly of problems where surface-to-surface radiation is enabled. When surface-to-surface is detected, the solver sets the assembly block size at 100. Using a smaller block size also leads to more frequent updates of the progress bar.

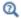

Introduction to Solvers and Studies and Advanced in the COMSOL Multiphysics Reference Manual

# Guidelines for Solving Multiphysics Problems

# MULTIPHYSICS MODELS

Unless the model contains a multiphysics node that defines a coupling between a Heat Transfer interface and another interface (see Multiphysics Couplings below), each physics interface defines default solver settings that are merged.

The Heat Transfer interfaces always define a dedicated segregated group that uses a linear solver optimized for the heat transfer equations. For strongly coupled models, it may be efficient to merge two (or more) segregated steps. In this case, a unique linear solver must be chosen for the fully coupled solver or the new segregated group.

Time-dependent settings from different physics interfaces may compete. When the different settings are merged the strictest one is kept.

#### MULTIPHYSICS COUPLINGS

When a Heat Transfer interface is coupled with another physics interface through a multiphysics coupling feature, additional predefined default settings are loaded. The next two paragraphs describes the subtleties of the Nonisothermal Flow, Electromagnetic Heating, Heat and Moisture Transport, and Moisture Flow interfaces.

## Nonisothermal Flow

The Nonisothermal Flow multiphysics coupling controls the solver settings for the flow and the temperature dependent variables.

When it assumes a weak coupling between the flow and the heat interfaces (typically no gravity force accounted for in the flow interface), the default solver contains dedicated segregated groups for heat and flow dependent variables. Each uses the default linear solver of the corresponding interface, except that the presmoother and postsmoother in the GMRES iterative solver switches from SOR to SCGS.

When a strong coupling is assumed (gravity force accounted for in the flow interface), the default solver merges the temperature, pressure, and velocity groups. In this case, the solver corresponds to the default solver of the heat transfer interface. This is meant to suits well for nonisothermal flows in which natural convection dominates. See Default Linear Settings for Heat Transfer and Moisture Transport interfaces, Default Nonlinear Settings for Heat Transfer Interfaces, and Default Time Settings for Heat Transfer Interfaces for details.

## Electromagnetic Heating

The Electromagnetic Heating multiphysics interfaces (Joule heating, Laser Heating, Induction Heating, and Microwave Heating) define default settings that solve the temperature and the electromagnetic fields using a coupled step. It can be the fully coupled nonlinear solver if there is no additional variable to solve for, otherwise it is a segregated step containing the temperature and the electromagnetic variables. However when radiation in participating media or damage variable are solved they are placed in a separate group as described above.

Heat Transfer with Surface-to-Surface Radiation

The Heat Transfer with Surface-to-Surface Radiation multiphysics coupling assumes a weak coupling between temperature and radiosity variables solved by a Heat Transfer interface and a Surface-to-Surface Radiation interface, respectively. The default solver contains dedicated segregated groups for temperature and radiosity variables.

## Heat and Moisture Transport

The Heat and Moisture Transport multiphysics coupling controls the solver settings for the temperature and relative humidity variables.

The default solver merges the temperature and relative humidity groups. The solver corresponds to the default solver of the moisture transport interface. See Default Linear Settings for Heat Transfer and Moisture Transport interfaces, Default Nonlinear Settings for Moisture Transport Interfaces, and Default Time Settings for Moisture Transport Interfaces for details.

#### Moisture Flow

The Moisture Flow multiphysics coupling controls the solver settings for the flow (velocity and pressure) and the relative humidity variables.

When it assumes a weak coupling between the flow and the moisture interfaces (typically no gravity force accounted for in the flow interface), the default solver contains dedicated segregated groups for moisture and flow dependent variables. Each uses the default linear solver of the corresponding interface, except that the presmoother and postsmoother in the GMRES iterative solver switches from SOR to SCGS.

When a strong coupling is assumed (gravity force accounted for in the flow interface), the default solver merges the relative humidity, pressure, and velocity groups. In this case, the solver corresponds to the default solver of the moisture transport interface. See Default Linear Settings for Heat Transfer and Moisture Transport interfaces, Default Nonlinear Settings for Moisture Transport Interfaces, and Default Time Settings for Moisture Transport Interfaces for details.

# Plotting and Evaluating Results in Layered Materials

When modeling heat transfer in thin layers, the thin layer's thickness is not explicitly represented in the geometry. However, a 1D extra dimension is attached to the boundary, via the selection of a layered material, and degrees of freedom are added through the thickness of the layered material. This concerns the **Thin Layer**, **Thin Film**, and Fracture nodes of the Heat Transfer interface, and all the features of the Heat Transfer in Shells interface.

Therefore, dedicated tools are available to plot and evaluate the results in the 1D extra dimension.

# Plotting Along and Through the Layered Material

There are predefined plots to display the variables in the 1D extra dimension:

- The **Layered Material Slice** plot displays the variables along the layered material, for specified through-thickness locations in the 1D extra dimension.
- The **Through Thickness** plot displays the variables in the thickness direction, at specified points on the boundary

മ

See Layered Material, Layered Material Slice, and Through Thickness in the COMSOL Multiphysics Reference Manual for details about the Layered Material dataset, and slice and through-thickness plots in layered materials.

Using Extra Dimensions in the COMSOL Multiphysics Reference Manual.

#### EVALUATION ALONG THE LAYERED MATERIAL

The extra dimension temperature T can be evaluated along the layered material by using the atxd1 operator on the extra dimension, with the expression xdimTag.atxd1(xd, expr), where:

- xdimTag is the extra dimension tag. For example, it may be slmat1 xdim, when a single layer material (slmat1) is selected in the Layered material list of the Thin Layer node. This tag can be deduced from the Selection column of the Equation View subnode of the node applied on the thin layer, by clicking the **Show More Options** button ( 5 ) on the Model Builder tool bar and selecting Equation View.
- xd is the coordinate in the extra dimension. It varies from 0 to slmat1.th, which is the total thickness of the layered material. By convention, xd=0 corresponds to the downside of the boundary where the thin layer is defined, whereas xd=slmat1.th corresponds to its upside. Upside and downside settings can be visualized by plotting the global normal vector (nx, ny, nz), that always points from downside to upside. See Tangent and Normal Variables in the COMSOL Multiphysics Reference Manual. Note that the normal vector (ht.nx, ht.ny, ht.nz) may be oriented differently.
- expr is the quantity to be evaluated at the point xd. For example, it can be set to T to evaluate the temperature. There are others postprocessing variables defined on the extra dimension that can be found in the **Equation View** subnode of the node applied on the thin layer.

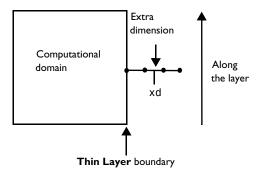

Figure 3-2: Schematic representation of a 2D geometry with a thin layer composed of three layers, with an evaluation of the results along the layer at the coordinate xd.

This operator can be used to define manually a slice plot in the layered material. In 2D and 2D axisymmetric geometries, the slice is represented in a line graph under a 1D plot group, whereas it is a surface plot for 3D geometries.

## EVALUATION THROUGH THE LAYERED MATERIAL

The extra dimension temperature T can be evaluated through the layered material, at a specific point (x0, y0) or (x0, y0, z0), by using the operators atxd1 in 2D and 2D axisymmetric geometries, and atxd2 in 3D geometries. Note that this time the operators are used on the component and not on the extra dimension.

In 2D and 2D axisymmetric geometries, use compTag.atxd1(x0, y0, expr), where:

- compTag is the component tag. In most cases, this tag is comp1. It is possible to check it in the **Properties** window of the component node (display it by right-clicking on the node and selecting **Properties**).
- x0 and y0 are the coordinates of the point in the base geometry that belongs to the boundary linked with the extra dimension. Note that these are 2D coordinates from the global coordinate system and not curvilinear coordinates.
- expr is the quantity to be evaluated at the point (x0, y0). For example, it can be set to T to evaluate the temperature.

In 3D geometries, use compTag.atxd2(x0, y0, z0, expr), where:

- compTag is the component tag. For example, it can be comp1.
- x0, y0, and z0 are the coordinates of the point in the base geometry that belongs to the boundary linked with the extra dimension.
- expr is the quantity to be evaluated at the point (x0, y0, z0). For example, it can be set to T to plot the temperature. Note that here too, these are 3D coordinates from the global coordinate system and not curvilinear coordinates.

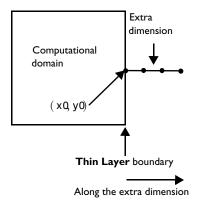

Figure 3-3: Schematic representation of a 2D geometry with a thin layer composed of three layers, with an evaluation of the results through the layer at the point  $(x_0,y_0)$ .

This operator can be used to define manually a through thickness plot in the layered material. For all dimensions, the section is represented in a line graph under a 1D plot group. In order to use this, the Dataset selected in the Data section of the 1D plot group has to select the extra dimension as component. One method is to duplicate the default Solution node under the Datasets node, set the Component of the new node to the extra dimension, and use this new dataset into the 1D plot group, with the domains of the extra dimension selected.

## INTEGRATION IN THE LAYERED MATERIAL

The integral of a variable in the layered material defined on a thin layer boundary can be evaluated by using the xdintopall operator, with the following expression: featTag.xdintopall(expr), where:

- featTag is the tag of the physics node defining the operator xdintopall. For example, for a **Thin Layer** node in the Heat Transfer interface, it may be ht.sls1.
- expr is the quantity to be integrated. For example, it can be set to T to evaluate the temperature.

# LOCALIZATION OF THE EVALUATION IN THE THIN LAYER

For a layerwise computation, the atonly operator should be used to multiply the expression to be evaluated. This operator, applied to the extra dimension with the following expression, xdimTag.atonly(dom==i), returns 1 on the  $i^{th}$  layer of the layered material, 0 on the other layers.

Here, xdimTag is the tag of the extra dimension. For example, it may be llmat1\_xdim when a layered material link (11mat1) is selected in the Layered material list of the Thin Layer node. This tag can be deduced from the Selection column of the Equation View subnode of the node applied on the thin layer, by clicking the Show More Options button ( 🐷 ) on the Model Builder tool bar and selecting Equation View.

Therefore, by using featTag.xdintopall(xdimTag.atonly(dom==i)\*expr), you evaluate the integral of expr on the  $i^{th}$  layer of the layered material.

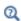

See atxd, atonly, and noxd in the COMSOL Multiphysics Reference Manual for details about the operators.

# Evaluating the Bulk Temperature

In a nonisothermal flow, the bulk temperature is an average temperature, taking into account the velocity field in the cross section of the flow. It can be evaluated in post processing, to estimate the heat transfer coefficient over a wall along the flow main direction.

This chapter describes how to evaluate the bulk temperature in 3D and 2D models, using the built-in geometry variables and operators. The nonisothermal flow is supposed to take place along a tube, with any orientation and curvature, even though the bulk temperature may be defined in other geometries. It contains the following sections:

- Bulk Temperature Definition
- Evaluation of the Bulk Temperature in 3D Models
- Evaluation of the Bulk Temperature in 2D Models

# Bulk Temperature Definition

The bulk temperature  $T_{\rm b}$  is defined as

$$T_{\mathbf{b}} = \frac{\int_{\mathbf{u}} (\mathbf{u} \cdot \mathbf{\tau}) T ds}{\int_{\mathbf{S}_{\perp}} \mathbf{u} \cdot \mathbf{\tau} ds}$$

where  $S_{\perp}$  is a cross-sectional surface of the tube where the flow takes place,  ${f u}$  is the flow velocity field,  $\tau$  is the tangential direction of the flow, and T is the temperature field.

The bulk temperature can be used to evaluate the heat transfer coefficient h at tube walls:

$$h = \frac{q_{\rm w}}{T_{\rm w} - T_{\rm b}}$$

where  $q_{\rm w}$  is the wall heat flux, and  $T_{\rm w}$  is the wall temperature.

# Evaluation of the Bulk Temperature in 3D Models

In 3D models, the bulk temperature may be evaluated along an edge of the tube in the direction of the flow, by using the built-in diskint(R, expr, tol) operator. When applied to an edge in 3D models, this operator integrates an expression expr over a disk of radius R, perpendicular to the selected edge. A numerical tolerance parameter tol is also available to adjust the numerical precision.

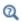

See ball, circle, disk, and sphere in the COMSOL Multiphysics Reference *Manual* for details about the operators.

In the evaluation of the bulk temperature, the radius R should be chosen large enough to encompass the tube cross section, but not too large regarding numerical precision.

If the evaluation disk overlaps other domains, the evaluation may be restricted to the domain of interest by adding a test on the dom variable.

The evaluation of the tangential velocity over the cross section requires to access the vector tangent to the edge, in the computational domain. However, the tangent vectors t1 and t2 are defined on boundaries only. By applying the general extrusion operator genext1 on the edge, with a mapping to the domain, the tangential vector genext1(t1) is defined all over the cross section, and can be used in the diskint operator expression.

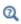

See General Extrusion in the COMSOL Multiphysics Reference Manual for details about the operators.

Finally, the bulk temperature can be expressed as

```
Tb =
diskint(R,if(dom==i,ut*T,0),tol)/diskint(R,if(dom==i,ut,0),tol)
```

where ut = u\*genext1(t1x)+v\*(genext1(t1y)+w\*genext1(t1z), i is the domainentity number, and the tolerance tol should be specified.

# Evaluation of the Bulk Temperature in 2D Models

In 2D models, the evaluation disk of the diskint operator is oriented in-plane, so this operator is not suitable for an integration over the cross section, and the integrate (expr, var, lower, upper, tol) operator should be used instead. This

operator computes the integral of expr for the integration variable var over an interval specified by expressions lower and upper. A relative tolerance to 1 may be specified as well.

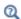

See integrate in the COMSOL Multiphysics Reference Manual for details about the operators.

In order to integrate over the cross section of the flow, the cross section line is parameterized as follows:

$$S_{\perp} = \{(x + s n_x, y + s n_y), s \in [0, 1]\}$$

where  $(n_x, n_y)$  is the normal vector to the boundary, and hence the vector tangent to the cross section.

The at2 operator, which is the spatial evaluation operator in 2D, should be used to evaluate the expression expr on this parameterization of the cross section.

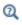

See at in the COMSOL Multiphysics Reference Manual for details about the operators.

In practice, the integral is performed over a larger interval [-R,R], where R should be chosen large enough to encompass the cross section of the tube, but not too large regarding numerical precision. The isnan operator can be used to ensure that the solution is defined at the prescribed coordinates, and as in 3D models, the dom variable may be used to identify the domain of interest.

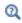

See isinf and isnan in the COMSOL Multiphysics Reference Manual for details about the operators.

As in 3D models, the evaluation of the tangential velocity over the cross section requires to access the vector tangent to the boundary, in the computational domain. However, the tangent vector t is defined on boundaries only. By applying the general extrusion operator genext1 on the boundary, with a mapping to the domain, the

tangential vector genext1(t) is defined all over the cross section, and can be used in the integrate operator expression.

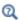

See General Extrusion in the COMSOL Multiphysics Reference Manual for details about the operators.

Finally, the bulk temperature can be expressed as:

```
Tb = A/B
```

where

```
A = integrate(if(isnan(at2(x+s*nx,y+s*ny,ut*T)),0,at2(x+s*nx,y+s*
ny,ut*T)),s,-R,R,tol)
B = integrate(if(isnan(at2(x+s*nx,y+s*ny,ut*T)),0,at2(x+s*nx,y+s*))
ny,ut)),s,-R,R,tol)
```

and ut = u\*genext1(tx)+v\*(genext1(ty), i is the domain entity number, and thetolerance tol should be specified.

# Ambient Properties

The ambient data available under the **Definitions** branch come from the processing of measured data from ASHRAE Weather Data Viewer 5.0 (©2013 ASHRAE, www.ashrae.org. Used with permission.), ASHRAE Weather Data Viewer 6.0 (©2017 ASHRAE, www.ashrae.org. Used with permission.), and Weather Data Viewer 2021 (©2021 ASHRAE, www.ashrae.org. Used with permission.) given as frequencies of observations, monthly and hourly averaged for several past years of observation. They provide time-dependent weather conditions for about 8500 stations worldwide in terms of the dry bulb temperature, the dew-point temperature, the relative humidity, the wind speed, the absolute pressure, the precipitation rate, and the solar direct and diffuse irradiance.

## In this section:

- Settings for the Ambient Properties
- Processing of ASHRAE Data
- Ambient Data Interpolation
- · Ambient Variables and Conditions
- Use of Ambient Data From the Features

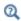

When no special mention is added, the term temperature stands for the dry bulb temperature. See Moist Air Variables for the definition of the dry bulb temperature, dew point temperature, and relative humidity.

# Settings for the Ambient Properties

To add an Ambient Properties node to any Component, on the Physics toolbar click Ambient Properties or right-click the Definitions node under the Component and choose Ambient Properties.

In the **Ambient Properties** node ( \*\hat{\*}), you can define ambient variables to be available as inputs from several features: the temperature  $T_{amb}$ , the absolute pressure  $p_{amb}$ , the relative humidity  $\phi_{amb}$ , the wind velocity  $v_{amb}$ , and the direct and diffuse solar irradiances  $I_{\text{sn.amb}}$  and  $I_{\text{sh.amb}}$ .

> See Heat Flux, Diffuse Surface (Surface-to-Surface Radiation Interface), Temperature, Initial Values, or External Radiation Source for examples of features of the Heat Transfer interface that have ambient variables available as inputs.

Q

See Initial Values, Moisture Content, or Moisture Flux for examples of features of the Moisture Transport interface that have ambient variables available as inputs.

Three options are available for the definition of the **Ambient data**:

- When User defined (the default) is selected, the Temperature  $T_{
  m amb}$ , the Absolute pressure  $p_{
  m amb}$ , the Relative humidity  $\phi_{
  m amb}$  , the Wind velocity  $v_{
  m amb}$ , the Precipitation rate  $P_{0,\mathrm{amb}}$ , the Clear sky noon beam normal irradiance  $I_{\mathrm{sn.amb}}$ , and the Clear sky **noon diffuse horizontal irradiance**  $I_{\rm sh,amb}$  should be specified directly.
- When either Meteorological data (ASHRAE 2013) or Meteorological data (ASHRAE 2017) or Meteorological data (ASHRAE 2021) is selected, the ambient variables are computed from monthly and hourly averaged measurements, made over several years at weather stations worldwide. See Processing of ASHRAE Data for more information. Further settings for the choice of the location, time, and ambient conditions are needed; and additional input fields are displayed underneath.

## Location

In this section you can set the location by choosing among more than 8000 weather stations worldwide. Two options are available for the selection of the Weather station:

• When From list is selected, click on the Set Weather Station button to open the Weather Station browser that allows you to select a Region, a Country, and a Station. The station details (World Meteorological Organization reference, location, and geographical coordinates) are displayed underneath.

• It is also possible to select a station From reference by entering the corresponding World Meteorological Organization reference, which is a 6-digit number.

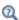

A single country may be available for more than one region selection if it has stations spread over different regions. For example, United States of America is available in the **Country** list when either North America, Eurasia, or Oceania is selected in the Region list.

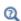

When a station is selected From list, its World Meteorological Organization (WMO) reference is displayed in the user interface. The WMO references can also be retrieved from maps offered by third parties like the one available as of this product release on http:// ashrae-meteo.info/.

### Time

The **Date** and **Local time** should be set by entering values or expressions in the **Day**, Month, Hour, Minute, and Second fields of the two tables.

If **On** is selected in the **Specify year** list, a value or expression for the **Year** should also be set. As the data are given as averages over several past years, this input is only used for the detection of leap years, in order to interpolate the data over the months.

For temporal studies, these inputs define the start time of the simulation. By default, the **Update time from solver** check box is selected, and the time is then automatically updated with the time from the solver to evaluate the variables by interpolation of the measured data. Clear this check box to manually set the time update.

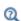

See Ambient Data Interpolation for more information about the interpolation of data over months and hours.

See Processing of ASHRAE Data for more information about the data.

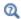

A time unit suitable for simulations over a day or a year may be set in the **Study Settings** section of the **Time Dependent** node, by using for example **h** for hour, **d** for day, or **a** for a year. See Using Units in the COMSOL Multiphysics Reference Manual for more details.

## Ambient Conditions

Based on the measured data, several conditions are available for the **Temperature**, the Dew-point temperature, the Wind speed, and the Precipitation rate. The formula for each condition is recalled in Table 3-11, Table 3-12, and Table 3-13. The Average conditions correspond to weighted means of the measured data, whereas the other conditions are obtained by applying standard or modified deviations (Low, High, and **User defined coefficient for deviation** conditions), user defined corrections, or wind correlations to the average conditions; or by taking the minimum or maximum of the measured data (Lowest and Highest conditions). More information about these definitions can be found in Ambient Variables and Conditions.

TABLE 3-II: TEMPERATURE CONDITIONS

| CONDITION                               | DEFINITION                                                                               |
|-----------------------------------------|------------------------------------------------------------------------------------------|
| Average                                 | $T_{ m amb} = \langle T_{ m station} \rangle$                                            |
| Low                                     | $T_{\rm amb} = \langle T_{\rm station} \rangle - \sigma_{T,  \rm station}$               |
| High                                    | $T_{ m amb} = \langle T_{ m station} \rangle + \sigma_{T,   m station}$                  |
| Lowest                                  | $T_{\rm amb} = \min(T_{\rm station})$                                                    |
| Highest                                 | $T_{\rm amb} = \max(T_{\rm station})$                                                    |
| User defined coefficient for deviation  | $T_{ m amb} = \langle T_{ m station} \rangle + c_{\sigma} \cdot \sigma_{T,   m station}$ |
| User defined correction                 | $T_{ m amb} = \langle T_{ m station} \rangle + \Delta T$                                 |
| Heating wind correlation <sup>(1)</sup> | $T_{ m amb} = \langle T_{ m station} \rangle + \Delta T_{ m wind}$                       |
| Cooling wind correlation (1)            | $T_{ m amb} = \langle T_{ m station} \rangle - \Delta T_{ m wind}$                       |
| (1)                                     |                                                                                          |

<sup>(</sup>I) These correlations are not related to the wind speed conditions described in Table 3-13.

TABLE 3-12: DEW-POINT TEMPERATURE CONDITIONS

| CONDITION | DEFINITION                                                          |
|-----------|---------------------------------------------------------------------|
| Average   | $DPT_{amb} = \langle DPT_{station} \rangle$                         |
| Low       | $DPT_{amb} = \langle DPT_{station} \rangle - \sigma_{DPT, station}$ |
| High      | $DPT_{amb} = \langle DPT_{station} \rangle + \sigma_{DPT, station}$ |
| Lowest    | $DPT_{amb} = min(DPT_{station})$                                    |
| Highest   | $DPT_{amb} = max(DPT_{station})$                                    |

TABLE 3-13: WIND SPEED CONDITIONS

| CONDITION | DEFINITION                                                                 |
|-----------|----------------------------------------------------------------------------|
| Average   | $v_{ m amb} = \langle v_{ m station} \rangle$                              |
| Low       | $v_{ m amb} = \langle v_{ m station} \rangle - \sigma_{v,   m station}$    |
| High      | $v_{\rm amb} = \langle v_{\rm station} \rangle + \sigma_{v,  \rm station}$ |
| Lowest    | $v_{\rm amb} = \min(v_{\rm station})$                                      |
| Highest   | $v_{\rm amb} = \max(v_{\rm station})$                                      |

TABLE 3-14: PRESSURE CONDITIONS

| CONDITION | DEFINITION                                                                                      |
|-----------|-------------------------------------------------------------------------------------------------|
| Average   | $P_{0,\mathrm{amb}} = \langle P_{0,\mathrm{station}} \rangle$                                   |
| Low       | $P_{0, \text{ amb}} = \langle P_{0, \text{ station}} \rangle - \sigma_{P_{0, \text{ station}}}$ |
| High      | $P_{0, \text{amb}} = \langle P_{0, \text{station}} \rangle + \sigma_{P_{0, \text{station}}}$    |
| Lowest    | $P_{0, \text{amb}} = \min(P_{0, \text{station}})$                                               |
| Highest   | $P_{0, \text{amb}} = \max(P_{0, \text{station}})$                                               |

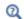

The conditions set for **Temperature** and **Dew-point temperature** should be consistent in order to keep the temperature larger than the dew-point temperature. However, all settings combinations are available, and the relative humidity is majored by 1 when necessary.

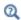

The sum of the Clear sky noon beam normal irradiance and the Clear sky **noon diffuse horizontal irradiance** is available through the postprocessing variable ht. Is amb, defined as the Ambient solar irradiance.

# Processing of ASHRAE Data

From frequencies of measured values, a weighted mean of the data and a standard deviation from the weighted mean are computed for each month. For the temperature, more data are available and the weighted mean and standard deviation are also computed at each hour. Figure 3-4 shows an example of weighted mean computation for the diurnal temperature fluctuations from the initial data given as frequencies of observations.

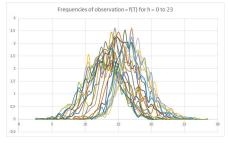

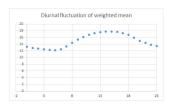

Figure 3-4: Computation of weighted mean from frequencies of observations for the diurnal fluctuations of temperature.

These values are used for the definition of different conditions, as detailed in Ambient Variables and Conditions.

All the monthly averaged observations except the solar irradiance are supposed to be made at the middle of each month. This time depends on the number of days in the month:

- Months with 31 days (January, March, May, July, August, October, December): data at the 16<sup>th</sup> at noon
- Months with 30 days (April, June, September, November): data at the 16<sup>th</sup> at midnight
- Months with 29 days (February, leap years): data at the 15<sup>th</sup> at noon
- Months with 28 days (February, other years): data at the 15<sup>th</sup> at midnight

In addition, the temperature observations are supposed to be made at the beginning of each hour (00:00 a.m. to 11:00 p.m.).

Finally, the solar irradiance observations are made at the 21<sup>st</sup> of each month at noon. Depending on the number of days in the month, this date corresponds to 68% (for months with 31 days), 70% (for months with 30 days), or 75% (for February) of the month. The leap years are not considered and the 21<sup>st</sup> of February always corresponds to 75% of this month.

# Ambient Data Interpolation

The temperature is the only variable for which hourly data are available in addition to monthly averages. So for the temperature a double interpolation is performed to get a temperature profile for every time in a year depending on the date and the hour. For other data the interpolation is based on date only. This interpolation provides:

- The annual fluctuation of the dew-point temperature, the relative humidity, the wind speed, and the direct and diffuse solar irradiances
- The annual and diurnal fluctuation of the temperature

In all cases, the interpolation is of second order, with continuous first-order derivative.

# Ambient Variables and Conditions

The observed values are processed by computing weighted means, standard deviations, maximum, and minimum, to define different conditions for the temperature, dew-point temperature, and wind speed.

## CONDITIONS OF TEMPERATURE

• Average:

$$T_{\rm amb} = \langle T_{\rm station} \rangle$$

• Low:

$$T_{\rm amb} = \langle T_{\rm station} \rangle - \sigma_{T, \, {\rm station}}$$

• High:

$$T_{\rm amb} = \langle T_{\rm station} \rangle + \sigma_{T, \, {\rm station}}$$

• Lowest:

$$T_{\rm amb} = \min(T_{\rm station})$$

• Highest:

$$T_{\rm amb} = \max(T_{\rm station})$$

• User defined coefficient for deviation:

$$T_{\rm amb} = \langle T_{\rm station} \rangle + c_{\sigma} \cdot \sigma_{T. \, \rm station}$$

• User defined correction:

$$T_{\rm amb} = \langle T_{\rm station} \rangle + \Delta T$$

where:

- $< T_{\rm station} > (SI \text{ unit: } K)$  is the weighted mean of the observed values of temperature at the station.
- $\sigma_{T, \text{station}}$  (SI unit: K) is the standard deviation of the observed values of temperature at the station.
- $T_{\rm station}$  (SI unit: K) is the set of the observed values of temperature at the station.
- $c_{\sigma}$  (dimensionless) is a user-defined multiplicative coefficient applied to  $\sigma_{T, {
  m station}}$ .
- $\Delta T$  (SI unit: K) is a user-defined additive correction applied to  $\langle T_{\text{station}} \rangle$ .

All these conditions are illustrated in Figure 3-5 for the variation of temperature over 1 day at New York/John F. Ke., on the 1<sup>st</sup> of June.

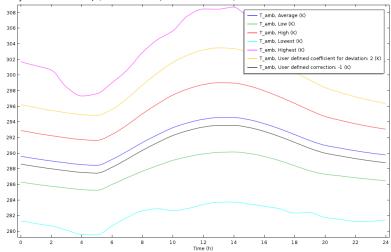

Figure 3-5: Comparison of ambient conditions for the temperature at New York/John F. Ke., on the 1st of June, with ASHRAE Weather Data Viewer 5.0 (©2013 ASHRAE, www.ashrae.org. Used with permission.).

Additional conditions are defined from observed couples of temperature and wind speed and direction values:

· Heating wind correlation:

$$T_{\rm amb} = \langle T_{\rm station} \rangle + \Delta T_{\rm wind}$$

• Cooling wind correlation:

$$T_{\rm amb} = \langle T_{\rm station} \rangle - \Delta T_{\rm wind}$$

where  $\Delta T_{\text{wind}}$  (SI unit: K) is an additive correction applied to  $\langle T_{\text{station}} \rangle$ , defined as

$$\Delta T_{\text{wind}} = \frac{1}{2} \max(\Delta T_{\text{ws, station}}, \Delta T_{\text{wd, station}})$$

where  $\Delta T_{
m ws,station}$  (SI unit: K) and  $\Delta T_{
m wd,station}$  (SI unit: K) are, respectively, the maximal variations of observed values of temperature correlated with a set of wind speed and direction observed values.

The heating and cooling wind correlations are illustrated in Figure 3-6 for the variation of temperature over 1 day, at New York/John F. Ke., on the 1<sup>st</sup> of June.

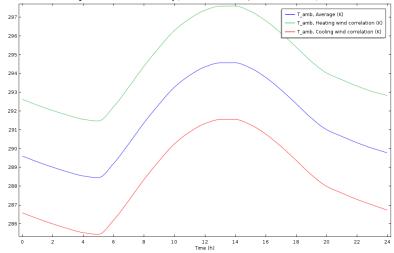

Figure 3-6: Comparison of heating and cooling wind correlations for the temperature at New York/John F. Ke., on the 1st of June, with ASHRAE Weather Data Viewer 5.0 (©2013 ASHRAE, www.ashrae.org. Used with permission.).

## CONDITIONS OF DEW-POINT TEMPERATURE

• Average:

$$DPT_{amb} = \langle DPT_{station} \rangle$$

• Low:

$$DPT_{amb} = \langle DPT_{station} \rangle - \sigma_{DPT, station}$$

• High:

$$DPT_{amb} = \langle DPT_{station} \rangle + \sigma_{DPT, station}$$

• Lowest:

$$DPT_{amb} = min(DPT_{station})$$

• Highest:

$$DPT_{amb} = max(DPT_{station})$$

where:

- $\bullet$  < DPT<sub>station</sub> > (SI unit: K) is the weighted mean of the observed values of dew-point temperature at the station.
- $\sigma_{\mbox{\footnotesize{DPT}}, \mbox{\footnotesize{station}}} \left( \mbox{SI unit: } K \right)$  is the standard deviation of the observed values of dew-point temperature at the station.
- DPT<sub>station</sub> (SI unit: K) is the set of the observed values of dew-point temperature at the station.

All these conditions are illustrated in Figure 3-7 for the variation of the dew-point temperature over 1 year at New York/John F. Ke.

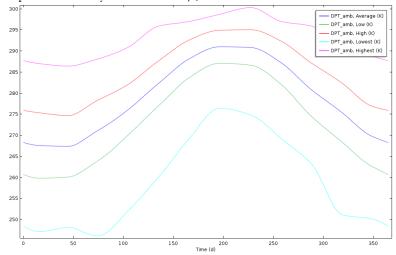

Figure 3-7: Comparison of the ambient conditions for the dew-point temperature at New York/John F. Ke., with ASHRAE Weather Data Viewer 5.0 (©2013 ASHRAE, www.ashrae.org. Used with permission.).

# CONDITIONS OF WIND SPEED

• Average:

$$v_{\rm amb} = \langle v_{\rm station} \rangle$$

• Low:

$$v_{\rm amb} = \langle v_{\rm station} \rangle - \sigma_{v, \, \rm station}$$

• High:

$$v_{
m amb} = \langle v_{
m station} \rangle + \sigma_{v, \, {
m station}}$$

• Lowest:

$$v_{\rm amb} = \min(v_{\rm station})$$

• Highest:

$$v_{\rm amb} = \max(v_{\rm station})$$

where:

- $< v_{\text{station}} > (\text{SI unit: m/s})$  is the weighted mean of the observed values of wind velocity at the station.
- $\sigma_{v, station}$  (SI unit: m/s) is the standard deviation of the observed values of wind velocity at the station.
- $v_{\rm station}$  (SI unit: m/s) is the set of the observed values of wind velocity at the station.

All these conditions are illustrated in Figure 3-8 for the variation of the wind speed over 1 year at New York/John F. Ke.

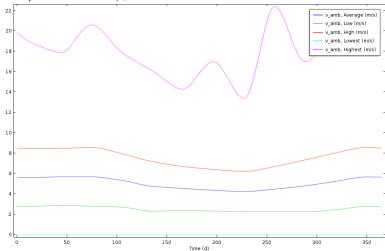

Figure 3-8: Comparison of the ambient conditions for the wind speed at New York/John F. Ke, with ASHRAE Weather Data Viewer 5.0 (©2013 ASHRAE, www.ashrae.org. Used with permission.).

## CONDITIONS OF PRECIPITATION RATE

• Average:

$$P_{0,\,\mathrm{amb}} = \langle P_{0,\,\mathrm{station}} \rangle$$

• Low:

$$P_{0, \text{ amb}} = \langle P_{0, \text{ station}} \rangle - \sigma_{P_{0, \text{ station}}}$$

• High:

$$P_{0, \text{ amb}} = \langle P_{0, \text{ station}} \rangle + \sigma_{P_{0, \text{ station}}}$$

• Lowest:

$$P_{0, \text{ amb}} = \min(P_{0, \text{ station}})$$

• Highest:

$$P_{0, \text{ amb}} = \max(P_{0, \text{ station}})$$

where:

- $< P_{0,\text{station}} > (\text{SI unit: m/s})$  is the weighted mean of the observed values of precipitation rate at the station.
- $\sigma_{P0,station}$  (SI unit: m/s) is the standard deviation of the observed values of precipitation rate at the station.
- $P_{0.\text{station}}$  (SI unit: m/s) is the set of the observed values of precipitation rate at the station.

## PRESSURE

$$p_{\rm amb} = p_{\rm station}$$

where  $p_{\text{station}}$  (SI unit: Pa) is the observed value of absolute pressure at the station. Only a single value is available, so this data does not vary with time.

## RELATIVE HUMIDITY

The relative humidity  $\phi_{amb}$  (dimensionless) is computed from the temperature  $T_{amb}$ and the dew-point temperature  $\ensuremath{\text{DPT}_{\text{amb}}}$  with the following relation:

$$\phi_{\rm amb} = \frac{p_{\rm sat}({\rm DPT_{amb}})}{p_{\rm sat}(T_{\rm amb})}$$

where  $p_{\text{sat}}(T_{\text{amb}})$  is the saturation pressure of vapor at  $T_{\text{amb}}$ . See Relative Humidity for more details.

As the diurnal variation of temperature is available, the diurnal fluctuations of relative humidity can be computed, as illustrated in Figure 3-9 for New York/John F. Ke, on the 1<sup>st</sup> of June, for different ambient conditions.

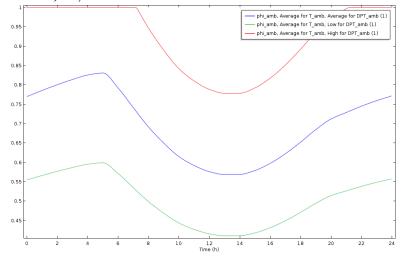

Figure 3-9: Diurnal fluctuations of relative humidity for different ambient conditions at New York/John F. Ke, on the 1st of June, with ASHRAE Weather Data Viewer 5.0 (©2013 ASHRAE, www.ashrae.org. Used with permission.).

Several conditions of relative humidity can be obtained from the selection of conditions for the temperature and dew-point temperature. For consistency, the relative humidity is majored by 1, as the red curve in Figure 3-9 shows.

## MOISTURE CONTENT

The moisture content  $x_{\text{vap,amb}}$  (dimensionless) is computed from the temperature  $T_{\rm amb}$ , the absolute pressure  $p_{\rm amb}$ , and the relative humidity  $\phi_{\rm amb}$  with the following relation:

$$x_{\rm vap,\,amb} = \frac{\phi_{\rm amb} \cdot p_{\rm sat}(T_{\rm amb})}{p_{\rm amb} - \phi_{\rm amb} \cdot p_{\rm sat}(T_{\rm amb})} \cdot \frac{M_{\rm v}}{M_{\rm a}}$$

where  $p_{\rm sat}(T_{\rm amb})$  is the saturation pressure of vapor at  $T_{\rm amb}$ , and  $M_{\rm v}$  and  $M_{\rm a}$  are the molar masses of water vapor and dry air. See Moisture Content for more details.

## DIRECT AND DIFFUSE SOLAR IRRADIANCES

With clear sky conditions, the noon solar irradiance is essentially provided by the beam normal irradiance, coming directly from the sun. However, the diffuse horizontal

irradiance may be also considered. The sum of direct and diffuse solar irradiances is the ambient solar irradiance  $I_{s, amb}$  (SI unit: W/m<sup>3</sup>), defined by:

$$I_{s, amb} = I_{sn, station} + I_{sh, station}$$

where  $I_{\text{sn.station}}$  (SI unit: W/m<sup>3</sup>) and  $I_{\text{sh.station}}$  (SI unit: W/m<sup>3</sup>) are respectively the observed values of the clear sky noon beam normal and horizontal diffuse solar irradiances.

Figure 3-10 illustrates the evolution of ambient solar irradiance for New York/John F. Ke, over the year.

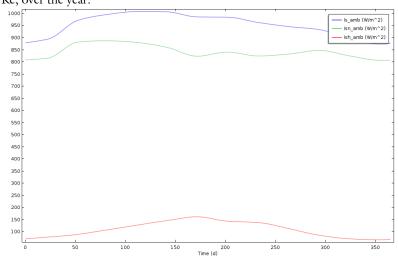

Figure 3-10: Decomposition of solar irradiance into normal and horizontal irradiance at New York/John F. Ke, with ASHRAE Weather Data Viewer 5.0 (©2013 ASHRAE, www.ashrae.org. Used with permission.).

## Use of Ambient Data From the Features

The ambient variables defined in the **Ambient Properties** node are available as inputs for several boundary and initial conditions. For example, when defining the heat transfer coefficient for a Heat Flux boundary condition by using a correlation for external forced

convection, the wind velocity  $v_{amb}$ , the ambient absolute pressure  $p_{amb}$ , and the ambient temperature  $T_{amb}$  can be selected as inputs.

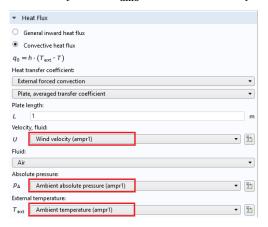

Figure 3-11: Use of ambient data from Heat Flux feature.

For an example of the use of user-defined ambient data, see:

Temperature Field in a Cooling Flange: Application Library path Heat\_Transfer\_Module/Thermal\_Processing/cooling\_flange

For an example of the use of meteorological ambient data, see:

Diffusion: Application Library path Heat\_Transfer\_Module/

Power\_Electronics\_and\_Electronic\_Cooling/ condensation\_electronic\_device\_transport\_diffusion

Condensation Detection in an Electronic Device: Application Library path Heat\_Transfer\_Module/Power\_Electronics\_and\_Electronic\_Cooling/ condensation\_electronic\_device

Condensation Detection in an Electronic Device with Transport and

Ш

# Modeling Heat Transfer by Radiation

This section summarizes the functionalities available within the Heat Transfer Module for the modeling of heat transfer by radiation.

Radiation is a heat transfer mode that should be considered in addition to conduction and convection in the following cases:

- In a transparent or semitransparent medium.
- For a surface with a large emissivity (close to 1). Whereas most polished metals have an emissivity below 0.1, other materials such as concrete, black painting, glass, plastic, skin, paper, and ceramic have an emissivity over 0.8 for infrared radiation.
- When the temperature difference between a surface and the surrounding surfaces or the ambient is large.
- When conduction and convection are small, as radiation becomes the predominant transfer mode.
- · At small time scales, for which conduction and convection effects are too slow and have a less significant effect.

As an example, consider a plate of concrete with a cold bottom wall at temperature  $T_0$ , placed in a hot environment with an air flux at temperature  $T_{amb}$ :

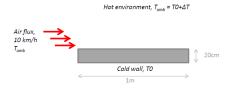

The figures below illustrate the relative importance of heat transfer by radiation and by convection (due to the air flux), when the emissivity  $\varepsilon$  is 0.1 (left) and 0.9 (right).

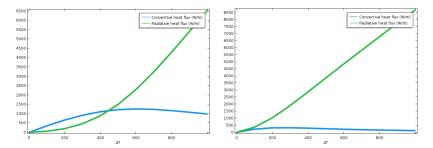

Figure 3-12: Integral of convective and radiative heat fluxes (W/m) along the top boundary, for two values of emissivity, as a function of the temperature difference.

Whereas the boundary radiative and convective heat fluxes are of the same order for temperature difference up to 500K when the emissivity is low ( $\varepsilon$ =0.1), radiation becomes the dominant mode of heat transfer even for a small temperature difference when the emissivity is high ( $\varepsilon$ =0.9). Note that the convective heat flux decrease observed for high temperature gradients is related to the fact that the velocity, not the mass flow rate, is prescribed at the air inlet.

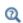

See Heat Transfer Variables for the definition of the variables q0 and rflux giving access to the convective and radiative heat fluxes on boundaries.

Two configurations are considered regarding the functionalities available for the modeling of radiative heat transfer:

- Radiation in transparent media
- Radiation in participating media

## Interfaces and Features for Radiation in Transparent Media

The following table recalls the functionalities available for the modeling of radiative heat transfer in transparent media.

TABLE 3-15: MODELING OF HEAT TRANSFER BY RADIATION IN TRANSPARENT MEDIA

|                                              | SURFACE-TO-AMBIENT                                 | SURFACE-TO-SURFACE                                |
|----------------------------------------------|----------------------------------------------------|---------------------------------------------------|
| Description                                  |                                                    |                                                   |
|                                              |                                                    |                                                   |
| Physical and modeling                        | ng assumptions                                     |                                                   |
| Refractive index of domain                   | n=I                                                | Any, uniform                                      |
| Diffuse reflection                           | Yes                                                | Yes                                               |
| Specular reflection                          | No                                                 | With Ray shooting                                 |
| Transmission                                 | No                                                 | With Ray shooting                                 |
| Shadowing effects in view factor computation | No                                                 | With Hemicube or Ray shooting                     |
| Wavelength dependence of surface             | Yes (Solar and ambient / Multiple spectral bands)  | Yes (Solar and ambient / Multiple spectral bands) |
| properties                                   | No (Constant)                                      | No (Constant)                                     |
| Directional dependence of surface properties | No                                                 | With Ray shooting                                 |
| Dimension of the domain                      | 3D, 2D axi, 2D, 1D axi, 1D                         | 3D, 2D axi, 2D, 1D axi, 1D                        |
| Example in Application Library               | Continuous Casting                                 | Chip Cooling                                      |
| License, interfaces a                        | nd features                                        |                                                   |
| License requirement                          | COMSOL Multiphysics /                              | Heat Transfer Module                              |
|                                              | Heat Transfer Module                               |                                                   |
| Interfaces                                   | Heat Transfer (ht) Heat Transfer in Shells (htlsh) | Surface-to-Surface Radiation (rad)                |
| Domain features                              | Out-of-Plane Radiation (1)(2)                      | Opacity                                           |

TABLE 3-15: MODELING OF HEAT TRANSFER BY RADIATION IN TRANSPARENT MEDIA

| TO-SURFACE                                                                                                    |
|----------------------------------------------------------------------------------------------------|
| 1irror                                                                                                    |
| urface                                                                                                    |
| Surface                                                                                                    |
| sparent Surface                                                                                                    |
| lues                                                                                                    |
| ed Radiosity                                                                                                    |
| n Group                                                                                                    |
|                                                                                                    |
| Radiation Source (3)                                                                                                    |
| ry for Surface-to-Surface<br>1 <sup>(4)</sup>                                                                                 |
| insfer with                                                                                                    |
| o-Surface Radiation                                                                                                    |
|                                                                                                    |
| to high                                                                                                    |
| radiosity $J$ (if constant $g$ th), $J_1$ , $J_2$ (if solar and $g$ th), $g$ th), $g$ th), $g$ th), (if multiple wavelengths) |
|                                                                                                    |

- (1) Only with the Heat Transfer Module
- (2) Only in 2D and ID components
- (3) Only in 3D and 2D components
- (4) Only in 3D, 2D axi, and 2D components
- (5) Only with Rosseland approximation and PI method

### Surface-to-Surface Radiation and Topology Consistency

When defining a surface-to-surface radiation model, for the boundaries that radiate only on one side, it is important to make sure each radiating surface receives radiation only on its radiating side. A boundary that radiates on one side should not receive radiation on its back. An optional topology check is enabled by default for the **Hemicube** and **Ray Shooting** methods. If it detects that the back side of a radiating boundary can be seen from a point computing the irradiation a warning message is displayed. This may be due to erroneous definition of the boundary radiation directions or the opacity of the adjacent domains. The rad. Fbacksided and

rad. Fbacksideu variables can be plotted to verify the locations where the problem has been detected.

This may also be due to the combination of a relatively coarse mesh with the **High order** mesh elements option selected in the interface settings. Conversely, quadrilateral mesh elements combined with curved boundaries can create inconsistencies in view factor calculations when High-order mesh elements is not selected.

Note that checking the model consistency does not require additional computational time when the Ray shooting method is used. In order to speed up the computation, in particular with the Hemicube method, once the configuration has been verified, it's recommended to deselect Check consistency option.

## Interfaces and Features for Radiation in Participating Media

The following table recalls the functionalities available for the modeling of radiative heat transfer in participating media.

TABLE 3-16: MODELING OF HEAT TRANSFER BY RADIATION

|             | ABSORBING MEDIA | ABSORBING-SCATTERING MEDIA | PARTICIPATING MEDIA                                                                                                    |
|-------------|-----------------|----------------------------|----------------------------------------------------------------------------------------------------|
| Description |                 |                            |                                                                                                    |
|             |                 | 45                         | E CONTRACTOR DE LA CONTRACTOR DE LA CONT |

| Physical and modeling assumptions |              |                                                                                                    |                                                                                                    |
|-----------------------------------|--------------|----------------------------------------------------------------------------------------------------|----------------------------------------------------------------------------------------------------|
| Refractive index of domain        | Any, uniform | Any, uniform                                                                                                    | Any, uniform                                                                                                    |
| Scattering in domain              | N/A          | Isotropic (PI method,<br>DOM)<br>Linear anisotropic (PI<br>method, DOM)<br>Anisotropic (DOM)<br>Henyey-Greenstein<br>(DOM) | Isotropic (Rosseland approximation,PI method, DOM) Linear anisotropic (PI method, DOM) Anisotropic (DOM) Henyey-Greenstein (DOM) |

TABLE 3-16: MODELING OF HEAT TRANSFER BY RADIATION

|                                     | ABSORBING MEDIA                                                           | ABSORBING-SCATTERING MEDIA                                                                                                    | PARTICIPATING MEDIA                                                                                                    |
|-------------------------------------|---------------------------------------------------------------------------|----------------------------------------------------------------------------------------------------|----------------------------------------------------------------------------------------------------|
| Wavelength dependency of emissivity | No                                                                        | Yes (Solar and ambient / Multiple spectral bands)                                                                                 | Yes (Solar and ambient / Multiple spectral bands)                                                                                       |
|                                     | (5)                                                                       | (5)                                                                                                    | No (Constant)                                                                                                    |
| Dimension of the domain             | 3D, 2D axi <sup>(5)</sup> ,<br>2D                                         | 3D, 2D axi <sup>(5)</sup> , 2D                                                                                                    | 3D, 2D axi <sup>(5)</sup> , 2D                                                                                                    |
| Example<br>model                    | N/A                                                                       | N/A                                                                                                    | Glass Plate                                                                                                    |
| License, inter                      | faces and feature                                                         | es                                                                                                    |                                                                                                    |
| License requirement                 | Heat Transfer<br>Module                                                   | Heat Transfer Module                                                                                                    | Heat Transfer Module                                                                                                    |
| Interfaces                          | Radiative Beam<br>in Absorbing<br>Media (rbam)                            | Radiation in<br>Absorbing-Scattering<br>Media (rasm)                                                                              | Radiation in<br>Participating Media<br>(rpm)                                                                                            |
|                                     |                                                                           |                                                                                                    | Heat Transfer (ht): Rosseland approximation                                                                                             |
| Domain<br>features                  | Absorbing<br>Medium, Initial<br>Values                                    | Absorbing-Scattering<br>Medium, Initial Values,<br>Radiative Source                                                               | Participating Medium,<br>Initial Values, Radiative<br>Source                                                                            |
|                                     |                                                                           |                                                                                                    | Optically Thick Participating Medium                                                                                                    |
| Boundary<br>features                | Opaque Surface<br>Incident<br>Intensity<br>Transparent<br>Surface         | Opaque Surface<br>Incident Intensity<br>Continuity of Interior<br>Boundary (DOM)<br>Periodic Condition<br>Symmetry (PI<br>method) | Opaque Surface Semitransparent Surface Incident Intensity Continuity of Interior Boundary (DOM) Periodic Condition Symmetry (PI method) |
| Multiphysics<br>features            | Heat Transfer<br>with Radiative<br>Beam in<br>Absorbing<br>Media (htrbam) | Heat Transfer with<br>Radiation in<br>Absorbing-Scattering<br>Media (htrasm)                                                      | Heat Transfer with<br>Radiation in<br>Participating Media<br>(htrpm)                                                                    |
| Numerical as                        | pects                                                                     |                                                                                                    |                                                                                                    |

TABLE 3-16: MODELING OF HEAT TRANSFER BY RADIATION

|                     | ABSORBING MEDIA            | ABSORBING-SCATTERING<br>MEDIA                               | PARTICIPATING MEDIA                                         |
|---------------------|----------------------------|-------------------------------------------------------------|-------------------------------------------------------------|
| Numerical cost      | Medium                     | Medium (PI method) High (DOM)                               | Low (Rosseland approximation)                               |
|                     |                            |                                                             | Medium (PI method) High (DOM)                               |
| Radiation variables | Incident intensities $I_i$ | Incident radiation $G$ (PI method)                          | None (Rosseland approximation)                              |
|                     |                            | Radiative intensity $I=I_1,,I_n$ , with $n$ up to 512 (DOM) | Incident radiation $G$ (PI method)                          |
|                     |                            |                                                             | Radiative intensity $I=I_1,,I_n$ , with $n$ up to 512 (DOM) |

<sup>(</sup>I) Only with the Heat Transfer Module

<sup>(2)</sup> Only in 2D and 1D components

<sup>(3)</sup> Only in 3D and 2D components
(4) Only in 3D, 2D axi, and 2D components
(5) Only with Rosseland approximation and PI method

# Specifying the Temperature at a Flow Inlet

When modeling a nonisothermal flow, a **Temperature** condition can be used at a flow inlet where the temperature of the fluid is a known quantity. However, there are some other situations where this is not the case, and an **Inflow** boundary condition can improve the model accuracy and reduce the computational cost of the simulation.

#### In this section:

- Using the Temperature Condition
- Using the Inflow Condition
- Temperature Contribution to the Inflow Boundary Condition
- Pressure Contribution to the Inflow Boundary Condition
- Choosing Between the Temperature and the Inflow Conditions

#### Using the Temperature Condition

The **Temperature** condition is available at exterior and interior boundaries of any type of domain and is equivalent to set the temperature to a known value on the selected boundary.

## Using the Inflow Condition

The Inflow condition is available at boundaries that are exterior to a fluid domain and is equivalent to having a virtual channel "upstream". It is used to define a heat flux at the inlet boundary that brings the same energy to the fluid domain as if you had modeled the virtual channel as a real CFD domain. The virtual channel can be seen as a long insulated channel with given thermal properties at the inlet, and with the same velocity profile as defined in the settings for the **Inflow** boundary condition.

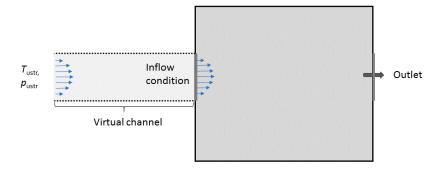

Figure 3-13: Representation of the virtual domain corresponding to an Inflow boundary condition.

This is of particular interest when the geometry contains inlets that are fed by channels that are not represented in the geometry.

From a mathematical point of view, the boundary condition is formulated as a flux condition:

$$-\mathbf{n} \cdot \mathbf{q} = \rho \Delta H \mathbf{u} \cdot \mathbf{n}$$

where the enthalpy variation  $\Delta H$  depends on temperature and pressure difference:

$$\Delta H = \int_{T_{\rm ustr}}^{T} C_p dT + \int_{p_{\rm ustr}}^{p} \frac{1}{\rho} (1 - \alpha_p T) dp = \Delta H_T + \Delta H_p \tag{3-1}$$

where:

$$\Delta H_T = \int_{T_{\text{nortr}}}^T C_p dT \tag{3-2}$$

and

$$\Delta H_p = \int_{p_{\text{nstr}}}^{p} \frac{1}{\rho} (1 - \alpha_p T) dp \tag{3-3}$$

Equation 3-1 expresses the fact that the normal conductive heat flux at the inflow boundary is proportional to the flow rate and enthalpy variation between the upstream conditions and inlet conditions.

### Temperature Contribution to the Inflow Boundary Condition

As shown in Equation 3-1, the enthalpy variation depends in general both on the difference in temperature and in pressure. However, the pressure contribution to the enthalpy,  $\Delta H_p$ , can be neglected when the work due to pressure changes is not included in the energy equation. This is controlled by the Nonisothermal Flow multiphysics coupling depending on compressibility assumption.

There is another classical case where this term cancels out: when the fluid is modeled as an ideal gas. Indeed, in this case,

$$\alpha_p = \frac{1}{T}$$

When the pressure contribution to the enthalpy is neglected, the boundary condition reads:

$$k\nabla T \cdot \mathbf{n} = \rho \left( \int_{T_{\text{not}}}^{T} C_p dT \right) \mathbf{u} \cdot \mathbf{n}$$
 (3-4)

When advective heat transfer dominates at the inlet (large flow rates), the temperature gradient, and hence the heat transfer by conduction, in the normal direction to the inlet boundary is very small. So in this case, Equation 3-4 imposes that the enthalpy variation is close to zero. As  $C_p$  is positive, the **Inflow** boundary condition requires  $T=T_{ustr}$  to be fulfilled. So, when advective heat transfer dominates at the inlet, the Inflow boundary condition is almost equivalent to a Dirichlet boundary condition that prescribes the upstream temperature at the inlet.

Conversely, when the flow rate is low or in the presence of large heat sources or sinks next to the inlet, the conductive heat flux cannot be neglected. In addition, the inlet temperature has to be adjusted to balance the energy brought by the flow at the inlet and the energy transferred by conduction from the interior, as described by Equation 3-4. This makes it possible to observe a realistic upstream feedback due to thermal conduction from the inlet surroundings.

### Pressure Contribution to the Inflow Boundary Condition

In the general case, the enthalpy variation depends both on the difference in temperature and in pressure.

Considering that the Inflow boundary condition models a virtual channel feeding the inlet, pressure losses are expected between the virtual channel inlet and the boundary where the condition is defined. This explains why the upstream pressure is different from the inlet pressure. While the fluid flows through the channel, it is subject to pressure work that results in a temperature change between the virtual channel inlet and the boundary where the Inflow boundary condition is defined. This is what is described by the pressure-dependent term in Equation 3-1. Note that the viscous dissipation in the virtual channel is not accounted for.

## Choosing Between the Temperature and the Inflow Conditions

While in many configurations, the **Temperature** and **Inflow** features describe similar conditions and lead to similar simulation results, there are a number of configurations (especially for slow flow and small dimensions) where the conductive effects are not dominated by the advective effects and where the Inflow boundary condition usually leads to a temperature profile that is closer to the reality than a Temperature boundary condition. In these cases, a Temperature boundary condition may enforce an erroneous temperature value that induces large heat fluxes that are not realistic.

## Heat Part Library

The Part Libraries can be used to store and access a set of standard geometric entities. It is possible to create custom user-defined geometry libraries or to use built-in collections of geometric entities that are available with many add-on modules for COMSOL Multiphysics.

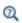

Part Libraries in the COMSOL Multiphysics Reference Manual

#### In this section:

- Heat Part Library Contents
- Heat Sink Parameterized Fin Types Part
- Heat Sink Dissimilar Border Pins Part
- Heat Sink Pin Fins Part
- Heat Sink Straight Fins Part

### Heat Part Library Contents

The part library included with the Heat Transfer Module contains typical heat sink geometries. When accessing the library, the parts are sorted as in the figure below:

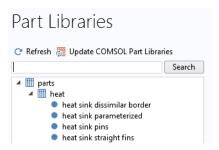

The heat sinks are composed of a rectangular base and an array of pin or straight fins, as shown on Figure 3-14.

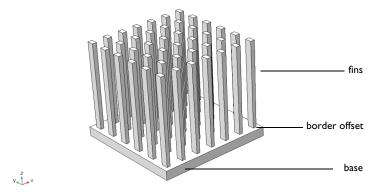

Figure 3-14: Heat sinks components

All entities are fully parameterized, making them easy to use as parts in industrial models where heat sinks are used for cooling. For example, you can control the number, the shape, the dimensions, and the placement of the fins on the base. In addition, fillet, chamfer, and notch transformations can be applied to the fins, and parameter checks are applied to ensure that the values set in the Input Parameters section are valid. Finally, the fins can be defined as solids or as boundaries for computational efficiency.

The library includes four parts. The Heat Sink — Parameterized Fin Types part is the most general part. It supports multiple parameterization, while a reduced number of parameters is available in the three other parts, as shown in Table 3-17.

TABLE 3-17: OVERVIEW OF HEAT SINK PARTS

#### Heat Sink — Parameterized Fin Types

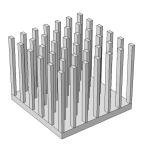

fin type = 1.2.3 (editable)

| Heat Sink — Pin Fins        | Heat Sink — Dissimilar<br>Border Pins | Heat Sink — Straight Fins   |
|-----------------------------|---------------------------------------|-----------------------------|
|                             |                                       |                             |
| fin_type = I (not editable) | fin_type = 2 (not editable)           | fin_type = 3 (not editable) |

In the **Heat Sink** — **Pin Fins** part, all the fins are pins with the same dimension, whereas the outer and inner fins (in the y direction) can have distinct dimensions in the **Heat** Sink — Dissimilar Border Pins part. You may use the Heat Sink — Straight Fins part to define a heat sink made of only straight fins.

By default, the base of the heat sink is positioned at the origin of the xy-plane. You can apply a Displacement and a Rotation to this configuration in the Position and Orientation of Output section.

Finally, each fin is a separate domain and can be easily deleted, and selections can be defined, for example for the base bottom face (**Boundary Selections** section) or the array of fins (Domain Selections section).

## Heat Sink — Parameterized Fin Types Part

The dimensions of the base and the fins can be parameterized, as shown on Figure 3-15. In addition, an offset from the base border can be added.

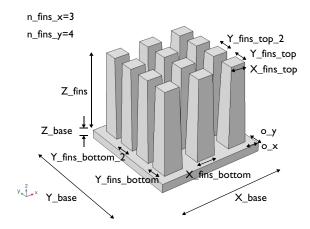

Figure 3-15: Fins and base parameters in Heat Sink — Parameterized part

#### 3D AND SHELL FINS

When the thickness of the fins is small in the x direction, the fins can be defined as boundaries instead of solids in order to reduce the size of the model. Indeed, small elements are required to mesh the fins across their thickness in this case. It is done by setting the shell parameter to 1. The default meshes obtained with shell = 0 (left)

and shell=1 (right) are shown in Table 3-18 for an example configuration. Setting shell to 1 significantly reduces the number of mesh elements, as shown below.

TABLE 3-18: DEFAULT TETRAHEDRAL MESH WITH 3D FINS AND SHELL FINS

| SHELL=0             | SHELL=I            |
|---------------------|--------------------|
|                     |                    |
| Mesh statistics:    | Mesh statistics:   |
| 8003 tetrahedra     | 906 tetrahedra     |
| 5900 triangles      | 1058 triangles     |
| 1220 edge elements  | 312 edge elements  |
| 104 vertex elements | 56 vertex elements |

Note that when shell=1, the X\_fins\_bottom, Y\_fins\_bottom, X\_fins\_top, and Y\_fins\_top parameters are not used.

#### STEP

A step can be defined in the x direction at the center on the base. The parameter step\_width specifies the number of filled gaps from middle to border by the step, as shown on Figure 3-16. This option is not available for shell fins (shell=1).

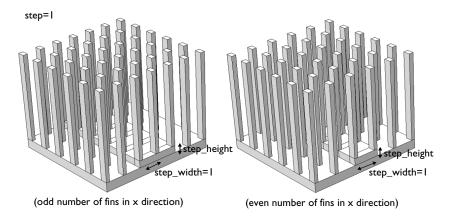

Figure 3-16: Step parameters in Heat Sink — Parameterized part

#### FILLET

Finally, a fillet transformation can be applied at the top and bottom of the fins, as shown on Figure 3-17. The fillet transformation at the bottom of the fins is not available for shell fins (shell=1).

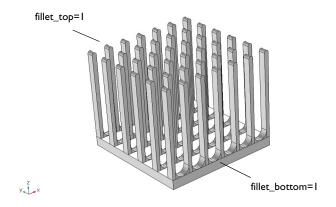

Figure 3-17: Fillet parameters in Heat Sink — Parameterized part

This part inherits all the functionalities of the **Heat Sink** — **Parameterized Fin Types** part, but different dimensions are set by default for the inner and outer fins in the y direction:

- Y fins bottom = 3 mm (outer fins) and Y fins bottom 2 = 6 mm (inner fins)
- Y\_fins\_top = 3 mm (outer fins) and Y\_fins\_top\_2 = 6 mm (inner fins)

### Heat Sink — Pin Fins Part

This part inherits all the functionalities of the **Heat Sink** — **Parameterized Fin Types** part, but identical dimensions are enforced for the inner and outer fins in the y direction:

- Y fins bottom = 3 mm (all fins)
- Y\_fins\_top = 3 mm (all fins)

### Heat Sink — Straight Fins Part

This part inherits all the functionalities of the **Heat Sink** — **Parameterized Fin Types** part, but the y direction parameters are enforced to define straight fins.

In addition, notch and chamfer transformations can be applied to the fins, as shown on Figure 3-18.

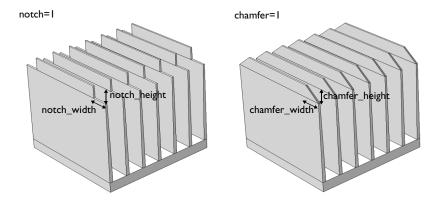

Figure 3-18: Notch and chamfer parameters in Heat Sink — Straight Fins part

# References

1. J.L. Monteith and M.H. Unsworth, *Principles of Environmental Physics*, Edward Arnold, London, 290 pp., 1990.

# Theory for the Heat Transfer Module

This chapter details the theory of the physics interfaces, multiphysics couplings, and features found under the **Heat Transfer** branch (().

#### In this chapter:

- Foundations of the General Heat Transfer Equation
- Theory for Heat Transfer in Solids
- Theory for Heat Transfer in Fluids
- Theory for Heat Transfer in Moist Air
- Theory for Bioheat Transfer
- Theory for Heat Transfer in Porous Media
- Theory for Heat Transfer with Phase Change
- Theory for Heat Transfer in Building Materials
- Theory for Harmonic Heat Transfer
- Theory for Lumped Isothermal Domain
- Theory for Heat Transfer in Thin Structures
- Theory for the Lumped Thermal System Interface
- Theory for Surface-to-Surface Radiation

- Theory for Orbital Thermal Loads
- Theory for Radiation in Participating Media
- Theory for Moisture Transport
- Theory for the Heat Transfer Multiphysics Couplings
- Theory for Thermal Contact
- Out-of-Plane Heat Transfer
- Convective Heat Transfer Correlations
- Nucleate Pool Boiling Correlation
- Equivalent Thermal Conductivity Correlations
- Temperature Dependence of Surface Tension
- Heat Flux and Heat Balance
- Frames for the Heat Transfer Equations
- References

# Foundations of the General Heat Transfer Equation

This section presents basic results leading to the heat transfer equations solved in COMSOL Multiphysics. Starting by a presentation of heat as another mode of energy transfer different from work, the energy conservation laws that apply lead to the establishment of The Heat Balance Equation. The latter is further derived to give the different versions of the heat transfer equations in various media.

#### In this section:

- Thermodynamic Description of Heat Transfer
- The Physical Mechanisms Underlying Heat Transfer
- The Heat Balance Equation
- · Consistency with Mass and Momentum Conservation Laws

## Thermodynamic Description of Heat Transfer

In continuum mechanics, a domain  $\Omega$  is submitted to variations of its kinetic energy due to some external forces according to an equation of motion. The study of such phenomena is covered by solid mechanics and fluid mechanics and the theories behind can be found in the Structural Mechanics Module User's Guide and CFD Module User's Guide. From an energy point of view, the aforementioned description is incomplete because it does not include heat as another form of energy transfer due to microscopic vibration and interactions of particles. The laws of thermodynamics introduce several concepts to define heat transfer consistently with mechanical energy. In the next paragraphs, a concise presentation of the theory adapted to the use of COMSOL Multiphysics is given. More materials and details are provided in the references listed in the References section.

#### EXTENSIVE PARAMETERS CHARACTERIZING A SYSTEM

A homogeneous fluid taking place in a domain  $\Omega$  is characterized by the knowledge of three extensive parameters:

• The entropy,  $S_O$  (SI unit: J),

• The volume,  $V_{\Omega}$  (SI unit: m<sup>3</sup>),

• The mass,  $M_{\rm O}$  (SI unit: kg).

The internal energy,  $E_{\Omega}$  (SI unit: J), is an extensive state function of these three variables. It measures the amount of energy in the system excluding kinetic energy and potential energy from external applied forces and is the subject of conservation laws more detailed in The Heat Balance Equation section. To fit with the finite element method solved by COMSOL Multiphysics, specific quantities per unit mass are preferred:

$$S = \frac{S_{\Omega}}{M_{\Omega}} \qquad v = \frac{V_{\Omega}}{M_{\Omega}}$$

The specific internal energy, E (SI unit: J/kg), is then a function of specific entropy, S, and specific volume, v, related to  $E_{\Omega}$  by:

$$E(S, \mathbf{v}) = \frac{1}{M_{\Omega}} E_{\Omega}(S_{\Omega}, V_{\Omega}, M_{\Omega})$$

For a solid, the specific internal energy,  $E(S, \mathbf{F})$ , is a function of entropy and deformation gradient, F.

Internal energy is related to the *enthalpy*, H, via the following for a fluid:

$$H = E + \frac{p}{\rho}$$

or the following for a solid (7.33 in Ref. 1):

$$H = E - \frac{1}{\det(\mathbf{F})\rho} \mathbf{P} : \mathbf{F}$$

Compared to the internal energy, the enthalpy also includes the pressure-volume potential energy,  $p/\rho$ , necessary for instance in volume expansion after an isobaric transformation.

#### FIRST-ORDER PARAMETERS

The variations of internal energy correspond to variations of entropy and volume according to:

$$dE = \left(\frac{\partial E}{\partial S}\right)_{V} dS + \left(\frac{\partial E}{\partial V}\right)_{S} dV$$

First-order parameters are partial derivatives of the specific internal energy. They correspond to the thermodynamic definitions of temperature and pressure:

$$T = \left(\frac{\partial E}{\partial S}\right)_{V} \qquad p = -\left(\frac{\partial E}{\partial V}\right)_{S} \tag{4-1}$$

These lead to the fundamental thermodynamic relation:

$$dE = TdS - pdv$$

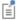

Temperature is the measurable quantity that gives a phenomenological description of heat transfer. When expressed in kelvin (K), the Second Law of Thermodynamics ensures that T can only take positive values.

Similar relations as those of Equation 4-1 hold for solids:

$$T = \left(\frac{\partial E}{\partial S}\right)_{\mathbf{F}} \qquad \mathbf{P} = \det(\mathbf{F})\rho \left(\frac{\partial E}{\partial \mathbf{F}}\right)_{S}$$
(4-2)

$$dE = TdS + \frac{1}{\det(\mathbf{F})\rho}\mathbf{P}:d\mathbf{F}$$

Here, the counterpart of the fluid pressure is the first Piola-Kirchhoff stress tensor, P.

#### SECOND-ORDER PARAMETERS

Second-order parameters correspond to second partial derivatives of the specific internal energy and provide a various number of thermodynamic coefficients. These are usually given as material properties of the domain material. Among them, the heat capacity at constant pressure and the coefficient of thermal expansion are most often provided. For a fluid, these are

$$C_{p} = \frac{T}{\left(\frac{\partial T}{\partial S}\right)_{v}} \qquad \alpha_{p} = \frac{1}{v\left(\frac{\partial T}{\partial v}\right)_{S}}$$
(4-3)

and for a solid, the definitions become:

$$C_{p} = \frac{T}{\left(\frac{\partial T}{\partial S}\right)_{\mathbf{F}}} \qquad \alpha = \mathbf{F}^{-1} \left(\frac{\partial T}{\partial \mathbf{F}}\right)_{S}^{-1}$$
(4-4)

Specific heat capacity at constant pressure is the amount of energy required to raise one unit of mass of a substance by one degree while maintained at constant pressure. This quantity is also commonly referred to as specific heat or specific heat capacity.

The heat capacity at constant pressure and coefficient of thermal expansion are related to the enthalpy, seen as a function of T and p (or P), according to:

$$\left(\frac{\partial H}{\partial T}\right)_p = C_p \qquad \left(\frac{\partial H}{\partial p}\right)_T = \nu(1-\alpha_p T)$$

$$\left(\frac{\partial H}{\partial T}\right)_{\mathbf{P}} = C_p \qquad \left(\frac{\partial H}{\partial \mathbf{P}}\right)_T = \frac{1}{\det(\mathbf{F})\rho}\mathbf{F}(-\mathbf{I} + \alpha T)$$

#### SENSIBLE ENTHALPY

The enthalpy can then be retrieved from  $C_p$  and  $\alpha_p$  (or  $\alpha$ ) by:

$$H = H_{\text{ref}} + \int_{\mathbf{r}_0}^{\mathbf{r}_1} \nabla_{\mathbf{r}} H(\mathbf{r}) \cdot d\mathbf{r}$$
 (4-5)

where  $\mathbf{r}$  is the integration vector variable, containing temperature and pressure or stress tensor components:

$$\mathbf{r} = \begin{pmatrix} p \\ T \end{pmatrix} \qquad \text{or} \qquad \mathbf{r} = \begin{pmatrix} P_{11} \\ P_{22} \\ P_{33} \\ P_{12} \\ P_{23} \\ P_{13} \\ T \end{pmatrix}$$

The starting point,  $\mathbf{r}_0$ , is the value of  $\mathbf{r}$  at reference conditions, that is,  $p_{\mathrm{ref}}(1)$  and  $T_{\rm ref}$  (293.15 K) for a fluid. The ending point,  ${\bf r}_1$ , is the solution returned after simulation. In theory any value can be assigned to the enthalpy at reference conditions,  $H_{\text{ref}}$  (Ref. 2), and COMSOL Multiphysics sets it to 0 J/kg by default. The integral in

Equation 4-5 is sometimes referred to as the *sensible enthalpy* (Ref. 2) and is evaluated by numerical integration.

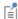

For the evaluation of H to work, it is important that the dependencies of  $C_p$ ,  $\rho$ , and  $\gamma$  on the temperature are prescribed either via Model Inputs or as functions of the temperature variable. If  $C_p$ ,  $\rho$ , or  $\gamma$  depends on the pressure, that dependency must be prescribed either via a model input or by using the variable pA, which is the variable for the absolute pressure in COMSOL Multiphysics.

Sensible Enthalpy in Ideal Gas In an ideal gas,

$$\alpha_p = \frac{1}{T}$$

therefore

$$\left(\frac{\partial H}{\partial p}\right)_T = 0$$

and Equation 4-5 reduces to

$$H = H_{\text{ref}} + \int_{T_{\text{ref}}}^{T} C_p \cdot dT \tag{4-6}$$

Sensible Enthalpy in Moist Air

The ideal gas assumption also holds for moist air, so

$$\left(\frac{\partial H}{\partial p}\right)_T = 0$$

In addition, by using a mixture formula, we have

$$\left(\frac{\partial H}{\partial T}\right)_p = (C_{p,\,\mathbf{v}} - C_{p,\,\mathbf{a}}) \frac{\partial \omega_\mathbf{v}}{\partial c_\mathbf{v}}$$

and Equation 4-6 should be modified to include an integral over the vapor concentration:

$$H = H_{\text{ref}} + \int_{T_{\text{ref}}}^{T} (C_{p, \text{v}} - C_{p, \text{a}}) \frac{\partial \omega_{\text{v}}}{\partial c_{\text{v}}} \cdot dT + \int_{c_{\text{ref}}}^{c_{\text{v}}} \frac{\partial H}{\partial c_{\text{v}}} \cdot dc_{\text{v}}$$
(4-7)

## The Physical Mechanisms Underlying Heat Transfer

The amount of heat transferred per unit time (heat transfer rate) depends on the underlying physical mechanisms that define the mode of transfer. These are:

• Conduction — Heat conduction (or diffusion) occurs as a consequence of different mechanisms in different media. Theoretically, it takes place in a gas through collisions of molecules; in a fluid through oscillations of each molecule in a "cage" formed by its nearest neighbors; in metals mainly by electrons carrying heat and in other solids by molecular motion, which in crystals take the form of lattice vibrations known as phonons.

In a continuous medium, Fourier's law of heat conduction states that the conductive heat flux,  $\mathbf{q}$ , is proportional to the temperature gradient:

$$\mathbf{q} = -k\nabla T \tag{4-8}$$

The coefficient of proportionality, k, is the thermal conductivity (SI unit: W/(m·K)) and takes a positive value meaning that heat flows from regions of high temperature to low temperature. More generally, the thermal conductivity can take the form of a symmetric positive-definite second-order tensor (matrix) in anisotropic media such as composite materials:

$$k = \begin{bmatrix} k_{xx} & k_{xy} & k_{xz} \\ k_{xy} & k_{yy} & k_{yz} \\ k_{xz} & k_{yz} & k_{zz} \end{bmatrix}$$

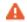

Thermal conductivity tensors that do not respect the symmetric positive-definite property lead to unphysical results (Ref. 3).

• Convection — Heat convection (sometimes called heat advection) takes place through the net displacement of a fluid that transports the heat content with its velocity. The term convection (especially convective cooling and convective heating) also refers to the heat dissipation from a solid surface to a fluid, typically described by a heat transfer coefficient.

• Radiation — Heat transfer by radiation takes place through the transport of photons. Participating (or semitransparent) media absorb, emit, and scatter photons. Opaque surfaces absorb or reflect them.

### The Heat Balance Equation

The equations of heat transfer in continua are derived from the first law of thermodynamics, commonly referred to as the principle of conservation of energy. The present part establishes the heat balance equation in its integral and localized forms that stand as a root for deriving the different heat transfer equations solved in COMSOL Multiphysics.

#### INTEGRAL FORM

The first law of thermodynamics states that the variations of macroscopic kinetic energy,  $K_{\Omega}$ , and internal energy,  $E_{\Omega}$ , of a domain  $\Omega$  are caused either by the mechanical power of forces applied to the system,  $P_{\text{ext}}$ , or by exchanged heat rate,  $Q_{\text{exch}}$  (2.3.53 in Ref. 4):

$$\frac{dE_{\Omega}}{dt} + \frac{dK_{\Omega}}{dt} = P_{\text{ext}} + Q_{\text{exch}}$$
 (4-9)

Mass and momentum balance are needed to complete the description of the system. The mechanical laws, either for solids or fluids, generate the following balance equation between variation of kinetic energy,  $K_{\Omega}$ , stress power,  $P_{\text{str}}$ , and power of applied forces,  $P_{\text{ext}}$  (2.3.64 in Ref. 4):

$$\frac{dK_{\Omega}}{dt} + P_{\text{str}} = P_{\text{ext}} \tag{4-10}$$

This equation involves quantities of the macroscopic level where the variation of the kinetic energy due to some forces applied to it reflects a sensible displacement. In COMSOL Multiphysics, the Solid Mechanics or Single-Phase Flow interfaces are examples of physics interfaces that simulate the macroscopic level described by Equation 4-10.

Combining Equation 4-9 and Equation 4-10 yields the so-called heat balance equation (2.3.65 in Ref. 4):

$$\frac{dE_{\Omega}}{dt} = P_{\text{str}} + Q_{\text{exch}} \tag{4-11}$$

This time, the equation involves quantities of the microscopic level (exchanged heat rate,  $Q_{\text{exch}}$ , and internal energy,  $E_{\Omega}$ ) more concerned with the atomic vibrations and similar microscopic phenomena that are felt as heat. The presence of the stress power,  $P_{\rm str}$ , in both Equation 4-10 and Equation 4-11 stands for the fact that such power is converted into heat by dissipation. The Heat Transfer interfaces, described in the next sections, simulate the heat exchanges described by Equation 4-11.

#### LOCALIZED FORM

In this paragraph, the different terms of Equation 4-11 are more detailed to obtain the localized form of the heat balance equation.

Variation of Internal Energy

The equations given in the previous paragraph holds for a given macroscopic continuous domain  $\Omega$  where the internal energy is defined using the specific internal energy (per unit mass), E, as:

$$E_{\Omega} = \int_{\Omega} E dm$$

Note that by conservation of mass, the variation of internal energy in time is:

$$\frac{dE_{\Omega}}{dt} = \int_{\Omega} \frac{dE}{dt} dm = \int_{\Omega} \rho \frac{dE}{dt} dv$$

In these last relations,  $\rho$  is the density, and dv denotes an elementary volume of  $\Omega$ . Contrary to the constant elementary mass, dm, the elementary volume changes by expansion or contraction of the domain. Recall that the derivation operator d/dtunder the integrals is in the material frame (see Time Derivative in the Frames for the Heat Transfer Equations section).

Stress Power

The stress power, derived from the Continuum Mechanics theory, is defined by (2.3.59 in Ref. 4):

$$P_{\rm str} = \int_{\Omega} (\sigma : \mathbf{D}) dv$$

where  $\sigma$  is the Cauchy stress tensor and **D** is the strain rate tensor. The operation ":" is a contraction and can in this case be written on the following form:

$$\mathbf{a}:\mathbf{b} = \sum_{n} \sum_{m} a_{nm} b_{nm}$$

Note that in fluid mechanics, the Cauchy stress tensor is divided into a static part for the pressure, p, and a symmetric deviatoric part,  $\tau$ , as in:

$$\sigma = -p\mathbf{I} + \tau \tag{4-12}$$

so that  $P_{
m str}$  becomes the following sum of pressure-volume work and viscous dissipation:

$$P_{\rm str} = \int_{\Omega} p(\nabla \cdot \mathbf{u}) dv - \int_{\Omega} (\tau : \nabla \mathbf{u}) dv$$

Equivalently, the stress power can also be expressed as:

$$P_{\rm str} = \int_{\Omega} \frac{1}{\det(\mathbf{F})} \Big( \mathbf{P} : \frac{d\mathbf{F}}{dt} \Big) dv$$

#### Exchanged Heat

Finally, the exchanged heat rates,  $Q_{\text{exch}}$ , account for thermal conduction (see Fourier's Law at Equation 4-8), radiation and potentially additional heat sources. Joule heating and exothermic chemical reactions are such examples of domain heat source. The different kinds of exchanged heat are summarized by the equality below:

$$Q_{\rm exch} = -\int_{\partial\Omega} (\mathbf{q} \cdot \mathbf{n}) ds - \int_{\partial\Omega} (\mathbf{q}_{\rm r} \cdot \mathbf{n}) ds + \int_{\Omega} Q dv$$

Recall the following notations used above:  $\mathbf{q}$  for the heat flux by conduction,  $\mathbf{q}_{\mathbf{r}}$  for the heat flux by radiation, Q for additional heat sources, and  $\mathbf{n}$  for the external normal vector to the boundary  $\partial \Omega$ .

Localized Heat Balance Equation

With all these elements, the heat balance equation (Equation 4-11) becomes:

$$\int_{\Omega} \rho \frac{dE}{dt} dv + \int_{\partial \Omega} (\mathbf{q} \cdot \mathbf{n}) ds + \int_{\partial \Omega} (\mathbf{q}_{\mathbf{r}} \cdot \mathbf{n}) ds = \int_{\Omega} (\sigma : \mathbf{D}) dv + \int_{\Omega} Q dv \qquad (4-13)$$

which leads to the following localized form in the *material* frame:

$$\rho \frac{dE}{dt} + \nabla \cdot (\mathbf{q} + \mathbf{q}_{r}) = \sigma : \mathbf{D} + Q$$
 (4-14)

or equivalently in the *spatial* frame:

$$\rho \frac{\partial E}{\partial t} + \rho \mathbf{u} \cdot \nabla E + \nabla \cdot (\mathbf{q} + \mathbf{q}_{r}) = \sigma : \mathbf{D} + Q$$
 (4-15)

This verbally means that variations of internal energy in time are balanced by convection of internal energy, thermal conduction, radiation, dissipation of mechanical stress and additional volumetric heat sources. In the next sections, Equation 4-15 will be derived to obtain the heat transfer equations in different media.

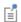

See Frames for the Heat Transfer Equations for more details about the use of material and spatial frames in the Heat Transfer interfaces.

## Consistency with Mass and Momentum Conservation Laws

Although the heat transfer interfaces only solve for the energy equation, the context leading to Equation 4-15 does account for the three additional conservation laws that complete the Continuum Mechanics theory:

- Conservation of mass
- · Conservation of linear momentum
- Conservation of angular momentum

The equations corresponding to each of them are recalled below in Table 4-1. For more details about the theory of Solid and Fluid Mechanics, see the Structural Mechanics Module User's Guide and CFD Module User's Guide.

TABLE 4-1: CONSERVATION OF MASS AND MOMENTUM

| CONSERVATION LAW                    | MATHEMATICAL<br>EXPRESSION IN<br>MATERIAL FRAME                                        | MATHEMATICAL EXPRESSION IN SPATIAL FRAME                                                                                                    |
|-------------------------------------|----------------------------------------------------------------------------------------|----------------------------------------------------------------------------------------------------|
| Conservation of<br>Mass             | $\rho_0 = \rho \text{det}(\mathbf{F})$                                                 | $\frac{\partial \rho}{\partial t} + \nabla \cdot (\rho \mathbf{u}) = 0$                                                                       |
| Conservation of Linear Momentum     | $\rho \frac{d\mathbf{u}}{dt} = \nabla \cdot \mathbf{\sigma} + \mathbf{F}_{\mathbf{v}}$ | $\rho \frac{\partial \mathbf{u}}{\partial t} + \rho (\mathbf{u} \cdot \nabla) \mathbf{u} = \nabla \cdot \boldsymbol{\sigma} + \mathbf{F}_{v}$ |
| Conservation of<br>Angular Momentum | $\sigma^{T} = \sigma$                                                                  | $\sigma^{T} = \sigma$                                                                                                    |

When modeling a heat transfer problem with one of the Heat Transfer interfaces, the aforementioned laws needs to be respected. For example, the velocity field, **u**,

provided in the energy equation and responsible for convection in a fluid, should satisfy the continuity equation here below in order to avoid unphysical results.

$$\frac{\partial \rho}{\partial t} + \nabla \cdot (\rho \mathbf{u}) = 0$$

This is especially true when the velocity field is not computed from an additional physics interface — such as Single-Phase Flow that solves for the continuity equation — but instead defined by a custom expression in a Heat Transfer interface.

# Theory for Heat Transfer in Solids

The Heat Transfer in Solids Interface solves for the following equation derived from Equation 4-15:

$$\rho C_p \left( \frac{\partial T}{\partial t} + \mathbf{u}_{\text{trans}} \cdot \nabla T \right) + \nabla \cdot (\mathbf{q} + \mathbf{q}_r) = -\alpha T : \frac{dS}{dt} + Q$$
 (4-16)

The different quantities involved here are recalled below:

- $\rho$  is the density (SI unit: kg/m<sup>3</sup>)
- $C_n$  is the specific heat capacity at constant stress (SI unit:  $J/(kg \cdot K)$ )
- *T* is the absolute temperature (SI unit: K)
- **u**<sub>trans</sub> is the velocity vector of translational motion (SI unit: m/s)
- $\mathbf{q}$  is the heat flux by conduction (SI unit: W/m<sup>2</sup>)
- $\mathbf{q}_r$  is the heat flux by radiation (SI unit: W/m<sup>2</sup>)
- $\alpha$  is the coefficient of thermal expansion (SI unit: 1/K)
- S is the second Piola-Kirchhoff stress tensor (SI unit: Pa)
- Q contains additional heat sources (SI unit: W/m<sup>3</sup>)

For a steady-state problem the temperature does not change with time and the terms with time derivatives disappear.

The first term on the right-hand side of Equation 4-16 is the thermoelastic damping and accounts for thermoelastic effects in solids:

$$Q_{\text{ted}} = -\alpha T : \frac{dS}{dt}$$
 (4-17)

It should be noted that the d/dt operator is the material derivative, as described in the Time Derivative subsection of Material and Spatial Frames.

## Theory for Heat Transfer in Fluids

The Heat Transfer in Fluids Interface solves for the following equation (11.2-5 in Ref. 5):

$$\rho C_p \bigg( \frac{\partial T}{\partial t} + \mathbf{u} \cdot \nabla T \bigg) + \nabla \cdot (\mathbf{q} + \mathbf{q_r}) = \alpha_p T \bigg( \frac{\partial p}{\partial t} + \mathbf{u} \cdot \nabla p \bigg) + \tau : \nabla \mathbf{u} + Q \qquad (4-18)$$

which is derived from Equation 4-15, considering that:

• the Cauchy stress tensor,  $\sigma$ , is split into static and deviatoric parts as in:

$$\sigma = -p\mathbf{I} + \tau$$

• the dependent variables are the temperature, T, and pressure, p.

The different quantities involved here are recalled below:

- $\rho$  is the density (SI unit: kg/m<sup>3</sup>)
- $C_p$  is the specific heat capacity at constant pressure (SI unit: J/(kg·K))
- T is the absolute temperature (SI unit: K)
- **u** is the velocity vector (SI unit: m/s)
- $\mathbf{q}$  is the heat flux by conduction (SI unit: W/m<sup>2</sup>)
- $\mathbf{q_r}$  is the heat flux by radiation (SI unit: W/m<sup>2</sup>)
- $\alpha_p$  is the coefficient of thermal expansion (SI unit: 1/K):

$$\alpha_p = -\frac{1}{\rho} \frac{\partial \rho}{\partial T}$$

for ideal gases, the thermal expansion coefficient takes the simpler form  $\alpha_p$  = 1/T

- p is the pressure (SI unit: Pa)
- τ is the viscous stress tensor (SI unit: Pa)
- Q contains heat sources other than viscous dissipation (SI unit:  $W/m^3$ )

For a steady-state problem the temperature does not change with time and the terms with time derivatives disappear.

The first term of the right-hand side of Equation 4-18 is the work done by pressure changes and is the result of heating under adiabatic compression as well as some thermoacoustic effects. It is generally small for low Mach number flows.

$$Q_p = \alpha_p T \left( \frac{\partial p}{\partial t} + \mathbf{u} \cdot \nabla p \right) \tag{4-19}$$

The second term represents viscous dissipation in the fluid:

$$Q_{\rm vd} = \tau : \nabla \mathbf{u} \tag{4-20}$$

### Theory for the Inflow Boundary Condition

At the inlet boundary of a fluid domain, the Inflow boundary condition defines a heat flux that accounts for the energy that would normally be brought by the fluid flow if the channel upstream to the inlet was modeled.

#### DANCKWERTS CONDITION

The application of the Danckwerts condition on the enthalpy allows to express the normal conductive heat flux at the inlet boundary as proportional to the flow rate  $\rho \mathbf{u}$ and the enthalpy variation  $\Delta H$  between the upstream conditions and inlet conditions:

$$k\nabla T \cdot \mathbf{n} = \rho \Delta H \mathbf{u} \cdot \mathbf{n} \tag{4-21}$$

The enthalpy variation between the upstream conditions and inlet conditions,  $\Delta H$ , depends in general both on the difference in temperature and in pressure, and is defined as:

$$\Delta H = \int_{T_{\rm upstream}}^{T} C_p dT + \int_{p_{\rm upstream}}^{p_{\rm A}} \frac{1}{\rho} (1 - \alpha_p T) dp \tag{4-22}$$

where  $T_{
m upstream}$  is the upstream temperature, T is the inlet temperature,  $p_{
m ustream}$  is the upstream absolute pressure,  $p_A$  is the inlet absolute pressure,  $C_p$  is the fluid heat capacity at constant pressure,  $\rho$  is the fluid density, and  $\alpha_p$  is its coefficient of thermal expansion. See Equation 4-5 for details about the definition of the enthalpy.

In the unexpected case of a velocity field corresponding to an outgoing flow across the inlet boundary, a zero conductive flux condition is applied to avoid a unphysical conductive flux condition:

$$k\nabla T \cdot \mathbf{n} = 0, \qquad \mathbf{n} \cdot \mathbf{u} \ge 0$$

#### TEMPERATURE CONTRIBUTION TO THE INFLOW BOUNDARY CONDITION

The nature of the temperature contribution depends on the order of magnitude of advective and conductive heat transfer at the inlet.

For large flow rates, advective heat transfer dominates over conductive heat transfer at the inlet. In this case, the left-hand side of Equation 4-21 is small compared to its right-hand side. As the heat capacity  $C_n$  is positive, in the absence of pressure contribution to the enthalpy, this induces the following constraint on temperature

$$T - T_{\text{upstream}} = 0$$

which corresponds to a Dirichlet boundary condition that prescribes the upstream temperature at the inlet.

For low flow rates or in the presence of large heat sources or sinks next to the inlet, the conductive heat flux cannot be neglected. The first integral in Equation 4-22 has for effect to adjust the inlet temperature to balance the energy brought by the flow at the inlet and the energy transferred by conduction from the interior.

#### PRESSURE CONTRIBUTION TO THE INFLOW BOUNDARY CONDITION

Pressure losses in the virtual channel upstream to the inlet boundary are handled through the pressure contribution to the enthalpy (the second integral in Equation 4-22).

In addition to the cases where the upstream and inlet absolute pressures are equal, this term may be neglected when the work due to pressure changes is not included in the energy equation, or when the fluid is modeled as an ideal gas (in this case the coefficient of thermal expansion is the inverse of the temperature).

## Theory for Heat Transfer in Moist Air

By making the ideal gas assumption in Equation 4-18, The Heat Transfer in Moist Air Interface solves the following equation:

$$\rho C_p \left( \frac{\partial T}{\partial t} + \mathbf{u} \cdot \nabla T \right) + \nabla \cdot (\mathbf{q} + \mathbf{q}_r) = \left( \frac{\partial p}{\partial t} + \mathbf{u} \cdot \nabla p \right) + \tau : \nabla \mathbf{u} + Q_H + Q \qquad (4-23)$$

involving the same variables as in Theory for Heat Transfer in Fluids, and the additional  $Q_{\rm H}$  term, accounting for the diffusive flux of thermal enthalpy due to the rate of change of air and vapor in moist air. It is defined as (Ref. 5):

$$Q_{\rm H} = -(C_{p, v} - C_{p, a})\mathbf{g}_{\rm w} \cdot \nabla T$$

where:

- $C_{p,v}$  is the specific heat capacity at constant pressure of vapor (SI unit:  $J/(kg \cdot K)$ )
- $C_{p,a}$  is the specific heat capacity at constant pressure of air (SI unit: J/(kg·K))
- $\mathbf{g}_{w}$  is the vapor flux by diffusion (SI unit:  $kg/(m^{2} \cdot s)$ )

### Humidity

This part defines the different definitions of humidity in the moist air theory.

#### MOISTURE CONTENT

The moisture content (also called mixing ratio or humidity ratio) is defined as the ratio of water vapor mass,  $m_v$ , to dry air mass,  $m_a$ :

$$x_{\text{vap}} = \frac{m_{\text{v}}}{m_{\text{a}}} = \frac{p_{\text{v}} M_{\text{v}}}{p_{\text{a}} M_{\text{o}}}$$
 (4-24)

where  $p_{\rm v}$  is the water vapor partial pressure,  $p_{\rm a}$  is the dry air partial pressure, and  $M_{\rm a}$ and  $M_{\rm v}$  are the molar mass of dry air and water vapor, respectively. The moisture content represents a ratio of mass, and it is thus a dimensionless number.

#### RELATIVE HUMIDITY

The relative humidity of an air mixture is expressed as follows:

$$\phi_{\rm w} = \frac{p_{\rm v}}{p_{\rm sat}} \tag{4-25}$$

where  $p_v$  is the water vapor partial pressure and  $p_{sat}$  is the saturation pressure of water vapor.

According to Dalton's law, the total pressure of a mixture of gases is the sum of all the partial pressures of each individual gas; that is,  $p = p_v + p_a$  where  $p_a$  is the dry air partial pressure.

The relative humidity formulation is often used to quantify humidity. However, for the same quantity of moisture content, the relative humidity changes with temperature and pressure, so in order to compare different values of  $\phi_{w}$  it has to be at the same temperature and pressure conditions. Then the thermodynamical properties of moist air can be deduced through the mixture formula described below.

The relative humidity is useful to study the condensation as it defines the boundary between the liquid phase and the vapor phase. In fact, when the relative humidity  $\phi_{\rm w}$ reaches unity, it means that the vapor is saturated and that water vapor may condense.

#### SPECIFIC HUMIDITY

The *specific humidity* is defined as the ratio of water vapor,  $m_v$ , to the total mass,  $m_{\text{tot}} = m_{\text{v}} + m_{\text{a}}$ :

$$\omega = \frac{m_{\rm v}}{m_{\rm tot}} \tag{4-26}$$

Γí

When the water vapor only accounts for a few percent in the total mass, the moisture content and the specific humidity are very close:  $x_{\rm vap} \approx \omega$ (only for low values). For larger values of  $\omega$ , the two quantities are more precisely related by:

$$x_{\text{vap}} = \frac{\omega}{1 - \omega}$$

#### CONCENTRATION

The concentration is defined by:

$$c_{\rm v} = \frac{n_{\rm v}}{V} \tag{4-27}$$

where  $n_v$  is the amount of water vapor (SI unit: mol) and V is the total volume (SI unit: m<sup>3</sup>). According to the ideal gas hypothesis, the saturation concentration is defined as follows:

$$c_{\text{sat}} = \frac{p_{\text{sat}}(T)}{RT} \tag{4-28}$$

#### Saturation State

The saturation state is reached when the relative humidity reaches one. It means that the partial pressure of the water vapor is equal to the saturation pressure (which also depends on the temperature).

From Ref. 36, the saturation pressure can be defined using the following expression:

$$p_{\rm sat}(T) = 610.7 {\rm [Pa] \cdot 10}^{7.5 \frac{T - 273.15 {\rm [K]}}{T - 35.85 {\rm [K]}}} \eqno(4-29)$$

Temperature and saturation pressure are deduced from this formulation.

## Moist Air Properties

The thermodynamical properties of moist air can be found with some mixture laws. These are defined in this paragraph.

#### PRELIMINARY DEFINITIONS

Molar Fraction

The molar fraction of dry air,  $X_{a}$ , and the molar fraction of water vapor,  $X_{v}$ , are defined such as:

$$X_{\rm a} = \frac{n_{\rm a}}{n_{\rm tot}} = \frac{p_{\rm a}}{p} = \frac{p - \phi_{\rm w} p_{\rm sat}}{p}$$
 (4-30)

$$X_{\rm v} = \frac{n_{\rm v}}{n_{\rm tot}} = \frac{p_{\rm v}}{p} = \frac{\phi_{\rm w} p_{\rm sat}}{p}$$
 (4-31)

where:

- $n_a$  is amount of dry air
- $n_{\rm v}$  is amount of water vapor

- n<sub>tot</sub> is the total amount of moist air in mol
- p<sub>a</sub> is the partial pressure of dry air
- $p_{\rm v}$  is the partial pressure of water vapor
- p is the pressure
- $\phi_{\mathbf{w}}$  is the relative humidity, and
- $p_{\rm sat}$  is the saturation pressure.

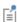

From Equation 4-30 and Equation 4-31, the following relation holds:

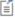

$$X_{\rm a} + X_{\rm v} = 1$$

Relative Humidity, Vapor Concentration, and Moisture Content

Moisture content and relative humidity can be related with the following expression:

$$\phi_{\rm w} = \frac{c_{\rm v}RT}{p_{\rm sat}(T)} = \frac{x_{\rm vap}p}{p_{\rm sat}(T)\left(\frac{M_{\rm v}}{M_{\rm a}} + x_{\rm vap}\right)} \tag{4-32}$$

#### MIXTURE PROPERTIES

The thermodynamical properties are built through a mixture formula. The expressions depend on dry air properties and pure steam properties and are balanced by the mass fraction.

#### Density

According to the ideal gas law, the mixture density  $\rho_m$  expression is defined as follows:

$$\rho_{\rm m} = \frac{p}{RT} (M_{\rm a} X_{\rm a} + M_{\rm v} X_{\rm v}) \tag{4-33}$$

where  $M_{\rm a}$  and  $M_{\rm v}$  are the molar mass of dry air and water vapor, respectively, and  $X_{\rm a}$ and  $X_{v}$  are the molar fraction of dry air and water vapor, respectively.

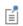

The ideal gas assumption sets the compressibility factor and the enhancement factor to unity. In fact, the accuracy lost by this assumption is small as the pure steam represents a small fraction.

Heat Capacity at Constant Pressure

According to Ref. 37, the heat capacity at constant pressure of a mixture is:

$$C_{p, m} = \frac{M_{a}}{M_{m}} X_{a} C_{p, a} + \frac{M_{v}}{M_{m}} X_{v} C_{p, v}$$
 (4-34)

where  $M_{
m m}$  represents the mixture molar fraction and is defined by

$$M_{\rm m} = X_{\rm a} M_{\rm a} + X_{\rm v} M_{\rm v}$$

and where  $C_{p,\,\mathrm{a}}$  and  $C_{p,\,\mathrm{v}}$  are the heat capacity at constant pressure of dry air and steam, respectively.

Dynamic Viscosity

According to Ref. 37 and Ref. 38, the dynamic viscosity is defined as:

$$\mu_{\rm m} = \sum_{i = a, \, v} \frac{X_i \mu_i}{\sum_{j = a, \, v} X_j \varphi_{ij}}$$
(4-35)

where  $\varphi_{ij}$  is given by

$$\phi_{ij} = \frac{\left[1 + \left(\frac{\mu_i}{\mu_j}\right)^{\frac{1}{2}} \left(\frac{M_j}{M_i}\right)^{\frac{1}{4}}\right]^2}{\left[8\left(1 + \frac{M_i}{M_j}\right)^{\frac{1}{2}}\right]^2}$$

Here,  $\mu_a$  and  $\mu_v$  are the dynamic viscosity of dry air and steam, respectively.

Thermal Conductivity

According to Ref. 38 and Ref. 37, the thermal conductivity of the mixture is defined similarly:

$$k_{\rm m} = \sum_{i = a, v} \frac{X_i k_i}{\sum_{j = a, v} X_j \varphi_{ij}}$$
 (4-36)

where  $k_a$  and  $k_v$  are the thermal conductivity of dry air and steam, respectively.

#### PURE COMPONENT PROPERTIES

The dry air and steam properties used to define the mixture properties are temperature-dependent high-order polynomials. The dry air properties are taken from the **Built-in** materials database, and the polynomials have been computed according

Ref. 39 for pure steam properties. The steam properties are based on the Industrial Formulation IAPWS-IF97.

The valid temperature range is 200 K < T < 1200 K for dry air properties and 273.15 K < T < 873.15 K for steam properties.

#### RESULTS AND ANALYSIS VARIABLES

These variables are provided to display the related quantities:

- Moisture content xvap.
- Vapor mass fraction omega moist.
- Concentration of water vapor c.
- Relative humidity phi. This variable corresponds to the calculated φ with the system temperature and pressure.
- Saturation indicator satInd; this indicator is set to 1 if saturation has been detected  $(\phi_{\mathbf{w}} = \mathbf{1})$ , and 0 if not.

#### **FUNCTIONS**

The following functions are defined and can be used as feature parameters as well as in postprocessing. Here, feature stands for fluid or porous, depending on whether the function is defined in the Fluid or in the Porous Medium feature:

• ht. feature.fc(RH,T, pA), where RH is the relative humidity  $0 \le \phi_w \le 1$ , T is the temperature (SI unit: K), and pA is the pressure (SI unit: Pa). It returns the corresponding water vapor concentration (SI unit: mol/m<sup>3</sup>) by deriving the following relation from Equation 4-25, Equation 4-28, and Equation 4-32:

$$c_{\rm v} = \frac{x_{\rm vap}p}{\left(x_{\rm vap} + \frac{M_{\rm v}}{M_{\rm a}}\right)RT}$$

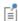

The concentration computation assumes that the ideal gas assumption is valid.

• ht. feature. fxvap (RH, T, pA), where RH is the relative humidity  $0 \le \phi_w \le 1$ , T is the temperature (SI unit: K) and pA is the pressure (SI unit Pa). It returns the moisture content (SI unit: 1) by using the following relation:

$$x_{\text{vap}} = \frac{\phi_{\text{w}} p_{\text{sat}}}{p - \phi_{\text{w}} p_{\text{sat}}} \cdot \frac{M_{\text{v}}}{M_{\text{a}}}$$

- ht. feature. fpsat(T), where T is the temperature (SI unit: K). It returns the saturation pressure (SI unit: Pa) by using Equation 4-29.
- ht. feature.Lv(T), where T is the temperature (SI unit: K). It returns the latent heat of evaporation (SI unit: J/kg) as a linear interpolation of the data from Ref. 39, which provides steam properties based on the Industrial Formulation IAPWS-IF97. The temperature-dependency is as shown on Figure 4-1.

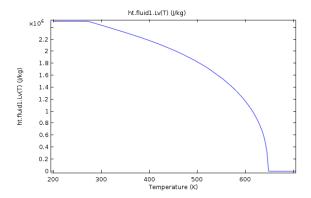

Figure 4-1: Latent heat of evaporation as a function of temperature.

## Theory for Bioheat Transfer

### The Bioheat Equation

The Bioheat Transfer Interface solves for the bioheat equation using Pennes' approximation (Ref. 6). This is used to model heat transfer within biological tissue. It accounts for heat sources from blood perfusion and metabolism in the classical heat transfer equation:

$$\rho C_{p} \frac{\partial T}{\partial t} + \nabla \cdot \mathbf{q} = \rho_{b} C_{p, b} \omega_{b} (T_{b} - T) + Q_{\text{met}}$$
 (4-37)

The different quantities involved here are recalled below:

- $\rho$  is the density of the tissue (SI unit: kg/m<sup>3</sup>)
- $C_p$  is the specific heat capacity at constant pressure of the tissue (SI unit: J/(kg·K))
- T is the absolute temperature of the tissue (SI unit: K)
- $\mathbf{q}$  is the heat flux by conduction in the tissue (SI unit: W/m<sup>2</sup>)
- $\rho_b$  is the blood density (SI unit: kg/m<sup>3</sup>)
- $C_{p,\,b}$  is the blood specific heat capacity at constant pressure (SI unit: J/(kg·K))
- $\omega_b$  is the blood perfusion rate (SI unit: 1/s)
- $T_{\rm b}$  is the arterial blood temperature (SI unit: K)
- $Q_{
  m met}$  is the metabolic heat source (SI unit:  $m W/m^3$ )

For a steady-state problem the temperature does not change with time and the terms with time derivatives disappear.

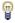

There are specific predefined materials available in the Bioheat material database. See Materials Overview and Bioheat Materials Library in the COMSOL Multiphysics Reference Manual.

## Damaged Tissue

Add a Thermal Damage subnode under the Biological Tissue node to calculate tissue damage.

In hyperthermia and cryogenic processes, tissue necrosis (permanent damage or death of living tissue) occurs when one of the two following phenomena happens:

- An excessive thermal energy is absorbed (hyperthermia process) or released (cryogenic process)
- A critical high (hyperthermia process) or low (cryogenic process) temperature is exceeded

Correspondingly, COMSOL Multiphysics has two ways to model energy absorption — computing the period of time the tissue remained in the necrotic temperature interval and direct time integration of the energy.

#### Temperature Threshold

In the first form of damage integral, tissue necrosis occurs in four cases:

- ullet When the temperature exceeds the hyperthermia damage temperature  $T_{
  m d,\,h}$  for more than a certain time period  $t_{\rm d, h}$ ,
- ullet When the temperature falls below the cryogenic damage temperature  $T_{
  m d,\,c}$  for more than a certain time period  $t_{\rm d}$  c,
- Instantly after the temperature exceeds the hyperthermia necrosis temperature  $T_{\rm n. h}$ ,
- Instantly after the temperature falls below the cryogenic necrosis temperature  $T_{
  m n,\,c}$ .

For the first two cases, the damaged tissue indicator,  $\alpha$ , defined either by

$$\alpha = \frac{1}{t_{\rm d,h}} \int_{0}^{t} \varphi_{\rm d,h} dt$$

for hyperthermia analysis, or by

$$\alpha = \frac{1}{t_{\rm d, c}} \int_{0}^{t} \varphi_{\rm d, c} dt$$

for cryogenic analysis, with

$$\varphi_{d, h}(t) = \begin{cases} 1 & \text{if } T > T_{d, h} \\ 0 & \text{otherwise} \end{cases} \qquad \varphi_{d, c}(t) = \begin{cases} 1 & \text{if } T < T_{d, c} \\ 0 & \text{otherwise} \end{cases}$$

is the ratio of the period of time when  $T > T_{d,h}$  to the time limit  $t_{d,h}$ , or the ratio of the period of time when  $T < T_{d,c}$  to the time limit  $t_{d,c}$ . It gives an indication of

damage state of the tissue. When it reaches 1, the tissue is necrotic. The fraction of necrotic tissue corresponds to the quantity  $min(\alpha, 1)$ .

For the last two cases, the necrosis time indicator,  $\alpha_{necr}$ , defined either by

$$\alpha_{\text{necr}} = \int_0^t \varphi_{\text{n, h}} dt$$

for hyperthermia analysis, or by

$$\alpha_{\text{necr}} = \int_0^t \varphi_{\text{n, c}} dt$$

for cryogenic analysis, with

$$\phi_{n, h}(t) = \begin{cases} 1 & \text{if } T > T_{n, h} \\ 0 & \text{otherwise} \end{cases} \qquad \phi_{n, c}(t) = \begin{cases} 1 & \text{if } T < T_{n, c} \\ 0 & \text{otherwise} \end{cases}$$

evaluates the period of time when  $T > T_{n,h}$  or the period of time when  $T < T_{n,c}$ . If  $\alpha_{\text{necr}} > 0$ , the tissue is necrotic because it already reached the necrosis temperatures  $T_{\rm n,\,h}$  or  $T_{\rm n,\,c}$  at some time step of the simulation. Hence, the fraction of necrotic tissue due to immediate necrosis is equal to 1 if  $\alpha_{necr} > 0$  and 0 otherwise.

Combining all cases, the overall fraction of necrotic tissue,  $\theta_d$ , is equal to:

$$\theta_{d} = \begin{cases} 1 & \text{if } \alpha_{\text{necr}} > 0 \\ \min(\alpha, 1) & \text{otherwise} \end{cases}$$
 (4-38)

Arrhenius Kinetics

The second form of damage integral is applicable only for hyperthermia processes and provides the degree of tissue injury,  $\alpha$ , based on the polynomial Arrhenius equation:

$$\frac{\partial \alpha}{\partial t} = (1 - \alpha)^n A e^{\frac{-\Delta E}{RT}}$$

Here, A is the frequency factor (SI unit: 1/s), and  $\Delta E$  is the activation energy for the irreversible damage reaction (SI unit: J/mol). The parameters A and  $\Delta E$  are dependent on the type of tissue and have been characterized for liver tissues by Jacques et others (Ref. 7) to be  $A = 7.39 \cdot 10^{39} \,\text{s}^{-1}$  and  $\Delta E = 2.577 \cdot 10^5 \,\text{J/mol}$ . See Ref. 8, Ref. 9, and Ref. 10 for the characterization of these parameters for prostate, skin, and fat. See also Ref. 11 and Ref. 12 for more references on biological tissues material properties.

The fraction of necrotic tissue is then expressed by:

$$\theta_{d} = \min(\max(\alpha, 0), 1) \tag{4-39}$$

#### Thermal Properties

The material properties of the damaged tissue are redefined to take into account the influence of tissue injury. If  $\rho_{
m d},$   $C_{p,\,
m d},$  and  $k_{
m d}$  denote the density, heat capacity at constant pressure, and thermal conductivity of the necrotic tissue, respectively, then two effective quantities are defined:

- The effective thermal conductivity,  $k_{\text{eff}} = \theta_{\text{d}}k_{\text{d}} + (1 \theta_{\text{d}})k$
- The effective heat capacity at constant pressure,  $(\rho C_p)_{\text{eff}} = \theta_d \rho_d C_{p,d} + (1 \theta_d) \rho C_p$

In these equalities,  $\theta_d$  takes one of the two definitions given above in Equation 4-38 or Equation 4-39 according to the integral form chosen.

#### Heat Source

A cooling or heating source is associated with the reaction leading to damage of tissue. Depending on the damage integral model, this source is expressed as follows:

• Temperature threshold for hyperthermia analysis:

$$Q = -\rho L_{d, h} \frac{\partial \theta_{d}}{\partial t} (T > T_{d, h})$$

• Temperature threshold for cryogenic analysis:

$$Q = \rho L_{d, c} \frac{\partial \theta_d}{\partial t} (T < T_{d, c})$$

• Energy absorption:

$$Q = -\rho L \frac{\partial \theta_{\mathbf{d}}}{\partial t}$$

## Theory for Heat Transfer in Porous Media

When considering heat transfer in a porous medium at the microscopic scale, two heat transfer equations can be established, for the solid and fluid phases. For undeformed immobile solids, Equation 4-16 simplifies into:

$$\rho_{\rm s} C_{p,\,\rm s} \frac{\partial T_{\rm s}}{\partial t} + \nabla \cdot \mathbf{q}_{\rm s} = Q_{\rm s}$$

and for a fluid domain where pressure work and viscous dissipation are neglected, Equation 4-18 becomes:

$$\rho_{\mathbf{f}} C_{p, \mathbf{f}} \frac{\partial T_{\mathbf{f}}}{\partial t} + \rho_{\mathbf{f}} C_{p, \mathbf{f}} \mathbf{u}_{\mathbf{f}} \cdot \nabla T_{\mathbf{f}} + \nabla \cdot \mathbf{q}_{\mathbf{f}} = Q_{\mathbf{f}}$$

At the macroscopic scale, different modeling approaches are available, depending on the local thermal equilibrium hypothesis, and on the accuracy required on the thermal effects in the solid phase.

The local thermal equilibrium hypothesis assumes equality of temperature in both fluid and solid phases:

$$T_{\rm f} = T_{\rm s} = T \tag{4-40}$$

When this hypothesis can be assumed, the heat transfer equation for porous media is derived from the mixture rule on energies appearing in solid and fluid heat transfer equations (see Ref. 13). This rule applies by multiplying the equation of the solid domain by the solid volume fraction,  $\theta_8$ , multiplying the fluid equation by the porosity,  $\varepsilon_{\rm p}$ , and summing resulting equations.

The theory for this hypothesis is detailed in the Local Thermal Equilibrium section below. Otherwise, the Local Thermal Nonequilibrium section describes the theory for modeling heat transfer in porous media using two temperatures.

In the particular case of a packed bed of pellets, and under some assumptions about thermal conductivities ratio, the local thermal nonequilibrium model can be tuned to capture more precisely some thermal effects within the pellets. This is done by replacing the macroscale heat equation for the solid phase by an ordinary differential

equation for the microscale variation of temperature in the pellets along the radial coordinate. See the Packed Bed of Pellets section for more details.

## When Should Local Thermal Equilibrium and Nonequilibrium Be Considered?

The classical local equilibrium hypothesis in modeling heat transfer in porous media considers pointwise equality of solid and fluid temperatures as said in Equation 4-40. The Local Thermal Equilibrium section below details the derivation of the energy equation considering such assumption that remains accurately sufficient for several applications. Ref. 32 shows for instance that solid and fluid temperatures are equal in steady conduction problems where only prescribed temperature conditions are applied. Most slow motion problems can also assume equality of phase temperatures if volumetric internal heating do not differ in both materials.

In the case of conduction in porous plates, Ref. 33 provides criteria based on the dimensionless Sparrow number, Sp, to indicate if temperature equilibrium is still valid or if a nonequilibrium point of view should be preferred. In Ref. 34, the influence of the Darcy number, Da, and the ratio of phase conductivities is examined for transient heat transfer in packed beds. The Sparrow and Darcy numbers are defined by:

$$Sp = \frac{h_{sf}L^2}{k_{eff}r_h} \qquad Da = \frac{\kappa}{d^2}$$

where:

- $h_{\rm sf}$  is the interstitial heat transfer coefficient between solid and fluid phases (SI unit:  $W/(m^2 \cdot K)$
- L is the plate layer thickness (SI unit: m)
- $k_{
  m eff}$  is the equivalent thermal conductivity of the porous medium (SI unit: W/  $(m \cdot K)$
- $r_h$  is the hydraulic radius (SI unit: m)
- κ is the permeability (SI unit: m<sup>2</sup>)
- d is the average particle diameter (SI unit: m)

In the situations described in Ref. 33 and Ref. 34, small values of Sp (less than 100 or 500) and large values of Da (from order of magnitude 10<sup>-7</sup>) indicate discrepancies of temperature in each phase. However, in general, assessing the validity of local thermal equilibrium assumption remains not straightforward in specific situations. The Local

Thermal Nonequilibrium approach, described below, makes use of two energy equations, one for each phase of the porous medium, that solve for two temperature fields. It numerically doubles the number of freedom to solve but provides a general framework for heat transfer in porous media where evaluating the validity of the equilibrium hypothesis is not required anymore.

## Local Thermal Equilibrium

By making the local thermal equilibrium hypothesis for solid and fluid phases (Equation 4-40), The Heat Transfer in Porous Media Interface solves for the following version of the heat equation (Ref. 17), reformulated using a common temperature, T:

$$(\rho C_p)_{\text{eff}} \frac{\partial T}{\partial t} + \rho_f C_{p,f} \mathbf{u} \cdot \nabla T + \nabla \cdot \mathbf{q} = Q$$
 (4-41)

$$\mathbf{q} = -k_{\text{eff}} \nabla T \tag{4-42}$$

The different quantities appearing here are:

- ρ<sub>f</sub> is the fluid density.
- $C_{p,f}$  is the fluid heat capacity at constant pressure.
- $(\rho C_p)_{
  m eff}$  is the effective volumetric heat capacity at constant pressure, defined by

$$(\rho C_p)_{\text{eff}} = \theta_s \rho_s C_{p,s} + \varepsilon_p \rho_f C_{p,f}$$

- $\varepsilon_p$  is the porosity.
- $\theta_s$  is the solid matrix volume fraction.
- $\rho_s$  is the solid matrix density.
- $C_{p,s}$  is the solid matrix heat capacity at constant pressure.
- $\bullet$   $k_{
  m eff}$  is the effective thermal conductivity (a scalar or a tensor if the thermal conductivity is anisotropic).
- **q** is the conductive heat flux.
- **u** is the velocity field, either an analytic expression or computed from a Fluid Flow interface. It should be interpreted as the Darcy velocity, that is, the volume flow rate per unit cross sectional area. The average linear velocity (the velocity within the

pores) can be calculated as  $\mathbf{u}_{\mathbf{f}} = \mathbf{u}/\varepsilon_{\mathbf{p}}$ , where  $\varepsilon_{\mathbf{p}}$  is the fluid's volume fraction, or equivalently the porosity.

• Q is the heat source (or sink). Add one or several heat sources as separate physics features.

For a steady-state problem the temperature does not change with time, and the terms with time derivatives of Equation 4-41 disappear.

The effective thermal conductivity of the solid-fluid system,  $k_{
m eff}$ , is related to the conductivity of the solid,  $k_{\rm s}$ , and to the conductivity of the fluid,  $k_{\rm f}$ , and depends in a complex way on the geometry of the medium. In Ref. 13, Ref. 14, and Ref. 18, the following models are proposed:

• If the heat conduction occurs in parallel in the solid and the fluid, then the effective thermal conductivity is the weighted arithmetic mean of the conductivities  $k_f$  and  $k_{\rm s}$ :

$$k_{\rm eff} = \theta_{\rm s} k_{\rm s} + \varepsilon_{\rm p} k_{\rm f}$$

This volume average model provides an upper bound for the effective thermal conductivity.

• If the heat conduction takes place in series, with all of the heat flux passing through both solid and fluid, then the effective thermal conductivity is the weighted harmonic mean of the conductivities  $k_f$  and  $k_s$ :

$$\frac{1}{k_{\text{eff}}} = \frac{\theta_{\text{s}}}{k_{\text{s}}} + \frac{\varepsilon_{\text{p}}}{k_{\text{f}}}$$

This reciprocal average model provides a lower bound for the effective thermal conductivity.

• A good estimate is given by the weighted geometric mean of  $k_f$  and  $k_s$ , as long as  $k_f$ and  $k_{\rm s}$  are not too different from each other

$$k_{\rm eff} = k_{\rm s}^{\theta_{\rm s}} \cdot k_{\rm f}^{\varepsilon_{\rm p}}$$

• When the porous medium is composed of solid spherical inclusions in a fluid phase, the effective thermal conductivity can be expressed as:

$$k_{\rm eff} = k_{\rm f} \frac{2k_{\rm f} + k_{\rm s} - 2(k_{\rm f} - k_{\rm s})\theta_{\rm s}}{2k_{\rm f} + k_{\rm s} + (k_{\rm f} - k_{\rm s})\theta_{\rm s}}$$

• On the opposite, when the porous medium is composed of fluid spherical inclusions in a solid phase, the effective thermal conductivity can be expressed as:

$$k_{\rm eff} = k_{\rm s} \frac{2k_{\rm s} + k_{\rm f} - 2(k_{\rm s} - k_{\rm f})\varepsilon_{\rm p}}{2k_{\rm s} + k_{\rm f} + (k_{\rm s} - k_{\rm f})\varepsilon_{\rm p}}$$

• In the case of a wrapped screen, the effective thermal conductivity of the solid-fluid system can be defined as:

$$k_{\text{eff}} = k_{\text{f}} \frac{k_{\text{f}} + k_{\text{s}} - (k_{\text{f}} - k_{\text{s}})\theta_{\text{s}}}{k_{\text{f}} + k_{\text{s}} + (k_{\text{f}} - k_{\text{s}})\theta_{\text{s}}}$$

• Finally, when the porous medium is made of sintered metal fibers, the effective thermal conductivity of the solid-fluid system is defined as:

$$k_{\text{eff}} = \varepsilon_{\text{p}}^2 k_{\text{f}} + \theta_{\text{s}}^2 k_{\text{s}} + \frac{4\varepsilon_{\text{p}}\theta_{\text{s}} k_{\text{f}} k_{\text{s}}}{k_{\text{f}} + k_{\text{s}}}$$

Note that when  $k_f$  and  $k_s$  are equal, all these models give the same effective thermal conductivity. In addition, the effective conductivity is equal to  $k_f$  when the porosity is 1, and to  $k_s$  when the porosity is 0.

## Local Thermal Nonequilibrium

The Local Thermal Nonequilibrium Interface implements heat transfer in porous media for which the temperatures into the porous matrix and the fluid are not in equilibrium.

#### EQUATIONS FOR LOCAL NONEQUILIBRIUM HEAT TRANSFER

Nonequilibrium heat transfer in porous media for binary systems of rigid porous matrix and fluid phase are governed by a set of two equations. These are the usual heat equations for solids and fluids, multiplied by the volume fractions  $\theta_s$  and  $\epsilon_p=1-\theta_s$ respectively, and with an additional source term quantifying exchanged heat between both phases (2.12 and 2.13 in Ref. 13):

$$\theta_{\rm s} \rho_{\rm s} C_{p,\,\rm s} \frac{\partial T_{\rm s}}{\partial t} + \nabla \cdot \mathbf{q}_{\rm s} = q_{\rm sf} (T_{\rm f} - T_{\rm s}) + \theta_{\rm s} Q_{\rm s} \tag{4-43}$$

$$\mathbf{q}_{\mathrm{s}} = -\theta_{\mathrm{s}} k_{\mathrm{s}} \nabla T_{\mathrm{s}}$$

$$\varepsilon_{\mathbf{p}} \rho_{\mathbf{f}} C_{p, \mathbf{f}} \frac{\partial T_{\mathbf{f}}}{\partial t} + \rho_{\mathbf{f}} C_{p, \mathbf{f}} \mathbf{u} \cdot \nabla T_{\mathbf{f}} + \nabla \cdot \mathbf{q}_{\mathbf{f}} = q_{\mathbf{s}\mathbf{f}} (T_{\mathbf{s}} - T_{\mathbf{f}}) + \varepsilon_{\mathbf{p}} Q_{\mathbf{f}}$$
(4-44)

$$\mathbf{q}_{\mathrm{f}} = -\varepsilon_{\mathrm{p}} k_{\mathrm{f}} \nabla T_{\mathrm{f}}$$

In these expressions:

- $\theta_s$  is the solid volume fraction (dimensionless)
- $\varepsilon_p$  is the porosity (dimensionless)
- $\rho_s$  and  $\rho_f$  are the solid and fluid densities (SI unit: kg/m<sup>3</sup>)
- $C_{p,\,\mathrm{S}}$  and  $C_{p,\,\mathrm{f}}$  are the solid and fluid heat capacities at constant pressure (SI unit: J/  $(kg \cdot K)$
- $\mathbf{q}_s$  and  $\mathbf{q}_f$  are the solid and fluid conductive heat fluxes (SI unit: W/m<sup>2</sup>)
- $k_{\rm S}$  and  $k_{\rm f}$  are the solid and fluid thermal conductivities (SI unit: W/(m·K))
- $q_{\rm sf}$  is the interstitial convective heat transfer coefficient (SI unit: W/(m<sup>3</sup>·K))
- $Q_{\rm S}$  and  $Q_{\rm f}$  are the solid and fluid heat sources (SI unit: W/m<sup>3</sup>)
- **u** is the fluid velocity vector (SI unit: m/s). It should be interpreted as the Darcy velocity, that is, the volume flow rate per unit cross sectional area. The average linear velocity (the velocity within the pores) can be calculated as  $\mathbf{u}_f = \mathbf{u}/\varepsilon_p$ , where  $\varepsilon_p$  is the fluid's volume fraction, or equivalently the porosity.

The Porous Medium feature with Porous medium type set to Local thermal equilibrium adds the exchanged opposite heat sources  $q_{
m sf}(T_{
m f}-T_{
m s})$  and  $q_{
m sf}(T_{
m s}-T_{
m f})$  that one phase receives from or releases to the other when respective temperatures differ. The porous temperature, T, has the following definition (Ref. 35):

$$T = \frac{\theta_{\rm s} \rho_{\rm s} C_{p,\, \rm s} T_{\rm s} + \varepsilon_{\rm p} \rho_{\rm f} C_{p,\, \rm f} T_{\rm f}}{\theta_{\rm s} \rho_{\rm s} C_{p,\, \rm s} + \varepsilon_{\rm p} \rho_{\rm f} C_{p,\, \rm f}}$$

### CORRELATION FOR THE INTERSTITIAL CONVECTIVE HEAT TRANSFER COEFFICIENT

The Porous Medium feature with Porous medium type set to Local thermal equilibrium provides a built-in correlation for  $q_{sf}$  for a packed bed of spherical pellets (2.14, 2.15, and 2.16 in Ref. 13):

$$q_{\rm sf} = S_{\rm b} h_{\rm sf}$$

The specific surface area,  $S_b$  (SI unit: 1/m), for a bed packed with spherical particles of average diameter  $d_{pe}$  is:

$$S_{\rm b} = \frac{6\theta_{\rm s}}{d_{\rm pe}}$$

The interstitial heat transfer coefficient,  $h_{\rm sf}$  (SI unit: W/(m<sup>2</sup>·K)), satisfies the relation:

$$\frac{1}{h_{\rm sf}} = \frac{d_{\rm pe}}{k_{\rm f} \rm Nu} + \frac{d_{\rm pe}}{\beta k_{\rm s}}$$

where  $\beta = 10$  for spherical particles, and Nu is the fluid-to-solid Nusselt number derived from following correlation (Ref. 15):

$$Nu = 2.0 + 1.1Pr^{1/3}Re_p^{0.6}$$

The Prandtl number, Pr, and particle Reynolds number, Re<sub>p</sub>, are defined by:

$$\Pr = \frac{\mu C_{p,f}}{k_f} \qquad \operatorname{Re}_{p} = \frac{d_{pe} \rho_{f} \|\mathbf{u}\|}{\mu}$$

#### **VOLUMETRIC AND SURFACE THERMAL CONDITIONS**

Because each energy equation is multiplied by its volume fraction,  $\theta_s$  and  $\epsilon_p$  for solid and fluid phases respectively, a heat source or heat flux defined in one of the phases is also accounted with that ratio. As shown in Equation 4-43 and Equation 4-44, the volumetric heat sources  $\theta_s Q_s$  and  $\epsilon_p Q_f$  are applied to the energy equations when Heat Source is added as a subnodes of the **Porous Matrix** or **Fluid** nodes to specify  $Q_{\rm s}$  or  $Q_{\rm f}$ .

### Packed Bed of Pellets

For the modeling of packed beds of pellets, the The Heat Transfer in Packed Beds Interface interface implements an hybrid multiscale model of local thermal nonequilibrium.

As in the standard local thermal nonequilibrium model, two temperatures, one for the fluid phase and one for the pellets, are solved for. By assuming that the thermal conductivity of the pellets is much smaller than the one of the fluid phase, heat conduction among different pellets is neglected, and a 1D microscale equation for temperature conduction along the radial coordinate in the pellets is defined to replace the macroscale heat transfer equation. It is coupled to the macroscale heat transfer equation in the fluid phase, either by assuming temperature continuity, or a convective heat flux, at the outer surface of the pellets.

This model provides higher accuracy than the standard local thermal nonequilibrium model for highly nonlinear problems, in particular when combustion occurs within the pellets.

Spheres, cylinders, flakes, or any shape of pellets may be considered, as long as the specific surface area for heat exchange between the pellets and fluid phase can be determined. Porosity within the pellets themselves may be considered as well, in addition to the bed porosity.

#### EQUATIONS FOR HEAT TRANSFER IN A PACKED BED OF PELLETS

Macroscopic Heat Transfer in the Fluid

For the fluid phase, the heat equation is similar to the one solved in the standard local thermal nonequilibrium model:

$$\begin{split} \varepsilon_{\mathbf{p}} \rho_{\mathbf{f}} C_{p,\,\mathbf{f}} \frac{\partial T_{\mathbf{f}}}{\partial t} + \rho_{\mathbf{f}} C_{p,\,\mathbf{f}} \mathbf{u} \cdot \nabla T_{\mathbf{f}} + \nabla \cdot \mathbf{q}_{\mathbf{f}} &= Q_{\mathrm{pe},\,\mathbf{f}} + \varepsilon_{\mathbf{p}} Q_{\mathbf{f}} \\ \mathbf{q}_{\mathbf{f}} &= -\varepsilon_{\mathbf{p}} k_{\mathbf{f}} \nabla T_{\mathbf{f}} \end{split} \tag{4-45}$$

In these expressions:

- $\epsilon_{\rm p}$  is the packed bed porosity (dimensionless)
- $\rho_f$  is the fluid density (SI unit:  $kg/m^3$ )
- $C_{p,f}$  is the fluid heat capacity at constant pressure (SI unit: J/(kg·K))
- $\mathbf{q}_f$  is the fluid conductive heat flux (SI unit: W/m<sup>2</sup>)
- $k_f$  is the fluid thermal conductivity (SI unit: W/(m·K))
- $Q_{\text{pe.f}}$  is the pellet-fluid heat exchange term (SI unit: W/(m<sup>3</sup>·K))
- $Q_f$  is any fluid heat source (SI unit: W/m<sup>3</sup>)
- **u** is the fluid velocity vector (SI unit: m/s). It should be interpreted as the Darcy velocity, that is, the volume flow rate per unit cross sectional area. The average linear velocity (the velocity within the pores) can be calculated as  $\mathbf{u}_f = \mathbf{u}/\epsilon_p$ , where  $\epsilon_p$  is the fluid's volume fraction, or equivalently the porosity.

Microscopic Heat Transfer in the Pellets

In the pellets, the heat balance equation at normalized radius r is

$$(\rho C_p)_{\text{pe, eff}} \frac{\partial T_{\text{pe}}}{\partial t} + \frac{1}{(rr_{\text{pe}})^2} \frac{\partial}{\partial r} \left( -r^2 k_{\text{pe, eff}} \frac{\partial T_{\text{pe}}}{\partial r} \right) = Q_{\text{pe}}$$
(4-46)

where

•  $(\rho C_p)_{\text{pe,eff}}$  is the effective volumetric heat capacity at constant pressure inside the pellet filled with fluid (SI unit: J/(kg·K)), defined by

$$(\rho C_p)_{\text{pe. eff}} = (1 - \varepsilon_{\text{pe}}) \rho_{\text{pe}} C_{p, \text{pe}} + \varepsilon_{\text{pe}} \rho_{\text{f}} C_{p, \text{f}}$$

- $\rho_{pe}$  is the density of the porous matrix within the pellet (SI unit: kg/m<sup>3</sup>)
- $C_{n,pe}$  is the volumetric heat capacity at constant pressure of the porous matrix within the pellet (SI unit:  $J/(kg \cdot K)$ )
- $\varepsilon_{pe}$  is the porosity within the pellet (dimensionless)
- $T_{
  m pe}$  is the temperature along the radial coordinate of the pellet (SI unit: K)
- $r_{pe}$  is outer radius of the pellet (SI unit: m)
- $k_{pe.eff}$  is the effective thermal conductivity of the pellet filled with fluid (SI unit: W/  $(m \cdot K)$ , defined by

$$k_{\text{pe, eff}} = (1 - \varepsilon_{\text{pe}})k_{\text{pe}} + \varepsilon_{\text{pe}}k_{\text{f}}$$

- $k_{
  m pe}$  is the thermal conductivity of the porous matrix within the pellet (SI unit: W/
- $Q_{\rm pe}$  is any heat source applied to the pellet (SI unit: W/m<sup>3</sup>)

Coupling Condition at Pellet-Fluid Interface

As in the local thermal nonequilibrium model, the interstitial heat exchange between the fluid and the outer surface of the pellets is accounted for.

The heat flux at the outer surface of the pellet, applied in the microscale pellet equation, is

$$q_{\text{pe}|r=1} = h_{\text{pe, f}}(T_{\text{f}} - T_{\text{pe}|r=1})$$

with  $h_{pe,f}$  the interstitial heat transfer coefficient (SI unit: W/(m<sup>2</sup>·K)), defined as in the standard local thermal nonequilibrium model.

The corresponding heat exchange term applied in the macroscale heat transfer equation of the fluid is:

$$Q_{\text{pe, f}} = -S_{\text{b}}q_{\text{pe}|r=1}$$

with  $S_{\rm b}$  the specific surface area of the pellets. For a packed bed of spherical pellets, it is defined as

$$S_{\rm b} = \frac{6(1 - \varepsilon_{\rm p})}{d_{\rm pe}}$$

with  $d_{pe}$  the diameter of the pellet (SI unit: m).

When the pellets are not spherical, a correction factor is applied to the radius, to extend this formula.

When continuity of temperatures at the fluid-pellet interface can be assumed, that is, when

$$T_{\text{pe}|r=1} = T_{\text{f}}$$

then the interstitial heat flux can be rewritten as

$$q_{\text{pe}|r=1} = -\frac{1}{r_{\text{pe}}} \left( k_{\text{pe, eff}} \frac{\partial T_{\text{pe}}}{\partial r} \right)_{r=1}$$

Average Temperature in the Packed Bed

The porous temperature, T, has the following definition (Ref. 35):

$$T = \frac{(1 - \varepsilon_{\rm p}) \frac{\int_{V_{\rm pe}} (\rho C_p)_{\rm pe,\,eff} T_{\rm pe} dV}{V_{\rm pe}} + \varepsilon_{\rm p} \rho_{\rm f} C_{p,\,\rm f} T_{\rm f}}{\int_{V_{\rm pe}} (\rho C_p)_{\rm pe,\,eff} dV} \\ (1 - \varepsilon_{\rm p}) \frac{\int_{V_{\rm pe}} (\rho C_p)_{\rm pe,\,eff} dV}{V_{\rm pe}} + \varepsilon_{\rm p} \rho_{\rm f} C_{p,\,\rm f}$$

## Theory for Heat Transfer in Moist Porous Media

A moist porous medium is filled with moist air and liquid water. By making the local thermal equilibrium hypothesis for all phases (solid matrix, moist air and liquid water), The Heat Transfer in Moist Porous Media Interface solves for the following heat equation, obtained from Equation 4-41 by accounting for the liquid water phase in the definition of the effective material properties and in the convective heat flux:

$$(\rho C_p)_{\text{eff}} \frac{\partial T}{\partial t} + (\rho_g C_{p,g} \mathbf{u}_g + \rho_l C_{p,l} \mathbf{u}_l) \cdot \nabla T + \nabla \cdot \mathbf{q} = Q + Q_{\text{evap}}$$
(4-47)

$$\mathbf{q} = -k_{\text{eff}} \nabla T \tag{4-48}$$

The different quantities appearing here are:

- $\rho_g$  and  $\rho_l$  (SI unit: kg/m<sup>3</sup>) the moist air and liquid water densities.
- $C_{p,\mathrm{g}}$  and  $C_{p,\mathrm{l}}$  (SI unit: J/(kg·K)) the moist air and liquid water heat capacities at constant pressure.

•  $(\rho C_n)_{\text{eff}}$  (SI unit: J/(m<sup>3</sup>·K)) the effective volumetric heat capacity at constant pressure defined by an averaging model to account for the solid matrix, the moist air, and the liquid water properties:

$$(\rho C_p)_{\mathrm{eff}} = \theta_{\mathrm{s}} \rho_{\mathrm{s}} C_{p,\,\mathrm{s}} + \varepsilon_{\mathrm{p}} [(1-s_{\mathrm{l}}) \rho_{\mathrm{g}} C_{p,\,\mathrm{g}} + s_{\mathrm{l}} \rho_{\mathrm{l}} C_{p,\,\mathrm{l}}]$$

- where  $s_1$  is the liquid water saturation.
- $\mathbf{q}$  the conductive heat flux (SI unit: W/m<sup>2</sup>).
- $\mathbf{u}_{g}$  (SI unit: m/s) the moist air velocity field, that should be interpreted as the Darcy velocity, that is, the volume flow rate per unit cross sectional area.
- $\mathbf{u}_1$  (SI unit: m/s) the liquid water velocity field, that should be interpreted as the Darcy velocity, that is, the volume flow rate per unit cross sectional area.
- $k_{\text{eff}}$  (SI unit: W/(m·K)) the effective thermal conductivity (a scalar or a tensor if the thermal conductivity is anisotropic), defined by an averaging model to account for solid matrix, the moist air, and the liquid water properties. See Moist Porous Medium for details about the available averaging models.
- Q (SI unit: W/m<sup>3</sup>), defined as the sum of the diffusive flux of enthalpy and of the liquid capillary flux:

$$Q = -[(C_{p,v} - C_{p,a})\mathbf{g}_{w} + C_{p,1}\mathbf{g}_{lc}]$$

See Theory for Moisture Transport in Porous Media for the definition of  $\mathbf{g}_{\mathrm{w}}$  and  $\mathbf{g}_{\mathrm{lc}}$ .

•  $Q_{\text{evap}}$  (SI unit: W/m<sup>3</sup>) the heat source (or sink) due to water phase change, defined

$$Q_{\text{evap}} = L_{\text{v}}G_{\text{evap}}$$

See Theory for Moisture Transport in Porous Media for the definition of  $G_{\text{evan}}$ .

# Theory for Heat Transfer with Phase Change

### Heat Transfer with Phase Change

Heat transfer and phase change are inter-related processes:

- Matter exists in a certain phase, liquid, solid or gas, at equilibrium under a given condition of pressure and temperature. The phase transition occurs when the temperature and pressure of the system come across a critical condition at which the material changes phase. The critical value of temperature at which the transition occurs for a given reference pressure can be computed through statistical physics or tabulated from experiments. In the following, we assume that the phase change is driven by the temperature, neglecting all other factors that may affect phase change, as equilibrium time, or purity of the material.
- At the macroscopic and mesoscopic level, phase change costs or releases a certain amount of energy which is called latent heat of phase transition, which is an input of the model. Because there is a balance between sensible and latent heat, phase change induces temperature variations.

The dedicated features for phase change simulation that are available in the Heat Transfer module handle models were it is assumed that the different phases are non miscible so that each phase is located in a distinct domain. The simulation predicts the position of the phase change interface and the associated thermal effects. The following sections present the two numerical methods available to do the modeling:

- · Arbitrary Lagrangian-Eulerian Method
- Apparent Heat Capacity Method

## Arbitrary Lagrangian-Eulerian Method

When the phase change interface is tracked using the arbitrary Lagrangian-Eulerian (ALE) method, the phase change interface velocity is defined explicitly by the Stefan condition, which expresses the energy balance at the interface.

It applies to the case of phase change between a solid (or immobile fluid) and a fluid phase, with a sharp transition between the phases, and no topology changes.

The Phase Change Interface boundary condition is applicable on the boundaries located at the interface between a solid and a fluid domain, two solid domains, two fluid domains or two porous medium domains.

The Phase Change Interface, Exterior boundary condition is applicable on the exterior boundaries adjacent to a solid, fluid, or porous medium domain.

The latent heat of phase change is taken into account through the definition of the phase change velocity.

The Stefan condition defines the phase change interface velocity  $v_n$  as follows:

$$v_{\rm n} = \frac{\mathbf{q} \cdot \mathbf{n}_{\rm mesh}}{\rho_{\rm s} L_{\rm s \to f}}$$

with  $L_{s \to f}$  the latent heat of phase change from solid to fluid (SI unit: J/kg),  $\rho_s$  the solid density (SI unit:  $kg/m^3$ ), and  $\mathbf{q}$  the conductive heat flux jump across the interface (SI unit:  $W/m^2$ ), defined as

$$\mathbf{q} = -k_{s} \nabla T_{s} + k_{f} \nabla T_{f}$$

with  $k_s$  the solid thermal conductivity (SI unit: W/(m·K)),  $k_f$  the fluid thermal conductivity (SI unit: W/(m·K)), and  $T_{\rm s}$ ,  $T_{\rm f}$  the temperatures on each side of the interface.

When the density changes during the phase change, the volume change is compensated by a velocity at the interface in the fluid phase. The normal fluid velocity is expressed as:

$$v_{\rm f} = \frac{\rho_{\rm f} - \rho_{\rm s}}{\rho_{\rm f}} v_{\rm n}$$

The phase change velocity  $v_n$  appearing in Stefan condition is relative to the solid position. In case of translation of the solid (using Translational Motion subfeature under Solid with Translational Motion feature for instance), as in a continuous casting process, the solid translation velocity  $\mathbf{u}_{s}$  contributes to  $v_{n}$  to describe the interface velocity relative to the spatial frame:

$$\frac{\mathrm{d}\mathbf{x}}{\mathrm{d}t} \cdot \mathbf{n} = v_{\mathrm{n}} + \mathbf{u}_{\mathrm{s}} \cdot \mathbf{n}$$

Similarly, the same term is added to the normal fluid velocity definition relative to the spatial frame:

$$v_{\rm f} = \frac{\rho_{\rm f} - \rho_{\rm s}}{\rho_{\rm f}} v_{\rm n} + \mathbf{u}_{\rm s} \cdot \mathbf{n}$$

### Apparent Heat Capacity Method

The apparent heat capacity formulation provides an implicit capturing of the phase change interface, by solving for both phases a single heat transfer equation with effective material properties. The latent heat of phase change is taken into account by modifying the heat capacity.

It applies well to materials showing a mushy zone around the phase change interface. And it allows topology changes of the phase change interface.

The Phase Change Material domain condition should be used on both phases domains, to solve the heat equation after specifying the properties of the phase change material according to the apparent heat capacity formulation.

Instead of adding a latent heat L in the energy balance equation exactly when the material reaches its phase change temperature  $T_{\rm nc}$ , it is assumed that the transformation occurs in a temperature interval  $\Delta T$ . Within this interval, the material is transformed from phase 1 to phase 2. The corresponding volume fractions of the phases are represented by the phase transition function  $\alpha_{1\to 2}$ , where  $\theta_1$  = 1 –  $\alpha_{1\to 2}$ is the volume fraction of the material before transition and  $\theta_2 = \alpha_{1 \to 2}$  the volume fraction of the material after transition. See the section Phase Transition Function for details about the form of  $\alpha_1 \rightarrow 2$ .

The density,  $\rho$ , and the specific enthalpy, H, are expressed by:

$$\rho \,=\, \theta_1 \rho_1 + \theta_2 \rho_2$$

$$H = \frac{1}{\rho}(\theta_1 \rho_1 H_1 + \theta_2 \rho_2 H_2)$$

Differentiating with respect to temperature, this equality provides the following formula for the specific heat capacity:

$$C_p = \frac{\partial H}{\partial T}$$

which becomes, after some formal transformations:

$$C_{p} = \frac{1}{\rho}(\theta_{1}\rho_{1}C_{p,1} + \theta_{2}\rho_{2}C_{p,2}) + (H_{2} - H_{1})\frac{d\alpha_{m}}{dT}$$

The mass fraction,  $\alpha_m$ , is defined from  $\rho_1$ ,  $\rho_2$  and  $\theta_1$ ,  $\theta_2$  according to:

$$\alpha_{\rm m} = \frac{1}{2} \frac{\theta_2 \rho_2 - \theta_1 \rho_1}{\theta_1 \rho_1 + \theta_2 \rho_2}$$

The specific heat capacity is the sum of an equivalent heat capacity  $C_{\rm eq}$ :

$$C_{\text{eq}} = \frac{1}{\rho} (\theta_1 \rho_1 C_{p, 1} + \theta_2 \rho_2 C_{p, 2})$$

and the distribution of latent heat  $C_L$ :

$$C_L(T) = (H_2 - H_1) \frac{d\alpha_{\rm m}}{dT}$$

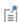

In the ideal case, when  $\alpha_{1\rightarrow 2}$  is the Heaviside function (equal to 0 before  $T_{
m pc}$  and to 1 after  $T_{
m pc}$ ),  $dlpha_{
m m}/dT$  is the Dirac pulse.

Therefore,  $C_L$  is the enthalpy jump, L, at temperature  $T_{
m pc}$  that is added when you have a pure substance.

The latent heat distribution  $C_L$  is approximated by

$$C_L(T) = L\frac{d\alpha_{\rm m}}{dT} \tag{4-49}$$

so that the total heat per unit volume released during the phase transformation coincides with the latent heat:

$$\int_{T_{\rm pc}-\frac{\Delta T}{2}}^{T_{\rm pc}+\frac{\Delta T}{2}}C_L(T)dT = L\int_{T_{\rm pc}-\frac{\Delta T}{2}}^{T_{\rm pc}+\frac{\Delta T}{2}}\frac{d\alpha_{\rm m}}{dT}dT = L$$

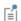

The latent heat, L, can depend on the absolute pressure but should not depend on the temperature.

Finally, the apparent heat capacity,  $C_p$ , used in the heat equation, is given by:

$$C_p = \frac{1}{\rho} (\theta_1 \rho_1 C_{p,1} + \theta_2 \rho_2 C_{p,2}) + C_L$$

and the ratio of specific heats,  $\gamma$ , is:

$$\gamma = \frac{C_p}{C_v} = \frac{\theta_1 \rho_1 C_{p,1} + \theta_2 \rho_2 C_{p,2}}{\theta_1 \rho_1 \frac{C_{p,1}}{\gamma_1} + \theta_2 \rho_2 \frac{C_{p,2}}{\gamma_2}}$$

The effective thermal conductivity reduces to:

$$k = \theta_1 k_1 + \theta_2 k_2$$

and the effective density is:

$$\rho = \theta_1 \rho_1 + \theta_2 \rho_2$$

To satisfy energy and mass conservation in phase change models, particular attention should be paid to the density in time simulations. When the fluid density is not constant over time, for example, dependent on the temperature, the transport velocity field and the density must be defined so that mass is conserved locally.

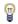

The Moving Mesh Interface (described in the COMSOL Multiphysics Reference Manual) can be used to account for model deformation.

#### PHASE CHANGE IN SOLID MATERIALS

When phase change is considered in solid materials, the density is defined on the material frame. Therefore a single density should be defined for the different phases to ensure mass conservation on the material frame:

$$\rho = \rho_1 = \rho_2$$

The expression of the specific enthalpy, H, simplifies to:

$$H = \theta_1 H_1 + \theta_2 H_2$$

The apparent heat capacity,  $C_p$ , used in the heat equation, is given by:

$$C_p = (\theta_1 C_{p,1} + \theta_2 C_{p,2}) + L \frac{d\alpha_{\rm m}}{dT}$$

where the mass fraction is:

$$\alpha_{\rm m} = \frac{1}{2} \frac{\theta_2 - \theta_1}{\theta_1 + \theta_2}$$

#### PHASE TRANSITION FUNCTION

How the phase transition from phase 1 to phase 2 takes place is described by the phase transition function  $\alpha_{1\rightarrow 2}$ . By default, COMSOL uses a smoothed step function with a continuous second derivative (Heaviside function). It describes a continuous transition from phase 1 to phase 2 within the transition interval ΔT around the phase transition temperature T<sub>pc</sub>. Besides the frequently used Heaviside function, a linear function is also common and available as predefined option.

Figure 4-2 illustrates the functions and the corresponding parameters.

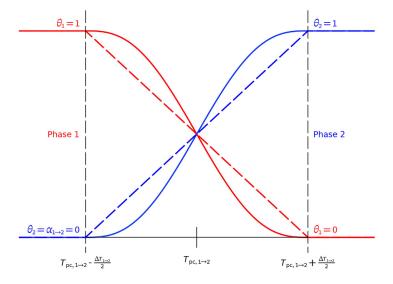

Figure 4-2: Phase volume fractions using Heaviside (solid) and linear (dotted) phase transition function.

With a user-defined phase transition function, the volume fraction of phase 2 is explicitly specified. For reasonable results, the value range of  $\alpha_{1\rightarrow 2}$  should be between 0 and 1 satisfying  $\theta_1 + \theta_2 = 1$  and the function should be differentiable to correctly approximate the latent heat contribution, which is calculated from the derivative of this function by Equation 4-49. A user-defined function can also be used to describe a phase transition where not the complete volume fraction of one phase changes into the other, that is, there is a residual phase.

## Theory for Heat Transfer in Building **Materials**

The Heat Transfer in Building Materials Interface solves for the following equations derived from Ref. 16:

$$(\rho C_p)_{\text{eff}} \frac{\partial T}{\partial t} + \nabla \cdot \mathbf{q} = Q \tag{4-50}$$

$$\mathbf{q} = -(k_{\mathrm{eff}} \nabla T + L_{\mathrm{v}} \delta_{\mathrm{p}} \nabla (\phi_{\mathrm{w}} p_{\mathrm{sat}})) \tag{4-51}$$

which is derived from Equation 4-15, considering the building material as a porous medium in local thermal equilibrium in which the following mixing rules apply:

•  $(\rho C_p)_{\text{eff}}$  (SI unit: J/(m<sup>3</sup>·K)) is the effective volumetric heat capacity at constant pressure, defined to account for both solid matrix and moisture properties:

$$(\rho C_p)_{\text{eff}} = \rho_s C_{p, s} + w(\phi_w) C_{p, w}$$

where  $\rho_s$  (SI unit: kg/m³) is the dry solid density,  $C_{p,s}$  (SI unit: J/(kg·K)) is the dry solid specific heat capacity,  $w(\phi_w)$  (SI unit: kg/m<sup>3</sup>) is the water content given by a moisture storage function, and  $C_{p,w}$  (SI unit: J/(kg·K)) is the water heat capacity at constant pressure.

•  $k_{\text{eff}}$  (SI unit: W/(m·K)) is the effective thermal conductivity, defined as a function of the solid matrix and moisture properties:

$$k_{\rm eff} = k_{\rm s} \left( 1 + \frac{b \, \mathrm{w}(\phi_{\rm w})}{\rho_{\rm s}} \right)$$

where  $k_s$  (SI unit: W/(m·K)) is the dry solid thermal conductivity and b(dimensionless) is the thermal conductivity supplement.

This definition neglects the contribution due to the volume fraction change of the moist air.

The heat source due to moisture content variation is expressed as the vapor diffusion flow multiplied by latent heat of evaporation:

$$L_{\rm v}\delta_{\rm p}\nabla(\phi_{\rm w}p_{\rm sat})$$

where  $L_{\rm v}$  (SI unit: J/kg) is the latent heat of evaporation,  $\delta_{\rm p}$  (SI unit: s) is the vapor permeability,  $\phi_{\rm w}$  (dimensionless) is the relative humidity, and  $p_{\rm sat}$  (SI unit: Pa) is the vapor saturation pressure.

## Theory for Harmonic Heat Transfer

When submitted to periodic sinusoidal heat loads at a given frequency, the temperature response of a body can, in some cases, be assumed periodic, sinusoidal, and of same frequency around an equilibrium temperature. If the temperature changes are small enough or if the thermal properties are constant, this time-dependent periodic problem may be replaced by an equivalent linear steady-state problem in the frequency domain, which is far less computationally expensive. The Heat Transfer interfaces support such frequency domain studies via the Thermal Perturbation, Frequency Domain study sequence.

In complex notations, the aforementioned temperature decomposition is expressed as:

$$T(t) = T_0 + T e^{j\omega t} (4-52)$$

where  $T_0$  is the equilibrium temperature that verifies the steady-state heat transfer equation and may come from the solution of a previous study, T' is the complex amplitude of the harmonic perturbation around  $T_0$ , and  $\omega$  is the angular frequency, related to the ordinary frequency, f, according to

$$\omega = 2\pi f$$

**Note:** The amplitude, T', is complex-valued since it includes the phase term  $e^{j\phi}$ .

From the temperature decomposition in Equation 4-52, and according to the heat transfer equation in Equation 4-16, heat transfer by conduction in solids is then governed by:

$$j\omega\rho C_n T e^{j\omega t} + \nabla \cdot (-k\nabla T_0) + \nabla \cdot (-k\nabla T) e^{j\omega t} = Q + Q e^{j\omega t}$$

where  $Q'e^{j\omega t}$  is the harmonic perturbation in domain around an average heat source, Q. Removing the terms of the steady-state heat transfer equation satisfied by  $T_0$ , and simplifying by  $e^{j\omega t}$ , this reduces to:

$$j\omega\rho C_pT'+\nabla\cdot(-k\nabla T')\,=\,Q'$$

which is the governing equation for T'. For constant material properties, the linearized form reads:

$$j\omega\rho_0 C_{p,0} T' + \nabla \cdot (-k_0 \nabla T') = Q' \tag{4-53}$$

and for nonlinear material properties:

$$j\omega\rho_{0}C_{p,\,0}T' + \nabla\cdot\left(-k_{0}\nabla T' - T'\left(\frac{\partial k}{\partial T}\right)_{T_{0}}\nabla T_{0}\right) = Q' \tag{4-54}$$

Here,  $\rho_0$ ,  $C_{p,0}$ , and  $k_0$  denote the density, heat capacity at constant pressure, and thermal conductivity, evaluated at  $T_0$ , that is:  $\rho(T_0)$ ,  $C_p(T_0)$ , and  $k(T_0)$ , respectively.

When the linearized heat transfer equation, such as Equation 4-53 or Equation 4-54, can still describe the model accurately, the problem becomes steady-state in the frequency domain, therefore computationally less expensive than a time-dependent simulation. An automatic linearization process is performed by COMSOL Multiphysics so that no additional action is needed from the user to get these equations, even in the presence of temperature-dependent coefficients, in domains and boundaries. Only the expressions of the material properties and other parameters, as functions of the temperature, are required as for usual nonlinear modeling.

Harmonic loads can be prescribed through temperature harmonic constraints on boundaries or heat sources on domains and boundaries.

## Theory for Lumped Isothermal Domain

The Isothermal Domain feature considers the temperature to be homogeneous in space but not necessarily in time. This is an approximation adapted to situations where a domain is nearly at the average temperature and with small fluctuations, for instance, solid objects made of conductive material immersed in water, or global temperature of a heated and well insulated room adjacent to a cold environment.

Recalling Equation 4-18 given previously in the Theory for Heat Transfer in Fluids section, without pressure-volume work and viscous dissipation, the equation to be solved reduces to:

$$\rho C_p \frac{dT}{dt} + \nabla \cdot \mathbf{q} = Q$$

Integrating this equation over the domain leads to:

$$m\overline{C_p}\frac{dT}{dt} + \int_{S} (\mathbf{n} \cdot \mathbf{q}) ds = \int_{V} Q dv$$
 (4-55)

where the domain mass and the heat capacity at constant pressure are

$$m = \int_{V} \rho dv \qquad \overline{C_p} = \frac{1}{m} \int_{V} \rho C_p dv$$

The exterior boundaries of each Isothermal Domain need the heat exchange to be specified.

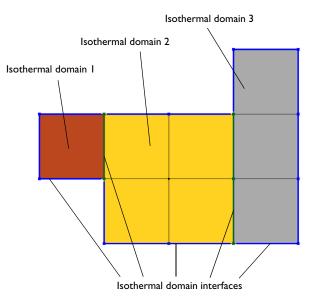

Figure 4-3: Interfaces at exterior boundaries of each Isothermal Domain.

COMSOL Multiphysics provides several types of interfaces: thermal insulation, continuity, ventilation, convective heat flux, and thermal contact.

#### THERMAL INSULATION

The Thermal insulation condition prevents any heat transfer between both adjacent domains.

#### CONTINUITY

The Continuity condition ensures equal temperature at both sides of the interface.

#### **VENTILATION**

The Ventilation condition is used for cases when an isothermal domain is considered fluid and has an adjacent domain containing the same fluid. An opening lets the fluid going from one domain to another with a determined mass flux, denoted by  $\phi_{d\to u}$ or  $\phi_{n \, \rightarrow \, d}$  , respectively, along or opposite to the geometrical normal vector. The Ventilation condition is written

$$-\mathbf{n}_{d} \cdot \mathbf{q}_{d} = \varphi_{d \to u} H_{d} - \varphi_{u \to d} H_{u}$$
 (4-56)

#### CONVECTIVE HEAT FLUX

The Convective heat flux condition is adapted to cases when an isothermal domain is considered solid and is adjacent to a fluid. Convection occurs at the interface with a specified heat transfer coefficient, h. The interface condition reads

$$-\mathbf{n}_{d} \cdot \mathbf{q}_{d} = -h(T_{u} - T_{d}) \tag{4-57}$$

#### THERMAL CONTACT

When an isothermal domain is considered solid and is adjacent to another solid, thermal contact occurs and is characterized by a given thermal resistance,  $R_{\rm t}$ . At the interface, the condition Thermal contact reads

$$-\mathbf{n}_{\mathrm{d}} \cdot \mathbf{q}_{\mathrm{d}} = -\frac{T_{\mathrm{u}} - T_{\mathrm{d}}}{R_{\mathrm{t. s}}} \tag{4-58}$$

# Theory for Heat Transfer in Thin Structures

In COMSOL Multiphysics, thin domains of solid, fluid or porous layered materials have dedicated tools to model them with boundaries instead of full domains. This way, simulations directly benefit from a reduced number of mesh elements. This section presents the hypotheses needed for such approximations and the resulting heat transfer equations that hold.

#### In this section:

- Modeling Layered Materials
- Theoretical Background of the Different Formulations
- Thin Layer
- · Thin Film
- Fracture
- · Thin Rod

## Modeling Layered Materials

The Heat Transfer interfaces contain several lumped conditions for modeling heat transfer in layered materials: Thin Layer, Thin Film, Fracture, and Thin Rod.

In addition, standalone physics interfaces are available for the modeling of heat transfer by conduction, convection and radiation in thin structures:

- The Heat Transfer in Shells Interface
- The Heat Transfer in Films Interface
- The Heat Transfer in Fractures Interface

Either the Solid, Fluid, or Porous Medium feature is available by default in each of these interfaces.

The features mentioned above are the counterparts of domain features for the modeling of heat transfer in solid, fluid, and porous thin structures that can be represented as boundaries or edges, as described in Table 4-2.

TABLE 4-2: EOUIVALENT DOMAIN AND THIN STRUCTURES FEATURES

| TYPE OF MEDIUM | DOMAIN FEATURE | BOUNDARY FEATURE      | EDGE FEATURE  |
|----------------|----------------|-----------------------|---------------|
| Solid          | Solid          | Thin Layer (ht)       | Thin Rod (ht) |
|                |                | Solid (htlsh)         |               |
| Fluid          | Fluid          | Thin Film (ht)        | _             |
|                |                | Fluid (htlsh)         |               |
| Porous         | Porous Medium  | Fracture (ht)         | _             |
|                |                | Porous Medium (htlsh) |               |

All these functionalities have in common the fact that the thin domains they model are lumped into boundaries (for Thin Layer, Thin Film and Fracture) or 3D edges (for Thin Rod).

#### REDUCED MESH ELEMENT NUMBER

A significant benefit is that a thin structure can be represented as a boundary instead of a domain and a rod can be represented as a 3D edge. This simplifies the geometry and reduces the required number of mesh elements. Figure 4-4 shows an example where a thin structure significantly reduces the mesh density.

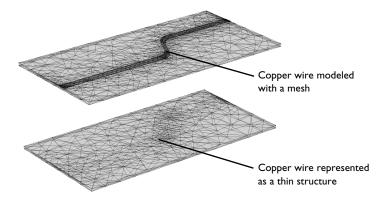

Figure 4-4: Modeling a copper wire as a domain (top) requires a denser mesh compared to modeling it as a boundary with a conductive layer (bottom).

#### THIN STRUCTURE AS AN EXTRA DIMENSION

To model heat transfer through the thickness of a thin structure, or multiple sandwiched layers with different material properties and thicknesses, COMSOL Multiphysics gives the possibility to create a product space between the dimensions of the boundary and an additional dimension. This is realized by the Extra Dimension tool through either the General option of the Thin Layer (Heat Transfer Interface) and Solid (Heat Transfer in Shells Interface), Thin Film (Heat Transfer Interface) and Fluid (Heat Transfer in Shells Interface), or Fracture (Heat Transfer Interface) and Porous Medium (Heat Transfer in Shells Interface) features.

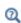

Adding Extra Dimensions to a Model and Using Extra Dimensions in the COMSOL Multiphysics Reference Manual.

Plotting and Evaluating Results in Layered Materials

An additional 1D segmented line represents the thickness of the thin structure. The number of mesh points for each interval of the extra dimension is set to 2 by default.

#### TANGENTIAL AND NORMAL GRADIENTS

In thin structures, the tangential gradient and the normal gradient can be more appropriate to express the governing equations.

The normal gradient is the projection of the gradient operator onto the normal vector, **n**, of the boundary representing the thin structure. This is mathematically expressed for any scalar field T as:

$$\nabla_{\mathbf{n}}T = (\nabla T \cdot \mathbf{n})\mathbf{n}$$

The tangential gradient removes the normal component from the gradient operation, so that only tangential components remain. This is mathematically expressed for any scalar field T as:

$$\nabla_{\mathbf{t}} T = \nabla T - (\nabla T \cdot \mathbf{n}) \mathbf{n}$$

The gradient operator is then split into a tangential part and a normal part:

$$\nabla T = \nabla_{\mathbf{t}} T + \nabla_{\mathbf{n}} T \tag{4-59}$$

This relation simplifies to:

$$\nabla T = \nabla_{\mathbf{t}} T \qquad \text{or} \qquad \nabla T = \nabla_{\mathbf{n}} T$$

when tangential heat transfer is dominant or negligible. These results will be useful in the next sections describing heat transfer in the different thin structures.

Equation 4-59 is valid for flat layered shells. For the curved ones, the gradient expression should account for the surface area and the scaling of each layer. The gradient in the product geometry of a curved layered shell with variable thickness can be written as:

$$\nabla T = \left[ \left( \frac{\partial \mathbf{X}}{\partial \mathbf{X_r}} \right)^{-1} \right]^{\mathrm{T}} \cdot (\nabla_{\mathbf{t}} T + \nabla_{\mathbf{n}} T)$$

with

$$\frac{\partial \mathbf{X}}{\partial \mathbf{X}_{r}} = \mathbf{I} + \left(z + \frac{d}{2}(-1 + z_{\text{off}})\right) \nabla_{\mathbf{t}} \mathbf{n}$$

where

- $\mathbf{X}_{r}$  are the reference surface coordinates
- z is the extra-dimension thickness coordinate (varying between 0 and d)
- $z_{\text{off}}$  is the relative midplane offset
- d is the layered material thickness

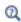

It should be noted that when an extra dimension is used, the equations are written from the point of view of the extra dimension. In particular, the dtang() operator would correspond to  $\nabla_{\mathbf{n}}$  since it performs the derivation along the extra line. In the thin structure boundary, dtang() would correspond to  $\nabla_{\mathbf{t}}$ .

In some applications, it is required to model variable thickness layers. This is achieved by scaling the constant thickness of the layer, d, using a thickness factor, lsc, which can be a function of the surface coordinates. The deformation gradient in a scaled product geometry of a curved layered shell can be written as

$$\nabla T = \left[ \left( \frac{\partial \mathbf{X}}{\partial \mathbf{X}_{\mathbf{r}}} \right)^{-1} \right]^{\mathrm{T}} \cdot \left( \nabla_{\mathbf{t}} T + \frac{\nabla_{\mathbf{n}} T}{lsc} \right)$$

$$\frac{\partial \mathbf{X}}{\partial \mathbf{X_r}} = \mathbf{I} + \left(z + \frac{d}{2}(-1 + z_{\mathrm{off}})\right) \nabla_{\mathbf{t}}(lsc\mathbf{n})$$

#### AREA SCALE FACTOR

For a curved layered shell, the change in surface area of each layer should be accounted for while integrating the governing equations. The area scale factor for each layer of the layered material can be defined as

$$ASF = \left| \frac{\partial \mathbf{X}}{\partial \mathbf{X}_{\mathbf{r}}} \right|$$

#### THERMAL CONDUCTIVITY TENSOR IN LOCAL BOUNDARY SYSTEMS

The thermal conductivity k describes the relationship between the heat flux vector  $\mathbf{q}$ and the temperature gradient  $\nabla T$  as in

$$\mathbf{q} = -k\nabla T$$

which is Fourier's law of heat conduction (see also The Physical Mechanisms Underlying Heat Transfer).

The tensor components can be specified in the local coordinate system of the boundary, which is defined from the geometric tangent and normal vectors. The local x direction,  $e^{x, loc}$ , is the surface tangent vector  $\mathbf{t}_1$ , and the local z direction,  $e^{z, loc}$ , is the normal vector **n**. Their cross product defines the third orthogonal direction such that:

$$\mathbf{e}^{x, \log} = \mathbf{t}_1$$

$$\mathbf{e}^{y, \log} = \mathbf{n} \times \mathbf{t}_1$$

$$\mathbf{e}^{z, \log} = \mathbf{n}$$

From this, a transformation matrix between the local coordinate system and the global coordinate system can be constructed in the following way:

$$A = \begin{bmatrix} e_{x}^{x, \log} & e_{x}^{y, \log} & e_{x}^{z, \log} \\ e_{y}^{x, \log} & e_{y}^{y, \log} & e_{y}^{z, \log} \\ e_{z}^{x, \log} & e_{z}^{y, \log} & e_{z}^{z, \log} \end{bmatrix}$$

The thermal conductivity tensor in the local coordinate system,  $k_{\rm bnd}$ , is then expressed as

$$k_{\rm bnd} = AkA^{\rm T}$$

Three formulations are available for the modeling of heat transfer in thin structures defined as boundaries:

- The general formulation, using the Extra Dimension tool to solve the equations into the boundaries and through the thin structure's thickness
- The thermally thin approximation, a lumped formulation assuming that heat transfer mainly follows the tangential direction of the thin structure
- The thermally thick approximation, a lumped formulation assuming that heat transfer is dominant in the direction normal to the thin structure

They all derive from the energy equation established in Equation 4-15, and recalled here below:

$$\rho \frac{\partial E}{\partial t} + \rho \mathbf{u} \cdot \nabla E + \nabla \cdot (\mathbf{q} + \mathbf{q}_{\mathbf{r}}) = -(\sigma: \mathbf{D}) + Q$$

where *E* is the variable for the internal energy.

#### GENERAL FORMULATION

The general formulation uses the Extra Dimension tool to solve the equations through the thin structure's thickness. The thin structure has its domain represented by the product space between the lumped boundary and the additional dimension for the thickness. Applying the split of the gradient operator given earlier at Equation 4-59, the energy equation becomes

$$\rho \frac{\partial E_{s}}{\partial t} + \rho \mathbf{u} \cdot (\nabla_{\mathbf{t}} E_{s} + \nabla_{\mathbf{n}} E_{s}) + \nabla \cdot (\mathbf{q} + \mathbf{q}_{r}) = -(\sigma: \mathbf{D}) + Q$$
 (4-60)

The  $\nabla_{\bf t}$  operator is the tangential derivative in the thin structure boundary, and the  $\nabla_{\bf n}$ operator is the derivation operator along the extra dimension which is normal to the thin structure (see Tangential and Normal Gradients). The subscript s appended on E (and T in the following) is here to recall that this variable lives in the product space of the thin structure.

Equation 4-60 comes along with Fourier's law of conduction:

$$\mathbf{q} = -k(\nabla_{\mathbf{t}}T_{s} + \nabla_{\mathbf{n}}T_{s}) \tag{4-61}$$

and constraints on the temperature at the extremities of the extra dimension:

$$T_{\rm d} = (T_{\rm s})_{L=0} \qquad T_{\rm u} = (T_{\rm s})_{L=d}$$
 (4-62)

Here,  $d_s$  is the length of the extra dimension, or equivalently the thickness of the thin structure, and  $T_{
m u}$  and  $T_{
m d}$  are the temperature at the upside and the downside of the thin structure.

#### THERMALLY THIN APPROXIMATION

This formulation applies to a thin structure where heat transfer mainly follows the tangential direction. The gradient operator is then simplified to

$$\nabla T = \nabla_{\mathbf{t}} T$$

This assumption is often valid for thin structures that are good thermal conductors compared to the adjacent domains, and/or with fast convection along the tangential direction.

With these assumptions, Equation 4-15 becomes:

$$d_{\rm s} \rho \frac{\partial E}{\partial t} + d_{\rm s} \rho \mathbf{u} \cdot \nabla_{\mathbf{t}} E + \nabla_{\mathbf{t}} \cdot (\mathbf{q}_{\rm s} + \mathbf{q}_{\rm r}) = -d_{\rm s}(\sigma : \mathbf{D}) + d_{\rm s} Q + q_0 \tag{4-63}$$

$$\mathbf{q}_{\mathrm{s}} = -d_{\mathrm{s}}k\nabla_{\mathbf{t}}T\tag{4-64}$$

where  $d_s$  is the layer thickness (SI unit: m). The heat source Q is a heat source distributed in the layers while  $q_0$  is the received out-of-plane heat flux.

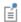

In 2D, Equation 4-63 and Equation 4-64 have an additional factor,  $d_z$ , to account for the out-of-plane thickness.

When Equation 4-63 is solved in a boundary adjacent to a domain modeling heat transfer, the two entities exchange a certain amount of heat flux according to:

$$q_0 = \mathbf{n} \cdot \mathbf{q}$$

In this coupling relation, the outgoing heat flux  $\mathbf{n} \cdot \mathbf{q}$  leaves the domain and is received in the source term  $q_0$  by the adjacent thin layer modeled as a boundary. From the point of view of the domain, and neglecting thermoelastic effects, the following heat source is received from the thin structure:

$$-\mathbf{n} \cdot \mathbf{q} = d_{s}Q_{s} - d_{s}\rho \frac{\partial E}{\partial t} - (d_{s}\rho \mathbf{u} \cdot \nabla_{\mathbf{t}}E) - \nabla_{\mathbf{t}} \cdot (\mathbf{q}_{s} + \mathbf{q}_{r})$$
(4-65)

Equations for all supported types of medium are presented in the next sections, Thin Layer, Thin Film, Fracture, and Thin Rod.

#### THERMALLY THICK APPROXIMATION

This formulation applies to a thin structure where heat transfer mainly follows the normal direction. The gradient operator is then simplified to

$$\nabla T = \nabla_{\mathbf{n}} T$$

This assumption is often valid for thin structures that are thermally resistive compared to the adjacent domains.

With these assumptions, Equation 4-15 becomes:

$$d_{\rm s} \rho \frac{\partial E}{\partial t} + d_{\rm s} \rho \mathbf{u} \cdot \nabla_{\mathbf{n}} E + \nabla_{\mathbf{n}} \cdot (\mathbf{q}_{\rm s} + \mathbf{q}_{\rm r}) = -d_{\rm s}(\sigma : \mathbf{D}) + d_{\rm s} Q + q_0 \qquad (4-66)$$

$$\mathbf{q}_{\mathrm{s}} = -d_{\mathrm{s}}k\nabla_{\mathbf{n}}T\tag{4-67}$$

where  $d_s$  is the layer thickness (SI unit: m). The heat source Q is a density distributed in the layer while  $q_0$  is the received out-of-plane heat flux.

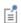

In 2D, Equation 4-66 and Equation 4-67 have an additional factor,  $d_z$ , to account for the out-of-plane thickness.

When Equation 4-66 is solved in a boundary adjacent to a domain modeling heat transfer, the two entities exchange a certain amount of heat flux according to:

$$q_0 = \mathbf{n} \cdot \mathbf{q}$$

In this coupling relation, the outgoing heat flux  $\mathbf{n} \cdot \mathbf{q}$  leaves the domain and is received in the source term  $q_0$  by the adjacent thin layer modeled as a boundary. From the point of view of the domain, and neglecting thermoelastic effects, the following heat source is received from the thin structure:

$$-\mathbf{n} \cdot \mathbf{q} = d_{s}Q_{s} - d_{s}\rho \frac{\partial E}{\partial t} - (d_{s}\rho \mathbf{u} \cdot \nabla_{\mathbf{n}}E) - \nabla_{\mathbf{n}} \cdot (\mathbf{q}_{s} + \mathbf{q}_{r})$$
(4-68)

To evaluate the normal gradient operation,  $\nabla_{\mathbf{n}}$ , temperatures  $T_{\mathbf{u}}$  and  $T_{\mathbf{d}}$  are introduced for the upside and downside of the thin structure boundary. They are defined from the heat flux across the thin resistive structure. At the middle of the thickness, the temperature,  $T_{1/2}$ , is approximated by  $(1/2)(T_u + T_d)$ . The term  $\nabla_{\mathbf{n}} \cdot (-d_{\mathbf{S}} k \nabla_{\mathbf{n}} T)$  is then given by:

$$\nabla_{\mathbf{n}} \cdot (-d_{\mathrm{s}}k\nabla_{\mathbf{n}}T) \approx -k_{\mathrm{s}} \frac{T_{\mathrm{d}} - 2T_{1/2} + T_{\mathrm{u}}}{d_{\mathrm{s}}}$$

which can be seen as the sum of two contributive sources on the upside and on the downside of the boundary that compensate:

$$-k_{\rm s}\frac{T_{\rm u}-T_{\rm d}}{d_{\rm s}} \qquad -k_{\rm s}\frac{T_{\rm d}-T_{\rm u}}{d_{\rm s}}$$

Similarly, the time-dependent term can be expressed using  $T_{\mathrm{u}}$  and  $T_{\mathrm{d}}$  by:

$$\rho C_p \frac{\partial T}{\partial t} \approx \rho C_p \frac{\partial T_{1/2}}{\partial t} = \frac{1}{2} \rho C_p \frac{\partial T_{\mathrm{u}}}{\partial t} + \frac{1}{2} \rho C_p \frac{\partial T_{\mathrm{d}}}{\partial t}$$

leading to:

$$-\mathbf{n}_{\mathrm{d}}\cdot\mathbf{q}_{\mathrm{d}} = \frac{d_{\mathrm{s}}Q}{2} - \rho C_{p} \left(\frac{d_{\mathrm{s}}\partial T_{\mathrm{d}}}{2\partial t} + \mathbf{u}_{\mathrm{d}}\cdot\mathbf{n}_{\mathrm{d}}T_{\mathrm{d}}\right) - \left(-k_{\mathrm{s}}\frac{T_{\mathrm{u}} - T_{\mathrm{d}}}{d_{\mathrm{s}}}\right) - \left(\mathbf{q}_{\mathrm{r,\,d}}\cdot\mathbf{n}_{\mathrm{d}}\right) \ (4-69)$$

$$-\mathbf{n}_{\mathrm{u}}\cdot\mathbf{q}_{\mathrm{u}}=\frac{d_{\mathrm{s}}Q}{2}-\rho C_{p}\!\!\left(\!\frac{d_{\mathrm{s}}}{2}\!\frac{\partial T_{\mathrm{u}}}{\partial t}+\mathbf{u}_{\mathrm{u}}\cdot\mathbf{n}_{\mathrm{u}}T_{\mathrm{u}}\!\right)-\!\left(\!-k_{\mathrm{s}}\!\frac{T_{\mathrm{d}}-T_{\mathrm{u}}}{d_{\mathrm{s}}}\!\right)-\left(\mathbf{q}_{\mathrm{r,\,u}}\cdot\mathbf{n}_{\mathrm{u}}\right)\left(4\text{-}70\right)$$

Equations for all supported types of medium are presented in the next sections, Thin Layer, Thin Film, Fracture, and Thin Rod.

#### UPSIDE, DOWNSIDE, AND EXTERIOR TEMPERATURES

This formulation is provided by the **Thermally thick approximation** option of the Thin Layer (Heat Transfer Interface) and Solid (Heat Transfer in Shells Interface) feature.

Figure 4-5 shows how Thin Layer (Heat Transfer Interface) and Solid (Heat Transfer in Shells Interface) splits the temperature into  $T_{\rm u}$  and  $T_{\rm d}$  on interior boundaries:

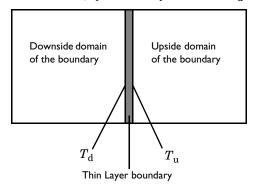

Figure 4-5: Upside and downside temperatures at a thin layer applied on an interior boundary. The thin layer is represented by the gray domain.

On exterior boundaries, it introduces a new degree of freedom represented by the variable  $T_{\text{extFace}}$ . Depending on whether the heat domain is on the upside or the downside of the boundary,  $T_{
m extFace}$ , is equal to  $T_{
m u}$  or  $T_{
m d}$  and the same thing goes for the dependent variable T. An example is illustrated in the figure below:

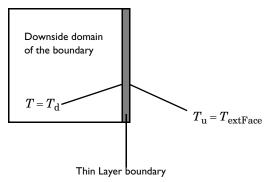

Figure 4-6: Upside and downside temperatures at a thin layer applied on an exterior boundary.

#### FORMULATIONS AVAILABLE WITHIN THE FEATURES

Table 4-3 summarizes the formulations available within the thin structure features of the Heat Transfer (ht) and Heat Transfer in Shells (htlsh) interfaces.

TABLE 4-3: FORMULATIONS AVAILABLE WITH THE THIN STRUCTURES FEATURES

| FEATURE               | GENERAL | THERMALLY THIN APPROXIMATION | THERMALLY THICK APPROXIMATION |
|-----------------------|---------|------------------------------|-------------------------------|
| Thin layer (ht)       | Yes     | Yes                          | Yes                           |
| Solid (htlsh)         | Yes     | Yes                          | No                            |
| Thin film (ht)        | Yes     | Yes                          | No                            |
| Fluid (htlsh)         | Yes     | Yes                          | No                            |
| Fracture (ht)         | Yes     | Yes                          | No                            |
| Porous Medium (htlsh) | Yes     | Yes                          | No                            |

### Thin Layer

Thin layers of solid materials can be considered as boundaries when their thickness is significantly smaller than the typical lengths of the adjacent domains.

#### GENERAL FORMULATION

With this formulation, multiple sandwiched layers with different material properties and thicknesses can be modeled. An additional 1D segmented line represents the multiple layers in the thin structure. In this extra dimension, the governing equation is derived from Equation 4-60 to give:

$$\rho_{\mathrm{s}i}C_{p,\,\mathrm{s}i}\frac{\partial T_{\mathrm{s}}}{\partial t} + \nabla_{\mathbf{t}} \cdot \mathbf{q}_{\mathrm{s}i} = Q_{\mathrm{s}i} \tag{4-71}$$

$$\mathbf{q}_{\mathrm{s}i} = -k_{\mathrm{s}i} (\nabla_{\mathbf{t}} T_{\mathrm{s}} + \nabla_{\mathbf{n}} T_{\mathrm{s}})$$

$$T_{\mathrm{d}} = (T_{\mathrm{s}})_{L=0}$$

$$(4-72)$$

$$T_{\rm u} = (T_{\rm s})_{L = d_s}$$

where  $T_s$  is an auxiliary dependent variable defined on the product space. The remaining quantities are recalled below:

- $\rho_{si}$  is the density of layer i (SI unit: kg/m<sup>3</sup>)
- $C_{p, si}$  is the heat capacity of layer i (SI unit:  $J/(kg \cdot K)$ )
- $k_{si}$  is the thermal conductivity of layer i (SI unit: W/(m·K))

- $Q_{\rm s}i$  is the heat source applied to layer i (SI unit: W/m<sup>3</sup>)
- $d_s$  is the shell thickness (SI unit: m)

The constraint  $T = T_s$  is specified on each side of the extra dimension to connect T to  $T_{\rm s}$ .

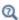

See Thin Layer (Heat Transfer Interface) and Solid (Heat Transfer in Shells Interface) with Layer type set as General or more information about the boundary feature solving Equation 4-71 and Equation 4-72.

#### THERMALLY THIN APPROXIMATION

The Heat Transfer Module supports heat transfer in thermally thin structures in 3D, 2D, and 2D axisymmetry. The material in the thin structure might be a good thermal conductor for this approximation to be valid. For example, in a printed circuit with copper traces, where the traces are often good thermal conductors compared to the board's substrate material.

The thermally thin approximation is derived from Equation 4-63 to Equation 4-65. Inside the thin layer, the heat equation becomes:

$$d_{\rm s} \rho C_{p,\,{\rm s}} \frac{\partial T}{\partial t} + \nabla_{\bf t} \cdot {\bf q}_{\rm s} = d_{\rm s} Q_{\rm s} + q_0 \tag{4-73}$$

$$\mathbf{q}_{s} = -d_{s}k\nabla_{\mathbf{t}}T\tag{4-74}$$

where  $d_s$  is the layer thickness (SI unit: m).

The heat source  $Q_{
m s}$  is a density distributed in the layer while  $q_0$  is the received out-of-plane heat flux.

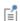

In 2D, Equation 4-73 and Equation 4-74 have an additional factor,  $d_z$ , to account for the out-of-plane thickness.

From the point of view of the domain, the following heat source, derived from Equation 4-65, is received from the layer:

$$-\mathbf{n} \cdot \mathbf{q} = d_{s}Q_{s} - d_{s}\rho C_{p,s} \frac{\partial T}{\partial t} - \nabla_{\mathbf{t}} \cdot \mathbf{q}_{s}$$
 (4-75)

This formulation may be used to model efficiently a shell with multiple sandwiched layers with different material properties and thicknesses, by approximating the homogenized material properties as weighted averages of constant properties within each layer:

• The homogenized density is defined as

$$\rho = \frac{\sum_{i} \rho_{i} d_{s,i}}{\sum_{i} d_{s,i}}$$

• The homogenized heat capacity is defined as

$$C_p = \frac{\sum_{i} C_{p,i} d_{s,i}}{\sum_{i} d_{s,i}}$$

• The homogenized thermal conductivity is defined as

$$k = \frac{\sum_{i} (\mathbf{rot}_{i} \cdot \mathbf{A})^{T} \cdot k_{i} \cdot (\mathbf{rot}_{i} \cdot \mathbf{A}) d_{s, i}}{\sum_{i} d_{s, i}}$$

with  $\mathbf{rot}_i$  the rotation tensor of layer i:

$$\mathbf{rot}_i = \begin{bmatrix} \cos(\theta) & \sin(\theta) & 0 \\ -\sin(\theta) & -\cos(\theta) & 0 \\ 0 & 0 & 1 \end{bmatrix}$$

and **A** the transformation matrix between the local and global coordinates systems:

$$\mathbf{A} = \begin{bmatrix} t_{1,x} \ t_{2,x} \ n_x \\ t_{1,y} \ t_{2,y} \ n_y \\ t_{1,z} \ t_{2,z} \ n_z \end{bmatrix}$$

Q

See Thin Layer (Heat Transfer Interface) and Solid (Heat Transfer in Shells Interface) with Layer type set as Thermally thin approximation for more information about the boundary feature solving Equation 4-75. See The Heat Transfer in Shells Interface for more information about the physics interface solving Equation 4-73.

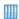

- Heat Transfer in a Surface-Mount Package for a Silicon Chip: Application Library path Heat\_Transfer\_Module/ Power\_Electronics\_and\_Electronic\_Cooling/surface\_mount\_package
- · Silica Glass Block Coated with a Copper Layer: Application Library path Heat\_Transfer\_Module/Tutorials,\_Thin\_Structure/copper\_layer

#### THERMALLY THICK APPROXIMATION

When a thin layer is formed of one or more thermally resistive materials, it can be defined through its thermal resistance:

$$R_{\mathrm{s}} = \frac{d_{\mathrm{s}}}{k_{\mathrm{s}}}$$

The heat flux across the thermally thick structure is derived from Equation 4-68 and gives

$$-\mathbf{n}_{\mathrm{d}} \cdot \mathbf{q}_{\mathrm{d}} = -\frac{1}{2} d_{\mathrm{s}} \rho_{\mathrm{s}} C_{p, \mathrm{s}} \frac{\partial T_{\mathrm{d}}}{\partial t} - k_{\mathrm{s}} \frac{T_{\mathrm{u}} - T_{\mathrm{d}}}{d_{\mathrm{s}}} + \frac{1}{2} d_{\mathrm{s}} Q_{\mathrm{s}}$$
(4-76)

$$-\mathbf{n}_{\mathrm{u}} \cdot \mathbf{q}_{\mathrm{u}} = -\frac{1}{2} d_{\mathrm{s}} \rho_{\mathrm{s}} C_{p, \mathrm{s}} \frac{\partial T_{\mathrm{u}}}{\partial t} - k_{\mathrm{s}} \frac{T_{\mathrm{d}} - T_{\mathrm{u}}}{d_{\mathrm{s}}} + \frac{1}{2} d_{\mathrm{s}} Q_{\mathrm{s}} \tag{4-77}$$

where the u and d subscripts refer to the upside and downside of the layer, respectively.

When the material has a multilayer structure,  $k_s$  and  $d_s$  in the expressions above are replaced by  $d_{\text{tot}}$  and  $k_{\text{tot}}$ , which are defined according to Equation 4-78 and Equation 4-79:

$$d_{\text{tot}} = \sum_{j=1}^{n} d_{sj}$$
 (4-78)

$$k_{\text{tot}} = \frac{d_{\text{tot}}}{n}$$

$$\sum_{j=1}^{n} \frac{d_{\text{s}j}}{k_{\text{s}j}}$$
(4-79)

where n is the number of layers.

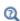

See Thin Layer (Heat Transfer Interface) and Solid (Heat Transfer in Shells Interface) with Layer type set as Thermally thick approximation for more information about the boundary feature solving Equation 4-76 and Equation 4-77.

#### Thin Film

Thin films of fluid can be considered as boundaries of thickness significantly smaller than the typical lengths of the overall model.

#### GENERAL FORMULATION

With this formulation, heat transfer is modeled in the whole film, including its thickness. An additional 1D segmented line represents the thickness in the thin film. In this extra dimension, the governing equation is derived from Equation 4-60 to give:

$$\rho C_{p} \frac{\partial T_{s}}{\partial t} + \rho C_{p} \mathbf{u} \cdot (\nabla_{\mathbf{t}} T_{s} + \nabla_{\mathbf{n}} T_{s}) + \nabla_{\mathbf{t}} \cdot \mathbf{q}_{f} = Q_{f}$$
 (4-80)

$$\mathbf{q}_{f} = -k(\nabla_{\mathbf{t}}T_{s} + \nabla_{\mathbf{n}}T_{s}) \tag{4-81}$$

$$T_{\rm d} = (T_{\rm s})_{L=0}$$

$$T_{\rm u} = (T_{\rm s})_{L = d_{\rm f}}$$

where  $T_{\rm s}$  is an auxiliary dependent variable defined on the product space. The remaining quantities are recalled below:

•  $\rho$  is the density (SI unit: kg/m<sup>3</sup>)

- $C_p$  is the heat capacity (SI unit:  $J/(kg \cdot K)$ )
- k is the thermal conductivity (SI unit: W/(m·K))
- $Q_f$  is the heat source applied to the film (SI unit: W/m<sup>3</sup>)
- $d_f$  is the film thickness (SI unit: m)

The constraint  $T = T_s$  is specified on each side of the extra dimension to connect T to  $T_{\rm s}$ .

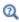

See Thin Film (Heat Transfer Interface) and Fluid (Heat Transfer in Shells Interface) with Thin film model set as General for more information about the boundary feature solving Equation 4-80 and Equation 4-81.

#### THERMALLY THIN APPROXIMATION

The thermally thin approximation is derived from Equation 4-63 to Equation 4-65. Inside the thin layer, the heat equation becomes:

$$d_{\rm f} \rho C_p \left( \frac{\partial T}{\partial t} + \mathbf{u} \cdot \nabla_{\mathbf{t}} T \right) + \nabla_{\mathbf{t}} \cdot \mathbf{q}_{\rm f} = d_{\rm f} Q_{\rm f} + q_0 \tag{4-82}$$

$$\mathbf{q}_{\mathbf{f}} = -d_{\mathbf{f}}k\nabla_{\mathbf{t}}T\tag{4-83}$$

where  $d_f$  is the film thickness (SI unit: m). The heat source  $Q_f$  is a density distributed in the layer while  $q_0$  is the received out-of-plane heat flux.

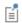

In 2D, Equation 4-73 and Equation 4-74 have an additional factor,  $d_z$ , to account for the out-of-plane thickness.

From the point of view of the domain, the following heat source, derived from Equation 4-65, is received from the layer:

$$-\mathbf{n} \cdot \mathbf{q} = d_{\mathbf{f}} Q_{\mathbf{f}} - d_{\mathbf{f}} \rho C_{p} \frac{\partial T}{\partial t} - d_{\mathbf{f}} \rho C_{p} \mathbf{u} \cdot \nabla_{\mathbf{t}} T - \nabla_{\mathbf{t}} \cdot \mathbf{q}_{\mathbf{f}}$$
(4-84)

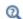

See Thin Film (Heat Transfer Interface) and Fluid (Heat Transfer in Shells Interface) with Thin film model set as Thermally thin approximation for more information about the boundary feature solving Equation 4-82. See The Heat Transfer in Films Interface for more information about the physics interface solving Equation 4-84.

When fractures occur in porous media, fluid flow tends to move faster than in the bulk medium. The transport of heat occurs faster in the fractures that in the surrounding medium, so in this sense, heat transfer in fractures filled with fluids is more similar to a highly conductive layer than to a thin thermally resistive layer.

The mass transport in fractures can be modeled as Darcy's law in a thin sheet of porous medium:

$$\mathbf{u} = \frac{\kappa}{\mu} \nabla_{\mathbf{t}} p$$

where  $\mathbf{u}$  is the tangential Darcy's velocity (SI unit: m/s),  $\kappa$  is the fracture permeability (SI unit:  $m^2$ ),  $\mu$  the fluid's dynamic viscosity (SI unit: Pa·s), and  $\nabla_t p$  the tangential gradient of the fluid's pressure.

Typically, Darcy's Law with tangential derivatives is solved to compute mass transport, so in addition to the fluid properties, the fracture should define its own permeability (or hydraulic conductivity in case the fluid is water), porosity, and fracture thickness.

For heat transfer in fractures, the fracture also needs to define the density of the porous sheet, heat capacity, and thermal conductivity. The effective thermal conductivity of the fracture must be adjusted to the fracture porosity and thermal conductivity of the fluid. In rocks and geological formations, the fracture might also contain highly conductive material, different than the bulk porous matrix.

The equation to solve for computing heat transfer in fractures is derived from Equation 4-63 to Equation 4-65 and using the procedure detailed in Theory for Heat Transfer in Porous Media to apply the mixture rule on solid and fluid internal energies. The resulting equations are:

$$d_{\mathrm{fr}}(\rho C_p)_{\mathrm{eff}} \frac{\partial T}{\partial t} + d_{\mathrm{fr}}\rho C_p \mathbf{u} \cdot \nabla_{\mathbf{t}} T + \nabla_{\mathbf{t}} \cdot \mathbf{q}_{\mathrm{fr}} = d_{\mathrm{fr}} Q + q_0 \tag{4-85}$$

$$\mathbf{q}_{\mathrm{fr}} = -d_{\mathrm{fr}}k_{\mathrm{eff}}\nabla_{\mathbf{t}}T\tag{4-86}$$

Here  $(\rho C_p)_{\text{eff}}$  is the effective heat capacity at constant pressure of the fracture-fluid volume, ho is the fluid's density,  $C_p$  is the fluid's heat capacity at constant pressure,  ${f q}_{
m fr}$ is the conductive heat flux in the fracture-fluid volume,  $k_{\text{eff}}$  is the effective thermal conductivity of the fluid-fracture mixture, and Q is a possible heat source.

From the point of view of the domain, the following heat source, derived from Equation 4-65, is received from the fracture:

$$-\mathbf{n} \cdot \mathbf{q} = d_{\text{fr}} Q_0 - d_{\text{fr}} (\rho C_p)_{\text{eff}} \frac{\partial T}{\partial t} - d_{\text{fr}} \rho C_p \mathbf{u} \cdot \nabla_{\mathbf{t}} T - \nabla_{\mathbf{t}} \cdot \mathbf{q}_{\text{fr}}$$
(4-87)

Q

See Fracture (Heat Transfer Interface) and Porous Medium (Heat Transfer in Shells Interface) for more information about the boundary feature solving Equation 4-87. See The Heat Transfer in Fractures Interface for more information about the physics interface solving Equation 4-85.

#### Thin Rod

The Thin Rod feature is similar to Thin Layer (Heat Transfer Interface) and Solid (Heat Transfer in Shells Interface) with Layer type set as Thermally thin approximation. It provides a lumped heat transfer model to model thermally thin rods as edges.

The edge condition reads:

$$\int_{S(R)} Q ds = A_{\rm l} Q_{\rm l} - A_{\rm l} \rho_{\rm l} C_{p,\, \rm l} + \frac{\partial T}{\partial t} - \nabla_{\bf t} \cdot {\bf q}_{\rm l} \tag{4-88} \label{eq:4-88}$$

$$\mathbf{q}_{\mathrm{l}} = -A_{\mathrm{l}}k_{\mathrm{l}}\nabla_{\mathbf{t}}T\tag{4-89}$$

with

$$A_1 = \pi r_1^2$$

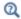

See Thin Rod for node information.

# Theory for the Lumped Thermal System Interface

The Lumped Thermal System Interface uses a discrete network representation of thermal systems to model heat transfer by analogy with electrical circuits. The domain and boundary conditions for heat transfer are idealized by components joined by a network of perfectly thermally conductive wires.

The analogy with electrical circuits is made by considering the temperature difference across the network components as the effort variable, and the heat rate through the network component as the flow variable.

By solving for heat balance within the circuit, the temperatures at the nodes in the circuit can be determined.

This section presents the underlying theory of the Lumped Thermal System interface, and the resulting heat transfer equations that hold.

#### In this section:

- Temperature Differences and Heat Rates in the Lumped Thermal System
- Theory for the Conductive Thermal Resistor Component
- Theory for the Radiative Thermal Resistor Component
- Theory for the Thermal Capacitor and Thermal Mass Components
- Theory for the Heat Pipe Component
- Theory for the Thermoelectric Module Component

Temperature Differences and Heat Rates in the Lumped Thermal System

The Lumped Thermal System interface uses components to idealize heat transfer in domains and on boundaries.

For each two-port component, the temperature difference across the component,  $\Delta T$ , is expressed as:

$$\Delta T = T_{p2} - T_{p1}$$

Note that the temperature difference is attached to a component, and has therefore the same value at its two ports p1 and p2. It is available for postprocessing, for example with the lts.R1 DT variable, when considering a Conductive Thermal Resistor component with name R1.

The heat rate through a two-port component, P, is expressed in different ways depending on the represented device. Then, the heat rates at ports p1 and p2,  $P_{\rm p1}$  and  $P_{\rm p2}$ , are defined from P. The different cases are summarized in Table 4-4.

TABLE 4-4: EXPRESSIONS OF THE TWO-PORT COMPONENTS HEAT RATES IN THE LUMPED THERMAL SYSTEM INTERFACE

|                                | HEAT RATE THROUGH<br>THE COMPONENT          | HEAT RATE AT PORT PI | HEAT RATE AT<br>PORT P2 |
|--------------------------------|---------------------------------------------|----------------------|-------------------------|
| Name                           | P                                           | $P_{\mathrm{p1}}$    | $P_{\mathrm{p}2}$       |
| Expression in therm            | nal resistors and heat                      | t pipe               |                         |
| Conductive Thermal<br>Resistor | $-rac{\Delta T}{R}$                        | -P                   | P                       |
| Convective Thermal<br>Resistor | $-\frac{\Delta T}{R_{ m conv}}$             | -P                   | P                       |
| Radiative Thermal<br>Resistor  | $-rac{\Delta T}{R_{ m rad}}$               | -P                   | P                       |
| Heat Pipe                      | $-rac{\Delta T}{R}$                        | -P                   | P                       |
| Expression in the ot           | her two-port compo                          | nents                |                         |
| Thermal Capacitor              | $-Crac{\partial\Delta T}{\partial t}$      | -P                   | P                       |
| Heat Rate Source               | $P_{ m src}$                                | 0                    | P                       |
| Thermoelectric<br>Module       | $P_{1,\mathrm{src}}$ + $P_{2,\mathrm{src}}$ | $P_{1,\mathrm{src}}$ | $P_{2,\mathrm{src}}$    |

Note that for thermal resistors components, the heat rate at port p1 has the same sign as the temperature difference  $\Delta T$  across the component. In practice, when the temperature at port p2 is higher than the temperature at port p1 ( $\Delta T$ >0), applying conductive heat transfer between these two ports is equivalent to apply a heat source (positive heat rate  $P_{\rm p1}$ ) at port p1.

For the heat pipe component, the port p1 should correspond to the evaporator side (hot side), and the port p2 should correspond to the condenser side (cold side). Therefore, the temperature difference  $\Delta T$  across the component should be negative in normal operating conditions. With this setting,  $P_{p1}$  is always negative as well, meaning that cooling is applied on the hot side.

For the heat rate source component, the heat rate is fully applied on port p2.

For the thermoelectric module component, the heat rates  $P_{1,src}$  and  $P_{2,src}$  can be expressed in different ways. See Theory for the Thermoelectric Module Component for more details.

## Theory for the Conductive Thermal Resistor Component

This section presents the underlying theory of the Conductive Thermal Resistor two-port component.

#### THERMAL RESISTANCE ANALOGY FOR STEADY CONDUCTION

By analogy with Ohm's law for electric current, the heat rate P (SI unit: W) in a material due to the temperature difference  $\Delta T$  (SI unit: K) is

$$P = -\frac{\Delta T}{R} \tag{4-90}$$

where R (SI unit: K/W) is the thermal resistance.

The expression of the thermal resistance used in Equation 4-90 depends on the geometric configuration.

Plane Shell

When considering steady conduction through a plane shell of surface area A (SI unit:  $m^2$ ), thickness L (SI unit: m), and constant thermal conductivity k (SI unit:  $W/(m \cdot K)$ ), the thermal resistance R is:

$$R = \frac{L}{kA}$$

Cylindrical Shell

When considering steady conduction through a cylindrical shell of inner radius  $r_i$  and outer radius  $r_0$  (SI unit: m), height H (SI unit: m), and constant thermal conductivity k (SI unit: W/(m·K)), the thermal resistance R is:

$$R = \frac{1}{2\pi kH} \ln\left(\frac{r_0}{r_i}\right)$$

#### Spherical Shell

When considering steady conduction through a spherical shell of inner radius  $r_i$  and outer radius  $r_0$  (SI unit: m), and constant thermal conductivity k (SI unit: W/(m·K)), the thermal resistance R is:

$$R = \frac{1}{4\pi k} \left( \frac{1}{r_i} - \frac{1}{r_0} \right)$$

#### STEADY CONDUCTION THROUGH A COMPOSITE WALL

When considering several materials, Equation 4-90 can be updated to get a relationship between the heat transfer rate P and the overall temperature difference  $\Delta T_{\text{overall}}$  (SI unit: K):

$$P = -\frac{\Delta T_{\text{overall}}}{R_{\text{tot}}}$$

where  $R_{\mathrm{tot}}$  (SI unit: K/W) is the total thermal resistance.

Thermal Resistances in Series

When considering steady conduction through a composite wall made of n layers of thermal resistances  $R_1,...,R_n$ , see Figure 4-7, the total resistance is defined by:

$$R_{\text{tot}} = \sum_{i=1}^{n} R_{i}$$

with

$$R_i = \frac{L_i}{k_i A}$$

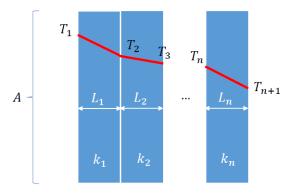

Figure 4-7: Steady conduction through a composite wall made of n layers

This corresponds to the following serial thermal circuit representation:

where  $\Delta T_{\text{overall}} = T_{n+1} - T_1$ . Note that by analogy with electrical circuits, the elements placed in series in the circuit share the heat rate (flow variable).

Thermal Resistances in Parallel

When considering steady conduction through a composite wall made of n slabs of thermal resistances  $R_1,...,R_n$ , see Figure 4-8, the total resistance is defined by:

$$R_{\text{tot}} = \left(\sum_{i=1}^{n} \frac{1}{R_i}\right)^{-1}$$

with

$$R_i = \frac{L}{k_i A_i}$$

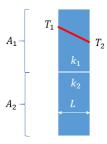

Figure 4-8: Steady conduction through a composite wall made of n slabs.

This corresponds to the following parallel thermal circuit representation:

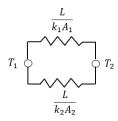

where  $\Delta T_{\text{overall}} = T_2 - T_1$ . Note that by analogy with electrical circuits, the elements placed in parallel in the circuit share the temperature difference (effort variable).

#### CONVECTIVELY ENHANCED CONDUCTIVITY

See Equivalent Thermal Conductivity Correlations for details about the correlations used to modify the thermal conductivity to account for convective heat flux.

#### RADIATION IN OPTICALLY THICK PARTICIPATING MEDIUM

See Rosseland Approximation Theory for details about how to modify the thermal conductivity to account for radiative heat flux when the optical thickness of the medium is large.

Consider a set of opaque diffuse gray surfaces. The net radiative heat rate from the surface of index i is expressed in function of its radiosity and irradiation:

$$P_i = \frac{E_{bi} - J_i}{R_i}$$

where the surface radiative resistance  $R_i$  is defined as:

$$R_i = \frac{1 - \varepsilon_i}{A_i \varepsilon_i}$$

with  $A_i$  the surface area (SI unit:  $m^2$ ) and  $\varepsilon_i$  the surface emissivity (dimensionless). See Theory for Surface-to-Surface Radiation for more details.

This allows a network representation of the radiative heat rate with  $E_{hi}$  and  $J_i$  as nodes. The surface resistance tends toward 0 for a large surface or a surface with large emissivity, for which the blackbody approximation holds.

When considering the surface of index i as part of an enclosure, the net radiative heat rate is expressed as:

$$P_{i} = \sum_{j=1}^{n} A_{i} F_{ij} (J_{i} - J_{j}) = \sum_{j=1}^{n} \frac{E_{bi} (J_{i} - J_{j})}{R_{ij}}$$

where the space resistance is

$$R_{ij} = \frac{1}{A_i F_{ij}}$$

where  $F_{ij}$  is the view factor for surfaces i and j.

#### TWO-SURFACE ENCLOSURE

In the network representation of the radiative heat transfer in a two-surface enclosure, the surface resistance and the space resistance are connected in a serial way. Therefore the total radiative resistance is expressed as follows:

$$R_{12} = \frac{1 - \varepsilon_1}{A_1 \varepsilon_1} + \frac{1}{A_1 F_{12}} + \frac{1 - \varepsilon_2}{A_2 \varepsilon_2}$$

And the net radiation exchange is expressed as:

$$P_{12} = \frac{\sigma(T_1^4 - T_2^4)}{R_{12}}$$

For specific configurations, the surface areas can be evaluated from the geometric dimensions and the view factors are equal to 1. Therefore the expression above simplifies (see Ref. 21 for details).

Concentric Spheres

The surface areas  $A_1$  and  $A_2$  verify

$$\frac{A_1}{A_2} = \left(\frac{r_1}{r_2}\right)^2$$

And the net radiation exchange is

$$P_{12} = \frac{A_1 \sigma(T_1^4 - T_2^4)}{\frac{1}{\varepsilon_1} + \frac{1 - \varepsilon_2}{\varepsilon_2} \left(\frac{r_1}{r_2}\right)^2}$$

Large (infinite) Parallel Planes

The surface areas  $A_1$  and  $A_2$  verify

$$A_1 = A_2$$

And the net radiation exchange is

$$P_{12} = \frac{A_1 \sigma (T_1^4 - T_2^4)}{\frac{1}{\varepsilon_1} + \frac{1}{\varepsilon_2} - 1}$$

Long (infinite) Concentric Cylinders

The surface areas  $A_1$  and  $A_2$  verify

$$\frac{A_1}{A_2} = \frac{r_1}{r_2}$$

And the net radiation exchange is

$$P_{12} = \frac{A_1 \sigma (T_1^4 - T_2^4)}{\frac{1}{\varepsilon_1} + \frac{1 - \varepsilon_2}{\varepsilon_2} \binom{r_1}{r_2}}$$

These expressions are predefined options in the Radiative Thermal Resistor feature. Further simplifications can be made on the net radiation exchange when the blackbody assumption holds ( $\varepsilon_1 = \varepsilon_2 = 1$ ).

Theory for the Thermal Capacitor and Thermal Mass Components

This section presents the underlying theory of the Thermal Capacitor two-port component and the Thermal Mass one-port component.

#### THERMAL CAPACITANCE

The thermal capacitance C (SI unit: J/K) is a measure of how much heat a body can store. It is defined as:

$$C = V \rho C_p = mC_p$$

with V the volume (SI unit:  $m^3$ ),  $\rho$  the density (SI unit:  $kg/m^3$ ),  $C_p$  the heat capacity at constant volume (SI unit:  $J/(kg \cdot K)$ ), and m the mass (SI unit: kg).

#### LUMPED THERMAL CAPACITANCE MODEL

Under certain conditions, the temperature T of a solid body subjected to convective heat transfer on its boundaries may be considered as homogeneous, depending only on time, using the thermal capacitance:

$$\frac{T - T_{\infty}}{T_0 - T_{\infty}} = e^{-\frac{hA}{C}t}$$

where:

- $T_0$  is the initial body temperature
- $T_{\infty}$  is the surrounding fluid temperature
- h is the convective heat transfer coefficient (SI unit: W/(m<sup>2</sup>·K))
- A is the surface of convective heat transfer (SI unit: m<sup>2</sup>)

This approximation, referred as the lumped thermal capacitance model (see Ref. 41), holds when h, C, and A are constant and the gradients of temperature within the body are expected to be smaller than the gradients of temperature between the body and the surrounding. It happens for example when the thermal contact between the solid and the fluid is poor, or when the solid is a good thermal conductor.

This is characterized by the Biot number Bi (dimensionless):

$$Bi = \frac{hL}{k}$$

where L is a relevant length scale of the body, and k is its thermal conductivity.

The lumped thermal capacitance model is usually assumed to be valid when Bi<0.1.

Regarding the network representation of thermal systems, the Biot number may be used to determine how many nodes should be included, assuming an homogeneous temperature distribution in the corresponding domains.

## Theory for the Heat Pipe Component

Heat pipes are devices which use the latent heat of evaporation and condensation of a fluid to transfer heat from a source to a sink with high efficiency.

#### **DEVICE DESCRIPTION**

Although various geometric configurations are available, a heat pipe includes a vapor channel delimited by a solid wall, with a porous wick in between, see Figure 4-9 below.

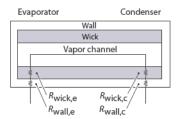

Figure 4-9: Heat pipe components.

The working fluid flows from the hot side to the cold side of the heat pipe under vapor state in the core channel, and under liquid state on the way back through the porous wick by capillary action. It evaporates when leaving the wick to the core channel on the hot side, named evaporator side, and condensates when entering the wick on the cold side, named condenser side.

The heat is transferred by conduction through the wall, and by conduction and convection in the wick and in the vapor channel. The latent heat absorbed and released by the evaporation and condensation of the working fluid makes heat pipes very effective heat transfer devices, with large effective thermal conductivities.

#### NETWORK REPRESENTATION

Whereas the full modeling of heat transfer in a heat pipe necessitates the modeling of several processes (vapor transport in the channel, liquid transport in the porous wick, and phase change at the interface between the wick and the vapor channel), a network representation allows to estimate the temperature drop between the evaporator and the condenser sides by considering a set of relevant thermal resistances.

By making the analogy with electrical circuits, the total thermal resistance R (SI unit: W/K) is expressed as:

$$R = R_{\text{wall, e}} + R_{\text{wick, e}} + R_{\text{lv, e}} + R_{\text{a}} + R_{\text{lv, c}} + R_{\text{wick, c}} + R_{\text{wall, c}}$$

where

$$R_{\rm a} = \frac{1}{\frac{1}{R_{\rm v, a}} + \frac{1}{R_{\rm wick, a}} + \frac{1}{R_{\rm wall, a}}}$$

with

- ullet  $R_{
  m wall,e}$  the thermal resistance of the wall on evaporator side
- $R_{
  m wick.e}$  the thermal resistance of the wick on evaporator side
- $R_{\rm lv,e}$  the thermal resistance of the liquid-vapor interface on evaporator side
- ullet  $R_{
  m lv,c}$  the thermal resistance of the liquid-vapor interface on condenser side
- ullet  $R_{
  m wick,c}$  the thermal resistance of the wick on condenser side
- ullet  $R_{
  m wall,c}$  the thermal resistance of the wall on condenser side
- $R_{\rm v,a}$  the thermal resistance of the vapor channel in adiabatic section
- ullet  $R_{
  m wick,a}$  the thermal resistance of the wick in adiabatic section
- ullet  $R_{
  m wall,a}$  the thermal resistance of the wall in adiabatic section

By making assumptions on the relative magnitude of the thermal resistances, the expression of R reduces to:

$$R = R_{\text{wall, e}} + R_{\text{wick, e}} + R_{\text{wick, c}} + R_{\text{wall, c}}$$

And the temperature drop  $\Delta T = T_{\text{condenser}} - T_{\text{evaporator}}$  is then expressed as

$$\Delta T = -\frac{P}{R}$$

where P (SI unit: W) is the operating power of the heat pipe.

This corresponds to the following network representation:

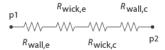

Figure 4-10: Thermal network representation of a heat pipe.

See Ref. 18 for details about the network representation of heat pipes and the expressions of effective thermal conductivity of the wick used to express its thermal resistance.

## Theory for the Thermoelectric Module Component

Thermoelectric modules are devices which use thermoelectricity (Peltier effect) to transfer heat from a source to a sink.

#### DEVICE DESCRIPTION

They are composed of thermocouples, each consisting of p-type and n-type semiconductors, connected electrically in series and thermally in parallel and sandwiched between two high thermally conductive but low electrically conductive ceramic plates, as described on Figure 4-11 below.

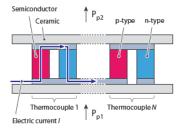

Figure 4-11: Thermoelectric module schematic description.

See Theory for the Thermoelectric Effect Interface for details about the Peltier effect.

#### HEAT RATE

In heating and cooling operating modes of the thermoelectric module (that is, no heat generation), the heat rates at the cold and hot junctions of each thermocouple are due to Peltier effect, Joule heating, thermal conduction, and heat storage:

· Hot junction:

$$P_{\text{hot}} = -SIT_{\text{hot}} + \frac{R_{\text{e}}I^2}{2} + \frac{\Delta T}{R} - C_{\text{hot}} \frac{\partial T_{\text{hot}}}{\partial t}$$
 (4-91)

• Cold junction:

$$P_{\text{cold}} = SIT_{\text{cold}} + \frac{R_{\text{e}}I^2}{2} - \frac{\Delta T}{R} - C_{\text{cold}} \frac{\partial T_{\text{cold}}}{\partial t}$$
 (4-92)

where

- S (SI unit: V/K) is the Seebeck coefficient of the thermocouple
- I (SI unit: A) is the electric current operating in the module
- $R_{\rm e}$  (SI unit:  $\Omega$ ) is the electrical resistance of the thermocouple
- $\Delta T$  (SI unit: K) is the temperature difference between the two sides of the module
- R (SI unit: K/W) is the thermal resistance of the thermocouple
- $C_{
  m hot}$  and  $C_{
  m cold}$  (SI unit: J/K) are the thermal capacitances on each side of the module

For a steady-state problem the temperature does not change with time and the heat storage terms disappear.

The Peltier effect is a cooling effect at the hot junction, and a heating effect at the cold iunction.

In Equation 4-91 and Equation 4-92 the assumption of a symmetric distribution of Joule heating at the hot and cold junctions has been made.

#### THERMOCOUPLE ELECTRICAL AND THERMAL RESISTANCES

As the p-type and n-type semiconductors are connected electrically in series, the electrical resistance  $R_{
m e}$  of each thermocouple is expressed as:

$$R_{\rm e} = R_{\rm e, p} + R_{\rm e, n}$$

where  $R_{\rm e,p}$  and  $R_{\rm e,n}$  (SI unit:  $\Omega$ ) are the electrical resistances of the p-type and n-type semiconductors.

And as they are connected thermally in parallel, the thermal resistance R of each thermocouple is expressed as:

$$\frac{1}{R} = \frac{1}{R_p} + \frac{1}{R_n}$$

where  $R_{\rm p}$  and  $R_{\rm n}$  (SI unit: K/W) are the thermal resistances of the p-type and n-type semiconductors.

#### THERMOCOUPLE SEEBECK COEFFICIENT

Finally, the Seebeck coefficient S of each thermocouple is expressed as:

$$S = S_p - S_n$$

#### TOTAL HEAT RATE

The total heat rate through the module is obtained by summing the heat rates in each thermocouples.

#### NETWORK REPRESENTATION

The following network representation corresponds to Equation 4-91 and Equation 4-92:

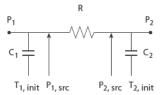

Figure 4-12: Thermal network representation of a thermoelectric module.

See Ref. 18 and Ref. 19 for details about the network representation of thermoelectric modules.

#### PERFORMANCE GRAPHS FOR THERMOELECTRIC COOLERS

It is usual to characterize thermoelectric coolers through graphs showing the heat removed from the cold side of the module, Q, in function of the difference of temperature  $\Delta T$  between the hot and cold sides, the input intensity I, and the ambient temperature.

Linearized Model at Given Intensity and Ambient Temperature This model establishes a linear relation between the removed heat and the temperature

difference, as shown on the figure below:

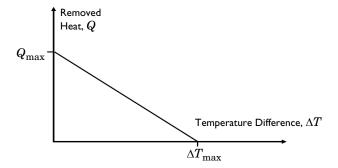

 $Q_{\rm max}$  is the maximum amount of heat that the thermoelectric cooler can remove, when there is no temperature difference between the two sides of the module.

The linear curves from (\$\Delta T=0\$, \$Q=Q\_{\text{max}}\$) to (\$\Delta T=\Delta T\_{\text{max}}\$, \$Q=0\$) define the removed heat Q as:

$$Q = Q_{\text{max}} - \left(Q_{\text{max}} \cdot \frac{\Delta T}{\Delta T_{\text{max}}}\right)$$

Note that this relation is valid when the temperature difference satisfies:

$$0 \le \Delta T \le \Delta T_{\max}$$

Then the powers applied at the cold and hot sides are respectively:

- P=-Q (removed heat)
- $P=Q+R_eI^2$  (waste heat, including Joule heating)

For cases where the current through the device varies, the performance parameters should be made a function of the current.

#### General Model

The removed heat may be defined as a more general function of the temperature difference and other parameters such as the temperature at the hot side.

## Theory for Surface-to-Surface Radiation

In addition to conduction and convection, the third mechanism for heat transfer is radiation. Consider an environment with fully transparent or fully opaque objects. Thermal radiation denotes the stream of electromagnetic waves emitted from a body at a certain temperature.

The Surface-to-Surface Radiation Interface theory is described in this section:

- Deriving the Radiative Heat Flux for Opaque Surfaces
- Deriving the Radiative Heat Flux for Semitransparent Surfaces
- Wavelength Dependence of Surface Properties
- Directional Dependence of Surface Properties
- The Radiosity Method for Diffuse-Gray Surfaces
- The Radiosity Method for Diffuse-Spectral Surfaces
- View Factor Evaluation

## Deriving the Radiative Heat Flux for Opaque Surfaces

In Figure 4-13, consider a point P located on a surface that has an emissivity  $\varepsilon$ , diffuse reflectivity  $\rho_d$ , specular reflectivity  $\rho_s$ , absorptivity  $\alpha$ , refractive index n, and temperature T. The body is assumed opaque, which means that no radiation is transmitted through the body. This is true for most solid bodies.

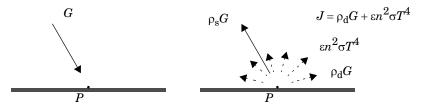

Figure 4-13: Incoming irradiation (left), outgoing radiosity (right).

The total incoming radiative flux at P is called *irradiation* and denoted G. The total diffuse outgoing radiative flux at P is called *radiosity* and denoted J. This radiosity is the sum of diffusively reflected and emitted radiation:

$$J = \rho_d G + \varepsilon e_{\rm h}(T) \tag{4-93}$$

According to the Stefan-Boltzmann law,  $e_h(T)$  is the power radiated across all wavelengths and depends on the forth power of the temperature:

$$e_{\rm h}(T) = n^2 \sigma T^4$$

The net inward radiative heat flux, q, is then given by the difference between the irradiation and the outgoing radiation (radiosity and specular reflected radiation):

$$q = G - (J + \rho_s G)$$

which can be also written as

$$q = (1 - \rho_s)G - J \tag{4-94}$$

Using Equation 4-93 and Equation 4-94, J can be eliminated and a general expression is obtained for the net inward heat flux into the opaque body based on G and T.

$$q = (1 - (\rho_d + \rho_s))G - \varepsilon e_b(T)$$
(4-95)

Most opaque bodies also behave as ideal gray bodies, meaning that the absorptivity and emissivity are equal, and the reflectivity  $\rho_d + \rho_s$  is therefore obtained from the following relation:

$$\alpha = \varepsilon = 1 - (\rho_d + \rho_s) \tag{4-96}$$

Thus, for ideal gray bodies, q is given by:

$$q = \varepsilon(G - e_{\mathbf{h}}(T)) \tag{4-97}$$

This is the expression used for the radiative boundary condition.

# Deriving the Radiative Heat Flux for Semitransparent Surfaces

In Figure 4-13, consider a point P located on a semitransparent surface that has an emissivity  $\varepsilon_u$ , diffuse reflectivity  $\rho_{d,u}$ , specular reflectivity  $\rho_{s,u}$ , refractive index  $n_u$ , and temperature  $T_{\rm u}$  on the upside, and an emissivity  $\varepsilon_{\rm d}$ , diffuse reflectivity  $\rho_{\rm d,d}$ , specular

reflectivity  $\rho_{s,d}$ , refractive index  $n_d$ , and temperature  $T_d$  on the downside. As the surface is assumed semitransparent, some radiation is transmitted through the body.

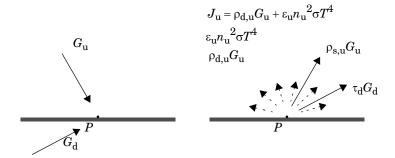

Figure 4-14: Upside and downside incoming irradiation (left), upside outgoing radiosity (right). The downside outgoing radiosity is defined in a similar way.

The total incoming radiative flux at P is called *irradiation*, and is denoted  $G_{\mathrm{u}}$  on the upside and  $G_d$  on the downside. The total diffuse outgoing radiative flux at P is called radiosity and denoted  $J_{11}$  on the upside and  $J_{d}$  on the downside. This radiosity is the sum of diffusively reflected radiation, emitted radiation and transmitted radiation coming from the other side of the semitransparent layer:

$$J_{\mathbf{u}} = \rho_{\mathbf{d},\mathbf{u}} G_{\mathbf{u}} + \varepsilon_{\mathbf{u}} e_{\mathbf{b},\mathbf{u}} (T_{\mathbf{u}}) \tag{4-98}$$

$$J_{\rm d} = \rho_{\rm d,d} G_{\rm d} + \varepsilon_{\rm d} e_{\rm b,d} (T_{\rm d}) \tag{4-99}$$

The net inward radiative heat fluxes on the upside and downside,  $q_u$  and  $q_d$ , are then given by the difference between the irradiation and the radiosity:

$$q_{\rm u} = (1 - \rho_{\rm s. u} - \tau_{\rm u})G_{\rm u} - J_{\rm u} \tag{4-100}$$

$$q_{\rm d} = (1 - \rho_{\rm s. d} - \tau_{\rm d})G_{\rm d} - J_{\rm d}$$
 (4-101)

Bodies are considered to behave as ideal gray bodies, meaning that the absorptivity and emissivity are equal, and the reflectivity  $\rho_{\mathbf{s}}$  is therefore obtained from the following relation:

$$\varepsilon_{\rm u} + \rho_{\rm d, \, u} = 1 - \rho_{\rm s, \, u} - \tau_{\rm u}$$
 (4-102)

$$\varepsilon_{d} + \rho_{d,d} = 1 - \rho_{s,d} - \tau_{d}$$
 (4-103)

Using Equation 4-98 to Equation 4-103,  $J_{\rm u}$  and  $J_{\rm d}$  can be eliminated and a general expression is obtained for the net inward heat fluxes into the semitransparent body based on  $G_{\rm u}$ ,  $G_{\rm d}$ ,  $T_{\rm u}$ , and  $T_{\rm d}$ :

$$q_{11} = \varepsilon_{11}(G_{11} - e_{b_{11}}(T_{11}))$$
 (4-104)

$$q_{\rm d} = \varepsilon_{\rm d}(G_{\rm d} - e_{\rm b, d}(T_{\rm d})) \tag{4-105}$$

Thus, for ideal gray bodies, q is given by:

$$q = \varepsilon_{u}(G_{u} - e_{b, u}(T_{u})) + \varepsilon_{d}(G_{d} - e_{b, d}(T_{d}))$$
 (4-106)

This is the expression used for the radiative boundary condition.

Incident rays which angle of incidence (measured between the ray and the normal to the surface) is higher than the critical angle are not transmitted, regardless the transmittance of the surface. They contribute to total reflection instead. Hence the directional transmissivity coefficient can be defined as

$$\tau(\theta) = \begin{cases} \tau & \text{if } \theta \le \theta_c \\ 0 & \text{if } \theta > \theta_c \end{cases}$$

where  $\theta_c$  is the critical angle. Using the following relation

$$\rho_s(\theta) + \tau(\theta) = 1 - (\varepsilon + \rho_d)$$

we can establish

$$\rho_{s}(\theta) = \begin{cases} \rho_{s} & \text{if } \theta \leq \theta_{c} \\ \rho_{s} + \tau & \text{if } \theta > \theta_{c} \end{cases}$$

## Wavelength Dependence of Surface Properties

The surface properties for radiation, the emissivity, specular reflectivity and specular transmissivity can be dependent on the incident angle, the surface temperature, or the radiation wavelength. The emissivity, specular reflectivity and specular transmissivity are defined in Ref. 20.

The Surface-to-Surface Radiation interface in the Heat Transfer module implements the radiosity method that enables arbitrary temperature and wavelength dependent surface properties. The dependence of the surface properties on the incident angle can be considered by using the ray shooting method (Directional Dependence of Surface Properties).

#### PLANCK SPECTRAL DISTRIBUTION

The Planck's distribution of emissive power for a blackbody in vacuum is given as a function of surface temperature and wavelength.

The blackbody hemispherical emissive power (SI unit:  $W/(m^3 \cdot sr)$ ), is denoted  $e_{\rm b, \lambda}(\lambda, T)$ , and defined as (1-37 in Ref. 20):

$$e_{\mathrm{b},\lambda}(\lambda,T) = \frac{2\pi n^2 C_1}{\lambda^5 \left(\mathrm{e}^{\frac{C_2}{\lambda T}} - 1\right)} \tag{4-107}$$

where:

• the two constants  $C_1$  (SI unit: W·m<sup>2</sup>/sr) and  $C_2$  (SI unit: m·K) are given by

$$C_1 = hc_0^2$$
  $C_2 = \frac{hc_0}{k_{\rm B}}$ 

- h is the Planck constant (SI unit: J·s)
- $k_{\rm B}$  is the Boltzmann constant (SI unit: J/K)
- $c_0$  is the speed of the light in vacuum (SI unit: m/s)
- λ is the wavelength in vacuum (SI unit: m)
- n is the refractive index of the media (SI unit: 1), equal to 1 in vacuum

Figure 4-15 and Figure 4-16 show the hemispherical spectral emissive power for a blackbody at 5780 K (the Sun's blackbody temperature) and for a blackbody at 300 K. The dotted vertical lines delimit the visible spectrum (from 0.4  $\mu$ m to 0.7  $\mu$ m).

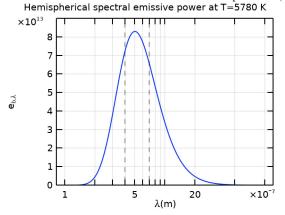

Figure 4-15: Planck distribution of a blackbody at 5780 K.

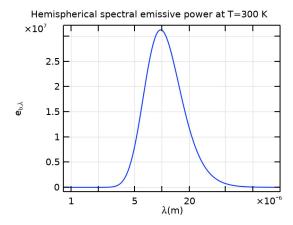

Figure 4-16: Planck distribution of a blackbody at 300 K.

The integral of  $e_{\mathrm{b},\,\lambda}(\lambda,T)$  over a spectral band represents the power radiated on the spectral band and is defined by

$$\int_{\lambda_{1}}^{\lambda_{2}} e_{b,\lambda}(\lambda,T) d\lambda = F_{\lambda_{1}T \to \lambda_{2}T} \int_{0}^{\infty} e_{b,\lambda}(\lambda,T) d\lambda$$

where  $F_{\lambda_1 T \to \lambda_2 T}$  is the fractional blackbody emissive power,

$$F_{\lambda_1 T \to \lambda_2 T} = \frac{\displaystyle \int_{\lambda_1}^{\lambda_2} e_{\mathrm{b},\,\lambda}(\lambda,T) d\lambda}{\displaystyle \int_{0}^{\infty} e_{\mathrm{b},\,\lambda}(\lambda,T) d\lambda}$$

Recall the Stefan-Boltzmann law that computes the power radiated across all wavelengths:

$$\int_0^\infty e_{\mathrm{b},\,\lambda}(\lambda,T)d\lambda = e_{\mathrm{b}}(T) = n^2 \sigma T^4$$

where n is the refractive index, and  $\sigma$  is the Stefan-Boltzmann constant equal to  $5.67 \cdot 10^{\text{--}8} \, \text{W/(m}^2 \cdot \text{K}^4).$  The power radiated in the spectral band  $[\lambda_1, \lambda_2]$  becomes:

$$\int_{\lambda_1}^{\lambda_2} e_{\mathrm{b},\,\lambda}(\lambda,T) d\lambda = F_{\lambda_1 T \to \lambda_2 T} e_{\mathrm{b}}(T)$$

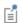

The function  $e_b(T)$  is available as a predefined function via rad.feb(T) in the Surface-to-Surface Radiation interface.

Notice that:

$$F_{\lambda_1 T \to \lambda_2 T} = F_{0 \to \lambda_2 T} - F_{0 \to \lambda_1 T}$$
 and  $F_{0 \to \infty} = 1$ 

The figure below shows the value of  $F_{0 \to \lambda T}$  for different values of  $\lambda T$ .

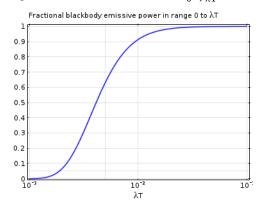

#### **GRAY SURFACES**

Gray surfaces correspond to the hypothesis that surface properties are independent of the radiation wavelength. This corresponds to Constant wavelength dependence in the Surface-to-Surface Radiation interface.

The assumption that the surface emissivity is independent of the radiation wavelength is often valid when most of the radiative power is concentrated on a relatively narrow spectral band. This is likely the case when the radiation is emitted by a surface at temperatures in limited range.

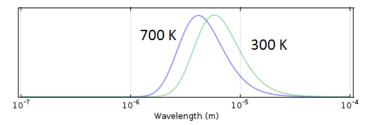

This setting is rarely applicable if there is solar radiation.

### SOLAR AND AMBIENT SPECTRAL BANDS

When solar radiation is part of the model, it is possible to enhance a diffuse-gray surface model by considering two spectral bands: one for short wavelengths and one for large wavelengths. This corresponds to Solar and Ambient wavelength dependence in the Surface-to-Surface Radiation interface.

It is interesting to notice that about 97% of the radiated power from a blackbody at 5800 K is at wavelengths of 2.5 µm or shorter, and 97% of the radiated power from a blackbody at 700 K is at wavelengths of 2.5 µm or longer (see Figure 4-17).

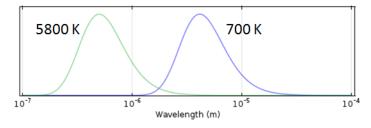

Figure 4-17: Normalized Planck distribution of blackbodies at 700 K and 5800 K.

Many problems have a solar load, but the peak temperatures are below 700 K.

In such cases, it is appropriate to use a two-band approach with

- A solar band for wavelengths shorter than  $2.5 \mu m$
- An ambient band for wavelengths above 2.5 µm

For each surface, properties are then described in terms of a solar absorptivity and an emissivity.

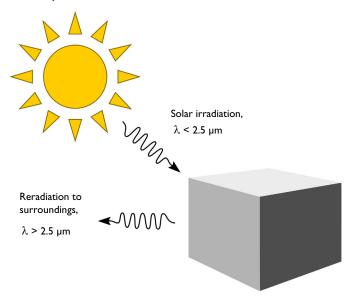

Figure 4-18: Absorption of solar radiation and emission to the surroundings.

By splitting the bands at the default of 2.5 µm, the fraction of absorbed solar radiation on each surface is defined primarily by the solar absorptivity.

The reradiation at longer wavelengths (objects below ~700 K) and the reabsorption of this radiation is defined primarily via the emissivity.

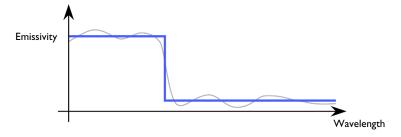

Figure 4-19: Solar and ambient spectral band approximation of the surface emissivity by a constant per band emissivity.

### GENERAL SPECTRAL SURFACES

Spectral surfaces correspond to the hypothesis that surface properties are wavelength dependent. This corresponds to Multiple spectral bands wavelength dependence in the Surface-to-Surface Radiation interface.

The Heat Transfer Module supports constant surface properties per spectral bands and to adjust spectral intervals endpoints.

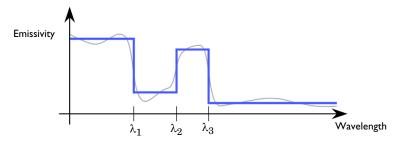

The multiple spectral bands approach is used in cases when the surface properties vary significantly over the bands of interest.

# Directional Dependence of Surface Properties

The Surface-to-Surface Radiation interface in the Heat Transfer module implements the ray shooting method, that enables to set the dependence of the emissivity, of the specular reflectivity and of the specular transmissivity on the incident angle.

The polar and azimuthal angles,  $\theta \in [0,\pi/2]$  and  $\phi \in [-\pi,\pi]$ , are defined below:

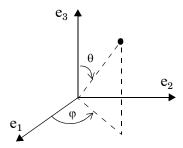

Figure 4-20: Definition of polar and azimuthal angles

The implementation supports directional surface properties that can be decomposed as the sum of two expressions. The first is defined as a function of  $\theta$  and  $\varphi$  only, and the other as independent of  $\theta$  and  $\varphi$ . The latter may depend on any other model quantity like the temperature, or the spatial coordinates.

Emissivity

$$\varepsilon_{\rm tot}(\theta, \boldsymbol{\varphi}, T, \mathbf{x}) = f_{\varepsilon}(\theta, \boldsymbol{\varphi}) + \varepsilon(T, \mathbf{x})$$

· Transmissivity

$$\tau_{tot}(\theta, \varphi, T, \mathbf{x}) = f_{\tau}(\theta, \varphi) + \tau(T, \mathbf{x})$$

• Specular reflectivity

$$\rho_{s,tot}(\theta, \phi, T, \mathbf{x}) = 1 - \rho_{d} - \varepsilon_{tot}(\theta, \phi, T, \mathbf{x}) - \tau_{tot}(\theta, \phi, T, \mathbf{x})$$

Note that no dependence is defined for the diffuse reflectivity,  $\rho_d$ .

### The Radiosity Method for Diffuse-Gray Surfaces

The heat transfer by radiation is combined with convective and conductive heat transfer through a source term added to the heat equation along with the other contributions from the heat flux and boundary heat source boundary conditions. Recalling Equation 4-94, this source account for the difference between incident radiation, or *irradiation*, G, and radiation leaving the surface, or *radiosity*, J:

$$q = (1 - \rho_{\rm s})G - J$$

The radiosity, J, is given in Equation 4-93. It is the sum of diffusely reflected and emitted radiation. For diffuse-gray surfaces, J is defined by:

$$J = \rho_{\rm d}G + \varepsilon e_{\rm b}(T)$$

Here

- G is the incoming radiative heat flux, or *irradiation* (SI unit:  $W/m^2$ )
- $\varepsilon$  is the surface emissivity (SI unit: 1), a dimensionless number in the range  $0 \le \varepsilon \le 1$ . The diffuse-gray surface hypothesis corresponds to surfaces where  $\varepsilon$  is independent of the radiation wavelength.
- $e_h(T)$  is the blackbody hemispherical total emissive power (SI unit: W/m<sup>2</sup>).
- *T* is the surface temperature (SI unit: K).

The irradiation, G, at a given point is split into three contributions according to:

$$G = G_{\rm m} + G_{\rm ext} + G_{\rm amb} \tag{4-108}$$

where:

- $G_{\rm m}$  is the mutual irradiation, coming from other boundaries in the model (SI unit:  $W/m^2$ ).
- $G_{\text{ext}}$  is the irradiation from external radiation sources (SI unit: W/m<sup>2</sup>). It is the sum of the products, for each external source, of the external heat sources view factor  $F_{\rm ext}$  by the corresponding source radiosity:

$$G_{\text{ext}} = \sum F_{\text{ext}} P_{\text{s}} + \sum F_{\text{ext}} q_{0, s}$$

The first term of the sum gathers radiation sources located on a point. The second term stands for directional radiative sources.

•  $G_{\text{amb}}$  is the ambient irradiation (SI unit: W/m<sup>2</sup>), defined as:

$$G_{amb} = \varepsilon_{amb} F_{amb} e_b (T_{amb})$$

•  $\epsilon_{amb}$  is the ambient emissivity; (SI unit: 1), a dimensionless number in the range  $0 \le \epsilon_{amb} \le 1.$   $\epsilon_{amb} < 1$  means that part of the energy coming from radiative bodies is not absorbed by the ambient air.

- Famb is an ambient view factor; its value is equal to the fraction of the field of view that is not covered by other boundaries. Therefore, by definition,  $0 \le F_{amb} \le 1$  at all points.
- ullet  $T_{
  m amb}$  is the assumed far-away temperature (SI unit: K) in the directions included in  $F_{\rm amb}$ .

The Surface-to-Surface Radiation Interface includes the following radiation types:

• Diffuse Surface (Surface-to-Surface Radiation Interface) is the default radiation type. It requires accurate evaluation of the mutual irradiation,  $G_{\rm m}$ . The incident radiation at one point on the boundary is a function of the radiosity, J, at every other point in view. The radiosity, in turn, is a function of  $G_{\rm m}$ , which leads to an implicit radiation balance:

$$J = \rho_{\rm d}(G_{\rm m}(J) + G_{\rm ext} + G_{\rm amb}) + \varepsilon e_{\rm b}(T)$$
 (4-109)

- Diffuse Mirror (Surface-to-Surface Radiation Interface) is a variant of the Diffuse Surface radiation type with  $\varepsilon = 0$ . Reradiation surfaces are common as an approximation of a surface that is well insulated on one side and for which convection effects can be neglected on the opposite (radiating) side (see Ref. 21). It resembles a mirror that absorbs all irradiation and then radiates it back in all directions.
- Prescribed Radiosity (Surface-to-Surface Radiation Interface) makes it possible to specify graybody radiation. The radiosity expression is then  $\varepsilon e_h(T)$ . A user-defined surface radiosity expression can also be defined.
- Opaque Surface (Surface-to-Surface Radiation Interface) is available when the surface-to-surface radiation method is Ray shooting. It accounts for specular reflection. The conservation equation reads

$$\varepsilon + \rho_d + \rho_s = 1$$
,

and the radiosity reads as in Equation 4-109.

• Semitransparent Surface (Surface-to-Surface Radiation Interface) is available when the surface-to-surface radiation method is Ray shooting. It accounts for reflection, transmission and the conservation equation reads

$$\varepsilon + \rho_d + \rho_s + \tau = 1$$
,

and the radiosities read

$$\begin{split} J_{\rm u} &= (\rho_{\rm d,u}(G_{\rm m,u}(J_{\rm u}) + G_{\rm ext,u} + G_{\rm amb,u}) + \varepsilon_{\rm u} e_{\rm b}(T)) \\ &+ \tau_{\rm d}(G_{\rm m,d}(J_{\rm d}) + G_{\rm ext,d} + G_{\rm amb,d}) \end{split} \tag{4-110}$$

$$\begin{split} \boldsymbol{J}_{\mathrm{d}} &= (\rho_{\mathrm{d,d}}(\boldsymbol{G}_{\mathrm{m,d}}(\boldsymbol{J}_{\mathrm{d}}) + \boldsymbol{G}_{\mathrm{ext,d}} + \boldsymbol{G}_{\mathrm{amb,d}}) + \varepsilon_{\mathrm{d}}\boldsymbol{e}_{\mathrm{b}}(T)) \\ &+ \tau_{\mathrm{d}}(\boldsymbol{G}_{\mathrm{m,u}}(\boldsymbol{J}_{\mathrm{u}}) + \boldsymbol{G}_{\mathrm{ext,u}} + \boldsymbol{G}_{\mathrm{amb,u}}) \end{split} \tag{4-111}$$

The Surface-to-Surface Radiation interface handles the radiosity J as a shape function unless J is prescribed.

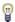

Whereas diffuse and specular reflectivities are handled by the different features of the Surface-to-Surface Radiation interface, only diffuse emissivity is considered.

### The Radiosity Method for Diffuse-Spectral Surfaces

For a general diffuse-spectral surface:

$$J = \int_{0}^{\infty} (\rho_{\mathbf{d}}(\lambda, T)G(\lambda) + \varepsilon(\lambda, T)e_{\mathbf{b}, \lambda}(\lambda, T))d\lambda$$

where

- $\varepsilon(\lambda, T)$  and  $\rho_d(\lambda, T)$  are is the hemispherical spectral surface emissivity and diffuse reflectivity, dimensionless quantities in the range [0,1]. Diffuse-spectral surface corresponds to a surface properties are dependent on the radiation wavelength and surface temperature.
- T is the surface temperature (SI unit: K).
- $e_{b,\lambda}(\lambda, T)$  is the blackbody hemispherical emissive power (SI unit: W/(m<sup>3</sup>·sr)) defined in Equation 4-107.

The Surface-to-Surface Radiation Interface assumes that the surface emissivity and opacity properties are constant per spectral band. It defines N spectral bands (N = 2when solar and ambient radiation model is used),

$$\begin{cases} B_i = [\lambda_{i-1}, \lambda_i] & \text{for } 1 \leq i \leq N \\ \lambda_0 = 0 \\ \lambda_N = \infty \end{cases}$$

so that the radiosity has a custom definition in each interval:

$$J = \sum_{i=1}^{N} J_{i}$$

$$J_{i} = \rho_{d,i}G_{i} + \varepsilon_{i}e_{b}(T)$$

The surface properties can then be defined per spectral band:

- Surface emissivity on  $B_i$ :  $\varepsilon_i(T) = \varepsilon(\lambda, T)$  for  $\lambda$  in the interval  $B_i$
- Surface diffuse reflectivity on  $B_i$ :  $\rho_{d,i}(T) = \rho_d(\lambda, T)$  for  $\lambda$  in the interval  $B_i$
- Ambient irradiation on  $B_i$ , assuming that the ambient fractional emissive power corresponds to the one of a blackbody at temperature  $T_{amb}$ :

$$G_{\mathrm{amb},i} = \int_{\lambda = \lambda_{i-1}}^{\lambda_i} G_{\mathrm{amb}}(\lambda) d\lambda = F_{\lambda_{i-1}T \to \lambda_i T} F_{\mathrm{amb},i} \varepsilon_{\mathrm{amb},i} e_{\mathrm{b}}(T_{\mathrm{amb}})$$

• External radiation sources on  $B_i$  with  $q_{0, s, i}$  and  $P_{s, i}$  the external radiation source heat flux and heat rate, respectively, over  $B_i$ :

$$G_{\text{ext}, i} = \int_{\lambda - \lambda}^{\lambda_i} G_{\text{ext}}(\lambda) d\lambda = F_{\text{ext}, i}(i_s) q_{0, s, i}$$

or

$$G_{\mathrm{ext}, i} = \int_{\lambda = \lambda_{i-1}}^{\lambda_i} G_{\mathrm{ext}}(\lambda) d\lambda = F_{\mathrm{ext}, i}(i_{\mathrm{s}}) P_{\mathrm{s}, i}$$

When the external source fractional emissive power corresponds to the one of a blackbody at  $T_{\text{ext}}$ , external radiation sources on  $B_i$  can be defined from the external radiation source heat flux,  $q_{0,s}$ , and heat rate,  $P_{s}$ , over all wavelengths:

$$G_{\text{ext}, i} = F_{\text{ext}, i} F_{\lambda_{i-1}T \to \lambda_{i}T}(i_s) q_{0, s}$$

or

$$G_{\mathrm{ext},\,i} = F_{\mathrm{ext},\,i} F_{\lambda_{i-1}T \to \lambda_{i}T}(i_{\mathrm{s}}) P_{\mathrm{s}}$$

The Surface-to-Surface Radiation Interface includes the following radiation types:

Diffuse Surface (Surface-to-Surface Radiation Interface) is the default radiation type. The incident radiation over the B<sub>i</sub> spectral band at one point of the boundary is a function of the radiosity, J<sub>i</sub> (SI unit: W/m<sup>2</sup>), at every other point in view. The radiosity, in turn, is a function of G<sub>m, i</sub>, which leads to an implicit radiation balance:

$$J_i = \rho_{d,i}(G_{m,i}(J_i) + G_{ext,i} + G_{amb,i}) + \varepsilon_i e_b(T)$$
 (4-112)

- Diffuse Mirror (Surface-to-Surface Radiation Interface) is a variant of the Diffuse Surface radiation type with ε<sub>i</sub> = 0. Reradiation surfaces are common as an approximation of a surface that is well insulated on one side and for which convection effects can be neglected on the opposite (radiating) side (see Ref. 21). It resembles a mirror that absorbs all irradiation and then radiates it back in all directions.
- Prescribed Radiosity (Surface-to-Surface Radiation Interface) makes it possible to specify the surface radiation for each spectral band. Using the graybody radiation definition, the radiosity is then  $F_{\lambda_1 T \to \lambda_2 T} e_{\rm b}(T)$ . A user-defined surface radiosity expression can also be defined.
- Opaque Surface (Surface-to-Surface Radiation Interface) is available with Ray shooting as Surface-to-surface radiation method. It accounts for specular reflection. The conservation equation reads

$$\varepsilon_i + \rho_{d,i} + \rho_{s,i} = 1$$

and the radiosity reads as in Equation 4-112.

 Semitransparent Surface (Surface-to-Surface Radiation Interface) is available with Ray shooting as Surface-to-surface radiation method. It accounts for reflection, transmission and the conservation equation reads

$$\varepsilon_i + \rho_{d,i} + \rho_{s,i} + \tau_i = 1$$

and the radiosities read

$$\begin{split} J_{\mathrm{u},\,i} &= \, \rho_{\mathrm{d},\,\mathrm{u},\,i}(G_{\mathrm{mu},\,i}(J_{\mathrm{u},\,i}) + G_{\mathrm{ext},\,\mathrm{u},\,i} + G_{\mathrm{amb},\,\mathrm{u},\,i}) + \varepsilon_{\mathrm{u},\,i}e_{\mathrm{b}}(T) \\ &+ \tau_{\mathrm{d},\,i}(G_{\mathrm{md},\,i}(J_{\mathrm{d},\,i}) + G_{\mathrm{ext},\,\mathrm{d},\,i} + G_{\mathrm{amb},\,\mathrm{d},\,i}) \end{split} \tag{4-113}$$

$$\begin{split} J_{\rm d, \it{i}} &= \, \rho_{\rm d, \, u, \it{i}}(G_{\rm md, \it{i}}(J_{\rm d, \it{i}}) + G_{\rm ext, \, d, \it{i}} + G_{\rm amb, \, d, \it{i}}) + \varepsilon_{\rm d, \it{i}}e_{\rm b}(T) \\ &+ \tau_{\rm u, \it{i}}(G_{\rm mu, \it{i}}(J_{\rm u, \it{i}}) + G_{\rm ext, \, u, \it{i}} + G_{\rm amb, \, u, \it{i}}) \end{split} \tag{4-114} \end{split}$$

The Surface-to-Surface Radiation interface handles the radiosity  $J_i$  as a shape function unless  $J_i$  is prescribed.

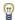

Whereas diffuse and specular reflectivities are handled by the different features of the Surface-to-Surface Radiation interface, only diffuse emissivity is considered.

### View Factor Evaluation

The strategy for evaluating view factors is central to any radiation simulation. Loosely speaking, a view factor is a measure of how much influence the radiosity at a given part of the boundary has on the irradiation at some other part.

The quantities  $G_{\rm m}$  and  $F_{\rm amb}$  in Equation 4-109 are not strictly view factors in the traditional sense. Instead,  $F_{
m amb}$  is the view factor of the ambient portion of the field of view, which is considered to be a single boundary with constant radiosity

$$J_{\rm amb} = e_{\rm b}(T_{\rm amb})$$

On the other hand,  $G_{\rm m}$  is the integral over all visible points of a differential view factor, multiplied by the radiosity of the corresponding source point. In the discrete model, think of it as the product of a view factor matrix and a radiosity vector. This is, however, not necessarily the way the calculation is performed.

Consider a point P on a surface as in Figure 4-21. It can be seen by points on other surfaces such as S' in the figure, as well as the ambient surrounding,  $S_{amb}$ . Assume

that the points on S' have a local radiosity, J', while the ambient surrounding has a constant temperature,  $T_{amb}$ .

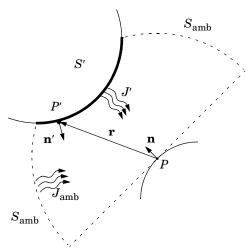

Figure 4-21: Example geometry for surface-to-surface radiation.

The mutual irradiation at point *P* is given by the following surface integral:

$$G_{\rm m} = \int_{S'} \frac{(-\mathbf{n}' \cdot \mathbf{r})(\mathbf{n} \cdot \mathbf{r})}{\pi |\mathbf{r}|^4} J' ds$$

The heat flux that arrives from P' depends on the local radiosity J' projected onto P. The projection is computed using the normal vectors  $\mathbf{n}$  and  $\mathbf{n}'$  along with the vector  $\mathbf{r}$ , which points from P to P'.

The ambient view factor,  $F_{amb}$ , is determined from the integral of the surrounding surfaces S', here denoted as F':

$$F_{\text{amb}} = 1 - F' = 1 - \int_{S'} \frac{(-\mathbf{n}' \cdot \mathbf{r})(\mathbf{n} \cdot \mathbf{r})}{\pi |\mathbf{r}|^4} ds$$

The two last equations plug into Equation 4-108 to yield the final equation for irradiative flux.

The equations used so far apply to the general 3D case. 2D geometries result in simpler integrals. For the 2D case, the resulting equations for the mutual irradiation and ambient view factor are

$$G_{\rm m} = \int_{S_{\perp}'} \frac{(-\mathbf{n}' \cdot \mathbf{r}_{\perp})(\mathbf{n} \cdot \mathbf{r}_{\perp})}{2|\mathbf{r}_{\perp}|^3} J' ds \tag{4-115}$$

$$F_{\text{amb}} = 1 - \int_{S_{\perp}'} \frac{(-\mathbf{n}' \cdot \mathbf{r}_{\perp})(\mathbf{n} \cdot \mathbf{r}_{\perp})}{2|\mathbf{r}_{\perp}|^3} ds$$

where the integral over  $S_{\perp}$ ' denotes the line integral along the boundaries of the 2D geometry.

In axisymmetric geometries or when a symmetry plane is defined, the irradiation and ambient view factor cannot be computed directly from a closed-form expression. Instead, a virtual geometry must be constructed, and the view factors evaluated according to Equation 4-115. For cases with specularly reflective surfaces, specular view factors depends also on specular reflectivities of surrounding surfaces, see Ref. 23.

A separate evaluation is performed for each unique point where  $G_{\rm m}$  or  $F_{\rm amb}$  is requested, typically for each quadrature point during solution. Differential view factors are normally computed only once, the first time they are needed, and then stored in memory until next time the model definition or the mesh is changed.

The Heat Transfer Module supports the following surface-to-surface radiation methods, which are selected in the Radiation Settings section in a Heat Transfer interface:

- Hemicube
- · Direct area integration
- · Ray shooting

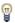

View factors are always calculated directly from the mesh, which is a polygonal representation of the geometry. To improve the accuracy of the radiative heat transfer simulation, the mesh must be refined rather than raising the element order.

#### VIEW FACTOR FOR EXTERNAL RADIATION SOURCES

In 3D, the view factor for a point at finite distance is given by

$$\frac{\cos\theta}{4\pi r^2}$$

where  $\theta$  is the angle between the normal to the irradiated surface and the direction of the source, and r is the distance from the source. For a source at infinity, the view factor is given by  $\cos \theta$ .

In 2D the view factor for a point at finite distance is given by

$$\frac{\cos \theta}{2\pi r}$$

and the view factor for a source at infinity is  $\cos \theta$ .

#### SOLAR POSITION

The Sun is the most common example of an external radiation source. The position of the Sun is necessary to determine the direction of the corresponding external radiation source. The direction of sunlight (zenith angle and the solar elevation) is automatically computed from the latitude, longitude, time zone, date, and time using similar a method as described in Ref. 20. The estimated solar position is accurate for a date between year 2000 and 2199, due to an approximation used in the Julian Day calendar calculation.

The zenith angle,  $\theta_s$ , and azimuth angle,  $\phi_s$ , of the Sun are converted into a direction vector  $\mathbf{i}_{s} = (i_{sx}, i_{sy}, i_{sz})$  in Cartesian coordinates assuming that the north, the west, and the up directions correspond to the x, y, and z directions, respectively, in the model. The relation between  $\theta_s$ ,  $\phi_s$ , and  $\mathbf{i}_s$  is given by:

$$\begin{split} i_{sx} &= -\mathrm{cos}(\phi_{s})\mathrm{sin}(\theta_{s}) \\ i_{sy} &= \mathrm{sin}(\phi_{s})\mathrm{sin}(\theta_{s}) \\ i_{sz} &= -\mathrm{cos}(\theta_{s}) \end{split}$$

### RADIATION IN AXISYMMETRIC GEOMETRIES

For an axisymmetric geometry,  $G_{\rm m}$  and  $F_{\rm amb}$  must be evaluated in a corresponding 3D geometry obtained by revolving the 2D boundaries around the axis. COMSOL Multiphysics creates this virtual 3D geometry by revolving the 2D boundary mesh into a 3D mesh. The resolution can be controlled in the azimuthal direction by setting the number of azimuthal sectors, which is the same as the number of elements to a full revolution. Try to balance this number against the mesh resolution in the rz-plane. This number, the azimuthal sectors, is accessible from the Radiation Settings section in physics interfaces for heat transfer.

Select between the hemicube, the ray shooting and the direct area integration methods also in axial symmetry. Their settings work the same way as in 3D.

ΓÍ

While  $G_{\mathrm{m}}$  and  $F_{\mathrm{amb}}$  are in fact evaluated in a full 3D, the number of points where they are requested is limited to the quadrature points on the boundary of a 2D geometry. The savings compared to a full 3D simulation are therefore substantial despite the full 3D view factor code being used.

### **FLUENCE RATE**

The fluence rate is evaluated at a point P, as in Figure 4-21, using the following surface integral:

$$E_0 = \int_{S'} \frac{J'}{\pi |\mathbf{r}|^2} ds \tag{4-116}$$

where S' corresponds to all the surfaces which can be seen from point P. J' is the radiosity emitted by the surface S' in P direction.  $\mathbf{r}$  is the vector which points from Pto P' located on S'.

For the 2D case, the resulting equations for the fluence rate simplifies to:

$$E_0 = \int_{S_{\parallel}} \frac{J'}{2|\mathbf{r}_{\perp}|} ds \tag{4-117}$$

where the integral over  $S_{\perp}{}'$  denotes the line integral along the boundaries of the 2D geometry.

# Theory for Orbital Thermal Loads

The Orbital Thermal Loads Interface theory is described in this section:

- Coordinate Systems
- Defining the Position of the Spacecraft Over Time
- Orienting the Spacecraft
- Modeling the Planet
- Modeling of Fast Tumbling

### Coordinate Systems

One of the first requirement to describe a spacecraft in orbit is to define the different coordinate systems to work with:

- The equatorial coordinate system (ECS) has its origin at the center of the planet and its first axis pointing towards the Vernal point on the celestial sphere. The third axis is parallel to the rotation of the planet, pointing towards North. The second axis completes a right-handed coordinate system.
- The planetary coordinate system (PCS) is a spherical coordinate system, in terms of latitude and longitude with the same center as the ECS. It is assumed that planets are perfect spheres. The cartesian PCS can also be used, with the first axis pointing to longitude 0, latitude 0, the second axis pointing to longitude +90, latitude 0, and the third axis to the North pole (parallel to the third axis of the ECS). It is rotating in time about the third axis related to the ECS.
- The spacecraft coordinate system (SCS) is a cartesian coordinate system with its origin at the location of the spacecraft in orbit. The primary and secondary axis are defined by the user in the Spacecraft Orientation feature. The secondary axis is defined as the projection of the user-specified direction onto the plane perpendicular to the primary axis. The third axis completes the right-handed coordinate system. The selection of these axis can change during orbit.
- The geometry coordinate system is the material frame, where the model exists. All vectors describing the thermal loads are to be transformed into this system.
- The orbital plane coordinate system is parallel to the orbital plane. The first axis points from the planet center to the periapsis and the spacecraft rotates about the

third axis, which is normal to the plane of orbit. The elliptical orbit is computed in this plane, and then rotated into the ECS.

### Defining the Position of the Spacecraft Over Time

To compute the orbit, the six Keplerian elements are used as in Figure 4-22: the eccentricity (e), argument of periapsis ( $\omega$ ), semi-major axis (a), inclination, (i) and the longitude of the ascending Node,  $(\Omega)$ . The beginning of the simulation can start at any point on this ellipse, as defined by the true anomaly at the simulation start time  $(v_0)$ .

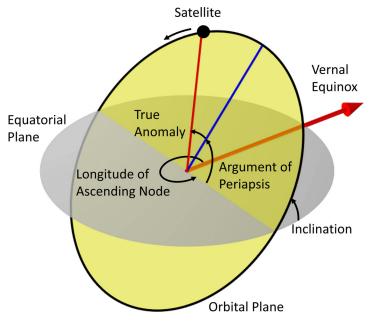

Figure 4-22: Definition of Keplerian elements.

It is also necessary to orient the planet at the initial time of the simulation, for the cases where the albedo or the planet infrared flux are a function of longitude and latitude, and for planet-position based orbital maneuvers. See Planet longitude at start time in the Planet Properties feature for details about the available options.

Now that the orbit is completely defined, and the position of the planet is defined, we move on to computing the spacecraft position over time.

In the orbital plane coordinate system, the coordinates of the spacecraft over time describe an ellipse. We use the solutions to Kepler's laws to solve for the eccentric anomaly, E, and true anomaly, v, by starting with the mean anomaly:

$$M = 2\pi \frac{(t+t_0)}{T}$$

where the orbital period is  $T = 2\pi \sqrt{a^3/(GM_{\rm planet})}$  and  $t_0$  is the time that it takes for the spacecraft to get from the perigee to  $v_0$ . This time is computed by integrating the swept area of the ellipse in cylindrical coordinates, centered at the planet:

$$t_0 = \frac{T}{A} \int_0^{v_0} \int_0^{r(\theta)} r(dr) d\theta$$

where A is the total area of the orbital ellipse and the ellipse radius as a function of the true anomaly is:

$$r(v) = \frac{a(1-e^2)}{1 + e\cos v}$$

Now that we can compute the mean anomaly over time, we use a series expansion to get the eccentric anomaly:

$$E = M + 2\sum_{k=1}^{\infty} \frac{1}{k} J_k(ke) \sin(kM)$$

and the true anomaly:

$$v = M + 2\sum_{k=1}^{\infty} \frac{1}{k} \left( J_k(ke) + \sum_{p=1}^{\infty} \beta^p (J_{k-p}(ke) + J_{k+p}(ke)) \right) \sin(kM)$$

where  $\beta = (1 - \sqrt{1 - e^2})/e$  and  $J_n$  are Bessel functions. In practice, only a finite number of terms, depending upon the eccentricity, in this infinite series need to be considered.

The number of terms for the series is:

$$N_{\tt terms} = \left\{ \begin{array}{cc} 0 & \text{for e = 0} \\ [4+20e] & \text{for 0 < } e \leq 0.5 \\ [4+20e+20e-0.5^2] & \text{for e > 0.5} \end{array} \right.$$

where [x] is the function that rounds to closest integer or to closest number.

Once the true anomaly over time is know, we know the position,  $\mathbf{X}_{ECS}$ , in the ECS from the longitude of ascending node, the inclination, and the argument of periapsis:

$$\mathbf{X}_{ECS} = \begin{bmatrix} x_{ECS} \\ y_{ECS} \\ z_{ECS} \end{bmatrix} = T_{ECS} \begin{bmatrix} r(v)\cos v \\ r(v)\sin v \\ 0 \end{bmatrix}$$

where  $T_{ECS}$  is the transformation matrix from the orbital plane coordinate system to ECS:

$$T_{ECS} = \begin{bmatrix} \cos\Omega\cos\omega - \cos i\sin\Omega\sin\omega & -\cos\Omega\sin\omega - \cos i\cos\Omega\sin\Omega & \sin\Omega\sin i \\ \cos\omega\sin\Omega + \cos\Omega\cos i\sin\omega & \cos\Omega\cos i\cos\omega - \sin\Omega\sin\omega & -\cos\Omega\sin i \\ \sin i\sin\omega & \sin i\cos\omega & \cos i\cos\omega \end{bmatrix}$$

To compute the times when the spacecraft goes into and out of eclipse, we introduce the concept of the solar normal plane (SNP) that is perpendicular to the Sun vector,  $\mathbf{e}_{\mathbf{s}}$ , and passes through the planet origin. The spacecraft position can be projected onto this plane:

$$\mathbf{X}_{SNP} = \mathbf{X}_{ECS} - (\mathbf{e}_{\mathbf{S}} \cdot \mathbf{X}_{ECS}) \mathbf{e}_{\mathbf{S}}$$

When  $\left\| \mathbf{X}_{SNP} \right\| < R_{planet}$  and if the spacecraft is in front of the solar normal plane  $\mathbf{e}_{\mathbf{s}} \cdot \mathbf{X}_{ECS} > 0$  , the spacecraft is in eclipse.

# Orienting the Spacecraft

The spacecraft is oriented by picking axes in the geometry of the spacecraft in the Spacecraft Axes feature, and then specifying what these axes should be oriented towards in the Spacecraft Orientation feature. The spacecraft can rotate about one, two, or all three axes and there can be parts of the spacecraft that articulate. Articulation is modeled via the Moving Mesh interface.

The primary and secondary axis specified by the user in the Spacecraft Axes feature are  $\mathbf{e}_{SPA}$  and  $\mathbf{e}_{SSA}$ , respectively. They might not be orthogonal so a third vector is defined as:  $\mathbf{e}_{STA} = \mathbf{e}_{SPA} \times \mathbf{e}_{SSA} / \|\mathbf{e}_{SPA} \times \mathbf{e}_{SSA}\|$ . From that, the secondary axis is redefined to form an orthonormal basis:  $\mathbf{e}_{SSA} = \mathbf{e}_{STA} \times \mathbf{e}_{SPA}$ . These three vectors form the columns of the orthonormal matrix that transforms from the spacecraft coordinate system (SCS) to the material coordinate system:

$$T_{MS} = \begin{bmatrix} \mathbf{e}_{SPA} \ \mathbf{e}_{SSA} \ \mathbf{e}_{STA} \end{bmatrix}$$

The primary and secondary orientation specified by the user in the Spacecraft Orientation feature are  $\mathbf{e}_{P,t}$  and  $\mathbf{e}_{S,t}$ , respectively. They form a set of temporary vectors that might not be orthogonal so a third temporary vector is defined:

 $\mathbf{e}_{T,t} = (\mathbf{e}_{P,t} \times \mathbf{e}_{S,t}) / \|\mathbf{e}_{P,t} \times \mathbf{e}_{S,t}\|$ . From that, the temporary secondary orientation is redefined to form an orthonormal basis:  $\mathbf{e}_{S,t} = \mathbf{e}_{T,t} \times \mathbf{e}_{P,t}$ .

These vectors are referred to as temporary vectors, because the spacecraft may be rotating about these three, so we have to define a set of three consecutive rotations about them, using the Rodrigues' rotation formula. Given a set of rotation angles,  $\omega_n$ ,  $\omega_s$ ,  $\omega_t$ , about the temporary primary, secondary, and third orientation vectors of the SCS, the first rotation gives the vectors:

$$\begin{split} \mathbf{e}_{P,\,1} &= \mathbf{e}_{P,\,t} \cos \omega_p + (\mathbf{e}_{P,\,t} \times \mathbf{e}_{P,\,t}) \sin \omega_p + \mathbf{e}_{P,\,t} (\mathbf{e}_{P,\,t} \cdot \mathbf{e}_{P,\,t}) (1 - \cos(\omega_p)) \\ \mathbf{e}_{S,\,1} &= \mathbf{e}_{S,\,t} \cos \omega_p + (\mathbf{e}_{P,\,t} \times \mathbf{e}_{S,\,t}) \sin \omega_p + \mathbf{e}_{P,\,t} (\mathbf{e}_{P,\,t} \cdot \mathbf{e}_{S,\,t}) (1 - \cos(\omega_p)) \\ \mathbf{e}_{T,\,1} &= \mathbf{e}_{T,\,t} \cos \omega_p + (\mathbf{e}_{P,\,t} \times \mathbf{e}_{T,\,t}) \sin \omega_p + \mathbf{e}_{P,\,t} (\mathbf{e}_{P,\,t} \cdot \mathbf{e}_{T,\,t}) (1 - \cos(\omega_p)) \end{split}$$

The second rotation is about  $\mathbf{e}_{S,t}$ :

$$\begin{split} \mathbf{e}_{P,\,2} &= \mathbf{e}_{P,\,1} \cos \omega_s + (\mathbf{e}_{S,\,t} \times \mathbf{e}_{P,\,1}) \sin \omega_s + \mathbf{e}_{S,\,t} (\mathbf{e}_{S,\,t} \cdot \mathbf{e}_{P,\,1}) (1 - \cos(\omega_s)) \\ \mathbf{e}_{S,\,2} &= \mathbf{e}_{S,\,1} \cos \omega_s + (\mathbf{e}_{S,\,t} \times \mathbf{e}_{S,\,1}) \sin \omega_s + \mathbf{e}_{S,\,t} (\mathbf{e}_{S,\,t} \cdot \mathbf{e}_{S,\,1}) (1 - \cos(\omega_s)) \\ \mathbf{e}_{T,\,2} &= \mathbf{e}_{T\,\,1} \cos \omega_s + (\mathbf{e}_{S,\,t} \times \mathbf{e}_{T\,\,1}) \sin \omega_s + \mathbf{e}_{S,\,t} (\mathbf{e}_{S,\,t} \cdot \mathbf{e}_{T\,\,1}) (1 - \cos(\omega_s)) \end{split}$$

The third rotation about  $\mathbf{e}_{T,t}$  gives the primary, secondary and third orientation vectors:

$$\begin{split} \mathbf{e}_{SPO} &= \mathbf{e}_{P,\,2} \mathrm{cos}\,\omega_t + (\mathbf{e}_{T,\,t} \times \mathbf{e}_{P,\,2}) \sin\omega_t + \mathbf{e}_{T,\,t} (\mathbf{e}_{T,\,t} \cdot \mathbf{e}_{P,\,2}) (1 - \mathrm{cos}(\omega_t)) \\ \mathbf{e}_{SSO} &= \mathbf{e}_{S,\,2} \mathrm{cos}\,\omega_t + (\mathbf{e}_{T,\,t} \times \mathbf{e}_{S,\,2}) \sin\omega_t + \mathbf{e}_{T,\,t} (\mathbf{e}_{T,\,t} \cdot \mathbf{e}_{S,\,2}) (1 - \mathrm{cos}(\omega_t)) \\ \mathbf{e}_{STO} &= \mathbf{e}_{T,\,2} \mathrm{cos}\,\omega_t + (\mathbf{e}_{T,\,t} \times \mathbf{e}_{T,\,2}) \sin\omega_t + \mathbf{e}_{T,\,t} (\mathbf{e}_{T,\,t} \cdot \mathbf{e}_{T,\,2}) (1 - \mathrm{cos}(\omega_t)) \end{split}$$

These vectors form the rows of an orthonormal matrix that transforms from ECS to the spacecraft coordinate system (SCS):

$$T_{SE} = \begin{bmatrix} \mathbf{e}_{SPO}^T \\ \mathbf{e}_{SSO}^T \\ \mathbf{e}_{STO}^T \end{bmatrix}$$

We now have the transformation matrix from ECS to the material frame:

$$T_{ME} = T_{MS}T_{SE}$$

This transformation matrix is used to transform all vectors in the ECS and the sources of radiative loads to the material frame.

# Modeling the Planet

The planet accounts for two source of heat, the diffusely emitted infrared (IR) flux due to the non-zero temperature of the planet, and the diffusely reflected IR, or albedo, from the Sun.

The planet is approximated via a set of radiation sources on a spherical cap representing the part of the planet that can be seen from the spacecraft. The viewable planet can reasonably be tesselated into patches where the flux from each patch is reduced to a single point emitter, placed at the center of that patch. The magnitude of the source heat rate from that point emitter is the equivalent area of the patch, times the known flux and multiplied by a factor to account for the included angle of the patch.

The discretization of planet into patches is designed such that each source has an equal view factor to the spacecraft.

Since the total view factor from the relatively small spacecraft to the visible section of the planet is known, we know what the view factor should be for every point in the tesselation. This starts with one point immediately below the spacecraft, and the other points arranged in concentric rings, as illustrated in Figure 4-23. The number of ring and points per ring can be modified in the Planet Properties feature

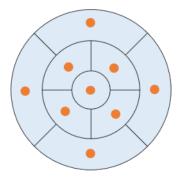

Figure 4-23: As viewed along the nadir direction, the arrangement of the radiation sources on the spherical cap representing the planet with 2 rings and 4 points per ring.

## Modeling of Fast Tumbling

Fast tumbling is when the spacecraft is rotating about all of its axes sufficiently rapidly (as can happen during preoperational stages) such that the heat loads can be averaged over all surfaces. In this case, the heat loads applied to the surfaces is approximated to:

$$q = \frac{F_{amb}}{4} \left( q_{solar} + \sum_{p=1}^{n} q_{p} \right)$$

where  $F_{amb}$  is the view factor to ambient of all spacecraft surfaces,  $\mathbf{q}_{solar}$  is the solar flux defined in the Sun Properties feature and  $q_p$  is the sum of the planet IR flux and albedo on each radiation source over the spherical cap as defined in Modeling the Planet, n is the total number of radiation sources.

# Theory for Radiation in Participating Media

### In this section:

- · Radiation and Participating Media Interactions
- Radiative Transfer Equation
- Boundary Condition for the Radiative Transfer Equation
- · Heat Transfer Equation in Participating Media
- Discrete Ordinates Method (DOM)
- Discrete Ordinates Method Implementation in 2D
- P1 Approximation Theory
- Radiation in Absorbing-Scattering Media Theory
- Polychromatic Radiation
- Radiative Beam in Absorbing Media Theory
- · Rosseland Approximation Theory

### Radiation and Participating Media Interactions

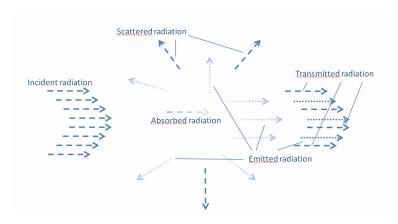

Figure 4-24: Example of interactions between participating media and radiation.

In some applications the medium is not completely transparent and the radiation rays interact with the medium.

Let  $I(\Omega)$  denote the radiative intensity traveling in a given direction,  $\Omega$ . Different kinds of interactions are observed:

- Absorption: The medium absorbs a fraction of the incident radiation. The amount of absorbed radiation is  $\kappa I(\Omega)$ , where  $\kappa$  is the absorption coefficient.
- Emission: The medium emits radiation in all directions. The amount of emitted radiative intensity is equal to  $\kappa I_b$ , where  $I_b$  is the blackbody radiation intensity.
- Scattering: Part of the radiation coming from a given direction is scattered in other directions. The scattering properties of the medium are described by the scattering phase function  $\phi(\Omega', \Omega)$ , which gives the probability that a ray coming from one direction  $\Omega'$  is scattered into the direction  $\Omega$ . The phase function  $\phi(\Omega', \Omega)$  satisfies:

$$\frac{1}{4\pi} \int_{4\pi} \Phi(\Omega', \Omega) d\Omega' = 1$$

Radiative intensity in a given direction is attenuated and augmented by scattering:

- It is attenuated because a part of the incident radiation in this direction is scattered into other directions. The amount of radiation attenuated by scattering is  $\sigma_{s}I(\Omega)$ .
- It is augmented because a part of the radiative intensity coming from other directions is scattered in all direction, including the direction we are looking at. The amount of radiation augmented by scattering is obtained by integrating scattering coming from all directions  $\Omega'$ :

$$\frac{\sigma_{\rm s}}{4\pi} \int_{4\pi} I(\Omega') \phi(\Omega', \Omega) d\Omega'$$

# Radiative Transfer Equation

The balance of the radiative intensity including all contributions (propagation, emission, absorption, and scattering) can now be formulated. The general radiative transfer equation can be written as (see Ref. 23):

$$\Omega \cdot \nabla I(\Omega) = \kappa I_{b}(T) - \beta I(\Omega) + \frac{\sigma_{s}}{4\pi} \int_{4\pi} I(\Omega') \phi(\Omega', \Omega) d\Omega'$$
 (4-118)

where

- $I(\Omega)$  is the radiative intensity at a given position following the  $\Omega$  direction (SI unit:  $W/(m^2 \cdot sr)$
- $I_b(T)$  is the blackbody radiative intensity (SI unit: W/(m<sup>2</sup>·sr)), defined as

$$I_{\rm b}(T) = \frac{n_{\rm r}^2 \sigma T^4}{\pi} \tag{4-119}$$

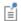

The quantity  $I_h(T)$  is available as a predefined function, ht.flb(T), in heat transfer interfaces.

- $n_r$  is the refractive index (SI unit: 1)
- $\sigma$  is the Stefan-Boltzmann constant (SI unit:  $W/(m^2 \cdot K^4)$ )
- $\kappa$ ,  $\beta$ ,  $\sigma_s$  are absorption, extinction, and scattering coefficients, respectively (SI unit: 1/m) and are related by:

$$\beta = \kappa + \sigma_{s}$$

- $\phi(\Omega', \Omega)$  is the scattering phase function (SI unit: 1)
- *T* is the temperature (SI unit: K)

#### SCATTERING PHASE FUNCTION

The phase function,  $\phi(\Omega', \Omega)$ , gives the probability that a ray from the  $\Omega'$  direction is scattered into the  $\Omega$  direction. The phase function's definition is material dependent and its definition can be complicated. It is common to use approximate scattering phase functions that are defined using the cosine of the scattering angle,  $\mu_0$ . The current implementation handles:

• *Isotropic* phase functions:

$$\phi(\Omega', \Omega) = \phi(\mu_0) = 1$$

• Linear anisotropic phase functions:

$$\phi(\mu_0) = 1 + \alpha_1 \mu_0$$

• *Polynomial anisotropic* up to the 12<sup>th</sup> order:

$$\phi(\mu_0) = 1 + \sum_{n=1}^{12} a_n P_n(\mu_0)$$

where  $P_n$  are the *n*th order Legendre polynomials.

Legendre polynomials can be defined by the Rodriguez formula:

$$P_k(x) = \frac{1}{2^k k!} \frac{d^k}{dx^k} ((x^2 - 1)^k)$$

• Henvey-Greenstein phase function:

$$\phi(\mu_0) = \frac{1}{K} \cdot \frac{1 - \eta^2}{(1 + \eta^2 - 2\eta\mu_0)^{3/2}}$$

where  $-1 < \eta < 1$  is the anisotropy parameter and K is defined as follows to produce a normalized phase function:

$$K = \frac{1}{4\pi} \cdot \int_{4\pi} \frac{1 - \eta^2}{(1 + \eta^2 - 2\eta\mu_0)^{3/2}} d\Omega$$

### INCIDENT RADIATION

A quantity of interest is the incident radiation, denoted G (SI unit:  $W/m^2$ ), and defined by

$$G = \int_{4\pi} I(\Omega) d\Omega$$

# Boundary Condition for the Radiative Transfer Equation

For gray walls, corresponding to opaque surfaces reflecting diffusively and emitting, the radiative intensity  $I(\Omega)$  entering participating media along the  $\Omega$  direction is

$$I(\Omega) = \varepsilon I_{\rm b}(T) + \frac{1-\varepsilon}{\pi} q_{\rm r, \, out}$$
 for all  $\Omega$  such that  ${\bf n} \cdot \Omega < 0$ 

where

$$I_{\rm b}(T) = \frac{n_{\rm r}^2 \sigma T^4}{\pi} \tag{4-120}$$

- Equation 4-120 is the blackbody radiation intensity and  $n_r$  is the refractive index
- $\varepsilon$  is the surface emissivity, which is in the range [0, 1]
- $1 \varepsilon$  is the diffusive reflectivity
- **n** is the outward normal vector
- $q_{r,out}$  is the heat flux coming from the domain and striking the wall:

$$q_{\text{r, out}} = \int_{\mathbf{n} \cdot \Omega > 0} I(\Omega)(\mathbf{n} \cdot \Omega) d\Omega$$

For black walls  $\varepsilon = 1$ . Thus  $I(\Omega) = I_b(T)$ .

The net heat flux corresponding to the balance between the energy received by the surface and emitted by the surface is defined by

$$q_{r, \text{net}} = q_{r, \text{in}} - q_{r, \text{out}}$$

where

$$q_{\rm r,\,in} = -\int_{\mathbf{n}\cdot\Omega<0} I(\Omega)(\mathbf{n}\cdot\Omega)d\Omega$$

This net heat flux accounts for the radiation coming from the domain where the RTE is solved for, the radiation coming from the exterior is not modeled and hence not accounted for.

If the surface is semitransparent, the radiative intensity transmitted diffusively or specularly. For an external boundary the external intensity,  $I_{\text{ext}}$ , is transmitted in the domain. The radiative intensity entering participating media along the  $\Omega$  direction is

$$I(\Omega) = \varepsilon I_{\rm b}(T) + \frac{\rho_{\rm d}}{\pi} q_{\rm r, out} + \frac{\tau_{\rm d}}{\pi} q_{\rm r, in, ext} + \tau_{\rm s} I_{\rm ext}$$

for all  $\Omega$  such that  $\mathbf{n} \cdot \Omega < 0$ ,

where

- $\rho_d$  is the surface diffuse reflectivity,
- $\tau_d$  is the surface diffuse transmissivity,
- $\tau_s$  is the surface specular transmissivity,
- $I_{\text{ext}}$  is the external radiation intensity,
- $q_{r,in}$  is the heat flux striking the wall from exterior:

$$q_{r, \text{in, ext}} = \int_{\mathbf{n} \cdot \Omega < 0} I_{\text{ext}}(\Omega)(\mathbf{n} \cdot \Omega) d\Omega$$

The emissivity, diffuse reflectivity, diffuse transmissivity, and specular transmissivity satisfy the following relation:

$$\varepsilon + \rho_d + \tau_d + \tau_s = 1$$

The net heat flux corresponding to the balance between the energy received by the surface and emitted by the surface is defined by

$$q_{r, \text{net}} = q_{r, \text{in}} - q_{r, \text{out}} + \varepsilon_{\text{ext}} q_{r, \text{in, net}} - \varepsilon_{\text{ext}} \pi \varepsilon I_{\text{b}}(T)$$

For semitransparent surfaces, the net heat flux accounts for the radiation coming from the domain and from the exterior.

The definition of the radiative intensity on internal boundaries is similar to the definition for external boundaries except that the external radiation is replaced by the radiation exiting the adjacent domain.

### Heat Transfer Equation in Participating Media

Heat flux in gray media is defined by

$$\mathbf{q}_{\mathrm{r}} = \int_{4\pi} I(\Omega) \Omega d\Omega$$

Heat flux divergence can be defined as a function of G and T (see Ref. 23):

$$Q_{\rm r} = -\nabla \cdot \mathbf{q}_{\rm r} = \kappa (G - 4\pi I_{\rm b}(T))$$

In order to couple radiation in participating media, radiative heat flux is taken into account in addition to conductive heat flux. Recalling Equation 4-18, the heat transfer equation reads:

$$\rho C_p \bigg( \frac{\partial T}{\partial t} + \mathbf{u} \cdot \nabla T \bigg) + \nabla \cdot (\mathbf{q} + \mathbf{q_r}) \, = \, \alpha_p T \bigg( \frac{\partial p}{\partial t} + \mathbf{u} \cdot \nabla p \bigg) + \tau : \nabla \mathbf{u} + Q$$

and is implemented using following form:

$$\rho C_p \Big( \frac{\partial T}{\partial t} + \mathbf{u} \cdot \nabla T \Big) + \nabla \cdot \mathbf{q} \; = \; \kappa (G - 4 \, n \, \sigma T^4) + \alpha_p T \Big( \frac{\partial p}{\partial t} + \mathbf{u} \cdot \nabla p \Big) + \tau : \nabla \mathbf{u} + Q$$

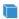

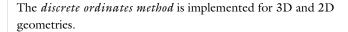

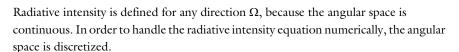

The discrete ordinates method provides a discretization of angular space. The quadrature sets Level Symmetric Even, Level Symmetric Hybrid and Equal Weight Odd are designed using moment-matching conditions (see Ref. 24) and yield  $S_N$ approximations with N(N+2) directions in 3D or N(N+2)/2 in 2D (see Ref. 23). The quasi-uniform quadrature set yields  $T_N$  approximations with  $8N^2$  directions in 3D or  $4N^2$  in 2D (Ref. 46, Ref. 47). These approximations are not designed using moment-matching conditions but allow for higher-order discretization compared with  $S_N$  approximations.

Thanks to angular space discretization, integrals over directions are replaced by numerical quadratures of discrete directions:

$$\int_{4\pi} I(\Omega) d\Omega \approx \sum_{j=1}^{n} w_{j} I_{j}$$

Depending on the value of N, a set of n dependent variables has to be defined and solved for  $I_1, I_2, ..., I_n$ .

### RADIATION IN PARTICIPATING MEDIA

Each dependent variable satisfies the equation

$$\mathbf{S}_{i} \cdot \nabla I_{i} = \kappa I_{b}(T) - \beta I_{i} + \frac{\sigma_{s}}{4\pi} \sum_{j=1}^{n} w_{j} I_{j} \phi(\mathbf{S}_{j}, \mathbf{S}_{i})$$

subject to appropriate boundary conditions, where  $S_i$  is the *i*th discrete direction.

### OPAQUE SURFACE

The node Opaque Surface (Radiation in Participating Media and Radiation in Absorbing-Scattering Media Interfaces) defines the default boundary condition for radiative intensities  $I_1, I_2, ..., I_n$ :

$$I_{i, \text{ bnd}} = \varepsilon I_{\text{b}}(T) + \frac{1 - \varepsilon}{\pi} q_{\text{r, out}}$$
 for all  $\mathbf{S}_i$  such that  $\mathbf{n} \cdot \mathbf{S}_i < 0$  (4-121)

with

$$q_{r, \text{ out}} = \sum_{\mathbf{n} \cdot \mathbf{S}_i > 0} w_j I_j(\mathbf{n} \cdot \mathbf{S}_j)$$

In Equation 4-121, the first term in the right hand side is the emitted radiative intensity, while the second term represents the reflected radiative intensity.

### SEMITRANSPARENT SURFACE

The node Semitransparent Surface (Radiation in Participating Media and Radiation in Absorbing-Scattering Media Interfaces) defines the following boundary condition for radiative intensities  $I_1, I_2, ..., I_n$ :

$$I_{i, \text{bnd}} = \varepsilon I_{b}(T) + \frac{\rho_{d}}{\pi} q_{r, \text{out}} + \frac{\tau_{d}}{\pi} q_{r, \text{out, ext}} + \tau_{s} I_{i, \text{ext}}$$
(4-122)

for all  $\mathbf{S}_i$  such that  $\mathbf{n} \cdot \mathbf{S}_i < 0$ , with

$$q_{r, \text{ out}} = \sum_{\mathbf{n} \cdot \mathbf{S}_i > 0} w_j I_j(\mathbf{n} \cdot \mathbf{S}_j)$$

and

$$q_{r, \text{ out, ext}} = -\sum_{\mathbf{n} \cdot \mathbf{S}_i \le 0} w_j I_{j, \text{ ext}}(\mathbf{n} \cdot \mathbf{S}_j)$$

In Equation 4-122, the right hand side is composed of the emitted radiative intensity, the reflected radiative intensity, and the radiative intensity transmitted in a diffuse and specular way.

#### INCIDENT INTENSITY

The Incident Intensity (Radiation in Participating Media and Radiation in Absorbing-Scattering Media Interfaces) node defines a boundary that receives incident radiative intensity  $I_{\text{ext}}$  and that is transparent for outgoing intensity:

$$I_{i, \text{bnd}} = I_{\text{ext}}$$
 for all  $\mathbf{S}_i$  such that  $\mathbf{n} \cdot \mathbf{S}_i < 0$ 

### RADIATIVE SOURCE

The node Radiative Source accounts for a directional power density  $I_i$  in the radiative transfer equation:

$$\mathbf{S}_{i} \cdot \nabla I_{i} = \kappa I_{b}(T) - \beta I_{i} + \frac{\sigma_{s}}{4\pi} \sum_{j=1}^{n} w_{j} I_{j} \phi(\mathbf{S}_{j}, \mathbf{S}_{i}) + q_{i}$$

### Discrete Ordinates Method Implementation in 2D

For a given index i, define two indices,  $i^+$  and  $i^-$ , so that

- $\Omega$ ,  $\mathbf{S}_{i+}$ , and  $\mathbf{S}_{i-}$  have the same components in the xy-plane
- and  $S_{i+}$  and  $S_{i-}$  have opposite components in the z direction.

Assuming that a model is invariant in the z direction, the radiative transfer equation in two directions,  $\mathbf{S}_{i+}$  and  $\mathbf{S}_{i-}$ , for the discrete ordinates method (DOM) reads:

$$\mathbf{S}_{i^{\cdot \cdot}} \cdot \nabla I_{i^{\cdot \cdot}} = \kappa I_{\mathbf{b}}(T) - \beta I_{i^{\cdot \cdot}} + \frac{\sigma_{\mathbf{s}}}{4\pi} \sum_{j=1}^{n} w_{j} I_{j} \phi(\mathbf{S}_{j}, \mathbf{S}_{i^{\cdot \cdot}})$$

$$\mathbf{S}_{i} \cdot \nabla I_{i} = \kappa I_{b}(T) - \beta I_{i} + \frac{\sigma_{s}}{4\pi} \sum_{j=1}^{n} w_{j} I_{j} \phi(\mathbf{S}_{j}, \mathbf{S}_{i})$$

Halving the sum of the two equations above and using  $I_{i} = I_{i} = \tilde{I}_{i}$  ( $I_{i} = I_{i}$  in 2D) yields

$$\tilde{\mathbf{S}}_{i} \cdot \nabla \tilde{I}_{i} = \kappa I_{b}(T) - \beta \tilde{I}_{i} + \frac{\sigma_{s}}{8\pi} \sum_{i=1}^{n} w_{j} I_{j}(\phi(\mathbf{S}_{j}, \mathbf{S}_{i^{+}}) + \phi(\mathbf{S}_{j}, \mathbf{S}_{i^{-}}))$$

which may recast

$$\begin{split} \tilde{\mathbf{S}}_{i} \cdot \nabla \tilde{I}_{i} &= \kappa I_{b}(T) - \beta \tilde{I}_{i} \\ &+ \frac{\sigma_{\mathbf{S}}}{8\pi} \sum_{j=1}^{n/2} w_{j} I_{j} \cdot (\phi(\mathbf{S}_{j}, \mathbf{S}_{i}) + \phi(\mathbf{S}_{j}, \mathbf{S}_{i})) \\ &+ \frac{\sigma_{\mathbf{S}}}{8\pi} \sum_{j=1} w_{j} I_{j} \cdot (\phi(\mathbf{S}_{j}, \mathbf{S}_{i}) + \phi(\mathbf{S}_{j}, \mathbf{S}_{i})) \\ &= i = 1 \end{split}$$

or

$$\begin{split} \tilde{\mathbf{S}}_{i} \cdot \nabla \tilde{I}_{i} &= \kappa I_{\mathrm{b}}(T) - \beta \tilde{I}_{i} \\ &+ \frac{\sigma_{\mathrm{s}}}{8\pi} \sum_{\mathbf{g}, \mathbf{g}} w_{j'} I_{j'} \phi(\mathbf{S}_{j'}, \mathbf{S}_{i'}) + w_{j'} I_{j'} \phi(\mathbf{S}_{j}, \mathbf{S}_{i'}) \\ &+ \frac{\sigma_{\mathrm{s}}}{8\pi} \sum_{j=1} w_{j'} I_{j'} \phi(\mathbf{S}_{j'}, \mathbf{S}_{i'}) + w_{j} I_{j'} \phi(\mathbf{S}_{j}, \mathbf{S}_{i'}) \end{split}$$

In addition if  $\phi(\mathbf{S}_i, \mathbf{S}_j)$  can be rewritten as a function of  $\mathbf{S}_i \cdot \mathbf{S}_j$ , as it is in the COMSOL Multiphysics implementation, then

$$\phi(\mathbf{S}_{j'},\mathbf{S}_{i^*}) = \phi(\mathbf{S}_{j'},\mathbf{S}_{i^*}) \text{ and } \phi(\mathbf{S}_{j'},\mathbf{S}_{i^*}) = \phi(\mathbf{S}_{j''},\mathbf{S}_{i^*})$$

In addition

$$I_{j\cdot} \phi(\mathbf{S}_{j\cdot},\mathbf{S}_{i\cdot}) + I_{j\cdot} \phi(\mathbf{S}_{j\cdot},\mathbf{S}_{i\cdot}) \,=\, 2\tilde{I}_{j} \phi(\mathbf{S}_{j\cdot},\mathbf{S}_{i\cdot}) \,=\, 2\tilde{I}_{j} \phi(\mathbf{S}_{j\cdot},\mathbf{S}_{i\cdot})$$

so the above equation can be simplified:

$$\tilde{\mathbf{S}}_{i} \cdot \nabla \tilde{I}_{i} = \kappa I_{b}(T) - \beta \tilde{I}_{i} + \frac{\sigma_{s}}{4\pi} \sum_{j=1}^{n/2} \tilde{w}_{j} \tilde{I}_{j} \phi(\tilde{\mathbf{S}}_{j}, \tilde{\mathbf{S}}_{i})$$

$$(4-123)$$

with

$$\tilde{\mathbf{S}}_i = \begin{bmatrix} \mathbf{S}_{i, 1} \\ \mathbf{S}_{i, 2} \\ 0 \end{bmatrix}$$

since the third component of  $\nabla \tilde{l}_i$  is zero in 2D.

Also notice that

$$\int_{4\pi} I(\Omega) d\Omega \approx \sum_{j=1}^{n} w_{j} I_{j} = \sum_{j=1}^{n/2} w_{j} I_{j} + w_{j} I_{j} = \sum_{j=1}^{n/2} \tilde{w_{i}} \tilde{I}_{i}$$
 (4-124)

with  $\tilde{w}_i = 2w_i$ .

Using results from Equation 4-123 and Equation 4-124 the DOM is formulated in 2D using only radiative intensities,  $\tilde{I}_i$ , on half of the 3D DOM directions,  $\tilde{\mathbf{S}}_i$ , except for the scattering term. In other expressions than the scattering term, the z component of the radiative intensities  $I_i$  and of the discrete directions  $\Omega_i$  can be ignored (or set to zero) and the weight  $w_i$ , multiplied by 2.

# Pl Approximation Theory

The PI approximation is available as a radiation discretization method in The Radiation in Participating Media Interface.

The P1 approximation is the simplest approximation provided by the method of spherical harmonics method (PN-method). This approximation provides additional accuracy compared to a Rosseland approximation even if it remains a very simple method. The P1 method relies on the following hypotheses:

• The media is optically thick media:  $\tau >> 1$ , where  $\tau$  is the optical thickness defined by the integral of absorption coefficient,  $\kappa$ , along a typical optical path:

$$\tau = \int_0^s \kappa ds$$

• The scattering is linear isotropic.

From a computational point of view this approximation has a limited impact because it introduces only one additional degree of freedom for the incident radiation G (SI unit: W/m<sup>2</sup>), which is a scalar quantity and adds a heat source or sink to the temperature equation to account for radiative heat transfer contributions. This method, however, fails to accurately represent cases where the radiative intensity propagation dominates over its diffusivity or where the scattering effects cannot be described by a linear isotropic phase function.

The P1 approximation accounts for the radiation transfer equation

$$\Omega \cdot \nabla I(\Omega) = \kappa I_{b}(T) - \beta I(\Omega) + \frac{\sigma_{s}}{4\pi} \int_{A\pi} I(\Omega') \phi(\Omega', \Omega) d\Omega'$$

by solving following equation for  $G = \int_{A_{-}} I(\Omega) d\Omega$  (Ref. 23):  $\nabla \cdot (-D_{\mathbf{P}_1} \nabla G) = -Q_r$ (4-125)

where

•  $D_{\rm P1}$  is the P1 diffusion coefficient, defined as

$$D_{\rm P1} = \frac{1}{3\kappa + \sigma_s(3 - a_1)}$$

- $a_1$  is the linear Legendre coefficient of the scattering phase function
- $Q_r$  is the radiative heat source:

$$Q_{\rm r} = \kappa (G - 4\pi I_{\rm b}) \tag{4-126}$$

When scattering is modeled as isotropic,  $a_1$ =0 and the P1 diffusion coefficient reduces to

$$D_{\rm P1} = \frac{1}{3\kappa + 3\sigma_{\rm s}}$$

The following boundary condition applies (Ref. 23):

$$\mathbf{n} \cdot (-D_{\mathbf{P}1} \nabla G) = -q_{\mathbf{r.\,net}}$$

where  $\mathbf{q}_{r,\,net}$  is the net radiative heat flux at the boundary.

## RADIATION IN PARTICIPATING MEDIA

For the Participating Medium (Radiation in Participating Media Interface) feature node, the equation Equation 4-125 is implemented.

In addition  $Q_r$ , defined by Equation 4-126, is added as an heat source in the heat transfer equation:

$$\rho C_p \!\! \left( \frac{\partial T}{\partial t} + \mathbf{u} \cdot \nabla T \right) + \nabla \cdot \mathbf{q} \; = \; Q_{\mathrm{r}} + \alpha_p T \!\! \left( \frac{\partial p}{\partial t} + \mathbf{u} \cdot \nabla p \right) + \tau : \!\! \nabla \mathbf{u} + Q$$

## **OPAQUE SURFACE**

The Opaque Surface (Radiation in Participating Media and Radiation in Absorbing-Scattering Media Interfaces) boundary condition defines a boundary opaque to radiation and defines the incident intensity on a boundary:

$$\mathbf{n} \cdot (-D_{P1} \nabla G) = q_{r, \text{net}}$$

The Opaque Surface feature accounts for the net radiative heat flux,  $\mathbf{q}_{r,\, net}$ , in the heat balance.

Two cases are considered, depending on surface emissivity value:

- Gray wall: ε is a number between 0 and 1
- Black wall:  $\varepsilon = 1$

Gray Wall

The radiative heat flux at the boundary depends on the surface emissivity,  $\varepsilon$ :

$$q_{\rm r,\,net} = \frac{\varepsilon}{2(2-\varepsilon)} (4\pi I_{\rm b,\,w} - G)$$

with

$$I_{\rm b, w} = I_{\rm b} = \frac{n^2 \sigma T^4}{\pi}$$

Black Wall

The radiative heat flux at the boundary expression simplifies to

$$\mathbf{n}\cdot (-D_{\mathrm{P1}}\nabla G) \,=\, -\frac{1}{2}(4\pi I_{\mathrm{b,\,w}}-G)\,,$$

with

$$I_{\rm b,\,w} = I_{\rm b} = \frac{n^2 \sigma T^4}{\pi}$$

#### SEMITRANSPARENT SURFACE

The Semitransparent Surface (Radiation in Participating Media and Radiation in Absorbing-Scattering Media Interfaces) boundary condition defines a boundary that emits radiation, and reflects one part of the incident intensity while the remaining is transmitted diffusively.

The net radiative heat flux,  $\mathbf{q}_{r, \text{ net}}$ , accounted for in the heat balance, is defined as

$$q_{\rm r, \, net} = \frac{2}{1 + \rho_{\rm d}} (\pi \varepsilon I_{\rm b, \, w} + \tau_{\rm d} G) - \frac{1 - \rho_{\rm d}}{2(1 + \rho_{\rm d})} G$$

where  $\rho_d$  is the surface diffuse reflectivity, and  $\tau_d$  is the surface diffuse transmissivity.

#### INCIDENT INTENSITY

The Incident Intensity (Radiation in Participating Media and Radiation in Absorbing-Scattering Media Interfaces) node defines a boundary that receives incident radiative intensity  $I_{\text{ext}}$  and that is transparent for outgoing intensity. On these boundaries, the relation between G (incident radiation),  $\mathbf{q}_{r, \text{ net}}$  (net radiative heat flux) and  $I_{\text{ext}}$  (incident radiative intensity) is

$$G + 2q_{\text{r, net}} = 4 \int_{\Omega \cdot \mathbf{n} < 0} I_{\text{ext}}(\Omega) \Omega \cdot \mathbf{n} d\Omega$$

by defining

$$I_{\text{ext}} = \int_{\Omega \cdot \mathbf{n} < 0} I_{\text{ext}}(\Omega) \Omega \cdot \mathbf{n} d\Omega$$

there is

$$q_{\text{r, net}} = \frac{1}{2} (4\pi I_{\text{ext}} - G)$$

which defines the heat radiative heat flux and also contributes to G boundary condition:

$$\mathbf{n} \cdot (-D_{P1} \nabla G) = -q_{r, \text{net}}$$

#### RADIATIVE SOURCE

The node Radiative Source accounts for a power density Q in the P1 approximation:

$$\nabla \cdot (-D_{\rm P1} \nabla G) = -Q_r + Q.$$

# Radiation in Absorbing-Scattering Media Theory

The Radiation in Absorbing-Scattering Media Interface is available in 2D, 2D axisymmetric, and 3D components to model the propagation, attenuation, and scattering of an incident light within a semitransparent material considered to be non-emitting.

The radiative intensity  $I(\Omega)$  at a given position following the  $\Omega$  direction is the solution of the radiative transfer equation with no emission term (see Ref. 23):

$$\Omega \cdot \nabla I(\Omega) = -\beta I(\Omega) + \frac{\sigma_{\rm s}}{4\pi} \int_{4\pi} I(\Omega') \phi(\Omega', \Omega) d\Omega'$$
 (4-127)

where

•  $\kappa$ ,  $\beta$ ,  $\sigma_s$  are absorption, extinction, and scattering coefficients, respectively (SI unit: 1/m) and are related by:

$$\beta = \kappa + \sigma_s$$

•  $\phi(\Omega',\Omega)$  is the scattering phase function (SI unit: 1)

See Radiative Transfer Equation for details about the phase function,  $\phi(\Omega', \Omega)$ .

The incident radiation, denoted G (SI unit: W/m<sup>2</sup>), is defined by

$$G = \int_{4\pi} I(\Omega) d\Omega$$

If the Discrete Ordinates Method (DOM) is used for the approximation of Equation 4-127, G is computed as

$$G = \sum_{i=1}^{N} \omega_i I_i$$

and

$$\mathbf{S}_{i} \cdot \nabla I_{i} = -\beta I_{i} + \frac{\sigma_{s}}{4\pi} \sum_{j=1}^{N} \omega_{j} I_{j} \phi(\mathbf{S}_{j}, \mathbf{S}_{i})$$

where

- $S_i$  is the *i*th discrete ordinate.
- $I_i$  is the *i*th component of the radiative intensity.
- $\omega_i$  is the *i*th quadrature weight.

If the P1 Approximation Theory is used instead, G is the solution of the following equation,

$$\nabla \cdot (-D_{P1} \nabla G) = -\kappa G, \qquad (4-128)$$

with the following boundary condition for an opaque surface,

$$\mathbf{n} \cdot (-D_{\mathrm{P1}} \nabla G) = \frac{\varepsilon}{2(2-\varepsilon)} G,$$

where  $D_{P1}$  is the P1 diffusion coefficient and  $\varepsilon$  the surface emissivity.

As in the Surface-to-Surface Radiation Interface, polychromatic radiation is modeled using the stepwise-gray model (Ref. 23) to account for wavelength dependence of emission, absorption and scattering through material properties, see the section Wavelength Dependence of Surface Properties.

In the Discrete Ordinates Method (DOM), the Radiative Transfer Equation is solved for each spectral band:

$$\mathbf{S}_{i} \cdot \nabla I_{i, k} = \kappa_{k} I_{b}(T) \operatorname{FEP}_{k}(T) - \beta_{k} I_{i, k} + \frac{\sigma_{s, k}}{4\pi} \sum_{j=1}^{N} \omega_{j} I_{j, k} \phi_{k}(\mathbf{S}_{j}, \mathbf{S}_{i})$$

where FEP is the fractional emissive power, also presented in the section Wavelength Dependence of Surface Properties.

If the P1 Approximation Theory is used instead, the incident radiation  $G_k$  for the spectral band k is solution of the following equation,

$$\nabla \cdot (-D_{\mathrm{P1},\,k} \nabla G_k) = -Q_{\mathrm{r},\,k} \,, \tag{4-129}$$

where

•  $D_{\mathrm{P1},k}$  is the P1 diffusion coefficient, defined as

$$D_{\text{P1},\,k} = \frac{1}{3\kappa_k + \sigma_{\text{s},\,k}(3 - a_{1,\,k})}$$

- $a_{1,k}$  is the linear Legendre coefficient of the scattering phase function
- $Q_{\mathbf{r},k}$  is the radiative heat source:

$$Q_{\mathrm{r},\,k} = \kappa_k (G_k - 4\pi I_\mathrm{b} \mathrm{FEP}_k(T))\,. \tag{4-130} \label{eq:qr}$$

Radiative Beam in Absorbing Media Theory

The Radiative Beam in Absorbing Media Interface is available in 2D, 2D axisymmetric, and 3D components to model the propagation and the attenuation of an incident light within a semitransparent material. The radiative intensity of the beam is described by

the Beer-Lambert Law, which corresponds to the radiative transport equation (RTE) under the following hypothesis:

- The radiative beam in the absorbing medium is collimated and each beam propagates always in the same direction.
- The light experiences no refraction, reflection, or scattering within the material itself.
- There is no significant emission of the material in the wavelength range of the incident light. This applies well to laser beams, whose wavelength is in general much shorter than the one of the radiation emitted by the medium.

In these conditions, the radiative intensity  $I_i$  (SI unit: W/m<sup>2</sup>) of the *i*th beam through the material decreases as the beam propagates and is absorbed by the medium. This is described by the Beer-Lambert Law equation:

$$\frac{\mathbf{e}_i}{\|\mathbf{e}_i\|} \cdot \nabla I_i = -\kappa I_i$$

where  $\mathbf{e}_i$  is the orientation of the *i*th beam, and  $\kappa$  is the absorption coefficient (SI unit:  $m^{-1}$ ) of the medium.

The radiative heat source  $Q_r$  (SI unit: W/m<sup>3</sup>), corresponding to the energy deposited by the radiative beam, is defined by:

$$Q_{\rm r} = \sum_i \kappa I_i$$

# Rosseland Approximation Theory

The Rosseland approximation is available as a radiation discretization method as part of the Optically Thick Participating Medium subnode.

Rosseland approximation relies on the hypotheses that the participating medium is optically thick — that is,  $\tau >> 1$  — where  $\tau$  is the optical thickness defined by the integral of absorption coefficient, k, along a typical optical path:

$$\tau = \int_0^s \kappa ds$$

From a computational cost point of view this approximation has a limited impact because it does not introduce any extra degree of freedom to the heat equation.

Instead it adds nonlinear contribution to the thermal conductivity. This is why this method is popular for some applications where the optical thickness is large. Nevertheless, because it gives a simple approximation of heat transfer by radiation in a participating media, it should be carefully validated.

In this case, the radiative heat flux can be evaluated by (Ref. 23):

$$q_{\mathrm{r},\,\lambda} = -\frac{4\pi}{\beta_{\lambda}} \nabla i_{\mathrm{b},\,\lambda}$$

For a gray media it leads to

$$q_{\rm r} = -\frac{4\sigma}{3\beta_{\rm R}} \nabla (n^2 T^4)$$

Assuming a constant refractive index, this can be rewritten as  $q_r = -k_R \nabla T$  with

$$k_{\rm R} = \frac{16n^2\sigma T^3}{3\beta_{\rm R}}$$

and

$$q_{\rm r} = -\frac{16n^2\sigma T^3}{3\beta_R}\nabla T$$

Rosseland mean extinction coefficient,  $\beta_R$ , can be defined from the absorption and scattering coefficients of the media from  $\beta_R = \kappa + \sigma_s$ .

# Theory for Moisture Transport

# Theory for Moisture Transport in Air

In moist air, the transport of moisture is done by convection and binary diffusion of vapor in air.

Two formulations are available, depending on the magnitude of moist air density variations with moisture content.

In both formulations, the moisture is supposed to be constituted only of vapor when considering moist air. In other terms the liquid concentration is null, except on boundaries where condensation may take place.

#### DILUTED SPECIES FORMULATION

With this formulation, it is supposed that the spatial and temporal variations of the vapor concentration are small enough not to induce significant variations of the moist air density.

The Moisture Transport in Air Interface solves for the following equation, in which the moisture content variation is expressed through the transport of vapor concentration,  $c_v$ , by convection and binary diffusion in air:

$$M_{v} \frac{\partial c_{v}}{\partial t} + M_{v} \mathbf{u} \cdot \nabla c_{v} + \nabla \cdot \mathbf{g}_{w} = G$$

$$\mathbf{g}_{w} = -M_{v} D \nabla c_{v}$$

$$c_{v} = \phi_{w} c_{sat}$$

$$(4-131)$$

with the following material properties, fields, and source:

- $M_{\rm v}$  (SI unit: kg/mol) is the molar mass of water vapor.
- $\phi_w$  (dimensionless) is the relative humidity.
- $c_{\text{sat}}$  (SI unit: mol/m<sup>3</sup>) is the vapor saturation concentration.
- D (SI unit:  $m^2/s$ ) is the vapor diffusion coefficient in air.
- **u** (SI unit: m/s) is the air velocity field.
- $\mathbf{g}_{w}$  (SI unit:  $kg/(m^{2} \cdot s)$ ) is the vapor diffusive flux.
- G (SI unit: kg/(m<sup>3</sup>·s)) is the moisture source (or sink).

#### CONCENTRATED SPECIES FORMULATION

When the spatial and temporal variations of the vapor concentration induce significant variations of the moist air density, the moisture content variation is expressed through the transport of vapor mass fraction,  $\omega_v$ , defined as:

$$\omega_{\rm v} = \frac{M_{\rm v} c_{\rm v}}{\rho_{\rm g}}$$

where  $\rho_g$  is the moist air density (SI unit: kg/m<sup>3</sup>).

The Heat Transfer in Moist Air Interface solves for the following equation:

$$\rho_{g} \frac{\partial \omega_{v}}{\partial t} + \rho_{g} \mathbf{u} \cdot \nabla \omega_{v} + \nabla \cdot \mathbf{g}_{w} = G$$

$$\mathbf{g}_{w} = -\rho_{\sigma} D \nabla \omega_{v}$$
(4-132)

This is equivalent to solve the following equations on the vapor concentration:

$$\begin{split} \boldsymbol{M}_{\mathrm{v}} \rho_{\mathrm{g}} \frac{\partial (\boldsymbol{c}_{\mathrm{v}}/\rho_{\mathrm{g}})}{\partial t} + \boldsymbol{M}_{\mathrm{v}} \rho_{\mathrm{g}} \mathbf{u} \cdot \nabla (\boldsymbol{c}_{\mathrm{v}}/\rho_{\mathrm{g}}) + \nabla \cdot \mathbf{g}_{\mathrm{w}} &= \boldsymbol{G} \\ \mathbf{g}_{\mathrm{w}} &= -\boldsymbol{M}_{\mathrm{v}} \rho_{\mathrm{g}} D \nabla (\boldsymbol{c}_{\mathrm{v}}/\rho_{\mathrm{g}}) \end{split}$$

By neglecting the spatial and temporal variations of  $\rho_g$  in the equations above, the equation of the diluted species formulation, Equation 4-131, is obtained.

# Theory for Moisture Transport in Porous Media

In a porous material, moisture may be present under vapor and liquid state, and moisture transport occurs through convection and diffusion, liquid water being fixed on the pores walls mainly in two ways:

- Adsorption: the vapor is fixed under molecular films on the pores walls. Equilibrium vapor pressure is reached in the pores under thermodynamic conditions that are significantly different than those necessary in a free medium. Thus saturation conditions are changed, and the relative humidity is significantly changed as well, becoming a relevant variable for the characterization of moisture content.
- Capillarity: when the porous matrix is wetted by liquid water, there is a pressure difference between the liquid and gas (moist air) phases, due to the curvature of the wetting interfaces in each pore. The pressure difference, called capillary pressure,

becomes the driving potential for a further filling of the pores by the water. Note that in some applications, the capillary pressure is replaced by the suction.

The predominance of adsorption or capillarity depends both on the amount of liquid water present in the porous medium, and on the size and shape of the pores, and should be defined in function of the material and process under study. Two moisture regions can be distinguished:

- Hygroscopic region: adsorption is the predominant phenomenon, and the equilibrium moisture content is better characterized from the relative humidity, through the specification of a sorption curve. For relative humidity values below 0.95, the slope of the sorption curve is relatively small, and the moisture content increases in a nearly linear way with relative humidity. Building materials are most of the time in this moisture region. Above 0.95, a very small variation of relative humidity induces a large variation of the moisture content, and the capillary pressure is best suited to characterize the moisture content.
- Capillary water region: capillarity is the predominant phenomenon, and the equilibrium moisture content is better characterized from the capillary pressure, through the specification of a retention curve (the van Genuchten and Brooks & Corey retention models for example).

The relative humidity and capillary pressure are called state variables: they describe the thermodynamic state of water in the pore space under two phases in equilibrium. At equilibrium, they are related through Kelvin's law, which is a relation of thermodynamical origin. As long as equilibrium is satisfied, the state variables are continuous between two media (at the interface between two porous media with different porosities, or between a porous and a free medium), and Kelvin's law is valid on both sides of the interface. In opposition, the liquid saturation or the moisture content depend on the porous matrix.

Note that capillary transport of liquid water should be considered in both regions.

The Moisture Transport in Porous Media Interface is dedicated to the modeling of porous media in the hygroscopic moisture region. The total moisture content is thus defined by a sorption curve as

$$\varepsilon_p s_l \rho_l + \varepsilon_p \rho_g \omega_v (1 - s_l) = w(\phi_w)$$

where the liquid saturation,  $s_1$ , describes the amount of liquid water within the pores, and  $\varepsilon_{\rm p}$  (dimensionless) is the porosity.

By summing the mass conservation equations for liquid water and vapor, and equilibrium between the liquid and gas phases, a single equation for the transport of the total moisture can be written, in which the evaporation and condensation source terms of each equation cancel out:

$$\frac{\partial \mathbf{w}(\phi_{\mathbf{w}})}{\partial t} + \rho_{\mathbf{g}} \mathbf{u}_{\mathbf{g}} \cdot \nabla \omega_{\mathbf{v}} + \nabla \cdot \mathbf{g}_{\mathbf{w}} + \mathbf{u}_{\mathbf{l}} \cdot \nabla \rho_{\mathbf{l}} + \nabla \cdot \mathbf{g}_{\mathbf{lc}} = G$$
 (4-133)

with the following material properties, fields, and source:

- $w(\phi_w)$  (SI unit: kg/m<sup>3</sup>) is the total moisture content.
- $\phi_w$  (dimensionless) is the relative humidity.
- $\rho_{\sigma}$  (SI unit: kg/m<sup>3</sup>) is the moist air density, defined from the dry air and vapor densities, in function of the amount of vapor.
- $\mathbf{u}_{g}$  (SI unit: m/s) is the moist air velocity field, that should be interpreted as the Darcy velocity, that is, the volume flow rate per unit cross sectional area.
- $\omega_v$  (dimensionless) is the vapor mass fraction in moist air, defined as

$$\omega_{\rm v} = \frac{M_{\rm v} \phi_{\rm w} c_{\rm sat}(T)}{\rho_{\rm g}}$$

- $M_{\rm v}$  (SI unit: kg/mol) is the molar mass of water vapor.
- $c_{\text{sat}}$  (SI unit: mol/m<sup>3</sup>) is the vapor saturation concentration.
- T (SI unit: K) is the temperature.
- $\mathbf{g}_{\mathbf{w}}$  is the moisture diffusive flux is defined as:

$$\mathbf{g}_{\mathrm{w}} = -\rho_{\mathrm{g}} D_{\mathrm{eff}} \nabla \omega_{\mathrm{v}}$$

- $D_{\rm eff}$  (SI unit: m<sup>2</sup>/s) is the effective vapor diffusion coefficient in the porous medium, computed from the diffusion coefficient in a free medium, and accounting for the porosity and tortuosity of the porous medium.
- $\mathbf{u}_1$  (SI unit: m/s) is the liquid water velocity field, defined from the absolute pressure gradient by the Darcy's law as:

$$\mathbf{u}_{\mathrm{l}} = -\frac{\kappa_{\mathrm{rl}}\kappa}{\mu_{\mathrm{l}}} \nabla p_{A}$$

- $\kappa_{rl}$  (dimensionless) is the relative liquid water permeability, that may be defined as a function of the liquid saturation.
- κ (SI unit: m<sup>2</sup>) is the porous medium permeability.

- $p_A$  (SI unit: Pa) is the absolute pressure.
- $\rho_1$  (SI unit: kg/m<sup>3</sup>) is the liquid water density, defined as a function of the temperature.
- $\mathbf{g}_{lc}$  is the liquid water capillary flux, defined either from the capillary pressure gradient by a Darcy's law:

$$\mathbf{g}_{lc} = \rho_l \frac{\kappa_{rl} \kappa}{\mu_l} \nabla p_c$$

or by a diffusion equation using the relative humidity:

$$\mathbf{g}_{\mathrm{lc}} = -D_{\mathrm{w}} \frac{\partial \mathrm{w}(\phi_{\mathrm{w}})}{\partial \phi_{\mathrm{w}}} \nabla \phi_{\mathrm{w}}$$

- $D_{\rm w}$  (SI unit: m<sup>2</sup>/s) is the moisture diffusivity.
- $p_c$  is the capillary pressure, that can be related to the relative humidity using Kelvin's law:

$$p_{\rm c} = -\frac{RT\rho_{\rm l}}{M_{\rm w}}\ln(\phi_{\rm w})$$

• G (SI unit: kg/(m<sup>3</sup>·s)) is a moisture source (or sink). See the Moisture Source node.

The moisture source due to evaporation may be obtained from the transport equation for vapor:

$$G_{\mathrm{evap}} = \frac{\partial [\varepsilon_{\mathrm{p}} \rho_{\mathrm{g}} \omega_{\mathrm{v}} (1 - s_{\mathrm{l}})]}{\partial t} + \rho_{\mathrm{g}} \mathbf{u}_{\mathrm{g}} \cdot \nabla \omega_{\mathrm{v}} + \nabla \cdot \mathbf{g}_{\mathrm{w}}$$

This moisture source is added as a mass source in the fluid flow equations solved for the computation of the moist air velocity field,  $\mathbf{u}_{\mathbf{g}}$ .

The corresponding latent heat source is defined as:

$$Q_{\text{evap}} = L_{\text{v}}G_{\text{evap}}$$

where  $L_{v}$  is the latent heat of evaporation.

For a steady-state problem, the relative humidity does not change with time and the first term in the moisture transport equation disappears.

By considering that building materials are in general surrounded by an environment of constant atmospheric pressure and under a certain range of temperature and moisture conditions, specific equations are proposed in Ref. 16 for moisture transport in this kind of materials.

Starting from the equation for the transport of moisture in porous media (using the diffusion model for capillary flux):

$$\frac{\partial \mathbf{w}(\phi_{\mathbf{w}})}{\partial t} + \rho_{\mathbf{g}} \mathbf{u}_{\mathbf{g}} \cdot \nabla \omega_{\mathbf{v}} + \nabla \cdot \mathbf{g}_{\mathbf{w}} + \mathbf{u}_{\mathbf{l}} \cdot \nabla \rho_{\mathbf{l}} + \nabla \cdot \left( -D_{\mathbf{w}} \frac{\partial \mathbf{w}(\phi_{\mathbf{w}})}{\partial \phi_{\mathbf{w}}} \nabla \phi_{\mathbf{w}} \right) = G$$

let's make the assumption that there is no variation of the ambient total pressure  $(p_A=1 \text{ atm})$ . In this case, by defining the gas and liquid velocities  $\mathbf{u}_{\sigma}$  and  $\mathbf{u}_{1}$  as Darcy velocities, the convective fluxes for vapor and liquid water vanish:

$$\frac{\partial \mathbf{w}(\phi_{\mathbf{w}})}{\partial t} + \nabla \cdot \left( \mathbf{g}_{\mathbf{w}} - D_{\mathbf{w}} \frac{\partial \mathbf{w} \phi_{\mathbf{w}}}{\partial \phi_{\mathbf{w}}} \nabla \phi_{\mathbf{w}} \right) \ = \ G$$

By introducing the moisture storage capacity,  $\xi$ , defined as

$$\xi = \frac{\partial w(\phi_w)}{\partial \phi_w}$$

the equation reads

$$\xi \frac{\partial \phi_{\mathbf{w}}}{\partial t} + \nabla \cdot (\mathbf{g}_{\mathbf{w}} - D_{\mathbf{w}} \xi \nabla \phi_{\mathbf{w}}) = G$$

Finally, the diffusive flux for vapor can be written as:

$$\mathbf{g}_{w} = -\rho_{g} D_{eff} \nabla \omega_{v} = -\rho_{g} D_{eff} \nabla \left[ \frac{M_{a} M_{v}}{(x_{o} M_{o} + x_{v} M_{v})^{2}} \frac{p_{v}}{p_{A}} \right]$$

By making the approximation that  $x_a M_a + x_v M_v$  is constant, and that moist air is an ideal gas, we have:

$$\mathbf{g}_{\mathrm{w}} = -\frac{M_{\mathrm{v}} D_{\mathrm{eff}}}{R_{H_{2}O}} \frac{M_{\mathrm{a}}}{(x_{\mathrm{a}} M_{\mathrm{a}} + x_{\mathrm{v}} M_{\mathrm{v}})^{2}} \nabla p_{\mathrm{v}}$$

The vapor permeability coefficient is then defined as

$$\delta_{\rm p} = \frac{M_{\rm v} D_{\rm eff}}{R_{H_2 O}} \frac{M_{\rm a}}{(x_{\rm a} M_{\rm a} + x_{\rm v} M_{\rm v})^2}$$

The Moisture Transport in Building Materials Interface solves for the following equation derived from Ref. 16:

$$\xi \frac{\partial \phi_{\mathbf{w}}}{\partial t} + \nabla \cdot (-\xi D_{\mathbf{w}} \nabla \phi_{\mathbf{w}} - \delta_{\mathbf{p}} \nabla (\phi_{\mathbf{w}} p_{\mathbf{sat}}(T))) = G \tag{4-134}$$

This equation models the moisture transfer as the sum of the capillary moisture flux:

$$-D_{\mathbf{w}}\nabla(\mathbf{w}(\phi_{\mathbf{w}})) = -D_{\mathbf{w}}\frac{\partial \mathbf{w}}{\partial \phi_{\mathbf{w}}}\nabla\phi_{\mathbf{w}} = -\xi D_{\mathbf{w}}\nabla\phi_{\mathbf{w}}$$

and the vapor diffusion flux:

$$\delta_{p} \nabla p_{v}(T) = \delta_{p} \nabla (\phi_{w} p_{sat}(T))$$

with the following material properties, fields, and source:

- $\xi$  (SI unit: kg/m<sup>3</sup>) is the moisture storage capacity.
- $\delta_{\rm p}$  (SI unit: s) is the vapor permeability.
- $\phi_w$  (dimensionless) is the relative humidity.
- $p_{\text{sat}}$  (SI unit: Pa) is the vapor saturation pressure.
- T (SI unit: K) is the temperature.
- $D_{\rm w}$  (SI unit: m<sup>2</sup>/s) is the moisture diffusivity.
- G (SI unit: kg/m<sup>3</sup>·s) is the moisture source.

# Theory for the Heat Transfer Multiphysics Couplings

#### In this section:

- Theory for the Nonisothermal Flow and Conjugate Heat Transfer Interfaces
- Theory for the Moisture Flow Interface
- Theory for the Thermoelectric Effect Interface
- Theory for the Building Materials Version of the Heat and Moisture Transport Interface
- Theory for the Moist Air Version of the Heat and Moisture Transport Interface
- Theory for the Moist Porous Media Version of the Heat and Moisture Transport Interface
- Theory for the Heat and Moisture Flow Interfaces
- Theory for the Electromagnetic Heating Interfaces
- Theory for the Thermal Stress Interface

Theory for the Nonisothermal Flow and Conjugate Heat Transfer Interfaces

The following points of the theory of Nonisothermal Flow and Conjugate Heat Transfer are discussed in this part:

- The Nonisothermal Flow and Conjugate Heat Transfer Equations
- Turbulent Nonisothermal Flow Theory
- Theory for the Nonisothermal Screen Boundary Condition
- Theory for the Interior Fan Boundary Condition

See Theory for the Single-Phase Flow Interfaces and Theory for the Turbulent Flow Interfaces in the CFD Module User's Guide for a description of the theory related to laminar and turbulent single-phase flow interfaces.

## THE NONISOTHERMAL FLOW AND CONJUGATE HEAT TRANSFER EQUATIONS

In industrial applications it is common that the density of a process fluid varies. These variations can have a number of different sources but the most common one is the presence of an inhomogeneous temperature field. This module includes the Nonisothermal Flow predefined multiphysics coupling to simulate systems in which the density varies with temperature.

Other situations where the density might vary includes chemical reactions, for instance where reactants associate or dissociate.

The Nonisothermal Flow and Conjugate Heat Transfer interfaces contain the fully compressible formulation of the continuity and momentum equations:

$$\frac{\partial \rho}{\partial t} + \nabla \cdot (\rho \mathbf{u}) = 0$$

$$\rho \frac{\partial \mathbf{u}}{\partial t} + \rho \mathbf{u} \cdot \nabla \mathbf{u} = -\nabla p + \nabla \cdot \tau + \mathbf{F}$$
(4-135)

where

- $\rho$  is the density (SI unit: kg/m<sup>3</sup>)
- **u** is the velocity vector (SI unit: m/s)
- p is the pressure (SI unit: Pa)
- $\tau$  is the viscous stress tensor (SI unit: Pa), equal for a compressible fluid to:

$$\tau = \mu(\nabla \mathbf{u} + (\nabla \mathbf{u})^T) - \frac{2}{3}\mu(\nabla \cdot \mathbf{u})\mathbf{I}$$

- μ is the dynamic viscosity (SI unit: Pa·s)
- **F** is the body force vector (SI unit: N/m<sup>3</sup>)

It also solves the heat equation, which for a fluid is given in Equation 4-18 by

$$\rho C_p \bigg( \frac{\partial T}{\partial t} + \mathbf{u} \cdot \nabla T \bigg) + \nabla \cdot (\mathbf{q} + \mathbf{q_r}) \, = \, \alpha_p T \bigg( \frac{\partial p}{\partial t} + \mathbf{u} \cdot \nabla p \bigg) + \tau : \nabla \mathbf{u} + Q$$

where in addition to the quantities above

- $C_p$  is the specific heat capacity at constant pressure (SI unit:  $J/(kg\cdot K)$ )
- T is the absolute temperature (SI unit: K)
- $\mathbf{q}$  is the heat flux by conduction (SI unit: W/m<sup>2</sup>)

- $\mathbf{q_r}$  is the heat flux by radiation (SI unit: W/m<sup>2</sup>)
- $\alpha_p$  is the coefficient of thermal expansion (SI unit: 1/K):

$$\alpha_p = -\frac{1}{\rho} \frac{\partial \rho}{\partial T}$$

• Q contains heat sources other than viscous heating (SI unit:  $W/m^3$ )

The work done by pressure changes term

$$Q_p = \alpha_p T \left( \frac{\partial p}{\partial t} + \mathbf{u} \cdot \nabla p \right)$$

and the viscous heating term

$$Q_{vd} = \tau : \nabla \mathbf{u}$$

are not included by default because they are usually negligible. These terms can, however, be added by selecting corresponding check boxes in the Nonisothermal Flow feature.

The physics interface also supports heat transfer in solids (Equation 4-16):

$$\rho C_p \! \left( \frac{\partial T}{\partial t} + \mathbf{u}_{\text{trans}} \cdot \nabla T \right) + \nabla \cdot (\mathbf{q} + \mathbf{q}_{\text{r}}) \, = \, Q_{\text{ted}} + Q$$

where  $Q_{\text{ted}}$  is the thermoelastic damping heat source (SI unit: W/(m<sup>3</sup>)). This term is not included by default but must be added by selecting the corresponding check box.

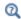

- The Heat Balance Equation
- Turbulent Nonisothermal Flow Theory

#### TURBULENT NONISOTHERMAL FLOW THEORY

Turbulent energy transport is conceptually more complicated than energy transport in laminar flows because the turbulence is also a form of energy.

Equations for compressible turbulence are derived using the Favre average. The Favre average of a variable T is denoted T and is defined by

$$T = \frac{\overline{\rho}T}{\overline{\rho}}$$

where the bar denotes the usual Reynolds average. The full field is then decomposed as

$$T = \tilde{T} + T''$$

With this notation the energy balance equation becomes

$$\frac{\partial}{\partial t} \left( \bar{\rho} \left( \tilde{E} + \frac{\tilde{u_i u_i}}{2} \right) + \frac{\bar{\rho u_i'' u_i''}}{2} \right) + \frac{\partial}{\partial x_j} \left( \bar{\rho} \tilde{u_j} \left( \tilde{H} + \frac{\tilde{u_i u_i}}{2} \right) + \tilde{u_j} \frac{\bar{\rho} u_i'' u_i''}{2} \right) =$$

$$\frac{\partial}{\partial x_i} \left( -q_j - \bar{\rho} u_j'' H'' + \overline{\tau_{ij} u_i''} - \frac{\bar{\rho} u_j'' u_i'' u_i''}{2} \right) + \frac{\partial}{\partial x_i} \left( \tilde{u_i} \left( \overline{\tau_{ij}} - \bar{\rho} u_i'' u_j'' \right) \right)$$
(4-136)

where H is the enthalpy. The vector

$$q_j = -\lambda \frac{\partial T}{\partial x_j} \tag{4-137}$$

is the laminar conductive heat flux and

$$\tau_{ij} = \mu \left( \frac{\partial u_i}{\partial x_i} + \frac{\partial u_j}{\partial x_i} \right) - \frac{2}{3} \mu \frac{\partial u_k}{\partial x_k} \delta_{ij}$$

is the laminar, viscous stress tensor. Notice that the thermal conductivity is denoted  $\lambda$ .

The modeling assumptions are in large part analogous to those for incompressible turbulence modeling. The stress tensor

$$-\overline{\rho u_i"u"_j}$$

is modeled using the Boussinesq approximation:

$$-\overline{\rho u_{i}"u_{j}"} = \overline{\rho} \tau^{\mathrm{T}}_{ij} = \mu_{\mathrm{T}} \left( \frac{\partial u_{i}}{\partial x_{i}} + \frac{\partial u_{j}}{\partial x_{i}} \right) - \frac{2}{3} \mu \frac{\partial u_{k}}{\partial x_{k}} \delta_{ij} - \frac{2}{3} \overline{\rho} k \delta_{ij}$$
(4-138)

where k is the turbulent kinetic energy, which in turn is defined by

$$\overline{\rho}k = \frac{1}{2}\overline{\rho u_i''u_i''} \tag{4-139}$$

The correlation between  $u_j$ " and H" in Equation 4-136 is the turbulent transport of heat. It is modeled analogously to the laminar conductive heat flux

$$\overline{\rho u_{j}^{"}H^{"}} = q_{j}^{\mathrm{T}} = -\lambda_{\mathrm{T}} \frac{\tilde{\partial T}}{\partial x_{j}} = -\frac{\mu_{\mathrm{T}} C_{p}}{\mathrm{Pr}_{\mathrm{T}}} \frac{\tilde{\partial T}}{\partial x_{j}}$$
(4-140)

The molecular diffusion term,

$$\overline{\tau_{ij}u_i}''$$

and turbulent transport term,

$$\frac{\rho u_j''u_i''u_i''}{2}$$

are modeled by a generalization of the molecular diffusion and turbulent transport terms found in the incompressible k equation

$$\overline{\tau_{ij}u_i''} - \frac{\overline{\rho u_j''u_i''u_i''}}{2} = \left(\mu + \frac{\mu_{\rm T}}{\sigma_k}\right) \frac{\partial k}{\partial x_j}$$
(4-141)

Inserting Equation 4-137, Equation 4-138, Equation 4-139, Equation 4-140 and Equation 4-141 into Equation 4-136 gives

$$\begin{split} &\frac{\partial}{\partial t} \left( \bar{\rho} \left( \tilde{E} + \frac{\tilde{u_i} \tilde{u_i}}{2} + k \right) \right) + \frac{\partial}{\partial x_j} \left( \bar{\rho} \tilde{u_j} \left( \tilde{H} + \frac{\tilde{u_i} \tilde{u_i}}{2} + k \right) \right) = \\ &\frac{\partial}{\partial x_j} \left( -q_j - q_j^{\mathrm{T}} + \left( \mu + \frac{\mu_{\mathrm{T}}}{\sigma_k} \right) \frac{\partial k}{\partial x_j} \right) + \frac{\partial}{\partial x_j} (\tilde{u_i} (\bar{\tau_{ij}} + \bar{\rho} \tau_{ij}^{\mathrm{T}})) \end{split} \tag{4-142}$$

The Favre average can also be applied to the momentum equation, which, using Equation 4-138, can be written

$$\frac{\partial}{\partial t}(\bar{\rho}u_i) + \frac{\partial}{\partial x_j}(\bar{\rho}u_ju_i) = -\frac{\partial p}{\partial x_j} + \frac{\partial}{\partial x_j}(\bar{\tau}_{ij} + \bar{\rho}\tau_{ij}^{\mathrm{T}})$$
(4-143)

Taking the inner product between  $u_i$  and Equation 4-143 results in an equation for the resolved kinetic energy, which can be subtracted from Equation 4-142 with the following result:

$$\begin{split} &\frac{\partial}{\partial t}(\bar{\rho}(\tilde{E}+k)) + \frac{\partial}{\partial x_{j}}(\rho \tilde{u_{j}}(\tilde{E}+k)) = \\ &- p\frac{\partial \tilde{u_{j}}}{\partial x_{j}} + \frac{\partial}{\partial x_{j}}\left(-q_{j} - q_{j}^{\mathrm{T}} + \left(\mu + \frac{\mu_{\mathrm{T}}}{\sigma_{k}}\right)\frac{\partial k}{\partial x_{j}}\right) + \frac{\partial}{\partial x_{j}}(\tilde{u_{i}}(\overline{\tau_{ij}} + \bar{\rho}\tau_{ij}^{\mathrm{T}})) \end{split} \tag{4-144}$$

where the relation

$$\tilde{H} = \tilde{E} + \frac{\bar{p}}{\bar{\rho}}$$

has been used.

According to Wilcox (Ref. 27), it is usually a good approximation to neglect the contributions of k for flows with Mach numbers up to the supersonic range. This gives the following approximation of Equation 4-144:

$$\frac{\partial}{\partial t}(\vec{\rho}E) + \frac{\partial}{\partial x_{j}}(\vec{\rho}u_{j}E) = -\vec{p}\frac{\partial u_{j}}{\partial x_{j}} + \frac{\partial}{\partial x_{j}}(-q_{j} - q_{j}^{T}) + \frac{\partial}{\partial x_{j}}(\vec{u}_{i}(\vec{\tau}_{ij} + \vec{\rho}\tau_{ij}^{T}))$$
(4-145)

Larsson (Ref. 28) suggests to make the split

$$\overline{\tau_{ij}} = \tilde{\tau_{ij}} + \overline{\tau_{ij}}''$$

Since

$$\tilde{\tau_{ij}} \gg \overline{\tau_{ij}}''$$

for all applications of engineering interest, it follows that

$$\overline{\tau_{ij}} \approx \tilde{\tau_{ij}}$$

and consequently

$$\frac{\partial}{\partial t}(\tilde{\rho}\tilde{E}) + \frac{\partial}{\partial x_{i}}(\tilde{\rho}\tilde{u}_{j}\tilde{E}) = -\tilde{p}\frac{\partial \tilde{u}_{j}}{\partial x_{i}} + \frac{\partial}{\partial x_{i}}\left((\lambda + \lambda_{T})\frac{\partial \tilde{T}}{\partial x_{j}}\right) + \frac{\partial}{\partial x_{i}}(\tilde{u}_{i}\tilde{\tau}_{ij}^{\text{tot}})$$
(4-146)

where

$$\tilde{\tau}_{ij}^{\rm tot} = (\mu + \mu_{\rm T}) \left( \frac{\partial \tilde{u_i}}{\partial x_i} + \frac{\partial \tilde{u_j}}{\partial x_i} - \frac{2}{3} \frac{\partial \tilde{u_k}}{\partial x_k} \delta_{ij} \right)$$

Equation 4-146 is completely analogous to the laminar energy equation of Equation 4-15 and can be expanded using the same theory to get the temperature equation similar to Equation 4-18 (see for example Ref. 28):

$$\bar{\bar{\rho}}C_{p}\frac{\bar{\partial T}}{\partial t} + \bar{\bar{\rho}}C_{p}\tilde{u}_{j}\frac{\bar{\partial T}}{\partial x_{j}} + \frac{\partial}{\partial x_{j}}\left(-(\lambda + \lambda_{\mathrm{T}})\frac{\bar{\partial T}}{\partial x_{j}}\right) = -\frac{1}{\bar{\bar{\rho}}}\left(\frac{\partial \bar{\bar{\rho}}}{\partial T}\right)_{p}\tilde{T}\left(\frac{\partial \bar{\bar{\rho}}}{\partial t} + \tilde{u}_{j}\frac{\partial \bar{\bar{\rho}}}{\partial x_{j}}\right) + \tilde{\tau}_{ij}\frac{\bar{\partial u}_{i}}{\partial x_{j}}$$

which is the temperature equation solved in the turbulent Nonisothermal Flow and Conjugate Heat Transfer interfaces.

Turbulent Conductivity

**Kays-Crawford** This is a relatively exact model for  $Pr_T$ , while still quite simple. In Ref. 29, it is compared to other models for  $Pr_T$  and found to be a good approximation for most kinds of turbulent wall bounded flows except for turbulent flow of liquid metals. The model is given by

$$\mathrm{Pr}_{\mathrm{T}} = \left(\frac{1}{2\mathrm{Pr}_{\mathrm{T}^{\infty}}} + \frac{0.3C_{p}\mu_{\mathrm{T}}}{\lambda\sqrt{\mathrm{Pr}_{\mathrm{T}^{\infty}}}} - \left(\frac{0.3C_{p}\mu_{\mathrm{T}}}{\lambda}\right)^{2} \left(1 - \exp\left(-\frac{\lambda}{0.3C_{p}\mu_{\mathrm{T}}\sqrt{\mathrm{Pr}_{\mathrm{T}^{\infty}}}}\right)\right)\right)^{-1} (4-147)$$

where the Prandtl number at infinity is  $Pr_{T\infty} = 0.85$  and  $\lambda$  is the conductivity.

Extended Kays-Crawford Weigand and others (Ref. 30) suggested an extension of Equation 4-147 to liquid metals by introducing

$$Pr_{T\infty} = 0.85 + \frac{100\lambda}{C_p \mu Re_{\infty}^{0.888}}$$

where Re<sub>∞</sub>, the Reynolds number at infinity must be provided either as a constant or as a function of the flow field. This is entered in the Model Inputs section of the Fluid feature.

Temperature Wall Functions

Analogous to the single-phase flow wall functions (see Wall Functions described for the Wall boundary condition), there is a theoretical gap between the solid wall and the computational domain for the fluid and temperature fields. This gap is often ignored when the computational geometry is drawn.

**Standard** The standard temperature wall function takes into account conduction in the boundary layer. The heat flux between the fluid with temperature  $T_f$  and a wall with temperature  $T_{\rm w}$ , is:

$$q_{\rm wf} = \frac{\rho C_p u_{\tau} (T_{\rm w} - T_{\rm f})}{T^+}$$

where  $\rho$  is the fluid density,  $C_p$  is the fluid heat capacity, and  $u_{\tau}$  is the friction velocity.  $T^{+}$  is the dimensionless temperature and is given by (Ref. 31):

$$T^{+} = \left\{ \begin{array}{ll} \Pr \delta_{w}^{+} & \text{for } \delta_{w}^{+} < \delta_{w1}^{+} \\ \\ 15 \Pr^{2/3} - \frac{500}{\delta_{w}^{+2}} & \text{for } \delta_{w1}^{+} \leq \delta_{w}^{+} < \delta_{w2}^{+} \\ \\ \frac{\Pr_{T}}{\kappa} \ln \delta_{w}^{+} + \beta & \text{for } \delta_{w2}^{+} \leq \delta_{w}^{+} \end{array} \right.$$

where in turn

$$\begin{split} \delta_{\mathrm{w}}^{+} &= \frac{\delta_{\mathrm{w}} \rho \sqrt{C_{\mu}^{1/2} k}}{\mu} & \delta_{\mathrm{w}1}^{+} &= \frac{10}{\mathrm{Pr}^{1/3}} \\ \delta_{\mathrm{w}2}^{+} &= 10 \sqrt{10 \frac{\kappa}{\mathrm{Pr}_{\mathrm{T}}}} & \mathrm{Pr} &= \frac{C_{p} \mu}{\lambda} \\ \beta &= 15 \mathrm{Pr}^{2/3} - \frac{\mathrm{Pr}_{\mathrm{T}}}{2\kappa} \Big( 1 + \ln \Big( 1000 \frac{\kappa}{\mathrm{Pr}_{\mathrm{T}}} \Big) \Big) \end{split}$$

 $\lambda$  is the thermal conductivity, and  $\kappa$  is the von Kármán constant equal to 0.41.

**High viscous dissipation at wall** Launder and Spalding propose a temperature wall function that accounts for conduction as well as viscous dissipation. The heat flux is written:

$$q_{\mathrm{wf}} = \begin{cases} \frac{\rho u_{\mathrm{\tau}}}{\mathrm{Pr}u^{+}} \Big[ C_{p}(T_{\mathrm{w}} - T_{\mathrm{f}}) - \frac{1}{2} \mathrm{Pr}U^{2} \Big] & \text{for } \delta_{\mathrm{w}}^{+} < \delta_{\mathrm{wc}}^{+} \\ \frac{\rho u_{\mathrm{\tau}}}{\mathrm{Pr}_{\mathrm{T}}(u^{+} + P)} \Big[ C_{p}(T_{\mathrm{w}} - T_{\mathrm{f}}) - \frac{1}{2} (\mathrm{Pr}U_{\mathrm{c}}^{2} + \mathrm{Pr}_{\mathrm{T}}(U^{2} - U_{\mathrm{c}}^{2})) \Big] & \text{for } \delta_{\mathrm{w}}^{+} \ge \delta_{\mathrm{wc}}^{+} \end{cases}$$

Variables with an index "c" are evaluated at the critical distance, which corresponds to the switch from the laminar sublayer to the logarithmic layer. P is a measure of the resistance of the boundary layer to heat transport, and is estimated with Jayatilleke's formula:

$$P = 9.21 \left[ \left( \frac{Pr}{Pr_{T}} \right)^{3/4} - 1 \right] \left[ 1 + 0.28 \exp \left( -0.007 \frac{Pr}{Pr_{T}} \right) \right]$$

The distance between the computational fluid domain and the wall,  $\delta_{\rm w}$ , is always  $h_{\rm w}/2$ for automatic wall treatment where  $h_{\rm w}$  is the height of the mesh cell adjacent to the wall.  $h_{\rm w}/2$  is almost always very small compared to any geometrical quantity of interest, at least if a boundary layer mesh is used. For wall function,  $\delta_{\rm w}$  is at least  $h_{\rm w}/2$  and can

be bigger if necessary to keep  $\delta_w^+$  higher than 11.06. The computational results should be checked so that the distance between the computational fluid domain and the wall,  $\delta_{w}$ , is everywhere small compared to any geometrical quantity of interest. The distance  $\delta_{w}$  is available for evaluation on boundaries.

## THEORY FOR THE NONISOTHERMAL SCREEN BOUNDARY CONDITION

When the Nonisothermal Flow multiphysics coupling feature is active, the conditions that apply across a screen in isothermal flow are complemented by:

$$[H_0]_{-}^{+} = 0 (4-148)$$

where  $H_0$  is the total enthalpy.

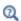

- See Screen for the feature node details.
- Also see Screen boundary condition described for the single-phase flow interfaces.

#### THEORY FOR THE INTERIOR FAN BOUNDARY CONDITION

When the Nonisothermal Flow multiphysics coupling feature is active, the conditions that apply across an interior fan are complemented by:

• If the direction is along the normal vector, the outlet temperature  $T_{\text{avg}}$  is defined by:

$$\left(\int_{\Gamma} \operatorname{down}(\mathbf{u} \cdot \mathbf{n} \rho C_p) dS\right) T_{\text{avg}} = \int_{\Gamma} \operatorname{down}(\mathbf{u} \cdot \mathbf{n} \rho C_p T) dS$$

• If the direction is opposite to the normal vector, the outlet temperature  $T_{\rm avg}$  is defined by:

$$\left(\int_{\Gamma} \operatorname{up}(\mathbf{u} \cdot \mathbf{n} \rho C_p) dS\right) T_{\text{avg}} = \int_{\Gamma} \operatorname{up}(\mathbf{u} \cdot \mathbf{n} \rho C_p T) dS$$

Theory for the Moisture Flow Interface

The following points of the theory of Moisture Flow are discussed in this part:

- The Moisture Flow Equations
- Stefan Flow at Walls

- Turbulent Moisture Flow Theory
- Theory for the Screen Boundary Condition in Moisture Flow
- Theory for the Interior Fan Boundary Condition in Moisture Flow

See Theory for the Single-Phase Flow Interfaces and Theory for the Turbulent Flow Interfaces in the CFD Module User's Guide for a description of the theory related to laminar and turbulent single-phase flow interfaces.

## THE MOISTURE FLOW EQUATIONS

This module includes the Moisture Flow predefined multiphysics coupling to simulate systems in which the airflow depends on moisture content through its density and viscosity. It can be used in free and hygroscopic porous media containing moist air.

The density and viscosity of air might also vary due to temperature variations. See Theory for the Nonisothermal Flow and Conjugate Heat Transfer Interfaces for details on this other kind of dependency.

Moisture Flow in Moist Air Domains

In moist air domains, the Moisture Flow interface contains the fully compressible formulation of the continuity and momentum equations. For laminar flow they read:

$$\frac{\partial \rho_{g}}{\partial t} + \nabla \cdot (\rho_{g} \mathbf{u}) = 0$$

$$\rho_{g} \frac{\partial \mathbf{u}}{\partial t} + \rho_{g} \mathbf{u} \cdot \nabla \mathbf{u} = -\nabla p + \nabla \cdot \tau + \mathbf{F}$$
(4-149)

where

- $\rho_g$  is the moist air density (SI unit: kg/m<sup>3</sup>)
- **u** is the velocity vector (SI unit: m/s)
- p is the pressure (SI unit: Pa)
- τ is the viscous stress tensor (SI unit: Pa), equal for a compressible fluid to:

$$\boldsymbol{\tau} \, = \, \boldsymbol{\mu}_g(\nabla \boldsymbol{u} + (\nabla \boldsymbol{u})^T) - \frac{2}{3}\boldsymbol{\mu}(\nabla \cdot \boldsymbol{u})\boldsymbol{I}$$

- $\mu_g$  is the moist air dynamic viscosity (SI unit: Pa·s)
- **F** is the body force vector (SI unit: N/m<sup>3</sup>)

It also solves the equation for moisture transport in air, given in Equation 4-131 by

$$M_{\mathbf{V}} \frac{\partial c_{\mathbf{V}}}{\partial t} + M_{\mathbf{V}} \mathbf{u} \cdot \nabla c_{\mathbf{V}} + \nabla \cdot \mathbf{g}_{\mathbf{w}} = G$$

where

- $M_{\rm v}$  is the molar mass of water vapor (SI unit: kg/mol)
- $c_v$  is the vapor concentration (SI unit: mol/m<sup>3</sup>)
- $\mathbf{g}_w$  is the moisture flux by diffusion (SI unit:  $kg/(m^2 \cdot s)$ ):

$$\mathbf{g}_{\mathbf{w}} = -M_{\mathbf{v}} D \nabla c_{\mathbf{v}}$$

- D (SI unit:  $m^2/s$ ) is the vapor diffusion coefficient in air.
- G contains moisture sources (SI unit:  $kg/(m^3 \cdot s)$ )

When the spatial and temporal variations of the vapor concentration induce significant variations of the moist air density, the moisture content variation is expressed through the transport of vapor mass fraction,  $\omega_v$ , defined as:

$$\omega_{\rm v} = \frac{M_{\rm v} c_{\rm v}}{\rho_{\rm g}}$$

The equation for moisture transport in air is then expressed as

$$\rho_{g} \frac{\partial \omega_{v}}{\partial t} + \rho_{g} \mathbf{u} \cdot \nabla \omega_{v} + \nabla \cdot \mathbf{g}_{w} = G$$

with

$$\mathbf{g}_{\mathrm{w}} = -\rho_{\mathrm{g}} D \nabla \omega_{\mathrm{v}}$$

Moisture Flow in Hygroscopic Porous Medium domains In porous medium domains, the Moisture Flow interface solves the Brinkman equations. They read:

$$\begin{split} \frac{1}{\varepsilon_{\mathrm{p}}} \rho_{\mathrm{g}} \frac{\partial \mathbf{u}}{\partial t} + \frac{1}{\varepsilon_{\mathrm{p}}} \rho_{\mathrm{g}} (\mathbf{u} \cdot \nabla) \mathbf{u} \frac{1}{\varepsilon_{\mathrm{p}}} &= \nabla \cdot (-p\mathbf{I} + \mathbf{K}) - \left( \mu_{\mathrm{g}} \kappa^{-1} + \beta \rho_{\mathrm{g}} |\mathbf{u}| + \frac{Q_{\mathrm{m}}}{\varepsilon_{\mathrm{p}}^{2}} \right) \mathbf{u} + \mathbf{F} \\ \frac{\partial \varepsilon_{\mathrm{p}} \rho_{\mathrm{g}}}{\partial t} + \nabla \cdot (\rho_{\mathrm{g}} \mathbf{u}) &= Q_{\mathrm{m}} \end{split}$$

$$(4-150)$$

where:

- $\epsilon_p$  is the porosity (dimensionless), when accounting for the liquid water phase into the porous matrix. It is obtained by multiplying the porosity of the dry porous medium by  $(1-s_1)$ , where  $s_1$  is the liquid water saturation.
- $\rho_{\sigma}$  is the moist air density (SI unit: kg/m<sup>3</sup>)
- **u** is the velocity vector (SI unit: m/s)
- p is the pressure (SI unit: Pa)
- **K** is the viscous stress tensor (SI unit: Pa), equal to:

$$\boldsymbol{K} \! = \, \boldsymbol{\mu}_g \frac{1}{\boldsymbol{\epsilon}_p} (\nabla \boldsymbol{u} + (\nabla \boldsymbol{u})^T) - \frac{2}{3} \boldsymbol{\mu}_g \frac{1}{\boldsymbol{\epsilon}_p} (\nabla \cdot \boldsymbol{u}) \boldsymbol{I}$$

- $\mu_g$  is the moist air dynamic viscosity (SI unit:  $Pa \cdot s$ )
- $\kappa$  is the permeability (SI unit:  $m^2$ )
- ullet  $Q_{
  m m}$  is the mass source or sink in moist air, due to evaporation or condensation. It is defined as

$$Q_{\rm m} = G_{\rm evap}$$

with  $G_{\text{evap}}$  obtained from the vapor mass conservation equation:

$$G_{\text{evap}} = \frac{\partial [\varepsilon_{\text{p}} \rho_{\text{g}} \omega_{\text{v}} (1 - s_{\text{l}})]}{\partial t} + \rho_{\text{g}} \mathbf{u}_{\text{g}} \cdot \nabla \omega_{\text{v}} + \nabla \cdot \mathbf{g}_{\text{w}}$$

See Theory for Moisture Transport in Porous Media for details.

• **F** is the body force vector (SI unit:  $N/m^3$ )

It also solves the equation for moisture transport in hygroscopic porous media, given in Equation 4-133.

## STEFAN FLOW AT WALLS

Surface reactions like evaporation and condensation result in a net moisture flux  $\mathbf{g}_{\mathrm{w}}$ between the boundary and the domain. The resulting effective velocity at the boundary is the Stefan velocity  $u_{\text{Stefan}}$ , defined as

$$\rho_{\rm g} u_{\rm Stefan} = \mathbf{n} \cdot \mathbf{g}_{\rm w}$$

The Moisture Flow interface allows to use the Stefan velocity as a leakage velocity at walls in the fluid flow equations.

## TURBULENT MOISTURE FLOW THEORY

The Favre average  $c_{v}$  of the vapor concentration  $c_{v}$  is defined by

$$\tilde{c_{\rm v}} = \frac{\overline{\rho_{\rm g} c_{\rm v}}}{\overline{\rho_{\rm g}}}$$

where the bar denotes the usual Reynolds average. The full field can be decomposed as the sum of the Favre average and the Favre fluctuation:

$$c_{\rm v} = \tilde{c_{\rm v}} + c_{\rm v}$$
"

By applying this decomposition and averaging the moisture transport equations, unclosed terms are introduced in the equations. Among them, the turbulent moisture transport flux contains the velocity and vapor concentration fluctuations:

$$u_j'' \frac{\partial c_{\mathbf{v}''}}{\partial x_i}$$

This flux is modeled using a gradient based assumption, where the additional transport is related to the turbulent viscosity  $v_T$  through the turbulent Schmidt number  $Sc_T$ . The turbulent diffusivity  $D_{\rm T}$  is defined by

$$D_{\rm T} = \frac{v_{\rm T}}{\rm Sc_{\rm T}}$$

The following moisture transport equation is solved:

$$M_{\rm v} \frac{\partial \tilde{c_{\rm v}}}{\partial t} + M_{\rm v} \tilde{u_j} \frac{\partial \tilde{c_{\rm v}}}{\partial x_j} + M_{\rm v} \frac{\partial}{\partial x_j} \left( -(D + D_{\rm T}) \frac{\partial \tilde{c_{\rm v}}}{\partial x_j} \right) = G \tag{4-151}$$

Kays-Crawford Model for Turbulent Diffusivity

By analogy with turbulent heat transfer, the turbulent Schmidt number Sc<sub>T</sub> is given by (Ref. 29)

$$Sc_{T} = \left(\frac{1}{2Sc_{T^{\infty}}} + \frac{0.3\mu_{T}Sc}{\mu\sqrt{Sc_{T^{\infty}}}} - \left(0.3\frac{\mu_{T}Sc}{\mu}\right)^{2} \left(1 - \exp\left(-\frac{\mu}{0.3\mu_{T}Sc\sqrt{Sc_{T^{\infty}}}}\right)\right)^{-1} (4-152)$$

where the Schmidt number at infinity is  $Sc_{T\infty} = 0.85$  and the Schmidt number is defined as

$$Sc = \frac{v}{D}$$

where v is the kinematic viscosity.

Moisture Transport Wall Functions

Analogous to the single-phase flow wall functions (see Wall Functions described for the Wall boundary condition), there is a theoretical gap between the solid wall and the computational domain for the fluid and relative humidity fields. This gap is often ignored when the computational geometry is drawn.

Assuming that the turbulent heat and moisture transfer in the near-wall region are analogous, the same type of wall functions used for the temperature (Ref. 31) is also applicable for the moisture transport. The moisture transfer wall function is formulated as a function of the turbulent Schmidt number, instead of the corresponding Prandtl number.

The moisture flux at the lift-off position between the air with vapor mass fraction  $\omega_{v,a}$ and a wall with vapor mass fraction  $\omega_{v,w}$ , is:

$$g_{\rm wf} = \frac{\rho_{\rm g} u_{\tau}(\omega_{\rm v,\,w} - \omega_{\rm v,\,a})}{\omega_{\rm w}^+}$$

where  $u_{\tau}$  is the friction velocity, and  $\omega_{\mathbf{w}}^{+}$  is the dimensionless mass fraction given by (Ref. 31):

$$\phi_w^+ \ = \left\{ \begin{array}{ll} Sc\delta_w^+ & \text{for } \delta_w^+ < \delta_{w1}^+ \\ 15Sc^{2/3} - \frac{500}{\delta_w^{+2}} & \text{for } \delta_{w1}^+ \le \delta_w^+ < \delta_{w2}^+ \\ \\ \frac{Sc_T}{\kappa} ln\delta_w^+ + \beta & \text{for } \delta_{w2}^+ \le \delta_w^+ \end{array} \right.$$

where in turn

$$\begin{split} \delta_w^+ &= \frac{\delta_w \rho \sqrt{C_\mu^{1/2} k}}{\mu} & \qquad \qquad \delta_{w1}^+ = \frac{10}{Sc^{1/3}} \\ \delta_{w2}^+ &= 10 \sqrt{10 \frac{\kappa}{Sc_T}} & \qquad Sc = \frac{\mu}{\rho D} \end{split}$$
 
$$\beta = 15Sc^{2/3} - \frac{Sc_T}{2\kappa} \bigg( 1 + \ln \bigg( 1000 \frac{\kappa}{Sc_T} \bigg) \bigg)$$

where  $\kappa$  is the von Kármán constant equal to 0.41,  $C_{\mu}$  is a turbulence modeling constant, and k is the turbulent kinetic energy.

The distance between the computational fluid domain and the wall,  $\delta_{\rm w}$ , is always  $h_{\rm w}/2$ for automatic wall treatment where  $h_{\rm w}$  is the height of the mesh cell adjacent to the wall.  $h_{\rm w}/2$  is almost always very small compared to any geometrical quantity of interest, at least if a boundary layer mesh is used. For wall function,  $\delta_{\rm w}$  is at least  $h_{\rm w}/2$  and can be bigger if necessary to keep  $\delta_w^+$  higher than 11.06. The computational results should be checked so that the distance between the computational fluid domain and the wall,  $\delta_{\mathbf{w}}$ , is everywhere small compared to any geometrical quantity of interest. The distance  $\delta_{w}$  is available for evaluation on boundaries.

#### THEORY FOR THE SCREEN BOUNDARY CONDITION IN MOISTURE FLOW

When the Moisture Flow multiphysics coupling feature is active, the conditions that apply across a screen in moisture flow are complemented by:

$$\left[c_{\mathbf{v}}\right]^{+} = 0 \tag{4-153}$$

to ensure mass conservation.

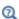

- See Screen for the feature node details.
- Also see Screen boundary condition described for the single-phase flow interfaces.

# THEORY FOR THE INTERIOR FAN BOUNDARY CONDITION IN MOISTURE FLOW

When the Moisture Flow multiphysics coupling feature is active, the conditions that apply across an interior fan are complemented by:

• If direction is Along normal vector, the outlet vapor concentration  $c_{\mathrm{avg}}$  is defined by:

$$\left(\int_{\Gamma} \operatorname{down}(\rho_{g} \mathbf{u} \cdot \mathbf{n}) dS\right) c_{\text{avg}} = \int_{\Gamma} \operatorname{down}(\rho_{g} \mathbf{u} \cdot \mathbf{n} c_{\mathbf{v}}) dS$$

• If the direction is opposite to normal vector, the outlet vapor concentration  $c_{\mathrm{avg}}$  is defined by:

$$\left(\int_{\Gamma} \operatorname{up}(\rho_{\mathbf{g}} \mathbf{u} \cdot \mathbf{n}) dS\right) c_{\text{avg}} = \int_{\Gamma} \operatorname{up}(\rho_{\mathbf{g}} \mathbf{u} \cdot \mathbf{n} c_{\mathbf{v}}) dS$$

# Theory for the Thermoelectric Effect Interface

The Thermoelectric Effect Interface implements thermoelectric effect, which is the direct conversion of temperature differences to electric voltage or vice versa. Devices such as thermoelectric coolers for electronic cooling or portable refrigerators rely on this effect. While Joule heating (resistive heating) is an irreversible phenomenon, the thermoelectric effect is, in principle, reversible.

Historically, the thermoelectric effect is known by three different names, reflecting its discovery in experiments by Seebeck, Peltier, and Thomson. The Seebeck effect is the conversion of temperature differences into electricity, the Peltier effect is the conversion of electricity to temperature differences, and the *Thomson effect* is heat produced by the product of current density and temperature gradients. These effects are thermodynamically related by the Thomson relations:

$$P = ST$$

$$\mu_{\rm Th} = T \frac{dS}{dT}$$

where P is the Peltier coefficient (SI unit: V), S is the Seebeck coefficient (SI unit: V/ K), T is the temperature (SI unit: K), and  $\mu_{Th}$  is the Thomson coefficient (SI unit: V/ K). These relations show that all coefficients can be considered different descriptions of one and the same quantity. The COMSOL formulation primarily uses the Seebeck coefficient. The Peltier coefficient is also used as an intermediate variable, but the Thomson coefficient is not used.

When simulating the thermoelectric effect, the following fluxes are the quantities of interest:

• Conductive heat flux **q**, defined by

$$\mathbf{q} = -k\nabla T + P\mathbf{J} \tag{4-154}$$

• Electric current density **J**, defined by

$$\mathbf{J} = -\sigma(\nabla V + S\nabla T) \tag{4-155}$$

Thermoelectric efficiency is measured by the figure of merit Z (SI unit: 1/K), defined as:

$$Z = \frac{S^2 \sigma}{k}$$

where  $\sigma$  is the electrical conductivity and k the thermal conductivity.

Some other quantities of relevance are the electric field  $\mathbf{E}$  and the Joule heat source Q:

$$\mathbf{E} = -\nabla V$$

$$Q = \mathbf{J} \cdot \mathbf{E}$$

From these definitions, conservation of heat energy and electrical current in an immobile solid reads:

$$\rho C_p \frac{\partial T}{\partial t} + \nabla \cdot \mathbf{q} = Q$$

$$\nabla \cdot \mathbf{J} = Q_i$$

where  $\rho$  is the density,  $C_p$  the heat capacity, and  $Q_j$  is the current source.

## HOW THE SEEBECK, PELTIER, AND THOMSON EFFECTS ARE INCLUDED IN THE GENERAL FORMULATION

The general formulation of thermoelectric effect redefines the heat flux and the electric current according to Equation 4-154 and Equation 4-155, respectively. This formulation does not necessarily correspond to the formulation used when only a particular aspect of thermoelectric effect is considered: Seebeck, Peltier, or Thomson. This paragraph describes how these separated effects can be recognized in the general formulation.

Seebeck Effect

The Seebeck effect is described as the conversion of temperature gradient into electric current. The contribution of the Seebeck effect is defined as a current contribution

$$\mathbf{J_{Se}} = -\sigma S \nabla T$$

This formulation corresponds directly to Equation 4-155 used in the general formulation.

## Peltier Effect

The Peltier effect is described as the conversion of t electric current in heat source or sink. It is defined as an heat source contribution

$$Q_{\mathbf{P}_{\mathbf{Q}}} = -P\nabla \cdot \mathbf{J}$$

This contribution is obtained by developing the divergence of  $\mathbf{q}$  term in the heat equation when **q** is defined following Equation 4-154.

### Thomson Effect

The Thomson effect defines the heat source induced by a current in presence of a temperature gradient in thermoelectric material. The heat source is defined by

$$Q_{\rm Th} = -\mu_{\rm Th} \mathbf{J} \cdot \nabla T$$

This contribution is obtained again by developing the divergence of the q term in the heat equation when  $\mathbf{q}$  is defined following Equation 4-154. This time consider the term  $-T\mathbf{J} \cdot \nabla S$ . Assuming that S is function of T, then:

$$-T\mathbf{J}\cdot\nabla S = -T\frac{dS}{dT}\mathbf{J}\cdot\nabla T = -\mu_{\mathrm{Th}}\mathbf{J}\cdot\nabla T$$

Theory for the Building Materials Version of the Heat and Moisture Transport Interface

The Building Materials version of the Heat and Moisture multiphysics coupling implements the following equations for heat and moisture transport, derived from Ref. 16:

$$(\rho C_p)_{\text{eff}} \frac{\partial T}{\partial t} + \nabla \cdot (-k_{\text{eff}} \nabla T - L_{\text{v}} \delta_p \nabla (\phi_{\text{w}} p_{\text{sat}})) = Q$$
 (4-156)

$$\xi \frac{\partial \phi_{\mathbf{w}}}{\partial t} + \nabla \cdot (-\xi D_{\mathbf{w}} \nabla \phi_{\mathbf{w}} - \delta_{\mathbf{p}} \nabla (\phi_{\mathbf{w}} p_{\mathbf{sat}})) = G$$
 (4-157)

See Theory for Heat Transfer in Building Materials and Theory for Moisture Transport in Building Materials for more details about the notations.

The heat transfer and moisture transport equations are coupled through:

- The definition of the effective thermal properties accounting for moisture content
- The definition of the latent heat source from the evaporation source in domains
- The definition of the vapor saturation in function of the temperature

Theory for the Moist Air Version of the Heat and Moisture Transport Interface

The Moist Air version of the Heat and Moisture multiphysics coupling implements the following equations in domains for heat and moisture transport:

$$\rho_{\rm g} C_p \frac{\partial T}{\partial t} + \rho_{\rm g} C_p \mathbf{u} \cdot \nabla T + \nabla \cdot \mathbf{q} = Q \tag{4-158}$$

$$\mathbf{q} = -k\nabla T \tag{4-159}$$

$$Q = -(C_{p, v} - C_{p, a})\mathbf{g}_{w} \tag{4-160}$$

$$M_{v} \frac{\partial c_{v}}{\partial t} + M_{v} \mathbf{u} \cdot \nabla c_{v} + \nabla \cdot \mathbf{g}_{w} = G$$
 (4-161)

$$\mathbf{g}_{\mathbf{w}} = -M_{\mathbf{v}} D \nabla c_{\mathbf{v}} \tag{4-162}$$

$$c_{\rm v} = \phi_{\rm w} c_{\rm sat} \tag{4-163}$$

See Theory for Heat Transfer in Moist Air and Theory for Moisture Transport in Air for more details about the notations.

In addition, on boundaries where evaporation or condensation takes place, the following equation is solved:

$$q_{\text{evap}} = L_{\text{v}}g_{\text{evap}} \tag{4-164}$$

The heat transfer and moisture transport equations are coupled through:

- The definition of the effective thermal properties accounting for vapor concentration in moist air
- The definition of the diffusive flux of enthalpy (Equation 4-160)
- The definition of the latent heat source from the evaporation source on surfaces (Equation 4-164)

• The definition of the vapor saturation in function of the temperature (Equation 4-163)

Theory for the Moist Porous Media Version of the Heat and Moisture Transport Interface

The Moist Porous Media version of the Heat and Moisture multiphysics coupling implements the following equations in domains for heat and moisture transport:

$$(\rho C_p)_{\text{eff}} \frac{\partial T}{\partial t} + (\rho_g C_{p,\,g} \mathbf{u}_g + \rho_l C_{p,\,l} \mathbf{u}_l) \cdot \nabla T + \nabla \cdot \mathbf{q} = Q + Q_{\text{evap}} \tag{4-165}$$

$$\mathbf{q} = -k_{\text{eff}} \nabla T \tag{4-166}$$

$$Q = -[(C_{p, v} - C_{p, a})\mathbf{g}_{w} + C_{p, 1}\mathbf{g}_{lc}]$$
 (4-167)

$$Q_{\text{evap}} = L_{\text{v}}G_{\text{evap}} \tag{4-168}$$

$$\frac{\partial \mathbf{w}(\phi_{\mathbf{w}})}{\partial t} + \rho_{\mathbf{g}} \mathbf{u}_{\mathbf{g}} \cdot \nabla \omega_{\mathbf{v}} + \nabla \cdot \mathbf{g}_{\mathbf{w}} + \mathbf{u}_{\mathbf{l}} \cdot \nabla \rho_{\mathbf{l}} + \nabla \cdot \mathbf{g}_{\mathbf{lc}} = G$$
 (4-169)

$$\mathbf{g}_{\mathbf{w}} = -\rho_{g} D_{\text{eff}} \nabla \omega_{\mathbf{v}} \tag{4-170}$$

$$G_{\rm evap} = \frac{\partial [\varepsilon_{\rm p} \rho_{\rm g} \omega_{\rm v} (1-s_{\rm l})]}{\partial t} + \rho_{\rm g} \mathbf{u}_{\rm g} \cdot \nabla \omega_{\rm v} + \nabla \cdot \mathbf{g}_{\rm w} \tag{4-171} \label{eq:Gevap}$$

See Theory for Heat Transfer in Moist Porous Media and Theory for Moisture Transport in Porous Media for more details about the notations.

The heat transfer and moisture transport equations are coupled through:

- The definition of the effective thermal properties accounting for moisture content in liquid and gas phases
- The liquid water saturation and velocity field used to defined the convective heat flux
- The diffusive flux of enthalpy in moist air and the liquid capillary flux (Equation 4-167)
- The definition of the latent heat source from the evaporation source in domains (Equation 4-168)
- The definition of the vapor saturation in function of the temperature

### Theory for the Heat and Moisture Flow Interfaces

The theory for the equations of heat transfer and moisture transport by laminar and turbulent air flows can be found in Theory for the Moisture Flow Interface and Theory for the Moist Air Version of the Heat and Moisture Transport Interface.

### Theory for the Electromagnetic Heating Interfaces

COMSOL Multiphysics provides four multiphysics interfaces for handling electromagnetic heating in the Heat Transfer interfaces:

- The Joule Heating Interface
- The Laser Heating Interface (requires the Wave Optics Module)
- The Induction Heating Interface (requires the AC/DC Module for 3D models)
- The Microwave Heating Interface (requires the RF Module)

They all have in common the multiphysics coupling feature Electromagnetic Heating, which adds weak contributions due to resistive losses in the domains and boundaries, and shares the temperature variable with the electromagnetics interfaces. The underlying theory can be found in the AC/DC Module User's Guide, RF Module User's Guide, and Wave Optics Module User's Guide.

### Theory for the Thermal Stress Interface

In the Structural Mechanics interfaces, two multiphysics interfaces handle thermal stress:

- The Thermal Stress, Solid Interface
- The Joule Heating and Thermal Expansion Interface

Both require the Structural Mechanics Module. They have in common the use of the Thermal Expansion multiphysics coupling that models temperature dependence of the strain tensor and thermoelastic damping. For more details about the underlying theory, see the Structural Mechanics Module User's Guide.

## Theory for Thermal Contact

Theory for the Thermal Contact Feature

The Thermal Contact feature node has correlations to evaluate the joint conductance at two contacting surfaces.

The heat fluxes at the upside and downside boundaries depend on the temperature difference according to the relations:

$$-\mathbf{n}_{\mathrm{d}}\cdot(-k_{\mathrm{d}}\nabla T_{\mathrm{d}}) = -h(T_{\mathrm{u}}-T_{\mathrm{d}}) + rQ_{\mathrm{b}}$$

$$-\mathbf{n}_{\mathrm{u}} \cdot (-k_{\mathrm{u}} \nabla T_{\mathrm{u}}) = -h(T_{\mathrm{d}} - T_{\mathrm{u}}) + (1 - r)Q_{\mathrm{b}}$$

At a microscopic level, contact is made at a finite number of spots as in Figure 4-25.

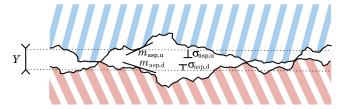

Figure 4-25: Contacting surfaces at the microscopic level.

The joint conductance h has three contributions: the constriction conductance,  $h_c$ , from the contact spots, the gap conductance,  $h_{\rm g}$ , due to the fluid at the interstitial space, and the radiative conductance,  $h_r$ :

$$h = h_c + h_g + h_r$$

#### SURFACE ASPERITIES

The microscopic surface asperities are characterized by the average height  $\sigma_{u,\,asp}$  and  $\sigma_{
m d,\,asp}$  and the average slope  $m_{
m u,\,asp}$  and  $m_{
m d,\,asp}$ . The RMS values  $\sigma_{
m asp}$  and  $m_{
m asp}$  are (4.16 in Ref. 1):

$$\sigma_{\rm asp} = \sqrt{\sigma_{\rm u,\,asp}^2 + \sigma_{\rm d,\,asp}^2} \qquad m_{\rm asp} = \sqrt{m_{\rm u,\,asp}^2 + m_{\rm d,\,asp}^2}$$

#### CONSTRICTION CONDUCTANCE

Cooper-Mikic-Yovanovich (CMY) Correlation

The Cooper-Mikic-Yovanovich (CMY) correlation is valid for isotropic rough surfaces and has been formulated using a model assuming plastic deformation of the surface asperities. However, this model does not compute nor store the plastic deformations of the asperities. It means that, despite that a plastic deformation of the asperities is assumed, this contact model has no memory. For example, if a load is applied twice the thermal contact is identical in both cases. The Cooper-Mikic-Yovanovich (CMY) correlation relates  $h_c$  to the asperities and pressure load at the contact interface:

$$h_{\rm c} = 1.25 k_{\rm contact} \frac{m_{\rm asp}}{\sigma_{\rm asp}} \left(\frac{p}{H_{\rm c}}\right)^{0.95}$$

Here,  $H_c$  is the microhardness of the softer material, p is the contact pressure, and  $k_{\rm contact}$  is the harmonic mean of the contacting surface conductivities:

$$k_{\text{contact}} = \frac{2k_{\text{u}}k_{\text{d}}}{k_{\text{u}} + k_{\text{d}}}$$

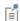

When  $k_{\mathrm{u}}$  (resp.  $k_{\mathrm{d}}$ ) is not isotropic, it is replaced by its normal conductivity  $\mathbf{n}^{\mathrm{T}}k_{\mathrm{u}}\mathbf{n}$  (resp.  $\mathbf{n}^{\mathrm{T}}k_{\mathrm{d}}\mathbf{n}$ ).

The relative pressure  $p/H_c$  can be evaluated by specifying  $H_c$  directly or using the following relation (4.16.1 in Ref. 1) for the relative pressure using  $c_1$  and  $c_2$ , the Vickers correlation coefficient and size index:

$$\frac{p}{H_{c}} = \left(\frac{p}{c_{1} \left(1.62 \frac{\sigma_{\text{asp}}}{m_{\text{asp}} \sigma_{0}}\right)^{c_{2}}}\right)^{\frac{1}{(1+0.071c_{2})}}$$

The coefficients  $c_1$  and  $c_2$  are the Vickers correlation coefficient and size index, respectively, and  $\sigma_0$  is equal to 1  $\mu$ m. For materials with Brinell hardness between 1.30 and 7.60 GPa,  $c_1$  and  $c_2$  are given by the correlation below (4.16.1 in Ref. 1):

$$\frac{c_1}{H_0} = 4.0 - 5.77 \frac{H_B}{H_0} + 4.0 \left(\frac{H_B}{H_0}\right)^2 - 0.61 \left(\frac{H_B}{H_0}\right)^3$$

$$c_2 = -0.37 + 0.442 \frac{H_B}{c_1}$$

The Brinell hardness is denoted by  $H_{\rm B}$ , and  $H_0$  is equal to 3.178 GPa.

Mikic Elastic Correlation

The Mikic correlation is valid for isotropic rough surfaces and assumes elastic deformations of surface asperities. It gives  $h_c$  by the following relation:

$$h_{\rm c} = 1.54 k_{\rm contact} \frac{m_{\rm asp}}{\sigma_{\rm asp}} \left(\frac{\sqrt{2}p}{mE_{\rm contact}}\right)^{0.94}$$

Here,  $E_{\rm contact}$  is an effective Young's modulus for the contact interface, satisfying (4.16.3 in Ref. 1):

$$\frac{1}{E_{\text{contact}}} = \frac{1 - v_{\text{u}}^2}{E_{\text{u}}} + \frac{1 - v_{\text{d}}^2}{E_{\text{d}}}$$

where  $E_{\rm u}$  and  $E_{\rm d}$  are the Young's moduli of the two contacting surfaces and  $v_{\rm u}$  and  $v_{\rm d}$ are the Poisson's ratios.

#### GAP CONDUCTANCE

The gap conductance due to interstitial fluid cannot be neglected for high fluid thermal conductivity or high contact pressure. The parallel-plate gap gas correlation assumes that the interstitial fluid is a gas and defines  $h_g$  by:

$$h_{\rm g} = \frac{k_{\rm g}}{Y + M_{\rm g}}$$

Here  $k_g$  is the gas conductivity, Y denotes the mean separation thickness (see Figure 4-25), and  $M_g$  is the gas parameter equal to:

In these relations,  $\alpha$  is the contact thermal accommodation parameter,  $\beta$  is a gas property parameter (equal to 1.7 for air),  $\Lambda$  is the gas mean free path,  $k_{\rm B}$  is the

Boltzmann constant, D is the average gas particle diameter,  $p_g$  is the gas pressure (often the atmospheric pressure), and  $T_{\rm g}$  is the gap temperature equal to:

$$T_{\rm g} = \frac{T_{\rm u} + T_{\rm d}}{2}$$

The mean separation thickness, Y, is a function of the contact pressure, p. For low values of p near 0 Pa, Y goes to infinity since no contact occur. For high values of p greater than  $H_c/2$  in the Cooper-Mikic-Yovanovich model and greater than  $H_c/4$  in the Mikic elastic model — Y reduces to 0 meaning that the contact is considered as perfect.

#### RADIATIVE CONDUCTANCE

At high temperatures, above 600°C, radiative conductance needs to be considered. The gray-diffuse parallel plate model provides the following formula for  $h_r$ :

$$h_{\rm r} = \frac{\varepsilon_{\rm u}\varepsilon_{\rm d}}{\varepsilon_{\rm u} + \varepsilon_{\rm d} - \varepsilon_{\rm u}\varepsilon_{\rm d}} \sigma (T_{\rm u}^3 + T_{\rm u}^2T_{\rm d} + T_{\rm u}T_{\rm d}^2 + T_{\rm d}^3)$$

which implies that:

$$h_{\rm r}(T_{\rm u} - T_{\rm d}) = \frac{\varepsilon_{\rm u}\varepsilon_{\rm d}}{\varepsilon_{\rm u} + \varepsilon_{\rm d} - \varepsilon_{\rm u}\varepsilon_{\rm d}} \sigma(T_{\rm u}^4 - T_{\rm d}^4)$$

$$h_{\rm r}(T_{\rm d}-T_{\rm u}) = \frac{\varepsilon_{\rm u}\varepsilon_{\rm d}}{\varepsilon_{\rm u}+\varepsilon_{\rm d}-\varepsilon_{\rm u}\varepsilon_{\rm d}}\sigma(T_{\rm d}^4-T_{\rm u}^4)$$

#### THERMAL FRICTION

The friction heat,  $Q_b$ , is partitioned into  $rQ_b$  and  $(1-r)Q_b$  at the contact interface. If the two bodies are identical, r and (1-r) would be 0.5 so that half of the friction heat goes to each surface. However, in the general case where the two bodies are made of different materials, the partition rate might not be 0.5. The Charron's relation (Ref. 2) defines r as:

$$r = \frac{1}{1 + \xi_{\rm d}} \qquad \xi_{\rm d} = \sqrt{\frac{\rho_{\rm u} C_{p, \rm u} k_{\rm u}}{\rho_{\rm d} C_{p, \rm d} k_{\rm d}}}$$

and symmetrically, (1-r) is:

$$(1-r) = \frac{1}{1+\xi_{\rm u}}$$
  $\xi_{\rm u} = \sqrt{\frac{\rho_{\rm d} C_{p,{\rm d}} k_{\rm d}}{\rho_{\rm u} C_{p,{\rm u}} k_{\rm u}}}$ 

For anisotropic conductivities,  $\mathbf{n}^{\mathrm{T}} k_{\mathrm{d}} \mathbf{n}$  (resp.  $\mathbf{n}^{\mathrm{T}} k_{\mathrm{u}} \mathbf{n}$ ) replaces  $k_{\mathrm{d}}$  (resp.  $k_{\mathrm{u}}$ ).

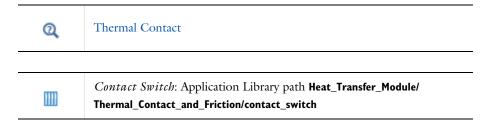

#### REFERENCES

- 1. A. Bejan and others, Heat Transfer Handbook, John Wiley & Sons, 2003.
- 2. F. Charron, "Partage de la chaleur entre deux corps frottants," Publication Scientifique et Technique du Ministère de l'Air, no. 182, 1943.

## Out-of-Plane Heat Transfer

When the object to model in COMSOL Multiphysics is thin or slender enough along one of its geometry dimensions, there is usually only a small variation in temperature along the object's thickness or cross section. For such objects, it is computationally more efficient to reduce the model geometry to 2D or even 1D and to use the out-of-plane heat transfer mechanism. Figure 4-26 shows examples of possible situations in which this type of geometry reduction can be applied.

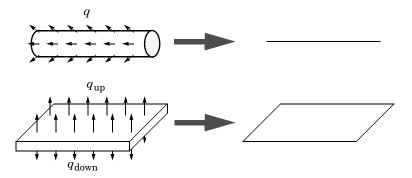

Figure 4-26: Geometry reduction from 3D to 1D (top) and from 3D to 2D (bottom).

The reduced geometry does not include all the boundaries of the original 3D geometry. For example, the reduced geometry does not represent the upside and downside surfaces of the plate in Figure 4-26 as boundaries.

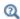

Out-of-Plane Radiation and Out-of-Plane Heat Flux

### Equation Formulation

#### 2D GEOMETRIES

In 2D geometries, the temperature is assumed to be constant in the out-of-plane direction (z direction with default spatial coordinate names). The equation for heat transfer in solids, Equation 4-16, and in fluids, Equation 4-18, are replaced by:

$$d_{z}\rho C_{p}\frac{\partial T}{\partial t} + \nabla \cdot \mathbf{q} = d_{z}Q + q_{0}$$
 (4-172)

$$d_{z}\rho C_{p}\frac{\partial T}{\partial t} + \rho C_{p}d_{z}\mathbf{u} \cdot \nabla T + \nabla \cdot \mathbf{q} = d_{z}Q + q_{0}$$
 (4-173)

Here  $d_z$  is the thickness of the domain in the out-of-plane direction. Here, the conductive heat flux, q, becomes

$$\mathbf{q} = -d_z k \nabla T$$

#### ID AXISYMMETRIC GEOMETRIES

In 1D axisymmetric geometries, the temperature is assumed to be constant in the out-of-plane direction (z direction with default spatial coordinate names) in addition to the axisymmetry ( $\phi$ -coordinate with default spatial coordinate names). The equation for heat transfer in solids, Equation 6-15 is replaced by

$$(2\pi r d_z) \rho C_p \frac{\partial T}{\partial t} + \nabla \cdot \mathbf{q} = (2\pi r d_z) Q + q_0 \tag{4-174}$$

where  $d_z$  is the thickness of the domain in the z direction. The equation for heat transfer in fluids, Equation 6-5, is replaced by

$$(2\pi r d_z) \rho C_p \frac{\partial T}{\partial t} + (2\pi r d_z) \rho C_p \mathbf{u} \cdot \nabla T + \nabla \cdot \mathbf{q} = (2\pi r d_z) Q + q_0 \qquad (4-175)$$

Here, the conductive heat flux,  $\mathbf{q}$ , becomes

$${\bf q} = -(2\pi r d_z) k \nabla T$$

#### ID GEOMETRIES

In 1D geometries, the temperature is assumed to be constant in the radial direction. The equation for heat transfer in solids, Equation 6-15 is replaced by

$$A_{c} \rho C_{p} \frac{\partial T}{\partial t} + \nabla \cdot \mathbf{q} = A_{c} Q + q_{0}$$
 (4-176)

where  $A_c$  is the cross section of the domain in the plane perpendicular to the 1D geometry. The equation for heat transfer in fluids, Equation 6-5, is replaced by

$$A_{c}\rho C_{p}\frac{\partial T}{\partial t} + A_{c}\rho C_{p}\mathbf{u} \cdot \nabla T + \nabla \cdot \mathbf{q} = A_{c}Q + q_{0}$$

$$(4-177)$$

Here, the conductive heat flux,  $\mathbf{q}$ , becomes

$$\mathbf{q} = -A_c k \nabla T$$

Out-of-plane flux conditions would apply to the exterior boundaries of the domain if the 1D geometry was seen as a cylinder. With the geometry reduction process, this heat flux condition is mathematically expressed using the cross section perimeter,  $P_{\rm c}$ , as in:

$$q_0 = P_c q_{0,z}$$

where  $q_{0,z}$  is the heat flux density distributed along the cross section perimeter.

# Convective Heat Transfer Correlations

One of the most common boundary conditions when modeling heat transfer is convective cooling or heating whereby a fluid cools or heats a surface by natural or forced convection. In principle, it is possible to model this process in two ways:

- Using a heat transfer coefficient on the surfaces
- Extending the model to describe the flow and heat transfer in the surrounding fluid

The second approach is the most accurate if the geometry or the external flow is complicated. The Heat Transfer Module includes the Conjugate Heat Transfer predefined multiphysics coupling and the CFD Module includes the Nonisothermal Flow predefined multiphysics coupling for this purpose. However, such a simulation can become costly, both in terms of computational time and memory requirement.

The first method is simple, yet powerful and efficient. The convective heat flux on the boundaries in contact with the fluid is then modeled as being proportional to the temperature difference across a fictitious thermal boundary layer. Mathematically, the heat flux is described by the equation

$$-\mathbf{n}\cdot\mathbf{q} = h(T_{\text{ext}} - T)$$

where h is a heat transfer coefficient and  $T_{\rm ext}$  the temperature of the external fluid far from the boundary.

The main difficulty in using heat transfer coefficients is in calculating or specifying the appropriate value of the h coefficient. That coefficient depends on the fluid's material properties, and the surface temperature — and, for forced convection, also on the fluid's flow rate. In addition, the geometrical configuration affects the coefficient. The Heat Transfer interface has built-in functions for the heat transfer coefficients. For most engineering purposes, the use of such coefficients is an accurate and numerically efficient modeling approach.

#### In this section:

- Defining the Heat Transfer Coefficients
- Nature of the Flow The Grashof Number
- Heat Transfer Coefficients External Natural Convection

- Heat Transfer Coefficients Internal Natural Convection
- Heat Transfer Coefficients External Forced Convection
- Heat Transfer Coefficients Internal Forced Convection
- Using the Heat and Mass Transfer Analogy for the Evaluation of Moisture Transfer Coefficients

### Defining the Heat Transfer Coefficients

It is possible to divide the convective heat flux into four main categories depending on the type of convection condition (natural or forced) and on the type of geometry (internal or external flow). In addition, these cases can all experience either laminar or turbulent flow conditions, resulting in eight types of convection, as in Figure 4-27.

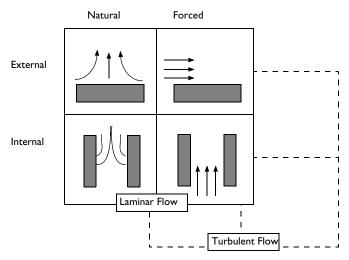

Figure 4-27: The eight categories of convective heat flux.

The difference between natural and forced convection is that in the forced convection an external force such as a fan creates the flow. In natural convection, buoyancy forces induced by temperature differences together with the thermal expansion of the fluid drive the flow.

Heat transfer books generally contain a large set of empirical and theoretical correlations for h coefficients. This module includes a subset of them. The expressions are based on the following set of dimensionless numbers:

• The Nusselt number,  $Nu_L = hL/k$ 

- The Reynolds number,  $Re_L = \rho U L / \mu$
- The Prandtl number,  $Pr = \mu C_n / k$
- The Rayleigh number,  $Ra_L = Gr_L Pr$

#### where

- h is the heat transfer coefficient (SI unit: W/(m<sup>2</sup>·K))
- L is the characteristic length (SI unit: m)
- $\Delta T$  is the temperature difference between the surface and the external fluid bulk (SI unit: K)
- g is the acceleration of gravity (SI unit:  $m/s^2$ )
- k is the thermal conductivity of the fluid (SI unit: W/(m·K))
- $\rho$  is the fluid density (SI unit: kg/m<sup>3</sup>)
- *U* is the bulk velocity (SI unit: m/s)
- μ is the dynamic viscosity (SI unit: Pa·s)
- $C_p$  is the heat capacity at constant pressure of the fluid (SI unit: J/(kg·K))

Further, Gr<sub>L</sub> refers to the Grashof number, which is the squared ratio of the viscous time scale to the buoyancy time scale multiplied by the Reynolds number.

## Nature of the Flow — The Grashof Number

In cases of externally driven flow, such as forced convection, the nature of the flow is characterized by the Reynolds number, Re, which describes the ratio of the inertial forces to the viscous forces. However, the velocity scale is initially unknown for internally driven flows such as natural convection. In such cases the Grashof number, Gr, characterizes the flow. It describes the ratio of the time scales for viscous diffusion in the fluid and the internal driving force (the buoyancy force). Like the Reynolds number it requires the definition of a length scale, the fluid's physical properties, and the density scale (densities difference).

The Grashof number, Gr, is defined as:

$$Gr_L = \frac{g\rho(\rho_{\text{ext}} - \rho_{\text{s}})L^3}{\mu^2}$$

where g is the acceleration of gravity,  $\rho_s$  denotes the density of the hot surface,  $\rho_{\text{ext}}$ equals the free stream density, L is the length scale,  $\mu$  represents the fluid's dynamic viscosity, and  $\rho$  its density.

This expression of the Grashof number accounts for the all the density variations in the fluid. This applies to moist air, for which the density depends on temperature and vapor concentration.

When the density depends on temperature only, in dry air for example, the Grashof number is well approximated by using the fluid's coefficient of thermal expansion  $\alpha_p$ (SI unit: 1/K):

$$Gr_L = \frac{g\alpha_p (T_s - T_{ext})L^3}{(\mu/\rho)^2}$$

where g is the acceleration of gravity,  $T_s$  denotes the temperature of the hot surface,  $T_{
m ext}$  equals the free stream temperature, L is the length scale,  $\mu$  represents the fluid's dynamic viscosity, and ρ its density.

In general, the coefficient of thermal expansion  $\alpha_p$  is given by

$$\alpha_p = -\frac{1}{\rho} \left( \frac{\partial \rho}{\partial T} \right)_p$$

which for an ideal gas reduces to

$$\alpha_p = \frac{1}{T}$$

The transition from laminar to turbulent flow occurs at a Gr value of 109; the flow is turbulent for larger values.

The Rayleigh number, Ra, is another indicator of the regime. It is similar to the Grashof number except that it accounts for the thermal diffusivity: Ra = Pr Gr. A small value of the Ra number indicates that the conduction dominates. It such case using heat transfer coefficients to model convective heat transfer is not relevant. Instead, modeling the fluid as immobile is likely to be accurate.

#### **VERTICAL WALL**

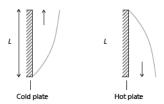

Figure 4-28: Schematic representation of geometry and parameters for the heat transfer coefficient correlation applied to natural convection on a vertical wall.

The following correlations correspond to equations 9.26 and 9.27 in Ref. 21:

$$h = \begin{cases} \frac{k}{L} \left( 0.68 + \frac{0.67 \text{Ra}_L^{1/4}}{\left( 1 + \left( \frac{0.492k}{\mu C_p} \right)^{9/16} \right)^{4/9}} \right) & \text{if } \text{Ra}_L \le 10^9 \\ \frac{k}{L} \left( 0.825 + \frac{0.387 \text{Ra}_L^{1/6}}{\left( 1 + \left( \frac{0.492k}{\mu C_p} \right)^{9/16} \right)^{8/27}} \right)^2 & \text{if } \text{Ra}_L > 10^9 \end{cases}$$

$$(4-178)$$

where the height of the wall, L, is a correlation input.

The Rayleigh number is defined as:

$$Ra_{L} = \frac{g\alpha_{p}\rho^{2}C_{p}|T - T_{\text{ext}}|L^{3}}{k\mu}$$
 (4-179)

if the density depends on temperature only, or as:

$$Ra_{L} = \frac{g\rho C_{p} |\rho_{\text{ext}} - \rho_{\text{s}}| L^{3}}{k u}$$
 (4-180)

if the density depends on other parameters.

All material properties are evaluated at  $(T + T_{ext})/2$ , except  $\rho_s$ , which is evaluated at the wall temperature, T, and g is the acceleration of gravity equal to 9.81 m/s<sup>2</sup>. This correlation is valid for  $10^4 \le \text{Ra}_L \le 10^{13}$ . The laminar-turbulent transition at  $\text{Ra}_L = 10^9$ is handled by the use of a smoothed Heaviside function with a transition of size  $10^8$ , which corresponds to 10% of the threshold value.

#### INCLINED WALL

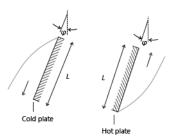

Figure 4-29: Schematic representation of geometry and parameters for the heat transfer coefficient correlation applied to natural convection on an inclined wall.

The following correlations correspond to equations 9.26 and 9.27 in Ref. 21 (the same as for a vertical wall):

$$h = \begin{cases} \frac{k}{L} \left( 0.68 + \frac{0.67(\cos \varphi \text{Ra}_L)^{1/4}}{\left( 1 + \left( \frac{0.492k}{\mu C_p} \right)^{9/16} \right)^{4/9}} \right) & \text{if } \text{Ra}_L \le 10^9 \\ \frac{k}{L} \left( 0.825 + \frac{0.387 \text{Ra}_L^{1/6}}{\left( 1 + \left( \frac{0.492k}{\mu C_p} \right)^{9/16} \right)^{8/27}} \right)^2 & \text{if } \text{Ra}_L > 10^9 \end{cases}$$

$$(4-181)$$

where the length of the wall, L, is a correlation input and  $\varphi$  is the tilt angle (the angle between the wall and the vertical direction;  $\varphi = 0$  for vertical walls). These correlations are valid for  $-60^{\circ} < \varphi < 60^{\circ}$  and  $10^{4} \le Ra_L \le 10^{13}$ .

The definition of the Raleigh number, Ra<sub>L</sub>, is analogous to the one for vertical walls and is given by the following:

$$Ra_{L} = \frac{g\alpha_{p}\rho^{2}C_{p}|T - T_{\text{ext}}|L^{3}}{k\mu}$$
 (4-182)

if the density depends on temperature only, or as:

$$Ra_{L} = \frac{g\rho C_{p} |\rho_{\text{ext}} - \rho_{\text{s}}| L^{3}}{k u}$$
 (4-183)

if the density depends on other parameters.

g denotes the gravitational acceleration, equal to  $9.81 \text{ m/s}^2$ .

For turbulent flow, 1 is used instead of  $\cos \varphi$  in the expression for h, because this gives better accuracy (see Ref. 41).

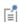

According to Ref. 21, correlations for inclined walls are only satisfactory for the top side of a cold plate or the down face of a hot plate. Hence, these correlations are not recommended for the bottom side of a cold face and for the top side of a hot plate.

The laminar-turbulent transition depends on  $\varphi$  (see Ref. 41). Unfortunately, little data is available about transition. There is some data available in Ref. 41 but this data is only approximate, according to the authors. In addition, data is only provided for water (Pr around 6). For this reason, the flow is defined as turbulent, independently of the φ value, when

$$Ra_L > 10^9$$

All material properties are evaluated at  $(T + T_{\text{ext}})/2$ , except  $\rho_s$  which is evaluated at the wall temperature, T. The laminar-turbulent transition at  $Ra_L = 10^9$  is handled by the use of a smoothed Heaviside function with a transition of size 10<sup>8</sup>, which corresponds to 10% of the threshold value.

#### HORIZONTAL PLATE, UPSIDE

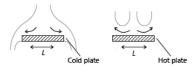

Figure 4-30: Schematic representation of geometry and parameters for the heat transfer coefficient correlation applied to natural convection on the top surface of an horizontal plate.

The following correlations correspond to equations 9.30–9.32 in Ref. 21 but can also be found as equations 7.77 and 7.78 in Ref. 41.

If  $\rho < \rho_{\text{ext}}$ , then

$$h = \begin{cases} \frac{k}{L} 0.54 \text{Ra}_L^{1/4} & \text{if } 10^4 \le \text{Ra}_L \le 10^7 \\ \frac{k}{L} 0.15 \text{Ra}_L^{1/3} & \text{if } 10^7 \le \text{Ra}_L \le 10^{11} \end{cases}$$
 (4-184)

while if  $\rho \ge \rho_{\text{ext}}$ , then

$$h = \frac{k}{L} 0.27 \text{Ra}_L^{1/4} \text{ if } 10^5 \le \text{Ra}_L \le 10^{10} \tag{4-185}$$

Ra<sub>L</sub> is given by Equation 4-179 or Equation 4-180, and L, the characteristic length (defined as area/perimeter, see Ref. 41) is a correlation input. The material data are evaluated at  $(T + T_{ext})/2$ , except  $\rho_s$  which is evaluated at the wall temperature, T.

When the density depends only on temperature, the conditions  $\rho < \rho_{\text{ext}}$  and  $\rho \ge \rho_{\text{ext}}$ can be replaced by  $T > T_{\text{ext}}$  and  $T \le T_{\text{ext}}$  respectively.

The laminar-turbulent transition at  $Ra_L = 10^7$  is handled by the use of a smoothed Heaviside function with a transition of size  $10^6$ , which corresponds to 10% of the threshold value.

#### HORIZONTAL PLATE, DOWNSIDE

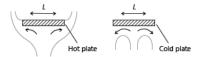

Figure 4-31: Schematic representation of geometry and parameters for the heat transfer coefficient correlation applied to natural convection on the bottom surface of an horizontal plate.

Equation 4-184 is used when  $\rho \ge \rho_{\text{ext}}$  (or  $T \le T_{\text{ext}}$ ) and Equation 4-185 is used when  $\rho < \rho_{\text{ext}}$  (or  $T > T_{\text{ext}}$ ). Otherwise it is the same implementation as for Horizontal Plate, Upside.

#### LONG HORIZONTAL CYLINDER

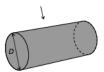

Figure 4-32: Schematic representation of geometry and parameters for the heat transfer coefficient correlation applied to natural convection on a long horizontal cylinder.

The following correlations correspond to equations 9.34 in Ref. 21. It is validated for  $Ra_D \le 10^{12}$ .

$$h = \frac{k}{D} \left( 0.6 + \frac{0.387 \text{Ra}_D^{1/6}}{\left( 1 + \left( \frac{0.559}{\text{Pr}} \right)^{9/16} \right)^{8/27}} \right)^2$$
 (4-186)

Here D is the cylinder diameter and  $Ra_D$  is given by

$$Ra_D = \frac{g\alpha_p \rho^2 C_p |T - T_{\text{ext}}| D^3}{k\mu}$$

if the density depends on temperature only, or as:

$$Ra_D = \frac{g\rho C_p |\rho_{\text{ext}} - \rho_{\text{s}}| D^3}{k\mu}$$

if the density depends on other parameters.

The material data are evaluated at  $(T + T_{ext})/2$ , except  $\rho_s$  which is evaluated at the wall temperature, T.

#### SPHERE

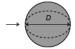

Figure 4-33: Schematic representation of geometry and parameters for the heat transfer coefficient correlation applied to natural convection on a sphere.

The following correlations correspond to equation 9.35 in Ref. 21. It is validated for  $Ra_D \le 10^{11}$  and  $Pr \ge 0.7$ .

$$h = \frac{k}{D} \left( 2 + \frac{0.589 \text{Ra}_D^{1/4}}{\left( 1 + \left( \frac{0.469}{\text{Pr}} \right)^{9/16} \right)^{4/9}} \right)$$
(4-187)

Here D is the cylinder diameter and  $Ra_D$  is given by

$$Ra_D = \frac{g\alpha_p \rho^2 C_p |T - T_{ext}| D^3}{k\mu}$$

if the density depends on temperature only, or as:

$$Ra_D = \frac{g\rho C_p |\rho_{\text{ext}} - \rho_{\text{s}}| D^3}{k\mu}$$

if the density depends on other parameters.

The material data are evaluated at  $(T + T_{\text{ext}})/2$ , except  $\rho_s$  which is evaluated at the wall temperature, T.

#### VERTICAL THIN CYLINDER

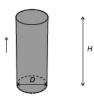

Figure 4-34: Schematic representation of geometry and parameters for the heat transfer coefficient correlation applied to natural convection on a vertical thin cylinder.

The following correlation corresponds to equation 7.83 in Ref. 41. It evaluates the heat transfer coefficient on the lateral surface of the thin cylinder. The horizontal disks (top and bottom) should be treated as horizontal plates.

For the lateral surface, the heat transfer coefficient reads:

$$h = \frac{k}{H} \left( \frac{4}{3} \left( \frac{7 \text{Ra}_H \text{Pr}}{5(20 + 21 \text{Pr})} \right)^{1/4} + \frac{4(272 + 315 \text{Pr})H}{35(64 + 63 \text{Pr})D} \right)$$

where D is the cylinder diameter, H is the cylinder height, and  $Ra_H$  is given by

$$Ra_{H} = \frac{g\alpha_{p}|T - T_{\text{ext}}|H^{3}}{k_{11}}$$

if the density depends on temperature only, or as:

$$Ra_{H} = \frac{g\rho C_{p} |\rho_{\text{ext}} - \rho_{\text{s}}| H^{3}}{k\mu}$$

if the density depends on other parameters.

The material data are evaluated at  $(T + T_{\text{ext}})/2$ , except  $\rho_s$  which is evaluated at the wall temperature, T.

If the thermal boundary layer thickness  $\delta_T$  is much smaller than the cylinder diameter D, the curvature does not play any significant role, and vertical wall correlations should be used. In practice, the  $(\delta_T < D)$  criterion requires

$$\frac{D}{H} > \operatorname{Ra}_{H}^{-\frac{1}{4}}$$

#### NARROW CHIMNEY, PARALLEL PLATES

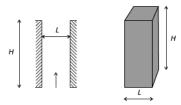

Figure 4-35: Schematic representation of geometry and parameters for the heat transfer coefficient correlation applied to natural convection in a parallel-plate narrow chimney.

If  $Ra_L < H/L$ , then

$$h = \frac{k}{H} \frac{1}{24} \text{Ra}_L \tag{4-188}$$

where the plate distance, L, and the chimney height, H, are correlation inputs (equation 7.96 in Ref. 41). Ra<sub>L</sub> is given by Equation 4-179 or Equation 4-180. The material data are evaluated at  $(T + T_{ext})/2$ .

#### NARROW CHIMNEY, CIRCULAR TUBE

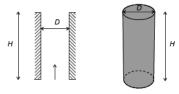

Figure 4-36: Schematic representation of geometry and parameters for the heat transfer coefficient correlation applied to natural convection in a circular narrow chimney.

If  $Ra_D < H/D$ , then

$$h = \frac{k}{H} \frac{1}{128} Ra_D$$

where the tube diameter, D, and the chimney height, H, are correlation inputs (table 7.2 in Ref. 41 with  $D_h = D$ ). Ra<sub>D</sub> is given by Equation 4-179 or Equation 4-180 with L replaced by D. The material data are evaluated at  $(T + T_{ext})/2$ .

Heat Transfer Coefficients — External Forced Convection

#### PLATE, AVERAGED TRANSFER COEFFICIENT

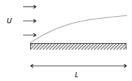

Figure 4-37: Schematic representation of geometry and parameters for the averaged heat transfer coefficient correlation applied to forced convection on an horizontal plate.

This correlation is a combination of equations 7.33 and 7.41 in Ref. 21:

$$h = \begin{pmatrix} 2\frac{k}{L} \frac{0.3387 \mathrm{Pr}^{1/3} \mathrm{Re}_{L}^{1/2}}{\left(1 + \left(\frac{0.0468}{\mathrm{Pr}}\right)^{2/3}\right)^{1/4}} & \text{if } \mathrm{Re}_{L} \le 5 \cdot 10^{5} \\ 2\frac{k}{L} \mathrm{Pr}^{1/3} (0.037 \mathrm{Re}_{L}^{4/5} - 871) & \text{if } \mathrm{Re}_{L} > 5 \cdot 10^{5} \end{pmatrix}$$

$$(4-189)$$

where  $Pr = \mu C_p/k$  and  $Re_L = \rho U L/\mu$ . The plate length, L, and the exterior velocity, U, are correlation inputs. The material data are evaluated at  $(T + T_{\text{ext}})/2$ .

The laminar-turbulent transition at  $Re_L = 5.10^5$  is handled by the use of a smoothed Heaviside function with a transition of size 5.10<sup>4</sup>, which corresponds to 10% of the threshold value.

#### PLATE, LOCAL TRANSFER COEFFICIENT

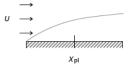

Figure 4-38: Schematic representation of geometry and parameters for the local heat transfer coefficient correlation applied to forced convection on an horizontal plate.

This correlation corresponds to equations 5.79b and 5.131' in Ref. 41:

$$h = \begin{cases} \frac{k}{x} 0.332 \Pr^{1/3} \operatorname{Re}_{x}^{1/2} & \text{if } \operatorname{Re}_{x} \le 5 \cdot 10^{5} \\ \frac{k}{x} 0.0296 \Pr^{1/3} \operatorname{Re}_{x}^{4/5} & \text{if } \operatorname{Re}_{x} > 5 \cdot 10^{5} \end{cases}$$
(4-190)

where  $Pr = \mu C_p/k$  and  $Re_x = \rho Ux/\mu$ . The correlation inputs are x, the position along the plate, and U, the exterior velocity. The material data are evaluated at  $(T + T_{\text{ext}})/2$ . To avoid division by zero when the position along the plate is located at the origin point (x = 0), the implementation replaces k/x by  $k/\max(x, \sqrt{\epsilon})$  where  $\epsilon$  is the floating-point relative accuracy.

The laminar-turbulent transition at  $Re_x = 5.10^5$  is handled by the use of a smoothed Heaviside function with a transition of size 5.10<sup>4</sup>, which corresponds to 10% of the threshold value.

#### CYLINDER IN CROSS-FLOW

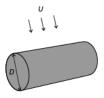

Figure 4-39: Schematic representation of geometry and parameters for the averaged heat transfer coefficient correlation applied to forced convection on a cylinder in cross-flow.

This correlation is given by equation 7.54 in Ref. 21:

$$h = \frac{k}{D} \left( 0.3 + \frac{0.62 \text{Re}_{D}^{1/2} \text{Pr}^{1/3}}{\left( 1 + \left( \frac{0.4}{\text{Pr}} \right)^{2/3} \right)^{1/4}} \left( 1 + \left( \frac{\text{Re}_{D}}{282000} \right)^{5/8} \right)^{4/5} \right) \text{if } \text{Re}_{D} \text{Pr} \ge 0.2 \quad (4-191)$$

where  $Pr = \mu C_D/k$  and  $Re_D = \rho UD/\mu$ . The cylinder diameter, D, and the exterior velocity, U, are correlation inputs. The material data are evaluated at  $(T + T_{ext})/2$ .

#### SPHERE

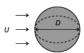

Figure 4-40: Schematic representation of geometry and parameters for the averaged heat transfer coefficient correlation applied to forced convection on a sphere.

This correlation corresponds to equation 7.56 in Ref. 21:

$$h = \frac{k}{D} \left( 2 + (0.4 \text{Re}_D^{1/2} + 0.06 \text{Re}_D^{2/3}) \text{Pr}^{0.4} \left( \frac{\mu}{\mu_s} \right)^{1/4} \right)$$
(4-192)

$$\text{if} \left\{ \begin{array}{l} 3.5 \leq \text{Re}_D \leq 7.6 \cdot 10^4 \\ \\ 0.71 \leq \text{Pr} \leq 380 \\ \\ 1 \leq \frac{\mu}{\mu(T)} \leq 3.2 \end{array} \right.$$

where  $Pr = \mu C_D/k$  and  $Re_D = \rho UD/\mu$ . The sphere diameter, D, and the exterior velocity, U, are correlation inputs. All material data are evaluated at  $T_{\rm ext}$  except  $\mu_{\rm s}$ , which is evaluated at the wall temperature, T.

Heat Transfer Coefficients — Internal Forced Convection

#### ISOTHERMAL TUBE

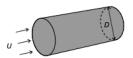

Figure 4-41: Schematic representation of geometry and parameters for the averaged heat transfer coefficient correlation applied to forced convection in an isothermal circular tube.

This correlation corresponds to equations 8.55 and 8.61 in Ref. 21:

$$h = \begin{cases} \frac{k}{D} 3.66 & \text{if } \operatorname{Re}_{D} \le 2500 \\ \frac{k}{D} 0.027 \operatorname{Re}_{D}^{4/5} \operatorname{Pr}^{1/3} \left(\frac{\mu}{\mu_{s}}\right)^{0.14} & \text{if } \operatorname{Re}_{D} > 2500 \end{cases}$$
 (4-193)

where  $Pr = \mu C_D/k$ , and  $Re_D = \rho U_{ext}D/\mu$ . D (the tube diameter) and the velocity U are correlation inputs. All material data are evaluated at  $(T + T_{ext})/2$  except  $\mu_s$ , which is evaluated at the wall temperature, T. The laminar-turbulent transition at  $Re_D = 2500$ is handled by the use of a smoothed Heaviside function with a transition of size 250, which corresponds to 10% of the threshold value.

Using the Heat and Mass Transfer Analogy for the Evaluation of Moisture Transfer Coefficients

In the same way that the heat flux is described by the equation

$$-\mathbf{n} \cdot \mathbf{q} = h(T_{\text{ext}} - T)$$

where h is a heat transfer coefficient and  $T_{
m ext}$  the temperature of the external fluid far from the boundary, the moisture flux is described by the equation

$$-\mathbf{n} \cdot \mathbf{g} = M_{\rm v} h_{\rm m} (c_{\rm v, ext} - c_{\rm v}) \tag{4-194}$$

where  $M_{
m v}$  is the molar mass of water vapor,  $h_{
m m}$  is a moisture transfer coefficient and  $c_{
m v,ext}$  the vapor concentration of the external fluid far from the boundary.

In Ref. 21, the heat and mass boundary layer analogy is used to express the moisture transfer coefficient  $h_{\rm m}$  as a function of the heat transfer coefficient h:

$$h_{\rm m} = \frac{D L e^n}{k} h = \frac{D}{k} \left(\frac{k}{\rho C_D D}\right)^n h \tag{4-195}$$

where Le is the Lewis number, D is the vapor diffusion coefficient in air, k is the thermal conductivity,  $\rho$  is the density, and  $C_p$  is the specific heat capacity of the external fluid evaluated at the same conditions as those specified in the heat transfer correlation used to compute h.

This relation is valid for laminar and turbulent external flows, and the value n=1/3 is suggested as a reasonable assumption for most applications in Ref. 21.

Note that the analogy applies only when the density variations due to temperature and vapor concentration have the same trend. In other words, if the hot air is heavier than cold air due to the moisture, the correlations are not suitable. Else, all the correlations described in Heat Transfer Coefficients — External Natural Convection, Heat Transfer Coefficients — Internal Natural Convection, Heat Transfer Coefficients — External Forced Convection, and Heat Transfer Coefficients — Internal Forced Convection may be used to evaluate a moisture transfer coefficient  $h_{\mathrm{m}}$  to be used in Equation 4-194.

# Nucleate Pool Boiling Correlation

Pool boiling is evaporation at a solid surface immersed in a bulk-stationary volume of liquid, where fluid motion is only due to natural convection, by opposition to flow boiling, for which forced convection is considered.

Different regimes of pool boiling may be distinguished, depending on the difference between the surface temperature and the saturation temperature of the boiling fluid:

- When the surface temperature is above the saturation temperature of the fluid by less than 10 K, heat transfer is moderate as it mainly occurs between the surface and the liquid phase of the fluid by convection, due to the formation of isolated bubbles at nucleation sites separating from the surface.
- For a temperature difference above 10 K, more nucleation sites become active. This is called the nucleate boiling regime, at which the heat transfer coefficient can reach much larger values. When temperature difference further increases, it causes interference and coalescence of the bubbles, creation of jets and columns, decreasing fluid motion and convective heat transfer. The critical heat flux value is reached when the effect of these interferences cannot be compensated by an increase of the temperature difference. This happens for a temperature difference of about 30 K for water.

## Robsenow Correlation for Pool Nucleate Boiling

The Rohsenow correlation (Ref. 21) gives an estimation of the heat flux due to nucleate boiling. It reads

$$-\mathbf{n} \cdot \mathbf{q} = -\mu_{l} L_{v} \left( \frac{g(\rho_{l} - \rho_{v})}{\sigma} \right)^{1/2} \left[ \frac{C_{p,l} (T - T_{\text{sat}})}{\left( \frac{C_{p,l} \mu_{l}}{k_{l}} \right)^{s} C_{\text{sf}} L_{v}} \right]^{3}$$
(4-196)

where:

- $\mu_l$ ,  $\rho_l$ ,  $k_l$ , and  $C_{p,l}$  are the viscosity, density, thermal conductivity, and heat capacity of the liquid phase of the fluid, measured at  $T_{\rm sat}$
- $\rho_v$  is the density of the saturated vapor of the fluid
- $L_{\rm v}$  is the latent heat of vaporization
- g is the gravitational acceleration

- $\sigma$  is the surface tension of the liquid in contact with its own vapor
- T is the temperature of the solid surface
- $T_{\rm sat}$  is the saturation temperature of the fluid
- s is an empirical constant, equal to 1 for water, and set to 1.7 for other fluids in Ref. 21, Ref. 41, and Ref. 42
- $C_{\rm sf}$  is an empirical constant accounting for the combination of liquid and surface materials, and for the surface finishing. See Ref. 21, Ref. 41, and Ref. 42 for values of this constant for several combinations.

Note that the correlation is valid for values of gravitational acceleration from 1 to 10 m/s<sup>2</sup>, and for clean surfaces. It is insensitive to the shape and orientation of the surface.

## Critical Heat Flux for Nucleate Boiling

The correlation given in Equation 4-196 is valid up to a temperature difference at which the critical heat flux is obtained. The critical heat flux can be expressed in function of the latent heat, liquid and vapor densities, surface tension, and gravitational acceleration as follows (Ref. 21):

$$q_{0,\text{max}} = C_{\text{max}} L_{\text{v}} \rho_{\text{v}}^{1/2} [\sigma g(\rho_{\text{l}} - \rho_{\text{v}})]^{1/4}$$
 (4-197)

where  $C_{\text{max}} = 0.149$  for a large horizontal surface, and  $C_{\text{max}} = 0.116$  for a large horizontal cylinder.

## Equivalent Thermal Conductivity Correlations

The Nusselt number Nu is the ratio of total heat flux to conductive heat flux. If the fluid flow is not solved, the heat equation can still use an equivalent conductivity to account for the convective heat flux in the conductive part. The conductivity is increased according to Nu to account for the contribution of the convective heat flux.

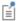

See Convectively Enhanced Conductivity node.

Correlations giving Nu from various material properties for two configurations of rectangular enclosures are described below. These correlations are based on the Rayleigh number

$$Ra = \frac{\rho^2 g |\alpha_p| C_p}{\mu k} \Delta T L^3$$

with  $\alpha_p$  the coefficient of thermal expansion defined as

$$\alpha_p = -\frac{1}{\rho} \left( \frac{\partial \rho}{\partial T} \right)_p$$

where  $\rho$  is the fluid density, g the gravitational acceleration,  $C_p$  the heat capacity,  $\mu$  the dynamic viscosity, k the thermal conductivity coefficient,  $\Delta T$  the temperature difference through the cavity, and L the characteristic dimension of the cavity. The temperature difference through the cavity may be unknown a priori. In this case,  $\Delta T$ can be defined using the Automatic option. The Automatic option defines a minimum and a maximum operator on the external boundaries of the domains where the correlation is used. As this option is designed for fluid domains where no heat source is defined, the difference between the maximum and the minimum of the temperature corresponds to the temperature difference through the cavity.

Note that only thermally induced variations of the density are accounted for in this definition. In moist air in particular, the natural convection due to vapor concentration is neglected.

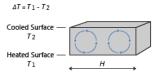

Figure 4-42: Schematic representation of geometry and parameters for the equivalent thermal conductivity correlation applied to an horizontal cavity heated from below.

The following correlation corresponds to equation 9.49 in Ref. 21. It is validated for  $3.10^5 \le Ra_H \le 7.10^9$ :

$$Nu = 0.069 Ra_H^{1/3} Pr^{0.074}$$
 (4-198)

where  $Ra_H$  is computed from the height H of the cavity and the temperatures  $T_1$  and  $T_2$  of the bottom and top walls, and  $Pr = \mu C_D / k$ . The material data are evaluated at  $(T_1 + T_2)/2$ .

## Vertical Cavity With Sidewall Heating

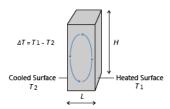

Figure 4-43: Schematic representation of geometry and parameters for the equivalent thermal conductivity correlation applied to a vertical cavity with sidewall heating.

The following correlations correspond to equations 9.50, 9.51, and 9.52 in Ref. 21:

• If 
$$1 \le H/L \le 2$$
,  $10^{-3} \le Pr \le 10^5$ , and  $10^3 \le \frac{PrRa_L}{0.2 + Pr}$ :

$$Nu = 0.18 \left(\frac{Pr}{0.2 + Pr} Ra_L\right)^{0.29}$$
 (4-199)

• If  $2 \le H/L \le 10$ ,  $Pr \le 10^5$ , and  $10^3 \le Ra_L \le 10^{10}$ :

$$Nu = 0.22 \left(\frac{Pr}{0.2 + Pr} Ra_L\right)^{0.28} \left(\frac{H}{L}\right)^{-1/4}$$
 (4-200)

• If  $10 \le H/L \le 40$ ,  $1 \le Pr \le 2 \cdot 10^4$ , and  $10^4 \le Ra_L \le 10^7$ :

Nu = 
$$0.42 \text{Ra}_L^{1/4} \text{Pr}^{0.012} \left(\frac{H}{L}\right)^{-0.3}$$
 (4-201)

where H is the height of the cavity, L is the distance between the side plates,  $Ra_L$  is computed from L and the temperatures  $T_1$  and  $T_2$  of the side walls, and  $\Pr = \mu C_p / k$ . The material data are evaluated at  $(T_1 + T_2)/2$ .

# Temperature Dependence of Surface Tension

The variation of the surface tension  $\sigma$  (SI unit: N/m) with temperature at fluid interfaces must be taken into account for the computation of phenomena such as the Marangoni effect. These temperature dependencies are available in the form of a coefficient library for a set of liquid-gas interfaces.

For a liquid water-air interface, the following quadratic relation is used:

$$\sigma = -2.3519705 \cdot 10^{-7} T^2 - 1.63350014 \cdot 10^{-5} T + 9.77001279 \cdot 10^{-2}$$

where T (SI unit: K) is the temperature.

In other cases, a linear relation is used instead:

$$\sigma = A(T - T_0) + B$$

where  $T_0$  is a reference temperature taken at 0°C (273.15 K) and the coefficients A (SI unit:  $N/(m \cdot K)$  and B (SI unit: N/m) are given in the following table for some liquid-gas interfaces:

TABLE 4-5: COEFFICIENTS OF SURFACE TENSION

| INTERFACE                                    | Α                      | В                          | REFERENCE |
|----------------------------------------------|------------------------|----------------------------|-----------|
| Acetone - Air                                | $-1.120 \cdot 10^{-4}$ | $2.626 \cdot 10^{-2}$      | Ref. 43   |
| Acetic Acid - Air                            | $-0.994\cdot10^{-4}$   | $2.958\cdot 10^{-2}$       | Ref. 43   |
| Ethanol - Air                                | $-0.832\cdot10^{-4}$   | $2.405\cdot10^{-2}$        | Ref. 43   |
| Toluene - Air                                | $-1.189\cdot10^{-4}$   | $3.09\cdot 10^{\text{-}2}$ | Ref. 43   |
| Diethyl Ether - Air                          | $-0.908\cdot10^{-4}$   | $1.892\cdot 10^{-2}$       | Ref. 43   |
| Glycerol - Air                               | $-0.885\cdot10^{-4}$   | $6.517\cdot 10^{-2}$       | Ref. 43   |
| Heptane - Nitrogen                           | $-0.980 \cdot 10^{-4}$ | $2.21\cdot 10^{\text{-}2}$ | Ref. 44   |
| Mercury - Mercury (Vapor)                    | $-2.049\cdot10^{-4}$   | $49.06\cdot 10^{-2}$       | Ref. 44   |
| Ethylene Glycol - Ethylene<br>Glycol (Vapor) | $-0.890 \cdot 10^{-4}$ | $5.021 \cdot 10^{-2}$      | Ref. 44   |

More data can be found in Ref. 43 and Ref. 44.

## Heat Flux and Heat Balance

The concept of heat flux is not as simple as it first might seem. The reason is that heat is not a conserved quantity. Instead, the conserved quantity is the total energy. Hence, there is both a heat flux and an energy flux that are similar but not identical.

This section briefly describes the theory for the variables for Total Heat Flux and Energy Flux, used when computing Heat and Energy Balance. The definitions of these postprocessing variables do not affect the computational results, only variables available for results analysis and visualization.

#### In this section:

- Total Heat Flux and Energy Flux
- Heat and Energy Balance

Total Heat Flux and Energy Flux

#### TOTAL HEAT FLUX

The total heat flux vector is defined as (Ref. 5):

$$\mathbf{q}_{\text{tot}} = \rho \mathbf{u} E + \mathbf{q} + \mathbf{q}_{r} \tag{4-202}$$

where E is the internal energy. It is the sum of *convective* heat flux,  $\rho \mathbf{u} E$ , *conductive* heat flux,  $\mathbf{q}$ , and *radiative* heat flux,  $\mathbf{q}_r$ . Hence, the total heat flux accounts for all three kinds of heat transfer described in The Physical Mechanisms Underlying Heat Transfer. Recall that the internal energy is related to the enthalpy, H, via the following for a fluid (see Thermodynamic Description of Heat Transfer):

$$E = H - \frac{p}{\rho}$$

or the following for a solid:

$$E = H + \frac{1}{\rho} \mathbf{P} : \mathbf{F}$$

The total heat flux vector,  $\mathbf{q}_{tot}$ , is more suited to check the heat balance as described in the next section Heat and Energy Balance.

#### TOTAL ENERGY FLUX

The total energy flux is equal to:

$$\mathbf{e}_{\text{tot}} = \rho \mathbf{u} \left( \frac{1}{2} \mathbf{u} \cdot \mathbf{u} \right) + \rho \mathbf{u} (E + \Psi) + \mathbf{q} + \mathbf{q}_{r} - \sigma \mathbf{u}$$

Again, convective heat flux,  $\rho \mathbf{u} E$ , conductive heat flux,  $\mathbf{q}$ , and radiative heat flux,  $\mathbf{q}_r$ are accounted in the sum. The additional terms that complete the total energy flux are the convected kinetic energy,  $\rho \mathbf{u}(\mathbf{u} \cdot \mathbf{u}/2)$ , force potential energy,  $\rho \mathbf{u} \Psi$ , and stress,  $-\sigma \mathbf{u}$ . For a fluid, this expression becomes (Ref. 5, chapter 3.5):

$$\mathbf{e}_{\text{tot}} = \rho \mathbf{u} \left( \frac{1}{2} \mathbf{u} \cdot \mathbf{u} \right) + \rho \mathbf{u} (E + \Psi) + \mathbf{q} + \mathbf{q}_{r} - (-p\mathbf{I} + \tau) \mathbf{u}$$

Introducing the total internal energy,  $E_0$ , and total enthalpy,  $H_0$ :

$$E_0 = E + \frac{1}{2}\mathbf{u} \cdot \mathbf{u}$$
  $H_0 = H + \frac{1}{2}\mathbf{u} \cdot \mathbf{u}$ 

leads to the following equivalent expression involving total enthalpy:

$$\mathbf{e}_{\text{tot}} = \rho \mathbf{u} (H_0 + \Psi) + \mathbf{q} + \mathbf{q}_r - \tau \mathbf{u}$$

The potential  $\Psi$  has a simple form in some special cases — for example, for gravitational effects (Chapter 1.4 in Ref. 40) — but it is in general rather difficult to derive. Potential energy is therefore often excluded and the total energy flux is approximated by

$$\mathbf{e}_{\text{tot}} = \rho \mathbf{u} E_0 + \mathbf{q} + \mathbf{q}_r - \sigma \mathbf{u}$$
 (4-203)

The total energy flux vector,  $\mathbf{e}_{tot}$ , is more suited to check the energy balance as described in the next section Heat and Energy Balance.

## Heat and Energy Balance

#### **HEAT BALANCE**

This section assumes a heat transfer model that only solves for the temperature T. In particular, for a fluid, the velocity field  $\mathbf{u}$  and pressure field p are user defined or computed from another physics interface. In this case, the heat balance in a domain follows the identity below (chapter 11.2 in Ref. 5), derived from Equation 4-13. It expresses the idea that internal energy variations in time and net heat flux are balanced by external heat and work sources.

$$\frac{d}{dt} \int_{\Omega} \rho E dv + \int_{\partial \Omega_{\text{ext}}} \mathbf{q}_{\text{tot}} \cdot \mathbf{n} ds = Q_{\text{Int}} - W_{\text{str, Int}}$$
 (4-204)

The different variables in this formula are defined in Total Heat Flux and Energy Flux. For this equality to be true, the provided dependent variables (velocity field  $\mathbf{u}$  and pressure field p for the Navier-Stokes equations) must satisfy a mass and a momentum conservation equation. The dissipation power,  $W_{\rm str,\,Int}$ , contains both pressure work and viscous dissipation in fluids. The heat sources  $Q_{\mathrm{Int}}$  include domain sources, interior boundary, edge and point sources, and radiative source at interior boundaries.

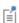

In 2D and 3D components if isolated point or edge source is not adjacent to a boundary, these are not included in  $Q_{\mathrm{Int}}$ . In this case, these need to be computed separately.

Equation 4-204 is more visually represented by the diagram of Figure 4-44 below.

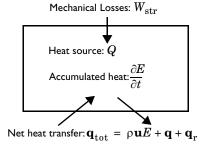

Figure 4-44: A heat balance diagram.

Several predefined variables are available in COMSOL Multiphysics to describe the heat rates involved in the system heat balance. See Global Variables for Heat and Energy Balance for their definition.

#### **ENERGY BALANCE**

When the temperature T is solved together with additional mass and momentum equations, the total energy flux also becomes a conserved quantity and the following equation holds (chapter 11.1 in Ref. 5):

$$\frac{d}{dt} \int_{\Omega} \rho E_0 dv + \int_{\partial \Omega_{\text{ext}}} \mathbf{e}_{\text{tot}} \cdot \mathbf{n} ds = Q_{\text{Int}} + W_{\text{Int}}$$
 (4-205)

The variables in this formula are defined in Total Heat Flux and Energy Flux. Equation 4-205 is more visually represented by the diagram of Figure 4-45 below.

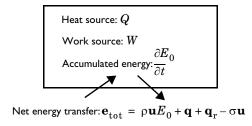

Figure 4-45: An energy balance diagram.

Several predefined variables are available in COMSOL Multiphysics to describe the energy rates involved in the system energy balance. See Global Variables for Heat and Energy Balance for their definition.

# Frames for the Heat Transfer Equations

### In this section:

- Material and Spatial Frames
- Conversion Between Material and Spatial Frames

# Material and Spatial Frames

The heat equation can be formulated either in a *spatial* coordinate system, with coordinate axes fixed in space, or in a material coordinate system, fixed to the material in its reference configuration and following the material as it deforms. COMSOL Multiphysics refers to these coordinate systems as the spatial frame and the material frame. In the case of immobile and undeformed materials, these two frames coincide.

#### USE OF FRAMES

The spatial frame is well adapted to simulate heat transfer in liquids and gases, where it is unreasonable to follow the state of individual material particles. The temperature is computed at fixed positions in space.

In solids, the *material frame* is more convenient. The temperature is computed at material particles uniquely identified by their position in some given reference configuration. It makes in particular the anisotropic material properties (thermal conductivity for example) independent of the current spatial orientation of the material.

In the heat transfer interfaces, all equations are solved on the spatial frame, with the exception of the Solid, Biological Tissue, Building Material, Shape Memory Alloy and Battery Layers features for which they are solved in the material frame. A set of variables is always defined in the spatial frame, and a second set is also defined in the material frame for the features cited above. Depending on the features, the user inputs may be defined in the material or spatial frame. Hence, they must be internally converted into the spatial frame if some deformation occurs.

#### POSITION VECTORS AND DEFORMATION GRADIENT

The position vector in the physical space is identified by the lowercase symbol  $\mathbf{x}$  and lowercase letters x, y, and z for each coordinate (or r,  $\varphi$ , and z in axisymmetric components). After a given transformation, the position of an elementary volume is modified in the spatial frame but not in the material frame. The position vector in the material frame is denoted by the uppercase symbol  $\mathbf{X}$  and uppercase letters X, Y, and Z for each coordinate (or R,  $\Phi$ , and Z in axisymmetric components).

The relation between  $\mathbf{x}$  and  $\mathbf{X}$  is carried by the *deformation gradient*:

$$\mathbf{F} = \begin{bmatrix} \frac{\partial x}{\partial X} & \frac{\partial x}{\partial Y} & \frac{\partial x}{\partial Z} \\ \frac{\partial y}{\partial X} & \frac{\partial y}{\partial Y} & \frac{\partial y}{\partial Z} \\ \frac{\partial z}{\partial X} & \frac{\partial z}{\partial Y} & \frac{\partial z}{\partial Z} \end{bmatrix}$$
(4-206)

It relates elementary distances  $d\mathbf{x}$  and  $d\mathbf{X}$  in the domain, expressed in material and spatial frames, according to:

$$d\mathbf{x} = \mathbf{F}d\mathbf{X} \tag{4-207}$$

The determinant of the deformation gradient,  $det(\mathbf{F})$ , is the *volume ratio* field. In COMSOL Multiphysics, det(**F**) should always be strictly positive. Otherwise, the negative value is likely to be caused by an inverted mesh during the resolution of the model since it corresponds to a mathematical reflection operation.

The deformation gradient tensor and its determinant are essential in the conversion of physical quantities presented in the next paragraphs between material and spatial frames.

**Note:** In COMSOL Multiphysics, the variables spatial.F11, spatial.F12, ..., store the coefficient of the transpose of the deformation gradient tensor  $\mathbf{F}$ .

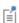

- About Frames in the COMSOL Multiphysics Reference Manual.
- Handling Frames in Heat Transfer

This section explains how the user inputs are converted between material and spatial frames. The conversion depends on the dimension of the variables (scalars, vectors, or tensors) and on the density order.

As described in the previous paragraph Material and Spatial Frames, lowercase letters are used to denote the spatial frame coordinates while uppercase letters denote the material frame coordinates. In the followings, a physical quantity A will be referred to as  $A_{(X,Y,Z)}$  in the spatial frame and to as  $A_{(X,Y,Z)}$  in the material frame.

Most of the equations solved by the heat transfer interfaces are written in the spatial frame. When an input is specified in the material frame, conversion is necessary to deduce  $A_{(x, y, z)}$  from  $A_{(X, Y, Z)}$ .

# DENSITY, HEAT SOURCE, HEAT FLUX

In heat transfer, the following variables are relative scalars of weight one (also called scalar densities):

- Mass density, ρ (SI unit: kg/m<sup>3</sup>),
- Heat source,  $Q_0$  (SI unit: W/m<sup>3</sup>),
- Production/absorption coefficient,  $q_s$  (SI unit: W/(m<sup>3</sup>·K)),
- Heat flux,  $q_0$  (SI unit: W/m<sup>2</sup>),
- Heat transfer coefficient, h (SI unit: W/(m<sup>2</sup>·K)).

For all these variables, the conversion between the material and the spatial frame follows the relation:

$$A_{(x,y,z)} = \frac{A_{(X,Y,Z)}}{\det(\mathbf{F})}$$

This way, the integral of volumetric quantities over the domain, such as the mass density, is invariant between frames:

$$\int_{\Omega_0} \rho_{(X,Y,Z)} d\tau_0 = \int_{\Omega_0} \rho_{(x,y,z)} \det(\mathbf{F}) d\tau_0 = \int_{\Omega} \rho_{(x,y,z)} d\tau$$

In these equalities,  $\Omega_0$  and  $\Omega$  denote the same domain but represented in the material frame or the spatial frame, respectively. As expected, the same mass is found by integrating  $\rho_{(X,Y,Z)}$  over the domain in the material frame or by integrating  $\rho_{(x,y,z)}$ over the domain in the spatial frame. The same invariance principle applies to quantities per unit area, in particular for heat flux and heat transfer coefficients:

$$\int_{\partial\Omega_0}h_{(X,Y,Z)}ds_0=\int_{\partial\Omega_0}h_{(x,y,z)}\mathrm{det}(\mathbf{F})ds_0=\int_{\partial\Omega}h_{(x,y,z)}ds$$

Here,  $\partial\Omega_0$  and  $\partial\Omega$  are the boundaries of the same domain in material and spatial frames, respectively.

# VELOCITY

The relationship between the velocity vectors in the material and spatial frames,  $\mathbf{u}_{(X, Y, Z)}$  and  $\mathbf{u}_{(x, y, z)}$ , is

$$\mathbf{u}_{(x,y,z)} = \mathbf{F}\mathbf{u}_{(X,Y,Z)}$$

This is directly deduced from the differential relation of Equation 4-207.

# THERMAL CONDUCTIVITY

Thermal conductivity, k, is a tensor density. The relationship between the value on the spatial frame and the material frame is:

$$k_{(x, y, z)} = \frac{1}{\det(\mathbf{F})} \mathbf{F} k_{(X, Y, Z)} \mathbf{F}^{\mathrm{T}}$$

With this relation, and recalling that

$$\nabla_{(X, Y, Z)} T = \mathbf{F}^{\mathrm{T}} \nabla_{(x, y, z)} T$$

and that the unit normal vector  $\mathbf{n}$  verify that  $\mathbf{n}_{(X,\,Y,\,Z)}$  and  $\mathbf{F}^T\mathbf{n}_{(x,\,\nu,\,z)}$  are collinear, the total conductive heat flux through a boundary, computed in both frames according to the integrals below, gives the same result:

$$\int_{\partial\Omega_0} -k_{(X,Y,Z)} \nabla_{(X,Y,Z)} T \cdot \mathbf{n}_{(X,Y,Z)} ds_0 = \int_{\partial\Omega} -k_{(x,y,z)} \nabla_{(x,y,z)} T \cdot \mathbf{n}_{(x,yz)} ds$$

Here,  $\partial\Omega_0$  and  $\partial\Omega$  are the boundaries of the same domain in material and spatial frames, respectively.

When the material frame differs from the spatial frame, the domain features representing solid domains give the option to specify the thermal conductivity either on the spatial or the material frame. See Heat Conduction, Solid for details about this option.

#### THERMAL CONDUCTIVITY OF A LAYER

The same transformations are applied to thermal conductivity but with different transformation matrices. The deformation gradient tensor depends on the layer type:

- ullet When the layer is resistive, the deformation gradient tensor  $F_{xdim}$  is equal to the deformation gradient tensor **F** defined in Equation 4-206.
- When the layer is conductive, the deformation gradient tensor  $\mathbf{F}_t$  is defined using tangential derivatives as follows:

$$\mathbf{F_t} = \begin{bmatrix} xT_X \ xT_Y \ xT_Z \\ yT_X \ yT_Y \ yT_Z \\ zT_X \ zT_Y \ zT_Z \end{bmatrix}$$

where  $xT_X$  corresponds to the tangential derivative x with respect to X, and so on.

ullet When the layer is an extra dimension, the deformation gradient tensor  $oldsymbol{F}_{xdim}$  is defined as follows:

$$\mathbf{F}_{\text{xdim}} = \begin{bmatrix} xT_X + n_x n_X & xT_Y + n_x n_Y & xT_Z + n_x n_Z \\ yT_X + n_y n_X & yT_Y + n_y n_Y & yT_Z + n_y n_Z \\ zT_X + n_z n_X & zT_Y + n_z n_Y & zT_Z + n_z n_Z \end{bmatrix}$$

where  $xT_X$  corresponds to the tangential derivative x with respect to X, and so on. The  $(n_x, n_y, n_z)$  vector corresponds to the normal vector in the spatial frame, and the  $(n_X, n_Y, n_Z)$  vector corresponds to the normal vector in the material frame.

### TIME DERIVATIVE

Partial differential equations often involve time derivatives of physical quantities such as temperature or internal energy in heat transfer. The variations of such derivatives during an elementary time step are studied for the same elementary volume that could be subjected to spatial transformations. The material derivative, denoted d/dt, is the derivation operator used in such cases. The following relation defines the material derivative in the spatial frame.

$$\frac{d}{dt} = \frac{\partial}{\partial t} + \mathbf{u}_{(x,y,z)} \cdot \nabla_{(x,y,z)}$$

The right-hand side of this relation shows a new term  $\mathbf{u} \cdot \nabla$  corresponding to convection in the case of fluids or convected quantity by translational motion in the case of a solid.

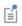

- About Frames in the COMSOL Multiphysics Reference Manual.
- Handling Frames in Heat Transfer

# References

- 1. G.A. Holzapfel, Nonlinear Solid Mechanics, John Wiley & Sons, 2000.
- 2. T. Poinsot and D. Veynante, Theoretical and Numerical Combustion, 2nd ed., Edwards, 2005.
- 3. J.M. Powers, "On the Necessity of Positive Semi-Definite Conductivity and Onsager Reciprocity in Modeling Heat Conduction in Anisotropic Media," ASME J. Heat Transfer, vol. 126, pp. 670-675, 2004.
- 4. G.A. Maugin, The Thermomechanics of Nonlinear Irreversible Behaviors: An Introduction, World Scientific, 1999.
- 5. R.B. Bird, W.E. Stewart, and E.N. Lightfoot, Transport Phenomena, 2nd ed., John Wiley & Sons, 2007.
- 6. Harry H. Pennes, Analysis of Tissue and Arterial Blood Temperatures in the Resting Human Forearm, Journal of Applied Physiology, Vol. 1 no. 2, pp. 93-122, 1 August 1948.
- 7. S. Jacques, S. Rastegar, S. Thomsen, and M. Motamedi, Nonlinear Finite-element Analysis The Role of Dynamic Changes in Blood Perfusion and Optical Properties in Laser Coagulation of Tissue, IEEE J. Selected Topics in Quantum Electronics, vol. 2, issue 4, pp. 922–933, 1996.
- 8. S. Bhowmick, J.E. Coad, D.J. Swanlund, J.C. Bischof, "In vitro thermal therapy of AT-1 Dunning prostate tumors" Int. J. Hyperthermia, vol. 20, no. 1, pp. 73–92, 2004.
- 9. F. Xu, K.A. Seffen and T.J. Lu, "Temperature-Dependent Mechanical Behaviors of Skin Tissue," IAENG Int. J. Computer Science, vol. 35, no 1, 2008.
- 10. M. Pop, A. Molckovsky, L. Chin, M.C. Kolios, M.A. Jewett, M.D. Sherar, "Changes in dielectric properties at 460 kHz of kidney and fat during heating: importance for radio-frequency thermal therapy", Phys. Med. Biol., vol. 48, 2003 (https://pubmed.ncbi.nlm.nih.gov/12953912/).
- 11. P.A. Hasgall, F. Di Gennaro, C. Baumgartner, E. Neufeld, M.C. Gosselin, D. Payne, A. Klingenböck, N. Kuster, IT'IS Database for thermal and electromagnetic parameters of biological tissues, Version 3.0, 2015. https://itis.swiss/ virtual-population/tissue-properties/overview/

- 12. C. Rossmann and D. Haemmerich, Review of Temperature Dependence of Thermal Properties, Dielectric Properties, and Perfusion of Biological Tissues at Hyperthermic and Ablation Temperatures, Critical Reviews in Biomedical Engineering, Vol. 42, pp. 467–492, 2014.
- 13. D.A. Nield and A. Bejan, Convection in Porous Media, in Convection Heat Transfer, Fourth Edition, John Wiley & Sons, Inc., Hoboken, NJ, USA, 2013.
- 14. B. Sundén and J. Yuan, Evaluation of Models of the Effective Thermal Conductivity of Porous Materials Relevant to Fuel Cell Electrodes, Int. J. Comp. Meth. and Exp. Meas., Vol 1 (4), 2013.
- 15. N. Wakao, S. Kaguei, and T. Funazkri, Effect of fluid dispersion coefficients on particle-to-fluid heat transfer coefficients in packed beds, Chem. Engng Sci. 34, pp. 325-336, 1979.
- 16. EN 15026, Hygrothermal performance of building components and building elements - Assessment of moisture transfer by numerical simulation, CEN, 2007.
- 17. J. Bear and Y. Bachmat, Introduction to Modeling of Transport Phenomena in Porous Media, Kluwer Academic Publisher, 1990.
- 18. H. Lee, Thermal Design, Heat Sinks, Thermoelectrics, Heat Pipes, Compact Heat Exchangers, and Solar Cells, John Wiley & Sons, 2006.
- 19. G. Fraisse, J. Ramousse, D. Sgorlon, C. Goupil, Comparison of different modeling approaches for thermoelectric elements, Energy Conversion and Management, Vol. 65, pp. 351-356, 2013.
- 20. R. Siegel and J. Howell, Thermal Radiation Heat Transfer, 4th ed., Taylor & Francis, New York, 2002.
- 21. F.P. Incropera, D.P. DeWitt, T.L. Bergman, and A.S. Lavine, Fundamentals of Heat and Mass Transfer, 6th ed., John Wiley & Sons, 2006.
- 22. https://www.esrl.noaa.gov/gmd/grad/solcalc/
- 23. M.F. Modest, Radiative Heat Transfer, 2nd ed., Academic Press, San Diego, California, 2003.
- 24. W.A. Fiveland, "The Selection of Discrete Ordinate Quadrature Sets for Anisotropic Scattering," Fundamentals of Radiation Transfer, HTD, vol. 160, ASME, 1991.
- 25. A. Bejan et al., Heat Transfer Handbook, John Wiley & Sons, 2003.

- 26. F. Charron, Partage de la chaleur entre deux corps frottants, Publication Scientifique et Technique du Ministère de l'Air, no. 182, 1943. (In French)
- 27. D.C. Wilcox, Turbulence Modeling for CFD, 2nd ed., DCW Industries, 1998.
- 28. J. Larsson, Numerical Simulation of Turbulent Flows for Turbine Blade Heat Transfer, Doctoral Thesis for the Degree of Doctor of Philosophy, Chalmers University of Technology, Sweden, 1998.
- 29. W.M. Kays, "Turbulent Prandtl Number Where Are We?", ASME J. Heat Transfer, vol. 116, pp. 284-295, 1994.
- 30. B. Weigand, J.R. Ferguson, and M.E. Crawford, "An Extended Kays and Crawford Turbulent Prandtl Number Model," Int. J. Heat and Mass Transfer, vol. 40, no. 17, pp. 4191–4196, 1997.
- 31. D. Lacasse, È. Turgeon, and D. Pelletier, "On the Judicious Use of the k- $\varepsilon$  Model, Wall Functions and Adaptivity," Int. J. Thermal Sciences, vol. 43, pp. 925-938, 2004.
- 32. D.A. Nield, "Effects of local thermal non-equilibrium in steady convective processes in a saturated porous medium: forced convection in a channel," J. Porous Media, vol. 1, 1998, pp. 181–186.
- 33. W.J. Minkowycz et al., "On departure from local thermal equilibrium in porous media due to a rapidly changing heat source: the Sparrow number," Int. J. Heat Mass Transfer, vol. 42, 1999, pp. 3373-3385.
- 34. A. Amiri and K. Vafai, "Transient analysis of incompressible flow through a packed bed," Int. J. Heat Mass Transfer, vol 41, 1998, pp. 4259-4279.
- 35. R.G. Carbonell and S. Whitaker, "Heat and Mass Transfer in Porous Media," Fundamentals of Transport Phenomena in Porous Media, J. Bear and M.Y. Corapcioglu, eds., Springer, 1984, pp. 121-198.
- 36. J.L. Monteith and M.H. Unsworth, Principles of Environmental Physics, Edward Arnold, London, 290 pp., 1990.
- 37. P.T. Tsilingiris, "Thermophysical and Transport Properties of Humid Air at Temperature Range Between 0 and 100°C," Energy Conversion and Management, vol. 49, no. 5, pp. 1098–1110, 2008.
- 38. J. Zhang, A. Gupta, and J. Bakera, "Effect of Relative Humidity on the Prediction of Natural Convection Heat Transfer Coefficients," Heat Transfer Engineering, vol. 28, no. 4, pp. 335-342, 2007.

- 39. W. Wagner and H-J Kretzschmar, International Steam Tables, 2nd ed., Springer, 2008.
- 40. M. Kaviany, Principles of Convective Heat Transfer, 2nd ed., Springer, 2001.
- 41. A. Bejan, Heat Transfer, John Wiley & Sons, 1993.
- 42. I. Pioro, Experimental Evaluation of Constants for the Robsenow Pool Boiling Correlation, International Journal of Heat and Mass Transfer, Vol 42 (11), pp. 2003– 2013, 1999.
- 43. Tables of Physical & Chemical Constants (16th edition 1995). 2.2.5 Surface tension. Kaye & Laby Online. Version 1.0 (2005), www.kayelaby.npl.co.uk
- 44. J.J. Jasper, "The Surface Tension of Pure Liquid Compounds", J. Phys. Chem. Ref. Data, vol. 1, pp. 841-1010, 1972.
- 45. G.K. Batchelor, An Introduction to Fluid Dynamics, Cambridge University Press, 2000.
- 46. C.P. Thurgood, A. Pollard and H. A. Becker, "The T<sub>N</sub> quadrature set for the discrete ordinates method," J. Heat Transfer, vol. 117, pp. 1068–1070, 1995.
- 47. M.A. Badri, P. Jolivet, B. Rousseau, S. Le Corre, H. Digonnet and Y. Favennec, "Vectorial finite elements for solving the radiative transfer equation," *Journal of* Quantitative Spectroscopy and Radiative Transfer, vol. 212, pp. 59-74, 2018.
- 48. R.R. Bate, et al., Fundamentals of astrodynamics. Courier Dover Publications, 2020.

# The Heat Transfer Module Interfaces

The Heat Transfer Module includes several physics interfaces used to compute the temperature field, the radiative intensity field, or the relative humidity field:

TABLE 5-1: THE HEAT TRANSFER MODULE INTERFACES

| INTERFACE               | TAG   | VERSIONS                            |
|-------------------------|-------|-------------------------------------|
| Heat Transfer           | ht    | Heat Transfer in Solids             |
|                         |       | Heat Transfer in Fluids             |
|                         |       | Heat Transfer in Solids and Fluids  |
|                         |       | Bioheat Transfer                    |
|                         |       | Heat Transfer in Porous Media       |
|                         |       | Local Thermal Nonequilibrium        |
|                         |       | Heat Transfer in Packed Beds        |
|                         |       | Heat Transfer in Moist Porous Media |
|                         |       | Heat Transfer in Building Materials |
|                         |       | Heat Transfer in Moist Air          |
| Heat Transfer in Shells | htlsh | Heat Transfer in Shells             |
|                         |       | Heat Transfer in Films              |
|                         |       | Heat Transfer in Fractures          |

TABLE 5-1: THE HEAT TRANSFER MODULE INTERFACES

| INTERFACE                                     | TAG  | VERSIONS                                                                                              |
|-----------------------------------------------|------|----------------------------------------------------------------------------------------------------|
| Lumped Thermal<br>System                      | lts  | Lumped Thermal System                                                                                 |
| Surface-to-Surface<br>Radiation               | rad  | Surface-to-Surface Radiation                                                                          |
| Orbital Thermal Loads                         | otl  | Orbital Thermal Loads                                                                                 |
| Radiation in<br>Participating Media           | rpm  | Radiation in Participating Media                                                                      |
| Radiation in<br>Absorbing-Scattering<br>Media | rasm | Radiation in Absorbing-Scattering Media                                                               |
| Radiative Beam in<br>Absorbing Media          | rbam | Radiative Beam in Absorbing Media                                                                     |
| Moisture Transport                            | mt   | Moisture Transport in Air Moisture Transport in Porous Media Moisture Transport in Building Materials |

See also The Heat Transfer in Pipes Interface (htp) in the Pipe Flow Module User's Guide.

This chapter begins with a quick presentation of the interfaces of the Heat Transfer Module:

- The Heat Transfer Interfaces
- The Conjugate Heat Transfer Interfaces
- The Radiation Interfaces
- The Electromagnetic Heating Interfaces
- The Thin Structures Interfaces
- The Heat and Moisture Transport Interfaces
- The Heat and Moisture Flow Interfaces
- The Moisture Transport Interfaces
- The Moisture Flow Interfaces
- The Porous Media Interfaces
- The Metal Processing Interfaces
- The Curing Interfaces

More details about the physics interfaces of the Heat Transfer Module are presented in the following sections:

- About the Heat Transfer Interfaces
- The Heat Transfer in Solids Interface
- The Heat Transfer in Fluids Interface
- The Heat Transfer in Solids and Fluids Interface
- The Heat Transfer in Porous Media Interface
- The Local Thermal Nonequilibrium Interface
- The Heat Transfer in Packed Beds Interface
- The Heat Transfer in Moist Porous Media Interface
- The Heat Transfer in Building Materials Interface
- The Heat Transfer in Moist Air Interface
- The Bioheat Transfer Interface
- The Heat Transfer in Shells Interface
- The Heat Transfer in Films Interface
- The Heat Transfer in Fractures Interface
- The Lumped Thermal System Interface
- The Surface-to-Surface Radiation Interface
- The Orbital Thermal Loads Interface
- The Radiation in Participating Media Interface
- The Radiation in Absorbing-Scattering Media Interface
- The Radiative Beam in Absorbing Media Interface
- The Moisture Transport in Air Interface
- The Moisture Transport in Porous Media Interface
- The Moisture Transport in Building Materials Interface

See also the Multiphysics Interfaces.

# The Heat Transfer Interfaces

Under the Heat Transfer group, physics and multiphysics interfaces are either directly under the group node, or organized in subgroups:

- The Heat Transfer in Solids Interface
- The Heat Transfer in Fluids Interface
- The Heat Transfer in Solids and Fluids Interface
- The Conjugate Heat Transfer Interfaces
- The Radiation Interfaces
- The Electromagnetic Heating Interfaces
- The Lumped Thermal System Interface
- The Thin Structures Interfaces
- The Heat and Moisture Transport Interfaces
- The Porous Media Interfaces
- The Metal Processing Interfaces
- The Bioheat Transfer Interface
- The Curing Interfaces
- The Heat Transfer in Pipes Interface
- The Thermoelectric Effect Interface

The following sections quickly present the interfaces directly under the group node.

# THE HEAT TRANSFER IN SOLIDS INTERFACE

By default, the Heat Transfer in Solids interface ( ) describes heat transfer by conduction. It can also account for heat flux due to translation in solids (for example, the rotation of a disk or the linear translation of a shaft) as well as for solid deformation, including volume or surface changes. In the case of irreversible thermally induced transformation, it accounts for the enthalpy and material properties changes.

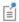

See The Heat Transfer in Solids Interface for details.

#### THE HEAT TRANSFER IN FLUIDS INTERFACE

The Heat Transfer in Fluids interface ( ) accounts for conduction and convection in gases and liquids as the default heat transfer mechanisms. The coupling to the flow field in the convection term is automatically set when the Nonisothermal Flow multiphysics coupling is used. Otherwise, it may be entered manually in the physics interface, or it may be selected from a list that couples heat transfer to an existing fluid flow interface. The Heat Transfer in Fluids interface can be used when the flow field has already been calculated and the heat transfer problem is added afterward, typically for simulations of forced convection.

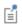

See The Heat Transfer in Fluids Interface for details.

### THE HEAT TRANSFER IN SOLIDS AND FLUIDS INTERFACE

The Heat Transfer in Solids and Fluids interface ( ) contains solids and fluids domains by default. It is aimed to simplify the setup of models where capabilities of Heat Transfer in Solids interface ( ) and Heat Transfer in Fluids interface ( ) are used, in particular in conjugate heat transfer applications.

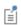

See The Heat Transfer in Solids and Fluids Interface for details.

# THE LUMPED THERMAL SYSTEM INTERFACE

The Lumped Thermal System interface ( ) extends the heat transfer modeling possibility to the discrete thermal systems. The external terminal feature connects a lumped thermal system to a finite element model in any dimension. This is particularly helpful to reduce dramatically the models complexity, for example to describe thermal interaction between parts in large assemblies. Several classical devices like conductive or radiative thermal resistor are predefined. In addition advanced devices, heat pipe and thermoelectric module, and user's defined subsystems are available.

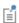

See The Lumped Thermal System Interface for details.

#### THE BIOHEAT TRANSFER INTERFACE

The Bioheat Transfer interface ( ) is a dedicated interface for heat transfer in living tissue. In addition to data such as thermal conductivity, heat capacity, and density, tabulated data is available for blood perfusion rates and metabolic heat sources. Tissue damage integral models based on a temperature threshold or an energy absorption model can also be included.

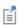

See The Bioheat Transfer Interface for details.

# THE HEAT TRANSFER IN PIPES INTERFACE

The Heat Transfer in Pipes interface () accounts for conduction and convection heat transfer. It is used when the velocity and pressure fields of the fluid flow are known a priori and the pipes can be represented by a 1D line with a constant cross-sectional shape. This reduces the complexity to a 1D model and can provide the temperature field or thermal losses along the pipe.

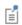

See The Heat Transfer in Pipes Interface for details.

# THE THERMOELECTRIC EFFECT INTERFACE

The Thermoelectric Effect interface ( ) combines the Electric Currents and the Heat Transfer in Solids interfaces with capabilities for modeling thermoelectric effects (Peltier-Seebeck-Thomson effects) as well as Joule heating (resistive heating). This multiphysics coupling accounts for Peltier heat source or sink and resistive losses in the Heat Transfer interfaces as well as for the current induced by the Seebeck effect and for the temperature dependency of material properties in the Electric Currents interface. This physics interface is automatically paired with the AC/DC module capabilities for advanced modeling of electric effects.

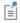

See About The Thermoelectric Effect Interface for details.

# The Conjugate Heat Transfer Interfaces

The Conjugate Heat Transfer interfaces ( ) combine all features from the Heat Transfer and Single-Phase Flow interfaces to describe heat transfer in solids and fluids and nonisothermal flow in fluids. The heat transfer process is tightly coupled with the fluid flow problem via a predefined multiphysics coupling. These interfaces are available for laminar and turbulent nonisothermal flow and flow in porous media (Brinkman equation):

- The Laminar Flow Interface
- The Turbulent Flow Interfaces

#### THE LAMINAR FLOW INTERFACE

For simulations of heat transfer between a solid and a fluid in the laminar flow regime, the Laminar Flow interface ( ) combines a Heat Transfer in Solids interface with a Laminar Flow interface. The temperature is resolved all the way to the solid wall which ensures accurate simulations in this flow regime.

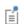

See The Conjugate Heat Transfer, Laminar Flow and Turbulent Flow Interfaces for details.

# THE TURBULENT FLOW INTERFACES

For highly accurate simulations of heat transfer between a solid and a fluid in the turbulent flow regime, low-Reynolds turbulence models resolve the temperature field in the fluid all the way to the solid wall. This model is available in the Turbulent Flow, Low-Re k-€ interface ( (≦). The standard k-€ turbulence model in the Turbulent Flow, k-ε interface ( ≧) is computationally inexpensive compared to the other transport two-equation turbulence models but usually less accurate. The Algebraic yPlus and L-VEL interfaces are adapted for internal flows.

With the use of the CFD Module, additional turbulence models are available. The Realizable k-e model is similar to the standard k- $\varepsilon$  model but has built-in realizability constraints, resulting in improved performance for certain flows, such as turbulent jets. The k- $\omega$  model is an alternative to the standard k- $\varepsilon$  model and often gives more accurate results, especially in recirculation regions and close to solid walls. However,

the k- $\omega$  model is also less robust than the standard k- $\varepsilon$  model. The Spalart-Allmaras interface is a dedicated physics interface for conjugate heat transfer in aerodynamics, for example, in the simulation of wing profiles. The SST (shear stress transport) interface is suitable for many external flow cases and internal flows with sudden expansions. The v2-f model includes near-wall turbulence anisotropy and is giving highly accurate results.

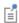

See The Conjugate Heat Transfer, Laminar Flow and Turbulent Flow Interfaces for details.

# The Radiation Interfaces

The Radiation interfaces (()) for heat transfer essentially belong to two different groups of radiation modeling: surface-to-surface radiation and radiation in participating or absorbing media:

- The Heat Transfer with Surface-to-Surface Interface
- The Heat Transfer with Orbital Thermal Loads Interface
- The Heat Transfer with Radiation in Participating Media Interface
- The Heat Transfer with Radiation in Absorbing-Scattering Media Interface
- The Heat Transfer with Radiative Beam in Absorbing Media Interface

In cases where the temperature is an input of the model, more interfaces are available to compute only the radiative effects:

- The Surface-to-Surface Radiation Interface
- The Orbital Thermal Loads Interface
- The Radiation in Participating Media Interface
- The Radiation in Absorbing-Scattering Media Interface
- The Radiative Beam in Absorbing Media Interface

# THE HEAT TRANSFER WITH SURFACE-TO-SURFACE INTERFACE

The Heat Transfer with Surface-to-Surface Radiation multiphysics interface (1) combines the Heat Transfer in Solids interface with the Surface-to-Surface Radiation interface. It includes all functionality to model heat transfer in fluids or solids, including conduction and convection with surface-to-surface radiation. The surface-to-surface radiation model also accounts for the dependency of surface properties on the spectral bands. For example, to model the greenhouse effect, it is necessary to solve separately for ambient radiation (large wavelengths) and the sun's radiation (small wavelengths). In addition, specular reflection can be considered instead of diffuse reflection. This is of particular interest for glossy surfaces made of polished aluminum or silver for example. Finally semitransparent layers can be modeled for configuration where a fraction of the radiation is going through a layer while the rest is reflected.

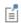

See The Heat Transfer with Surface-to-Surface Radiation Multiphysics Interface for details.

#### THE HEAT TRANSFER WITH ORBITAL THERMAL LOADS INTERFACE

The Heat Transfer with Orbital Thermal Loads multiphysics interface ( ) combines the Heat Transfer in Solids interface with the Orbital Thermal Loads interface. It is used to model heat transfer including conduction in solid parts and radiative loads on spacecraft, in particular radiation from the Sun and the Earth for satellites orbiting around Earth.

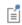

See The Heat Transfer with Orbital Thermal Loads Multiphysics Interface for details.

# THE HEAT TRANSFER WITH RADIATION IN PARTICIPATING MEDIA INTERFACE

The Heat Transfer with Radiation in Participating Media multiphysics interface ( | | | combines the Heat Transfer in Solids interface with the Radiation in Participating Media interface. It includes all functionality to model conduction and convection in solids and fluids with radiation where absorption, emission, and scattering of radiation is accounted for by the radiation model.

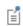

See The Heat Transfer with Radiation in Participating Media Multiphysics Interface for details.

# THE HEAT TRANSFER WITH RADIATION IN ABSORBING-SCATTERING MEDIA INTERFACE

For media that can be considered as non-emitting, the Heat Transfer with Radiation in Absorbing-Scattering Media multiphysics interface (1411) combines the Heat

Transfer in Solids interface with the Radiation in Absorbing-Scattering Media interface. For example, emission may be neglected when considering light diffusion.

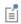

See The Heat Transfer with Radiation in Absorbing-Scattering Media Multiphysics Interface for details.

# THE HEAT TRANSFER WITH RADIATIVE BEAM IN ABSORBING MEDIA INTERFACE

For the modeling of collimated radiative beam propagating with no refraction, no reflection, and no scattering in a semitransparent medium that is supposed not to emit in the wavelength of the incident light, the Heat Transfer with Radiative Beam in Absorbing Media multiphysics interface ( delay) combines the Heat Transfer in Solids interface with the Radiative Beam in Absorbing Media interface.

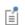

See The Heat Transfer with Radiative Beam in Absorbing Media Multiphysics Interface for details.

# THE SURFACE-TO-SURFACE RADIATION INTERFACE

The Surface-to-Surface Radiation interface (\*\*) describes systems where only radiation is computed, typically to estimate radiation between surfaces in space applications where the surface temperature is known.

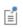

See The Surface-to-Surface Radiation Interface for details.

# THE ORBITAL THERMAL LOADS INTERFACE

The Orbital Thermal Loads interface ( ) is used to compute radiation received by systems in orbit around a celestial body.

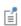

See The Orbital Thermal Loads Interface for details.

### THE RADIATION IN PARTICIPATING MEDIA INTERFACE

The Radiation in Participating Media interface ( 📢 ) computes the radiation, with the possibility to include absorption, emission, and scattering effects, in a medium where the temperature is known.

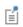

See The Radiation in Participating Media Interface for details.

# THE RADIATION IN ABSORBING-SCATTERING MEDIA INTERFACE

The Radiation in Absorbing-Scattering Media interface ( [ ] ) computes the radiation, with the possibility to include absorption, emission, and scattering effects, in a medium where the temperature is known.

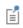

See The Radiation in Absorbing-Scattering Media Interface for details.

# THE RADIATIVE BEAM IN ABSORBING MEDIA INTERFACE

The Radiative Beam in Absorbing Media interface ( 📥 ) computes the radiation, with the possibility to include absorption, emission, and scattering effects, in a medium where the temperature is known.

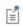

See The Radiative Beam in Absorbing Media Interface for details.

# The Electromagnetic Heating Interfaces

The Electromagnetic Heating interfaces ( ) combine a Heat Transfer in Solids interface with an interface of the AC/DC module. It models the heating in a solid produced by electromagnetism, and handles the temperature dependency of the electromagnetic characteristics of the material.

# In this subgroup:

- The Joule Heating Interface
- The Induction Heating Interface
- The Microwave Heating Interface
- The Laser Heating Interface

# THE JOULE HEATING INTERFACE

The Joule Heating interface ( ) combines the Electric Currents and Heat Transfer in Solids interfaces to model Joule heating (resistive heating). This multiphysics coupling accounts for electromagnetic losses in the Heat Transfer interfaces as well as for the temperature dependency of material properties in the Electric Currents interface.

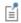

See The Joule Heating Interface for details.

# THE INDUCTION HEATING INTERFACE

The Induction Heating interface ( combines the Magnetic Fields and Heat Transfer in Solids interfaces to model induction heating. This multiphysics coupling accounts for electromagnetic losses in the Heat Transfer interfaces as well as for the temperature dependency of material properties in the Magnetic Fields interface.

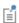

See The Induction Heating Interface for details.

#### THE MICROWAVE HEATING INTERFACE

The Microwave Heating interface ( combines the Electromagnetic Waves, Frequency Domain and Heat Transfer in Solids interfaces to model microwave heating. This multiphysics coupling accounts for electromagnetic losses in the Heat Transfer interfaces as well as for the temperature dependency of material properties in the Electromagnetic Waves, Frequency Domain interface,

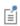

See The Microwave Heating Interface for details.

# THE LASER HEATING INTERFACE

The Laser Heating interface () combines the Electromagnetic Waves, Beam Envelopes and Heat Transfer in Solids interfaces to model microwave heating. This multiphysics coupling accounts for electromagnetic losses in the Heat Transfer interfaces as well as for the temperature dependency of material properties in the Electromagnetic Waves, Beam Envelopes interface,

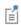

See The Laser Heating Interface for details.

# The Thin Structures Interfaces

The Thin Structures interfaces ( ) provide efficient models defined at the boundaries level but that represent thin three-dimensional domains. Three different interfaces come with different default features:

- The Heat Transfer in Shells Interface
- The Heat Transfer in Films Interface
- The Heat Transfer in Fractures Interface

### THE HEAT TRANSFER IN SHELLS INTERFACE

The Heat Transfer in Shells interface ( ) contains descriptions for heat transfer in shell structures where large temperature variations may be present. Thin conductive shells correspond to the simplest model, where the shell is represented as homogeneous and the temperature differences across the thickness of the structure material are neglected. Thin layered shells can represent a multilayered structure with heterogeneous material properties and compute the temperature variation across the shell sides. Typical examples of these structures are tanks, pipes, heat exchangers, airplane fuselages, and so forth. This physics interface can be combined with other Heat Transfer interfaces. For example, the Heat Transfer in Shells interface may be used to model the walls of a tank, while the Heat Transfer in Fluids interface may be used to model the fluid inside the tank. In many cases, using the Thin Layer boundary condition, found in the Heat Transfer interfaces, produces the easiest solution.

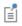

See The Heat Transfer in Shells Interface for details.

# THE HEAT TRANSFER IN FILMS INTERFACE

The Heat Transfer in Films interface ( ) implements a model to describe the temperature field in films. The simplest model for thermally thin films assumes that the temperature changes through the film thickness can be neglected. This computationally effective model is sufficient in many cases. The general model computes the temperature variation across the film. Typical applications include when

the sides of the film are exposed to different temperature or when heat is dissipated in the film.

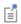

See The Heat Transfer in Films Interface for details.

# THE HEAT TRANSFER IN FRACTURES INTERFACE

The Heat Transfer in Fractures interface ( | describes heat transfer in a thin porous media. The simplest model assumes that the temperature changes through the fracture thickness can be neglected, while the general model computes the temperature variation across the fracture.

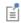

See The Heat Transfer in Fractures Interface for details.

# The Heat and Moisture Transport Interfaces

The Heat and Moisture Transport interfaces ( 👹 ) are multiphysics interfaces coupling heat transfer with moisture transport. Several interfaces are available to study the transport of heat and moisture in different media:

- The Moist Air Interface
- The Moist Porous Media interface
- The Building Materials Interface
- The Heat and Moisture Flow Interfaces

# THE MOIST AIR INTERFACE

The Moist Air interface (😭 ) combines the Heat Transfer in Moist Air interface with the Moisture Transport in Air interface. It is used to simulate the coupling between heat transfer and vapor transport in air and the evaporation and condensation on walls.

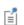

See The Moist Air Version of the Heat and Moisture Transport Multiphysics Interface for details.

### THE MOIST POROUS MEDIA INTERFACE

The Moist Porous Media interface ( ( ) combines the Heat Transfer in Moist Porous Media and Moisture Transport in Porous Media interfaces. It is used to simulate the coupling between heat transfer and moisture transport in liquid and gas phases in the pores of the medium.

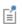

See The Moist Porous Media Version of the Heat and Moisture Transport Multiphysics Interface for details.

# THE BUILDING MATERIALS INTERFACE

The Building Materials interface ( combines the Heat Transfer in Building interface with the Moisture Transport in Building Materials interface. It can be used to model different moisture variations phenomena in building components such as drying of initial construction moisture, condensation due to migration of moisture

from outside to inside, or moisture accumulation by interstitial condensation due to diffusion.

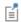

See The Building Materials Version of the Heat and Moisture Transport Multiphysics Interface for details.

# The Heat and Moisture Flow Interfaces

The Heat and Moisture Flow interfaces ( ) combine all features from the Heat Transfer in Moist Air, Moisture Transport in Air and Single-Phase Flow interfaces. Three multiphysics coupling, Heat and Moisture Flow, Nonisothermal Flow, and Moisture Flow, are also automatically added.

The Heat and Moisture Flow interfaces ( ) are used to compute the temperature and relative humidity distribution in air along with the velocity and pressure fields. This multiphysics coupling is available for laminar flow, turbulent flow, and flow in porous media (Brinkman equation):

- The Laminar Flow interface
- The Turbulent Flow Interfaces
- The Porous Media Flow Interface

#### THE LAMINAR FLOW INTERFACE

The Laminar Flow interface ( ) uses the laminar version of the Single-Phase Flow interface to compute the velocity and the pressure inside the fluid domain. It is suitable for a laminar flow regime.

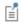

See The Heat and Moisture Flow, Laminar Flow and Turbulent Flow Multiphysics Interfaces for details.

# THE TURBULENT FLOW INTERFACES

The Turbulent Flow interfaces ( ) uses a version of the Single-Phase Flow interface with a turbulence model to compute the velocity and the pressure inside the fluid domain. Several turbulence models are available, with different levels of accuracy and computational costs. These interfaces are suitable for a turbulent flow regime.

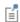

See The Heat and Moisture Flow, Laminar Flow and Turbulent Flow Multiphysics Interfaces for details.

# THE POROUS MEDIA FLOW INTERFACE

The Porous Media Flow interfaces ( 🔯 ) uses a Brinkman Equations interface to compute the velocity and the pressure inside the fluid domain. It is suitable for a flow in a porous medium.

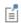

See The Heat and Moisture Flow, Brinkman Equations Interface for details.

# The Moisture Transport Interfaces

The Moisture Transport interfaces ( ) are used to compute the relative humidity in a medium. It comes in several versions to account for different media:

- The Moisture in Air Interface
- The Moisture Transport in Porous Media Interface
- The Moisture Transport in Building Materials Interface

# THE MOISTURE IN AIR INTERFACE

The Moisture Transport in Air interface ( is used to compute the relative humidity distribution in air. It simulates moisture transport by vapor convection and diffusion in moist air and the evaporation or condensation on walls.

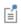

See The Moisture Transport in Air Interface for details.

# THE MOISTURE TRANSPORT IN POROUS MEDIA INTERFACE

The Moisture Transport in Porous Media interface (N) is used to compute the relative humidity field in porous media. It simulates moisture transport by vapor convection and diffusion in the gas phase, liquid water transport by convection and capillarity, in the pores of the media. A Hygroscopic Porous Medium feature is active by default on all domains.

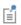

See The Moisture Transport in Porous Media Interface for details.

# THE MOISTURE TRANSPORT IN BUILDING MATERIALS INTERFACE

The Moisture Transport in Building Materials interface ( ) is used to compute the relative humidity field in building materials. It simulates moisture transport by taking in account moisture storage, liquid transport by capillary suction forces, and convective transport of vapor.

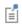

See The Moisture Transport in Building Materials Interface for details.

# The Moisture Flow Interfaces

The Moisture Flow interfaces ( combine all features from the Moisture Transport in Air and Single-Phase Flow interfaces. The Moisture Flow multiphysics coupling is automatically added. It couples the moisture transfer and fluid flow interfaces. The fluid properties may depend on vapor concentration. Models can also include moisture transport in building materials. The physics interface supports low Mach numbers (typically less than 0.3). Similarly to Conjugate Heat Transfer coupling, the moisture transport interface can be coupled with one of the turbulent flow interface.

If a module providing the Brinkman Equation interface is available, the Porous Media Flow coupling is also available. It couples moisture transport in porous media and fluid flow by Brinkman equations.

# In this subgroup:

- The Laminar Flow Interface
- The Turbulent Flow Interfaces
- The Porous Media Flow Interface

#### THE LAMINAR FLOW INTERFACE

The Laminar Flow interface ( couples the moisture transport in air with the fluid flow when the flow regime is laminar. This interface can be used either for a free flow or a flow in porous media.

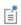

See The Moisture Flow, Laminar Flow and Turbulent Flow Multiphysics Interfaces for details.

# THE TURBULENT FLOW INTERFACES

The Turbulent Flow interfaces ( ) couple the moisture transport in air with the fluid flow when the flow regime is turbulent. It comes in several versions with different turbulence models.

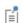

See The Moisture Flow, Laminar Flow and Turbulent Flow Multiphysics Interfaces for details.

# THE POROUS MEDIA FLOW INTERFACE

The Porous Media Flow interface ( ) couples the moisture transport in air with the fluid flow. A Brinkman Equation interface is used to resolve the velocity and pressure fields in the porous media.

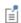

See The Moisture Flow, Brinkman Equations Multiphysics Interface for details.

# The Porous Media Interfaces

The Porous Media interfaces ( ) simulate heat transfer in porous media combining a liquid and a solid phase. The interfaces correspond to the different assumptions of heat transfer behavior between the phases:

- The Heat Transfer in Porous Media Interface
- The Local Thermal Nonequilibrium Interface
- The Heat Transfer in Packed Beds Interface

# THE HEAT TRANSFER IN POROUS MEDIA INTERFACE

The Heat Transfer in Porous Media interface ( ) combines conduction in a porous matrix and in the fluid contained in the pore structure with the convection of heat generated by the flow of the fluid. This physics interface uses the provided power law or a user-defined expression for the effective heat transfer properties, and a predefined expression for dispersion in porous media. Dispersion is caused by the tortuous path of the liquid in the porous media. (This would be absent if the mean convective term was accounted for.) This physics interface may be used for a wide range of porous materials, from porous structures in the pulp and paper industry to the simulation of heat transfer in soil and rocks.

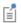

See The Heat Transfer in Porous Media Interface for details.

#### THE LOCAL THERMAL NONEQUILIBRIUM INTERFACE

The Local Thermal Nonequilibrium (LTNE) interface ( 🔊 ) implements a macroscale model designed to simulate heat transfer in porous media where the temperatures in the porous matrix and the fluid are not in equilibrium. It differs from simpler macroscale models for heat transfer in porous media where the temperature difference between the solid and fluid is neglected. The absence of thermal equilibrium can result from fast transient changes, but it can also be observed in stationary cases. Typical applications are rapid heating of a porous media using a hot fluid or internal heat generation in one of the phases (due to inductive or microwave heating, exothermic

reactions, and so on). This is observed in nuclear devices, electronics systems, or fuel cells for example.

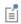

See The Local Thermal Nonequilibrium Interface for details.

# THE HEAT TRANSFER IN PACKED BEDS INTERFACE

The Heat Transfer in Packed Beds interface ( 🔊 ) provides a multiscale model for heat transfer in a porous medium where the local thermal equilibrium is not assumed between the pellets of a packed bed and the fluid phase, and where the temperature variation inside the pellets is taken into account. A temperature field is defined for each phase, pellets and fluid of the porous medium, and the heat transfer between them is accounted for. The microscale pellets temperature field depends on the radial coordinate of each pellet.

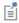

See The Heat Transfer in Packed Beds Interface for details.

## The Metal Processing Interfaces

The Metal Processing interfaces () study the structure of a metal undergoing a heat process. The phase fractions of the metal are computed from an initial state. In specific interfaces, a thermal loading can be applied on the model, and the resulting deformation of the heat process is also available.

#### In this subgroup:

- The Metal Phase Transformation Interface
- The Austenite Decomposition Interface
- The Heat Transfer with Phase Transformations Interface
- The Steel Quenching Interface
- The Carburization Interface

#### THE METAL PHASE TRANSFORMATION INTERFACE

The Metal Phase Transformation interface ( ) resolves each phase fraction of a metal undergoing a heat process.

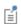

See The Metal Phase Transformation Interface for details.

#### THE AUSTENITE DECOMPOSITION INTERFACE

The Austenite Decomposition interface ( ) resolves each phase fraction of a metal undergoing a heat process. It is typically intended to compute the resulting structure of a metal during a cooling process from an austenitic state.

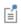

See The Austenite Decomposition Interface for details.

#### THE HEAT TRANSFER WITH PHASE TRANSFORMATIONS INTERFACE

The Heat Transfer with Phase Transformations interface ( ) is a multiphysics coupling between a Heat Transfer in Solids interface and a Metal Phase

Transformation interface. It computes both the temperature and the phase fractions of a metal during a thermal loading.

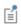

See Heat Transfer with Phase Transformations for details.

#### THE STEEL QUENCHING INTERFACE

The Steel Quenching interface ( ) is a multiphysics couplings between a Heat Transfer in Solids interface, a Solid Mechanics interface, and an Austenite Decomposition interface. It is typically used to compute the resulting structure and deformation of the metal during quenching.

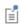

See Steel Quenching for details.

#### THE CARBURIZATION INTERFACE

The Carburization interface (  $\mathring{}_{60}$  ) is intended for modeling carburization processes during heat treatment.

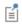

See The Carburization Interface for details.

# The Curing Interfaces

The Curing interfaces (25) computes the kinetics of the curing reaction in polymer during heat treatment.

#### THE CURING INTERFACE

The Curing Interface ( ) resolves the conversion of the curing reaction. Under heat treatment, polymers undergo a curing reaction, which kinetics can be parameterized in this interface.

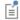

See The Curing Reaction Interface for details.

## About the Heat Transfer Interfaces

The Heat Transfer Module includes the following interfaces:

- Heat Transfer (with several versions)
- Heat Transfer in Shells (with several versions)
- Surface-to-Surface Radiation
- · Orbital Thermal Loads
- Radiation in Participating Media
- · Radiation in Absorbing-Scattering Media
- · Radiation with Radiative Beam in Absorbing Media
- Lumped Thermal System
- Moisture Transport (with several versions)

They are used to compute the temperature field, the radiative intensity field, and the relative humidity field.

The multiphysics interfaces also compute other physical fields like velocity, pressure, or electromagnetic fields, depending on the available COMSOL products. See Multiphysics Interfaces.

The main dependent variable is the temperature, T.

The various kinds of Heat Transfer interfaces and the thermal multiphysics couplings can be used for modeling heat transfer by conduction, convection, or radiation, as well as conjugate heat transfer, evaporation, and electromagnetic heating.

## Space Dimensions

The physics interfaces are available in 1D, 2D, and 3D and for axisymmetric components with cylindrical coordinates in 1D and 2D.

All the interfaces except Heat Transfer in Shells apply in domains, with features available at each geometric level (volumes, surfaces, edges, and points).

The Heat Transfer in Shells interface apply on boundaries, with features available on surfaces, edges, and points.

The Lumped Thermal System interface is a global interface, with features not attached to any geometric entity.

Stationary, time-dependent, and frequency domain studies are available with the Heat Transfer interfaces.

You can consider a heat transfer problem as stationary if the temperature field is independent of time at each point. The system is said to be at thermal equilibrium. It happens when the conditions are independent of time or vary on a time scale large enough so that they can be approximated as constant. This type of study can be used as an initial step for a time-dependent analysis.

For other cases, use a time-dependent or a frequency domain study.

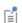

Study and Study Step Types in the COMSOL Multiphysics Reference Manual

## Versions of the Heat Transfer Physics Interface

The versions of the Heat Transfer physics interface (ht) are:

- The Heat Transfer in Solids Interface
- The Heat Transfer in Fluids Interface
- The Heat Transfer in Solids and Fluids Interface
- The Bioheat Transfer Interface
- The Heat Transfer in Porous Media Interface
- The Local Thermal Nonequilibrium Interface
- The Heat Transfer in Moist Porous Media Interface
- The Heat Transfer in Building Materials Interface
- The Heat Transfer in Moist Air Interface

After selecting a version, default nodes are added under the main node, which then defines which version of the Heat Transfer interface is added. Depending on the version of the physics interface selected, the default nodes vary. For example:

• If Heat Transfer in Solids ( ) is selected, a Heat Transfer in Solids (ht) interface is added with a default Solid model.

- If Heat Transfer in Fluids (( $\approx$ ) is selected, a Heat Transfer in Fluids (ht) interface is added with a default Fluid model.
- If Heat Transfer in Solids in Fluids ( ) is selected, a Heat Transfer in Solids and Fluids (ht) interface is added with two default models: Solid (enabled by default) and Fluid (empty selection by default).

## Benefits of the Different Heat Transfer Interfaces

The benefit of the different versions of the Heat Transfer interface, with ht as the common default name (see Heat Transfer Variables), is that it is easy to add the default settings when selecting the physics interface. At any time, add a Fluid or Solid node from the **Physics** toolbar — the functionality is always available.

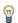

Depending on the available COMSOL products, a check box is available under the **Physical Model** section to allow for isothermal domain modeling.

Also see The Heat Transfer in Pipes Interface in the Pipe Flow Module User's Guide for simulating heat transfer in pipe networks, including wall heat transfer to the surroundings.

### Versions of the Heat Transfer in Shells Physics Interface

The versions of the Heat Transfer in Shells physics interface (htlsh) are:

- The Heat Transfer in Shells Interface
- The Heat Transfer in Films Interface
- The Heat Transfer in Fractures Interface

After selecting a version, default nodes are added under the main node, which then defines which version of the Heat Transfer in Shells interface is added. Depending on the version of the physics interface selected, the default nodes vary:

- If Heat Transfer in Shells ( in ) is selected, a Heat Transfer in Shells (htlsh) interface is added with a default Solid model.
- If Heat Transfer in Films (()) is selected, a Heat Transfer in Films (htlsh) interface is added with a default Fluid model.
- If Heat Transfer in Fractures (( ) is selected, a Heat Transfer in Fractures (hltsh) interface is added with a default Porous Medium model.

### Benefits of the Different Heat Transfer in Shells Interfaces

The benefit of the different versions of the Heat Transfer in Shells interface, with htlsh as the common default name (see Heat Transfer Variables), is that it is easy to add the default settings when selecting the physics interface. At any time, add a Solid node from the **Physics** toolbar — the functionality is always available.

TABLE 5-2: THE HEAT TRANSFER IN SHELLS (HTLSH) INTERFACE OPTIONS

| ICON       | NAME                       | DEFAULT PHYSICAL MODEL                                   |
|------------|----------------------------|----------------------------------------------------------|
| 1          | Heat Transfer in Shells    | No check box is selected.                                |
|            | Heat Transfer in Films     | No check box is selected.                                |
| <b>)</b> 🚱 | Heat Transfer in Fractures | The Heat transfer in porous media check box is selected. |

### Layer and Interface Selection Tools

Almost all physics nodes that you add in the Heat Transfer in Shells interface have either a section named Shell Properties, or a section named Interface Selection. Selections there interact with the standard selections of geometrical objects (boundaries and edges) in order to provide a complete specification of where a material property or boundary condition is to be applied within a layered material.

The physics features can be of two, fundamentally different, types: those who act on the layers themselves, and those who act on the interfaces between layers. The settings for these two types of features are slightly different.

#### LAYER SELECTIONS

When a physics feature acts on layers, the interpretations of layer selections are:

- A boundary selection in the geometry corresponds to a domain contribution in the selected layers.
- An edge selection in the geometry corresponds to boundary contributions on the faces of the layers exposed to that edge.

This is illustrated by Figure 5-1 and Figure 5-2, where the patch at the lower left is the actual shell, and the 3D sketch shows an expanded view of what it would represent in the physical world.

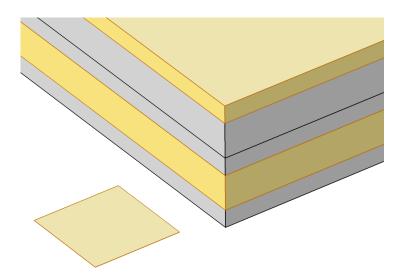

Figure 5-1: Boundary selection with layers 2 and 5 selected.

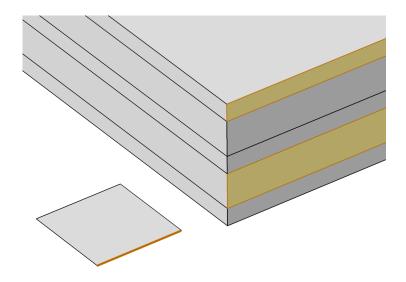

Figure 5-2: Edge selection with layers 2 and 5 selected.

In the **Shell Properties** section, it is possible to limit the contributions to individually selected layers of the selections made in the **Boundary Selection** section. For a given Layered Material Link or Layered Material Stack, you get access to a list of check boxes for the selection of the individual layers.

#### INTERFACE SELECTIONS

When a physics feature acts on interfaces, the interpretation of interface selections are:

- A boundary selection in the geometry corresponds to boundary contributions on the selected interfaces.
- An edge selection in the geometry corresponds to edge contributions on the interface edges parallel to the selected edge.

This is illustrated by Figure 5-3 and Figure 5-4, where the patch at the lower left is the actual shell, and the 3D sketch shows an expanded view of what it would represent in the physical world.

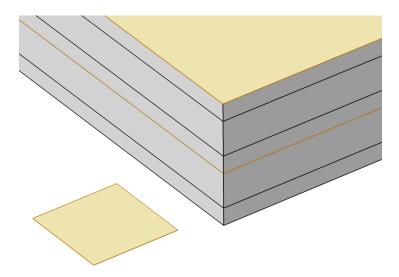

Figure 5-3: Boundary selection with interfaces 'layer 2 - layer 3' and 'layer 5 up' selected.

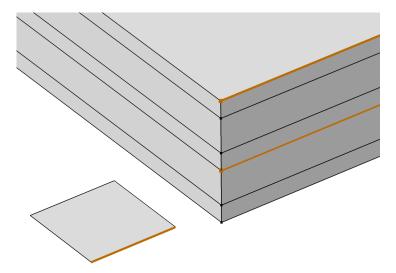

Figure 5-4: Edge selection with interfaces 'layer 2 - layer 3' and 'layer 5 up' selected.

In the Interface Selection section, it is possible to select the interfaces between layers where the contribution should be added, including the top and bottom interfaces (see

Figure 5-5 for the interfaces description). For a given Layered Material Link or Layered Material Stack, you get access to a list of predefined interfaces subsets.

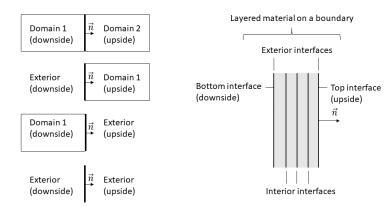

Figure 5-5: Definition of upside and downside settings for a boundary for different configurations, and corresponding interfaces for a layered material.

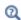

See Layered Material, Layered Material Link, Layered Material Stack, Layered Material Link (Subnode), and Single Layer Materials in the COMSOL Multiphysics Reference Manual.

## Using the Extra Dimension Coordinates

It is possible to write expressions that are functions of the coordinates in the thickness direction of the shell. Expressions based on the usual coordinates, like x, y, and z, are evaluated on the reference surface (the meshed boundaries). In addition to this, the locations in the through-thickness direction can be accessed by making explicit or implicit use of the coordinates in the extra dimension.

The extra dimension coordinate has a name like x\_llmat1\_xdim. The middle part of the coordinate name is derived from the tag of the layered material definition where it is created; in this example a Layered Material Link.

## Versions of the Moisture Transport Physics Interface

The versions of the Moisture Transport physics interface (mt) are:

• The Moisture Transport in Air Interface

- The Moisture Transport in Porous Media Interface
- The Moisture Transport in Building Materials Interface

After selecting a version, default nodes are added under the main node, which then defines which version of the Moisture Transport interface is added. Depending on the version of the physics interface selected, the default nodes vary:

- If Moisture Transport in Air ( is selected, a Moisture Transport in Air (mt) interface is added with a default Moist Air model.
- If Moisture Transport in Building Materials ( is selected, a Moisture Transport in Building Materials (mt) interface is added with a default Building Material model.
- If Moisture Transport in Porous Media ( is selected, a Moisture Transport in Porous Media (mt) interface is added with a default Hygroscopic Porous Medium model.

## Benefits of the Different Moisture Transport Interfaces

The benefit of the different versions of the Moisture Transport interface, with mt as the common default name (see Moisture Transport Variables), is that it is easy to add the default settings when selecting the physics interface. At any time, add a **Building** Material, an Hygroscopic Porous Medium, or a Moist Air node from the Physics toolbar the functionality is always available.

## Additional Physics Options

Then, additional physics options are provided with the other interfaces and multiphysics interfaces:

TABLE 5-3: ADDITIONAL HEAT TRANSFER PHYSICS OPTIONS

| ICON     | NAME                                                                                                    | ID   |
|----------|----------------------------------------------------------------------------------------------------|------|
|          | Laminar Flow (under the Conjugate Heat Transfer branch)                                                                                                    | _    |
|          | Turbulent Flow, Algebraic yPlus, Turbulent Flow, L-VEL, Turbulent Flow, k- $\epsilon$ , Turbulent Flow, Low Re k- $\epsilon$ (under the <b>Conjugate Heat Transfer</b> branch) |      |
| *        | Surface-to-Surface Radiation (under the Radiation branch)                                                                                                    | rad  |
| K-D      | Radiation in Participating Media (under the Radiation branch)                                                                                                    | rpm  |
| <b>K</b> | Radiation in Absorbing-Scattering Media (under the <b>Radiation</b> branch)                                                                                                    | rasm |
|          | Radiative Beam in Absorbing Media (under the Radiation branch)                                                                                                    | rbam |
| 17       | Joule Heating (under the Electromagnetic Heating branch)                                                                                                    | _    |

TABLE 5-3: ADDITIONAL HEAT TRANSFER PHYSICS OPTIONS

| ICON | NAME                  | ID |
|------|-----------------------|----|
| 香    | Heat and Moisture     | _  |
| N P  | Thermoelectric Effect | _  |

More turbulent flow interfaces are available under the Conjugate Heat Transfer branch with the CFD Module:

- Turbulent Flow, Realizable k- $\varepsilon$
- Turbulent Flow,  $k-\omega$
- Turbulent Flow, SST
- Turbulent Flow, Spalart-Allmaras
- Turbulent Flow, v2-f

See The Conjugate Heat Transfer, Laminar Flow and Turbulent Flow Interfaces in the CFD Module User's Guide for more details.

More interfaces are available under the Electromagnetic Heating branch with a license for the AC/DC Module, Wave Optics Module, and RF Module.

See The Laser Heating Interface in the Wave Optics Module User's Guide, The Induction Heating Interface in the AC/DC Module User's Guide, and The Microwave Heating Interface in the RF Module User's Guide for more details.

### Settings for the Heat Transfer Interface

The **Label** is the default physics interface name.

The **Name** is used primarily as a scope prefix for variables defined by the physics interface. Refer to such physics interface variables in expressions using the pattern <name>.<variable\_name>. In order to distinguish between variables belonging to different physics interfaces, the name string must be unique. Only letters, numbers, and underscores (\_) are permitted in the **Name** field. The first character must be a letter.

The default **Name** (for the first physics interface in the model) is ht.

#### PHYSICAL MODEL

In 2D and 1D axisymmetric components, set the **Thickness**  $d_z$ , which is the thickness of the domain in the out-of-plane direction. The default value is 1 m.

In 1D components, set the Cross sectional area  $A_{
m c}$  and the Cross sectional perimeter  $P_{
m c}$ of the domain. Default values are 1 m<sup>2</sup> and  $2\sqrt{\pi A_c}$ , respectively.

Γέ

When the Heat Transfer interface is coupled to an interface modeling radiation (Surface-to-Surface Radiation, Radiation in Participating Media, Radiation in Absorbing-Scattering Media), through a multiphysics coupling (Heat Transfer with Surface-to-Surface Radiation, Heat Transfer with Radiation in Participating Media, or Heat Transfer with Radiation in Absorbing-Scattering Media), these inputs are automatically defined from the multiphysics coupling. These variables are set to unit length of the component unit system. This corresponds to the assumption that the geometry is infinite in the out-of-plane direction and that the equations are defined per unit length. This assumption is required as it corresponds to the view factor computation in these dimensions.

Set the **Reference temperature**  $T_{ref}$ . It is used for the evaluation of the reference density  $\rho_{ref}$  when the Heat Transfer interface is coupled through Nonisothermal Flow multiphysics coupling to a Fluid Flow interface with Compressibility set to Incompressible and Specify reference temperature set to From heat transfer interface. When Specify reference temperature is set to From fluid flow interface in Nonisothermal Flow coupling node, this input is synchronized with the corresponding input in the Single Phase Flow interface. It is also used in the definition of the reference enthalpy  $H_{\rm ref}$  which is set to 0 J/kg at  $p_{\rm ref}$  (1 atm) and  $T_{\rm ref}$ . The corresponding interface variable is ht.Tref.

Select the **Isothermal domain** check box to activate the support for isothermal domain modeling. See Isothermal Domain Interface and Isothermal Domain.

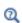

For a detailed overview of the functionality available in each product, visit https://www.comsol.com/products/specifications/

#### CONSISTENT STABILIZATION

This section is available by clicking the **Show More Options** button ( ) and selecting **Stabilization** in the **Show More Options** dialog box.

The Streamline diffusion check box is selected by default and should remain selected for optimal performance for heat transfer in fluids or other applications that include a convective or translational term. Crosswind diffusion provides extra diffusion in regions

with sharp gradients. The added diffusion is orthogonal to the streamlines, so streamline diffusion and crosswind diffusion can be used simultaneously. The **Crosswind diffusion** check box is also selected by default.

#### INCONSISTENT STABILIZATION

The **Isotropic diffusion** check box is not selected by default. See Heat Transfer Consistent and Inconsistent Stabilization Methods for details.

#### DAMAGE INTEGRAL ANALYSIS DISCRETIZATION

When the **Thermal Damage** subnode is added under **Biological Tissue**, select the type of the Shape function for damaged tissue indicators. The default is Discontinuous Lagrange. The order is set in the Discretization section.

#### DISCRETIZATION

To display all settings available in this section, click the **Show More Options** button ( ) and select Advanced Physics Options in the Show More Options dialog box. You can choose the type and order of the shape functions used for the variables solved by the Heat Transfer interfaces.

#### Temberature

For the temperature, you can choose not only the order of the discretization, but also the type of shape functions: Lagrange or serendipity. For highly distorted elements, Lagrange shape functions provide better accuracy than serendipity shape functions of the same order. The serendipity shape functions will however give significant reductions of the model size for a given mesh containing hexahedral, prism, or quadrilateral elements. At first order, Lagrange and serendipity shape functions are the same.

The default shape functions used for the temperature are **Quadratic Lagrange** for the modeling of heat transfer without convection (solids, biological tissue, building materials), and Linear for the modeling of heat transfer with convection (fluids, porous media, moist air). See each interface description for details.

#### Damaged Tissue Indicator

When the Thermal Damage subnode is added under Biological Tissue, you can choose the discretization level of the Damage tissue indicator shape function: Constant (the default), Linear, Quadratic, Cubic, Quartic, or Quintic.

Irreversible Transformation Indicator

When the Irreversible Transformation subfeature is added under a Solid node, you can choose the discretization level of the Irreversible transformation indicator shape function: Constant (the default), Linear, Quadratic, Cubic, Quartic, or Quintic.

#### **DEPENDENT VARIABLES**

The Heat Transfer interfaces have the dependent variable **Temperature** T. The dependent variable names can be changed. Editing the name of a scalar dependent variable changes both its field name and the dependent variable name. If a new field name coincides with the name of another field of the same type, the fields share degrees of freedom and dependent variable names. A new field name must not coincide with the name of a field of another type or with a component name belonging to some other field.

### Feature Nodes for the Heat Transfer Interface

This section details the nodes available within the Heat Transfer interface:

- Domain Nodes for the Heat Transfer Interface
- Boundary Nodes for the Heat Transfer Interface
- Edge Nodes for the Heat Transfer Interface
- Point Nodes for the Heat Transfer Interface

Some nodes are only available with some COMSOL products.

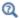

For a detailed overview of the functionality available in each product, visit https://www.comsol.com/products/specifications/

#### DOMAIN NODES FOR THE HEAT TRANSFER INTERFACE

The Heat Transfer interface has the following domain nodes:

- Bioheat
- Biological Tissue
- · Building Material
- Convectively Enhanced Conductivity
- Cross Section
- Fluid
- Fluid (Porous Medium)
- Geothermal Heating
- Heat Source
- Immobile Fluids (Porous Medium)
- Initial Values
- Irreversible Transformation
- Liquid Water (Moist Porous Medium)
- Moist Air (Heat Transfer Interface)
- Moist Air (Moist Porous Medium)
- Moist Porous Medium
- Optically Thick Participating Medium

- · Out-of-Plane Heat Flux
- Out-of-Plane Radiation
- Pellets (Porous Medium)
- Pellet-Fluid Interface (Porous Medium)
- Phase Change Material
- Porous Matrix (Porous Medium, Moist Porous Medium)
- · Porous Medium
- Pressure Work
- Shape Memory Alloy
- Solid
- Thermal Damage
- Thermal Dispersion
- Thermoelastic Damping
- Thickness
- · Translational Motion
- Viscous Dissipation

When the Isothermal domain check box is selected in the Physical Model section, the Isothermal Domain node is also available from the context menu or the Physics toolbar Domains menu.

#### BOUNDARY NODES FOR THE HEAT TRANSFER INTERFACE

The Heat Transfer interface has the following boundary nodes:

- Boundary Heat Source
- Continuity
- Deposited Beam Power
- External Temperature (Thin Layer, Thin Film, Fracture)
- Fracture (Heat Transfer Interface) and Porous Medium (Heat Transfer in Shells Interface)
- Heat Flux
- Heat Source (Thin Layer, Thin Film, Fracture)
- Inflow
- Line Heat Source on Axis
- Local Thermal Nonequilibrium Boundary
- Lumped System Connector
- Open Boundary

- Outflow
- Periodic Condition (Heat Transfer Interface)
- Phase Change Interface
- Surface-to-Ambient Radiation (Heat Transfer Interface)
- Symmetry (Heat Transfer Interface)
- Temperature
- · Thermal Contact
- · Thermal Insulation
- Thin Film (Heat Transfer Interface) and Fluid (Heat Transfer in Shells Interface)
- Thin Layer (Heat Transfer Interface) and Solid (Heat Transfer in Shells Interface)

When the Isothermal domain check box is selected in the Physical Model section, the Isothermal Domain Interface node is added by default and is also available from the context menu or the Physics toolbar Boundaries menu.

#### EDGE NODES FOR THE HEAT TRANSFER INTERFACE

The Heat Transfer interface has the following edge nodes (3D components only):

- Heat Flux (Thin Layer, Thin Film, Fracture)
- Line Heat Source
- Shell Continuity (Heat Transfer Interface) and Continuity (Heat Transfer in Shells Interface)
- Surface-to-Ambient Radiation (Thin Layer, Thin Film, Fracture, and Heat Transfer in Shells Interface)
- Temperature (Thin Layer, Thin Film, Fracture, and Heat Transfer in Shells Interface)
- · Thin Rod

#### POINT NODES FOR THE HEAT TRANSFER INTERFACE

The Heat Transfer interface has the following point nodes:

- Point Heat Flux (Thin Rod)
- Point Heat Source
- Point Heat Source on Axis
- Surface-to-Ambient Radiation (Thin Rod)
- Temperature (Thin Rod)

### Settings for the Heat Transfer in Shells Interface

The **Label** is the default physics interface name.

The Name is used primarily as a scope prefix for variables defined by the physics interface. Refer to such physics interface variables in expressions using the pattern <name>.<variable name>. In order to distinguish between variables belonging to different physics interfaces, the name string must be unique. Only letters, numbers, and underscores (\_) are permitted in the **Name** field. The first character must be a letter.

The default Name (for the first physics interface in the model) is htlsh.

#### **BOUNDARY SELECTION**

By default, all boundaries are available for the application of the Heat Transfer in Shells interface. Select the Restrict to layered boundaries check box to make the interface applicable only if a layered material is defined on the boundary. If a layered material (Material with Layer thickness specified, Single Layer Material, Layered Material Link, or

Layered Material Stack) is available, its name is then displayed beside the boundary index (for example, slmat1), otherwise the boundary is marked as not applicable.

#### SHELL PROPERTIES

Two options are available for the **Shell type**:

- When the **Layered shell** option is selected, the Extra Dimension tool is used to solve the equations through the thickness of a layered material. It is possible to consider several layers with different thermal properties varying through the thickness, by using the General option for Layer type in the Thin Layer (Heat Transfer Interface) and Solid (Heat Transfer in Shells Interface), Thin Film (Heat Transfer Interface) and Fluid (Heat Transfer in Shells Interface), or Fracture (Heat Transfer Interface) and Porous Medium (Heat Transfer in Shells Interface) nodes.
- When the **Nonlayered shell** option is selected, only the thermal properties need to be specified within the material. This option should be used for thermally thin layers, for which no through-thickness temperature variation is expected in the layered material. This lumped approach is available by using the **Thermally thin** approximation option for Layer type in the Thin Layer (Heat Transfer Interface) and Solid (Heat Transfer in Shells Interface), Thin Film (Heat Transfer Interface) and Fluid (Heat Transfer in Shells Interface), or Fracture (Heat Transfer Interface) and Porous Medium (Heat Transfer in Shells Interface) nodes.

#### Layered Shell

By default, the Shell type is Layered shell, and the thickness of the layered material should be set as follows, depending on the type of material:

- In a Material node, the Layer thickness can be in the table found under the Material Contents section of the material Settings window. This automatically adds a Shell subnode under the Material node, transforming it as a layered material.
- When the layered material is a Single Layer Material, the Thickness is set in the Layer **Definition** section of the **Shell Property Group** window.
- For a general Layered Material, added through a Layered Material Link or a Layered Material Stack, the Thickness is set in the Layer Definition section of the Settings window. Several layers may be defined in the table, and the Thickness should be defined for each of them. The total thickness of the layered material is the sum of all the layers thicknesses.

Note that the **Layered shell** option should be used whenever a layered material is applied on the boundaries, because the thickness is part of the material settings.

In the Solid, Fluid, and Porous Medium nodes, the same layered material is used, and this choice is not editable. And both the **Thermally thin approximation** and **General** options are available as **Layer type** in these nodes.

Clear the **Use all layers** check box to apply the Heat Transfer in Shells interface on some layers only. Select a **Layered material** from the list (the interface is then applicable only on the boundaries where this latter material is defined), and clear the check boxes corresponding to layers where the interface should not be applied in the **Selection** table.

#### Nonlayered Shell

If the Restrict to layered boundaries check box is not selected in the Boundary Selection section, a nonlayered material may be defined on the selected boundaries, and the **Thickness**  $L_{\rm th}$  can be set as a user defined value or expression. This value overrides the values set in the material nodes.

In the Solid, Fluid, and Porous Medium nodes, the Thickness is set by default to From physics interface, and is editable only in a manually added node. Only the Thermally thin approximation option is available as Layer type in these nodes.

You can visualize the selected layered materials and layers in each layered material by clicking the Layer cross section preview and Layer 3D preview buttons.

- മ
- The layer thickness variable, htlsh.ds, used in the weak equations, is the product of the thickness set in the Shell Properties section, htlsh.lth, and the scale factor htlsh.lsc, which is equal to 1 by default, and can be overridden by a user defined value in a single layer material.
- The layer thickness variable, htlsh.ds, is defined in all dimensions, and is unrelated to the Out-of-plane thickness of the layered material, htlsh.d, which is only available in 2D, and might be edited in the Out-of-Plane Thickness section.
- See Layer and Interface Selection Tools.
- മ
- You can provide material parameters with a through-thickness variation by explicitly or implicitly using expressions containing the extra dimension coordinate as described in Using the Extra Dimension Coordinates.

The desired selection for the physics interface may correspond to boundaries with different layered materials. This means that a single physics interface can accommodate several different stacking sequences.

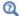

See Layered Material, Layered Material Link, Layered Material Stack, Layered Material Link (Subnode), and Single Layer Materials in the COMSOL Multiphysics Reference Manual for details on the definition of layered materials.

#### **OUT-OF-PLANE THICKNESS**

For 2D components, the cross-section of the layered material is modeled, and its **Out-of-plane thickness**,  $d_z$  (SI unit: m), should be defined (see Equation 4-73). The default is 1 m.

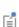

When the Heat Transfer in Shells interface is coupled to a Surface-to-Surface Radiation interface through a Heat Transfer with Surface-to-Surface Radiation multiphysics coupling, these inputs are automatically defined from the multiphysics coupling. These variables are set to unit length of the component unit system. This corresponds to the assumption that the geometry is infinite in the out-of-plane direction and that the equations are defined per unit length. This assumption is required as it corresponds to the view factor computation in these dimensions.

#### PHYSICAL MODEL

Set the **Reference temperature**  $T_{ref}$ . It is used in the definition of the reference enthalpy  $H_{\rm ref}$  which is set to 0 J/kg at  $p_{\rm ref}$  (1 atm) and  $T_{\rm ref}$ . The corresponding interface variable is htlsh.Tref.

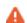

This input is not overridden by the model input found in features like Solid, Porous Medium, Thin Layer (Heat Transfer Interface) and Solid (Heat Transfer in Shells Interface), and Fracture (Heat Transfer Interface) and Porous Medium (Heat Transfer in Shells Interface). It sets the ht.Tref variable.

#### CONSISTENT STABILIZATION

The Streamline diffusion check box is selected by default and should remain selected for optimal performance for heat transfer in fluids or other applications that include a convective or translational term. Crosswind diffusion provides extra diffusion in regions with sharp gradients. The added diffusion is orthogonal to the streamlines, so streamline diffusion and crosswind diffusion can be used simultaneously. The **Crosswind diffusion** check box is also selected by default.

#### INCONSISTENT STABILIZATION

The **Isotropic diffusion** check box is not selected by default.

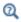

Heat Transfer Consistent and Inconsistent Stabilization Methods

#### DISCRETIZATION

To display all settings available in this section, click the **Show More Options** button ( 🐷 ) and select Advanced Physics Options in the Show More Options dialog box. You can choose the type and order of the shape functions used for the variables solved by the Heat Transfer in Shells interfaces.

#### Temberature

For the temperature, you can choose not only the order of the discretization, but also the type of shape functions: Lagrange or serendipity. For highly distorted elements, Lagrange shape functions provide better accuracy than serendipity shape functions of the same order. The serendipity shape functions will however give significant reductions of the model size for a given mesh containing hexahedral, prism, or quadrilateral elements.

The shape functions used for the temperature are Quadratic Lagrange for the modeling of heat transfer in shells, and Linear for the modeling of heat transfer in films and heat transfer in fractures.

#### DEPENDENT VARIABLES

The Heat Transfer in Shells interfaces have the dependent variable **Temperature** T. The dependent variable names can be changed. Editing the name of a scalar dependent variable changes both its field name and the dependent variable name. If a new field name coincides with the name of another field of the same type, the fields share degrees of freedom and dependent variable names. A new field name must not coincide with

the name of a field of another type or with a component name belonging to some other field.

### Settings for the Moisture Transport Interface

The **Label** is the default physics interface name.

The **Name** is used primarily as a scope prefix for variables defined by the physics interface. Refer to such physics interface variables in expressions using the pattern <name>.<variable\_name>. In order to distinguish between variables belonging to different physics interfaces, the name string must be unique. Only letters, numbers, and underscores (\_) are permitted in the **Name** field. The first character must be a letter.

The default **Name** (for the first physics interface in the model) is mt.

#### PHYSICAL MODEL

In 2D and 1D axisymmetric components, set the **Thickness**  $d_z$ , which is the thickness of the domain in the out-of-plane direction. The default value is 1 m.

In 1D components, set the Cross sectional area  $A_c$  and the Cross sectional perimeter  $P_c$ of the domain. Default values are 1 m<sup>2</sup> and  $2\sqrt{\pi A_c}$ , respectively.

Set the Reference vapor concentration which is used when the moisture transport interface is coupled to a fluid flow interface with the **Incompressible flow** option selected in the Compressibility list. In this case, the fluid density is evaluated at the Reference pressure level (defined in the Physical Model section of the fluid flow interface), at the reference temperature defined in the moisture transport interface (293.15 K), and at the Reference vapor concentration specified in this section.

#### Choose the Mixture type for moist air:

- By default, a **Diluted species** formulation is used in the Moisture Transport in Air interface and in the Moisture Transport in Building Materials interface. This formulation is well-adapted for small vapor concentration conditions. In this case, the density of moist air is supposed not to change with variations of moisture content, and the moisture content variation is expressed through the transport of vapor concentration  $c_{\rm v}$
- For larger vapor concentration conditions, the variation of moist air density are modeled, and the **Concentrated species** formulation should be used. In this case, the moisture content variation is expressed through the transport of vapor mass fraction  $\omega_{v}$ .

Note that in hygroscopic porous media domains, the Concentrated species formulation is always used, and this setting is not used. In building materials domains, this setting has no effect either.

Finally, select the Account for gravity in liquid velocity check box to enable the Gravity feature.

#### CONSISTENT STABILIZATION

The Streamline diffusion check box is selected by default and should remain selected for optimal performance for applications that include a convective or translational term. **Crosswind diffusion** provides extra diffusion in regions with sharp gradients. The added diffusion is orthogonal to the streamlines, so streamline diffusion and crosswind diffusion can be used simultaneously. The Crosswind diffusion check box is also selected by default.

#### INCONSISTENT STABILIZATION

The **Isotropic diffusion** check box is not selected by default. To add isotropic diffusion, select the **Isotropic diffusion** check box. The field for the tuning parameter  $\delta_{id}$  then becomes available. The default value is 0.25; increase or decrease the value of  $\delta_{id}$  to increase or decrease the amount of isotropic diffusion.

In the COMSOL Multiphysics Reference Manual:

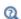

- Stabilization Techniques
- Selection Information

#### ADVANCED SETTINGS

To display this section, click the **Show More Options** button ( ) and select **Advanced** Physics Options. These settings only apply to the domains in which either a Moist Air feature or an Hygroscopic Porous Medium feature is active. Select a Convective term — Nonconservative form (the default) or Conservative form. The latter should be used for compressible flow.

#### DISCRETIZATION

To display all settings available in this section, click the **Show More Options** button ( 👼 ) and select Advanced Physics Options in the Show More Options dialog box. The shape

functions used for the relative humidity are by default Quadratic Lagrange in building materials and porous media, and Linear in moist air.

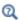

Theory for Moisture Transport

### Feature Nodes for the Moisture Transport Interface

This section details the nodes available with the Moisture Transport interface.

#### DOMAIN NODES FOR THE MOISTURE TRANSPORT INTERFACE

The Moisture Transport interface has the following domain nodes:

- · Building Material
- Hygroscopic Porous Medium
- Initial Values
- Liquid Water (Hygroscopic Porous Medium)
- Moist Air (Hygroscopic Porous Medium)
- Moist Air (Moisture Transport Interface)
- Moisture Source
- Porous Matrix (Hygroscopic Porous Medium)
- Turbulent Mixing

#### BOUNDARY NODES FOR THE MOISTURE TRANSPORT INTERFACE

The Moisture Transport interface has the following boundary nodes:

- Continuity
- Inflow
- Insulation
- Moist Surface
- Moisture Content
- Moisture Flux

- Open Boundary
- Outflow
- Symmetry
- Thin Moisture Barrier
- Wet Surface

## The Heat Transfer in Solids Interface

The **Heat Transfer in Solids (ht)** interface ( ) is used to model heat transfer in solids by conduction, convection, and radiation. A Solid model is active by default on all domains. All functionality for including other domain types, such as a fluid domain, is also available.

The temperature equation defined in solid domains corresponds to the differential form of the Fourier's law that may contain additional contributions like heat sources.

When this version of the physics interface is added, these default nodes are added to the Model Builder: Solid, Thermal Insulation (the default boundary condition), and Initial Values. Then, from the Physics toolbar, add other nodes that implement, for example, boundary conditions and sources. You can also right-click Heat Transfer in Solids to select physics features from the context menu.

By default, the shape functions used for the temperature in solids are Quadratic Lagrange.

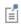

See Settings for the Heat Transfer Interface and Feature Nodes for the Heat Transfer Interface for a description of all the settings and functionality.

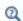

- Handling Frames in Heat Transfer
- Theory for Heat Transfer in Solids

## The Heat Transfer in Fluids Interface

The **Heat Transfer in Fluids (ht)** interface (( $\approx$ ) is used to model heat transfer in fluids by conduction, convection, and radiation. A Fluid model is active by default on all domains. All functionality for including other domain types, such as a solid domain, is also available.

The temperature equation defined in fluid domains corresponds to the convection-diffusion equation that may contain additional contributions like heat sources.

When this version of the physics interface is added, these default nodes are added to the Model Builder: Fluid, Thermal Insulation (the default boundary condition), and Initial Values. Then, from the Physics toolbar, add other nodes that implement, for example, boundary conditions and sources. You can also right-click Heat Transfer in Fluids to select physics features from the context menu.

By default, the shape functions used for the temperature in fluids are **Linear**.

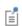

See Settings for the Heat Transfer Interface and Feature Nodes for the Heat Transfer Interface for details.

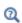

- Handling Frames in Heat Transfer
- Theory for Heat Transfer in Fluids

# The Heat Transfer in Solids and Fluids Interface

The Heat Transfer in Solids and Fluids ( ) interface is automatically added when a predefined multiphysics interface under the Conjugate Heat Transfer branch is added.

It is used to model heat transfer in solids and fluids by conduction, convection, and radiation. A Solid model is active by default on all domains, and a Fluid model is also added but not active.

The settings are the same as for The Heat Transfer in Fluids Interface. This means that a first order discretization of the temperature is set by default.

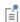

See Settings for the Heat Transfer Interface and Feature Nodes for the Heat Transfer Interface for details.

## The Heat Transfer in Porous Media Interface

The Heat Transfer in Porous Media (ht) interface ( ), found in the Porous Media physics area under the **Heat Transfer** branch ( | | | | ) when adding a physics interface, is used to model heat transfer by conduction and convection in porous media. A **Porous** Medium model is active by default on all domains, with Porous medium type set to Local thermal equilibrium. All functionality for including other domain types, such as a solid domain, is also available, and surface-to-ambient radiation may be considered.

The temperature equation defined in porous media domains corresponds to the convection-diffusion equation with thermodynamic properties averaging models to account for both solid matrix and fluid properties. This equation is valid when the temperatures into the porous matrix and the fluid are in equilibrium. If not, use The Local Thermal Nonequilibrium Interface instead.

The physics interface is an extension of the generic Heat Transfer interface. When this physics interface is added, the following default nodes are added in the Model Builder: Porous Medium, Thermal Insulation (the default boundary condition), and Initial Values. Then, from the **Physics** toolbar, add other nodes that implement, for example, boundary conditions. You can also right-click Heat Transfer in Porous Media to select physics features from the context menu.

By default, the shape functions used for the temperature in porous media are **Linear**.

| É    | See Settings for the Heat Transfer Interface and Feature Nodes for the Heat Transfer Interface for details.                |
|------|----------------------------------------------------------------------------------------------------|
|      |                                                                                                    |
| Q    | Theory for Heat Transfer in Porous Media                                                                                   |
|      |                                                                                                    |
| 1111 | Free Convection in a Porous Medium: Application Library path Subsurface_Flow_Module/Heat_Transfer/convection_porous_medium |

# The Local Thermal Nonequilibrium Interface

The Local Thermal Nonequilibrium interface ( No. ), found in the Porous Media physics area under the **Heat Transfer** branch ( ((( )) when adding a physics interface, is used to model heat transfer by conduction and convection, in porous media for which the solid and fluid phase temperatures are not in equilibrium. A Porous Medium model is active by default on all domains, with Porous medium type set to Local thermal nonequilibrium. All functionality for including other domain types, such as a solid domain, is also available, and surface-to-ambient radiation may be considered.

The temperature equations in the solid and fluid phases of the porous medium are solved and coupled through a transfer term proportional to the temperature difference between both phases. If this difference can be neglected, use the The Heat Transfer in Porous Media Interface instead.

The physics interface is an extension of the generic Heat Transfer interface. When this physics interface is added, the following default nodes are added in the Model Builder: **Porous Medium, Thermal Insulation** (the default boundary condition) overridden by Local Thermal Nonequilibrium Boundary (showing all the boundaries adjacent to domains where two temperatures are solved for solid and fluid phases), and **Initial** Values.

Specific subnodes are also present by default under the Fluid and Porous Matrix subnodes of the Porous Medium node:

- Initial Values, which allows to set a specific initial temperature for each phase
- Thermal Insulation, which sets a no flux condition for each phase
- Continuity (under Fluid subnode only), which ensures the continuity of the temperature between the fluid phase and the other domains.

Other subnodes implementing boundary conditions specific to the fluid and solid phases may be added, to model flow conditions, heat sources, fluxes, and phase change. This can be done by right-clicking Fluid or Porous Matrix to select physics features from the context menu.

#### Heat Sources

In the heat source features available under the Fluid and Porous Matrix subnodes, the user input corresponds to the heat production per total unit volume. It is multiplied by the volume fraction of each phase and added into the corresponding heat equation.

#### Heat Fluxes

In the heat flux features available under the Fluid and Porous Matrix subnodes, the user input corresponds to the heat flux per total unit surface. It is multiplied by the volume fraction of each phase and added into the corresponding heat equation. The surface fraction is approximated by the volume fraction.

By default, the shape functions used for the temperature in porous media are Linear.

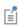

See Settings for the Heat Transfer Interface and Feature Nodes for the Heat Transfer Interface for details.

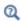

Theory for Heat Transfer in Porous Media

# The Heat Transfer in Packed Beds Interface

The Heat Transfer in Packed Beds interface ( 🔯 ), found in the Porous Media physics area under the **Heat Transfer** branch ( \( \bigcup \) when adding a physics interface, is used to model heat transfer by conduction and convection, in porous media where the local thermal equilibrium is not assumed between the solid pellets of a packed bed and the fluid phase, and where the radial variation of the temperature due to conduction inside the pellets is accounted for. A **Porous Medium** model is active by default on all domains, with Porous medium type set to Packed bed. All functionality for including other domain types, such as a solid domain, is also available, and surface-to-ambient radiation may be considered, assuming that radiation effects are handled on the exterior surface of the pellets only.

The microscale heat equation in the pellets and the macroscale heat equation in the fluid are solved and coupled either through a transfer term proportional to the temperature difference between both phases, or a continuity condition on the fluid and pellets temperatures.

The physics interface is an extension of the generic Heat Transfer interface. When this physics interface is added, the following default nodes are added in the **Model Builder**: Porous Medium, Thermal Insulation (the default boundary condition) overridden by Local Thermal Nonequilibrium Boundary (showing all the boundaries adjacent to domains where two temperatures are solved for solid and fluid phases), and **Initial** Values.

Specific subnodes are also present by default under the Fluid and Pellets subnodes of the Porous Medium node:

- Initial Values, which allows to set a specific initial temperature for each phase
- Thermal Insulation (under Fluid subnode only), which sets a no flux condition for the fluid phase
- Continuity (under Fluid subnode only), which ensures the continuity of the temperature between the fluid phase and the other domains.

Other subnodes implementing boundary conditions specific to the fluid and pellets may be added, to model flow conditions, heat sources, fluxes, and phase change. This can be done by right-clicking **Fluid** or **Pellets** to select physics features from the context menu.

By default, the shape functions used for the temperature in porous media are **Linear**.

| É | See Settings for the Heat Transfer Interface and Feature Nodes for the Heat Transfer Interface for details. |
|---|----------------------------------------------------------------------------------------------------|
| Q | Theory for Heat Transfer in Porous Media                                                                    |

# The Heat Transfer in Moist Porous Media Interface

The Heat Transfer in Moist Porous Media (ht) interface ( ) is automatically added when the Moist Porous Media version of the predefined multiphysics interface Heat and Moisture Transport is added. A Moist Porous Medium model is active by default on all domains. All functionality for including other domain types, such as a solid domain, is also available.

The temperature equation defined in moist porous media domains corresponds to the convection-diffusion equation with thermodynamic properties averaging models to account for solid matrix, liquid water, and moist air properties. This equation is valid when the temperatures into the porous matrix and the fluid are in equilibrium.

The physics interface is an extension of the generic Heat Transfer interface. When this physics interface is added, the following default nodes are added in the Model Builder: Moist Porous Medium, Thermal Insulation (the default boundary condition), and Initial Values. Then, from the Physics toolbar, add other nodes that implement, for example, boundary conditions. You can also right-click Heat Transfer in Moist Porous Media to select physics features from the context menu.

By default, the shape functions used for the temperature in moist porous media are Linear.

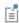

See Settings for the Heat Transfer Interface and Feature Nodes for the Heat Transfer Interface for details.

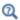

Theory for Heat Transfer in Moist Porous Media

## The Heat Transfer in Building Materials Interface

The **Heat Transfer in Building Materials** interface ( ) is automatically added when the Building Materials version of the predefined multiphysics interface Heat and Moisture Transport is added. A Building Material model is active by default on all domains.

Use this interface to model heat transfer in building materials defined as porous media containing moisture, which is a mixture of liquid water and vapor. The temperature equation corresponds to the diffusion equation in which effective thermodynamic properties account for both the dry solid matrix and moisture properties. The latent heat of evaporation is included to define a heat source or sink.

When this physics interface is added, the following default nodes are added in the Model Builder: Building Material, Thermal Insulation, and Initial Values. Then, from the **Physics** toolbar, add other nodes that implement, for example, boundary conditions. You can also right-click Heat Transfer in Building Materials to select physics features from the context menu.

A second order discretization is used by default for the temperature.

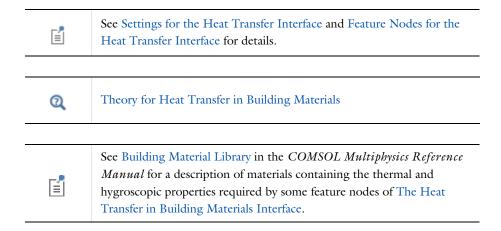

# The Heat Transfer in Moist Air Interface

The **Heat Transfer in Moist Air** interface ( is automatically added when the **Moist Air** version of the predefined multiphysics interface Heat and Moisture Transport is added. A Moist Air (Heat Transfer Interface) model is active by default on all domains.

It is used to model heat transfer in moist air by convection and diffusion, by using thermodynamics properties defined as a function of the quantity of vapor in the moist air.

When this physics interface is added, the following default nodes are added in the Model Builder: Moist Air, Thermal Insulation, and Initial Values. Then, from the Physics toolbar, add other nodes that implement, for example, boundary conditions. You can also right-click Heat Transfer in Moist Air to select physics features from the context menu.

The settings are the same as for The Heat Transfer in Fluids Interface. This means that a first order discretization is used by default for the temperature.

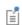

See Settings for the Heat Transfer Interface and Feature Nodes for the Heat Transfer Interface for details.

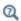

Theory for Heat Transfer in Fluids

Theory for Heat Transfer in Moist Air

## The Bioheat Transfer Interface

The Bioheat Transfer (ht) interface ( ), selected under the Heat Transfer branch ( ) when adding a physics interface, is used to model heat transfer by conduction, convection, and radiation. A Biological Tissue model is active by default on all domains. All functionality for including other domain types, such as a solid domain, are also available.

The temperature equation defined in biological tissue domains corresponds to the differential form of the Fourier's law with predefined contributions for bioheat sources. In addition, tissue damage integral models can be included, based on a temperature threshold or an energy absorption model.

When this version of the physics interface is added, these default nodes are added to the Model Builder: Biological Tissue (with a default Bioheat node), Thermal Insulation (the default boundary condition), and **Initial Values**. All functionality to include both solid and fluid domains are also available. Then, from the Physics toolbar, add other nodes that implement, for example, boundary conditions and sources. You can also right-click Bioheat Transfer to select physics features from the context menu.

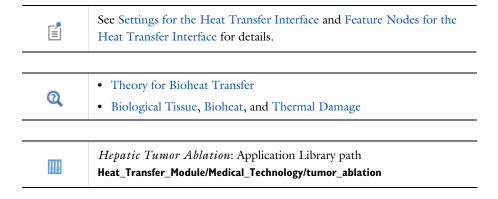

## The Heat Transfer in Shells Interface

The Heat Transfer in Shells (htlsh) interface (( ), found in the Thin Structures physics area under the **Heat Transfer** branch ( ), is used to model heat transfer by conduction, convection and radiation in layered materials represented by boundaries. The interface is active on all boundaries where a layered material is defined, with a **Solid** model active by default. All functionalities for including other boundary contributions, such as surface-to-ambient radiation, are also available.

> A layered material can be defined on the boundaries by adding one of the following nodes:

- · Single Layer Material
- Layered Material Link, together with a Layered Material node
- Layered Material Stack, together with one or several Layered Material nodes
- Material, with the Layer thickness property specified

See Layered Material, Layered Material Link, Layered Material Stack, Layered Material Link (Subnode), and Single Layer Materials in the COMSOL Multiphysics Reference Manual for details on the definition of layered materials.

Although the layered material is represented as a boundary in the model, the through-thickness variation of the temperature is accounted for. It means that the temperature equation corresponding to the Fourier's law (see Equation 4-73) is solved also in the layered material's thickness direction. In addition, a single boundary may represent several layers with different thermal properties varying through the thickness of the layered material. This uses the Extra Dimension tool which defines the equations on the product space between the boundary and the additional dimension for the thickness of the layered material. See Modeling Layered Materials for details.

For thermally thin boundaries, it is possible to bypass the use of the product space, by selecting Nonlayered shell in the Shell type list, and setting a user defined value for the **Thickness**  $L_{\rm th}$  directly in the interface. A lumped formulation assuming that heat transfer mainly follows the tangential direction of the boundary is then available.

See Theoretical Background of the Different Formulations for a description of the different formulations.

The physics interface is available for 2D components, 3D components, and for axisymmetric components with cylindrical coordinates in 2D.

When this version of the physics interface is added, these default nodes are also added to the Model Builder: Solid, Thermal Insulation (an edge condition), and Initial Values. Then, from the **Physics** toolbar, add additional nodes that implement, for example, boundary interface or edge conditions, and heat sources. You can also right-click Heat **Transfer in Shells** to select physics features from the context menu.

#### **BOUNDARY SELECTION**

See Boundary Selection for a description this section, common to all versions of the Heat Transfer in Shells interface.

#### SHELL PROPERTIES

See Shell Properties for a description this section, common to all versions of the Heat Transfer in Shells interface.

## PHYSICAL MODEL

See Physical Model for a description of the **Reference temperature** setting under the Physical Model section.

### CONSISTENT STABILIZATION

This section is available by clicking the **Show More Options** button ( **5** ) and selecting Stabilization in the Show More Options dialog box. See Consistent Stabilization for more details.

## INCONSISTENT STABILIZATION

This section is available by clicking the **Show More Options** button ( **5** ) and selecting Stabilization in the Show More Options dialog box. See Inconsistent Stabilization for more details.

#### DISCRETIZATION

See Discretization for more details.

## **Temperature**

By default, the shape functions used for the temperature are Quadratic Lagrange. This setting affects also the discretization of the temperature field in the thickness direction.

## DEPENDENT VARIABLES

See Dependent Variables for details.

| Q | See Settings for the Heat Transfer in Shells Interface for a description of the other settings.                                                                            |
|---|----------------------------------------------------------------------------------------------------|
| Q | <ul> <li>Handling Frames in Heat Transfer</li> <li>Feature Nodes for the Heat Transfer in Shells Interface</li> <li>Theory for Heat Transfer in Thin Structures</li> </ul> |
|   | Shell Conduction: Application Library path Heat_Transfer_Module/ Tutorials,_Thin_Structure/shell_conduction                                                                |

## Feature Nodes for the Heat Transfer in Shells Interface

This section details the nodes available with The Heat Transfer in Shells Interface with default settings:

- Boundary Nodes for the Heat Transfer in Shells Interface
- Boundary Interface Nodes for the Heat Transfer in Shells Interface
- Edge Nodes for the Heat Transfer in Shells Interface

|   | Some nodes are only available with some COMSOL products.                                                                         |  |
|---|----------------------------------------------------------------------------------------------------|--|
| Q | For a detailed overview of the functionality available in each product, visit<br>https://www.comsol.com/products/specifications/ |  |
|   |                                                                                                    |  |
| Q | The Heat Transfer in Shells Interface does not have any domain node, as it can be applied only on boundaries.                    |  |

#### BOUNDARY NODES FOR THE HEAT TRANSFER IN SHELLS INTERFACE

The Heat Transfer in Shells Interface has the following boundary nodes:

- Heat Source (Heat Transfer in Shells Interface)
- Initial Values (Thin Layer, Thin Film, Fracture, and Heat Transfer in Shells Interface)
- Thin Film (Heat Transfer Interface) and Fluid (Heat Transfer in Shells Interface)
- Thin Layer (Heat Transfer Interface) and Solid (Heat Transfer in Shells Interface)

## BOUNDARY INTERFACE NODES FOR THE HEAT TRANSFER IN SHELLS INTERFACE

The Heat Transfer in Shells Interface has the following boundary interface nodes:

- Deposited Beam Power, Interface (Heat Transfer in Shells Interface)
- Heat Flux, Interface (Heat Transfer in Shells Interface)
- Heat Source, Interface (Heat Transfer in Shells Interface)
- Lumped System Connector, Interface (Heat Transfer in Shells Interface)
- Surface-to-Ambient Radiation, Interface (Heat Transfer in Shells Interface)
- Temperature, Interface (Heat Transfer in Shells Interface)
- Thermal Contact, Interface (Heat Transfer in Shells Interface)

## EDGE NODES FOR THE HEAT TRANSFER IN SHELLS INTERFACE

The Heat Transfer in Shells Interface has the following edge nodes:

- Heat Flux (Heat Transfer in Shells Interface)
- Heat Source (Heat Transfer in Shells Interface)
- Heat Flux (Heat Transfer in Shells Interface)
- Lumped System Connector (Heat Transfer in Shells Interface)
- Surface-to-Ambient Radiation (Thin Layer, Thin Film, Fracture, and Heat Transfer in Shells Interface)

- Symmetry (Thin Layer, Thin Film, Fracture, and Heat Transfer in Shells Interface)
- Temperature (Thin Layer, Thin Film, Fracture, and Heat Transfer in Shells Interface)
- Thermal Insulation (Thin Layer, Thin Film, Fracture, and Heat Transfer in Shells Interface)

## The Heat Transfer in Films Interface

The Heat Transfer in Films (htlsh) interface (()), found in the Thin Structures physics area under the **Heat Transfer** branch ( ), is used to model heat transfer by conduction, convection and radiation in layered materials represented by boundaries. The interface is active on all boundaries where a layered material is defined, with a **Fluid** model active by default. All functionalities for including other boundary contributions, such as surface-to-ambient radiation, are also available.

> A layered material can be defined on the boundaries by adding one of the following nodes:

- Single Layer Material
- Layered Material Link, together with a Layered Material node
- Layered Material Stack, together with one or several Layered Material nodes
- Material, with the Layer thickness property specified

See Layered Material, Layered Material Link, Layered Material Stack, Layered Material Link (Subnode), and Single Layer Materials in the COMSOL Multiphysics Reference Manual for details on the definition of layered materials.

Although the layered material is represented as a boundary in the model, the through-thickness variation of the temperature is accounted for. It means that the convection-diffusion equation is solved also in the layered material's thickness direction. In addition, a single boundary may represent several layers with different thermal properties varying through the thickness of the layered material. This uses the Extra Dimension tool which defines the equations on the product space between the boundary and the additional dimension for the thickness of the layered material. See Modeling Layered Materials for details.

For thermally thin boundaries, it is possible to bypass the use of the product space, by selecting Nonlayered shell in the Shell type list, and setting a user defined value for the **Thickness**  $L_{
m th}$  directly in the interface. A lumped formulation assuming that heat transfer mainly follows the tangential direction of the boundary is then available.

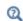

See Theoretical Background of the Different Formulations for a description of the different formulations.

The physics interface is available for 2D components, 3D components, and for axisymmetric components with cylindrical coordinates in 2D.

When this version of the physics interface is added, these default nodes are also added to the Model Builder: Fluid, Thermal Insulation (an edge condition), and Initial Values. Then, from the **Physics** toolbar, add additional nodes that implement, for example, boundary interface or edge conditions, and heat sources. You can also right-click Heat **Transfer in Films** to select physics features from the context menu.

#### **BOUNDARY SELECTION**

See Boundary Selection for a description this section, common to all versions of the Heat Transfer in Shells interface.

#### SHELL PROPERTIES

See Shell Properties for a description this section, common to all versions of the Heat Transfer in Shells interface.

## PHYSICAL MODEL

See Physical Model for a description of the Reference temperature setting under the Physical Model section.

## CONSISTENT STABILIZATION

This section is available by clicking the **Show More Options** button ( 5 ) and selecting Stabilization in the Show More Options dialog box. See Consistent Stabilization for more details.

## INCONSISTENT STABILIZATION

This section is available by clicking the **Show More Options** button ( 🖝 ) and selecting Stabilization in the Show More Options dialog box. See Inconsistent Stabilization for more details.

## DISCRETIZATION

See Discretization for more details.

## **Temperature**

By default, the shape functions used for the temperature are **Linear**. This setting affects also the discretization of the temperature field in the thickness direction.

#### **DEPENDENT VARIABLES**

Q

See Dependent Variables for details.

See Settings for the Heat Transfer in Shells Interface for a description of ପ୍ the other settings.

• Handling Frames in Heat Transfer

• Feature Nodes for the Heat Transfer in Films Interface

• Theory for Heat Transfer in Thin Structures

## Feature Nodes for the Heat Transfer in Films Interface

This section details the nodes available with The Heat Transfer in Films Interface with default settings:

- Boundary Nodes for the Heat Transfer in Films Interface
- Boundary Interface Nodes for the Heat Transfer in Films Interface
- Edge Nodes for the Heat Transfer in Films Interface

Some nodes are only available with some COMSOL products. ପ୍ For a detailed overview of the functionality available in each product, visit https://www.comsol.com/products/specifications/

The Heat Transfer in Films Interface does not have any domain node, as Q it can be applied only on boundaries.

#### BOUNDARY NODES FOR THE HEAT TRANSFER IN FILMS INTERFACE

The Heat Transfer in Films Interface has the following boundary nodes:

- Heat Source (Heat Transfer in Shells Interface)
- Initial Values (Thin Layer, Thin Film, Fracture, and Heat Transfer in Shells Interface)
- Thin Film (Heat Transfer Interface) and Fluid (Heat Transfer in Shells Interface)
- Thin Layer (Heat Transfer Interface) and Solid (Heat Transfer in Shells Interface)

## BOUNDARY INTERFACE NODES FOR THE HEAT TRANSFER IN FILMS INTERFACE

The Heat Transfer in Films Interface has the following boundary interface nodes:

- Deposited Beam Power, Interface (Heat Transfer in Shells Interface)
- Heat Flux, Interface (Heat Transfer in Shells Interface)
- Heat Source, Interface (Heat Transfer in Shells Interface)
- Lumped System Connector, Interface (Heat Transfer in Shells Interface)
- Surface-to-Ambient Radiation, Interface (Heat Transfer in Shells Interface)
- Temperature, Interface (Heat Transfer in Shells Interface)
- Thermal Contact, Interface (Heat Transfer in Shells Interface)

## EDGE NODES FOR THE HEAT TRANSFER IN FILMS INTERFACE

The Heat Transfer in Films Interface has the following edge nodes:

- Heat Flux (Heat Transfer in Shells Interface)
- Heat Source (Heat Transfer in Shells Interface)
- Heat Flux (Heat Transfer in Shells Interface)
- Lumped System Connector (Heat Transfer in Shells Interface)
- Surface-to-Ambient Radiation (Thin Layer, Thin Film, Fracture, and Heat Transfer in Shells Interface)

- Symmetry (Thin Layer, Thin Film, Fracture, and Heat Transfer in Shells Interface)
- Temperature (Thin Layer, Thin Film, Fracture, and Heat Transfer in Shells Interface)
- Thermal Insulation (Thin Layer, Thin Film, Fracture, and Heat Transfer in Shells Interface)

# The Heat Transfer in Fractures Interface

The Heat Transfer in Fractures (htlsh) interface ((), found in the Thin Structures physics area under the **Heat Transfer** branch ( | | ), is used to model heat transfer by conduction, convection and radiation in layered materials represented by boundaries. The interface is active on all boundaries where a layered material is defined, with a Porous Medium model active by default. All functionalities for including other boundary contributions, such as surface-to-ambient radiation, are also available.

> A layered material can be defined on the boundaries by adding one of the following nodes:

- · Single Layer Material
- Layered Material Link, together with a Layered Material node
- Layered Material Stack, together with one or several Layered Material nodes
- Material, with the Layer thickness property specified

See Layered Material, Layered Material Link, Layered Material Stack, Layered Material Link (Subnode), and Single Layer Materials in the COMSOL Multiphysics Reference Manual for details on the definition of layered materials.

Although the layered material is represented as a boundary in the model, the through-thickness variation of the temperature is accounted for. It means that the temperature equation, corresponding to the convection-diffusion equation with thermodynamic properties averaging models to account for both solid matrix and fluid properties, is solved also in the layered material's thickness direction. This equation is valid when the temperatures into the porous matrix and the fluid are in equilibrium, and may contain additional contributions such as heat sources.

In addition, a single boundary may represent several layers with different thermal properties varying through the thickness of the layered material. This uses the Extra Dimension tool which defines the equations on the product space between the

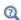

boundary and the additional dimension for the thickness of the layered material. See Modeling Layered Materials for details.

For thermally thin boundaries, it is possible to bypass the use of the product space, by selecting Nonlayered shell in the Shell type list, and setting a user defined value for the **Thickness**  $L_{\rm th}$  directly in the interface. A lumped formulation assuming that heat transfer mainly follows the tangential direction of the boundary is then available.

See Theoretical Background of the Different Formulations for a description of the different formulations.

The physics interface is available for 2D components, 3D components, and for axisymmetric components with cylindrical coordinates in 2D.

When this version of the physics interface is added, these default nodes are also added to the Model Builder: Porous Medium, Thermal Insulation (an edge condition), and Initial Values. Then, from the Physics toolbar, add additional nodes that implement, for example, boundary interface or edge conditions, and heat sources. You can also right-click **Heat Transfer in Fractures** to select physics features from the context menu.

## **BOUNDARY SELECTION**

See Boundary Selection for a description this section, common to all versions of the Heat Transfer in Shells interface.

### SHELL PROPERTIES

See Shell Properties for a description this section, common to all versions of the Heat Transfer in Shells interface.

## PHYSICAL MODEL

See Physical Model for a description of the Reference temperature setting under the Physical Model section.

## CONSISTENT STABILIZATION

This section is available by clicking the **Show More Options** button ( ) and selecting Stabilization in the Show More Options dialog box. See Consistent Stabilization for more details.

## INCONSISTENT STABILIZATION

This section is available by clicking the **Show More Options** button ( ) and selecting Stabilization in the Show More Options dialog box. See Inconsistent Stabilization for more details.

## DISCRETIZATION

See Discretization for more details.

## **Temperature**

By default, the shape functions used for the temperature are Linear. This setting affects also the discretization of the temperature field in the thickness direction.

## DEPENDENT VARIABLES

See Dependent Variables for details.

| <b>Q</b> | See Settings for the Heat Transfer in Shells Interface for a description of the other settings. |  |  |
|----------|-------------------------------------------------------------------------------------------------|--|--|
|          |                                                                                                 |  |  |
| Q        | Handling Frames in Heat Transfer                                                                |  |  |
|          | Feature Nodes for the Heat Transfer in Fractures Interface                                      |  |  |
|          | Theory for Heat Transfer in Thin Structures                                                     |  |  |

## Feature Nodes for the Heat Transfer in Fractures Interface

This section details the nodes available with The Heat Transfer in Fractures Interface with default settings:

- Boundary Nodes for the Heat Transfer in Fractures Interface
- Boundary Interface Nodes for the Heat Transfer in Fractures Interface
- Edge Nodes for the Heat Transfer in Fractures Interface

| Q | Some nodes are only available with some COMSOL products.                                                                         |  |  |
|---|----------------------------------------------------------------------------------------------------|--|--|
|   | For a detailed overview of the functionality available in each product, visit<br>https://www.comsol.com/products/specifications/ |  |  |
|   |                                                                                                    |  |  |
| Q | The Heat Transfer in Fractures Interface does not have any domain node, as it can be applied only on boundaries.                 |  |  |

### BOUNDARY NODES FOR THE HEAT TRANSFER IN FRACTURES INTERFACE

The Heat Transfer in Fractures Interface has the following boundary nodes:

- Fracture (Heat Transfer Interface) and Porous Medium (Heat Transfer in Shells Interface)
- Heat Source (Heat Transfer in Shells Interface)
- Initial Values (Thin Layer, Thin Film, Fracture, and Heat Transfer in Shells Interface)
- Thin Film (Heat Transfer Interface) and Fluid (Heat Transfer in Shells Interface)
- Thin Layer (Heat Transfer Interface) and Solid (Heat Transfer in Shells Interface)

## BOUNDARY INTERFACE NODES FOR THE HEAT TRANSFER IN FRACTURES INTERFACE

The Heat Transfer in Fractures Interface has the following boundary interface nodes:

- Deposited Beam Power, Interface (Heat Transfer in Shells Interface)
- Heat Flux, Interface (Heat Transfer in Shells Interface)
- Heat Source, Interface (Heat Transfer in Shells Interface)
- Lumped System Connector, Interface (Heat Transfer in Shells Interface)
- Surface-to-Ambient Radiation, Interface (Heat Transfer in Shells Interface)
- Temperature, Interface (Heat Transfer in Shells Interface)
- Thermal Contact, Interface (Heat Transfer in Shells Interface)

## EDGE NODES FOR THE HEAT TRANSFER IN FRACTURES INTERFACE

The Heat Transfer in Fractures Interface has the following edge nodes (for 3D components only):

- Heat Flux (Heat Transfer in Shells Interface)
- Heat Source (Heat Transfer in Shells Interface)
- Heat Flux (Heat Transfer in Shells Interface)
- Lumped System Connector (Heat Transfer in Shells Interface)
- Surface-to-Ambient Radiation (Thin Layer, Thin Film, Fracture, and Heat Transfer in Shells Interface)

- Symmetry (Thin Layer, Thin Film, Fracture, and Heat Transfer in Shells Interface)
- Temperature (Thin Layer, Thin Film, Fracture, and Heat Transfer in Shells Interface)
- Thermal Insulation (Thin Layer, Thin Film, Fracture, and Heat Transfer in Shells Interface)

## The Lumped Thermal System Interface

The Lumped Thermal System (Its) interface ( ) is used to model heat transfer in a system using a thermal network representation.

By analogy with electrical circuits, it provides a lumped element model that idealizes the domain and boundary conditions for heat transfer into components such as thermal resistors, thermal capacitors, and heat rate sources, joined by a network of perfectly thermally conductive wires.

Components representing heat pipes, thermoelectric modules, or user defined thermal subsystems are also available, and the temperatures and heat rates on boundaries can be defined in terminal nodes, including connections to distributed finite element models.

The physics interface supports stationary and time-domain analysis, and solves an energy conservation equation using global variables (space-independent) for the temperatures and heat rates at elements. It is available in all space dimensions.

## SETTINGS

The **Label** is the default physics interface name.

The **Name** is used primarily as a scope prefix for variables defined by the physics interface. Refer to such physics interface variables in expressions using the pattern <name>.<variable\_name>. In order to distinguish between variables belonging to different physics interfaces, the name string must be unique. Only letters, numbers, and underscores (\_) are permitted in the **Name** field. The first character must be a letter.

The default **Name** (for the first physics interface in the model) is 1ts.

#### SYSTEM SETTINGS

Specify the following in this section:

- Create unique nodes for new components
- Check for hanging nodes before solving

When **Create unique nodes for new components** is selected, newly added components will be assigned unused node names. The components will be disconnected from the rest of the system and the nodes should be updated to reflect the actual system

connections. When this setting is deselected, new components will be connected to the lowest-numbered nodes, starting from 0.

When Check for hanging nodes before solving is selected, a check for hanging (not connected) nodes is performed before solving the equations. An error message is displayed if one or more hanging nodes are present in the system.

#### DEPENDENT VARIABLES

Every feature of the physics interface adds certain ODE dependent variables in the form of temperatures, heat rates, and others. All the ODE dependent variables are grouped in the following ODE fields:

- **Temperatures** (default field name: temperatures)
- **Heat Rates** (default field name: heatRates)
- **Other** (default field name: other)

### DISCRETIZATION

All the dependent variables in this physics interface are global (space-independent) and do not need any spatial discretization.

## Feature Nodes for the Lumped Thermal System Interface

The **Lumped Thermal System** interface has only global nodes. They are available from the **Physics** ribbon toolbar (Windows users), **Physics** context menu (Mac or Linux users), or by right-clicking then main physics interface node to access the context menu (all users).

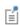

Nodes in the lumped thermal system should not be confused with nodes in the Model Builder tree of the COMSOL Multiphysics software. The system node names are not restricted to numerical values but can contain alphanumeric characters.

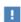

In the COMSOL Multiphysics Reference Manual see Table 2-4 for links to common sections and Table 2-5 to common feature nodes. You can also search for information: press F1 to open the Help window or Ctrl+F1 to open the **Documentation** window.

The following nodes are available from the Physics toolbar, Global menu or from by right-clicking the Lumped Thermal System interface node.

- Conductive Thermal Resistor
- Convective Thermal Resistor
- Heat Pipe
- Heat Rate Source

- Radiative Thermal Resistor
- Thermal Capacitor
- Thermoelectric Module

The following nodes are available from the Physics toolbar, Global menu or from by selecting from the Subsystems subnode after right-clicking the Lumped Thermal System interface node.

• Subsystem Definition

• Subsystem Instance

The following nodes are available from the Physics toolbar, Global menu or from by selecting from the Nodes subnode after right-clicking the Lumped Thermal System interface node.

- External Terminal
- Heat Rate
- Radiative Heat Rate

- Temperature
- · Thermal Mass

# The Surface-to-Surface Radiation Interface

The Surface-to-Surface Radiation (rad) interface (\*\*\*), found under the Heat **Transfer>Radiation** branch (\*\*), is used to model heat transfer by radiation. It treats thermal radiation as an energy transfer between boundaries and external heat sources where the medium does not participate in the radiation (transparent medium).

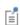

This interface does not compute the temperature field, it requires it as model input. If the medium participates in the radiation (semitransparent medium), then use The Radiation in Participating Media Interface instead.

The radiosity method is used on boundaries where Surface-to-Surface Radiation is enabled.

From the **Physics** toolbar, add other nodes that implement, for example, boundary conditions. You can also right-click Surface-to-Surface Radiation to select physics features from the context menu. For the Surface-to-Surface Radiation interface, select a Stationary or Time Dependent study as a preset study type. Surface-to-Surface Radiation is always stationary (that is, the radiation time scale is assumed to be shorter than any other time scale), but the physics interface is compatible with all standard study types.

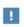

Absolute (thermodynamical) temperature units must be used. See Specifying Model Equation Settings in the COMSOL Multiphysics Reference Manual.

### In this section:

- Settings for the Surface-to-Surface Radiation Interface
- Feature Nodes for the Surface-to-Surface Radiation Interface

Settings for the Surface-to-Surface Radiation Interface

The **Label** is the default physics interface name.

The Name is used primarily as a scope prefix for variables defined by the physics interface. Refer to such physics interface variables in expressions using the pattern <name>.<variable name>. In order to distinguish between variables belonging to different physics interfaces, the name string must be unique. Only letters, numbers, and underscores (\_) are permitted in the **Name** field. The first character must be a letter.

The default **Name** (for the first physics interface in the model) is rad.

#### RADIATION SETTINGS

Define the Wavelength dependence of radiative properties.

- Keep the default value, **Constant**, to define a diffuse gray radiation model. In this case, the surface properties (emissivity, radiosity, reflectivity, transmissivity, critical angle) have the same definition for all wavelengths. The surface properties can still depend on other quantities, in particular on the temperature.
- Select Solar and ambient to define a diffuse spectral radiation model with two spectral bands, one for short wavelengths,  $[0, \lambda_{sol/amb}]$ , (solar radiation) and one for large wavelengths,  $[\lambda_{sol/amb}, +\infty[$ , (ambient radiation). It is then possible to define the Separation point between spectral bands (SI unit: m),  $\lambda_{sol/amb}$ , to adjust the wavelength intervals corresponding to the solar and ambient radiation. The surface properties can be defined for each spectral band. In particular it is possible to define the solar absorptivity for short wavelengths and the surface emissivity for large wavelengths.
- Select Multiple spectral bands and set the value of the Right endpoint for each spectral band in the table, to define a diffuse spectral radiation model. The value of the **Right** endpoint must be entered without unit. Modify the Wavelength unit to set the unit of all the endpoints. Right endpoint values should be set in an ascending order. The values of the Left endpoint for the next spectral band are updated automatically. It is possible to provide a definition of the surface properties for each spectral band.

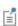

The first **Left endpoint** and the last **Right endpoint** are predefined and equal to 0 and  $+\infty$ , respectively.

Parameters can be used to set the value of the Right endpoint.

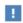

The wavelengths  $\lambda$  set in Solar and ambient and Multiple spectral bands are the wavelengths in vacuum.

Modify the Transparent media refractive index to define the refractive index. Vacuum has a refractive index of 1, which is usually a good approximation for air refractive index.

Select the Use radiation groups check box to be able to define Radiation Group (Surface-to-Surface Radiation Interface). Radiation groups can be used to speed up the radiation calculations by gathering boundaries that can see one another.

Select the Surface-to-surface radiation method: Direct area integration, Hemicube (the default), or Ray shooting:

- For Direct Area Integration select a Radiation integration order 4 is the default.
- For Hemicube select a Radiation resolution 256 is the default.
- For Ray Shooting select a **Radiation resolution 8** is the default.

TABLE 5-4: SURFACE-TO-SURFACE RADIATION METHODS

|                                        | DIRECT AREA INTEGRATION                                        | HEMICUBE                                                       | RAY SHOOTING                                                         |
|----------------------------------------|----------------------------------------------------------------|----------------------------------------------------------------|----------------------------------------------------------------------|
| Supported dimensions                   | 3D, 2Daxi, 2D, 1D axi,1D                                       | 3D, 2Daxi, 2D, 1D axi,1D                                       | 3D, 2D, 2Daxi                                                        |
| Shadowing effects                      |                                                                | V                                                              | V                                                                    |
| Diffuse reflection                     | 1                                                              | V                                                              | V                                                                    |
| Specular reflection                    |                                                                |                                                                | V                                                                    |
| Refraction                             |                                                                |                                                                | $\checkmark$                                                         |
| Directional properties                 |                                                                |                                                                | V                                                                    |
| Wavelength-<br>dependent<br>properties | $\sqrt{\text{(Solar and ambient)}}$ / Multiple spectral bands) | $\sqrt{\text{(Solar and ambient)}}$ / Multiple spectral bands) | $\sqrt{\text{(Solar and ambient }/\text{ Multiple spectral bands)}}$ |
| External radiation source              | V                                                              | V                                                              | V                                                                    |
| Symmetry                               | √                                                              | √                                                              | $\checkmark$                                                         |
| View factor update control             | V                                                              | V                                                              | V                                                                    |

## Hemicube

Hemicube is the default method for the heat transfer interfaces. The more sophisticated and general hemicube method uses a z-buffered projection on the sides of a hemicube (with generalizations to 2D and 1D) to account for shadowing effects. Think of it as rendering digital images of the geometry in five different directions (in 3D; in 2D only three directions are needed), and counting the pixels in each mesh element to evaluate its view factor.

Its accuracy can be influenced by setting the Radiation resolution of the virtual snapshots. The number of z-buffer pixels on each side of the 3D hemicube equals the specified resolution squared. Thus the time required to evaluate the irradiation increases quadratically with resolution. In 2D, the number of z-buffer pixels is proportional to the resolution property, and thus the time is, as well.

For an axisymmetric geometry,  $G_{
m m}$  and  $F_{
m amb}$  must be evaluated in a corresponding 3D geometry obtained by revolving the 2D boundaries about the axis. COMSOL Multiphysics creates this virtual 3D geometry by revolving the 2D boundary mesh into a 3D mesh. The resolution can be controlled in the azimuthal direction by setting the number of Azimuthal sectors, which is the same as the number of elements to a full revolution. Try to balance this number against the mesh resolution in the rz-plane.

## Direct Area Integration

COMSOL Multiphysics evaluates the mutual irradiation between surface directly, without considering which face elements are obstructed by others. This means that shadowing effects (that is, surface elements being obstructed in nonconvex cases) are not taken into account. Elements facing away from each other are, however, excluded from the integrals.

Direct area integration is fast and accurate for simple geometries with no shadowing, or where the shadowing can be handled by manually assigning boundaries to different radiation groups.

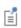

If shadowing is ignored, global energy is not conserved. Control the accuracy by specifying a Radiation integration order. Sharp angles and small gaps between surfaces may require a higher integration order for accuracy but also more time to evaluate the irradiation.

## Ray Shooting

The ray shooting algorithm accounts for directional properties in the view factor evaluation. This includes specular reflection and transmission of radiation and also the angular dependence of surface properties. Select this method to enable the Opaque Surface (Surface-to-Surface Radiation Interface) and Semitransparent Surface (Surface-to-Surface Radiation Interface) boundary conditions.

To compute the radiation incident upon surfaces, the ray shooting algorithm uses a backward ray tracing approach, emitting rays from each element outwards, to determine the total irradiation from surrounding elements. For each element, n+1 rays are launched in 2D and  $n^2+1$  rays in 3D where n is the value selected for Radiation resolution. To determine the direction of these rays, the hemisphere (angular space) is divided into n tiles in 2D and  $n^2$  in 3D. The trajectories are computed as the rays are absorbed, reflected or transmitted on the model surfaces until their intensity becomes too small or if the rays go far away from the geometry. The threshold where the ray trajectory is no longer computed is controlled by the Tolerance. On their trajectory, two adjacent rays can hit boundaries belonging to two different features, or detects differences in the radiosity. In such cases, the number of tiles can be locally refined up to a number of times defined by the Maximum number of adaptations. This aims to detect irradiation from boundaries that are smaller than the tile size.

Set the Maximal number of reflections (default value is 1000) to define the maximal number of times that a specific ray is allowed to be reflected by a surface. This avoids infinite loops in case of perfectly reflecting surfaces. Using large values improves the view factor accuracy while small ones can be used to limit the view factor evaluation time.

When using directional dependent surface properties, set Angular dependent properties to define how the selected directional functions are evaluated.

- Keep the default value, Full resolution, to evaluate the directional function for each direction. This option improves accuracy and is the most computationally intensive.
- Select Interpolated function to sample the directional function on a grid with (k+1) points for Polar functions and  $(k+1)^2$  grid points for Polar and Azimuthal functions. k is the Number of interpolation points (default value is 100), a strictly positive integer. The evaluation is done using linear interpolation between the sampled values. This option can speed up the view factor evaluation when directional dependent surface properties are used.

To improve the accuracy of the radiation computation the user may increase the Radiation resolution (default value is 8), decrease the Tolerance (default value is 1e-3) or increase the **Maximum number of adaptations** (default value is 3). Conversely changing these values in the opposite direction should decrease computational time.

Also, higher values of the Geometry shape order under Component node may improve the results.

For an axisymmetric geometry,  $G_{\rm m}$  and  $F_{\rm amb}$  must be evaluated in a corresponding 3D geometry. The number of bounces of the rays in the azimuthal direction can be controlled by setting the **Azimuthal discretization** (default value is 100).

#### VIEW FACTOR

This section is available by clicking the **Show More Options** button ( **5** ) and selecting Advanced Physics Options in the Show More Options dialog box.

Select the Check consistency check box to verify that the radiation directions are defined in a consistent manner in the model. A warning is issued in the solver when a boundary sees the back of a boundary emitting in the opposite direction. The boundary hit on its back has no radiative properties defined on the side receiving radiation. The following points should be considered when addressing this issue:

- The radiation directions of the boundaries and the opacity of the adjacent domains should be verified together with the variables rad. Fbacksided and rad. Fbacksideu. These variables can be plotted to show the faces that see the opposite side of other boundaries.
- In the case of nonlinear geometry shape functions, this may also be due to the combination of a relatively coarse mesh with the **High order mesh** elements option selected in the interface settings.
- Conversely, quadrilateral mesh elements combined with curved boundaries can create inconsistencies in view factor calculations when High-order mesh elements is cleared.

**Check consistency** may require additional computational resources when using the hemicube algorithm. Once the consistency of the radiation model has been verified, it's recommended to clear this check box when using hemicube.

Select the Store view factors on disk check box to store the view factors (mutual and external irradiation) in the model after the next computation. View factors are reused automatically provided the mesh, the selection of the radiating boundaries, the radiation direction, external radiation sources or symmetry conditions are unchanged. However, adding or removing a feature or modifying a feature selection in the Surface-to-Surface radiation always forces to recompute view factors. The view factors are reused for example if only the value of the surface emissivity is changed. When coupled to a Heat Transfer interface through a Heat Transfer with Surface-to-Surface Radiation multiphysics coupling, changes for example on temperature, source or flux

conditions can be made in the **Heat Transfer** interface without having to recompute the view factors. The view factors are stored in the model file which may induce a noticeable increase in file size. When this check box is cleared and the model is saved, view factors are removed from the model file. View factors are also removed from the model when clearing the mesh and the solution. This option is not compatible with cluster computing.

Define the View factors update threshold to control the frequency of view factors computation in time-dependent simulation. This setting is used in models containing a Moving Mesh node under Definitions, when the Symmetry for Surface-to-Surface Radiation feature uses one or more moving symmetry planes or with time-dependent specular surface properties.

- Keep the default value, **Every nonlinear iteration**, to update the view factors every nonlinear iteration. This option is the most computationally intensive.
- Select **Every Nth time** to update the view factors at least every Nth time where N is the View factors update time (SI unit: s). For example, set View factors update time to 1e-3[s] to enforce the update every millisecond of simulation time.
- Select **Never update** to never update view factors. This option can be used when view factors update has little effect on the results (short timescales, small geometry changes). This option is the least computationally intensive.
- Select **User defined** to define the view factors update threshold manually. The view factors are updated each time the **Expression** changes by more than the **Tolerance**. By default, the tolerance is set to -1 to force the view factor to be recomputed every nonlinear iteration. For example, set Expression to intop1(1) and Tolerance to 0.15[m], where intop1() is an integration operator over a deforming boundary, to update view factors when the boundary length changes more than 0.15 m compared with the previous view factors calculation.

Select the **High order mesh elements** check box to use the mesh elements as they are defined by the geometry shape functions to compute view factors. This option is designed to improve the accuracy and is expected to be more computationally expensive. When a mesh element is concave with respect to the radiation direction, the self-irradiation is always accounted for when this option is selected. If not selected, the view factors are computed using linearized mesh elements.

## **IACOBIAN CONTRIBUTION**

This section is available by clicking the **Show More Options** button ( **5** ) and selecting Advanced Physics Options in the Show More Options dialog box.

Set the Jacobian contribution.

- Keep the default value, Only local contributions to radiosity, to exclude the irradiation contribution to the Jacobian matrix block corresponding to the radiosity degrees of freedom. This option is expected to reduce dramatically the time and the memory required to solve the model.
- Select Include contributions from total irradiation to include the irradiation in the Jacobian matrix and perform the full Jacobian evaluation. This option can ease the convergence.

Provided a converged solution is obtained with both options, the same solution is obtained, within the solver tolerance.

### DISCRETIZATION

Surface Radiosity

Select Linear (the default), Quadratic, Cubic, Quartic, or Quintic to define the discretization level used for the Surface radiosity shape function.

Fluence Rate

When a Fluence Rate Calculation (Surface-to-Surface Radiation Interface) domain condition is present, the fluence rate is stored in each mesh element of the selected domains, at Gauss points corresponding to the selected order. When the fluence rate is evaluated using E0 variable, an interpolation is performed from the values stored at Gauss points. To improve the accuracy of the E0 variable, the user may increase the Gauss points order by changing the Fluence rate value (default is 0). Conversely, changing this value in the opposite direction decreases computational time.

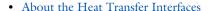

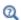

- Feature Nodes for the Surface-to-Surface Radiation Interface
- The Surface-to-Surface Radiation Interface
- Theory for Surface-to-Surface Radiation

Feature Nodes for the Surface-to-Surface Radiation Interface

This section details the nodes available with The Surface-to-Surface Radiation Interface with default settings:

• Domain Nodes for the Surface-to-Surface Radiation Interface

• Boundary Nodes for the Surface-to-Surface Radiation Interface

Some nodes are only available with some COMSOL products.

Q

For a detailed overview of the functionality available in each product, visit https://www.comsol.com/products/specifications/

## DOMAIN NODES FOR THE SURFACE-TO-SURFACE RADIATION INTERFACE

The Surface-to-Surface Radiation Interface has one domain node: Opacity (Surface-to-Surface Radiation and Orbital Thermal Loads Interfaces).

## BOUNDARY NODES FOR THE SURFACE-TO-SURFACE RADIATION INTERFACE

The Surface-to-Surface Radiation Interface has the following boundary nodes:

- Diffuse Mirror (Surface-to-Surface Radiation Interface)
- Diffuse Surface (Surface-to-Surface Radiation Interface)
- External Radiation Source
- Opaque Surface (Surface-to-Surface Radiation Interface)
- · Prescribed Radiosity (Surface-to-Surface Radiation Interface)
- Semitransparent Surface (Surface-to-Surface Radiation Interface)
- Radiation Group (Surface-to-Surface Radiation Interface)

## The Orbital Thermal Loads Interface

The Orbital Thermal Loads (otl) interface ( ), found under the Heat **Transfer>Radiation** branch ((\*\*), is used to model radiative loads on spacecraft, in particular radiation from the Sun and the Earth for satellites orbiting around Earth.

It defines the spacecraft radiative properties, orbit and orientation, orbital maneuvers, and planet properties. These inputs are used to compute and visualize the direct solar radiation, albedo, and planet infrared flux as well as the radiative heat transfer between the different spacecraft parts. It handles thermal radiation based on the radiosity method similarly to The Surface-to-Surface Radiation Interface.

Time Dependent, Orbit Calculation, Orbital Temperature and Orbit Thermal Loads studies are supported in 3D.

#### In this section:

- Settings for the Orbital Thermal Loads Interface
- Feature Nodes for the Orbital Thermal Loads Interface.

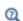

Theory for Orbital Thermal Loads

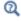

When Planet properties are set to Earth, the default plots shows the spacecraft orbit around the Earth. The Earth is represented using an image, data:///physics/images/earth.jpg which credits come from

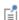

NASA Goddard Space Flight Center Image by Reto Stöckli (land surface, shallow water, clouds). Enhancements by Robert Simmon (ocean color, compositing, 3D globes, animation). Data and technical support: MODIS Land Group; MODIS Science Data Support Team; MODIS Atmosphere Group; MODIS Ocean Group Additional data: USGS EROS Data Center (topography); USGS Terrestrial Remote Sensing Flagstaff Field Center (Antarctica); Defense Meteorological Satellite Program (city lights).

## Settings for the Orbital Thermal Loads Interface

The settings are identical to the Settings for the Surface-to-Surface Radiation Interface with the difference that the Transparent media refractive index input is not available, the refractive index being assumed to be away equal to one.

## Feature Nodes for the Orbital Thermal Loads Interface

This section details the nodes available with The Orbital Thermal Loads Interface, All the nodes available in the The Surface-to-Surface Radiation Interface are available:

- Domain Nodes for the Surface-to-Surface Radiation Interface
- Boundary Nodes for the Surface-to-Surface Radiation Interface

ପ୍

Some nodes are only available with some COMSOL products.

For a detailed overview of the functionality available in each product, visit https://www.comsol.com/products/specifications/

In addition some global nodes specific to The Orbital Thermal Loads Interface are available: Global Nodes for the Orbital Thermal Loads Interface.

## GLOBAL NODES FOR THE ORBITAL THERMAL LOADS INTERFACE

The Orbital Thermal Loads Interface has the following global nodes:

- Generate Events Interface
- Ground Pointing
- Implicit Event
- Orbital Parameters

- Planet Properties
- Spacecraft Axes
- Spacecraft Orientation
- Sun Properties

# The Radiation in Participating Media Interface

The Radiation in Participating Media (rpm) interface ( 📢 ), found under the Heat **Transfer>Radiation** branch (:), is used to model radiative heat transfer inside participating (semitransparent media) media.

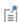

This physics interface does not compute the temperature field and requires it as a model input. If the medium does not participate in the radiation (transparent medium), then use The Surface-to-Surface Radiation Interface instead.

The radiative intensity equations defined in participating media domains correspond to a P1 approximation, or to the discrete ordinates method approximation equations, depending on the selected approximation.

When the physics interface is added, these default nodes are added to the **Model Builder**: Participating Medium and Opaque Surface. In addition, when Discrete ordinates method is selected, Continuity on Interior Boundary is also added. Right-click the main node to add boundary conditions or other features. Then, from the Physics toolbar, add other nodes that implement, for example, boundary conditions. You can also right-click **Radiation in Participating Media** node to select physics features from the context menu.

## In this section:

- Settings for the Radiation in Participating Media Interface
- Feature Nodes for the Radiation in Participating Media Interface

Settings for the Radiation in Participating Media Interface

The **Label** is the default physics interface name.

The **Name** is used primarily as a scope prefix for variables defined by the physics interface. Refer to such physics interface variables in expressions using the pattern <name>.<variable\_name>. In order to distinguish between variables belonging to different physics interfaces, the name string must be unique. Only letters, numbers, and underscores (\_) are permitted in the **Name** field. The first character must be a letter.

The default **Name** (for the first physics interface in the model) is rpm.

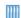

- Radiative Heat Transfer in Finite Cylindrical Media: Application Library path Heat Transfer Module/Verification Examples/ cylinder\_participating\_media
- Radiative Heat Transfer in a Utility Boiler: Application Library path Heat\_Transfer\_Module/Thermal\_Radiation/boiler

#### PARTICIPATING MEDIA SETTINGS

Wavelength Dependence of Radiative Properties

Define the Wavelength dependence of radiative properties:

- Keep the default value, **Constant**, to define a gray radiation model. In this case, the radiative properties (emissivity, absorption and scattering coefficients) have the same definition for all wavelengths. These properties can still depend on other quantities, in particular on the temperature.
- Select **Solar and ambient** to define a spectral radiation model with two spectral bands, one for short wavelengths,  $[0, \lambda_{sol/amb}]$ , (solar radiation) and one for large wavelengths,  $[\lambda_{sol/amb}, +\infty[$ , (ambient radiation). It is then possible to define the Separation point between spectral bands (SI unit: m),  $\lambda_{sol/amb}$ , to adjust the wavelength intervals corresponding to the solar and ambient radiation. The radiative properties can then be defined for each spectral band.
- Select Multiple spectral bands and set the value of the Right endpoint for each spectral band in the table, to define a spectral radiation model. The value of the Right endpoint must be entered without unit. Modify the Wavelength unit to set the unit of all the endpoints. Right endpoint values should be set in an ascending order. The values of the Left endpoint for the next spectral band are updated automatically. It is possible to provide a definition of the surface properties for each spectral band.

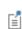

The first Left endpoint and the last Right endpoint are predefined and equal to 0 and  $+\infty$ , respectively.

Parameters can be used to set the value of the **Right endpoint**.

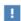

The wavelengths  $\lambda$  set in **Solar and ambient** and **Multiple spectral bands** are the wavelengths in vacuum.

Radiation Discretization Method

Select a Radiation discretization method: Discrete ordinates method (the default), or PI approximation.

- When Discrete ordinates method is selected, Opaque Surface (Radiation in Participating Media and Radiation in Absorbing-Scattering Media Interfaces) and Continuity on Interior Boundary (Radiation in Participating Media and Radiation in Absorbing-Scattering Media Interfaces) are automatically added as default features.
- When **PI approximation** is selected, Opaque Surface (Radiation in Participating Media and Radiation in Absorbing-Scattering Media Interfaces) is automatically added as a default feature and both this and Incident Intensity (Radiation in Participating Media and Radiation in Absorbing-Scattering Media Interfaces) are made available from the **Physics** ribbon toolbar (Windows users), **Physics** context menu (Mac or Linux users), or the context menu (all users). Continuity on Interior Boundary (Radiation in Participating Media and Radiation in Absorbing-Scattering Media Interfaces) is not available.

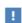

The choice of **Radiation discretization method** also offers different settings for the Participating Medium (Radiation in Participating Media Interface) (all methods), Opaque Surface (Radiation in Participating Media and Radiation in Absorbing-Scattering Media Interfaces) (P1 approximation), and Incident Intensity (Radiation in Participating Media and Radiation in Absorbing-Scattering Media Interfaces) (P1 approximation) nodes.

## Refractive Index

For either selection, define the **Refractive index**  $n_{\rm r}$  (dimensionless) of the participating media. The same refractive index is used for the whole model.

## Performance Index

When Discrete ordinates method is selected, choose a Performance index  $P_{\mathrm{index}}$  from the list. Select a value between 0 and 1 that modifies the strategy used to define automatic solver settings. The default is 0.4. With small values, a robust setting for the solver is expected. With large values (up to 1), less memory is needed to solve the model.

## Quadrature Set

When **Discrete ordinates method** is selected, the method of angular discretization of the radiative intensity direction should be specified. In particular, it defines the method of computation of the weights  $w_i$  used in the approximation of the scattering term:

$$\int_{4\pi} I(\Omega) d\Omega \approx \sum_{j=1}^{n} w_{j} I_{j}$$

Choose a **Quadrature set** from the list:

- The Level Symmetric Even (the default), Level Symmetric Hybrid, and Equal Weight **Odd** sets are  $S_N$  approximations. Depending on the set and the order selected in the Discrete ordinates method list, different moment conditions are satisfied. In 3D, S2, S4, S6, and S8 generate 8, 24, 48, and 80 directions, respectively. In 2D, S2, S4, S6, and S8 generate 4, 12, 24, and 40 directions, respectively.
- The Quasi-uniform weight approximation discretizes the angular space by using a reference octahedron with 8 triangular faces, further discretized in function of the order of the method. This corresponds to a  $T_N$  approximation, for which  $8N^2$  weights are computed at order N.

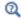

See Discrete Ordinates Method (DOM) for details about the  $S_N$  and  $T_N$ quadrature sets.

## DISCRETIZATION

Radiative Intensity

When the Radiation discretization method is set to Discrete ordinates method in Participating Media Settings, set the discretization level of the Radiative intensity: Constant, Linear (the default), Quadratic, Cubic, Quartic, or Quintic.

Incident Radiation

When the Radiation discretization method is set to PI approximation in Participating Media Settings, set the discretization level of the Incident radiation: Linear (the default), Quadratic, Cubic, Quartic, or Quintic.

Feature Nodes for the Radiation in Participating Media Interface

This section details the nodes available with The Radiation in Participating Media Interface with default settings:

• Domain Nodes for the Radiation in Participating Media Interface

• Boundary Nodes for the Radiation in Participating Media Interface

Some nodes are only available with some COMSOL products.

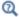

For a detailed overview of the functionality available in each product, visit https://www.comsol.com/products/specifications/

## DOMAIN NODES FOR THE RADIATION IN PARTICIPATING MEDIA INTERFACE

The Radiation in Participating Media Interface has the following domain nodes:

- Initial Values (Radiation in Participating Media and Radiation in Absorbing-Scattering Media Interfaces)
- Participating Medium (Radiation in Participating Media Interface)
- Radiative Source

## BOUNDARY NODES FOR THE RADIATION IN PARTICIPATING MEDIA INTERFACE

The Radiation in Participating Media Interface has the following boundary nodes:

- Continuity (Radiation in Participating Media and Radiation in Absorbing-Scattering Media Interfaces)
- · Continuity on Interior Boundary (Radiation in Participating Media and Radiation in Absorbing-Scattering Media Interfaces)
- Incident Intensity (Radiation in Participating Media and Radiation in Absorbing-Scattering Media Interfaces)
- Opaque Surface (Radiation in Participating Media and Radiation in Absorbing-Scattering Media Interfaces)

# The Radiation in Absorbing-Scattering Media Interface

The Radiation in Absorbing-Scattering Media (rasm) interface ( | ), found under the **Heat Transfer>Radiation** branch ((); ), is used to model radiative heat transfer inside participating (semitransparent media) media supposed to be non-emitting.

The radiative intensity equations defined in participating media domains correspond to a P1 approximation or to the discrete ordinates method approximation equations, depending on the selected approximation.

When the physics interface is added, these default nodes are added to the **Model Builder**: Absorbing-Scattering Medium and Opaque Surface. In addition, when Discrete ordinates method is selected, Continuity on Interior Boundary is also added. Right-click the main node to add boundary conditions or other features. Then, from the **Physics** toolbar, add other nodes that implement, for example, boundary conditions. You can also right-click Radiation in Absorbing-Scattering Media node to select physics features from the context menu.

#### In this section:

- Settings for the Radiation in Absorbing-Scattering Media Interface
- Feature Nodes for the Radiation in Absorbing-Scattering Media Interface

Settings for the Radiation in Absorbing-Scattering Media Interface

The **Label** is the default physics interface name.

The **Name** is used primarily as a scope prefix for variables defined by the physics interface. Refer to such physics interface variables in expressions using the pattern <name>. <variable name>. In order to distinguish between variables belonging to different physics interfaces, the name string must be unique. Only letters, numbers, and underscores (\_) are permitted in the **Name** field. The first character must be a letter.

The default **Name** (for the first physics interface in the model) is rasm.

#### PARTICIPATING MEDIA SETTINGS

Wavelength Dependence of Radiative Properties

Define the Wavelength dependence of radiative properties:

- Keep the default value, **Constant**, to define a gray radiation model. In this case, the radiative properties (emissivity, absorption and scattering coefficients) have the same definition for all wavelengths. These properties can still depend on other quantities, in particular on the temperature.
- Select **Solar and ambient** to define a spectral radiation model with two spectral bands, one for short wavelengths,  $[0, \lambda_{sol/amb}]$ , (solar radiation) and one for large wavelengths,  $[\lambda_{sol/amb}, +\infty[$ , (ambient radiation). It is then possible to define the Separation point between spectral bands (SI unit: m),  $\lambda_{sol/amb}$ , to adjust the wavelength intervals corresponding to the solar and ambient radiation. The radiative properties can then be defined for each spectral band.
- Select Multiple spectral bands and set the value of the Right endpoint for each spectral band in the table, to define a spectral radiation model. The value of the Right endpoint must be entered without unit. Modify the Wavelength unit to set the unit of all the endpoints. Right endpoint values should be set in an ascending order. The values of the Left endpoint for the next spectral band are updated automatically. It is possible to provide a definition of the surface properties for each spectral band.

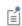

The first Left endpoint and the last Right endpoint are predefined and equal to 0 and  $+\infty$ , respectively.

Parameters can be used to set the value of the **Right endpoint**.

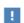

The wavelengths  $\lambda$  set in **Solar and ambient** and **Multiple spectral bands** are the wavelengths in vacuum.

Radiation Discretization Method

Select a Radiation discretization method: Discrete ordinates method (the default), or PI approximation.

• When Discrete ordinates method is selected, Opaque Surface (Radiation in Participating Media and Radiation in Absorbing-Scattering Media Interfaces) and Continuity on Interior Boundary (Radiation in Participating Media and Radiation in Absorbing-Scattering Media Interfaces) are automatically added as default boundary features. The Incident Intensity (Radiation in Participating Media and

Radiation in Absorbing-Scattering Media Interfaces) and Periodic Condition (Radiation in Participating Media and Radiation in Absorbing-Scattering Media Interfaces) features are made available from the Physics ribbon toolbar (Windows users), **Physics** context menu (Mac or Linux users), or the context menu (all users).

• When PI approximation is selected, Opaque Surface (Radiation in Participating Media and Radiation in Absorbing-Scattering Media Interfaces) is automatically added as a default boundary feature. The Incident Intensity (Radiation in Participating Media and Radiation in Absorbing-Scattering Media Interfaces), Periodic Condition (Radiation in Participating Media and Radiation in Absorbing-Scattering Media Interfaces), and Symmetry (Radiation in Participating Media and Radiation in Absorbing-Scattering Media Interfaces) features are made available from the Physics ribbon toolbar (Windows users), Physics context menu (Mac or Linux users), or the context menu (all users). Continuity on Interior Boundary (Radiation in Participating Media and Radiation in Absorbing-Scattering Media Interfaces) is not available.

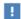

for the Absorbing-Scattering Medium (Radiation in Absorbing-Scattering Media Interface), Opaque Surface (Radiation in Participating Media and Radiation in Absorbing-Scattering Media Interfaces), and Incident Intensity (Radiation in Participating Media and Radiation in Absorbing-Scattering Media Interfaces) nodes.

The choice of **Radiation discretization method** also offers different settings

### Refractive Index

For either selection, define the **Refractive index**  $n_r$  (dimensionless) of the participating media. The same refractive index is used for the whole model.

### Performance Index

When Discrete ordinates method is selected, choose a Performance index  $P_{
m index}$  from the list. Select a value between 0 and 1 that modifies the strategy used to define automatic solver settings. The default is 0.4. With small values, a robust setting for the solver is expected. With large values (up to 1), less memory is needed to solve the model.

#### Quadrature Set

When **Discrete ordinates method** is selected, the method of angular discretization of the radiative intensity direction should be specified. In particular, it defines the method of computation of the weights  $w_i$  used in the approximation of the scattering term:

$$\int_{4\pi} I(\Omega) d\Omega \approx \sum_{j=1}^{n} w_{j} I_{j}$$

Choose a **Quadrature set** from the list:

- The Level Symmetric Even (the default), Level Symmetric Hybrid, and Equal Weight **Odd** sets are  $S_N$  approximations. Depending on the set and the order selected in the Discrete ordinates method list, different moment conditions are satisfied. In 3D, S2, S4, S6, and S8 generate 8, 24, 48, and 80 directions, respectively. In 2D, S2, S4, S6, and S8 generate 4, 12, 24, and 40 directions, respectively.
- The Quasi-uniform weight approximation discretizes the angular space by using a reference octahedron with 8 triangular faces, further discretized in function of the order of the method. This corresponds to a  $T_N$  approximation, for which  $8N^2$  weights are computed at order N.

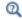

See Discrete Ordinates Method (DOM) for details about the  $S_N$  and  $T_N$ quadrature sets.

#### DISCRETIZATION

Radiative Intensity

When the Radiation discretization method is set to Discrete ordinates method in Participating Media Settings, set the discretization level of the Radiative intensity: Constant, Linear (the default), Quadratic, Cubic, Quartic, or Quintic.

Incident Radiation

When the Radiation discretization method is set to PI approximation in Participating Media Settings, set the discretization level of the Incident radiation: Linear (the default), Quadratic, Cubic, Quartic, or Quintic.

Feature Nodes for the Radiation in Absorbing-Scattering Media Interface

This section details the nodes available with The Radiation in Absorbing-Scattering Media Interface with default settings:

• Domain Nodes for the Radiation in Absorbing-Scattering Media Interface

• Boundary Nodes for the Radiation in Absorbing-Scattering Media Interface

Some nodes are only available with some COMSOL products.

Q

For a detailed overview of the functionality available in each product, visit https://www.comsol.com/products/specifications/

# DOMAIN NODES FOR THE RADIATION IN ABSORBING-SCATTERING MEDIA INTERFACE

The Radiation in Absorbing-Scattering Media Interface has the following domain nodes:

- Absorbing-Scattering Medium (Radiation in Absorbing-Scattering Media Interface)
- Initial Values (Radiation in Participating Media and Radiation in Absorbing-Scattering Media Interfaces)
- Radiative Source

## BOUNDARY NODES FOR THE RADIATION IN ABSORBING-SCATTERING MEDIA INTERFACE

The Radiation in Absorbing-Scattering Media Interface has the following boundary nodes:

- Continuity (Radiation in Participating Media and Radiation in Absorbing-Scattering Media Interfaces)
- Continuity on Interior Boundary (Radiation in Participating Media and Radiation in Absorbing-Scattering Media Interfaces)
- Incident Intensity (Radiation in Participating Media and Radiation in Absorbing-Scattering Media Interfaces)

- Opaque Surface (Radiation in Participating Media and Radiation in Absorbing-Scattering Media Interfaces)
- Periodic Condition (Radiation in Participating Media and Radiation in Absorbing-Scattering Media Interfaces)
- Symmetry (Radiation in Participating Media and Radiation in Absorbing-Scattering Media Interfaces)

# The Radiative Beam in Absorbing Media Interface

The Radiative Beam in Absorbing Media (rbam) interface ( ), found under the Heat **Transfer>Radiation** branch ((\*\*), is used to model the attenuation of an incident light within a semitransparent material due to absorption. The beam intensity is determined using the Beer-Lambert Law. As the beam is absorbed it deposits energy which acts as a heat source.

When the physics interface is added, these default nodes are added to the **Model Builder**: Absorbing Medium, Transparent Surface, and Initial Values. Right-click the main node to add boundary conditions or other features. Then, from the Physics toolbar, add other nodes that implement, for example, boundary conditions. You can also right-click Radiative Beam in Absorbing Media node to select physics features from the context menu.

#### In this section:

- Settings for the Radiative Beam in Absorbing Media Interface
- Feature Nodes for the Radiative Beam in Absorbing Media Interface

Settings for the Radiative Beam in Absorbing Media Interface

The **Label** is the default physics interface name.

The **Name** is used primarily as a scope prefix for variables defined by the physics interface. Refer to such physics interface variables in expressions using the pattern <name>.<variable\_name>. In order to distinguish between variables belonging to different physics interfaces, the name string must be unique. Only letters, numbers, and underscores (\_) are permitted in the **Name** field. The first character must be a letter.

The default **Name** (for the first physics interface in the model) is rbam.

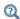

For additional background theory also see Radiative Beam in Absorbing Media Theory.

#### CONSISTENT STABILIZATION

This section is available by clicking the **Show More Options** button ( ) and selecting Stabilization. The Streamline diffusion check box is selected by default and should remain selected for optimal performance. Crosswind diffusion provides extra diffusion in regions with sharp gradients. The added diffusion is orthogonal to the streamlines, so streamline diffusion and crosswind diffusion can be used simultaneously. The **Crosswind diffusion** check box is also selected by default.

#### INCONSISTENT STABILIZATION

This section is available by clicking the **Show More Options** button ( **5** ) and selecting Stabilization in the Show More Options dialog box. The Isotropic diffusion check box is not selected by default.

#### DISCRETIZATION

Intensity

Set the discretization level of the intensity: Constant, Linear (the default), Quadratic, Cubic, Quartic, or Quintic.

Feature Nodes for the Radiative Beam in Absorbing Media Interface

This section details the nodes available with The Radiative Beam in Absorbing Media Interface with default settings:

- Domain Nodes for the Radiative Beam in Absorbing Media Interface
- Boundary Nodes for the Radiative Beam in Absorbing Media Interface

Some nodes are only available with some COMSOL products.

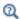

For a detailed overview of the functionality available in each product, visit https://www.comsol.com/products/specifications/

# DOMAIN NODES FOR THE RADIATIVE BEAM IN ABSORBING MEDIA INTERFACE

The Radiative Beam in Absorbing Media Interface has the following domain nodes:

- Initial Values (Radiative Beam in Absorbing Medium Interface)
- Absorbing Medium (Radiative Beam in Absorbing Medium Interface)

# BOUNDARY NODES FOR THE RADIATIVE BEAM IN ABSORBING MEDIA INTERFACE

The Radiative Beam in Absorbing Media Interface has the following boundary nodes:

- Incident Intensity (Radiative Beam in Absorbing Medium Interface)
- Opaque Surface (Radiative Beam in Absorbing Medium Interface)
- Transparent Surface (Radiative Beam in Absorbing Medium Interface)

# The Moisture Transport in Air Interface

The Moisture Transport in Air (mt) interface ( is used to model moisture transport through convection and diffusion of vapor in moist air. A Moist Air (Moisture Transport Interface) model is active by default on all domains.

When this physics interface is added, these default nodes are added to the **Model** Builder: Moist Air, Insulation (the default boundary condition), and Initial Values. Then, from the Physics toolbar, add other nodes that implement, for example, boundary conditions. You can also right-click Moisture Transport in Air to select physics features from the context menu.

By default, the shape functions used for the relative humidity in porous media are Linear.

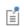

See Settings for the Moisture Transport Interface and Feature Nodes for the Moisture Transport Interface for details.

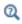

Theory for Moisture Transport

# The Moisture Transport in Porous Media Interface

The Moisture Transport in Porous Media (mt) interface ( is used to model moisture transport into the pores of a porous medium, through convection and diffusion of vapor in moist air, and convection and capillary flow of liquid water. An Hygroscopic Porous Medium model is active by default on all domains.

When this physics interface is added, these default nodes are added to the Model Builder: Hygroscopic Porous Medium, Insulation (the default boundary condition), and **Initial Values.** Then, from the **Physics** toolbar, add other nodes that implement, for example, boundary conditions. You can also right-click Moisture Transport in Porous **Media** to select physics features from the context menu.

By default, the shape functions used for the relative humidity in porous media are Linear.

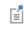

See Settings for the Moisture Transport Interface and Feature Nodes for the Moisture Transport Interface for details.

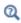

Theory for Moisture Transport

# The Moisture Transport in Building Materials Interface

The Moisture Transport in Building Materials (mt) interface ( ) is used to model moisture transport in building materials by taking into account moisture storage, liquid transport by capillary suction forces, and the diffusive transport of vapor. A Building Material model is active by default on all domains.

When this physics interface is added, these default nodes are added to the **Model** Builder: Building Material, Insulation (the default boundary condition), and Initial **Values.** Then, from the **Physics** toolbar, add other nodes that implement, for example, boundary conditions. You can also right-click Moisture Transport in Building Materials to select physics features from the context menu.

The shape functions used for the relative humidity are **Quadratic Lagrange**.

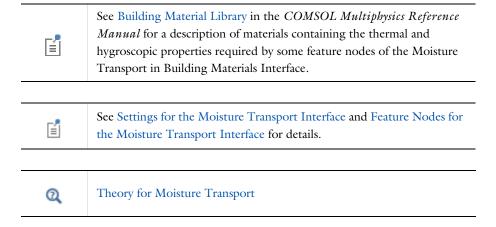

# The Heat Transfer Features

The Heat Transfer Interfaces have domain, boundary, edge, point, and pair nodes and subnodes (including out-of-plane and layer features) available. These nodes, listed in alphabetical order in this section, are available from the **Physics** ribbon toolbar (Windows<sup>®</sup> users), from the **Physics** context menu (macOS or Linux<sup>®</sup> users), or by right-clicking to access the context menu (all users). Subnodes are available by right-clicking the parent node and selecting it from the **Attributes** menu.

#### In this section:

- Domain Features
- Boundary Features
- Boundary Interface Features
- Edge Features
- · Point Features
- Global Features

# Domain Features

The following domain nodes are available for the Heat Transfer interfaces:

- Battery Layers
- Bioheat
- Biological Tissue
- Building Material
- · Convectively Enhanced Conductivity
- Cross Section
- Fluid
- Fluid (Porous Medium)
- · Geothermal Heating
- · Heat Source
- Immobile Fluids (Porous Medium)
- Initial Values
- Irreversible Transformation
- Isothermal Domain
- Liquid Water (Moist Porous Medium)
- Liquid Water (Moist Porous Medium)
- Moist Air (Heat Transfer Interface)
- Moist Air (Moist Porous Medium)

- Moist Porous Medium
- Optically Thick Participating Medium
- · Out-of-Plane Heat Flux
- Out-of-Plane Radiation
- Pellets (Porous Medium)
- Pellet-Fluid Interface (Porous Medium)
- Phase Change Material
- Porous Matrix (Porous Medium, Moist Porous Medium)
- Porous Medium
- Pressure Work
- Shape Memory Alloy
- Solid
- · Solid with Translational Motion
- · Thermal Damage
- Thermal Dispersion
- Thermoelastic Damping
- Thickness
- Translational Motion
- Viscous Dissipation

The following domain nodes are available for the Surface-to-Surface Radiation, Radiation in Participating Media, Radiation in Absorbing-Scattering Media, and Radiative Beam in Absorbing Media interfaces:

- Absorbing Medium (Radiative Beam in Absorbing Medium Interface)
- Absorbing-Scattering Medium (Radiation in Absorbing-Scattering Media Interface)
- Fluence Rate Calculation (Surface-to-Surface Radiation Interface)
- Initial Values (Radiative Beam in Absorbing Medium Interface)

- Initial Values (Radiation in Participating Media and Radiation in Absorbing-Scattering Media Interfaces)
- Opacity (Surface-to-Surface Radiation and Orbital Thermal Loads Interfaces)
- Participating Medium (Radiation in Participating Media Interface)
- · Radiative Source

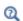

For a detailed overview of the functionality available in each product, visit https://www.comsol.com/products/specifications/

Absorbing Medium (Radiative Beam in Absorbing Medium Interface)

This node calculates the radiative intensity of incident beams propagating in an absorbing medium as the solution of the Beer-Lambert equation:

$$\frac{\mathbf{e}_i}{\|\mathbf{e}_i\|} \cdot \nabla I_i = -\kappa I_i$$

where

- $\mathbf{e}_i$  is the orientation of the  $i^{th}$  beam (dimensionless).
- $I_i$  is the intensity of the  $i^{th}$  beam (SI unit: W/m<sup>2</sup>).
- $\kappa$  is the absorption coefficient (SI unit:  $m^{-1}$ ) of the medium.

The energy deposited by the beams propagation in the absorbing medium is calculated and the radiative heat source term Q (SI unit: W/m<sup>3</sup>) is defined by:

$$Q = \sum_{i} \kappa I_{i}$$

See Incident Intensity (Radiative Beam in Absorbing Medium Interface) for the definition of the orientation and profile of the  $i^{th}$  beam.

#### MODEL INPUT

This section contains fields and values that are inputs for expressions defining material properties. If such user-defined property groups are added, the model inputs appear here.

#### Temperature

This section is available when temperature-dependent material properties are used. The default **Temperature** is **User defined**. When additional physics interfaces are added to the model, the temperature variables defined by these physics interfaces can also be selected from the list. The Common model input option corresponds to the minput.T variable, set to 293.15 K by default) and all temperature variables from the physics interfaces included in the model. To edit the minput. T variable, click the Go to Source button ( \(\frac{\blue{1}}{4}\)), and in the **Default Model Inputs** node under **Global Definitions**, set a value for the Temperature in the Expression for remaining selection section.

#### ABSORBING MEDIUM

The Absorption coefficient of the medium,  $\kappa$  (SI unit:  $m^{-1}$ ), should be set in this section.

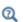

Radiative Beam in Absorbing Media Theory

#### LOCATION IN USER INTERFACE

Context Menus

Radiative Beam in Absorbing Media>Absorbing Medium

Ribbon

Physics tab with Radiative Beam in Absorbing Media selected:

Domains>Absorbing Medium

# Absorbing-Scattering Medium (Radiation in Absorbing-Scattering Media Interface)

This node should be used when radiation occurs in a medium not completely transparent, in which the radiation rays interact with the medium. It calculates the heating due to the propagation of the rays, and takes into account the absorbed and the scattered radiation, depending on the Radiation discretization method selected in the Participating Media Settings section of the interface. In particular, it can be used for the modeling of light diffusion in a non-emitting medium.

It calculates the radiative heat source term  $Q_r$  (SI unit: W/m<sup>3</sup>), defined by:

$$Q_r = \kappa G$$

where

- $\kappa$  is the absorption coefficient (SI unit:  $m^{-1}$ ).
- G is the incident radiation (SI unit: W/m<sup>2</sup>), defined by

$$G = \int_{4\pi} I(\Omega) d\Omega$$

where

•  $I(\Omega)$  is the radiative intensity (SI unit: W/(m<sup>2</sup>·sr)) at a given position following the  $\Omega$  direction, that satisfies the *radiative transfer equation* with no emission term

$$\Omega \cdot \nabla I(\Omega) = -\beta I(\Omega) + \frac{\sigma_{\rm s}}{4\pi} \int_0^{4\pi} I(\Omega') \phi(\Omega', \Omega) d\Omega'$$

- $\beta = \kappa + \sigma_s$  is the extinction coefficient (SI unit: 1/m).
- $\sigma_s$  is the scattering coefficient (SI unit: 1/m).
- $\phi(\Omega', \Omega)$  is the scattering phase function (dimensionless)

If the Radiation discretization method is Discrete ordinates method, G is defined by

$$G = \sum_{i=1}^{N} \omega_i I_i$$

and

$$\mathbf{S}_{i} \cdot \nabla I_{i} = \kappa I_{b}(T) - \beta I_{i} + \frac{\sigma_{s}}{4\pi} \sum_{j=1}^{N} \omega_{j} I_{j} \phi(\mathbf{S}_{j}, \mathbf{S}_{i})$$
(6-1)

where

- $\mathbf{S}_i$  is the  $i^{\text{th}}$  discrete ordinate.
- $I_i$  is the  $i^{th}$  component of the radiative intensity.
- $\omega_i$  is the  $i^{\text{th}}$  quadrature weight.

If the Radiation discretization method is PI approximation, the incident radiation G is the solution of the following equation

$$\nabla \cdot (D_{\mathbf{P}_1} \nabla G) - \kappa G = 0 \tag{6-2}$$

where  $D_{\rm P1}$  is the P1 diffusion coefficient.

When Wavelength dependence of radiative properties is Solar and ambient or Multiple spectral bands in the Participating Media Settings section of the interface, Equation 6-1 and Equation 6-2 are solved for each spectral band k:  $I_{i,k}$  is the i<sup>th</sup> component of the radiative intensity for spectral band k, and  $G_k$  is the incident radiation for spectral band k.

The characteristics of the two available radiation discretization methods are summarized in the following table.

TABLE 6-1: DISCRETIZATION METHODS FOR RADIATION IN ABSORBING-SCATTERING MEDIA (RASM INTERFACE)

| OPTION                           | DOM                                                  | PI                                         |  |
|----------------------------------|------------------------------------------------------|--------------------------------------------|--|
| Optical<br>thickness<br>validity | All                                                  | τ>>Ι                                       |  |
| Absorption modeling              | Yes                                                  | Yes                                        |  |
| Scattering modeling              | Linear<br>Polynomial                                 | Linear                                     |  |
| Computational cost               | High: up to 80 additional degrees of freedom $(I_i)$ | Medium: I additional degree of freedom (G) |  |

If radiative emission should be considered as well, the Participating Medium (Radiation in Participating Media Interface) node should be used instead. The table below describes the different effects accounted for by the interfaces found under the **Heat Transfer>Radiation** branch (:).

TABLE 6-2: RADIATION EFFECTS CALCULATED BY THE RADIATION INTERFACES

| RADIATION<br>EFFECT | RPM | RASM | RBAM |
|---------------------|-----|------|------|
| Absorption          | Yes | Yes  | Yes  |
| Scattering          | Yes | Yes  | No   |
| Emission            | Yes | No   | No   |

#### MODEL INPUT

This section contains fields and values that are inputs for expressions defining material properties. If such user-defined property groups are added, the model inputs appear here.

### **Temperature**

This section is available when temperature-dependent material properties are used. The default **Temperature** is **User defined**. When additional physics interfaces are added to the model, the temperature variables defined by these physics interfaces can also be selected from the list. The Common model input option corresponds to the minput.T variable, set to 293.15 K by default) and all temperature variables from the physics interfaces included in the model. To edit the minput. T variable, click the **Go to Source** button ( 1 ), and in the **Default model Inputs** node under **Global Definitions**, set a value for the Temperature in the Expression for remaining selection section.

#### ABSORPTION

The **Absorption coefficient**  $\kappa$  should be specified. It defines the amount of radiation,  $\kappa I(\Omega)$ , that is absorbed by the medium.

The **Absorption coefficient**  $\kappa$  (SI unit: 1/m) uses values **From material** by default.

For **User defined**, set a value or expression. You can define a temperature-dependent absorption coefficient using the variable rasm.T.

If Wavelength dependence of radiative properties is Solar and ambient or Multiple spectral bands, the wavelength may be accessed through the rasm.lambda variable. Any expression set for the absorption coefficient is then averaged on each spectral band to obtain a piecewise constant absorption coefficient. If the average value of the absorption coefficient on each band is known, you may use instead the **User defined for** each band option to avoid the evaluation of the average.

When Absorption coefficient is set to User defined for each band, enter a value for the **Absorption coefficient** for each spectral band in the table displayed underneath. Within a spectral band, each value is assumed to be independent of wavelength.

#### SCATTERING

This section defines the scattering property of the participating medium. The **Scattering coefficient**  $\sigma_s$  should be specified.

The Scattering coefficient  $\sigma_s$  (SI unit: 1/m) uses values From material by default.

For **User defined**, set a value or expression. You can define a temperature-dependent scattering coefficient using the variable rasm.T.

If Wavelength dependence of radiative properties is Solar and ambient or Multiple spectral bands, the wavelength may be accessed through the rasm.lambda variable. Any expression set for the scattering coefficient is then averaged on each spectral band to obtain a piecewise constant scattering coefficient. If the average value of the scattering coefficient on each band is known, you may use instead the User defined for each band option to avoid the evaluation of the average.

When Scattering coefficient is set to User defined for each band, enter a value for the **Scattering coefficient** for each spectral band in the table displayed underneath. Within a spectral band, each value is assumed to be independent of wavelength.

Choose in addition the Scattering type: Isotropic, Linear anisotropic, Polynomial anisotropic (only with Discrete ordinates method), or Henyey-Greenstein (only with Discrete ordinates method).

This setting provides options to approximate the scattering phase function  $\phi$  using the cosine of the scattering angle,  $\mu_0$ :

- **Isotropic** (default) corresponds to the scattering phase function  $\phi(\mu_0) = 1$ .
- For **Linear anisotropic** it defines the scattering phase function as  $\phi(\mu_0) = 1 + \alpha_1 \mu_0$ . Enter the **Legendre coefficient**  $a_1$ .
- For **Polynomial anisotropic** it defines the scattering phase function as

$$\phi(\mu_0) = 1 + \sum_{m=1}^{12} a_m P_m(\mu_0)$$

Enter each **Legendre coefficient**  $a_1, ..., a_{12}$  as required.

• For Henyey-Greenstein it defines the scattering phase function as

$$\phi(\mu_0) = \frac{1}{K} \cdot \frac{1 - \eta^2}{(1 + \eta^2 - 2\eta\mu_0)^{3/2}}$$

where  $-1 < \eta < 1$  is the anisotropy parameter and K is defined as follows to produce a normalized phase function:

$$K = \frac{1}{4\pi} \cdot \int_{4\pi} \frac{1 - \eta^2}{(1 + \eta^2 - 2\eta\mu_0)^{3/2}} d\Omega$$

For Linear anisotropic and Polynomial anisotropic, select the Normalize phase function check box to define a phase function such as

$$\int_{4\pi} \Phi(\mu_0) d\Omega = 4\pi$$

The normalization is automatically applied for the Henyey-Greenstein option.

For Linear anisotropic, Polynomial anisotropic, and Henyey-Greenstein, select the Wavelength-dependent scattering type check box to average each Legendre coefficient  $a_1, ..., a_{12}$  or the **Anisotropy parameter**  $\mu$  to obtain piecewise constant coefficients on each spectral band.

- Theory for Radiation in Participating Media
- Discrete Ordinates Method (DOM)
- P1 Approximation Theory
- Radiation in Absorbing-Scattering Media Theory

#### LOCATION IN USER INTERFACE

Context Menus

Radiation in Absorbing-Scattering Media>Absorbing-Scattering Medium

Physics tab with Radiation in Absorbing-Scattering Media selected:

Domains>Absorbing-Scattering Medium

The Battery Layers domain node, available in 3D, allows for modeling of heat transfer in battery layers cells using a homogenized approach, where the individual layers of the cell do not need to be resolved in the computational mesh.

The node is available with a Battery Design Module license only.

The effective In-layer  $(k_{il})$  and Through-layer thermal conductivities  $(k_{il})$ , Density and **Heat capacity** values are specified by the user.

The homogenization of the heat equation (for solids) is performed by the use of anisotropic thermal conductivity tensors, which are defined based on the configuration (cylindrical or pouch) of the battery layers, and the effective thermal conductivity in the in-layer and through-layer directions.

The **Layer configuration** setting specifies how the conductivity tensor should be calculated, and what coordinate system should be used for defining the heat equation. If the layers are oriented in a Flat parallel (pouch) configuration, the thermal conductivity tensor is defined using the default global cartesian coordinates (x,y,z). This would be the typical configuration for a pouch cell.

The **Through-layer direction** (plane normal) may be set to coincide with either the x, yor z coordinate axis, and the tensor is then defined in the (x,y,z) system as either

$$k = \begin{bmatrix} k_{\rm tl} & 0 & 0 \\ 0 & k_{\rm il} & 0 \\ 0 & 0 & k_{\rm il} \end{bmatrix},$$

$$k = \begin{bmatrix} k_{il} & 0 & 0 \\ 0 & k_{tl} & 0 \\ 0 & 0 & k_{il} \end{bmatrix},$$

or

$$k = \begin{bmatrix} k_{il} & 0 & 0 \\ 0 & k_{il} & 0 \\ 0 & 0 & k_{tl} \end{bmatrix},$$

respectively.

For cylindrical batteries, the layers are typically wound around a cylindrical axis, and may be approximated by defining the anisotropic transport properties in a cylindrical coordinate system.

For a Spirally wound (cylindrical) configuration, the thermal conductivity tensor is defined using the cylindrical coordinates  $(r_c, \phi_c, z_c)$  with the origin placed in the center of each battery cylinder, and the  $z_c$ -axis pointing along the **Longitudinal axis** of the cylinders, which is specified by the user to coincide with either the x-,y- or z-axis.

The thermal conductivity tensor then defined in the  $(r_c, \phi_c, z_c)$  system as

$$k = \begin{bmatrix} k_{\rm tl} & 0 & 0 \\ 0 & k_{\rm il} & 0 \\ 0 & 0 & k_{\rm il} \end{bmatrix}.$$

#### COORDINATE SYSTEM SELECTION

The settings of this section are locked and cannot be altered by the user.

Multicylindrical coordinate systems, supporting multiple disjoint domains, are created automatically when Spirally wound (cylindrical) is selected as Layer configuration in the Battery Layers section.

#### LOCATION IN USER INTERFACE

Context Menus

Heat Transfer in Solids and Fluids>Specific Media>Battery Layers Heat Transfer in Solids>Specific Media>Battery Layers Heat Transfer in Fluids>Specific Media>Battery Layers Heat Transfer in Porous Media>Specific Media>Battery Layers

Ribbon

Physics tab with Heat Transfer in Solids and Fluids, Heat Transfer in Solids, Heat Transfer in Fluids, or Heat Transfer in Porous Media selected:

Domains>Specific Media>Battery Layers

#### Bioheat

This feature provides the source terms that represent blood perfusion and metabolism to model heat transfer in biological tissue using the bioheat equation:

$$\rho_b C_{p,b} \omega_b (T_b - T) + Q_{met}$$

#### BIOHEAT

Enter values or expressions for these properties and source terms:

- Arterial blood temperature  $T_{\rm b}$ , which is the temperature at which blood leaves the arterial blood veins and enters the capillaries. T is the temperature in the tissue, which is the dependent variable that is solved for and not a material property.
- Specific heat, blood  $C_{p,\,\mathrm{b}}$ , which describes the amount of heat energy required to produce a unit temperature change in a unit mass of blood.
- Blood perfusion rate  $\omega_b$  (SI unit: 1/s, which in this case means  $(m^3/s)/m^3$ ), describes the volume of blood per second that flows through a unit volume of tissue.
- **Density, blood**  $\rho_b$ , which is the mass per volume of blood.
- Metabolic heat source  $Q_{
  m met}$ , which describes heat generation from metabolism. Enter this quantity as the unit power per unit volume.

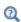

- Theory for Bioheat Transfer
- Biological Tissue
- Thermal Damage

Hepatic Tumor Ablation: Application Library path

Heat\_Transfer\_Module/Medical\_Technology/tumor\_ablation

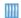

Microwave Heating of a Cancer Tumor: Application Library path Heat\_Transfer\_Module/Medical\_Technology/microwave\_cancer\_therapy

Modeling a Conical Dielectric Probe for Skin Cancer Diagnosis: Application Library path Heat\_Transfer\_Module/Medical\_Technology/ conical\_dielectric\_probe

#### LOCATION IN USER INTERFACE

A default **Bioheat** node is automatically added to the Biological Tissue node.

Context Menus

Bioheat Transfer>Biological Tissue>Bioheat

Ribbon

Physics tab with **Biological Tissue** selected in the model tree:

#### Attributes>Bioheat

## Biological Tissue

This node adds the bioheat equation as the mathematical model for heat transfer in biological tissue. This equation can include source terms representing blood perfusion and metabolism using Pennes' approximation, through the addition of a Bioheat subnode; see Equation 4-37. Optionally a damage model can be defined to take into account overheating or freezing in tissues, by adding a Thermal Damage subnode.

#### MODEL INPUT

This section contains fields and values that are inputs for expressions defining material properties. If such user-defined property groups are added, the model inputs appear

### Volume Reference Temperature

This section is available when a temperature-dependent density defined in a material is used. On the material frame, the density is evaluated in relation to a reference temperature in order to ensure conservation of the mass in the presence of temperature variations. By default the **Common model input** is used. This corresponds to the variable minput. Tempref, which is set to 293.15 K by default. To edit it, click the Go to Source button ( 14 ), and in the **Default Model Inputs** node under **Global Definitions**, set a value for the Volume reference temperature in the Expression for remaining selection section.

The other options are **User defined** and all temperature variables from the physics interfaces included in the model.

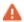

This model input does not override the Reference temperature  $T_{
m ref}$  set in the Physical Model section of the physics interface, which is used to evaluate the reference enthalpy, and a reference density for incompressible nonisothermal flows.

#### **Temperature**

This section is available when material properties are temperature-dependent. By default, the temperature of the parent interface is used and the section is not editable. To edit the Temperature field, click Make All Model Inputs Editable ( ). The available options are User defined (default), Common model input (the minput. T variable, set to 293.15 K by default) and all temperature variables from the physics interfaces included in the model. To edit the minput. T variable, click the Go to Source button ( 🛂 ), and in the **Default Model Inputs** node under **Global Definitions**, set a value for the **Temperature** in the Expression for remaining selection section.

#### HEAT CONDUCTION, SOLID

The default Thermal conductivity k uses values From material. For User defined select **Isotropic**, **Diagonal**, **Symmetric**, or **Full** based on the characteristics of the thermal conductivity and enter another value or expression in the field or matrix.

When the material and spatial frames differ (due to the presence in the model of a Moving Mesh node, or a Solid Mechanics physics interface for example), you can select on which frame the thermal conductivity is specified.

By default the **Deformation model for thermal conductivity** is set to **Standard**. With this option, the thermal conductivity is supposed to be given on the material frame. If the material frame does not coincide with the spatial frame, a conversion is applied to get the variables ht.kxx, ht.kyy, and so on. This option is often suitable for moderate elastic strains.

By selecting the Large strain option, the thermal conductivity is supposed to be given on the spatial frame. In case of isotropic materials, the thermal conductivity variables ht.kxx, ht.kyy, and so on, are directly equal to the values you have set. In case of anisotropic materials, the rotation of the material is also taken into account following

$$k_{(x, y, z)} = \mathbf{R} k_{(X, Y, Z)} \mathbf{R}^{\mathrm{T}}$$

where  $\mathbf{R}$  is the rotation matrix between the material and the spatial frames.

#### THERMODYNAMICS, SOLID

The default Density  $\rho$  and Heat capacity at constant pressure  $C_p$  are taken From material. See Material Density in Features Defined in the Material Frame if a temperature-dependent density should be set.

The heat capacity describes the amount of heat energy required to produce a unit temperature change in a unit mass.

For **User defined** enter other values or expressions.

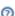

- Theory for Bioheat Transfer
- മ
- Bioheat
- · Thermal Damage

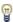

There are specific predefined materials available in the Bioheat material database. See Materials Overview and Bioheat Materials Library in the COMSOL Multiphysics Reference Manual.

Hepatic Tumor Ablation: Application Library path Heat\_Transfer\_Module/Medical\_Technology/tumor\_ablation

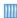

Microwave Heating of a Cancer Tumor: Application Library path Heat\_Transfer\_Module/Medical\_Technology/microwave\_cancer\_therapy

Modeling a Conical Dielectric Probe for Skin Cancer Diagnosis: Application Library path Heat\_Transfer\_Module/Medical\_Technology/ conical\_dielectric\_probe

#### LOCATION IN USER INTERFACE

#### Context Menus

Heat Transfer in Solids and Fluids>Specific Media>Biological Tissue Heat Transfer in Solids>Specific Media>Biological Tissue Heat Transfer in Fluids>Specific Media>Biological Tissue Heat Transfer in Porous Media>Specific Media>Biological Tissue Heat Transfer in Building Materials>Specific Media>Biological Tissue Bioheat Transfer>Specific Media>Biological Tissue

#### Ribbon

Physics tab with Heat Transfer in Solids and Fluids, Heat Transfer in Solids, Heat Transfer in Fluids, Heat Transfer in Porous Media, Heat Transfer in Building Materials or Bioheat Transfer selected:

#### Domains>Specific Media>Biological Tissue

# Building Material

Use this node to model a building material as a porous medium containing a mixture of liquid water and vapor. The overall change in material properties due to moisture transfer is accounted for by the change in an apparent thermal conductivity and a heat source or sink expressed in the divergence operator. It takes into account the latent heat of evaporation:

$$(\rho C_p)_{\text{eff}} \frac{\partial T}{\partial t} + \nabla \cdot \mathbf{q} = Q \tag{6-3}$$

$$\mathbf{q} = -(k_{\text{eff}} \nabla T + L_{\text{v}} \delta_{\text{p}} \nabla (\phi_{\text{w}} p_{\text{sat}}))$$
 (6-4)

with the following material properties, fields, and source:

- $(\rho C_n)_{\text{eff}}$  (SI unit: J/(m<sup>3</sup>·K)) is the effective volumetric heat capacity at constant pressure.
- $k_{\rm eff}({\rm SI~unit:W/(m\cdot K)})$  is the effective thermal conductivity (a scalar or tensor if the thermal conductivity is anisotropic).
- $L_{\rm w}$  (SI unit: J/kg) is the latent heat of evaporation.
- $\delta_{\rm p}$  (SI unit: s) is the vapor permeability.
- $\phi_w$  (dimensionless) is the relative humidity.
- $p_{sat}$  (SI unit: Pa) is the vapor saturation pressure.
- Q (SI unit: W/m<sup>3</sup>) is the heat source (or sink). Add one or more heat sources as separate physics features. See the Heat Source node, for example.

For a steady-state problem the temperature does not change with time and the first term disappears.

#### MODEL INPUT

This section contains fields and values that are inputs for expressions defining material properties. If such user-defined property groups are added, the model inputs appear here.

Volume Reference Temperature

This section is available when a temperature-dependent density defined in a material is used. On the material frame, the density is evaluated in relation to a reference temperature in order to ensure conservation of the mass in the presence of temperature variations. By default the **Common model input** is used. This corresponds to the variable minput. Tempref, which is set to 293.15 K by default. To edit it, click the Go to Source button ( 1), and in the **Default Model Inputs** node under **Global Definitions**, set a value for the Volume reference temperature in the Expression for remaining selection section.

The other options are **User defined** and all temperature variables from the physics interfaces included in the model.

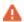

This model input does not override the Reference temperature  $T_{\rm ref}$  set in the **Physical Model** section of the physics interface, which is used to evaluate the reference enthalpy, and a reference density for incompressible nonisothermal flows.

## Temperature

This section is available when material properties are temperature-dependent. By default, the temperature of the parent interface is used and the section is not editable. To edit the Temperature field, click Make All Model Inputs Editable ( in ). The available options are: User defined (default), Common model input (the minput. T variable, set to 293.15 K by default) and all temperature variables from the physics interfaces included in the model. To edit the minput. T variable, click the Go to Source button ( 1/21), and in the Default Model Inputs node under Global Definitions, set a value for the Temperature in the Expression for remaining selection section.

### Relative Humidity

This section contains an input for the definition of the relative humidity, which is used in the right hand side of Equation 6-4.

The default **Relative humidity**  $\phi_{w}$  is **User defined**. When additional physics interfaces are added to the model, the relative humidity variables defined by these physics interfaces can also be selected from the list. For example, if a Moisture Transport interface is added, you can select Relative humidity (mt/pml) from the list. The Common model **input** option is the variable minput.phi, set to 0 by default. To edit it, click the **Go to** Source button ( 🛂 ), and in the Default Model Inputs node under Global Definitions, set a value for the Relative humidity in the Expression for remaining selection section.

If the node was added automatically after selecting the predefined multiphysics interface **Heat and Moisture Transport**, the relative humidity of the multiphysics node Heat and Moisture is used by default and the section is not editable. To edit the Relative humidity field, click Make All Model Inputs Editable ( ).

#### **HEAT CONDUCTION**

This section provides two options for defining the effective thermal conductivity  $k_{\text{eff}}$ .

• When Equivalent thermal conductivity is selected (default), a value for the Effective thermal conductivity  $k_{\text{eff}}$  should be specified directly. The default Effective thermal conductivity is taken From material. For User defined, select Isotropic, Diagonal, Symmetric, or Full based on the characteristics of the thermal conductivity, and enter another value or expression. For **Isotropic**, enter a scalar which will be used to define a diagonal tensor. For the other options, enter values or expressions into the editable fields of the tensor.

 When Dry material thermal conductivity is selected, the effective thermal conductivity is defined as a function of the properties of the solid matrix and moisture:

$$k_{\rm eff} = k_{\rm s} \left( 1 + \frac{b \, \mathrm{w}(\phi_{\mathrm{w}})}{\rho_{\mathrm{s}}} \right)$$

This definition neglects the contribution due to the variation in the volume fraction of moist air.

The Dry solid thermal conductivity  $k_s$  (SI unit: W/(m·K)) and the Thermal conductivity supplement b (dimensionless) should be specified. By default, the Dry solid thermal conductivity and Thermal conductivity supplement are taken From material. For User defined, enter values or expressions in the editable fields.

The **Density**  $\rho_s$  and the **Moisture storage function**  $w(\phi_w)$  are specified in the Thermodynamics, Dry Solid and Building Material Properties sections respectively.

### THERMODYNAMICS, DRY SOLID

This section defines the thermodynamics properties of the dry solid.

The specific heat capacity describes the amount of thermal energy required to produce a unit temperature change in a unit mass of the dry solid material.

The **Density**  $\rho_s$  and the **Specific heat capacity**  $C_{p,s}$  should be specified. The default Density and Specific heat capacity are taken From material. For User defined, enter values or expressions in the editable fields.

The effective volumetric heat capacity at constant pressure is defined to take into account both the properties of the solid matrix and the moisture:

$$(\rho C_p)_{\text{eff}} = \rho_s C_{p, s} + w(\phi_w) C_{p, w}$$

where

•  $\rho_s$  (SI unit: kg/m<sup>3</sup>) is the density of the dry solid.

- $C_{p,\mathbf{s}}$  (SI unit: J/(kg·K)) is the specific heat capacity of the dry solid.
- $w(\phi_w)$  (SI unit: kg/m<sup>3</sup>) is the water content given by a moisture storage function.
- $C_{p,w}$  (SI unit: J/(kg·K)) is the heat capacity of water at constant pressure.

#### **BUILDING MATERIAL PROPERTIES**

This section defines the properties of the building material for moisture storage and vapor diffusion.

The **Moisture storage function**  $w(\phi_w)$  should be set to characterize the relationship between the amount of water accumulated and the relative humidity in the material. The default Moisture storage function is taken From material. For User defined, enter another value or expression.

Two options are available for the specification of vapor diffusion properties of building materials:

- **Vapor permeability** (default) to define directly the vapor permeability  $\delta_{\rm p}$ . The default Vapor permeability is taken From material. For User defined, enter another value or expression.
- Vapor resistance factor  $\mu$  to define the vapor permeability  $\delta_{p}$  as:

$$\delta_{\mathbf{p}} = \frac{\delta}{\mu}$$

where  $\delta(SI \text{ unit: s})$  is the vapor permeability of still air. The default **Vapor resistance** factor is taken From material. For User defined, enter another value or expression.

If the node was added automatically after selecting the predefined multiphysics interface Heat and Moisture Transport, the building material properties of the multiphysics node **Heat and Moisture** are used by default and the inputs are not editable. To edit these fields, click Make All Model Inputs Editable ( ) in the Model Inputs section.

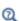

- The Heat Transfer in Building Materials Interface
- The Heat and Moisture Transport Interfaces
- Heat and Moisture

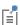

See Building Material Library in the COMSOL Multiphysics Reference Manual for a description of materials containing the thermal and hygroscopic properties required by the Building Material node.

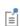

The **Building Material** node is defined in the spatial frame. The material properties should be entered in the spatial frame, and coupling with a moving frame interface is not supported. See Handling Frames in Heat Transfer for more details.

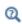

For a detailed overview of the functionality available in each product, visit https://www.comsol.com/products/specifications/

#### LOCATION IN USER INTERFACE

#### Context Menus

Heat Transfer in Solids and Fluids>Specific Media>Building Material Heat Transfer in Solids>Specific Media>Building Material Heat Transfer in Fluids>Specific Media>Building Material Heat Transfer in Porous Media>Specific Media>Building Material Heat Transfer in Building Materials>Specific Media>Building Material

#### Ribbon

Physics tab with Heat Transfer in Solids and Fluids, Heat Transfer in Solids, Heat Transfer in Fluids, Heat Transfer in Porous Media, or Heat Transfer in Building Materials selected:

#### Domains>Specific Media>Building Material

# Convectively Enhanced Conductivity

This subnode takes into account convective heat flux by enhancing the fluid thermal conductivity according to the Nusselt number. When added under the Fluid or the Moist Air node, it sets the fluid velocity to zero, and the user-defined or predefined velocity model input is ignored.

#### CONVECTIVELY ENHANCED CONDUCTIVITY

The following options are available in the **Nusselt number correlation** list:

- Horizontal cavity heated from below, for which values for the Cavity height H and the **Temperature difference**  $\Delta T$  should be specified for the computation of the Nusselt number. Unfold the **Sketch** section for more details on the required parameters.
- Vertical rectangular cavity, for which values for the Cavity height H, the Plate distance L, and the **Temperature difference**  $\Delta T$  should be specified for the computation of the Nusselt number. Unfold the **Sketch** section for more details on the required parameters.
- **User defined**, for which a value for Nu should be specified directly.

For the two first options, select **Automatic** (default) or **User defined** to define the **Temperature difference**  $\Delta T$ . When **Automatic** is selected the temperature difference is evaluated as the difference between the maximal and the minimal temperature on the exterior boundaries of the feature selection.

#### DYNAMIC VISCOSITY

This section is not available when the Convectively Enhanced Conductivity feature is added under the Fluid node with Fluid type set as Moist air, or under the Moist Air node. Else, the **Dynamic viscosity**  $\mu$  used to calculate the Nusselt number should be set.

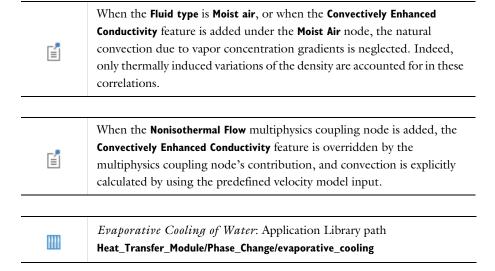

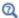

#### LOCATION IN USER INTERFACE

Context Menus

Heat Transfer in Fluids>Fluid>Convectively Enhanced Conductivity Heat Transfer in Moist Air>Moist Air>Convectively Enhanced Conductivity

More locations are available. For example:

Heat Transfer in Solids>Fluid>Convectively Enhanced Conductivity

Ribbon

Physics tab with **Fluid** or **Moist Air** selected in the model tree:

Attributes>Convectively Enhanced Conductivity

#### Cross Section

Use this node with 1D components to model domains with another cross sectional area or another cross sectional perimeter than the global one that is used in the Heat Transfer interface **Physical Model** section. In 1D geometries, the temperature is assumed to be constant in the radial direction, and the heat equation is modified to take that into account. See Equation 4-176 and Equation 4-177.

#### **CROSS SECTION**

Enter values for the Cross sectional area  $A_{
m c}$  and the Cross sectional perimeter  $P_{
m c}$  to set the cross section of the domain in the plane perpendicular to the 1D geometry.

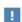

The **Cross Section** feature is disabled when at least one of the multiphysics couplings (Heat Transfer with Surface-to-Surface Radiation, Heat Transfer with Radiation in Participating Media, Heat Transfer with Radiative Beam in Absorbing Media) is active while solving on the same domain. This is noticed through a warning node displayed under Compile **Equations**. The radiation interfaces assume an infinite medium in the out-of-plane direction, they are thus not compatible with these features.

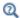

#### LOCATION IN USER INTERFACE

Context Menus

Heat Transfer in Solids and Fluids>Cross Section Heat Transfer in Solids>Cross Section Heat Transfer in Fluids>Cross Section Heat Transfer in Porous Media>Cross Section Heat Transfer in Building Materials>Cross Section Bioheat Transfer>Cross Section

Ribbon

Physics tab with interface as Heat Transfer in Solids and Fluids, Heat Transfer in Solids, Heat Transfer in Fluids, Heat Transfer in Porous Media or Bioheat Transfer selected:

Domains>interface>Cross Section

# Fluence Rate Calculation (Surface-to-Surface Radiation Interface)

The Fluence Rate Calculation node is used to compute the fluence rate within selected domains. Fluence rate is defined as the total radiant power that would hit a small sphere located within the domain, divided by the cross sectional area of the sphere. The sphere is assumed to be much smaller than any geometric details but much larger than the wavelength of the radiation.

The variable for fluence rate is <phys>.E0, where <phys> is the name of the Surface-to-Surface Radiation physics interface, for example rad. E0. When several spectral bands are defined, the fluence rate can be evaluated per wavelength with <phys>.EO band<k>, where <k> is the band number. This variable is precomputed and its values are stored at Gauss points on the mesh, which makes it very fast to evaluate. The Gauss points order is defined in the discretization section of the physics interface node.

Another variable, <phys>.fr\_band<k>, can also be used to visualize the fluence rate. The difference is that this variable is evaluated using an operator at the exact position where it is requested (instead of interpolating from the Gauss point values). As these values are not cached, the evaluation time is much more important compared to <phys>.E0.

See View Factor Evaluation for more details on the underlying theory.

#### LOCATION IN USER INTERFACE

Context Menus

#### Surface-to-Surface Radiation>Fluence Rate Calculation

Ribbon

Physics tab with Surface-to-Surface Radiation selected in the model tree:

#### **Domains>Fluence Rate Calculation**

#### Fluid

This node uses the following version of the heat equation to model heat transfer in fluids:

$$\rho C_{p} \frac{\partial T}{\partial t} + \rho C_{p} \mathbf{u} \cdot \nabla T + \nabla \cdot \mathbf{q} = Q$$

$$\mathbf{q} = -k \nabla T$$
(6-5)

with the following material properties, fields, and sources:

- $\rho$  (SI unit: kg/m<sup>3</sup>) is the fluid density.
- $C_p$  (SI unit: J/(kg·K)) is the fluid heat capacity at constant pressure.
- k (SI unit: W/(m·K)) is the fluid thermal conductivity (a scalar or a tensor if the thermal conductivity is anisotropic).
- **u** (SI unit: m/s) is the fluid velocity field, either an analytic expression or a velocity field from a Fluid Flow interface.
- Q (SI unit: W/m<sup>3</sup>) is the heat source (or sink). Add one or more heat sources as separate physics features. See the Heat Source node and the Viscous Dissipation and Pressure Work subnodes, for example.

For a steady-state problem the temperature does not change with time, and the first term disappears.

#### MODEL INPUT

This section contains fields and values that are inputs for expressions defining material properties. If such user-defined property groups are added, the model inputs appear here.

## Temperature

This section is available when material properties are temperature-dependent. By default, the temperature of the parent interface is used and the section is not editable. To edit the Temperature field, click Make All Model Inputs Editable ( m). The available options are User defined (default), Common model input (the minput. T variable, set to 293.15 K by default) and all temperature variables from the physics interfaces included in the model. To edit the minput. T variable, click the Go to Source button ( 1/21), and in the Default Model Inputs node under Global Definitions, set a value for the Temperature in the **Expression for remaining selection** section.

#### Absolute Pressure

Absolute pressure is used in certain predefined quantities that include enthalpy (the energy flux, for example).

It is also used if the ideal gas law is applied. See Thermodynamics, Fluid.

The default **Absolute pressure**  $p_A$  is taken from **Common model input**. It corresponds to the minput.pA variable, set to 1 atm by default. To edit it, click the Go to Source button ( 14 ), and in the **Default Model Inputs** node under **Global Definitions**, set a value for the Pressure in the Expression for remaining selection section. When additional physics interfaces are added to the model, the absolute pressure variables defined by these physics interfaces can also be selected from the list. For example, if a Laminar Flow interface is added you can select **Absolute pressure (spf)** from the list. The last option is User defined.

## HEAT CONVECTION

The default **Velocity field u** is **User defined**. For **User defined** enter values or expressions for the components based on space dimensions. Or select an existing velocity field in the component (for example, Velocity field (spf) from a Laminar Flow interface). The **Common model input** option corresponds to the minput.u variable. To edit it, click the Go to Source button ( 1, and in the Default Model Inputs node under Global Definitions, set values for the Velocity components in the Expression for remaining selection section.

## HEAT CONDUCTION, FLUID

The thermal conductivity k describes the relationship between the heat flux vector  $\mathbf{q}$ and the temperature gradient  $\nabla T$  in  $\mathbf{q} = -k\nabla T$ , which is Fourier's law of heat conduction. Enter this quantity as power per length and temperature.

The default Thermal conductivity k is taken From material. For User defined select **Isotropic**, Diagonal, Symmetric, or Full based on the characteristics of the thermal

conductivity, and enter values or expressions for the thermal conductivity or its components. For **Isotropic** enter a scalar which will be used to define a diagonal tensor. For the other options, enter values or expressions into the editable fields of the tensor.

## THERMODYNAMICS, FLUID

This section defines the thermodynamics properties of the fluid.

The heat capacity at constant pressure  $C_p$  describes the amount of heat energy required to produce a unit temperature change in a unit mass.

The ratio of specific heats  $\gamma$  is the ratio between the heat capacity at constant pressure,  $C_p$ , and the heat capacity at constant volume,  $C_v$ . When using the ideal gas law to describe a fluid, specifying  $\gamma$  is sufficient to evaluate  $C_p$ . For common diatomic gases such as air,  $\gamma = 1.4$  is the standard value. Most liquids have  $\gamma = 1.1$  while water has  $\gamma = 1.0$ .  $\gamma$  is used in the streamline stabilization and in the ideal gas law when **Ideal gas** is selected.

When the density is not taken from a Nonisothermal Flow or a Nonisothermal Mixture **Model** coupling node, you should select a **Fluid type** option for the specification of the material properties. The available Fluid type options are From material, Ideal gas, and Gas/Liquid (default). After selecting a Fluid type from the list, further settings display underneath. See Nonisothermal Mixture Model in the CFD Module User's Guide for details.

## From Material

This option automatically detects whether the material applied on each domain selection is an ideal gas or not, and uses the relevant properties from the **Material** node for either case.

By using the following definition of the density for an ideal gas:

$$\rho = \frac{p_A}{R_s T}$$

with  $R_s$  the specific gas constant,  $p_A$  the absolute pressure, and T the temperature, the evaluation of the isobaric compressibility coefficient,  $\alpha_p$ , and of the isothermal Joule-Thomson coefficient,  $\mu_{JT}$ , is simplified. This may improve efficiency, when

computing pressure work in compressible nonisothermal flows for example, or when modeling inflow conditions.

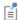

The Air material, from the Built-in materials database, has an **Ideal gas** property group, and is thus detected as an ideal gas by the **Fluid** node. The Liquids and Gases Materials Library, available with some COMSOL products, also provides such materials.

The Density and the Heat capacity at constant pressure are automatically taken From material and no further setting is required.

## Automatic calculation of the ratio of specific heats

The Ratio of specific heats is calculated automatically using Mayer's relation:

$$\gamma = \frac{\rho C_p \chi_t}{\rho C_p \chi_t - T \alpha_p^2}$$

considering that:

•  $\alpha_p$  is the coefficient of thermal expansion (SI unit: 1/K):

$$\alpha_p = -\frac{1}{\rho} \frac{\partial \rho}{\partial T}$$

•  $\chi_t$  is the isothermal compressibility (SI unit: 1/Pa):

$$\chi_t = -\frac{1}{\rho} \frac{\partial \rho}{\partial p}$$

For the specification of user defined material properties, the Ideal Gas or Gas/Liquid options should be used instead.

Ideal Gas

This option uses the ideal gas law to describe the fluid. Only two properties are needed to define the thermodynamics of the fluid:

• The gas constant, with two options for the Gas constant type: Specific gas constant  $R_{\rm s}$  or Mean molar mass  $M_n$ . If Mean molar mass is selected the software uses the

- universal gas constant  $R = 8.314 \text{ J/(mol \cdot \text{K})}$ , which is a built-in physical constant, to calculate the specific gas constant.
- Either the Heat capacity at constant pressure  $C_n$  or Ratio of specific heats  $\gamma$  by selecting the option from the **Specify Cp or**  $\gamma$  list. For an ideal gas, it is sufficient to specify either  $C_p$  or the ratio of specific heats,  $\gamma$ , as these properties are interdependent.

## Gas/Liquid

This option specifies the Density, the Heat capacity at constant pressure, and the Ratio of specific heats for a general gas or liquid. By default, the Ratio of specific heats is set to Automatic, see Automatic calculation of the ratio of specific heats.

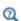

- Theory for Heat Transfer in Porous Media
- Theory for Heat Transfer in Fluids

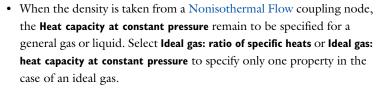

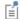

When the Heat Transfer interface is coupled to a Phase Transport interface and to a Fluid Flow interface via the Nonisothermal Flow and Nonisothermal Mixture Model multiphysics couplings, all the material properties are taken from the coupling nodes. See Nonisothermal Flow and Nonisothermal Mixture Model in the CFD Module User's Guide for details.

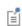

The Viscous Dissipation (for heat generated by viscous friction), Pressure Work (available with some COMSOL products), and Convectively Enhanced Conductivity subnodes are available from the context menu (right-click the parent node) or from the **Physics** toolbar, **Attributes** menu.

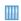

Heat Sink: Application Library path Heat\_Transfer\_Module/ Tutorials, Forced and Natural Convection/heat sink

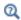

For a detailed overview of the functionality available in each product, visit https://www.comsol.com/products/specifications/

## LOCATION IN USER INTERFACE

Context Menus

Heat Transfer in Solids and Fluids>Fluid Heat Transfer in Solids>Fluid Heat Transfer in Fluids>Fluid Heat Transfer in Porous Media>Fluid Heat Transfer in Building Materials>Fluid Bioheat Transfer>Fluid

Ribbon

Physics tab with interface as Heat Transfer in Solids and Fluids, Heat Transfer in Solids, Heat Transfer in Fluids, Heat Transfer in Porous Media, Heat Transfer in Building Materials, or Bioheat Transfer selected:

Domains>interface>Fluid

# Fluid (Porous Medium)

This node defines the velocity field and material properties of the mobile fluid used in the heat transfer equation of the Porous Medium parent node, to model heat transfer in a porous matrix, possibly consisting of several solids, and filled with a mobile fluid, and one or more immobile fluids.

The fluid can be specified as a general gas or liquid, as an ideal gas, or as moist air.

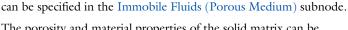

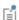

• The porosity and material properties of the solid matrix can be specified in the Porous Matrix (Porous Medium, Moist Porous Medium) subnode.

• The total volume fraction and material properties of immobile fluids

• When the porous medium is a packed bed of pellets, the material properties of the pellets can be specified in the Pellets (Porous Medium) subnode.

#### MODEL INPUT

This section contains fields and values that are inputs for expressions defining material properties. If such user-defined property groups are added, the model inputs appear here.

## Volume Reference Temperature

This section is available when a temperature-dependent density defined in a material is used. On the material frame, the density is evaluated in relation to a reference temperature in order to ensure conservation of the mass in the presence of temperature variations. By default the **Common model input** is used. This corresponds to the variable minput. Tempref, which is set to 293.15 K by default. To edit it, click the Go to Source button ( 1), and in the **Default Model Inputs** node under **Global Definitions**, set a value for the Volume reference temperature in the Expression for remaining selection section.

The other options are **User defined** and all temperature variables from the physics interfaces included in the model.

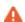

This model input does not override the **Reference temperature**  $T_{\rm ref}$  set in the **Physical Model** section of the physics interface, which is used to evaluate the reference enthalpy, and a reference density for incompressible nonisothermal flows.

## **Temperature**

This section is available when material properties are temperature-dependent. By default, the temperature of the parent interface is used and the section is not editable. To edit the Temperature field, click Make All Model Inputs Editable ( ). The available options are **User defined** (default), **Common model input** (the minput. T variable, set to 293.15 K by default) and all temperature variables from the physics interfaces included in the model. To edit the minput. T variable, click the Go to Source button ( 🛂 ), and in the Default Model Inputs node under Global Definitions, set a value for the Temperature in the Expression for remaining selection section.

#### Absolute Pressure

Absolute pressure is used in certain predefined quantities that include enthalpy (the energy flux, for example).

It is also used if the ideal gas law is applied. See Thermodynamics, Fluid.

The default **Absolute pressure**  $p_A$  is taken from **Common model input**. It corresponds to the variable minput.pA, set to 1 atm by default. To edit it, click the Go to Source button ( 1), and in the **Default Model Inputs** node under **Global Definitions**, set a value for the Pressure in the Expression for remaining selection section. When additional physics interfaces are added to the model, the absolute pressure variables defined by these physics interfaces can also be selected from the list. For example, if a Laminar Flow interface is added, you can select Absolute pressure (spf) from the list. The last option is User defined.

#### Concentration

This section can be edited whenever a material property is dependent on concentration, for example, when the Fluid type is set to Moist air with the Input quantity set to Concentration.

In the **Concentration** c (SI unit: mol/m<sup>3</sup> or kg/m<sup>3</sup>) list, select an existing concentration variable from another physics interface, if there are concentration variables, **User defined** to enter a value or expression for the concentration, or **Common** model input that corresponds to the minput.c variable.

## HEAT CONVECTION

The default **Velocity field u** is **User defined**. For **User defined**, enter values or expressions for the components based on space dimensions. Or select an existing velocity field in the component (for example, Velocity field (spf) from a Laminar Flow interface). The Common model input option corresponds to the minput.u variable. To edit it, click the Go to Source button ( 14), and in the Default Model Inputs node under Global **Definitions**, set values for the **Velocity** components in the **Expression for remaining** selection section.

## HEAT CONDUCTION, FLUID

The thermal conductivity  $k_f$  describes the relationship between the heat flux vector  $\mathbf{q}$ and the temperature gradient  $\nabla T$  in  $\mathbf{q} = -k_f \nabla T$ , which is Fourier's law of heat conduction. Enter this quantity as power per length and temperature.

The default Thermal conductivity  $k_f$  is taken From material. For User defined, select **Isotropic**, Diagonal, Symmetric, or Full based on the characteristics of the thermal conductivity, and enter another value or expression. For **Isotropic**, enter a scalar which will be used to define a diagonal tensor. For the other options, enter values or expressions into the editable fields of the tensor.

Note that this section is not available when **Porous medium type** is set to **Local thermal** equilibrium and Equivalent thermal conductivity is selected in the Effective thermal conductivity list of the Porous medium parent node.

## THERMODYNAMICS, FLUID

This section defines the thermodynamics properties of the fluid.

The heat capacity at constant pressure  $C_{p,f}$  describes the amount of thermal energy required to produce a unit temperature change in a unit mass.

The ratio of specific heats  $\gamma$  is the ratio between the heat capacity at constant pressure,  $C_{v,f}$ , and the heat capacity at constant volume,  $C_{v,f}$ . When using the ideal gas law to describe a fluid, it is sufficient to specify  $\gamma$  to evaluate  $C_{p,f}$ . For common diatomic gases such as air,  $\gamma = 1.4$  is the standard value. Most liquids have  $\gamma = 1.1$  while water has  $\gamma = 1.0$ .  $\gamma$  is used in the streamline stabilization and in the ideal gas law when **Ideal gas** is selected.

The ratio of specific heats can be calculated automatically when set to Automatic by using Mayer's relation:

$$\gamma = \frac{\rho C_p \chi_t}{\rho C_p \chi_t - T \alpha_p^2}$$

considering that:

•  $\alpha_p$  is the coefficient of thermal expansion (SI unit: 1/K):

$$\alpha_p = -\frac{1}{\rho} \frac{\partial \rho}{\partial T}$$

•  $\chi_t$  is the isothermal compressibility (SI unit: 1/Pa):

$$\chi_t = -\frac{1}{\rho} \frac{\partial \rho}{\partial p}$$

The available options for the Fluid type are Gas/Liquid (default), Moist air, or Ideal gas. After selecting a **Fluid type** from the list, other settings are displayed below.

Gas/Liquid

This option specifies the Density, the Heat capacity at constant pressure, and the Ratio of specific heats for a general gas or liquid.

Ideal Gas

This option uses the ideal gas law to describe the fluid. Only two properties are necessary to define the thermodynamics of the fluid:

• The gas constant, with two options for the Gas constant type: Specific gas constant  $R_s$  or Mean molar mass  $M_n$ . If Mean molar mass is selected, the software uses the

- universal gas constant  $R = 8.314 \text{ J/(mol \cdot K)}$ , which is a built-in physical constant, to calculate the specific gas constant.
- Either the Heat capacity at constant pressure  $C_{n,f}$  or the Ratio of specific heats  $\gamma$  by selecting the option in the **Specify Cp or**  $\gamma$  list. For an ideal gas, it is sufficient to specify either  $C_{p,\mathrm{f}}$  or the ratio of specific heats,  $\gamma$ , because these properties are interdependent.

#### Moist Air

If Moist air is selected, the thermodynamics properties are defined as a function of the amount of vapor in moist air. The **Input quantity** options available to define this amount are as follows:

- Vapor mass fraction to define the ratio between vapor mass and total mass.
- **Concentration** to define the amount of water vapor in the total volume. If this option is selected, a Concentration model input is automatically added to the Model Inputs section.
- Moisture content (default, also called mixing ratio or humidity ratio) to define the ratio between the mass of water vapor and the mass of dry air.
- Relative humidity  $\phi_w$ , a quantity defined between 0 and 1, where 0 corresponds to dry air and 1 to air saturated with water vapor. The Relative humidity, temperature condition  $T_{\phi_{--}}$  and Relative humidity, absolute pressure condition  $p_{\phi_{--}}$  should be specified.

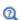

Theory for Heat Transfer in Moist Air

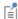

When the Porous Medium type is set to Local thermal nonequilibrium in the Porous Medium parent node, the Initial Values, Heat Source, Thermal Insulation, Symmetry (Heat Transfer Interface), Temperature, Heat Flux, Lumped System Connector, Phase Change Interface, Continuity, Inflow, Outflow, Open Boundary, Boundary Heat Source, Surface-to-Ambient Radiation (Heat Transfer Interface), and Deposited Beam Power features are available under the Fluid subnode. These subnodes allow the definition of domain and boundary conditions specific to the fluid phase temperature  $T_{\rm f}$ .

#### DYNAMIC VISCOSITY

When the Local thermal nonequilibrium option is selected in the Porous medium type list of the Porous Medium parent node, and Interstitial convective heat transfer coefficient is set to Spherical pellet bed, the Dynamic viscosity,  $\mu$ , should be set to evaluate the Nusselt number. Note that when Fluid type is set to Moist air, the moist air viscosity is defined by the node, and this section is not present.

## LOCATION IN USER INTERFACE

Context Menus

Heat Transfer in Porous Media>Porous Medium>Fluid

Ribbon

Physics tab with **Porous Medium** selected in the model tree:

Attributes>Porous Medium>Fluid

## Geothermal Heating

Use this subnode under a Porous Medium node to take into account the contribution of geothermal heat production by adding a source term  $Q_{\rm geo}$  to the right-hand side of the heat equation:

$$Q_{\text{geo}} = \rho_{\text{geo}} q_{\text{geo}} f(z_{\text{geo}})$$

The predefined expression of the heat source uses the Geothermal Density, the Radiogenic heating per unit mass, and a distribution function that can be set.

#### GEOTHERMAL HEAT PRODUCTION

Specify the Radiogenic heating per unit mass  $q_{\rm geo}$ .

Select an option in the **Distribution type** list for the definition of  $f(z_{geo})$ :

- If **Uniform distribution** is selected,  $f(z_{geo}) = 1$  and the geothermal heat source is assumed to be independent on depth.
- If Exponential distribution is selected, two additional input fields are displayed underneath. The exponential distribution  $f(z_{geo}) = \exp(z_{geo}/h_{geo})$ , is defined by the constant Length scale:  $h_{\rm geo}$  and the variable Depth  $z_{\rm geo}$ . The depth can be, for example, the vertical coordinate direction. The heat source achieves its maximum value where  $z_{geo} = 0$ , typically the top surface of a model.

#### **GEOTHERMAL DENSITY**

Select the Geothermal density: Solids, Porous media, or User defined:

• If **Solids** is selected, it calculates the geothermal density based on the volume fraction of solid material

$$\rho_{\text{geo}} = \frac{\sum_{i} \theta_{\text{s}i} \rho_{\text{s}i}}{\sum_{i} \theta_{\text{s}i}}$$

If **Porous media** is selected, it calculates the geothermal density based on all mobile and immobile components of the porous medium:

$$\rho_{\text{geo}} = \sum_{i} \theta_{\text{s}i} \rho_{\text{s}i} + \varepsilon_{\text{p}} \rho_{\text{f}} + \theta_{\text{imf}} \rho_{\text{imf}}$$

• If User defined is selected, enter a value for the Geothermal density  $ho_{
m geo}$ .

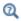

The Geothermal Heating subnode requires the Subsurface Flow Module. For a detailed overview of the functionality available in each product, visit https://www.comsol.com/products/specifications/

## LOCATION IN USER INTERFACE

Context Menus

Heat Transfer in Porous Media>Porous Medium>Geothermal Heating

Ribbon

Physics tab with Porous Medium selected in the model tree:

## Attributes>Geothermal Heating

## Heat Source

This node describes heat generation within the domain. You express heating and cooling with positive and negative values, respectively. Add one or more nodes as needed — all heat sources within a domain contribute to the total heat source.

The **Heat Source** node adds a source term Q to the right-hand side of the heat equation:

$$Q = Q_0$$

Specify  $Q_0$  as the heat rate per unit volume, as a linear heat source, or as a heat rate.

#### MATERIAL TYPE

Select an option in the Material type list to specify if the inputs of the Heat Source section are defined in the material or spatial frame:

- The default option for the **Heat Source** node is **Solid**, which specifies that the heat source  $Q_0$  is defined in the material frame. Because the heat transfer variables and equations are defined in the spatial frame, the inputs are internally converted to the spatial frame. See Conversion Between Material and Spatial Frames for details.
- The **Nonsolid** option defines  $Q_0$  in the spatial frame. No frame conversion is needed.
- The From material option uses the option selected in the Material type list of the Material Properties section of the material applied on the domain on which the node is active.

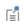

This option has no effect when the component does not contain a moving frame because the material and spatial frames are identical in such cases. With a Deformed Geometry or a Moving Mesh interface, the heat transfer features automatically take into account deformation effects of the material and spatial frames on heat transfer properties. In particular the effects of volume changes on the density are considered. See Handling Frames in Heat Transfer and Material and Spatial Frames for details.

## **HEAT SOURCE**

Select an option from the **Heat Source** list:

- For General source (default) enter a value for the distributed heat source  $Q_0$  when the default option (User defined) is selected. See also Additional General Source Options to use predefined heat sources available from other interfaces.
- For Linear source enter a value for the Production/absorption coefficient  $q_s$  used in the predefined linear expression. The advantage of writing the source on this form is that it can be accounted for in the streamline diffusion stabilization. The stabilization applies when  $q_s$  is independent of the temperature, but some stability can be gained as long as  $q_s$  is only weakly dependent on the temperature.
- For **Heat rate** enter a value for the heat rate  $P_0$ . In this case  $Q_0 = P_0 V$ , where V is the total volume of the selected domains.

## Additional General Source Options

For the general heat source  $Q_0$  there are predefined heat sources available (in addition to a **User defined** heat source) when simulating heat transfer together with electrical or electromagnetic interfaces. Such sources represent, for example, ohmic heating and induction heating. Depending on additional physics interfaces, the following are available:

- With the addition of an Electric Currents interface, the **Total power dissipation** density (ec) heat source is available from the General source list.
- With the addition of any version of the Electromagnetic Waves interface (which requires the RF Module), the Total power dissipation density (emw) and Electromagnetic power loss density (emw) heat sources are available from the General source list.
- With the addition of a Magnetic Fields interface (a 3D component requires the AC/ DC Module), the **Electromagnetic heating (mf)** heat source is available from the General source list.
- With the addition of a Magnetic and Electric Fields interface (which requires the AC/DC Module), the **Electromagnetic heating (mef)** heat source is available from the General source list.
- For the Heat Transfer in Porous Media interface, with the addition of interfaces from the Battery Design Module, Corrosion Module, Electrodeposition Module, or Fuel Cell & Electrolyzer Module, heat sources from the electrochemical current distribution interfaces are available.

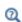

- Handling Frames in Heat Transfer
- Stabilization Techniques in the COMSOL Multiphysics Reference Manual

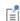

You can specify the source to be a harmonic perturbation in a frequency domain analysis. To mark the source as being a harmonic perturbation, right-click the node and choose Harmonic Perturbation. Note that this updates the node's icon. See Theory for Harmonic Heat Transfer for more details.

| Q        | For the definition of a localized heat source, see Line Heat Source, Line Heat Source and Point Heat Source.                                                                        |
|----------|----------------------------------------------------------------------------------------------------|
|          | For the definition of a heat on a boundary, see Boundary Heat Source.                                                                                                    |
|          |                                                                                                    |
| 1111     | Forced Convection Cooling of an Enclosure with Fan and Grille: Application Library path Heat_Transfer_Module/ Power Electronics and Electronic Cooling/electronic enclosure cooling |
|          | Tower_Electronic_cooming electronic_cliciosate_cooming                                                                                                    |
| <b>Q</b> | For a detailed overview of the functionality available in each product, visit<br>https://www.comsol.com/products/specifications/                                                    |

## LOCATION IN USER INTERFACE

## Context Menus

Heat Transfer in Solids and Fluids>Heat Source Heat Transfer in Porous Media>Porous Medium>Fluid>Heat Source Heat Transfer in Porous Media>Porous Medium>Porous Matrix>Heat Source

## Ribbon

Physics tab with interface as Heat Transfer in Solids and Fluids, or any version of the Heat Transfer interface selected:

## Domains>interface>Heat Source

Physics tab with Porous Medium>Fluid or Porous Medium>Porous Matrix selected in the model tree:

## Attributes>Heat Source

## Immobile Fluids (Porous Medium)

This node should be used to model an unsaturated porous matrix whose pore space is not solely filled with liquid and contains one or more gases considered to be immobile fluids; or a porous matrix containing insulated enclosures.

മ

The Immobile Fluids node is available only when Porous Medium type is set to Local thermal equilibrium in the Porous Medium parent node, with either Plane layers parallel to heat flow, Plane layers perpendicular to heat flow, Power law, or Equivalent thermal conductivity option selected in the Effective thermal conductivity list.

## MODEL INPUT

This section contains fields and values that are inputs for expressions defining material properties. If such user-defined property groups are added, the model inputs appear here.

## Temperature

This section is available when material properties are temperature-dependent. By default, the temperature of the parent interface is used and the section is not editable. To edit the Temperature field, click Make All Model Inputs Editable ( in ). The available options are **User defined** (default), **Common model input** (the minput. T variable, set to 293.15 K by default) and all temperature variables from the physics interfaces included in the model. To edit the minput. T variable, click the Go to Source button ( 1/41), and in the **Default Model Inputs** node under **Global Definitions**, set a value for the **Temperature** in the Expression for remaining selection section.

## IMMOBILE FLUIDS

In this section, the total **Volume fraction** of the immobile fluids,  $\theta_{imf}$ , should be set.

The total volume fraction of immobile fluids is calculated from

$$\theta_{imf} = \sum_{i} \theta_{imfi}$$

The volume fraction available for mobile fluids (that is, the effective porosity) is then calculated from

$$\varepsilon_p = 1 - \theta_s - \theta_{imf}$$

where the total volume fraction of immobile solids is calculated from

$$\theta_{s} = \sum_{i} \theta_{si}$$

## HEAT CONDUCTION, IMMOBILE FLUIDS

The default Thermal conductivity  $k_{
m imf}$  use values From material. For User defined select Isotropic, Diagonal, Symmetric, or Full based on the characteristics of the thermal conductivity and other values or expressions in the fields or matrices.

When the thermal conductivity is taken From material and more than one Immobile Fluid subnode is added under the Porous Material node, the effective conductivity for the equivalent immobile fluid is calculated from

$$k_{\text{imf}} = \sum_{i} \theta_{\text{imf}i} k_{\text{imf}i}$$

In the Porous Medium node, the effective thermal conductivity is defined as:

• Plane layers parallel to heat flow (default), which calculates the effective conductivity of the solid-fluid system as the weighted arithmetic mean (or volume average) of the conductivities of the fluids and the porous matrix:

$$k_{\rm eff} = \theta_{\rm s} k_{\rm s} + \varepsilon_{\rm p} k_{\rm f} + \theta_{\rm imf} k_{\rm imf}$$

• Plane layers perpendicular to heat flow, which calculates the effective conductivity of the solid-fluid system as the weighted harmonic mean (or reciprocal average) of the conductivities of the fluids and the porous matrix:

$$\frac{1}{k_{\text{eff}}} = \frac{\theta_{\text{s}}}{k_{\text{s}}} + \frac{\varepsilon_{\text{p}}}{k_{\text{f}}} + \frac{\theta_{\text{imf}}}{k_{\text{imf}}}$$

• Power law, which calculates the effective conductivity of the solid-fluid system as the weighted geometric mean of the conductivities of the fluids and the porous matrix:

$$k_{\text{eff}} = k_{\text{s}}^{\theta_{\text{s}}} \cdot k_{\text{f}}^{\varepsilon_{\text{p}}} \cdot k_{\text{imf}}^{\theta_{\text{imf}}}$$

## THERMODYNAMICS, IMMOBILE FLUIDS

The specific heat capacity describes the amount of heat energy required to produce a unit temperature change in a unit mass of the immobile fluid.

The **Density**  $ho_{\mathrm{imf}}$  and the **Specific heat capacity**  $C_{p,\,\mathrm{imf}}$  should be specified. When the density and specific heat capacity are taken From material and more than one Immobile Fluid subnode is added under the Porous Material node, the effective properties are obtained by applying a volume average model:

$$\rho_{imf} = \sum_{i} \theta_{imfi} \rho_{imfi}$$

$$C_{p,\,\mathrm{imf}} = \frac{\displaystyle\sum_{i} \theta_{\mathrm{imf}i} \rho_{\mathrm{imf}i} C_{p,\,\mathrm{imf}i}}{\displaystyle\sum_{i} \theta_{\mathrm{imf}i} \rho_{\mathrm{imf}i}}$$

In the Porous Medium node, the effective volumetric heat capacity at constant pressure is defined as:

$$(\rho C_p)_{\rm eff} = \theta_{\rm s} \rho_{\rm s} C_{p,\,\rm s} + \varepsilon_{\rm p} \rho_{\rm f} C_{p,\,\rm f} + \theta_{\rm imf} \rho_{\rm imf} C_{p,\,\rm imf}$$

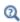

The Immobile Fluids node requires the Subsurface Flow Module. For a detailed overview of the functionality available in each product, visit https://www.comsol.com/products/specifications/

## LOCATION IN USER INTERFACE

Context Menus

Heat Transfer in Porous Media>Porous Medium>Immobile Fluids

Ribbon

Physics tab with **Porous Medium** selected in the model tree:

### Attributes>Immobile Fluids

## Initial Values

This node adds an initial value for the temperature that can serve as an initial condition for a transient simulation or as an initial guess for a nonlinear solver. In addition to the default Initial Values node always present in the interface, you can add more Initial Values nodes if needed.

#### INITIAL VALUES

For User defined, enter a value or expression for the initial value of the Temperature T(SI unit: K). The default value is approximately room temperature, 293.15 K (20°C). Else, select an Ambient temperature defined in an Ambient Properties node under Definitions.

## LOCATION IN USER INTERFACE

Context Menus

Heat Transfer in Solids and Fluids>Initial Values Heat Transfer in Porous Media>Porous Medium>Fluid>Initial Values Heat Transfer in Porous Media>Porous Medium>Porous Matrix>Initial Values

Ribbon

Physics tab with interface as Heat Transfer in Solids and Fluids, or any version of the Heat Transfer interface selected:

## Domains>interface>Initial Values

Physics tab with Porous Medium>Fluid or Porous Medium>Porous Matrix selected in the model tree:

## Attributes>Initial Values

# Initial Values (Radiative Beam in Absorbing Medium Interface)

This node adds an initial value for the radiative intensity that can serve as an initial condition for a transient simulation or as an initial guess for a nonlinear solver.

## INITIAL VALUES

Enter a value or expression for the initial value of the **Radiative intensity** I (SI unit: W/ m<sup>2</sup>). This initial value is used by all the beams defined in the model.

## LOCATION IN USER INTERFACE

Context Menus

Radiative Beam in Absorbing Media>Initial Values

Physics tab with Radiative Beam in Absorbing Media selected:

**Domains>Initial Values** 

# Initial Values (Radiation in Participating Media and Radiation in Absorbing-Scattering Media Interfaces)

This node adds an initial value for the radiative intensity I (when **Discrete ordinates** method is selected as the Radiation discretization method) or the incident radiation G(when PI approximation is selected as the Radiation discretization method) that can serve as an initial condition for a transient simulation or as an initial guess for a nonlinear solver.

#### INITIAL VALUES

Discrete Ordinates Method

When Discrete ordinates method is selected as the Radiation discretization method for the physics interface, you should define the initial radiative intensity using one of the following options, depending on the Wavelength dependence of radiative properties set in the Participating Media Settings section of the interface.

If the Wavelength dependence of radiative properties is Constant, choose between the following options:

- Use the Blackbody/Graybody assumption and set a value for the Initial temperature T, to define  $I = I_b(T)$ . This option is only available in the Radiation in Participating Media interface.
- Set a **User defined** value for the **Initial radiative intensity** *I*. The default is 0 in the Radiation in Absorbing-Scattering Media interface, and rpm. Ibinit in the Radiation in Participating Media interface.

If Wavelength dependence of radiative properties is Solar and ambient or Multiple spectral bands, choose among the following options:

- When Initial value is set to Blackbody/Graybody, enter a value for the Initial **temperature** T, to define  $I = I_b(T)$ . This option is only available in the Radiation in Participating Media interface.
- When Initial value is set to User defined for each band, enter a value for the Initial radiative intensity for each spectral band in the table displayed underneath. Within a spectral band, each value is assumed to be independent of wavelength.
- When Initial value is set to User defined distribution, enter a value or expression for the Initial radiative intensity distribution  $I_{\lambda}$ . The wavelength may be accessed through the rpm.lambda or rasm.lambda variable. This distribution is integrated on each spectral band to obtain the radiative intensity  $I_{i,k}$  for each spectral band.

## PI Approximation

When PI approximation is selected as the Radiation discretization method for the physics interface, you should define the initial incident radiation using one of the following options, depending on the Wavelength dependence of radiative properties set in the Participating Media Settings section of the interface.

If the Wavelength dependence of radiative properties is Constant, choose between the following options:

- Use the Blackbody/Graybody assumption and set a value for the Initial temperature T, to define  $G = 4\pi I_h(T)$ . This option is only available in the Radiation in Participating Media interface.
- Set a User defined value for the Initial incident radiation G. The default is 0 in the Radiation in Absorbing-Scattering Media interface, and (4\*pi)\*rpm.Ibinit in the Radiation in Participating Media interface.

If Wavelength dependence of radiative properties is Solar and ambient or Multiple spectral **bands**, choose among the following options:

- When Initial value is set to Blackbody/Graybody, enter a value for the Initial **temperature** T, to define  $G = 4\pi I_b(T)$ . This option is only available in the Radiation in Participating Media interface.
- When Initial value is set to User defined for each band, enter a value for the Initial incident radiation for each spectral band in the table displayed underneath. Within a spectral band, each value is assumed to be independent of wavelength.
- When **Initial value** is set to **User defined distribution**, enter a value or expression for the Initial incident radiation distribution  $G_{\lambda}$ . The wavelength may be accessed through the rpm.lambda or rasm.lambda variable. This distribution is integrated on each spectral band to obtain the incident radiation  $G_k$  for each spectral band.

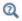

Theory for Radiation in Participating Media

## LOCATION IN USER INTERFACE

Context Menus

Radiation in Participating Media>Initial Values Radiation in Absorbing-Scattering Media>Initial Values Ribbon

Physics tab with Radiation in Participating Media or Radiation in Absorbing-Scattering Media selected:

#### Domains>Initial Values

## Irreversible Transformation

This subnode should be used to model thermally induced irreversible transformations in solids.

#### IRREVERSIBLE TRANSFORMATION

Three models are available to define the material transformation. Select the Transformation model — Temperature threshold (default), Arrhenius kinetics, or User defined. The first two models use integral forms over time to express the fraction of transformation  $\theta_{it}$  as a function of temperature, while you can set it manually with the third option.

Temperature Threshold

For Temperature threshold, select the type of analysis — Overheating analysis (default) or Overcooling analysis, depending on the expected temperature variations. See the Parameters section for the additional settings specific to each type of analysis.

## Arrhenius Kinetics

For Arrhenius kinetics, define the parameters used in the Arrhenius equation to calculate the degree of transformation (see Arrhenius Kinetics for more details):

- Frequency factor A in the Arrhenius equation. Default is taken From material. For **User defined** enter a value or an expression.
- Activation energy  $\Delta E$  in the Arrhenius equation. Default is taken From material. For **User defined** enter a value or an expression.
- Polynomial order n of the  $(1-\alpha)$  factor to define a polynomial Arrhenius kinetics equation.
- Enthalpy change L to define the enthalpy variation associated with the transformation. The following heat source is added to the right-hand side of Equation 6-15 in Solid node:

$$Q = -\rho L \frac{\partial \theta_{it}}{\partial t}$$

A user defined value can be set for the initial irreversible transformation indicator in the Initial Values section.

User Defined

Enter values or expressions for the **Enthalpy change** L and the **Fraction of transformation**  $\theta_{it}$  to define the heat source associated with the transformation as:

$$Q = -\rho L \frac{\partial \theta_{it}}{\partial t}$$

Specify Different Material Properties

Specific thermodynamics properties before and after complete transformation may be defined by selecting the Specify different material properties for the transformed state check box.

Choose a Transformed material, which can point to any material in the model. The default uses the **Domain material**. The properties before transformation are the ones specified in the Heat Conduction, Solid and Thermodynamics, Solid sections of the parent Solid node. The effective material properties are dynamically updated with the transformation evolution.

#### **PARAMETERS**

Overheating Analysis

Enter values for:

- ullet Transformation temperature  $T_{\mathrm{it.\,h}}$  to define the (high) temperature that the solid needs to reach to start getting transformed.
- Transformation time  $t_{\mathrm{it,\,h}}$  to define the time needed for the complete transformation to happen while the temperature is above  $T_{\rm it.\,h.}$
- Enthalpy change  $L_{\mathrm{it.\,h}}$  to define the enthalpy variation associated with transformation due to overheating. The following heat source is added to the right-hand side of Equation 6-15 in Solid node:

$$Q = -\rho L_{\text{it, h}} \frac{\partial \theta_{\text{it}}}{\partial t} (T > T_{\text{it, h}})$$

Overcooling Analysis

Enter values for:

• Transformation temperature  $T_{\mathrm{it,\,c}}$  to define the (low) temperature that the solid needs to reach to start getting transformed.

- Transformation time  $t_{
  m it.~c}$  to define the time needed for the complete transformation to happen while the temperature is below  $T_{\text{it. c}}$ .
- Enthalpy change  $L_{it, c}$  to define the enthalpy variation associated with transformation due to overcooling. The following heat source is added to the right-hand side of Equation 6-15 in Solid node:

$$Q = \rho L_{\text{it, c}} \frac{\partial \theta_{\text{it}}}{\partial t} (T < T_{\text{it, c}})$$

A user defined value can be set for the initial irreversible transformation indicator in the Initial Values section.

## **HEAT CONDUCTION**

This section is available when the Specify different material properties for the transformed state check box is selected.

Select a Thermal conductivity  $k_d$  — From material (default) or User defined, to be used for transformed solid. For User defined choose Isotropic, Diagonal, Symmetric, or Full based on the characteristics of the thermal conductivity and enter another value or expression in the field or matrix.

When the material and spatial frames differ (due to the presence in the model of a Moving Mesh node, or a Solid Mechanics physics interface for example), you can select on which frame the **Thermal conductivity**  $k_d$  is specified.

By default the **Deformation model for thermal conductivity** is set to **Standard**. With this option, the thermal conductivity is supposed to be given on the material frame. If the material frame does not coincide with the spatial frame, a conversion is applied to get the variables ht.k\_dxx, ht.k\_dyy, and so on. This option is often suitable for moderate elastic strains.

By selecting the Large strain option, the thermal conductivity is supposed to be given on the spatial frame. In case of isotropic materials, the thermal conductivity variables ht.k dxx, ht.k dyy, and so on, are directly equal to the values you have set. In case of anisotropic materials, the rotation of the material is also taken into account following

$$k_{d(x, y, z)} = \mathbf{R} k_{d(X, Y, Z)} \mathbf{R}^{\mathrm{T}}$$

where  $\mathbf{R}$  is the rotation matrix between the material and the spatial frames.

#### THERMODYNAMICS

This section is available when the Specify different material properties for the transformed state check box is selected.

Select a Density  $\rho_d$  and Heat capacity at constant pressure  $C_{p,d}$  — From material (default) or User defined, to be used for transformed solid. The heat capacity describes the amount of heat energy required to produce a unit temperature change in a unit mass.

## INITIAL VALUES

This section is available when the **Transformation model** is set to **Temperature threshold** or Arrhenius kinetics. Set a value or expression for the Initial irreversible transformation **indicator**,  $\alpha_{init}$ , to be used as an initial condition for any of the time integral analyses.

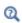

For a detailed overview of the functionality available in each product, visit https://www.comsol.com/products/specifications/

## LOCATION IN USER INTERFACE

Context Menus

Heat Transfer in Solids>Solid>Irreversible Transformation

More locations are available. For example:

Heat Transfer in Fluids>Solid>Irreversible Transformation

Ribbon

Physics tab with **Solid** selected in the model tree:

#### Attributes>Irreversible Transformation

## Isothermal Domain

This node should be used when the temperature shows sufficiently small spatial fluctuations to be considered homogeneous in space but not necessarily in time.

## MODEL INPUT

This section contains fields and values that are inputs for expressions defining material properties. If such user-defined property groups are added, the model inputs appear here.

## Temperature

This section is available when material properties are temperature-dependent. By default, the temperature of the parent interface is used and the section is not editable. To edit the Temperature field, click Make All Model Inputs Editable ( m). The available options are **User defined** (default), **Common model input** (the minput. T variable, set to 293.15 K by default) and all temperature variables from the physics interfaces included in the model. To edit the minput. T variable, click the Go to Source button ( 🛂 ), and in the Default Model Inputs node under Global Definitions, set a value for the Temperature in the Expression for remaining selection section.

#### ISOTHERMAL DOMAIN

Two options are available for the **Temperature definition** into the **Isothermal Domain**:

- If From heat balance (default) is selected, the temperature is calculated as the solution of a reduced form of the heat equation due to spatial homogeneity. See Equation 4-55.
- If From prescribed temperature is selected, the temperature is set to the domain **Temperature**  $T_0$  that needs to be specified. For **User defined**, enter a value or expression for the **Temperature**  $T_0$ . Else, select an **Ambient temperature** defined in an **Ambient Properties** node under **Definitions**.

#### THERMODYNAMICS

The thermodynamics properties of the **Isothermal Domain** are set in this section. Two options are available for the Mass definition:

- If **Density** is selected, the **Density**  $\rho$  should be specified.
- If **Total mass** is selected, the **Mass** m should be specified.

Finally the **Heat capacity at constant pressure**  $C_p$  should be specified.

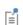

It is not possible to couple an Isothermal Domain with the Laminar Flow interface through the Nonisothermal Flow multiphysics condition.

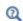

- The following conditions of heat exchange can be applied at isothermal domain interfaces: thermal insulation, continuity, ventilation, convective heat flux, and thermal contact. See Isothermal Domain Interface for more details.
- Also see Theory for Lumped Isothermal Domain.

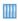

Natural Convection Cooling of a Vacuum Flask: Application Library path Heat\_Transfer\_Module/Tutorials,\_Forced\_and\_Natural\_Convection/ vacuum flask

#### LOCATION IN USER INTERFACE

Context Menus

If the **Isothermal domain** check box is selected under the **Physical Model** section:

Heat Transfer in Solids and Fluids>Isothermal Domain Heat Transfer in Solids>Isothermal Domain Heat Transfer in Fluids>Isothermal Domain Heat Transfer in Porous Media>Isothermal Domain Heat Transfer in Building Materials>Isothermal Domain Bioheat Transfer>Isothermal Domain

Ribbon

Physics tab with interface as Heat Transfer in Solids and Fluids, Heat Transfer in Solids, Heat Transfer in Fluids, Heat Transfer in Porous Media, Heat Transfer in Building Materials, or Bioheat Transfer selected:

Domains>interface>Isothermal Domain

# Liquid Water (Moist Porous Medium)

This subnode defines the velocity field  $\mathbf{u}_1$  and the saturation  $s_1$  of the liquid water phase used in Equation 6-6 of the Moist Porous Medium parent node. The density  $\rho_1$  (SI unit:  $kg/m^3$ ), the heat capacity at constant pressure  $C_{p,l}$  (SI unit:  $J/(kg\cdot K)$ ), and the thermal conductivity  $k_1$  (SI unit: W/(m·K)) are defined as functions of temperature.

## LIQUID WATER PROPERTIES

The **Liquid water saturation**,  $s_1$ , used to evaluate the effective thermodynamics properties in the Moist Porous Medium parent node, should be set.

The default Velocity field, liquid water,  $\mathbf{u}_{l}$ , is User defined. For User defined, enter values or expressions for the components based on space dimensions. Or select an existing velocity field in the component (for example, Velocity field (spf) from a Laminar Flow interface).

If the node was added automatically after selecting the predefined multiphysics interface Heat and Moisture Transport, the liquid saturation and liquid velocity of the multiphysics node **Heat and Moisture** are used by default, and the section is not editable. To edit the Liquid water saturation and Velocity field, liquid water fields, click Make All Model Inputs Editable ( ).

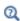

- Theory for Heat Transfer in Moist Porous Media
- Heat and Moisture

## LOCATION IN USER INTERFACE

Context Menus

Heat Transfer in Moist Porous Media>Moist Porous Medium>Liquid Water

Ribbon

Physics tab with **Moist Porous Medium** selected in the model tree:

## Attributes>Liquid Water

## Moist Air (Heat Transfer Interface)

This node should be used to model heat transfer by convection and diffusion in moist air, using moisture-dependent thermodynamics properties. It solves Equation 6-5, with density  $\rho$  (SI unit: kg/m<sup>3</sup>), heat capacity at constant pressure  $C_p$  (SI unit: J/  $(kg \cdot K)$ , and thermal conductivity k (SI unit: W/(m·K)) defined as a function of the amount of vapor in moist air.

#### MODEL INPUT

This section contains fields and values that are inputs for expressions defining material properties. If such user-defined property groups are added, the model inputs appear here.

## **Temperature**

This section is available when material properties are temperature-dependent. By default, the temperature of the parent interface is used and the section is not editable. To edit the Temperature field, click Make All Model Inputs Editable ( it is available options are User defined (default), Common model input (the minput. T variable, set to 293.15 K by default) and all temperature variables from the physics interfaces included in the model. To edit the minput. T variable, click the Go to Source button ( 🛂 ), and in the Default Model Inputs node under Global Definitions, set a value for the Temperature in the Expression for remaining selection section.

#### Absolute Pressure

Absolute pressure is used in certain predefined quantities that include enthalpy (the energy flux, for example).

The default **Absolute pressure**  $p_A$  is taken from **Common model input**. It corresponds to the minput.pA variable, set to 1 atm by default. To edit it, click the Go to Source button ( 1/2), and in the **Default Model Inputs** node under **Global Definitions**, set a value for the Pressure in the Expression for remaining selection section. When additional physics interfaces are added to the model, the absolute pressure variables defined by these physics interfaces can also be selected from the list. For example, if a Laminar Flow interface is added you can select **Absolute pressure (spf)** from the list. The last option is User defined.

## Concentration

This section can be edited whenever a material property is dependent on concentration, for example, when the Fluid type is set to Moist air with the Input quantity set to Concentration.

In the **Concentration** c (SI unit: mol/m<sup>3</sup> or kg/m<sup>3</sup>) list, select an existing concentration variable from another physics interface, if there are concentration variables, **User defined** to enter a value or expression for the concentration, or **Common model input** that corresponds to the minput.c variable.

### **HEAT CONVECTION**

The default **Velocity field u** is **User defined**. For **User defined** enter values or expressions for the components based on space dimensions. Or select an existing velocity field in the component (for example, Velocity field (spf) from a Laminar Flow interface). The **Common model input** option corresponds to the minput. u variable. To edit it, click the Go to Source button ( 1), and in the Default Model Inputs node under Global Definitions, set values for the Velocity components in the Expression for remaining selection section.

#### THERMODYNAMICS. MOIST AIR

The **Input quantity** options available to define the amount of vapor in moist air are as follows:

- **Vapor mass fraction**  $\omega$  to define the ratio between vapor mass and total mass.
- **Concentration** to define the amount of water vapor in the total volume. If selected, a **Concentration** model input is added in the **Model Inputs** section.

- Moisture content  $x_{\text{vap}}$ , also called mixing ratio or humidity ratio, to define the ratio between water vapor mass and dry air mass.
- Relative humidity  $\phi_w$  (default), a quantity defined between 0 and 1, where 0 corresponds to dry air and 1 to air saturated with water vapor. The Relative humidity, temperature condition  $T_{\phi_{_{\mathbf{W}}}}$  and Relative humidity, absolute pressure condition  $p_{\phi_{_{\mathbf{W}}}}$ should be specified.

Depending on the selected Input quantity, enter values or expressions for the User defined option, select an ambient value (for example, an Ambient relative humidity defined in an Ambient Properties node under Definitions), or select a value from a Moisture Transport interface.

| Q | Theory for Heat Transfer in Moist Air                                                                                                    |
|---|----------------------------------------------------------------------------------------------------|
|   |                                                                                                    |
| Ē | With some COMSOL products, the Viscous Dissipation (for heat generated by viscous friction), Pressure Work, and Convectively Enhanced Conductivity subnodes are available from the context menu (right-click the parent node) or from the Physics toolbar, Attributes menu. |
|   |                                                                                                    |
|   | Evaporative Cooling of Water: Application Library path  Heat_Transfer_Module/Phase_Change/evaporative_cooling                                                                                                    |
|   |                                                                                                    |
| Q | For a detailed overview of the functionality available in each product, visit<br>https://www.comsol.com/products/specifications/                                                                                                    |

## LOCATION IN USER INTERFACE

## Context Menus

Heat Transfer in Solids and Fluids>Specific Media>Moist Air Heat Transfer in Solids>Specific Media>Moist Air Heat Transfer in Fluids>Specific Media>Moist Air Heat Transfer in Porous Media>Specific Media>Moist Air Heat Transfer in Building Materials>Specific Media>Moist Air Bioheat Transfer>Specific Media>Moist Air

Ribbon

Physics tab with Heat Transfer in Solids and Fluids, Heat Transfer in Solids, Heat Transfer in Fluids, Heat Transfer in Porous Media, Heat Transfer in Building Materials, or Bioheat Transfer selected:

## Domains>Specific Media>Moist Air

## Moist Air (Moist Porous Medium)

This subnode defines the velocity field  $\mathbf{u}_{\mathbf{g}}$  and the moisture-dependent thermodynamics properties used for the moist air phase in Equation 6-6 of the Moist Porous Medium parent node. The density  $\rho_g$  (SI unit: kg/m<sup>3</sup>), the heat capacity at constant pressure  $C_{p,g}$  (SI unit: J/(kg·K)), and the thermal conductivity  $k_g$  (SI unit:  $W/(m\cdot K)$ ) are defined as functions of the amount of vapor in the moist air phase.

See Heat Convection and Thermodynamics, Moist Air for details on settings.

#### LOCATION IN USER INTERFACE

Context Menus

Heat Transfer in Moist Porous Media>Moist Porous Medium>Moist Air

Physics tab with Moist Porous Medium selected in the model tree:

#### Attributes>Moist Air

## Moist Porous Medium

This node uses the following version of the heat equation to model heat transfer in a porous matrix, possibly consisting of several solids, and filled with moist air and liquid water:

$$(\rho C_p)_{\text{eff}} \frac{\partial T}{\partial t} + (\rho_{\text{g}} C_{p,\,\text{g}} \mathbf{u}_{\text{g}} + \rho_{\text{l}} C_{p,\,\text{l}} \mathbf{u}_{\text{l}}) \cdot \nabla T + \nabla \cdot \mathbf{q} = Q + Q_{\text{evap}} \tag{6-6}$$

$$\mathbf{q} = -k_{\text{eff}} \nabla T \tag{6-7}$$

See Theory for Heat Transfer in Moist Porous Media for more details on the variables in Equation 6-6 and Equation 6-7.

The effective volumetric heat capacity at constant pressure is defined as

$$(\rho C_p)_{\text{eff}} = \theta_s \rho_s C_{p,s} + \varepsilon_p [(1 - s_l) \rho_g C_{p,g} + s_l \rho_l C_{p,l}]$$

where  $s_1$  is the liquid water saturation.

If the porous matrix consists of several solids i of volume fraction  $\theta_{si}$ , heat capacity  $C_{p,\mathrm{s}i}$ , and density  $\rho_{\mathrm{s}i}$ , the above equation is modified as follows:

$$(\rho C_p)_{\mathrm{eff}} = \sum_i \theta_{\mathrm{s}i} \rho_{\mathrm{s}i} C_{p,\,\mathrm{s}i} + \varepsilon_{\mathrm{p}} [(1-s_{\mathrm{l}}) \rho_{\mathrm{g}} C_{p,\,\mathrm{g}} + s_{\mathrm{l}} \rho_{\mathrm{l}} C_{p,\,\mathrm{l}}]$$

Note that the velocity fields in moist air and liquid water,  $\mathbf{u}_{g}$  and  $\mathbf{u}_{l}$ , can be defined either as an analytic expression or as the velocity field from a Fluid Flow interface. They should be interpreted as Darcy velocities, that is, as the volume flow rate per unit cross sectional area.

Q (SI unit: W/m<sup>3</sup>) can be any source (or sink) of heat. Add one or more heat sources as separate physics features. See Heat Source node for example. When the Heat and Moisture multiphysics coupling is active, this term includes the diffusive flux of thermal enthalpy and the liquid capillary flux, calculated from the moisture transport equation.

 $Q_{\text{evap}}$  (SI unit: W/m<sup>3</sup>) is the source (or sink) of heat due to phase change of water. When the Heat and Moisture multiphysics coupling is active, it calculates this term from the moisture transport equation.

## COORDINATE SYSTEM SELECTION

Select a coordinate system from the **Coordinate system** list for the interpretation of directions in anisotropic material properties. The default is the Global coordinate system, and the list contains any additional coordinate system (except boundary coordinate systems) added under the **Definitions** node.

The subnodes of **Moist Porous Medium** inherit these coordinate system settings. In particular, the Velocity field (in Moist Air (Moist Porous Medium) subnode) and the Dry bulk thermal conductivity and Solid phase thermal conductivity (in Porous Matrix (Porous Medium, Moist Porous Medium) subnode) should be set according to the coordinate system selected in this section.

See Coordinate Systems in the COMSOL Multiphysics Reference Manual for more details.

#### POROUS MEDIUM MODEL SETTINGS

This section defines the averaging model for the computation of the Effective thermal **conductivity**  $k_{\text{eff}}$ , taking into account the properties of the solid matrix, moist air, and liquid water. The following options are available:

• Plane layers parallel to heat flow (default), which calculates the effective conductivity of the moist porous medium as the weighted arithmetic mean (or volume average) of the conductivities of the porous matrix, moist air, and liquid water:

$$k_{\rm eff} = \theta_{\rm s} k_{\rm s} + \varepsilon_{\rm p} [(1-s_{\rm l})k_{\rm g} + s_{\rm l}k_{\rm l}]$$

• Plane layers perpendicular to heat flow, which calculates the effective conductivity of the moist porous medium as the weighted harmonic mean (or reciprocal average) of the conductivities of the porous matrix, moist air, and liquid water:

$$\frac{1}{k_{\text{eff}}} = \frac{\theta_{\text{s}}}{k_{\text{s}}} + \frac{\varepsilon_{\text{p}}}{(1 - s_{\text{l}})k_{\text{g}} + s_{\text{l}}k_{\text{l}}}$$

• Power law, which calculates the effective conductivity of the moist porous medium as the weighted geometric mean of the conductivities of the porous matrix, moist air, and liquid water:

$$k_{\rm eff} = k_{\rm s}^{\theta_{\rm s}} \cdot \left[ (1 - s_{\rm l}) k_{\rm g} + s_{\rm l} k_{\rm l} \right]^{\varepsilon_{\rm p}}$$

If the porous matrix consists of several solids i of volume fraction  $\theta_{si}$  and thermal conductivity  $k_{si}$ , the above equations are modified as follows:

• Plane layers parallel to heat flow:

$$k_{\text{eff}} = \sum_{i} \theta_{\text{s}i} k_{\text{s}i} + \varepsilon_{\text{p}} [(1 - s_{\text{l}}) k_{\text{g}} + s_{\text{l}} k_{\text{l}}]$$

Plane layers perpendicular to heat flow:

$$\frac{1}{k_{\mathrm{eff}}} = \sum_{i} \theta_{\mathrm{s}i} \frac{\sum_{i}^{i} \theta_{\mathrm{s}i}}{\sum_{i}^{i} \theta_{\mathrm{s}i} k_{\mathrm{s}i}} + \frac{\varepsilon_{\mathrm{p}}}{(1 - s_{\mathrm{l}}) k_{\mathrm{g}} + s_{\mathrm{l}} k_{\mathrm{l}}}$$

Power law:

$$k_{\text{eff}} = \left(\frac{\sum_{i} \theta_{\text{s}i} k_{\text{s}i}}{\sum_{i} \theta_{\text{s}i}}\right)^{\sum_{i} \theta_{\text{s}i}} \cdot \left[(1 - s_1) k_{\text{g}} + s_1 k_1\right]^{\epsilon_{\text{p}}}$$

The velocity field and the moisture content of moist air can be specified in the Moist Air (Moist Porous Medium) subnode.

The liquid water saturation and velocity field can be specified in the Liquid Water (Moist Porous Medium) subnode.

The porosity and material properties of the solid matrix can be specified in the Porous Matrix (Porous Medium, Moist Porous Medium) subnode.

| @        | See Porous Material in the COMSOL Multiphysics Reference Manual.                                                                                                    |
|----------|----------------------------------------------------------------------------------------------------|
|          |                                                                                                    |
| Q        | Theory for Heat Transfer in Moist Porous Media                                                                                                    |
|          | Theory for Heat Transfer in Moist Air                                                                                                    |
|          | Heat and Moisture                                                                                                    |
|          |                                                                                                    |
| <b>@</b> | With some COMSOL products, the Thermal Dispersion, Viscous Dissipation, and Geothermal Heating subnodes are available from the context menu (right-click the parent node) or from the <b>Physics</b> toolbar, <b>Attributes</b> menu. |
|          |                                                                                                    |
| Q        | For a detailed overview of the functionality available in each product, visit<br>https://www.comsol.com/products/specifications/                                                                                                    |

## LOCATION IN USER INTERFACE

Context Menus

Heat Transfer in Moist Porous Media>Specific Media>Moist Porous Medium

Ribbon

Physics tab with Heat Transfer in Moist Porous Media selected:

## Domains>Specific Media>Moist Porous Medium

Opacity (Surface-to-Surface Radiation and Orbital Thermal Loads Interfaces)

This node enables to define the surface-to-surface radiation direction on boundaries surrounding the domains where it is defined. When several spectral bands are defined, the opacity can be set for all or only a selection of wavelengths.

When the Emitted radiation direction is defined by Opacity controlled in surface-to-surface boundary features (Diffuse Mirror (Surface-to-Surface Radiation Interface), Diffuse Surface (Surface-to-Surface Radiation Interface), Prescribed Radiosity (Surface-to-Surface Radiation Interface), Opaque Surface (Surface-to-Surface Radiation Interface)), surface-to-surface radiation propagates in non-opaque domains. Alternatively the Emitted radiation direction can be defined using the normal orientation or on both sides of boundaries. In this case the **Opacity** node is ignored. Note that on boundaries where the Semitransparent Surface (Surface-to-Surface Radiation Interface) is applied, the **Emitted radiation direction** is **Both sides**, and the **Opacity** node is ignored.

By default, all the domains and the exterior of the Surface-to-Surface Radiation interface are considered as transparent. To set the exterior as opaque, change the Selection of the Opacity node to All voids in the Domain Selection section, and set it as **Opaque.** Depending on the geometry, an infinite void and several finite voids may be available for the selection. When the Heat Transfer with Surface-to-Surface Radiation multiphysics coupling is active, it controls the default opacity.

#### OPACITY

Depending on the Wavelength dependence of radiative properties defined in the Radiation Settings section of the physics interface settings, different sections display underneath:

- When Wavelength dependence of radiative properties is set to Constant, select Opaque or Transparent to set the domain's opacity type.
- When Wavelength dependence of radiative properties is set to Solar and ambient or **Multiple spectral bands**, set the opacity for each spectral band by selecting the

corresponding check box in the **Opaque** column of the table. By default the check box is selected for all spectral bands.

Free Convection in a Light Bulb: Application Library path

Heat\_Transfer\_Module/Thermal\_Radiation/light\_bulb

Thermo-Photo-Voltaic Cell: Application Library path Heat\_Transfer\_Module/Thermal\_Radiation/tpv\_cell

## LOCATION IN USER INTERFACE

Context Menus

Surface-to-Surface Radiation>Opacity

Ribbon

Physics tab with Surface-to-Surface Radiation selected in the model tree:

## Domains>Opacity

# Optically Thick Participating Medium

This node should be used when radiation occurs in a medium with high optical thickness. It models the heating due to the propagation of the rays by modifying the thermal conductivity with

$$k_{\rm R} = \frac{16n_{\rm r}^2 \sigma T^3}{3\beta_{\rm R}}$$

where  $n_{\rm r}$  is the refractive index (dimensionless),  $\sigma$  is the Stefan-Boltzmann constant (SI unit: W/( $m^2 \cdot K^4$ )), and  $\beta_R$  is the extinction coefficient.

## MODEL INPUT

This section contains fields and values that are inputs for expressions defining material properties. If such user-defined property groups are added, the model inputs appear here.

## **Temperature**

This section is available when material properties are temperature-dependent. By default, the temperature of the parent interface is used and the section is not editable. To edit the Temperature field, click Make All Model Inputs Editable ( m). The available options are User defined (default), Common model input (the minput. T variable, set to 293.15 K by default) and all temperature variables from the physics interfaces included in the model. To edit the minput. T variable, click the Go to Source button ( 1/21), and in the **Default Model Inputs** node under **Global Definitions**, set a value for the **Temperature** in the Expression for remaining selection section.

## OPTICALLY THICK PARTICIPATING MEDIUM

This section defines the method of computation of the properties of the participating medium.

First, define the **Refractive index**  $n_r$  (dimensionless) of the participating medium. The default value, 1, is usually a good approximation for the air refractive index.

Then, depending on the available quantities, the extinction coefficient  $\beta_R$  can be specified directly or defined as the sum of the absorption and scattering coefficients. Also see Rosseland Approximation Theory.

The following options are available from the **Specify media properties** list:

- Absorption and scattering coefficients (default): in this case  $\beta_R$  is defined as  $\beta_R = \kappa + \sigma_s$  and the **Absorption** and **Scattering** sections display underneath.
- Extinction coefficient: the default Rosseland mean extinction coefficient  $\beta_R$  should be specified directly.

## **ABSORPTION**

This section defines the absorption property of the participating medium. It is available when Absorption and scattering coefficients is selected from the Specify media properties list. The **Absorption coefficient**  $\kappa$  should be specified. It defines the amount of radiation,  $\kappa I(\Omega)$ , that is absorbed by the medium.

## SCATTERING

This section defines the scattering property of the participating medium, and is available when Absorption and scattering coefficients is selected from the Specify media **properties** list. The **Scattering coefficient**  $\sigma_s$  should be specified.

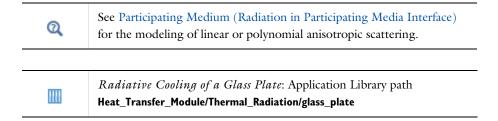

#### LOCATION IN USER INTERFACE

Context Menus

Heat Transfer in Solids>Solid>Optically Thick Participating Medium Heat Transfer in Solids>Fluid>Optically Thick Participating Medium Heat Transfer in Solids>Porous Medium>Optically Thick Participating Medium Heat Transfer in Solids>Biological Tissue>Optically Thick Participating Medium Heat Transfer in Solids>Building Material>Optically Thick Participating Medium

Ribbon

Physics tab with Solid, Fluid, Porous Medium, Biological Tissue, or Building Material selected in the model tree:

# Attributes>Optically Thick Participating Medium

# Out-of-Plane Heat Flux

The out-of-plane heat transfer mechanism is used to reduce a model geometry to 2D or even 1D when the temperature variation is small in one or more directions; for example, when the object to model is thin or slender. For the obtained 1D and 2D components, this node adds a heat flux  $q_{0,\,\mathrm{u}}$  for the upside heat flux and a heat flux  $q_{0,d}$  for the downward heat flux to the right-hand side of the heat equation.

For example, in 2D components, heat transfer in solids and heat transfer in fluids are given by Equation 6-8 and Equation 6-9:

$$d_z \rho C_p \frac{\partial T}{\partial t} - \nabla \cdot \mathbf{q} = d_z Q + q_0 \tag{6-8}$$

$$d_{z}\rho C_{p}\left(\frac{\partial T}{\partial t}+\mathbf{u}\cdot\nabla T\right)=\nabla\cdot\mathbf{q}+d_{z}Q+q_{0} \tag{6-9}$$

$$q_0 = q_{0,u} + q_{0,d}$$

The convective heat flux adds the following contribution

$$q_0 = h_{\mathrm{u}}(T_{\mathrm{ext,\,u}} - T) + h_{\mathrm{d}}(T_{\mathrm{ext,\,d}} - T)$$

# UPSIDE INWARD HEAT FLUX

The available options in the Flux type list are General inward heat flux, Convective heat flux, and Nucleate boiling heat flux. The settings are the same as for the Heat Flux node.

#### DOWNSIDE INWARD HEAT FLUX

The available options in the Flux type list are General inward heat flux, Convective heat flux, and Nucleate boiling heat flux. The settings are the same as for the Heat Flux node.

The **Out-of-Plane Heat Flux** feature is disabled when at least one of the multiphysics couplings (Heat Transfer with Surface-to-Surface Radiation, Heat Transfer with Radiation in Participating Media, Heat Transfer with Radiative Beam in Absorbing Media) is active while solving on the same domain. This is noticed through a warning node displayed under **Compile Equations**. The radiation interfaces assume an infinite medium in the out-of-plane direction, they are thus not compatible with these features. See Out-of-Plane Heat Transfer for the formulation of out-of-plane heat transfer in 1D, 1D axisymmetric, and 2D geometries. ପ୍ଲ See also Out-of-Plane Domain Fluxes. Upside and downside settings can be visualized by plotting the global normal vector (nx, ny, nz), that always points from downside to upside. Note that the normal vector (ht.nx, ht.ny, ht.nz) may be oriented ପ୍ଲ differently. See Tangent and Normal Variables in the COMSOL Multiphysics Reference Manual. Out-of-Plane Heat Transfer for a Thin Plate: Application Library path Ш Heat\_Transfer\_Module/Verification\_Examples/thin\_plate

## LOCATION IN USER INTERFACE

Context Menus

Heat Transfer in Solids and Fluids>Out-of-Plane>Out-of-Plane Heat Flux Heat Transfer in Porous Media>Porous Medium>Fluid>Out-of-Plane Heat Flux Heat Transfer in Porous Media>Porous Medium>Porous Matrix>Out-of-Plane Heat Flux Ribbon

Physics tab with *interface* as **Heat Transfer in Solids and Fluids**, or any version of the Heat Transfer interface selected:

## Domains>interface>Out-of-Plane Heat Flux

Physics tab with Porous Medium>Fluid or Porous Medium>Porous Matrix selected in the model tree:

## Attributes>Out-of-Plane Heat Flux

# Out-of-Plane Radiation

Out-of-plane heat transfer mechanism is used to reduce a model geometry to 2D or even 1D when the temperature variation is small in one or more directions; for example, when the object to model is thin or slender. This node models surface-to-ambient radiation on the upside and downside for the obtained 1D and 2D components. It adds the following contribution to the right-hand side of Equation 6-8 or Equation 6-9:

$$\varepsilon_{\rm u}\sigma(T_{\rm amb,\,u}^4-T^4)+\varepsilon_{\rm d}\sigma(T_{\rm amb,\,d}^4-T^4)$$

#### UPSIDE PARAMETERS

Surface Emissivity

The default **Surface emissivity**  $\varepsilon_u$  (a dimensionless number between 0 and 1) is taken From material. For User defined, it should be specified. An emissivity of 0 means that the surface emits no radiation at all, while an emissivity of 1 means that it is a perfect blackbody. The default is 0.

## Ambient Temperature

For User defined, enter a value or expression for the Ambient temperature  $T_{
m amb.\,u}$ . The default value is approximately room temperature, 293.15 K (20°C). Else, select an Ambient temperature defined in an Ambient Properties node under Definitions.

#### **DOWNSIDE PARAMETERS**

Follow the instructions for the **Upside Parameters** section to define the downside parameters  $\varepsilon_{\rm d}$  and  $T_{\rm amb, d}$ .

The **Out-of-Plane Radiation** feature is disabled when at least one of the multiphysics couplings (Heat Transfer with Surface-to-Surface Radiation, Heat Transfer with Radiation in Participating Media, Heat Transfer with Radiative Beam in Absorbing Media) is active while solving on the same domain. This is noticed through a warning node displayed under Compile **Equations**. The radiation interfaces assume an infinite medium in the out-of-plane direction, they are thus not compatible with these features.

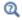

# Out-of-Plane Heat Transfer

Q

Upside and downside settings can be visualized by plotting the global normal vector (nx, ny, nz), that always points from downside to upside. Note that the normal vector (ht.nx, ht.ny, ht.nz) may be oriented differently.

See Tangent and Normal Variables in the COMSOL Multiphysics Reference Manual.

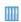

Out-of-Plane Heat Transfer for a Thin Plate: Application Library path Heat\_Transfer\_Module/Verification\_Examples/thin\_plate

#### LOCATION IN USER INTERFACE

#### Context Menus

Heat Transfer in Solids and Fluids>Out-of-Plane>Out-of-Plane Radiation Heat Transfer in Porous Media>Porous Medium>Fluid>Out-of-Plane Radiation Heat Transfer in Porous Media>Porous Medium>Porous Matrix>Out-of-Plane Radiation

# Ribbon

Physics tab with *interface* as **Heat Transfer in Solids and Fluids**, or any version of the Heat Transfer interface selected:

# Domains>interface>Out-of-Plane Radiation

Physics tab with Porous Medium>Fluid or Porous Medium>Porous Matrix selected in the model tree:

#### Attributes>Out-of-Plane Radiation

Participating Medium (Radiation in Participating Media Interface)

This node should be used when radiation occurs in a medium not completely transparent, in which the radiation rays interact with the medium. It calculates the heating due to the propagation of the rays, and takes into account the absorbed, the emitted, and the scattered radiation, depending on the Radiation discretization method selected in the Participating Media Settings section of the interface.

It calculates the radiative heat source term Q (SI unit:  $W/m^3$ ), defined by:

$$Q = \kappa (G - 4\pi I_{\rm h}(T))$$

where

- $\kappa$  is the absorption coefficient (SI unit:  $m^{-1}$ ).
- G is the incident radiation (SI unit:  $W/m^2$ ).
- $I_{\rm h}(T)$  is the blackbody radiative intensity (SI unit: W/(m<sup>2</sup>·sr)), defined as

$$I_{\rm b}(T) = \frac{{n_{\rm r}}^2 \sigma T^4}{\pi}$$

- $n_r$  is the refractive index (dimensionless).
- $\sigma$  is the Stefan-Boltzmann constant (SI unit: W/(m<sup>2</sup>·K<sup>4</sup>)).
- T is the temperature (SI unit: K)

G is defined by

$$G = \int_{4\pi} I(\Omega) d\Omega$$

where

•  $I(\Omega)$  is the radiative intensity (SI unit: W/(m<sup>2</sup>·sr)) at a given position following the  $\Omega$  direction, that satisfies the radiative transfer equation

$$\Omega \cdot \nabla I(\Omega) = \kappa I_{\rm b}(T) - \beta I(\Omega) + \frac{\sigma_{\rm s}}{4\pi} \int_0^{4\pi} I(\Omega') \phi(\Omega', \Omega) d\Omega'$$

- $\beta = \kappa + \sigma_s$  is the extinction coefficient (SI unit: 1/m).
- $\sigma_s$  is the scattering coefficient (SI unit: 1/m).
- $\phi(\Omega', \Omega)$  is the scattering phase function (dimensionless)

If the Radiation discretization method is Discrete ordinates method, G is defined by

$$G = \sum_{i=1}^{N} \omega_i I_i \tag{6-10}$$

and

$$\mathbf{S}_{i} \cdot \nabla I_{i} = \kappa I_{b}(T) - \beta I_{i} + \frac{\sigma_{s}}{4\pi} \sum_{i=1}^{N} \omega_{j} I_{j} \phi(\mathbf{S}_{j}, \mathbf{S}_{i})$$
(6-11)

where

- $\mathbf{S}_i$  is the *i*th discrete ordinate.
- $I_i$  is the *i*th component of the radiative intensity.
- $\omega_i$  is the *i*th quadrature weight.

If the Radiation discretization method is P1 approximation, G is the solution of the following equation

$$\nabla \cdot (D_{\rm P1} \nabla G) - \kappa (G - 4\pi I_{\rm b}) = 0 \tag{6-12} \label{eq:delta-Ib}$$

where  $D_{P1}$  is the P1 diffusion coefficient.

When Wavelength dependence of radiative properties is Solar and ambient or Multiple spectral bands in the Participating Media Settings section of the interface, Equation 6-10 and Equation 6-11 are solved for each spectral band k:  $I_{i,k}$  is the  $i^{ ext{th}}$  component of the radiative intensity for spectral band k, and  $G_k$  is the incident radiation for spectral band k.

The characteristics of the two available radiation discretization methods are summarized in the following table.

TABLE 6-3: DISCRETIZATION METHODS FOR PARTICIPATING MEDIUM (RPM INTERFACE)

| OPTION                           | ром                                                  | PI                                         |
|----------------------------------|------------------------------------------------------|--------------------------------------------|
| Optical<br>thickness<br>validity | All                                                  | τ>>Ι                                       |
| Absorption modeling              | Yes                                                  | Yes                                        |
| Emission<br>modeling             | Yes                                                  | Yes                                        |
| Scattering modeling              | Linear<br>Polynomial                                 | Linear                                     |
| Computational cost               | High: up to 80 additional degrees of freedom $(I_i)$ | Medium: I additional degree of freedom (G) |

If radiative emission may be neglected, the Absorbing-Scattering Medium (Radiation in Absorbing-Scattering Media Interface) node may be used instead. The table below describes the different effects accounted for by the interfaces found under the Heat Transfer>Radiation branch (\*\*).

TABLE 6-4: RADIATION EFFECTS CALCULATED BY THE RADIATION INTERFACES

| RADIATION<br>EFFECT | RPM | RASM | RBAM |
|---------------------|-----|------|------|
| Absorption          | Yes | Yes  | Yes  |
| Scattering          | Yes | Yes  | No   |
| Emission            | Yes | No   | No   |

## MODEL INPUT

This section contains fields and values that are inputs for expressions defining material properties. If such user-defined property groups are added, the model inputs appear here.

# **Temperature**

This section is available when temperature-dependent material properties are used. The default **Temperature** is **User defined**. When additional physics interfaces are added to the model, the temperature variables defined by these physics interfaces can also be selected from the list. The Common model input option corresponds to the minput.T

variable, set to 293.15 K by default) and all temperature variables from the physics interfaces included in the model. To edit the minput. T variable, click the **Go to Source** button ( 5), and in the **Default Model Inputs** node under **Global Definitions**, set a value for the Temperature in the Expression for remaining selection section.

#### FRACTIONAL EMISSIVE POWER

This section is available when the Wavelength dependence of radiative properties is defined as Solar and ambient or Multiple spectral bands for the physics interface (see Participating Media Settings).

When the Fractional emissive power is Blackbody/Graybody, the fractional emissive power is automatically calculated for each spectral band as a function of the band endpoints and temperature.

When the Fractional emissive power is User defined on each band, define the Fractional **emissive power**,  $FEP_k$  for each spectral band. All fractional emissive powers are expected to be in [0,1] and their sum is expected to be equal to 1.

#### ABSORPTION

The **Absorption coefficient**  $\kappa$  should be specified. It defines the amount of radiation,  $\kappa I(\Omega)$ , that is absorbed by the medium.

The Absorption coefficient  $\kappa$  (SI unit: 1/m) uses values From material by default.

For **User defined**, set a value or expression. You can define a temperature-dependent absorption coefficient using the variable rasm.T.

If Wavelength dependence of radiative properties is Solar and ambient or Multiple spectral bands, the wavelength may be accessed through the rasm.lambda variable. Any expression set for the absorption coefficient is then averaged on each spectral band to obtain a piecewise constant absorption coefficient. If the average value of the absorption coefficient on each band is known, you may use instead the **User defined for** each band option to avoid the evaluation of the average.

When Absorption coefficient is set to User defined for each band, enter a value for the **Absorption coefficient** for each spectral band in the table displayed underneath. Within a spectral band, each value is assumed to be independent of wavelength.

#### SCATTERING

This section defines the scattering property of the participating medium. The **Scattering coefficient**  $\sigma_s$  should be specified.

The Scattering coefficient  $\sigma_s$  (SI unit: 1/m) uses values From material by default.

For **User defined**, set a value or expression. You can define a temperature-dependent scattering coefficient using the variable rasm.T.

If Wavelength dependence of radiative properties is Solar and ambient or Multiple spectral bands, the wavelength may be accessed through the rasm.lambda variable. Any expression set for the scattering coefficient is then averaged on each spectral band to obtain a piecewise constant scattering coefficient. If the average value of the scattering coefficient on each band is known, you may use instead the User defined for each band option to avoid the evaluation of the average.

When Scattering coefficient is set to User defined for each band, enter a value for the **Scattering coefficient** for each spectral band in the table displayed underneath. Within a spectral band, each value is assumed to be independent of wavelength.

Choose in addition the Scattering type: Isotropic, Linear anisotropic, Polynomial anisotropic (only with Discrete ordinates method), or Henyey-Greenstein (only with Discrete ordinates method).

This setting provides options to approximate the scattering phase function  $\phi$  using the cosine of the scattering angle,  $\mu_0$ :

- Isotropic (default) corresponds to the scattering phase function  $\phi(\mu_0) = 1$ .
- For **Linear anisotropic** it defines the scattering phase function as  $\phi(\mu_0) = 1 + \alpha_1 \mu_0$ . Enter the **Legendre coefficient**  $a_1$ .
- For **Polynomial anisotropic** it defines the scattering phase function as

$$\phi(\mu_0) = 1 + \sum_{m=1}^{12} a_m P_m(\mu_0)$$

Enter each **Legendre coefficient**  $a_1, ..., a_{12}$  as required.

• For **Henyey-Greenstein** it defines the scattering phase function as

$$\phi(\mu_0) = \frac{1}{K} \cdot \frac{1 - \eta^2}{(1 + \eta^2 - 2\eta\mu_0)^{3/2}}$$

where  $-1 < \eta < 1$  is the anisotropy parameter and K is defined as follows to produce a normalized phase function:

$$K = \frac{1}{4\pi} \cdot \int_{4\pi} \frac{1 - \eta^2}{(1 + \eta^2 - 2\eta\mu_0)^{3/2}} d\Omega$$

For Linear anisotropic and Polynomial anisotropic, select the Normalize phase function check box to define a phase function such as

$$\int_{4\pi} \phi(\mu_0) d\Omega = 4\pi$$

The normalization is automatically applied for the **Henyey-Greenstein** option.

For Linear anisotropic, Polynomial anisotropic, and Henyey-Greenstein, select the Wavelength-dependent scattering type check box to average each Legendre coefficient  $a_1, ..., a_{12}$  or the **Anisotropy parameter**  $\mu$  to obtain piecewise constant coefficients on each spectral band.

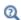

- Theory for Radiation in Participating Media
- Discrete Ordinates Method (DOM)
- P1 Approximation Theory

Radiative Heat Transfer in a Utility Boiler: Application Library path Heat Transfer Module/Thermal Radiation/boiler

Radiative Cooling of a Glass Plate: Application Library path Heat\_Transfer\_Module/Thermal\_Radiation/glass\_plate

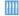

Radiative Heat Transfer in Finite Cylindrical Media: Application Library path Heat\_Transfer\_Module/Verification\_Examples/ cylinder\_participating\_media

Radiative Heat Transfer in Finite Cylindrical Media — Pl Method: Application Library path Heat\_Transfer\_Module/Verification\_Examples/ cylinder\_participating\_media\_pl

# LOCATION IN USER INTERFACE

Context Menus

Radiation in Participating Media>Participating Medium

#### Ribbon

Physics tab with Radiation in Participating Media selected:

## Domains>Radiation in Participating Media>Participating Medium

# Pellets (Porous Medium)

This node defines the porosity and material properties of the pellets contained in a packed bed, used in the heat transfer equations of the Porous Medium parent node, when the Packed bed option is selected in the Porous medium type list. The coupling condition between the pellets and the fluid phase of the packed bed can be specified in the Pellet-Fluid Interface (Porous Medium) subnode.

## MODEL INPUT

This section contains fields and values that are inputs for expressions defining material properties. If such user-defined property groups are added, the model inputs appear here.

# Volume Reference Temperature

This section is available when a temperature-dependent density defined in a material is used. On the material frame, the density is evaluated in relation to a reference temperature in order to ensure conservation of the mass in the presence of temperature variations. By default the **Common model input** is used. This corresponds to the variable minput. Tempref, which is set to 293.15 K by default. To edit it, click the Go to Source button ( [4]), and in the **Default Model Inputs** node under **Global Definitions**, set a value for the Volume reference temperature in the Expression for remaining selection section.

Other options are **User defined** and all the temperature variables from the physics interfaces included in the model.

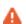

This model input does not override the **Reference temperature**  $T_{ref}$  set in the Physical Model section of the physics interface, which is used to evaluate the reference enthalpy, and a reference density for incompressible nonisothermal flows.

# Temperature

This section is available when material properties are temperature-dependent. By default, the temperature of the parent interface is used and the section is not editable. To edit the Temperature field, click Make All Model Inputs Editable (m). The available options are User defined (default), Common model input (the minput. T variable, set to 293.15 K by default) and all temperature variables from the physics interfaces included in the model. To edit the minput. T variable, click the Go to Source button ( 1/21), and in the Default Model Inputs node under Global Definitions, set a value for the Temperature in the Expression for remaining selection section.

## **POROSITIES**

The default **Bed porosity**  $\varepsilon_{\rm p}$  of the packed bed is taken **From material**. In a **Porous Material** node, the porosity is defined as follows:

$$\varepsilon_{\rm p} = 1 - \sum_{i} \theta_{\rm s}_{i} - \sum_{i} \theta_{\rm pe} - \sum_{i} \theta_{\rm imf}_{i}$$

where  $\theta_{si}$ ,  $\theta_{pe}$  and  $\theta_{imfi}$  are the volume fractions of the **Solid**, **Pellet**, and **Immobile Fluid** subnodes under the Porous Material node.

For **User defined**, enter a value or expression.

As porosity can be considered within the pellets, set the **Pellet porosity**,  $\varepsilon_{pe}$ . By default it is taken From material. Go to the Pellet subnode of the Porous Material node to enter a value or expression.

#### HEAT CONDUCTION, PELLETS

Set the thermal conductivity of the porous matrix within the pellets,  $k_{pe}$ . It is used to compute the effective thermal conductivity of the pellet filled with fluid,  $k_{pe,eff}$ , defined by

$$k_{\rm pe,\,eff} = (1-\varepsilon_{\rm pe})k_{\rm pe} + \varepsilon_{\rm pe}k_{\rm f}$$

The default Thermal conductivity  $k_{pe}$  is taken From material. For User defined, enter a value or expression. A scalar value should be set as it is used in the 1D microscale equation.

# THERMODYNAMICS, PELLETS

This section defines the thermodynamics properties of the porous matrix within the pellets.

The specific heat capacity describes the amount of heat energy required to produce a unit temperature change in a unit of mass of the pellets.

The Density  $\rho_{\rm De}$  and the Specific heat capacity  $C_{\rm D,\,De}$  should be specified. For From Material option, see Material Density in Features Defined in the Material Frame if a temperature-dependent density should be set.

These properties are used to compute the effective volumetric heat capacity at constant pressure inside the pellet filled with fluid,  $(\rho C_p)_{\text{pe.eff}}$ , defined by

$$(\rho C_p)_{\text{pe, eff}} = (1 - \varepsilon_{\text{pe}})\rho_{\text{pe}}C_{p, \text{pe}} + \varepsilon_{\text{pe}}\rho_{\text{f}}C_{p, \text{f}}$$

## LOCATION IN USER INTERFACE

Context Menus

#### Heat Transfer in Porous Media>Porous Medium>Pellets

Ribbon

Physics tab with **Porous Medium** selected in the model tree:

#### Attributes>Pellets

# Pellet-Fluid Interface (Porous Medium)

This node defines the coupling condition between the fluid phase and the pellets, when the Packed bed option is selected in the Porous medium type list of the Porous Medium parent node.

#### PELLET-FLUID INTERFACE

Select an option in the **Coupling condition** list to couple the macroscale heat equation solved in the fluid phase and the microscale equation solved in the pellets to account for radial thermal conduction.

With the **Continuous temperature** option (default), the temperature at the outer surface of the pellets and the fluid temperature are enforced to be equal, and the resulting heat flux is applied in the fluid and pellets equations. See the Constraint Settings section below for advanced settings relative to the continuity constraint.

With the **Convective heat flux** option, a heat transfer term, proportional to the temperature difference between the fluid phase and the outer surface of the pellets, is applied in the equations of both phases. The heat transfer term is applied in an averaged way in the fluid equation, by multiplying it by the **Specific surface area**,  $S_{\rm h}$ . Either use the **Automatic** expression for  $S_b$ , defined as a function of the average pellet diameter  $d_{
m pe}$ , or set a User defined value or expression. Either use the Automatic option for the Interstitial heat transfer coefficient,  $h_{pe.f}$ , defined as a function of the average pellets diameter  $d_{pe}$  and the fluid-to-solid Nusselt number for which the fluid dynamic viscosity µ is needed (and should be set in the Fluid (Porous Medium) subnode). Or set a **User defined** value or expression for  $h_{\text{pe.f.}}$ .

#### CONSTRAINT SETTINGS

To display this section, click the **Show More Options** button ( ) and select **Advanced** Physics Options. The settings of this section have no effect when the Coupling condition is Convective heat flux in the Pellet-Fluid Interface section.

By default Classic constraints is selected. Select the Use weak constraints check box to replace the standard constraints with a weak implementation. Select the **Discontinuous** Galerkin constraints button when Classic constraints do not work satisfactorily.

## LOCATION IN USER INTERFACE

Context Menus

Heat Transfer in Porous Media>Porous Medium>Pellet-Fluid Interface

Ribbon

Physics tab with **Porous Medium** selected in the model tree:

Attributes>Pellet-Fluid Interface

# Phase Change Material

This subnode is used to specify the properties of a phase change material when modeling heat transfer in solids, fluids, and porous media. It uses the apparent heat capacity method which describes the phase transition within a temperature interval where latent heat is included as an additional term in the heat capacity – hence, the name of the method. Up to five transitions in phase per material are supported. Alternatively, a Stefan condition can be defined on boundaries by using the Phase Change Interface node.

## NUMBER OF PHASE TRANSITIONS

To display this section, click the **Show More Options** button ( 5 ) and select **Advanced** Physics Options in the Show More Options dialog box. The Number of phase transitions to model is set in this section. In most cases, only one phase transition is needed to simulate solidification, melting, or evaporation. If you want to model successive melting and evaporation, or any couple of successive phase transformations, choose an alternative value in the **Number of phase transitions** list. The maximum value is 5.

Depending on the Number of phase transitions, several parts display in the Phase Change section, and several **Phase** sections display underneath.

#### DENSITY

This section is only available when the subnode is added under the **Solid** node. In this particular case, a single density should be defined for all phases to ensure mass conservation on the material frame. Default is taken From material. For User defined, enter a value or expression for  $\rho$ . Note that this setting overrides the setting in the Thermodynamics, Solid section of the parent Solid node.

## PHASE CHANGE

In this section, the characteristics of the phase transitions from phase j to phase j+1 are defined. This means that the phase transition function  $\alpha_{i \to i+1}$  is specified, which at the same time corresponds to the volume fraction of phase j+1.

The **Phase transition function** describes how the transition from phase j to phase j+1occurs. Heaviside (the default) describes a transition as a smooth step function with continuous derivatives up to second order and Linear a transition as a linear function. Each transition is assumed to occur in a temperature interval  $\Delta T_{i \to i+1}$  around the phase change temperature  $T_{pc, j \to j+1}$ . During phase change between the temperatures  $T_{\text{pc},j\to j+1}$  –  $\Delta T_{j\to j+1}/2$  and  $T_{\text{pc},j\to j+1}$  +  $\Delta T_{j\to j+1}/2$ , a total heat per unit volume equal to  $L_{i \to i+1}$  is released.

With **User defined**, an arbitrary function for  $\alpha_{i \to i+1}$  can be defined. The default expression is flc2hs(T-273.15[K],5[K]), which corresponds to the default Heaviside phase transition function.

The Phase change temperature between phase I and phase 2  $T_{
m pc,\ 1 
ightarrow 2}$  should be set to define the center of the first transition interval. The default is 273.15 K. Enter any additional phase change temperatures as per the Number of phase transitions.

The Transition interval between phase I and phase 2  $\Delta T_{1\rightarrow 2}$  should be set to define the width of the first transition interval. The default is 10 K. Enter any additional transition intervals as per the Number of phase transitions.

The value of  $\Delta T_{i \to i+1}$  must be strictly positive. A value near 0 K corresponds to a behavior close to a pure substance.

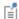

The transition interval between two phases has to be expressed in the temperature unit that corresponds to the unit system chosen for the model. By default, the unit system is SI which indicates that the interval has to be given in K. Using a value expressed in degrees Celsius is likely to produce unexpected behavior. For example, a transition interval set to 1[degC] would be interpreted as 274.15 K.

Open the **Sketch** section for more details on these parameters.

The Latent heat from phase I and phase 2  $L_{1\rightarrow 2}$  should be set to define the latent heat per unit mass released during the first phase transition. Enter any additional latent heat values as per the **Number of phase transitions**.

The value of  $L_{j \to j+1}$  must be positive. The default is 333 kJ/kg, which corresponds to the latent heat of fusion of water at a pressure of 1 atm and at a temperature of 273.15 K.

When choosing a user define phase transition function, define the **Phase transition** between phase 1 and phase 2 directly. Enter an expression for the phase transition function  $\alpha_{1\to 2}$  that explicitly describes the volume fraction of phase 2. Enter any additional functions as per the **Number of phase transitions**. The values of  $\alpha_{1\rightarrow 2}$  should lie in the interval from 0 to 1. The default expression is flc2hs(T-273.15[K],5[K]) which corresponds to the default Heaviside phase transition function. See the Phase Transition Function section in the Theory for Heat Transfer with Phase Change chapter for more details about the definition of  $\alpha_{1\to 2}$ .

## About the Phases

When using Heaviside or linear for the phase transition function, the phases are ordered according to the temperatures of fusion. Hence, the material properties of phase 1 are used when  $T < T_{pc, 1 \to 2}$ , while the material properties of phase 2 hold for  $T > T_{pc, 1 \to 2}$ . Within the phase transition interval the properties are mixed ac

The different phases are ordered according to the temperatures of fusion. Hence, the material properties of phase 1 are valid when  $T < T_{pc, 1 \to 2}$ , while the material properties of phase 2 hold for  $T > T_{pc, 1 \rightarrow 2}$ .

When more than one transition is modeled, the number of phases exceeds 2, and new variables are created (for example,  $T_{pc, 2 \to 3}$ ,  $\Delta T_{2 \to 3}$  or  $L_{2 \to 3}$ ). The phase change temperatures  $T_{pc, j \rightarrow j+1}$  are increasing and satisfy

$$T_{\text{pc, 1} \to 2} < T_{\text{pc, 2} \to 3} < \dots$$

This defines distinct domains of temperature bounded by  $T_{pc, i-1 \to i}$  and  $T_{pc, i \to i+1}$ where the material properties of phase *j* only apply.

In addition, the values of  $\Delta T_{j \to j+1}$  are chosen so that the ranges between  $T_{\text{pc},j\to j+1}$  –  $\Delta T_{j\to j+1}/2$  and  $T_{\text{pc},j\to j+1}$  +  $\Delta T_{j\to j+1}/2$  do not overlap. If this condition is not satisfied, unexpected behavior can occur because some phases would never form completely. The values of  $\Delta T_{i \to i+1}$  must all be strictly positive.

## PHASE

In each Phase section (based on the Number of phase transitions), the thermal conductivity and thermodynamics properties of each phase must be set. Then, within the transition interval, there is a "mushy zone" with mixed material properties.

Select a Material, phase [1,2,...], which can point to any material in the model. The default uses the **Domain material**.

When the **Phase Change Material** subnode is added under a **Solid** node, the following material properties should be set:

- Thermal conductivity  $k_i$ . The default uses the material values for phase i. For User defined select Isotropic, Diagonal, Symmetric, or Full based on the characteristics of the thermal conductivity, and enter another value or expression. When the material and spatial frames differ (due to the presence in the model of a Moving Mesh node, or a Solid Mechanics physics interface for example), you can select on which frame the Thermal conductivity  $k_i$  is specified, with the Deformation model for thermal conductivity option, see Heat Conduction, Solid for details.
- Heat capacity at constant pressure  $C_{p,j}$ . The default is 4200 J/(kg·K).

Note that these settings override the settings of the **Heat Conduction**, **Solid** and Thermodynamics, Solid sections of the parent Solid node.

When the Phase Change Material subnode is added under a Fluid or Porous Medium node, the following material properties should be set:

• Thermal conductivity  $k_i$ . The default uses the material values for phase i. For User defined select Isotropic, Diagonal, Symmetric, or Full based on the characteristics of the thermal conductivity, and enter another value or expression. The default is 1 W/  $(m \cdot K)$ .

- **Density**  $\rho_i$ . The default is 1000 kg/m<sup>3</sup>.
- Heat capacity at constant pressure  $C_{p,\,i}$ . The default is 4200 J/(kg·K).
- Ratio of specific heats  $\gamma_i$ . The default is Automatic, it calculates the ratio of specific heats by using Mayer's relation:

$$\gamma = \frac{\rho C_p \chi_t}{\rho C_p \chi_t - T \alpha_p^2}$$

considering that:

•  $\alpha_p$  is the coefficient of thermal expansion (SI unit: 1/K):

$$\alpha_p = -\frac{1}{\rho} \frac{\partial \rho}{\partial T}$$

•  $\chi_t$  is the isothermal compressibility (SI unit: 1/Pa):

$$\chi_t = -\frac{1}{\rho} \frac{\partial \rho}{\partial p}$$

Note that these settings override the settings of the Heat Conduction, Fluid and Thermodynamics, Fluid sections of the parent node. In porous media, phase change is considered in the fluid material only.

| Q            | Apparent Heat Capacity Method                                                                                                    |
|--------------|----------------------------------------------------------------------------------------------------|
|              |                                                                                                    |
| <del>g</del> | It is useful to choose three or more phase transitions to handle extra changes of material properties such as in mixtures of compounds, metal alloys, composite materials, or allotropic varieties of a substance. For example, $\alpha$ , $\gamma$ , and $\delta$ -iron are allotropes of solid iron that can be considered as phases with distinct phase change temperatures. |

딸

To satisfy energy and mass conservation in phase change models, particular attention should be paid to the density in time simulations. When the material density is not constant over time — for example, dependent on the temperature — volume change is expected. The transport velocity field and the density must be defined so that mass is conserved locally. A The Moving Mesh Interface (described in the COMSOL Multiphysics Reference Manual) can be used to take into account model deformation.

Phase Change: Application Library path Heat\_Transfer\_Module/ Phase\_Change/phase\_change

Ш

Continuous Casting — Apparent Heat Capacity Method: Application Library path Heat\_Transfer\_Module/Thermal\_Processing/ continuous\_casting\_apparent\_heat\_capacity

Cooling and Solidification of Metal: Application Library path Heat\_Transfer\_Module/Thermal\_Processing/cooling\_solidification\_metal

# LOCATION IN USER INTERFACE

Context Menus

Heat Transfer in Solids>Solid>Phase Change Material Heat Transfer in Fluids>Fluid>Phase Change Material Heat Transfer in Porous Media>Porous Medium>Phase Change Material Heat Transfer in Porous Media>Porous Medium>Fluid>Phase Change Material Heat Transfer in Porous Media>Porous Medium>Porous Matrix>Phase Change Material

Ribbon

Physics tab with **Solid**, **Fluid**, or **Porous Medium** selected in the model tree:

Attributes>Phase Change Material

Physics tab with **Porous Medium>Fluid** selected in the model tree:

Attributes>Phase Change Material

Porous Matrix (Porous Medium, Moist Porous Medium)

This node defines the porosity and material properties of the solid matrix used in the heat transfer equations of the Moist Porous Medium and Porous Medium parent

nodes, to model heat transfer in a porous matrix, possibly consisting of several solids, and filled with a mobile fluid, and one or more immobile fluids.

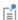

- The velocity field and material properties of the mobile fluid can be specified in the Fluid (Porous Medium) subnode, by defining it as a general gas or liquid, as an ideal gas, or as moist air.
- The total volume fraction and material properties of immobile fluids can be specified in the Immobile Fluids (Porous Medium) subnode.

#### MODEL INPUT

This section contains fields and values that are inputs for expressions defining material properties. If such user-defined property groups are added, the model inputs appear here.

# Volume Reference Temperature

This section is available when a temperature-dependent density defined in a material is used. On the material frame, the density is evaluated in relation to a reference temperature in order to ensure conservation of the mass in the presence of temperature variations. By default the **Common model input** is used. This corresponds to the variable minput. Tempref, which is set to 293.15 K by default. To edit it, click the Go to Source button ( ), and in the **Default Model Inputs** node under **Global Definitions**, set a value for the Volume reference temperature in the Expression for remaining selection section.

Other options are **User defined** and all the temperature variables from the physics interfaces included in the model.

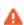

This model input does not override the Reference temperature  $T_{\mathrm{ref}}$  set in the Physical Model section of the physics interface, which is used to evaluate the reference enthalpy, and a reference density for incompressible nonisothermal flows.

# **Temperature**

This section is available when material properties are temperature-dependent. By default, the temperature of the parent interface is used and the section is not editable. To edit the Temperature field, click Make All Model Inputs Editable ( ). The available options are User defined (default), Common model input (the minput. T variable, set to 293.15 K by default) and all temperature variables from the physics interfaces included in the model. To edit the minput. T variable, click the Go to Source button ( 1/4), and in the **Default Model Inputs** node under **Global Definitions**, set a value for the **Temperature** in the Expression for remaining selection section.

## MATRIX PROPERTIES

The default Porosity  $\varepsilon_p$  of the solid matrix is taken From material. In a Porous Material node, the porosity is defined as follows:

$$\varepsilon_{\rm p} = 1 - \sum_{i} \theta_{\rm s} - \sum_{i} \theta_{\rm imf}$$

where  $\theta_{si}$  and  $\theta_{imfi}$  are the volume fractions of the Solid and Immobile Fluids subnodes under the Porous Material node.

For **User defined**, enter a value or expression.

Choose to define either the **Dry bulk properties** or the **Solid phase properties** for thermal conductivity, density, and heat capacity at constant pressure of the porous matrix. The first option sets the properties of the matrix including empty pores, while the second option defines the properties of the pure solid phase.

# HEAT CONDUCTION, POROUS MATRIX

The thermal conductivity  $k_s$  describes the relationship between the heat flux vector  $\mathbf{q}$ and the temperature gradient  $\nabla T$  in  $\mathbf{q} = -k_s \nabla T$ , which is Fourier's law of heat conduction. Enter this quantity as power per length and temperature.

The default Thermal conductivity  $k_s$  is taken From material. For User defined select Isotropic, Diagonal, Symmetric, or Full, based on the characteristics of the thermal conductivity, and enter another value or expression. For Isotropic, enter a scalar which will be used to define a diagonal tensor. For the other options, enter values or expressions into the editable fields of the tensor.

When the thermal conductivity is taken From material and more than one Solid subnode is added under the **Porous Material** node, the average property is obtained by applying a volume average model:

$$k_{\rm s} = \sum_{i} \theta_{{\rm s}i} k_{{\rm s}i}$$

Alternatively, set the Dry bulk thermal conductivity  $k_{\rm b}$ , when Define is set to Dry bulk properties in the Matrix Properties section. The corresponding property for the solid phase is then defined as:

$$k_{\rm s} = \frac{k_{\rm b}}{\theta_{\rm s}}$$

Note that this section is not available when **Porous medium type** is set to **Local thermal** equilibrium and Equivalent thermal conductivity is selected in the Effective thermal conductivity list of the Porous medium parent node.

# THERMODYNAMICS, POROUS MATRIX

This section defines the thermodynamics properties of the porous matrix.

The specific heat capacity describes the amount of heat energy required to produce a unit temperature change in a unit of mass of the solid material.

The Density  $\rho_s$  and the Specific heat capacity  $C_{p,s}$  should be specified. For From Material option, see Material Density in Features Defined in the Material Frame if a temperature-dependent density should be set.

When the density and specific heat capacity are taken From material and more than one Solid subnode is added under the Porous Material node, the effective properties are obtained by applying a volume averaging model:

$$\rho_{\rm s} = \sum_{i} \theta_{{\rm s}i} \rho_{{\rm s}i}$$

$$C_{p,\,\mathrm{s}} = \frac{\displaystyle\sum_{i} \theta_{\mathrm{s}i} \rho_{\mathrm{s}i} C_{p,\,\mathrm{s}i}}{\displaystyle\sum_{i} \theta_{\mathrm{s}i} \rho_{\mathrm{s}i}}$$

Alternatively, set the Dry bulk density  $\rho_b$  and the Dry bulk heat capacity at constant pressure  $C_{n,b}$  when Define is set to Dry bulk properties in the Matrix Properties section. The corresponding properties for the solid phase are then defined as:

$$\rho_{\rm s} = \frac{\rho_{\rm b}}{\theta_{\rm s}}$$

and

$$C_{p, s} = \frac{C_{p, b}}{\theta_s}$$

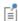

When the porosity  $\varepsilon_{\rm p}$  is taken **From material**, the solid volume fraction  $\theta_{\rm s}$ is defined in the material, under the **Solid** subnode. In case of multiple solids, it is needed to refer to the material, as it is not possible to deduce the values of  $\theta_{si}$  for the different solids from the porosity. When the porosity is **User defined**, the volume fraction of each solid  $\theta_{s\it i}$  is obtained by dividing  $\theta_s$  =1- $\epsilon_p$  by the number of solids.

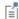

When the Porous Medium type is set to Local thermal nonequilibrium in the Porous Medium parent node, the Initial Values, Heat Source, Thermal Insulation, Symmetry (Heat Transfer Interface), Temperature, Heat Flux, Lumped System Connector, Continuity, Boundary Heat Source, Surface-to-Ambient Radiation (Heat Transfer Interface), and Deposited Beam Power features are available under the Porous Matrix subnode. These subnodes allow the definition of domain and boundary conditions specific to the fluid phase temperature  $T_{\rm s}$ .

## LOCATION IN USER INTERFACE

Context Menus

Heat Transfer in Porous Media>Porous Medium>Porous Matrix Heat Transfer in Moist Porous Media>Moist Porous Medium>Porous Matrix

Ribbon

Physics tab with Porous Medium or Moist Porous Medium selected in the model tree:

# Attributes>Porous Matrix

## Porous Medium

This node models heat transfer in a porous matrix, possibly consisting of several solids, and filled with a mobile fluid, and one or more immobile fluids. It allows to make the local thermal equilibrium assumption or not, and to handle the case of a packed bed of pellets in a specific way, through the Porous medium type option.

Local thermal equilibrium

With this assumption, one single equation is solved for both phases, using effective material properties. See Equation 4-41 for details.

In particular, when no immobile fluid is present in the pore space, the effective volumetric heat capacity at constant pressure is defined as

$$(\rho C_p)_{\text{eff}} = \theta_s \rho_s C_{p,s} + \varepsilon_p \rho_f C_{p,f}$$

If the porous matrix consists of several solids i of volume fraction  $\theta_{si}$ , heat capacity  $C_{p,si}$ , and density  $\rho_{si}$ , the above equation is modified as follows:

$$(\rho C_p)_{\text{eff}} = \sum_{i} \theta_{si} \rho_{si} C_{p, si} + \varepsilon_p \rho_f C_{p, f}$$

See Immobile Fluids (Porous Medium) to take into account the presence of immobile fluids in the expression of effective volumetric heat capacity at constant pressure.

See Porous Medium for the definition of the effective thermal conductivity.

# Local Thermal Nonequilibrium

When the solid and fluid temperatures are not in equilibrium, two heat equations are solved in the solid and fluid subdomains, and coupled through a transfer term proportional to the temperature difference between both phases. See Equation 4-43 and Equation 4-44 for details about the heat transfer equation in each phase, and Porous Medium for the definition of the transfer term between fluid and solid phases.

## Packed Bed

When the porous medium is a packed bed of pellets, and when the thermal conductivity of the pellets is small enough compared to the fluid conductivity to neglect heat transfer between the pellets, the macroscale heat equation for the solid phase of the standard local thermal nonequilibrium model is replaced by a microscale equation for the radial variation of the temperature due to conduction in the pellets.

See Equation 4-45 and Equation 4-46 for details about the heat transfer equation in each phase, and Pellet-Fluid Interface (Porous Medium) for the definition of the coupling condition between the fluid phase and pellets equations.

## COORDINATE SYSTEM SELECTION

Select a coordinate system from the **Coordinate system** list for the interpretation of directions in anisotropic material properties. The default is the **Global coordinate** 

system, and the list contains any additional coordinate system (except boundary coordinate systems) added under the **Definitions** node.

The subnodes of **Porous Medium** inherit these coordinate system settings. In particular, the Velocity field and Thermal Conductivity (in Fluid (Porous Medium) subnode) and the Dry bulk thermal conductivity and Solid phase thermal conductivity (in Porous Matrix (Porous Medium, Moist Porous Medium) subnode) should be set according to the coordinate system selected in this section.

See Coordinate Systems in the COMSOL Multiphysics Reference Manual for more details.

#### POROUS MEDIUM

Select between the Local thermal equilibrium, the Local thermal nonequilibrium, and the Packed bed options in the Porous medium type list.

Depending upon the selected option, further settings are required underneath: either the effective thermal conductivity required by the single heat transfer equation, or the parameters used to couple the two heat transfer equations in each phase. See the Local thermal equilibrium and Local Thermal Nonequilibrium sections below for details.

It also changes the availability of some subnodes:

- The Geothermal Heating, Immobile Fluids, and Optically Thick Participating Medium subnodes are available under **Porous Medium** only when the **Porous Medium type** is set to Local thermal equilibrium.
- The Initial Values, Heat Source, Thermal Insulation, Symmetry (Heat Transfer Interface), Temperature, Heat Flux, Lumped System Connector, Phase Change Interface, Continuity, Inflow, Outflow, Open Boundary, Boundary Heat Source, Surface-to-Ambient Radiation (Heat Transfer Interface), and Deposited Beam Power features are available under the Fluid (Porous Medium) subnode only when the Porous Medium type is set to Local thermal nonequilibrium or Packed bed. These subnodes allow the definition of domain and boundary conditions specific to the fluid phase temperature  $T_{\rm f}$ .
- The Initial Values, Heat Source, Thermal Insulation, Symmetry (Heat Transfer Interface), Temperature, Heat Flux, Lumped System Connector, Continuity, Boundary Heat Source, Surface-to-Ambient Radiation (Heat Transfer Interface), and Deposited Beam Power features are available under the Porous Matrix (Porous Medium, Moist Porous Medium) subnode only when the **Porous Medium type** is set to Local thermal nonequilibrium. These subnodes allow the definition of domain and boundary conditions specific to the solid phase temperature  $T_{\rm s}$ .

# Local Thermal Equilibrium

When **Local thermal equilibrium** is selected in the **Porous medium type** list, this section defines the **Effective thermal conductivity** taking into account the properties of the solid matrix and the mobile fluid. The following averaging models are available:

• Plane layers parallel to heat flow (default), which calculates the effective conductivity of the solid-fluid system as the weighted arithmetic mean (or volume average) of the conductivities of the fluid and the porous matrix:

$$k_{\rm eff} = \theta_{\rm s} k_{\rm s} + \varepsilon_{\rm p} k_{\rm f}$$

• Plane layers perpendicular to heat flow, which calculates the effective conductivity of the solid-fluid system as the weighted harmonic mean (or reciprocal average) of the conductivities of the fluid and the porous matrix:

$$\frac{1}{k_{\text{eff}}} = \frac{\theta_{\text{s}}}{k_{\text{s}}} + \frac{\varepsilon_{\text{p}}}{k_{\text{f}}}$$

Power law, which calculates the effective conductivity of the solid-fluid system as the
weighted geometric mean of the conductivities of the fluid and the porous matrix:

$$k_{\text{eff}} = k_{\text{s}}^{\theta_{\text{s}}} \cdot k_{\text{f}}^{\varepsilon_{\text{p}}}$$

• **Solid spherical inclusions**, which calculates the effective conductivity of the solid-fluid system as:

$$k_{\text{eff}} = k_{\text{f}} \frac{2k_{\text{f}} + k_{\text{s}} - 2(k_{\text{f}} - k_{\text{s}})\theta_{\text{s}}}{2k_{\text{f}} + k_{\text{s}} + (k_{\text{f}} - k_{\text{s}})\theta_{\text{s}}}$$

• **Fluid spherical inclusions**, which calculates the effective conductivity of the solid-fluid system as:

$$k_{\text{eff}} = k_{\text{s}} \frac{2k_{\text{s}} + k_{\text{f}} - 2(k_{\text{s}} - k_{\text{f}})\varepsilon_{\text{p}}}{2k_{\text{s}} + k_{\text{f}} + (k_{\text{s}} - k_{\text{f}})\varepsilon_{\text{p}}}$$

Wrapped screen, which calculates the effective conductivity of the solid-fluid system
as:

$$k_{\rm eff} = k_{\rm f} \frac{k_{\rm f} + k_{\rm s} - (k_{\rm f} - k_{\rm s})\theta_{\rm s}}{k_{\rm f} + k_{\rm s} + (k_{\rm f} - k_{\rm s})\theta_{\rm s}}$$

• **Sintered metal fibers**, which calculates the effective conductivity of the solid-fluid system as:

$$k_{\text{eff}} = \varepsilon_{\text{p}}^2 k_{\text{f}} + \theta_{\text{s}}^2 k_{\text{s}} + \frac{4\varepsilon_{\text{p}}\theta_{\text{s}} k_{\text{f}} k_{\text{s}}}{k_{\text{f}} + k_{\text{s}}}$$

If the porous matrix consists of several solids i of volume fraction  $\theta_{si}$  and thermal conductivity  $k_{si}$ , the above equations are modified by replacing  $k_{s}$  by

$$\sum_i \theta_{{
m s}i} k_{{
m s}i} / \sum_i \theta_{{
m s}i}$$
 , and  $\theta_{
m s}$  by  $\sum_i \theta_{{
m s}i}$  .

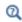

The Immobile Fluids subnode is available only with the Plane layers parallel to heat flow, Plane layers perpendicular to heat flow, and Power law averaging models.

It is also possible to define directly the effective thermal conductivity,  $k_{\text{eff}}$ . When Equivalent thermal conductivity is selected in the Effective thermal conductivity list, a value for the **Effective thermal conductivity**  $k_{
m eff}$  should be specified directly. The default Effective thermal conductivity is taken From material. When a Porous Material node is active, the property of the Homogenized Properties section is used. For User defined, select Isotropic, Diagonal, Symmetric, or Full based on the characteristics of the thermal conductivity, and enter another value or expression. For **Isotropic**, enter a scalar which will be used to define a diagonal tensor. For the other options, enter values or expressions into the editable fields of the tensor.

## Local Thermal Noneauilibrium

When Local thermal nonequilibrium is selected in the Porous medium type list, select an Interstitial convective heat transfer coefficient: Spherical pellets, General configuration, or User defined (the default).

Spherical Pellets In this particular configuration, the interstitial convective heat transfer coefficient can be directly expressed as a function of the average pellets diameter  $d_{pe}$  and the fluid-to-solid Nusselt number for which the fluid dynamic viscosity μ is needed.

Enter a value for the  ${\bf Average\ diameter}\ d_{{\bf pe}}\ ({\bf SI\ unit:m})$  of the pellets. Default value is 1e<sup>-3</sup> m.

The dynamic viscosity needed to evaluate the Nusselt number is set in the Fluid (Porous Medium) subnode. See Dynamic Viscosity for details.

Note that with this option, the radial variation of the temperature within the pellets is not precisely accounted for. Change to the Packed bed option (in the Porous medium

type list) to solve for a specific equation for radial conduction in the pellets. See Packed Bed for details.

General Configuration The interstitial convective heat transfer coefficient is expressed as the product of the specific surface area  $S_{\rm h}$  and the interstitial heat transfer coefficient  $h_{\rm sf}$ .

Enter a value for the **Specific surface area**  $S_b$  (SI unit: 1/m).

Enter a value for the Interstitial heat transfer coefficient  $h_{\rm sf}$  (SI unit: W/(m<sup>2</sup>·K)).

User Defined Enter a custom value for  $q_{\rm sf}$  (SI unit: W/(m $^3$ ·K)).

- See Immobile Fluids (Porous Medium) to take into account the presence of immobile fluids in the expression of effective thermal conductivity in the local thermal equilibrium case.
- The velocity field and material properties of the mobile fluid can be specified in the Fluid (Porous Medium) subnode, by defining it as a general gas or liquid, as an ideal gas, or as moist air.
- The porosity  $\varepsilon_{\rm p}$  and material properties of the solid matrix can be specified in the Porous Matrix (Porous Medium, Moist Porous Medium) subnode.

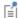

- The packed bed and pellets porosities  $\epsilon_p$  and  $\epsilon_{pe},$  and the material properties of the pellets can be specified in the Pellets (Porous Medium) subnode.
- The coupling condition between the fluid phase and the pellets can be specified in the Pellet-Fluid Interface (Porous Medium) subnode.
- When the porosity  $\epsilon_{\text{p}}$  is taken From material, the solid volume fraction  $\theta_s$  is defined in the material, under the **Solid** subnode. In case of multiple solids, it is needed to refer to the material, as it is not possible to deduce the values of  $\theta_{si}$  for the different solids from the porosity. When the porosity is **User defined**, the volume fraction of each solid  $\theta_{si}$ is obtained by dividing  $\theta_s = 1 - \varepsilon_p$  by the number of solids.

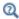

See Porous Material in the COMSOL Multiphysics Reference Manual.

| Q | Theory for Heat Transfer in Porous Media                                                                                                    |
|---|----------------------------------------------------------------------------------------------------|
|   |                                                                                                    |
| 9 | With some COMSOL products, the Thermal Dispersion, Viscous Dissipation, and Geothermal Heating subnodes are available from the context menu (right-click the parent node) or from the <b>Physics</b> toolbar, <b>Attributes</b> menu. |
|   |                                                                                                    |
| Q | For a detailed overview of the functionality available in each product, visit<br>https://www.comsol.com/products/specifications/                                                                                                    |

#### LOCATION IN USER INTERFACE

# Context Menus

Heat Transfer in Solids and Fluids>Porous Medium Heat Transfer in Solids>Specific Media>Porous Medium Heat Transfer in Fluids>Specific Media>Porous Medium Heat Transfer in Porous Media>Specific Media>Porous Medium Heat Transfer in Building Materials>Specific Media>Porous Medium

## Ribbon

Physics tab with Heat Transfer in Solids and Fluids, Heat Transfer in Solids, Heat Transfer in Fluids, Heat Transfer in Porous Media, or Heat Transfer in Building Materials selected:

## Domains>Specific Media>Porous Medium

# Pressure Work

This subnode adds the following contribution to the right-hand side of the heat transfer equation to model the result of heating under adiabatic compression as well as some thermoacoustic effects:

$$Q_{p} = \alpha_{p} T \left( \frac{\partial p_{A}}{\partial t} + \mathbf{u} \cdot \nabla p_{A} \right)$$
 (6-13)

where  $\alpha_p$  is the coefficient of thermal expansion defined as:

$$\alpha_p = -\frac{1}{\rho} \left( \frac{\partial \rho}{\partial T} \right)_p$$

The pressure work is calculated using the relative pressure, and is generally small for low Mach number flows.

No settings are required.

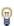

When the Nonisothermal Flow multiphysics coupling node is added, the effect of pressure work is automatically taken into account. In this case, the Pressure Work feature is overridden by the multiphysics coupling node's contribution.

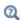

Theory for Heat Transfer in Fluids

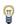

A similar term can be included to take into account thermoelastic effects in solids. See Thermoelastic Damping.

## LOCATION IN USER INTERFACE

Context Menus

Heat Transfer in Fluids>Fluid>Pressure Work Heat Transfer in Moist Air>Moist Air>Pressure Work Heat Transfer in Porous Media>Porous Medium>Fluid>Pressure Work

Ribbon

Physics tab with **Fluid** or **Porous Medium>Fluid** selected in the model tree:

#### Attributes>Pressure Work

# Radiative Source

This node models a radiative heat source within the domain.

When the Radiation discretization method is PI approximation, it adds a source term  $Q_0$ to the right-hand side of the equation defining the incident radiation G.

When the Radiation discretization method is Discrete ordinates method, the source term  $Q_0$  is divided by  $4\pi$  to obtain the directional power density to be added in the radiative heat transfer equation.

When the Wavelength dependence of radiative properties is Solar and ambient or Multiple **spectral bands**, a source term  $Q_{0,k}$  can be defined for each spectral band.

#### MATERIAL TYPE

Select an option in the Material type list to specify if the inputs of the Radiative Source section are defined in the material or spatial frame:

- The default option for the Radiative Source node is Solid, which specifies that the heat source  $Q_0$  is defined in the material frame. Because the radiation variables and equations are defined in the spatial frame, the inputs are internally converted to the spatial frame. See Conversion Between Material and Spatial Frames for details.
- The **Nonsolid** option defines  $Q_0$  in the spatial frame. No frame conversion is needed.
- The From material option uses the option selected in the Material type list of the Material Properties section of the material applied on the domain on which the node is active.

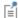

This option has no effect when the component does not contain a moving frame because the material and spatial frames are identical in such cases. With a Deformed Geometry or a Moving Mesh interface, the heat transfer features automatically take into account deformation effects of the material and spatial frames on heat transfer properties. In particular the effects of volume changes on the density are considered. See Handling Frames in Heat Transfer and Material and Spatial Frames for details.

## RADIATIVE SOURCE

Select a **Radiative source type** from the list:

• For **Power density** enter a value for the power density  $Q_0$ . When the **Radiation** discretization method is Discrete ordinates method,  $Q_0$  is divided by  $4\pi$  to obtain the directional power density  $q_{0,i}$  to be added in the radiative heat transfer equation. When the Wavelength dependence of radiative properties is Solar and ambient or Multiple spectral bands, the power density can also be User defined for each band, or set as a User defined distribution.

- For Directional power density (available when the Radiation discretization method is **Discrete ordinates method**) enter directly a value for the directional power density  $q_{0,i}$ . When the Wavelength dependence of radiative properties is Solar and ambient or Multiple spectral bands, the directional power density can also be User defined for each band, or set as a User defined distribution.
- For **Energy rate** enter a value for the energy rate  $P_0$ . In this case  $Q_0 = P_0 V$ , where Vis the total volume of the selected domains. When the Radiation discretization method is Discrete ordinates method,  $Q_0$  is divided by  $4\pi$  to obtain the directional power density  $q_{0,i}$  to be added in the radiative heat transfer equation. When the Wavelength dependence of radiative properties is Solar and ambient or Multiple spectral bands, the energy rate can also be User defined for each band, or set as a User defined distribution.

When **User defined for each band** is selected in any of the options above, set a value for each spectral band in the table displayed underneath. Within a spectral band, each value is assumed to be independent of wavelength.

When **User defined distribution** is selected in any of the options above, set a value or expression. Any expression is then averaged on each spectral band to obtain a piecewise constant function. If the average value on each band is known, you may use instead the **User defined for each band** option to avoid the evaluation of the average.

#### LOCATION IN USER INTERFACE

Context Menus

Radiation in Participating Media>Radiative Source Radiation in Absorbing-Scattering Media>Radiative Source

Ribbon

Physics tab with Radiation in Participating Media or Radiation in Absorbing-Scattering Media selected:

**Domains>Radiative Source** 

Shape Memory Alloy

This node models heat transfer in shape memory alloys, and takes into account the martensite and austenite composition. This feature is designed to be coupled with the Shape Memory Alloy feature of the Structural Mechanics interface which calculates the alloy composition from the mechanical and thermal loads. Changes in martensite and austenite composition modify the alloys thermal properties (thermal conductivity and heat capacity), and release (from austenite to martensite state) or absorb (from martensite to austenite state) energy.

It uses this version of the heat equation to model heat transfer in alloys:

$$\rho C_{p} \frac{\partial T}{\partial t} + \rho C_{p} \mathbf{u} \cdot \nabla T + \nabla \cdot \mathbf{q} = Q$$

$$\mathbf{q} = -k \nabla T$$
(6-14)

with the following material properties, fields, and sources:

- $\rho$  (SI unit: kg/m<sup>3</sup>) is the alloy's density.
- $C_p$  (SI unit: J/(kg·K)) is the alloy's heat capacity at constant pressure.
- k (SI unit: W/(m·K)) is the alloy's thermal conductivity (a scalar or a tensor if the thermal conductivity is anisotropic).
- **u** (SI unit: m/s) is the velocity field defined by the **Moving Mesh** node when parts of the model are moving in the material frame.
- Q (SI unit: W/m<sup>3</sup>) is the heat source (or sink). Add one or more heat sources as separate physics features. See Heat Source node and Thermoelastic Damping subnode for example.

For a steady-state problem the temperature does not change with time and the first term disappears.

## MODEL INPUT

This section contains fields and values that are inputs for expressions defining material properties. If such user-defined property groups are added, the model inputs appear here.

Volume Reference Temperature

This section is available when a temperature-dependent density defined in a material is used. On the material frame, the density is evaluated in relation to a reference temperature in order to ensure conservation of the mass in the presence of temperature variations. By default the **Common model input** is used. This corresponds to the variable minput. Tempref, which is set to 293.15 K by default. To edit it, click the Go to Source button ( 1 ), and in the Default Model Inputs node under Global Definitions, set a value for the Volume reference temperature in the Expression for remaining selection section.

The other options are **User defined** and all temperature variables from the physics interfaces included in the model.

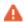

This model input does not override the Reference temperature  $T_{\rm ref}$  set in the Physical Model section of the physics interface, which is used to evaluate the reference enthalpy, and a reference density for incompressible nonisothermal flows.

# Temperature

This section is available when material properties are temperature-dependent. By default, the temperature of the parent interface is used and the section is not editable. To edit the Temperature field, click Make All Model Inputs Editable ( ). The available options are User defined (default), Common model input (the minput. T variable, set to 293.15 K by default) and all temperature variables from the physics interfaces included in the model. To edit the minput. T variable, click the Go to Source button ( 1/21), and in the Default Model Inputs node under Global Definitions, set a value for the Temperature in the Expression for remaining selection section.

## SHAPE MEMORY ALLOY

The Martensite volume fraction,  $\xi$ , and the Density of the alloy (defined for both austenite and martensite states) should be set in this section.

In addition, the following options are available for the computation of the Effective conductivity by accounting for both austenite and martensite properties:

• **Volume average** (default), which calculates the effective conductivity of the alloy as the weighted arithmetic mean of austenite and martensite conductivities:

$$k = \xi k_{\rm M} + (1 - \xi)k_{\rm A}$$

• Reciprocal average, which calculates the effective conductivity of the alloy as the weighted harmonic mean of austenite and martensite conductivities:

$$\frac{1}{k} = \frac{\xi}{k_{\rm M}} + \frac{1 - \xi}{k_{\rm A}}$$

• Power law, which calculates the effective conductivity of the alloy as the weighted geometric mean of austenite and martensite conductivities:

$$k = k_{\rm M}^{\xi} \cdot k_{\rm A}^{(1-\xi)}$$

When the material and spatial frames differ (due to the presence in the model of a Moving Mesh node, or a Solid Mechanics physics interface for example), you can select on which frame the thermal conductivities of the austenite and martensite phases are specified.

By default the **Deformation model for thermal conductivity** is set to **Standard**. With this option, the thermal conductivities are supposed to be given on the material frame. If the material frame does not coincide with the spatial frame, a conversion is applied to get the effective conductivity variables. This option is often suitable for moderate elastic strains.

By selecting the Large strain option, the thermal conductivities are supposed to be given on the spatial frame. In case of isotropic materials, the effective thermal conductivity variables are directly equal to the weighted average of the values you have set. In case of anisotropic materials, the rotation of the material is also taken into account following

$$k_{(x,y,z)} = \mathbf{R}k_{(X,Y,Z)}\mathbf{R}^{\mathrm{T}}$$

where  $\mathbf{R}$  is the rotation matrix between the material and the spatial frames.

#### AUSTENITE

Select any component material from the list to define the austenite material properties. The default uses the **Domain material**.

The default Thermal conductivity  $k_A$  is taken From material. For User defined select Isotropic, Diagonal, Symmetric, or Full based on the characteristics of the thermal conductivity, and enter another value or expression. For **Isotropic** enter a scalar which will be used to define a diagonal tensor. For the other options, enter values or expressions into the editable fields of the tensor.

The default Heat capacity at constant pressure  $C_{n,A}$  is taken From material. For User **defined** enter a value or expression.

## MARTENSITE

Select any component material from the list to define the martensite material properties. The default uses the Domain material.

The default Thermal conductivity  $k_{
m M}$  is taken From material. For User defined select **Isotropic**, **Diagonal**, **Symmetric**, or **Full** based on the characteristics of the thermal conductivity, and enter another value or expression. For **Isotropic** enter a scalar which will be used to define a diagonal tensor. For the other options, enter values or expressions into the editable fields of the tensor.

The default Heat capacity at constant pressure  $C_{p,\mathrm{M}}$  is taken From material. For User **defined** enter a value or expression.

When the material properties for the austenite and martensite phases are defined using the From material option, the properties are taken from Austenite phase and Martensite phase property groups respectively. If a property is not defined in these groups but is available in the **Basic** group, its definition is automatically synchronized. This mechanism is designed to make it possible to use two materials, one pure austenite material and one pure martensite material with properties defined in the basic group as an alternative to a single material with the properties defined in the Austenite phase and Martensite phase property groups. In that case, the two materials have to be selected instead of using the default **Domain** material option.

## LOCATION IN USER INTERFACE

#### Context Menus

Heat Transfer in Solids and Fluids>Specific Media>Shape Memory Alloy Heat Transfer in Solids>Specific Media>Shape Memory Alloy Heat Transfer in Fluids>Specific Media>Shape Memory Alloy Heat Transfer in Porous Media>Specific Media>Shape Memory Alloy Heat Transfer in Building Materials>Specific Media>Shape Memory Alloy Bioheat Transfer>Specific Media>Shape Memory Alloy

#### Ribbon

Physics tab with Heat Transfer in Solids and Fluids, Heat Transfer in Solids, Heat Transfer in Fluids, Heat Transfer in Porous Media, Heat Transfer in Building Materials, or Bioheat **Transfer** selected:

Domains>Specific Media>Shape Memory Alloy

# Solid

This node uses this version of the heat equation to model heat transfer in solids:

$$\rho C_{p} \frac{\partial T}{\partial t} + \rho C_{p} \mathbf{u} \cdot \nabla T + \nabla \cdot \mathbf{q} = Q$$

$$\mathbf{q} = -k \nabla T$$
(6-15)

with the following material properties, fields, and sources:

- $\rho$  (SI unit: kg/m<sup>3</sup>) is the solid density.
- $C_p$  (SI unit: J/(kg·K)) is the solid heat capacity at constant pressure.
- k (SI unit: W/(m·K)) is the solid thermal conductivity (a scalar or a tensor if the thermal conductivity is anisotropic).
- **u** (SI unit: m/s) is the velocity field defined by the **Moving Mesh** node when parts of the model are moving in the material frame.
- Q (SI unit: W/m<sup>3</sup>) is the heat source (or sink). Add one or more heat sources as separate physics features. See Heat Source node and Thermoelastic Damping subnode for example.

For a steady-state problem the temperature does not change with time and the first term disappears.

#### MODEL INPUT

This section contains fields and values that are inputs for expressions defining material properties. If such user-defined property groups are added, the model inputs appear here.

Volume Reference Temperature

This section is available when a temperature-dependent density defined in a material is used. On the material frame, the density is evaluated in relation to a reference temperature in order to ensure conservation of the mass in the presence of temperature variations. By default the Common model input is used. This corresponds to the variable minput. Tempref, which is set to 293.15 K by default. To edit it, click the Go to Source button ( 1 ), and in the Default Model Inputs node under Global Definitions, set a value for the Volume reference temperature in the Expression for remaining selection section.

The other options are **User defined** and all temperature variables from the physics interfaces included in the model.

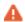

This model input does not override the Reference temperature  $T_{\rm ref}$  set in the Physical Model section of the physics interface, which is used to evaluate the reference enthalpy, and a reference density for incompressible nonisothermal flows.

# Temperature

This section is available when material properties are temperature-dependent. By default, the temperature of the parent interface is used and the section is not editable. To edit the **Temperature** field, click **Make All Model Inputs Editable** ( ). The available options are User defined (default), Common model input (the minput. T variable, set to 293.15 K by default) and all temperature variables from the physics interfaces included in the model. To edit the minput. T variable, click the Go to Source button ( \begin{aligned} \frac{1}{2} \end{aligned}), and in the Default Model Inputs node under Global Definitions, set a value for the Temperature in the Expression for remaining selection section.

#### HEAT CONDUCTION. SOLID

The thermal conductivity k describes the relationship between the heat flux vector  $\mathbf{q}$ and the temperature gradient  $\nabla T$  in  $\mathbf{q} = -k\nabla T$ , which is Fourier's law of heat conduction. Enter this quantity as power per length and temperature.

The default Thermal conductivity k is taken From material. For User defined select **Isotropic**, **Diagonal**, **Symmetric**, or **Full** based on the characteristics of the thermal conductivity, and enter another value or expression. For Isotropic enter a scalar which will be used to define a diagonal tensor. For the other options, enter values or expressions into the editable fields of the tensor.

The components of the thermal conductivity k when given on tensor form  $(k_{xx}, k_{yy}, k_{yy}, k_{y$ and so on, representing an anisotropic thermal conductivity) are available as ht.kxx, ht.kyy, and so on (using the default name ht). The single scalar mean effective thermal conductivity ht.kmean is the mean value of the diagonal elements  $k_{xx}, k_{yy},$ and  $k_{zz}$ .

When the material and spatial frames differ (due to the presence in the model of a Moving Mesh node, or a Solid Mechanics physics interface for example), you can select on which frame the thermal conductivity is specified.

By default the **Deformation model for thermal conductivity** is set to **Standard**. With this option, the thermal conductivity is supposed to be given on the material frame. If the material frame does not coincide with the spatial frame, a conversion is applied to get the variables ht.kxx, ht.kyy, and so on. This option is often suitable for moderate elastic strains.

By selecting the Large strain option, the thermal conductivity is supposed to be given on the spatial frame. In case of isotropic materials, the thermal conductivity variables ht.kxx, ht.kyy, and so on, are directly equal to the values you have set. In case of anisotropic materials, the rotation of the material is also taken into account following

$$k_{(x, y, z)} = \mathbf{R} k_{(X, Y, Z)} \mathbf{R}^{\mathrm{T}}$$

where  $\mathbf{R}$  is the rotation matrix between the material and the spatial frames.

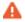

Fourier's law assumes that the thermal conductivity tensor is symmetric. A nonsymmetric tensor can lead to unphysical results.

#### THERMODYNAMICS, SOLID

This section defines the thermodynamics properties of the solid.

The heat capacity at constant pressure describes the amount of heat energy required to produce a unit temperature change in a unit mass.

The Density  $\rho$  and Heat capacity at constant pressure  $C_p$  should be specified.

In addition, the thermal diffusivity  $\alpha$ , defined as  $k/(\rho C_p)$  (SI unit: m<sup>2</sup>/s), is also a predefined quantity. The thermal diffusivity can be interpreted as a measure of thermal inertia (heat propagates slowly where the thermal diffusivity is low, for example). The components of the thermal diffusivity  $\alpha$ , when given on tensor form  $(\alpha_{xx}, \alpha_{yy}, \text{ and so})$ on, representing an anisotropic thermal diffusivity) are available as ht.alphaTdxx, ht.alphaTdyy, and so on (using the default physics name ht). The single scalar mean thermal diffusivity ht.alphaTdMean is the mean value of the diagonal elements  $\alpha_{xx}$ ,  $\alpha_{vv}$ , and  $\alpha_{zz}$ . The denominator  $\rho C_p$  is the effective volumetric heat capacity which is also available as a predefined quantity, ht.C\_eff.

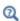

- Theory for Heat Transfer in Porous Media
- Theory for Heat Transfer in Solids

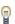

The Thermoelastic Damping subnode is available from the context menu (right-click the parent node) or from the **Physics** toolbar, **Attributes** menu.

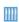

Heat Generation in a Disc Brake: Application Library path Heat Transfer Module/Thermal Contact and Friction/brake disc

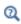

For a detailed overview of the functionality available in each product, visit https://www.comsol.com/products/specifications/

#### LOCATION IN USER INTERFACE

#### Context Menus

Heat Transfer in Solids and Fluids>Solid Heat Transfer in Solids>Solid Heat Transfer in Fluids>Solid Heat Transfer in Porous Media>Solid Heat Transfer in Building Materials>Solid Bioheat Transfer>Solid

#### Ribbon

Physics tab with interface as Heat Transfer in Solids and Fluids, Heat Transfer in Solids, Heat Transfer in Fluids, Heat Transfer in Porous Media, Heat Transfer in Building Materials, or **Bioheat Transfer** selected:

## Domains>interface>Solid

#### Solid with Translational Motion

This node is similar to the Solid node, with an additional Translational Motion node to account for convection. The Solid with Translational Motion node can be used to model rectilinear scrolling motions for block geometries, or rotating motions for cylindrical geometries in stationary or transient analyses. While **Solid** is solved on the material frame, Solid with Translational Motion is solved on the spatial frame. It induces that accounting for convection requires a Moving Mesh node for Solid, while it requires a Translational Motion node for Solid with Translational Motion. Both methods are exclusive to keep consistent material properties, so it is not possible to combine a

Translational Motion node with a Moving Mesh node. It is recommended to use a Solid node and a Moving Mesh node to model motions and deformations of solids.

Q

Solid

Translational Motion

# Thermal Damage

This node defines a transformation model to take into account damage by overheating or freezing in biological tissues. The transformation indicator is calculated by a model based either on a temperature threshold or on Arrhenius kinetics.

#### DAMAGED TISSUE

Three methods are available for the analysis; choose the **Transformation model**: Temperature threshold (default), Arrhenius kinetics, or User defined. Depending on the material properties you have access to, you may choose one of the damage models.

The **Arrhenius kinetics** method is only applicable to hyperthermia analysis.

For Temperature threshold, define the settings for the Hyperthermia Analysis or Cryogenic Analysis. See Temperature Threshold for more details on the parameters of the model.

Hyperthermia Analysis

Enter values for:

- Damage temperature  $T_{\rm d,h}$  to define the (high) temperature that the tissue needs to reach to start getting damaged. The default is 323.15 K.
- Damage time  $t_{\rm d,\,h}$  to define the time needed for the necrosis to happen while the temperature is above  $T_{\rm d.h.}$  The default is 50 s.
- Necrosis temperature  $T_{n,h}$  to define the (high) temperature to be reached for the necrosis to happen instantly. The default is 373.15 K.
- Enthalpy change  $L_{d,h}$  to define the enthalpy variation associated with damage by hyperthermia. The following heat source is added to the right-hand side of the bioheat equation:

$$Q = -\rho L_{\rm d, h} \frac{\partial \theta_{\rm d}}{\partial t} (T > T_{\rm d, h})$$

A user defined value can be set for the initial damaged tissue indicator and the initial instant necrosis indicator used in the hyperthermia analysis. See the Initial Values section for details.

# Cryogenic Analysis

Enter values for:

- Damage temperature  $T_{\rm d.\,c}$  to define the (low) temperature that the tissue needs to reach to start getting damaged. The default is 273.15 K.
- Damage time  $t_{
  m d,\,c}$  to define the time needed for the necrosis to happen while the temperature is below  $T_{
  m d.\,c.}$ . The default is 50 s.
- Necrosis temperature  $T_{
  m n,\,c}$  to define the (low) temperature to be reached for the necrosis to happen instantly. The default is 253.15 K.
- Enthalpy change  $L_{\rm d}$  c to define the enthalpy variation associated with damage by freezing. The following heat source is added to the right-hand side of the bioheat equation:

$$Q = \rho L_{d, c} \frac{\partial \theta_d}{\partial t} (T < T_{d, c})$$

A user defined value can be set for the initial damaged tissue indicator and the initial instant necrosis indicator used in the cryogenic analysis. See the Initial Values section for details.

#### Arrhenius Kinetics

For Arrhenius kinetics, define the parameters to calculate the degree of tissue injury with the Arrhenius equation (see Arrhenius Kinetics for more details):

- Frequency factor A in the Arrhenius equation. Default is taken From material. For **User defined** enter a value or an expression.
- Activation energy  $\Delta E$  in the Arrhenius equation. Default is taken From material. For User defined enter a value or an expression.
- **Polynomial order** *n* to define a polynomial Arrhenius kinetics equation.
- Enthalpy change L to define the enthalpy variation associated with damage. The following heat source is added to the right-hand side of the bioheat equation:

$$Q = -\rho L \frac{\partial \theta_{\rm d}}{\partial t}$$

A user defined value can be set for the initial damaged tissue indicator of the Arrhenius equation. See the Initial Values section for details.

User Defined

Enter values or expressions for the **Enthalpy change** L and the **Fraction of transformation**  $\theta_{\rm d}$  to define the heat source associated with the transformation as:

$$Q = -\rho L \frac{\partial \theta_{\rm d}}{\partial t}$$

As required, also define how to Specify Different Material Properties for healthy and damaged tissue.

Specify Different Material Properties

When the Specify different material properties for damaged tissue check box is selected, choose a **Transformed material**, which can point to any material in the model. The default uses the **Domain material**. The healthy tissue properties correspond to the properties specified in the **Heat Conduction** and **Thermodynamics** sections. The effective tissue properties change from the healthy tissue properties to the damaged tissue properties as the damage evolves.

#### **HEAT CONDUCTION**

This section is available when the Specify different material properties for damaged tissue check box is selected.

Select a Thermal conductivity  $k_d$  — From material (default) or User defined, to be used for damaged tissue. For User defined choose Isotropic, Diagonal, Symmetric, or Full based on the characteristics of the thermal conductivity and enter another value or expression in the field or matrix.

When the material and spatial frames differ (due to the presence in the model of a Moving Mesh node, or a Solid Mechanics physics interface for example), you can select on which frame the **Thermal conductivity**  $k_d$  is specified.

By default the **Deformation model for thermal conductivity** is set to **Standard**. With this option, the thermal conductivity is supposed to be given on the material frame. If the material frame does not coincide with the spatial frame, a conversion is applied to get the variables ht.k\_dxx, ht.k\_dyy, and so on. This option is often suitable for moderate elastic strains.

By selecting the Large strain option, the thermal conductivity is supposed to be given on the spatial frame. In case of isotropic materials, the thermal conductivity variables ht.k dxx, ht.k dyy, and so on, are directly equal to the values you have set. In case of anisotropic materials, the rotation of the material is also taken into account following

$$k_{d(x, y, z)} = \mathbf{R} k_{d(X, Y, Z)} \mathbf{R}^{\mathrm{T}}$$

where  $\mathbf{R}$  is the rotation matrix between the material and the spatial frames.

#### THERMODYNAMICS

This section is available when the Specify different material properties for damaged tissue check box is selected.

Select a Density  $\rho_d$  and Heat capacity at constant pressure  $C_{p,d}$  — From material (default) or **User defined**, to be used for damaged tissue. The heat capacity describes the amount of heat energy required to produce a unit temperature change in a unit mass.

#### INITIAL VALUES

This section is available when the Transformation model is set to Temperature threshold or Arrhenius kinetics. Set a value or expression for the Initial damaged tissue indicator,  $\alpha_{init}$ , to be used as an initial condition for any of the time integral analyses. For the Temperature threshold model, a value or expression for the Initial instant necrosis **indicator**,  $\alpha_{n,init}$ , can be set as well.

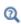

- Theory for Bioheat Transfer
- · Biological Tissue
- Bioheat

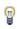

There are specific predefined materials available in the Bioheat material database. See Materials Overview and Bioheat Materials Library in the COMSOL Multiphysics Reference Manual.

Hepatic Tumor Ablation: Application Library path

Heat\_Transfer\_Module/Medical\_Technology/tumor\_ablation

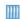

Microwave Heating of a Cancer Tumor: Application Library path Heat\_Transfer\_Module/Medical\_Technology/microwave\_cancer\_therapy

Modeling a Conical Dielectric Probe for Skin Cancer Diagnosis: Application Library path Heat\_Transfer\_Module/Medical\_Technology/ conical\_dielectric\_probe

#### LOCATION IN USER INTERFACE

Context Menus

Bioheat Transfer>Biological Tissue>Thermal Damage

Ribbon

Physics tab with interface as Heat Transfer in Solids and Fluids, Bioheat Transfer, Heat Transfer in Solids, Heat Transfer in Fluids, Heat Transfer in Porous Media, or Heat Transfer in Building Materials selected:

Domains>interface>Biological Tissue>Thermal Damage

# Thermal Dispersion

This subnode should be used to model the heat transfer due to hydrodynamic mixing in a fluid flowing through a porous medium. It adds an extra term  $\nabla \cdot (k_{\mathrm{disp}} \nabla T)$  to the right-hand side of the heat equation in porous media, through the modification of the effective thermal conductivity  $k_{\text{eff}}$  with the dispersive thermal conductivity  $k_{\text{disp}}$ :

$$(\rho C_p)_{\text{eff}} \frac{\partial T}{\partial t} + \rho C_p \mathbf{u} \cdot \nabla T = \nabla \cdot (k_{\text{eff}} \nabla T) + Q$$

and specifies values for the longitudinal and transverse dispersivities.

#### DISPERSIVITIES

This section defines the **Longitudinal dispersivity**  $\lambda_{lo}$  and **Transverse dispersivity**  $\lambda_{tr}$  used for the computation of the tensor of dispersive thermal conductivity:

$$(k_{\rm disp})_{ij} = \rho C_p D_{ij}$$

where  $D_{ii}$  is the dispersion tensor

$$D_{ij} = \lambda_{ijkl} \frac{u_k u_l}{|\mathbf{u}|}$$

and  $\lambda_{ijkl}$  is the fourth-order dispersivity tensor

$$\lambda_{ijkl} = \lambda_{\rm tr} \delta_{ij} \delta_{kl} + \frac{\lambda_{\rm lo} - \lambda_{\rm tr}}{2} (\delta_{ik} \delta_{jl} + \delta_{il} \delta_{jk})$$

When the Horizontal and vertical transverse dispersivities option is selected in the Define transverse dispersivity from list, the Transverse horizontal dispersivity  $\lambda_{tr. h}$  and Transverse vertical dispersivity  $\lambda_{tr.\ v}$  are defined instead of the Transverse dispersivity  $\lambda_{tr.}$  In this case, it is assumed that z is the vertical direction and it defines the dispersion tensor as

$$D_{ii} =$$

$$\frac{1}{|\mathbf{u}|}\begin{bmatrix} \lambda_{\mathrm{lo}}u^2 + \lambda_{\mathrm{tr,\,h}}v^2 + \lambda_{\mathrm{tr,\,v}}w^2 & (\lambda_{\mathrm{lo}} - \lambda_{\mathrm{tr,\,h}})uv & (\lambda_{\mathrm{lo}} - \lambda_{\mathrm{tr,\,v}})uw \\ (\lambda_{\mathrm{lo}} - \lambda_{\mathrm{tr,\,h}})uv & \lambda_{\mathrm{tr,\,h}}u^2 + \lambda_{\mathrm{lo}}v^2 + \lambda_{\mathrm{tr,\,v}}w^2 & (\lambda_{\mathrm{lo}} - \lambda_{\mathrm{tr,\,v}})vw \\ (\lambda_{\mathrm{lo}} - \lambda_{\mathrm{tr,\,v}})uw & (\lambda_{\mathrm{lo}} - \lambda_{\mathrm{tr,\,v}})vw & \lambda_{\mathrm{tr,\,v}}u^2 + \lambda_{\mathrm{tr,\,v}}v^2 + \lambda_{\mathrm{lo}}w^2 \end{bmatrix}$$

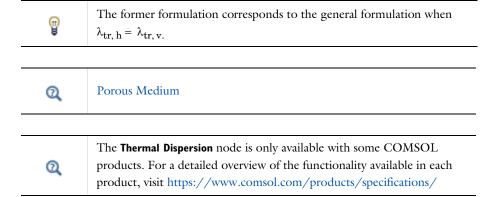

#### LOCATION IN USER INTERFACE

Context Menus

## Heat Transfer in Porous Media>Porous Medium>Thermal Dispersion

Ribbon

Physics tab with **Porous Medium** selected in the model tree:

#### Attributes>Thermal Dispersion

# Thermoelastic Damping

This subnode should be used to model heat generation due to changes in stress, which may be important in small structures vibrating at high frequencies.

#### THERMOELASTIC DAMPING

The Thermoelastic damping  $Q_{
m ted}$  should be specified either as a User defined value, or as the thermoelastic damping contribution straight from the solid mechanics interfaces, when you add a **Thermal Expansion** subnode (with the Structural Mechanics Module). In the latter case it is defined by

$$Q_{\text{ted}} = -\alpha T : \frac{\partial S}{\partial t}$$

where S is the second Piola-Kirchhoff tensor and  $\alpha$  is the coefficient of thermal expansion.

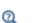

- Solid
- Thermal Expansion (for Materials) in the Structural Mechanics Module User's Guide

#### LOCATION IN USER INTERFACE

Context Menus

Heat Transfer in Solids>Solid>Thermoelastic Damping

More locations are available. For example:

Heat Transfer in Fluids>Solid>Thermoelastic Damping

Ribbon

Physics tab with **Solid** selected in the model tree:

Attributes>Thermoelastic Damping

# Thickness

Use this node with 2D components to model domains with another thickness than the overall thickness that is specified in the Heat Transfer interface Physical Model section. In 2D geometries, the temperature is assumed to be constant in the out-of-plane direction (z direction with default spatial coordinate names). The heat equation is modified to take that into account. See Equation 4-172 and Equation 4-173.

#### THICKNESS

Specify a value for the **Thickness**  $d_z$  of the domain in the out-of-plane direction. This value replaces the overall thickness in the domains that are selected in the Domain **Selection** section, and is used to multiply some terms into the heat equation.

П

The **Thickness** feature is disabled when at least one of the multiphysics couplings (Heat Transfer with Surface-to-Surface Radiation, Heat Transfer with Radiation in Participating Media, Heat Transfer with Radiative Beam in Absorbing Media) is active while solving on the same domain. This is noticed through a warning node displayed under Compile **Equations**. The radiation interfaces assume an infinite medium in the out-of-plane direction, they are thus not compatible with these features.

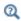

### Out-of-Plane Heat Transfer

#### LOCATION IN USER INTERFACE

#### Context Menus

Heat Transfer in Solids and Fluids>Thickness Heat Transfer in Solids>Thickness Heat Transfer in Fluids>Thickness Heat Transfer in Porous Media>Thickness Heat Transfer in Building Materials>Thickness Bioheat Transfer>Thickness

#### Ribbon

Physics tab with *interface* as Heat Transfer in Solids and Fluids, Heat Transfer in Solids, Heat Transfer in Fluids, Heat Transfer in Porous Media, Heat Transfer in Building Materials, or Bioheat Transfer selected:

#### Domains>interface>Thickness

## Translational Motion

This subnode provides movement by translation to the model for heat transfer in solids. It adds the following contribution to the right-hand side of Equation 6-15, defined in the parent node:

$$-\rho C_p \mathbf{u}_{\mathrm{trans}} \cdot \nabla T$$

The contribution describes the effect of a moving coordinate system, which is required to model, for example, a moving heat source.

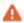

Special care must be taken on boundaries where  $\mathbf{n} \cdot \mathbf{u}_{\text{trans}} \neq 0$ . The Heat Flux boundary condition does not, for example, work on boundaries where  $\mathbf{n} \cdot \mathbf{u}_{\text{trans}} < 0$ .

#### DOMAIN SELECTION

By default, the selection is the same as for the Solid with Translational Motion node that it is attached to, but it is possible to use more than one Translational Motion subnode, each covering a subset of the Solid with Translational Motion node's selection.

## TRANSLATIONAL MOTION

The x, y, and z (in 3D) components of the **Velocity field u**<sub>trans</sub> should be specified in this section.

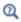

Solid with Translational Motion

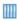

Friction Stir Welding of an Aluminum Plate: Application Library path Heat\_Transfer\_Module/Thermal\_Contact\_and\_Friction/friction\_stir\_welding

#### LOCATION IN USER INTERFACE

A default Translational Motion node is automatically added to the Solid with Translational Motion node.

Context Menus

Heat Transfer in Solids>Solid with Translational Motion>Translational Motion More locations are available. For example:

Heat Transfer in Fluids>Solid with Translational Motion>Translational Motion

Ribbon

Physics tab with Solid with Translational Motion selected in the model tree:

Attributes>Translational Motion

# Viscous Dissipation

This subnode should be used to take into account the heat source coming from the transformation of kinetic energy into internal energy due to viscous stresses. Such effect is expected in fluid regions with large velocity gradients or with high turbulence levels.

#### VISCOUS DISSIPATION

The  $Q_{\rm vd}$  input should be specified either as a **User defined** value, or as the viscous dissipation term contribution straight from the fluid flow interfaces.

For laminar flows, it is defined by

$$Q_{vd} = \tau : \nabla \mathbf{u}$$

where  $\tau$  is the viscous tensor.

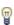

When the Nonisothermal Flow multiphysics coupling node is added, the effect of viscous dissipation can be taken into account by selecting the **Include viscous dissipation** check box under the **Flow Heating** section. In this case, the **Viscous Dissipation** feature is overridden by the multiphysics coupling node's contribution.

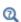

- Fluid
- Porous Medium
- · Phase Change Material

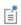

This feature was previously called Viscous Heating.

#### LOCATION IN USER INTERFACE

Context Menus

Heat Transfer in Fluids>Fluid>Viscous Dissipation

Heat Transfer in Fluids>Porous Medium>Viscous Dissipation

Heat Transfer in Moist Air>Moist Air>Viscous Dissipation

Heat Transfer in Porous Media>Porous Medium>Fluid>Viscous Dissipation

Ribbon

Physics tab with Fluid, Moist Air, Porous Medium, or Porous Medium>Fluid selected in the model tree:

Attributes>Viscous Dissipation

# **Boundary Features**

The following boundary nodes and subnodes are available for the Heat Transfer and Heat Transfer in Shells interfaces:

- Boundary Heat Source
- Deposited Beam Power
- External Temperature (Thin Layer, Thin Film, Fracture)
- Fracture (Heat Transfer Interface) and Porous Medium (Heat Transfer in Shells Interface)
- Harmonic Perturbation
- · Heat Flux
- Heat Source (Heat Transfer in Shells Interface)
- Heat Source (Thin Layer, Thin Film, Fracture)
- Inflow
- Initial Values (Thin Layer, Thin Film, Fracture, and Heat Transfer in Shells Interface)
- Isothermal Domain Interface
- · Line Heat Source on Axis

- Local Thermal Nonequilibrium **Boundary**
- Lumped System Connector
- Open Boundary
- Outflow
- Periodic Condition (Heat Transfer Interface)
- Phase Change Interface
- Phase Change Interface, Exterior
- Surface-to-Ambient Radiation (Heat Transfer Interface)
- Symmetry (Heat Transfer Interface)
- Temperature
- Thermal Contact
- Thermal Insulation
- Thin Film (Heat Transfer Interface) and Fluid (Heat Transfer in Shells Interface)
- Thin Layer (Heat Transfer Interface) and Solid (Heat Transfer in Shells Interface)

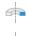

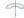

For axisymmetric components, COMSOL Multiphysics takes the axial symmetry boundaries into account and automatically adds an Axial **Symmetry** node that is valid on the axial symmetry boundaries only.

The following boundary nodes and subnodes are available for the Surface-to-Surface Radiation, Radiation in Participating Media, Radiation in Absorbing-Scattering Media, and Radiative Beam in Absorbing Media interfaces:

- Continuity on Interior Boundary (Radiation in Participating Media and Radiation in Absorbing-Scattering Media Interfaces)
- Continuity (Radiation in Participating Media and Radiation in Absorbing-Scattering Media Interfaces)
- Continuity on Interior Boundary (Radiation in Participating Media and Radiation in Absorbing-Scattering Media Interfaces)
- Diffuse Mirror (Surface-to-Surface Radiation Interface)
- Diffuse Surface (Surface-to-Surface Radiation Interface)
- Incident Intensity (Radiation in Participating Media and Radiation in Absorbing-Scattering Media Interfaces)
- Incident Intensity (Radiative Beam in Absorbing Medium Interface)
- Initial Values (Surface-to-Surface Radiation Interface)
- Layer Opacity (Surface-to-Surface Radiation Interface)

- Opaque Surface (Surface-to-Surface Radiation Interface)
- Opaque Surface (Radiation in Participating Media and Radiation in Absorbing-Scattering Media Interfaces)
- Opaque Surface (Radiative Beam in Absorbing Medium Interface)
- Periodic Condition (Radiation in Participating Media and Radiation in Absorbing-Scattering Media Interfaces)
- Prescribed Radiosity (Surface-to-Surface Radiation Interface)
- Radiation Group (Surface-to-Surface Radiation Interface)
- Semitransparent Surface (Radiation in Participating Media and Radiation in Absorbing-Scattering Media Interfaces)
- Semitransparent Surface (Surface-to-Surface Radiation Interface)
- Symmetry (Radiation in Participating Media and Radiation in Absorbing-Scattering Media Interfaces)
- Transparent Surface (Radiative Beam in Absorbing Medium Interface)

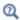

For a detailed overview of the functionality available in each product, visit https://www.comsol.com/products/specifications/

# Boundary Heat Source

This node models a heat source (or heat sink) that is embedded in the boundary. When selected as a Boundary Heat Source, it also prescribes that the temperature field is continuous across the pair. Note that in this case the source term is applied on the source side.

#### PAIR SELECTION

If this node is selected from the **Pairs** menu, choose the pair to apply this condition to. A pair must be created first. See Identity and Contact Pairs in the COMSOL Multiphysics Reference Manual for more details.

#### MATERIAL TYPE

Select an option in the Material type list to specify if the inputs of the Boundary Heat **Source** section are defined in the material or spatial frame:

- The default option for the **Boundary Heat Source** node is **Solid**, which specifies that the heat source  $Q_h$  is defined in the material frame. Because the heat transfer variables and equations are defined in the spatial frame, the inputs are internally converted to the spatial frame. See Conversion Between Material and Spatial Frames for details.
- The **Nonsolid** option defines  $Q_b$  in the spatial frame. No frame conversion is needed.
- The From material option uses the option selected in the Material type list of the Material Properties section of the material applied on the domain on which the node is active.

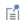

This option has no effect when the component does not contain a moving frame because the material and spatial frames are identical in such cases. With a Deformed Geometry or a Moving Mesh interface, the heat transfer features automatically take into account deformation effects of the material and spatial frames on heat transfer properties. In particular the effects of volume changes on the density are considered. See Handling Frames in Heat Transfer and Material and Spatial Frames for details.

#### **BOUNDARY HEAT SOURCE**

Select an option from the **Heat Source** list:

- For **General source** (default) enter a value for the boundary heat source  $Q_{\rm h}$  when the default option, User defined, is selected.
- A positive  $Q_b$  corresponds to heating and a negative  $Q_b$  corresponds to cooling. For the general boundary heat source  $Q_{\rm b}$ , there are predefined heat sources available when simulating heat transfer together with electrical or electromagnetic interfaces. Such sources represent, for example, ohmic heating and induction heating

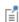

When **User defined** is selected for **General source**, if the expression contains a variable that is discontinuous across that boundary (a thin resistive layer, for example), its value is the average of the value on the "up" and "down" sides of the boundary. You can use the up and down operators to get the value on either side of the boundary (see up and down).

• For **Heat rate** enter the heat rate  $P_b$ . In this case  $Q_b = P_b/A$ , where A is the total area of the selected boundaries.

#### SOURCE POSITION

To display this section, click the **Show More Options** button ( ) and select **Advanced** Physics Options.

Select a **Source position** to define a side where the heat source is defined: **Layer** (default), **Upside**, or **Downside**. This setting has no effect unless the temperature differs from one side of the boundary to the other. Typically when Boundary Heat Source contributes with a Thin Layer feature.

#### CONTINUITY

If this node is selected from the Pairs menu, select the Prescribe continuity check box to prescribe that the temperature field is continuous across the pair where the source and destination boundaries match. The continuity on a pair should be set from a single feature. It may also be set by a Continuity or another Boundary Heat Source pair feature.

When the **General source** option is selected, the heat source  $Q_{
m b}$  is applied on the source or on the destination or on both depending on the selected option in Source position. When the Prescribe continuity check box is selected in this feature (the status in other Boundary Heat Source features has no effect) and General source is set to User defined,  $Q_{\rm b}/2$  is applied on the source and on the destination.

When the **Heat rate** option is selected, the heat rate is distributed on the source or on the destination or on both depending on the selected option in Source position. In this case, the integral of the applied heat source is equal to the heat rate.

| Q | To define the boundary heat source $Q_{\rm b}$ as a function of the temperature, use the local temperature variable on the selected boundary, ht.bhs1.Tvar, that corresponds to the appropriate variable (upside, downside, or average temperature of a layer, wall temperature with turbulence modeling), depending on the model configurations. See Boundary Wall Temperature for a thorough description of the boundary temperature variables. |
|---|----------------------------------------------------------------------------------------------------|
|   |                                                                                                    |
| i | You can specify the source to be a harmonic perturbation in a frequency domain analysis. To mark the source as being a harmonic perturbation, right-click the node and choose <b>Harmonic Perturbation</b> . Note that this updates the node's icon. See Theory for Harmonic Heat Transfer for more details.                                                                                                    |
|   |                                                                                                    |
| Q | Upside and downside settings can be visualized by plotting the global normal vector (nx, ny, nz), that always points from downside to upside. Note that the normal vector (ht.nx, ht.ny, ht.nz) may be oriented differently.                                                                                                    |
|   | See Tangent and Normal Variables in the COMSOL Multiphysics Reference Manual.                                                                                                    |
| Q | Handling Frames in Heat Transfer                                                                                                    |
|   | About the Heat Transfer Interfaces                                                                                                    |
|   |                                                                                                    |
|   | Evaporative Cooling of Water: Application Library path  Heat_Transfer_Module/Phase_Change/evaporative_cooling                                                                                                    |

മ

When **Line Heat Flux** is applied on a pair, the flux is only applied on the edge adjacent to the source boundary which is in contact with the destination boundary. Consider adding another pair with opposite source and destination boundaries to apply a flux on the edge adjacent to the destination boundary and in contact with the source boundary.

See Identity and Contact Pairs in the COMSOL Multiphysics Reference Manual for more details.

#### LOCATION IN USER INTERFACE

Context Menus

Heat Transfer in Solids and Fluids>Heat Sources>Boundary Heat Source Heat Transfer in Solids>Pairs>Boundary Heat Source Heat Transfer in Porous Media>Porous Medium>Fluid>Heat Sources>Boundary Heat Source Heat Transfer in Porous Media>Porous Medium>Porous Matrix>Heat Sources> **Boundary Heat Source** 

Ribbon

Physics tab with interface as Heat Transfer in Solids and Fluids, or any version of the Heat Transfer interface selected:

Boundaries>interface>Boundary Heat Source Pairs>interface>Boundary Heat Source

Physics tab with Porous Medium>Fluid or Porous Medium>Porous Matrix selected in the model tree:

#### Attributes>Boundary Heat Source

# Continuity

This node can be added to pairs, or as a subnode of the Fluid and Porous Matrix subnodes under **Porous Medium**. It prescribes that the temperature field is continuous across the boundary. When applied to pairs, **Continuity** is only suitable for pairs where the boundaries match. When added as a subnode of the Fluid and Porous Matrix subnodes under **Porous Medium**, it ensures the continuity of the temperature and flux between the specific phase (fluid or solid) and the medium on the other side of the boundary (fluid, solid, building material, biological tissue, ...). If a thin structure model (Thin Layer (Heat Transfer Interface) and Solid (Heat Transfer in Shells Interface), Thin Film (Heat Transfer Interface) and Fluid (Heat Transfer in Shells

Interface), or Fracture (Heat Transfer Interface) and Porous Medium (Heat Transfer in Shells Interface)) is defined on the boundary, the **Continuity** node may be applied as well.

#### PAIR SELECTION

If this node is selected from the **Pairs** menu, choose the pair to apply this condition to. A pair must be created first. See Identity and Contact Pairs in the COMSOL Multiphysics Reference Manual for more details.

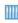

Thermo-Mechanical Analysis of a Surface-Mounted Resistor: Application Library path Heat\_Transfer\_Module/Thermal\_Stress/ surface resistor

#### LOCATION IN USER INTERFACE

Context Menus

Heat Transfer in Solids and Fluids>Pairs>Continuity Heat Transfer in Shells>Pairs>Continuity Surface-to-Surface Radiation>Pairs>Continuity Radiation in Participating Media>Pairs>Continuity Heat Transfer in Porous Media>Porous Medium>Fluid>Continuity Heat Transfer in Porous Media>Porous Medium>Porous Matrix>Continuity

Ribbon

Physics tab with *interface* as **Heat Transfer in Solids and Fluids** or any version of the Heat Transfer interface, Heat Transfer in Shells, Radiation in Participating Media, or Surface-to-Surface Radiation selected:

Pairs>interface>Continuity

Continuity (Radiation in Participating Media and Radiation in Absorbing-Scattering Media Interfaces)

This node can be added to pairs. When the Radiation discretization method is Discrete **ordinates method**, it prescribes that the radiative intensity field I is continuous across the pair. When the Radiation discretization method is PI approximation, it prescribes that the incident radiation field G is continuous across the pair. **Continuity** is only suitable for pairs where the boundaries match.

#### PAIR SELECTION

Choose the pair to apply this condition to. A pair must be created first. See Identity and Contact Pairs in the COMSOL Multiphysics Reference Manual for more details.

#### LOCATION IN USER INTERFACE

Context Menus

Radiation in Participating Media>Pairs>Continuity Radiation in Absorbing-Scattering Media>Continuity

Ribbon

Physics tab with interface as Radiation in Participating Media or Radiation in **Absorbing-Scattering Media** selected:

Pairs>interface>Continuity

Continuity on Interior Boundary (Radiation in Participating Media and Radiation in Absorbing-Scattering Media Interfaces)

When **Discrete ordinates method** is selected, this node enables intensity conservation across interior boundaries. It is the default boundary condition for all interior boundaries. For PI approximation, this boundary condition is not available since it is not needed.

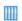

Radiative Heat Transfer in a Utility Boiler: Application Library path Heat\_Transfer\_Module/Thermal\_Radiation/boiler

#### LOCATION IN USER INTERFACE

Context Menus

Radiation in Participating Media>Continuity on Interior Boundary Radiation in Absorbing-Scattering Media>Continuity on Interior Boundary

Physics tab with Radiation in Participating Media or Radiation in Absorbing-Scattering Media selected:

**Boundaries>Continuity on Interior Boundary** 

This node models heat sources brought by narrow beams, such as laser or electron beams, to a given boundary.

#### **BEAM ORIENTATION**

Enter a value for the **Beam orientation e**. This vector does not need to be normalized. In 2D axisymmetric components, it is aligned with the z-axis.

#### **BEAM PROFILE**

Either select an option for the Beam profile among the Built-in beam profiles, or set the it as User defined by entering a value for the Beam power density,  $I_0$  (SI unit: W/m<sup>2</sup>). The Beam power density corresponds to the beam intensity in the beam cross section.

For Built-in beam profiles, enter a value for the Deposited beam power  $P_0$  and the coordinates of the Beam origin point O.

Then, select a Distribution type: Gaussian (default) or Top-hat disk.

- For Gaussian, enter the Standard deviation  $\sigma$ .
- For **Top-hat disk**, enter the **Beam radius** R. Smoothing can be applied by entering a positive Size of transition zone  $\Delta R$ . The default value of 0 m corresponds to an ideal discontinuous top-hat profile.

#### **SOURCE POSITION**

To display this section click the **Show More Options** button ( **5** ) and select **Advanced Physics Options.** 

Select a **Source position** to define a side where the heat source is defined: **Layer** (default), Upside, or Downside. This setting has no effect unless the temperature differs from one side of the boundary to the other.

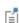

The standard deviation of the Gaussian distribution and the radius of the top-hat distribution can take values smaller than the mesh element size. For more accurate results, it is important to refine the mesh enough at the deposited heat source location. Otherwise, an automatic substitution replaces the standard deviation  $\sigma$  or the beam radius R by the minimum length to get acceptable results which depends on the mesh element size.

Upside and downside settings can be visualized by plotting the global normal vector (nx, ny, nz), that always points from downside to upside. Note that the normal vector (ht.nx, ht.ny, ht.nz) may be oriented differently.

Q

See Tangent and Normal Variables in the COMSOL Multiphysics Reference Manual.

#### LOCATION IN USER INTERFACE

Context Menus

Heat Transfer in Solids and Fluids>Heat Sources>Deposited Beam Power Heat Transfer in Porous Media>Porous Medium>Fluid>Heat Sources> **Deposited Beam Power** Heat Transfer in Porous Media>Porous Medium>Porous Matrix>Heat Sources> **Deposited Beam Power** 

Ribbon

Physics tab with *interface* as **Heat Transfer in Solids and Fluids**, or any version of the Heat Transfer interface selected:

# Boundaries>interface>Deposited Beam Power

Physics tab with Porous Medium>Fluid or Porous Medium>Porous Matrix selected in the model tree:

# Attributes>Deposited Beam Power

# Diffuse Mirror (Surface-to-Surface Radiation Interface)

This node is a variant of the Diffuse Surface (Surface-to-Surface Radiation Interface) node with a surface emissivity equal to zero. Diffuse mirror surfaces are common as approximations of a surface that is well insulated on one side and for which convection effects can be neglected on the opposite (radiating) side. It resembles a mirror that absorbs all irradiation and then radiates it back in all directions. The node adds radiosity shape function for each spectral band to its selection and uses it as surface radiosity.

The radiative heat flux on a diffuse mirror boundary is zero.

#### MODEL INPUT

This section contains fields and values that are inputs for expressions defining material properties. If such user-defined property groups are added, the model inputs appear here.

### Temperature

This section is available when temperature-dependent material properties are used. The default **Temperature** is **User defined**. When additional physics interfaces are added to the model, the temperature variables defined by these physics interfaces can also be selected from the list. The **Common model input** option corresponds to the minput. T variable, set to 293.15 K by default) and all temperature variables from the physics interfaces included in the model. To edit the minput. T variable, click the **Go to Source** button ( \(\frac{1}{2}\), and in the **Default Model Inputs** node under **Global Definitions**, set a value for the Temperature in the Expression for remaining selection section.

#### RADIATION DIRECTION

These settings are the same as for the Diffuse Surface (Surface-to-Surface Radiation Interface) node.

#### AMBIENT

These settings are the same as for the Diffuse Surface (Surface-to-Surface Radiation Interface) node.

#### LOCATION IN USER INTERFACE

Context Menus

Surface-to-Surface Radiation>Diffuse Mirror

Ribbon

Physics tab with Surface-to-Surface Radiation selected:

Boundaries>Surface-to-Surface Radiation>Diffuse Mirror

# Diffuse Surface (Surface-to-Surface Radiation Interface)

Diffuse surfaces reflect radiative intensity uniformly in all directions. This node handles radiation with a view factor calculation. It is assumed that no radiation is transmitted through the surface. The feature adds one radiosity shape function per spectral interval to its selection and uses it as surface radiosity.

It adds a radiative heat source contribution

$$-\mathbf{n} \cdot \mathbf{q} = \varepsilon (G - e_{\mathbf{h}}(T))$$

on the side of the boundary where the radiation is defined, where  $\varepsilon$  is the surface emissivity, G is the irradiation, and  $e_h(T)$  is the blackbody hemispherical total emissive power. Where the radiation is defined on both sides, the radiative heat source is defined on both sides too.

If specular reflection should be considered, use the Opaque Surface (Surface-to-Surface Radiation Interface) node instead.

If specular reflection and transmission should be considered, use the Semitransparent Surface (Surface-to-Surface Radiation Interface) node instead.

If no emission should be considered, use the Diffuse Mirror (Surface-to-Surface Radiation Interface) node instead.

#### MODEL INPUT

This section has fields and values that are inputs to expressions that define material properties. If such user-defined property groups have been added, the model inputs are included here.

There is one standard model input: the **Temperature** T is used in the expression of the blackbody radiation intensity and when multiple wavelength intervals are used, for the fractional emissive power. The temperature model input is also used to determine the variable that receives the radiative heat source. When the model input does not contain a dependent variable, the radiative heat source is ignored.

The default **Temperature** is **User defined**. When additional physics interfaces are added to the model, the temperature variables defined by these physics interfaces can also be selected from the list. The Common model input option corresponds to the minput.T variable, set to 293.15 K by default) and all temperature variables from the physics interfaces included in the model. To edit the minput. T variable, click the **Go to Source** button ( 1/21), and in the **Default Model Inputs** node under **Global Definitions**, set a value for the Temperature in the Expression for remaining selection section.

#### RADIATION DIRECTION

The radiation directions are shown on the geometry in the **Graphics** window. A symbol ( $n_{\bullet}$ ) is displayed on boundaries that do not radiate. Hide the symbols with the **Show Radiation Direction** button ( **5**) (selected by default).

When Wavelength dependence of radiative properties is set to Constant in the Radiation Settings section of the physics interface, select an Emitted radiation direction based on the geometric normal (nx, ny, nz): Opacity controlled (default), Negative normal direction, Positive normal direction, Both sides, or None.

• **Opacity controlled** requires that each boundary is adjacent to exactly one opaque domain. Opacity is controlled by the Opacity (Surface-to-Surface Radiation and Orbital Thermal Loads Interfaces) domain feature. For external boundaries, the exterior side opacity is transparent by default but may be edited by setting the Selection of the Opacity feature on All voids in the Opacity feature. Figure 6-1 illustrates the emitted radiation direction depending on the opacity of the adjacent domain.

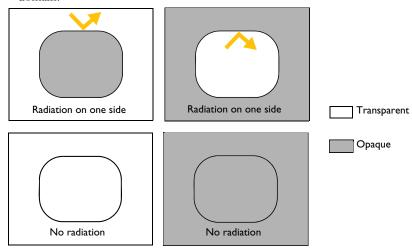

Figure 6-1: Emitted radiation direction with the option Opacity controlled.

- Select **Negative normal direction** to specify that the surface radiates in the negative normal direction (un vector direction). An arrow indicates the negative normal direction that corresponds to the direction of the radiation emitted by the surface. Figure 6-2 illustrates the emitted radiation direction depending on the chosen option.
- Select **Positive normal direction** if the surface radiates in the positive normal direction (**dn** vector direction). An arrow indicates the positive normal direction that corresponds to the direction of the radiation emitted by the surface. Figure 6-2 illustrates the emitted radiation direction depending on the chosen option.

- Select **Both sides** if the surface radiates on both sides. Figure 6-2 illustrates the emitted radiation direction depending on the chosen option.
- Select **None** when adjacent domains are either both transparent or both opaque for a given spectral band. When the Emitted radiation direction is set to None for a spectral band, the radiative properties set for this spectral band are not used

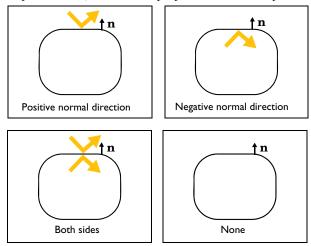

Figure 6-2: Emitted radiation direction with Positive normal direction, Negative normal direction and Both sides options.

When Wavelength dependence of radiative properties is set to Solar and ambient or Multiple spectral bands in the Radiation Settings section of the physics interface, select an Emitted radiation direction for each spectral band: Opacity controlled (default), Negative normal direction, Positive normal direction, Both sides, or None. The Emitted radiation direction defines the radiation direction for each spectral band similarly as when Wavelength dependence of radiative properties is Constant. Defining a radiation direction for each spectral band makes it possible to build models where the transparency or opacity properties defers between spectral bands.

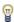

This is useful for example to represent glass opaque to radiation outside of the [0.3–2.5 µm] wavelength range.

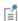

Note that when Wavelength dependence of radiative properties is set to Solar and ambient or Multiple spectral bands, the upper bound of the last spectral band, meant to represent the infinite, is set to 1[mm], for the computation of the surface material properties.

#### AMBIENT

Select the **Define ambient properties on each side** check box when the ambient properties differs between the sides of a boundary. This is needed to define ambient temperature for a surface that radiates on both sides and that is exposed to a hot temperature on one side (for example, fire) and to a cold temperature on the other side (for example, external temperature). By default, Define ambient properties on each side is not selected.

# Ambient Temperature

The ambient temperature  $T_{amb}$  should be set for the computation of  $e_b(T_{amb})$ , the ambient blackbody hemispherical total emissive power, used for the evaluation of the ambient irradiation  $G_{amb} = F_{amb} \varepsilon_{amb} e_b (T_{amb})$ .

Set the Ambient temperature  $T_{\rm amb}$ . For User defined, enter a value or expression. Else, select an Ambient temperature defined in an Ambient Properties node under Definitions. When Define ambient properties on each side is selected, define the Ambient temperature, upside  $T_{
m amb,\,u}$  and Ambient temperature, downside  $T_{
m amb,\,d}$ , respectively. The geometric normal points from the downside to the upside.

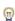

Set  $T_{amb}$  to the far-away temperature in directions where no other boundaries obstruct the view. Inside a closed cavity, the ambient view factor,  $F_{amb}$ , is theoretically zero and the value of  $T_{amb}$  therefore should not matter. It is, however, good practice to set  $T_{amb}$  to T or to a typical temperature value for the cavity surfaces in such cases because that minimizes errors introduced by the finite resolution of the view factor evaluation.

#### Ambient Emissivity

The ambient emissivity  $\varepsilon_{amb}$  should be set for the computation of the ambient irradiation  $G_{amb} = F_{amb} \varepsilon_{amb} e_b (T_{amb})$ .

The  $\pmb{\mathsf{Ambient}}$  emissivity  $\epsilon_{\mathbf{amb}}$  should be specified. When  $\pmb{\mathsf{Blackbody}}$  is selected, the ambient emissivity is set to 1 for the computation of the ambient irradiation  $G_{amb}$ . If Wavelength dependence of radiative properties is Constant, choose alternatively the **User defined** option, and set a value or expression. You can define a temperature-dependent emissivity using the variable rad.T.

If Wavelength dependence of radiative properties is Solar and ambient  $\operatorname{or}$  Multiple spectral **bands**, the ambient irradiation  $G_{amb,i}$  of each spectral band i is calculated:

- When Ambient emissivity is set to User defined, enter a value or expression for the **Ambient emissivity**  $\varepsilon_{amb}$ . The wavelength may be accessed through the rad.lambda variable. Any expression set for the emissivity is then averaged on each spectral band to obtain a piecewise constant emissivity, with values  $\varepsilon_{amb.i}$ . If the average value of the emissivity on each band  $\varepsilon_{\mathrm{amb},i}$  is known, you may use instead the **User defined** for each band option to avoid the evaluation of the average.
- When Ambient emissivity is set to User defined for each band, enter a value for the **Ambient emissivity**  $\varepsilon_{amb,i}$  for each spectral band. Within a spectral band, each value is assumed to be independent of wavelength.

When Define ambient properties on each side is selected, define the Ambient emissivity, upside  $\varepsilon_{amb. u}$  and Ambient emissivity, downside  $\varepsilon_{amb. d}$ , respectively. The geometric normal points from the downside to the upside.

## Diffuse Irradiance

When the **Include diffuse irradiance** check box is selected, a diffuse irradiation contribution  $I_{\text{diff}}$  is included into the external irradiation. When considering solar irradiation, it takes into account the irradiation from the Sun, scattered by the atmosphere, and assumed to be isotropic.

- When **Diffuse irradiance** is set to **User defined**, enter a value or expression for the diffuse irradiance.
- When Diffuse irradiance is set to User defined for each band, enter a value or expression for the diffuse irradiance for each spectral band.
- Select a Clear sky noon diffuse horizontal irradiance defined in an Ambient Properties node under **Definitions** to define the diffuse irradiance from ambient properties.

To consider only the direct irradiation defined in the External Radiation Source feature, clear the Include diffuse irradiance check box.

#### FRACTIONAL EMISSIVE POWER

This section is available when the Wavelength dependence of radiative properties is defined as Solar and ambient or Multiple spectral bands for the physics interface (see Radiation Settings).

When the Fractional emissive power is Blackbody/Graybody, the fractional emissive power is automatically calculated for each spectral band as a function of the band endpoints and surface temperature.

When the Fractional emissive power is User defined for each band, define the Fractional emissive power, FEP<sub>i</sub> for each spectral band. All fractional emissive powers are expected to be in [0,1] and their sum is expected to be equal to 1. Select the **Define** fractional emissive power on each side check box to set specific Upside and Downside values in the table.

#### SURFACE EMISSIVITY

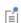

In diffuse gray and diffuse spectral radiation models, the surface emissivity and the absorptivity must be equal. For this reason it is equivalent to define the surface emissivity or the absorptivity.

#### If Wavelength dependence of radiative properties is Constant:

- By default, the **Emissivity**  $\varepsilon$  (dimensionless) uses values **From material**. This is a property of the material surface that depends both on the material itself and the structure of the surface. Make sure that a material is defined at the boundary level (by default materials are defined at the domain level).
- For **User defined**, set a value or expression. You can define a temperature-dependent emissivity using the variable rad.T.

Select the **Define properties on each side** check box to set specific values for the radiative properties on each side. Select the **Boundary material**, upside and **Boundary material**, **downside** to have different material properties on each side. The boundary material specified is used only when Emissivity, upside or Emissivity, downside are From material.

If Wavelength dependence of radiative properties is Solar and ambient or Multiple spectral bands:

- By default, the **Emissivity**  $\varepsilon$  (dimensionless) uses values **From material**.
- When **Emissivity** is set to **User defined**, enter a value or expression for the **Emissivity**  $\varepsilon$ . The wavelength may be accessed through the rad.lambda variable. Any expression set for the emissivity is then averaged on each spectral band to obtain a piecewise constant emissivity. If the average value of the emissivity on each band is

known, you may use instead the User defined for each band option to avoid the evaluation of the average.

• When Emissivity is set to User defined for each band, enter a value for the Emissivity for each spectral band. Within a spectral band, each value is assumed to be independent of wavelength. By default, the same emissivity is defined on both sides. Select the Define properties on each side check box and fill the Upside and Downside columns of the table for a specific definition on each side.

Set the surface emissivity to a number between 0 and 1, where 0 represents diffuse mirror and 1 is appropriate for a perfect blackbody. The proper value for a physical material lies somewhere in between and can be found from tables or measurements.

|   | In the notation used here, Bi stands for B1, B2, up to the maximum number of spectral intervals.                                                                                                    |  |
|---|----------------------------------------------------------------------------------------------------|--|
|   |                                                                                                    |  |
| Q | To define temperature dependencies for the user inputs (surface emissivity for example), use the temperature variable ht.T, that corresponds to the appropriate variable (upside, downside, or average temperature of a layer, wall temperature with turbulence modeling), depending on the model configurations. See Boundary Wall Temperature for a thorough description of the boundary temperature variables. |  |
|   |                                                                                                    |  |
|   | Several settings for this node depend on the <b>Wavelength dependence of</b> radiative properties setting, which is defined for the physics interface.  In addition, the <b>Transparent media refractive index</b> is equal to 1 by default. See Radiation Settings.                                                                                                    |  |
|   |                                                                                                    |  |
| Q | Theory for Surface-to-Surface Radiation                                                                                                    |  |

Q

Upside and downside settings can be visualized by plotting the global normal vector (nx, ny, nz), that always points from downside to upside. Note that the normal vector (ht.nx, ht.ny, ht.nz) may be oriented differently.

See Tangent and Normal Variables in the COMSOL Multiphysics Reference Manual.

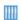

Heat Generation in a Disc Brake: Application Library path Heat\_Transfer\_Module/Thermal\_Contact\_and\_Friction/brake\_disc

#### LOCATION IN USER INTERFACE

Context Menus

Surface-to-Surface Radiation>Diffuse Surface

Ribbon

Physics tab with **Surface-to-Surface Radiation** selected:

#### **Boundaries>Diffuse Surface**

# External Temperature (Thin Layer, Thin Film, Fracture)

Use this subnode to specify the temperature on the exterior side of a thin layer, a thin film, or a fracture, when Layer type is set to Thermally thick approximation or General, on exterior boundaries.

#### TEMPERATURE

For User defined, enter a value or expression for the Temperature  $T_0$ . Else, select an Ambient temperature defined in an Ambient Properties node under Definitions.

The equation for this condition is  $T = T_0$  where  $T_0$  is the external temperature to be prescribed.

#### CONSTRAINT SETTINGS

To display this section, click the **Show More Options** button ( ) and select **Advanced** Physics Options.

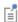

ପ୍

You can specify a harmonic variation of the temperature value in a frequency domain analysis of perturbation type, by adding a Harmonic Perturbation subnode. See Theory for Harmonic Heat Transfer for more details.

- Thin Layer (Heat Transfer Interface) and Solid (Heat Transfer in Shells Interface)
- Thin Film (Heat Transfer Interface) and Fluid (Heat Transfer in Shells Interface)
- Theory for Heat Transfer in Thin Structures

#### LOCATION IN USER INTERFACE

Context Menus

Heat Transfer in Solids>Thin Layer>External Temperature Heat Transfer in Solids>Thin Film>External Temperature Heat Transfer in Solids>Fracture>External Temperature

More locations are available. For example:

Heat Transfer in Fluids>Thin Layer>External Temperature

Ribbon

Physics tab with Thin Layer, Thin Film, or Fracture selected in the model tree:

# Attributes>External Temperature

Fracture (Heat Transfer Interface) and Porous Medium (Heat Transfer in Shells Interface)

Use this node to allow heat transfer in fractures on layered materials inside domains. It can also be used to allow heat transfer in films.

#### **BOUNDARY SELECTION**

When the Porous Medium node is added manually in the Heat Transfer in Fractures interface, and for the Fracture node, select the Restrict to layered boundaries check box to make the node applicable only if a layered material is defined on the boundary. If a layered material (Material with Layer thickness specified, Single Layer Material, Layered Material Link, or Layered Material Stack) is available, its name is then displayed beside the boundary index (for example, slmat1), otherwise the boundary is marked as not applicable.

When **Porous Medium** is the default node of the Heat Transfer in Fractures interface, it is applied on all boundaries where the Heat Transfer in Fractures interface is applied, and neither the boundary selection nor the Restrict to layered boundaries check box are editable.

Note that when the Shell type is Nonlayered shell in the Shells Properties section of the parent interface or node, the Restrict to layered boundaries check box is not editable.

#### SHELL PROPERTIES

Porous Medium (Heat Transfer in Fractures Interface) Different settings are available, depending on the settings in the Shell Properties section of the parent interface, and whether Porous Medium is the default node or was added manually:

- When the Shell type is Layered shell in the Shells Properties section of the parent interface, the same layered material is used in the Porous Medium node, but you can limit the contribution to individually selected layers by clearing the **Use all layers** check box. For a given Layered Material Link or Layered Material Stack, you get access to a list of check boxes for the selection of the individual layers. In this case, both the General and Thermally thin approximation options are available in the Layer Model section.
- When the Shell type is Nonlayered shell in the Shells Properties section of the parent interface, the Thickness is taken From physics interface in the Porous Medium node. This option is not editable when **Porous Medium** is the default node, but you can change to User defined and override the interface setting with a specific value or expression for  $L_{\rm th}$  when the node was added manually. In this case, only the Thermally thin approximation option is available in the Layer Model section.

Fracture (Heat Transfer Interface)

Two options are available for the **Shell type**:

- When the Shell type is Layered shell, the Extra Dimension tool is used to solve the equations through the thickness of a layered material. It is possible to consider several layers with different thermal properties varying through the thickness. This makes the General and Thermally thin approximation options available for Layer type in the Layer Model section. You can limit the contribution to individually selected layers by clearing the Use all layers check box. For a given Layered Material Link or Layered Material Stack, you get access to a list of check boxes for the selection of the individual layers.
- Alternatively, set Shell type to Nonlayered shell, and set a user defined value or expression for the **Thickness**  $L_{\rm th}$ . This option should be used for thermally thin layers, for which no through-thickness temperature variation is expected in the layered material. This removes the General option from the Layer type list in the Layer Model section.

You can visualize the selected layered materials and layers in each layered material by clicking the Layer Cross Section Preview and Layer 3D Preview buttons.

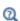

- For a general description of layer and interface selections, see Layer and Interface Selection Tools.
- You can provide material parameters with a through-thickness variation by using expressions containing the extra dimension coordinate as described in Using the Extra Dimension Coordinates.

The desired selection for the node may correspond to boundaries with different layered materials.

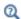

See Layered Material, Layered Material Link, Layered Material Stack, Layered Material Link (Subnode), and Single Layer Materials in the COMSOL Multiphysics Reference Manual.

## MODEL INPUT

This section contains fields and values that are inputs for expressions defining material properties. If such user-defined property groups are added, the model inputs appear here.

## Volume Reference Temperature

This section is available when a temperature-dependent density defined in a material is used. On the material frame, the density is evaluated in relation to a reference temperature in order to ensure conservation of the mass in the presence of temperature variations. By default the **Common model input** is used. This corresponds to the variable minput. Tempref, which is set to 293.15 K by default. To edit it, click the Go to Source button ( , and in the **Default Model Inputs** node under **Global Definitions**, set a value for the Volume reference temperature in the Expression for remaining selection section.

The other options are **User defined** and all temperature variables from the physics interfaces included in the model.

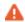

This model input does not override the Reference temperature  $T_{
m ref}$  set in the **Physical Model** section of the physics interface, which is used to evaluate the reference enthalpy, and a reference density for incompressible nonisothermal flows.

## Temberature

This section is available when material properties are temperature-dependent. By default, the temperature of the parent interface is used and the section is not editable. To edit the Temperature field, click Make All Model Inputs Editable ( ). The available options are User defined (default), Common model input (the minput. T variable, set to 293.15 K by default) and all temperature variables from the physics interfaces included in the model. To edit the minput. T variable, click the Go to Source button ( ), and in the Default Model Inputs node under Global Definitions, set a value for the Temperature in the Expression for remaining selection section.

## Absolute Pressure

Absolute pressure is used in certain predefined quantities that include enthalpy (the energy flux, for example).

It is also used if the ideal gas law is applied. See Thermodynamics, Fluid.

The default **Absolute pressure**  $p_A$  is **User defined**. When additional physics interfaces are added to the model, the absolute pressure variables defined by these physics interfaces can also be selected from the list. For example, if a Laminar Flow interface is added you can select Absolute pressure (spf) from the list. The Common model input option corresponds to the minput.pA variable, set to 1 atm by default. To edit it, click the Go to Source button ( ), and in the Default Model Inputs node under Global Definitions, set a value for the **Pressure** in the **Expression for remaining selection** section.

#### LAYER MODEL

The available options for Layer type are Thermally thin approximation and General. The former is a lumped model that accounts only for tangential temperature gradients (along the fracture), whereas the latter accounts also for the normal gradients of temperature (through the fracture's thickness).

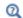

Within a layered material selection, a single **Layer type** should be used. If two layer types are needed for the same layered material, the original material should be duplicated so that one layered material is defined for each layer type. A Shell Continuity (Heat Transfer Interface) and Continuity (Heat Transfer in Shells Interface) node may be added between the two layered materials.

#### FLUID MATERIAL

By default, the **Boundary material** is used.

## HEAT CONDUCTION, FLUID

The settings are the same as for Thin Film (Heat Transfer Interface) and Fluid (Heat Transfer in Shells Interface).

#### HEAT CONDUCTION, FLUID

The settings are the same as for Thin Film (Heat Transfer Interface) and Fluid (Heat Transfer in Shells Interface).

## THERMODYNAMICS, FLUID

The settings are the same as for Thin Film (Heat Transfer Interface) and Fluid (Heat Transfer in Shells Interface).

## POROUS MATERIAL

By default, the **Boundary material** is used. The **Volume fraction**  $\theta_n$  should be specified. The default is 0.

## HEAT CONDUCTION. POROUS MATRIX

The default Thermal conductivity  $k_{\rm p}$  is taken From layered material. For User defined select Isotropic, Diagonal, Symmetric, or Full based on the characteristics of the thermal conductivity, and enter another value or expression. Select an Effective conductivity: Plane layers parallel to heat flow (default) or Power law.

## THERMODYNAMICS, POROUS MATRIX

The default Density  $\rho_p$  and Specific heat capacity  $C_{p,p}$  are taken From layered material. See Material Density in Features Defined in the Material Frame if a temperature-dependent density should be set. For User defined enter other values or expressions.

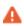

In the **Porous Medium** node, only in-plane anisotropy is supported for the thermal conductivity of the fracture material.

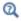

Fracture in Theory for Heat Transfer in Thin Structures

#### LOCATION IN USER INTERFACE

Context Menus

Heat Transfer in Porous Media>Thin Structures>Fracture Heat Transfer in Fractures>Porous Medium

Ribbon

Physics tab with *interface* as **Heat Transfer in Porous Media** selected:

## **Boundaries>Fracture**

Physics tab with interface as Heat Transfer in Shells, Heat Transfer in Films, or Heat Transfer in Fractures selected:

## **Boundaries>Porous Medium**

## Harmonic Perturbation

Use this subnode to specify the harmonic variation of a prescribed temperature value. It is used only in a study step of type Frequency-Domain Perturbation.

Enter a value or expression for the **Temperature perturbation**  $\Delta T_0$  to be added to the equilibrium temperature  $T_0$  defined in the parent node.

#### LOCATION IN USER INTERFACE

Context Menus

Heat Transfer in Solids>Temperature>Harmonic Perturbation

More locations are available. For example:

Heat Transfer in Solids>Thin Rod>Temperature>Harmonic Perturbation Heat Transfer in Solids>Thin Layer>Temperature>Harmonic Perturbation Heat Transfer in Solids>Thin Film>Temperature>Harmonic Perturbation Heat Transfer in Solids>Fracture>Temperature>Harmonic Perturbation Heat Transfer in Solids>Thin Layer>External Temperature>Harmonic Perturbation Heat Transfer in Shells>Temperature>Harmonic Perturbation

Ribbon

Physics tab with **Temperature** or **External Temperature** selected in the model tree:

## Attributes>Harmonic Perturbation

## Heat Flux

Use this node to add heat flux across boundaries. A positive heat flux adds heat to the domain. This feature is not applicable to inlet boundaries, use the Inflow condition instead.

## MATERIAL TYPE

Select an option in the Material type list to specify if the inputs of the Heat Flux section are defined in the material or spatial frame:

• The **Solid** option specifies that the heat flux  $q_0$  is defined in the material frame. Because the heat transfer variables and equations are defined in the spatial frame, the inputs are internally converted to the spatial frame. See Conversion Between Material and Spatial Frames for details.

- The default option for the **Heat Flux** node is **Nonsolid**, which defines  $q_0$  in the spatial frame. No frame conversion is needed.
- The From material option uses the option selected in the Material type list of the Material Properties section of the material applied on the domain on which the node is active.

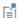

This option has no effect when the component does not contain a moving frame because the material and spatial frames are identical in such cases. With a Deformed Geometry or a Moving Mesh interface, the heat transfer features automatically take into account deformation effects of the material and spatial frames on heat transfer properties. In particular the effects of volume changes on the density are considered. See Handling Frames in Heat Transfer and Material and Spatial Frames for details.

#### **HEAT FLUX**

Select the Flux type from the list: General inward heat flux (default), Convective heat flux, Heat rate, or Nucleate boiling heat flux.

General Inward Heat Flux

It adds  $q_0$  to the total flux across the selected boundaries. Enter a value for  $q_0$  to represent a heat flux that enters the domain. For example, any electric heater is well represented by this condition, and its geometry can be omitted.

Convective Heat Flux

The default option is to enter a User defined value for the Heat transfer coefficient h.

In addition, the following options are also available to control the type of convective heat flux to model: External natural convection, Internal natural convection, External forced convection, or Internal forced convection.

For all options except User defined, select a Fluid: Air (default), Transformer oil, Water, Moist air, or From material.

When From material is selected, choose a material available on the boundary from the Materials list.

Depending of the selected option, different parameters are needed. You can refer to the **Sketch** section to get an illustration of the configuration.

## **External Natural Convection**

For External natural convection select Vertical wall, Inclined wall, Horizontal plate, upside, Horizontal plate, downside, Long horizontal cylinder, Sphere, or Vertical Thin Cylinder from the list under **Heat transfer coefficient**. Then enter the applicable information:

- Wall height L.
- Wall height L and the Tilt angle  $\phi$  . The tilt angle is the angle between the wall and the vertical direction,  $\phi = 0$  for vertical walls.
- Characteristic length (area/perimeter) L. The characteristic length is the ratio between the surface area and its perimeter.
- Cylinder diameter D.
- Sphere diameter D.
- Cylinder height H.

#### Internal Natural Convection

For Internal natural convection select Narrow chimney, parallel plates or Narrow chimney, circular tube from the list under Heat transfer coefficient. Then enter the applicable information:

- Plate distance L and a Chimney height H.
- Tube diameter D and a Chimney height H.

### **External Forced Convection**

For External forced convection select Plate, averaged transfer coefficient, Plate, local transfer coefficient, Cylinder in cross flow, or Sphere from the list under Heat transfer **coefficient**. Then enter the applicable information:

- Plate length L and Velocity, fluid U.
- Position along the plate  $x_{
  m pl}$  and Velocity, fluid U.
- Cylinder Diameter D and Velocity, fluid U.
- Sphere Diameter D and Velocity, fluid U.

### Internal Forced Convection

For Internal forced convection the only option is Isothermal tube. Enter a Tube diameter D and a **Velocity**, fluid U.

If Velocity, fluid U is User defined, enter a value or expression. Else, select a Wind velocity defined in the Consistent Stabilization section of a Heat Transfer or Heat Transfer in Shells interface.

#### **External conditions**

First, set the **Absolute pressure**,  $p_A$ . For **User Defined**, enter a value or expression. Else, select an Ambient absolute pressure defined in an Ambient Properties node under **Definitions.** The pressure is used to evaluate the **Fluid** material properties and this setting is not available for the **Transformer oil** and **Water** options.

In addition, enter an **External temperature**,  $T_{\rm ext}$ . For **User defined**, enter a value or expression. Else, select an Ambient temperature defined in an Ambient Properties node under **Definitions**.

Finally, when the **Fluid** is **Moist air**, also set the **External relative humidity**,  $\phi_{w, ext}$ , and the Surface relative humidity,  $\phi_{w,\,s}$ , used to evaluate the material properties.

Heat Rate

For **Heat rate** enter the heat rate  $P_0$  across the boundaries where the **Heat Flux** node is active. In this case  $q_0 = P_0/A$ , where A is the total area of the selected boundaries.

Nucleate Boiling Heat Flux

This option computes  $q_0$  with the Rohsenow's correlation, that evaluates the heat flux due to nucleate boiling on a surface immersed in a liquid pool. See Nucleate Pool Boiling Correlation for details about the correlation.

The correlation applies to clean surfaces, and is insensitive to the shape and orientation of the surface. It relies on empirical constants  $C_{\rm sf}$  and s that are predefined for several combinations of fluid and surface materials, and on the boiling fluid properties at saturation temperature, also predefined for some fluids.

Select an option in the **Fluid** list:

- When Water, Benzene, n-Pentane, or Ethanol is selected, the material properties of the liquid and vapor phases required in the correlation are predefined (at saturation temperature and  $p_A$ =1 atm). Depending on the selected fluid, different materials and finishings are available in the Surface list. For each option, the empirical constants  $C_{\rm sf}$  and s are predefined.
- When From material is selected in the Fluid list, first choose materials available on the boundary from the **Liquid materials** and **Vapor materials** lists, to define  $\rho_l$ ,  $C_{p,l}$ ,  $k_l$ ,  $\mu_l$ , and  $\rho_v$ . Then set the **Ambient pressure**,  $p_A$ , the **Saturation temperature**,  $T_{sat}$ , the **Latent heat of evaporation**,  $L_v$ , and the Liquid-vapor surface tension,  $\sigma$ . Finally, enter values or expressions for the Rohsenow's correlation parameters: the Prandtl number exponent, s, and the Liquid-surface combination factor,  $C_{\rm sf}$ , which accounts for

surface roughness, that tends to increase the number of active nucleation sites for boiling.

|     | _ |   |  |
|-----|---|---|--|
| - 4 | Λ | L |  |
| -   |   | 8 |  |

This boundary condition will give incorrect results if  $T < T_{sat}$  and should only be used in a limited interval of validity  $T_{\text{sat}} + T_1 < T < T_{\text{sat}} + T_2$ . Typically, for water  $T_1=10$  K and  $T_2=30$  K.

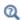

- The detailed definition of the predefined heat transfer coefficients for convective heat transfer is given in Convective Heat Transfer Correlations.
- For a thorough introduction about how to calculate heat transfer coefficients, see Incropera and DeWitt in Ref. 21.

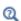

- Handling Frames in Heat Transfer
- About the Heat Transfer Interfaces

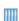

- Power Transistor: Application Library path Heat\_Transfer\_Module/ Power\_Electronics\_and\_Electronic\_Cooling/power\_transistor
- Free Convection in a Water Glass: Application Library path Heat\_Transfer\_Module/Tutorials,\_Forced\_and\_Natural\_Convection/ cold\_water\_glass

## LOCATION IN USER INTERFACE

## Context Menus

Heat Transfer in Solids and Fluids>Heat Flux Heat Transfer in Porous Media>Porous Medium>Fluid>Heat Flux Heat Transfer in Porous Media>Porous Medium>Porous Matrix>Heat Flux

#### Ribbon

Physics tab with *interface* as **Heat Transfer in Solids and Fluids**, or any version of the Heat Transfer interface selected:

## Boundaries>interface>Heat Flux

Physics tab with Porous Medium>Fluid or Porous Medium>Porous Matrix selected in the model tree:

### Attributes>Heat Flux

## Heat Source (Heat Transfer in Shells Interface)

This node describes heat generation within the shell through a  $d_sQ$  contribution to the right-hand side of Equation 4-73. If it is applied on a pair, note that the source term is applied on the source side.

Express heating and cooling with positive and negative values, respectively. Add one or more nodes as needed; all heat sources within a boundary contribute to the total heat source. Specify the heat source as the heat per volume in the domain, as a linear heat source, or as a heat rate.

#### **BOUNDARY SELECTION**

Select the boundaries on which to apply the heat source. The **Restrict to layered** boundaries check box makes the node applicable only if a layered material is defined on the boundary. It is editable when the Shell type is Layered shell in the Shells Properties section of the parent interface.

## SHELL PROPERTIES

Different settings are available, depending on the settings in the Shell Properties section of the parent interface:

- When the Shell type is Layered shell in the Shells Properties section of the parent interface, the same layered material is used in the Heat Source node, but you can limit the contribution to individually selected layers by clearing the Use all layers check box. For a given Layered Material Link or Layered Material Stack, you get access to a list of check boxes for the selection of the individual layers.
- When the Shell type is Nonlayered shell in the Shells Properties section of the parent interface, the Thickness is taken From physics interface in the Heat Source node. You can change to **User defined** and override the interface setting with a specific value or expression for  $L_{\rm th}$ .

You can visualize the selected layered materials and layers in each layered material by clicking the Layer Cross Section Preview and Layer 3D Preview buttons.

Interface Selection Tools.

• You can provide material parameters with a through-thickness variation by using expressions containing the extra dimension coordinate as described in Using the Extra Dimension Coordinates.

• For a general description of layer and interface selections, see Layer and

The desired selection for the node may correspond to boundaries with different layered materials.

See Layered Material, Layered Material Link, Layered Material Stack, Layered Material Link (Subnode), and Single Layer Materials in the COMSOL Multiphysics Reference Manual.

## MATERIAL TYPE

മ

Q

These settings are the same as for the Heat Source node available for the other interfaces.

## **HEAT SOURCE**

Γď

Q

These settings are the same as for the Heat Source node available for the other interfaces.

In 2D components the heat source is multiplied by  $d_z$  to take into Γď account the out-of-plane thickness.

> You can specify the source to be a harmonic perturbation in a frequency domain analysis. To mark the source as being a harmonic perturbation, right-click the node and choose Harmonic Perturbation. Note that this updates the node's icon. See Theory for Harmonic Heat Transfer for more details.

• Theory for Heat Transfer in Thin Structures • Handling Frames in Heat Transfer

#### LOCATION IN USER INTERFACE

Context Menus

Heat Transfer in Shells>Heat Source Heat Transfer in Films>Heat Source Heat Transfer in Fractures>Heat Source

Ribbon

Physics tab with Heat Transfer in Shells selected:

Boundaries>Heat Transfer in Shells>Heat Source

Heat Source (Thin Layer, Thin Film, Fracture)

Use this subnode to add an internal heat source  $Q_s$  within a thin layer, thin film, or fracture. Add one or more heat sources.

## **BOUNDARY SELECTION**

By default, the **Heat Source** node is applied on all boundaries where the parent node is applied. See Boundary Selection for details on how to change this setting.

## SHELL PROPERTIES

Different settings are available, depending on the settings in the Shell Properties section of the parent node:

- When the Shell type is Layered shell in the Shells Properties section of the parent node, the Shell type is Layered shell as well in the Heat Source node. This option is not editable, but you can limit the contribution to individually selected layers by clearing the Use all layers check box. For a given Layered Material Link, Layered Material Stack, or Single Layer Material, you get access to a list of check boxes for the selection of the individual layers.
- When the Shell type to Nonlayered shell in the Shells Properties section of the parent node, the Shell type is taken From parent feature in the Heat Source node. You can change to **Nonlayered shell** and override the parent node setting with a specific value or expression for the **Thickness**  $L_{\rm th}$ .

You can visualize the selected layered materials and layers in each layered material by clicking the Layer Cross Section Preview and Layer 3D Preview buttons.

> • For a general description of layer and interface selections, see Layer and Interface Selection Tools.

• You can provide material parameters with a through-thickness variation by using expressions containing the extra dimension coordinate as described in Using the Extra Dimension Coordinates.

The desired selection for the node may correspond to boundaries with different layered materials.

See Layered Material, Layered Material Link, Layered Material Stack, Layered Material Link (Subnode), and Single Layer Materials in the COMSOL Multiphysics Reference Manual.

## MATERIAL TYPE

Q

Q

Select an option in the Material type list to specify if the inputs of the Heat Source section are defined in the material or spatial frame:

• The default option for the Heat Source node is Solid when added under Thin Layer and **Fracture**, which specifies that the heat source  $Q_s$  is defined in the material frame. Because the heat transfer variables and equations are defined in the spatial frame, the inputs are internally converted to the spatial frame. See Conversion Between Material and Spatial Frames for details.

- The **Nonsolid** option defines  $Q_{\mathrm{s}}$  in the spatial frame. No frame conversion is needed.
- The From material option uses the option selected in the Material type list of the Material Properties section of the material applied on the domain on which the node is active.

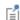

This option has no effect when the component does not contain a moving frame because the material and spatial frames are identical in such cases. With a Deformed Geometry or a Moving Mesh interface, the heat transfer features automatically take into account deformation effects of the material and spatial frames on heat transfer properties. In particular the effects of volume changes on the density are considered. See Handling Frames in Heat Transfer and Material and Spatial Frames for details.

#### **HEAT SOURCE**

Select the General source (default) or Heat rate button to define  $Q_{\rm s}$ .

- For **General source** enter a value or expression for  $Q_{\mathrm{S}}$  as a heat source per volume.
- For **Heat rate** define the heat rate  $P_{\rm S}$ . In this case  $Q_{\rm S} = P_{\rm S}/V$  where V equal to the volume of the layer selection.

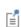

You can specify the source to be a harmonic perturbation in a frequency domain analysis. To mark the source as being a harmonic perturbation, right-click the node and choose Harmonic Perturbation. Note that this updates the node's icon. See Theory for Harmonic Heat Transfer for more details.

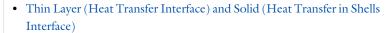

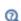

- Thin Film (Heat Transfer Interface) and Fluid (Heat Transfer in Shells Interface)
- Fracture (Heat Transfer Interface) and Porous Medium (Heat Transfer in Shells Interface)
- Theory for Heat Transfer in Thin Structures

#### LOCATION IN USER INTERFACE

Context Menus

Heat Transfer in Solids>Thin Layer>Heat Source Heat Transfer in Fluids>Thin Film>Heat Source Heat Transfer in Porous Media>Fracture>Heat Source

More locations are available. For example:

Heat Transfer in Fluids>Thin Layer>Heat Source

Ribbon

Physics tab with **Thin Layer** selected in the model tree:

Attributes>Heat Source

Incident Intensity (Radiation in Participating Media and Radiation in Absorbing-Scattering Media Interfaces)

Use this node to specify the radiative intensity along incident directions on a boundary. This intensity is a power per unit solid angle and unit surface area projected onto the plane normal to the radiation direction. It may be specified for each spectral band.

## PAIR SELECTION

If this node is selected from the **Pairs** menu, choose the pair to apply this condition to. A pair must be created first. See Identity and Contact Pairs in the COMSOL Multiphysics Reference Manual for more details.

## INCIDENT INTENSITY

When Wavelength dependence of radiative properties is Constant, the External radiation **intensity**  $I_i$  should be specified. This represents the value of radiative intensity along incoming discrete directions. Values of radiative intensity on outgoing discrete directions are not prescribed.

If External radiation intensity is User defined, set a value or expression for  $I_{\rm ext}$ .

Alternatively, choose Blackbody radiation or Graybody radiation to define  $I_i$  as  $I_b(T_{\text{ext}})$ or  $\varepsilon I_b(T_{\rm ext})$ , respectively (available with the Radiation in Participating Media interface only). Set the **External temperature**  $T_{\text{ext}}$  (SI unit: K, default value 293.15 K) to specify the temperature at which the blackbody radiation intensity  $I_b$  is evaluated. Alternatively, select an Ambient temperature defined in an Ambient Properties node under Definitions. For Graybody radiation, the Emissivity  $\varepsilon$  and External Temperature

 $T_{\rm ext}$  should be defined. If the **Emissivity** is defined **From material**, make sure that a material is defined at the boundary level (materials are defined by default at the domain level). If **User defined** is selected for the **Emissivity**, enter another value for  $\varepsilon$ . If the **Define** properties on each side check box is selected, define the Emissivity, upside  $\varepsilon_n$  and the Emissivity, downside  $\epsilon_d$ . Select the Boundary material, upside and Boundary material, downside to have different material properties on each side. The boundary material specified is used only when Emissivity, upside or Emissivity, downside are From material.

If Wavelength dependence of radiative properties is Solar and ambient or Multiple spectral bands, the External radiation intensity  $I_{i,k}$  for each spectral band should be specified. Select an option between Graybody radiation, Blackbody radiation, User defined for each band, or User defined distribution.

If External radiation intensity is Blackbody radiation or Graybody radiation (available with the Radiation in Participating Media interface only),  $I_{i,k}$  is defined from the blackbody intensity  $I_{\rm b}(T_{\rm ext})$ , the fractional emissive power for each spectral band at external temperature  $\text{FEP}_k(T_{\text{ext}})$ , the emissivity  $\varepsilon_k$  and the **External temperature**  $T_{\text{ext}}$  (SI unit: K, default value 293.15 K). For Graybody radiation, the Emissivity  $\varepsilon_k$  and External **Temperature**  $T_{\rm ext}$  should be defined from a user expression or by selecting an **Ambient** temperature defined in an Ambient Properties node under Definitions. For User defined for each band, set a value for each spectral band in the table displayed underneath. Within a spectral band, each value is assumed to be independent of wavelength. If the Define properties on each side check box is selected, define the Emissivity, upside  $\varepsilon_u$  and the Emissivity, downside  $\varepsilon_d$ . Select the Boundary material, upside and Boundary material, downside to have different material properties on each side. The boundary material specified is used only when Emissivity, upside or Emissivity, downside are From material.

If External radiation intensity is User defined for each band, set a value or expression for  $I_{\mathrm{ext},k}$  for each spectral band in the table displayed underneath. If the **Define incident** intensity on each side check box is selected, set values in the Upside and Downside columns.

If External radiation intensity is User defined distribution, set a value or expression for  $I_{\lambda, \text{ext}}$ . Any expression is then averaged on each spectral band to obtain a piecewise constant radiation intensity. If the average value of the radiation intensity on each band is known, you may use instead the User defined for each band option to avoid the

evaluation of the average. If the Define incident intensity on each side check box is selected, set values for  $I_{\lambda,\text{ext.u}}$  and  $I_{\lambda,\text{ext.d}}$ .

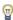

When **Discrete ordinates method** is selected, the components of each discrete ordinate vector can be used in this expression. The syntax is name.sx, name.sy, and name.sz, where name is the physics interface node name. By default, the Radiation in Participating Media interface is rpm so rpm.sx, rpm.sy, and rpm.sz correspond to the components of discrete ordinate vectors.

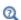

- Participating Medium (Radiation in Participating Media Interface)
- Absorbing-Scattering Medium (Radiation in Absorbing-Scattering Media Interface)
- Theory for Radiation in Participating Media

#### LOCATION IN USER INTERFACE

Context Menus

Radiation in Participating Media>Incident Intensity Radiation in Absorbing-Scattering Media>Incident Intensity Radiation in Participating Media>Pairs>Incident Intensity Radiation in Absorbing-Scattering Media>Pairs>Incident Intensity

Ribbon

Physics tab with Radiation in Participating Media or Radiation in Absorbing-Scattering Media selected:

**Boundaries>Incident Intensity** Pairs>Incident Intensity

Incident Intensity (Radiative Beam in Absorbing Medium Interface)

Use this node to specify an incident radiative beam on the boundaries of an absorbing medium. The incident beam is defined from its propagation direction and incident intensity. See Absorbing Medium (Radiative Beam in Absorbing Medium Interface) for the modeling of the beam absorption in the medium.

#### **BOUNDARY SELECTION**

Select the boundaries on which to apply the incident beam. The radiative intensity corresponding to the incident beam will be defined on any selected boundary such that the dot product between the beam orientation and the outgoing normal vector from the physics interface selection is negative.

#### MODEL INPUT

This section contains fields and values that are inputs for expressions defining material properties. If such user-defined property groups are added, the model inputs appear here.

#### **BEAM ORIENTATION**

Enter values for the **Beam orientation e**. The orientation vector does not need to be normalized.

#### **BEAM PROFILE**

Either select an option for the Beam profile among the Built-in beam profiles, or set the it as User defined by entering a value for the Beam power density,  $I_0$  (SI unit: W/m<sup>2</sup>). The **Beam power density** corresponds to the beam intensity in the beam cross section.

For Built-in beam profiles, enter a value for the Deposited beam power  $P_0$  and the coordinates of the Beam origin point O.

Then, select a Distribution type: Gaussian (default) or Top-hat disk.

- For Gaussian, enter the Standard deviation  $\sigma$ .
- For **Top-hat disk**, enter the **Beam radius** R. Smoothing can be applied by entering a positive Size of transition zone  $\Delta R$ . The default value of 0 m corresponds to an ideal discontinuous top-hat profile.

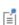

This feature does not take into account shielding effect between multiple absorbing media. In addition, a radiative beam leaving an absorbing medium will not generate an incident beam in an absorbing medium placed behind the first one.

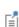

The standard deviation of the Gaussian distribution and the radius of the top-hat distribution can take values smaller than the mesh element size. For more accurate results, it is important to refine the mesh enough at the heat source location. Otherwise, an automatic substitution replaces the standard deviation  $\sigma$  or the radius R by the minimum length to get acceptable results which depends on the mesh element size.

0

Upside and downside settings can be visualized by plotting the global normal vector (nx, ny, nz), that always points from downside to upside. Note that the normal vector (ht.nx, ht.ny, ht.nz) may be oriented differently.

See Tangent and Normal Variables in the COMSOL Multiphysics Reference Manual.

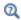

Radiative Beam in Absorbing Media Theory

## LOCATION IN USER INTERFACE

Context Menus

Radiative Beam in Absorbing Media>Incident Intensity

Ribbon

Physics tab with Radiative Beam in Absorbing Media selected:

## **Boundaries>Incident Intensity**

## Inflow

Use this node to model inflow of heat through a virtual domain, at inlet boundaries of non-solid domains. The upstream temperature  $T_{\mathrm{ustr}}$  and upstream absolute pressure  $p_{\rm ustr}$  are known at the outer boundary of the virtual domain. The inflow condition is often similar to a temperature condition. However using this condition the upstream temperature is not strictly enforced at the inlet. The higher the flow rate, the smallest difference between the inlet temperature and upstream temperature. In case of heat sources or temperature constraints close to the inlet boundary, the inflow condition

induces a temperature profile that approaches to the temperature profile that would be obtained by computing the solution in the virtual domain upstream the inlet.

This boundary condition estimates the heat flux through the inlet boundary from a Danckwerts condition on the enthalpy:

$$-\mathbf{n} \cdot \mathbf{q} = \rho \Delta H \mathbf{u} \cdot \mathbf{n} \tag{6-16}$$

where  $\Delta H$  is the sensible enthalpy. See Theory for the Inflow Boundary Condition for the definition of  $\Delta H$  and more details on the Danckwerts condition.

#### UPSTREAM PROPERTIES

The Upstream temperature  $T_{\rm ustr}$  should be specified. For User Defined, enter a value or expression. Else, select any available input (like Ambient temperature defined in an Ambient Properties node under Definitions).

Select the Specify upstream absolute pressure check box to set a different value than the absolute inlet pressure for the **Upstream absolute pressure**  $p_{ustr}$ , and take into account work done by pressure forces in the expression of the enthalpy. For **User Defined**, enter a value or expression. Else, select an Ambient absolute pressure defined in an Ambient **Properties** node under **Definitions**.

## LOCATION IN USER INTERFACE

Context Menus

Heat Transfer in Solids and Fluids>Flow Conditions>Inflow Heat Transfer in Porous Media>Porous Medium>Fluid>Flow Conditions>Inflow Heat Transfer in Porous Media>Porous Medium>Porous Matrix>Flow Conditions>Inflow

Ribbon

Physics tab with interface as Heat Transfer in Solids and Fluids or any version of the Heat Transfer interface selected:

Boundaries>interface>Inflow

Physics tab with **Porous Medium>Fluid** selected in the model tree:

Attributes>Inflow

Initial Values (Thin Layer, Thin Film, Fracture, and Heat Transfer in Shells Interface)

This node adds an initial value for the temperature that can serve as an initial condition for a transient simulation or as an initial guess for a nonlinear solver. If more than one set of initial values is needed, add an Initial Values node from the Physics toolbar.

## **BOUNDARY SELECTION**

When the Initial Values node is added manually in the Heat Transfer in Shells interface or under the Thin Layer, Thin Film, or Fracture node, select the Restrict to layered boundaries check box to make the node applicable only if a layered material is defined on the boundary. If a layered material (Material with Layer thickness specified, Single Layer Material, Layered Material Link, or Layered Material Stack) is available, its name is then displayed beside the boundary index (for example, slmat1), otherwise the boundary is marked as not applicable.

When Initial Values is the default node of the Heat Transfer in Shells interface, or the default subnode of the Thin Layer, Thin Film, or Fracture node, it is applied on all the boundaries where the parent node is applied, and neither the boundary selection nor the **Restrict to layered boundaries** check box are editable.

Note that when the Shell type is Nonlayered shell in the Shells Properties section of the parent interface or node, the **Restrict to layered boundaries** check box is not editable.

### SHELL PROPERTIES

Different settings are available, depending on the settings in the Shell Properties section of the parent interface or node, and whether Initial Values is the default node or was added manually:

- When the Shell type is Layered shell in the Shells Properties section of the parent interface or node, the same layered material is used in the Initial Values node, but you can limit the contribution to individually selected layers by clearing the Use all layers check box, when this is not the default Initial Values node. For a given Layered Material Link or Layered Material Stack, you get access to a list of check boxes for the selection of the individual layers.
- When the Shell type is Nonlayered shell in the Shells Properties section of the parent interface or node, the Thickness is taken From physics interface or From parent feature in the **Initial Values** node. This option is not editable when **Initial Values** is the default node or subnode, but you can change to **User defined** and override the parent setting with a specific value or expression for  $L_{th}$  when the node was added manually.

You can visualize the selected layered materials and layers in each layered material by clicking the Layer Cross Section Preview and Layer 3D Preview buttons.

• For a general description of layer and interface selections, see Layer and Interface Selection Tools.

Q

• You can provide material parameters with a through-thickness variation by using expressions containing the extra dimension coordinate as described in Using the Extra Dimension Coordinates.

The desired selection for the node may correspond to boundaries with different layered materials.

Q

See Layered Material, Layered Material Link, Layered Material Stack, Layered Material Link (Subnode), and Single Layer Materials in the COMSOL Multiphysics Reference Manual.

#### INITIAL VALUES

For **User defined**, enter a value or expression for the initial value of the **Temperature** T. The default is approximately room temperature, 293.15 K (20° C). Else, select an Ambient temperature defined in an Ambient Properties node under Definitions.

When Initial Values is added as a subnode of Thin Layer, Thin Film, or Fracture node with Layer type set as Thermally thick approximation, it is applicable only on exterior boundaries and defines the initial temperature on the outer side of the thin structure. Note that the initial temperature of the inner side of the thin structure is always defined from the initial condition of the adjacent domains.

When Initial Values is added as a subnode of Thin Layer, Thin Film, or Fracture node with Layer type set as Thermally thick approximation or General, an additional option, From adjacent domains, is available. When it is selected, the initial temperature of the layer is uniform through the thickness and is equal to the average value of initial temperature in the adjacent domains. Note that this option is not available when the Initial Values feature is added in the Heat Transfer in Shells interface.

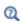

Theory for Heat Transfer in Thin Structures

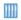

Disk-Stack Heat Sink: Application Library path Heat\_Transfer\_Module/ Thermal\_Contact\_and\_Friction/disk\_stack\_heat\_sink

## LOCATION IN USER INTERFACE

Context Menus

Heat Transfer in Solids>Thin Layer>Initial Values Heat Transfer in Solids>Thin Film>Initial Values Heat Transfer in Solids>Fracture>Initial Values Heat Transfer in Shells>Initial Values Heat Transfer in Films>Initial Values Heat Transfer in Fractures>Initial Values

Ribbon

Physics tab with **Thin Layer** selected in the model tree:

## Attributes>Initial Values

Physics tab with **Heat Transfer in Shells** selected:

Boundaries>Heat Transfer in Shells>Initial Values

# Initial Values (Surface-to-Surface Radiation Interface)

This node adds an initial value for the surface radiosity.

### INITIAL VALUES

Depending on the Wavelength dependence of radiative properties set in the Radiation **Settings** section of the interface, further settings display underneath.

If the Wavelength dependence of radiative properties is Constant, set the Initial value to Blackbody/Graybody or User defined:

- When Initial value is set to User defined, enter a value or expression for the Initial surface radiosity J. Select the Define initial surface radiosity on each side check box to set specific values for the Initial surface radiosity, upside  $J_{\mathrm{u}}$  and Initial surface radiosity, downside  $J_{
  m d}$ .
- When Radiative intensity is set to Blackbody/Graybody, enter a value for the Initial temperature  $T_{\rm init}$ .

If Wavelength dependence of radiative properties is Solar and ambient or Multiple spectral bands, set the Initial value to Blackbody/Graybody, User defined for each band, or User defined:

- When Initial value is set to User defined, enter a value or expression for the Initial surface radiosity distribution  $J_{\lambda}$ . The wavelength may be accessed through the rad.lambda variable. This distribution is integrated on each spectral band to obtain the source heat rate  $J_i$  for each spectral band.
- When Initial value is set to Blackbody/Graybody, enter a value for the Initial **temperature**  $T_{\text{init}}$ . For **User defined**, enter a value or expression for the initial value of the Initial temperature  $T_{\mathrm{init}}$ . Else, select an Ambient temperature defined in an Ambient Properties node under Definitions.
- When Initial value is set to User defined for each band, enter a value for the Initial surface radiosity  $J_i$  for each spectral band. Within a spectral band, each value is assumed to be independent of wavelength. By default, the same radiosity is defined on both sides. Select the Define initial surface radiosity on each side check box and fill the **Upside** and **Downside** columns of the table for a specific definition on each side.

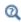

Theory for Surface-to-Surface Radiation

#### LOCATION IN USER INTERFACE

Context Menus

Surface-to-Surface Radiation>Initial Values

Ribbon

Physics tab with Surface-to-Surface Radiation selected:

## **Boundaries>Initial Values**

# Isothermal Domain Interface

This node adds several conditions for temperature exchange at the interfaces of an isothermal domain. It can be applied on interior and exterior boundaries of the computational domain, except on the boundaries found inside a single isothermal domain.

In addition to the default **Isothermal domain Interface** node always present when the **Isothermal domain** check box is selected under **Physical Model** section, you can add more **Isothermal domain Interface** nodes if needed.

#### MODEL INPUT

This section contains fields and values that are inputs for expressions defining material properties. If such user-defined property groups are added, the model inputs appear here.

## Temperature

This section is available when material properties are temperature-dependent. By default, the temperature of the parent interface is used and the section is not editable. To edit the Temperature field, click Make All Model Inputs Editable ( in ). The available options are User defined (default), Common model input (the minput. T variable, set to 293.15 K by default) and all temperature variables from the physics interfaces included in the model. To edit the minput. T variable, click the Go to Source button ( 1/21), and in the Default Model Inputs node under Global Definitions, set a value for the Temperature in the Expression for remaining selection section.

## PAIR SELECTION

If this node is selected from the Pairs menu, choose the pair to apply this condition to. A pair must be created first. See Identity and Contact Pairs in the COMSOL Multiphysics Reference Manual for more details.

## ISOTHERMAL DOMAIN INTERFACE

The available Interface type options are Thermal insulation (default), Continuity, Ventilation, Convective heat flux, Nucleate boiling heat flux, and Thermal contact. Depending on the **Interface type** selected from the list, further settings are required.

The description of all the available options is summarized in the following table:

TABLE 6-5: ISOTHERMAL DOMAIN INTERFACE OPTIONS

| OPTION               | ISOTHERMAL DOMAIN | ADJACENT DOMAIN | DESCRIPTION            |
|----------------------|-------------------|-----------------|------------------------|
| Thermal Insulation   | Any               | Any             | No flux                |
| Continuity           | Any               | Any             | Temperature continuity |
| Ventilation          | Fluid             | Fluid           | Mass flux              |
| Convective Heat Flux | Solid             | Fluid           | Heat flux (convective) |

TABLE 6-5: ISOTHERMAL DOMAIN INTERFACE OPTIONS

| OPTION                        | ISOTHERMAL DOMAIN | ADJACENT DOMAIN | DESCRIPTION                  |
|-------------------------------|-------------------|-----------------|------------------------------|
| Nucleate Boiling Heat<br>Flux | Solid             | None            | Heat flux (nucleate boiling) |
| Thermal Contact               | Solid             | Solid           | Heat flux (conductive)       |

## Thermal Insulation

This condition should be used if no heat exchange occurs between the isothermal domain and the adjacent domain.

## Continuity

With this condition, the temperatures of each side of the boundary are forced to be equal.

#### Ventilation

This condition specifies the mass flux at the interface between an isothermal domain and another domain containing the same fluid.

The available Flow direction options are Positive normal direction (default), Negative normal direction, and Both sides. For each option, either the Mass flux or the Mass flow rate should be specified:

- $\phi_{d \to u}$  is the mass flux in the positive direction and  $\phi_{u \to d}$  is the mass flux in the negative direction.
- $\Phi_{d \to u}$  is the mass flow rate in the positive direction and  $\Phi_{u \to d}$  is the mass flow rate in the negative direction.

The External temperature found under the section of the same name must be set when the isothermal domain interface is also an exterior boundary.

### Convective Heat Flux

This condition specifies the convective heat flux at the interface of a solid isothermal domain adjacent to a fluid.

Either the Heat transfer coefficient h or the Thermal conductance  $h_{
m th}$  should be specified.

When the **Heat transfer coefficient** h option is selected, the default option is to enter a User defined value for the Heat transfer coefficient h.

In addition, the following options are also available to control the type of convective heat flux to model: External natural convection, Internal natural convection, External

forced convection, or Internal forced convection. A complete description of these options can be found in Heat Flux, Convective Heat Flux.

The **External temperature** found under the section of the same name must be set when the isothermal domain interface is also an exterior boundary.

## Nucleate Boiling Heat Flux

The heat flux  $q_0$  is computed with the Rohsenow's correlation, that evaluates the heat flux due to nucleate boiling on a surface immersed in a liquid pool. See Nucleate Pool Boiling Correlation for details about the correlation. This option is intended to be used on an exterior boundary and considers the Isothermal Domain to be the solid. It has no effect on interior boundaries. Select materials from the Fluid and Surface lists. When a predefined material (Water, Benzene, n-Pentane, or Ethanol) is used for the fluid, no additional parameters are required, because the liquid and vapor properties are predefined (at saturation temperature) and the Rohsenow's correlation parameters  $C_{\rm sf}$  and s are available for different surface materials. Else, see Nucleate Boiling Heat Flux (Heat Flux feature) for details about the settings.

#### Thermal Contact

This condition specifies the conductive heat flux at the interface of a solid isothermal domain adjacent to a solid.

Either specify the Surface thermal resistance,  $R_{\rm t,s}$  (SI unit:  ${\rm K\cdot m}^2/{\rm W}$ ), or set the Thermal resistance,  $R_{\mathrm{t}}$  (SI unit: K/W) and evaluate  $R_{\mathrm{t,s}}$  from it:

$$R_{\rm t, s} = R_{\rm t}A$$

where A (SI unit:  $m^2$ ) is the surface area of the boundary.

The External temperature found under the section of the same name must be set when the isothermal domain interface is also an exterior boundary.

## EXTERNAL TEMPERATURE

This section is not available if the **Interface type** is set to **Thermal Insulation** or **Continuity**. Else, the **External temperature**,  $T_{\text{ext}}$  should be specified. It is used to calculate the heat exchange with the exterior by the Ventilation, Convective heat flux, and Thermal contact options on isothermal domain interfaces that are also exterior boundaries. The value is ignored on interior boundaries.

For User defined, enter a value or expression for the Temperature  $T_{\rm ext}$ . Else, select an Ambient temperature defined in an Ambient Properties node under Definitions.

#### INTERFACE OPACITY

Select **Opaque** (default) or **Transparent** to set the interface's opacity type.

This is needed when the interface contributes with any boundary condition from the **Radiation** menu. It picks the side where irradiation starts from.

· Isothermal Domain

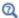

- Theory for Lumped Isothermal Domain
- The detailed definition of the predefined heat transfer coefficients is given in Convective Heat Transfer Correlations.

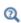

 For a thorough introduction about how to calculate heat transfer coefficients, see Incropera and DeWitt in Ref. 21.

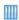

Natural Convection Cooling of a Vacuum Flask: Application Library path Heat\_Transfer\_Module/Tutorials,\_Forced\_and\_Natural\_Convection/ vacuum flask

#### LOCATION IN USER INTERFACE

Context Menus

If the **Isothermal domain** check box is selected under the **Physical Model** section:

Heat Transfer in Solids and Fluids>Isothermal Domain Interface

Heat Transfer in Solids>Isothermal Domain Interface

Heat Transfer in Fluids>Isothermal Domain Interface

Heat Transfer in Porous Media>Isothermal Domain Interface

Bioheat Transfer>Isothermal Domain Interface

Heat Transfer in Solids>Pairs>Isothermal Domain Interface

Heat Transfer in Fluids>Pairs>Isothermal Domain Interface

Heat Transfer in Porous Media>Pairs>Isothermal Domain Interface

Bioheat Transfer>Pairs>Isothermal Domain Interface

Ribbon

Physics tab with interface as Heat Transfer in Solids and Fluids, Heat Transfer in Solids, Heat Transfer in Fluids, Heat Transfer in Porous Media, Heat Transfer in Building Materials, or Bioheat Transfer selected:

Boundaries>interface>Isothermal Domain Interface Pairs>interface>Isothermal Domain Interface

Layer Opacity (Surface-to-Surface Radiation Interface)

This subnode enables to define the opacity of a boundary. When the boundary represents a thin layer, this subnode can be used to specify the in-depth opacity of the layer, independently on the opacity at the surface of the layer when using the Diffuse Mirror (Surface-to-Surface Radiation Interface), Diffuse Surface (Surface-to-Surface Radiation Interface), and Opaque Surface (Surface-to-Surface Radiation Interface) nodes.

When several spectral bands are defined, the opacity can be set for all or only a selection of wavelengths.

## OPACITY

Depending on the Wavelength dependence of radiative properties defined in the Radiation Settings section of the physics interface settings, different sections display underneath:

- When Wavelength dependence of radiative properties is set to Constant, select Opaque or **Transparent** to set the layer's opacity type.
- When Wavelength dependence of radiative properties is set to Solar and ambient or Multiple spectral bands, set the opacity for each spectral band by selecting the corresponding check box in the **Opaque** column of the table. By default the check box is selected for all spectral bands.

## LOCATION IN USER INTERFACE

Context Menus

Surface-to-Surface Radiation>Diffuse Mirror>Layer Opacity Surface-to-Surface Radiation>Diffuse Surface>Layer Opacity Surface-to-Surface Radiation>Prescribed Radiosity>Layer Opacity

Ribbon

Physics tab with Surface-to-Surface Radiation selected in the model tree:

## Surface-to-Surface Radiation>Diffuse Surface>Layer Opacity

## Line Heat Source on Axis

This node, available for 2D axisymmetric components, models a heat source (or sink) that is so thin that it has no thickness in the model geometry. The settings are the same as for the Line Heat Source node.

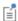

You can specify the source to be a harmonic perturbation in a frequency domain analysis. To mark the source as being a harmonic perturbation, right-click the node and choose Harmonic Perturbation. Note that this updates the node's icon. See Theory for Harmonic Heat Transfer for more details.

#### LOCATION IN USER INTERFACE

#### Context Menus

Heat Transfer in Solids and Fluids>Line Heat Source on Axis Heat Transfer in Solids>Line Heat Source on Axis Heat Transfer in Fluids>Line Heat Source on Axis Heat Transfer in Porous Media>Line Heat Source on Axis Bioheat Transfer>Line Heat Source on Axis

#### Ribbon

Physics tab with interface as Heat Transfer in Solids and Fluids, Heat Transfer in Solids, Heat Transfer in Fluids, Heat Transfer in Porous Media, Heat Transfer in Building Materials, or Bioheat Transfer selected:

Boundaries>interface>Line Heat Source on Axis

## Local Thermal Nonequilibrium Boundary

This node is active by default on all the interior and exterior boundaries of the computational domain, adjacent to domains where a **Porous Medium** node is applied with Porous medium type set to Local thermal nonequilibrium. It shows which boundaries are adjacent to domains where two temperatures,  $T_{\rm f}$  and  $T_{\rm s}$ , are solved.

On these boundaries, the conditions available at the physics interface level are not applicable, because they define conditions on a single temperature, T. There are however a few exceptions on interior boundaries:

- The thin structures conditions (Thin Layer, Thin Film, Fracture, and Thermal Contact), which represent a thin domain as a boundary, where a single temperature, T, is solved. They can be combined with other boundary conditions on T, available at the physics interface level on boundaries where a thin structure condition is applied: Boundary Heat Source, Deposited Beam Power, and Surface-to-Ambient Radiation.
- The Thermal Insulation node, which enforces thermal insulation for both the fluid and solid phases.
- The **Periodic Condition** node, which applies a periodic condition for each phase.

Other boundary conditions can be applied specifically to the fluid or porous matrix phase, by adding subnodes to the Fluid (Porous Medium) and Porous Matrix (Porous Medium, Moist Porous Medium) subnodes.

Concerning the domain conditions, the **Heat Source** and **Initial Values** nodes, available at the physics interface level, are not applicable in the domains delimited by the Local Thermal Nonequilibrium Boundary condition.

## LOCATION IN USER INTERFACE

## Context Menus

Heat Transfer in Solids and Fluids>Local Thermal Nonequilibrium Boundary Heat Transfer in Solids>Local Thermal Nonequilibrium Boundary Heat Transfer in Fluids>Local Thermal Nonequilibrium Boundary Heat Transfer in Porous Media>Local Thermal Nonequilibrium Boundary Bioheat Transfer>Local Thermal Nonequilibrium Boundary

Ribbon

Physics tab with interface as Heat Transfer in Solids and Fluids, Heat Transfer in Solids, Heat Transfer in Fluids, Heat Transfer in Porous Media, Heat Transfer in Building Materials, or Bioheat Transfer selected:

Boundaries>interface>Local Thermal Nonequilibrium Boundary

# Lumped System Connector

Use this node to connect the distributed finite element model to a thermal network.

The average temperature on the selected boundaries can be prescribed at a node of the thermal network where an External Terminal feature of The Lumped Thermal System Interface is applied.

In return, the heat rate defined at the node of the thermal network is applied on the selected boundaries.

#### TERMINAL INPUTS

Select an External Terminal feature in the Source list to define which node of the thermal network provides the heat rate  $P_{\text{ext}}$  to be prescribed on the boundary. The initial temperature of the connector is also taken from the selected External Terminal feature for a transient simulation.

When the **Isothermal terminal** check box is not selected (default), the average temperature on the boundaries is constrained to the temperature at the terminal node of the thermal network. Select this check box to apply the constraint on the space-dependent temperature instead, which corresponds to a stronger constraint.

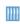

Lumped Composite Thermal Barrier: Application Library path Heat Transfer Module/Tutorials, Thin Structure/

lumped composite thermal barrier

### LOCATION IN USER INTERFACE

Context Menus

Heat Transfer in Solids and Fluids>Lumped System Connector Heat Transfer in Porous Media>Porous Medium>Fluid>Lumped System Connector Heat Transfer in Porous Media>Porous Medium>Porous Matrix>Lumped System Connector

Physics tab with *interface* as **Heat Transfer in Solids and Fluids** or any version of the Heat Transfer interface selected:

Boundaries>interface>Lumped System Connector

Physics tab with Porous Medium>Fluid or Porous Medium>Porous Matrix selected in the model tree:

Attributes>Lumped System Connector

# Opaque Surface (Surface-to-Surface Radiation Interface)

This node is a variant of the Diffuse Surface (Surface-to-Surface Radiation Interface) node with specular reflectivity. It is available when the Surface-to-surface radiation method is set to Ray shooting in the settings of the Surface-to-Surface Radiation interface. It applies to glossy surfaces where specular radiation should be considered in addition to diffuse radiation. The node adds to its selection a radiosity shape function for each spectral band, and uses it as surface radiosity.

If only diffuse reflection is to be taken into account, use the Diffuse Surface (Surface-to-Surface Radiation Interface) node instead.

It is assumed that no radiation is transmitted through the surface. If radiative transmission is also to be taken into account, use the Semitransparent Surface (Surface-to-Surface Radiation Interface) node instead.

#### MODEL INPUT

This section has fields and values that are inputs to expressions that define material properties. If such user-defined property groups have been added, the model inputs are included here.

There is one standard model input: the **Temperature** T is used in the expression of the blackbody radiation intensity and when multiple wavelength intervals are used, for the fractional emissive power. The temperature model input is also used to determine the variable that receives the radiative heat source. When the model input does not contain a dependent variable, the radiative heat source is ignored.

The default **Temperature** is **User defined**. When additional physics interfaces are added to the model, the temperature variables defined by these physics interfaces can also be selected from the list. The Common model input option corresponds to the minput.T variable, set to 293.15 K by default) and all temperature variables from the physics interfaces included in the model. To edit the minput. T variable, click the Go to Source button ( [4]), and in the **Default Model Inputs** node under **Global Definitions**, set a value for the Temperature in the Expression for remaining selection section.

#### COORDINATE SYSTEM SELECTION

Select a boundary system from the Coordinate system list to define the reference vector for the azimuthal angle. The first component of the boundary system selected is the reference vector used for directional surface properties. The default is the boundary system of the model, and the list contains any additional boundary system added under the **Definitions** node.

See Coordinate Systems in the COMSOL Multiphysics Reference Manual for more details.

#### RADIATION DIRECTION

These settings are the same as for the Diffuse Surface (Surface-to-Surface Radiation Interface) node.

## AMBIENT

These settings are the same as for the Diffuse Surface (Surface-to-Surface Radiation Interface) node.

#### FRACTIONAL EMISSIVE POWER

These settings are the same as for the Diffuse Surface (Surface-to-Surface Radiation Interface) node.

#### SURFACE RADIATIVE PROPERTIES

Directional Dependence

By default, the **Directional dependence** of the surface emissivity is set to **Constant**. The Emissivity can be defined by an expression depending on other variables such as temperature or spatial coordinates. Switch to the Polar or Polar and azimuthal options to define the dependencies on the polar and azimuthal angles ( $\theta$  and  $\phi$ , respectively) by specifying a Directional emissivity function,  $f_{\varepsilon}$ . When using the Polar option, select from the Directional emissivity function list any function of one argument already defined in the component, under the Definitions node. For the Polar and azimuthal option, select from the functions of two arguments. By default, only the **Zero** function is available in the list, defining  $f_{\varepsilon}(\theta) = 0$  or  $f_{\varepsilon}(\theta, \varphi) = 0$ .

The other dependencies (temperature T, spatial coordinates  $\mathbf{x}$ ) are treated separately in the **Emissivity** expression, and used to define the total emissivity:

$$\varepsilon_{\text{tot}}(\theta, \varphi, T, \mathbf{x}) = f_{\varepsilon}(\theta, \varphi) + \varepsilon(T, \mathbf{x})$$

Select the Define properties on each side check box to define specific directional dependencies of the surface emissivity on each side of the boundary, and set the Directional dependence, upside and Directional dependence, downside accordingly.

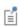

The reference vector for the azimuthal angle is given by the first component of the Coordinate system selected in the Coordinate System Selection section.

Emissivity, Directional Emissivity Function, and Diffuse Reflectivity If the Wavelength dependence of radiative properties is Constant:

- By default, **Emissivity**  $\varepsilon$  (dimensionless) and **Diffuse reflectivity**  $\rho_d$  (dimensionless) use values From material. These are properties of the surface that depend both on the material itself and the structure of the surface. Make sure that a material is defined at the boundary level (by default materials are defined at the domain level).
- For **User defined**, set values or expressions. You can define the emissivity and reflectivity as functions of temperature using the variable rad. T.

Select the **Define properties on each side** check box to define specific values for each side. Select the Boundary material, upside and Boundary material, downside to have different material properties on each side. The boundary material specified is used only when Emissivity, upside, Emissivity, downside, Diffuse reflectivity, upside, and Diffuse reflectivity, downside are From material.

If the Wavelength dependence of radiative properties is Solar and ambient or Multiple spectral bands:

- By default, the **Emissivity**  $\varepsilon$  (dimensionless) and **Diffuse reflectivity**  $\rho_d$  (dimensionless) use values From material.
- When **Emissivity** is **User defined**, enter a value or expression for **Emissivity**  $\varepsilon$ . The wavelength is accessible through the rad.lambda variable. Any expression set for the emissivity is then averaged over each spectral band to obtain a piecewise constant emissivity. If the average value of the emissivity on each band is known, you can use instead the User defined for each band option to avoid the evaluation of the average.
- When Diffuse reflectivity is User defined, enter a value or expression for the Diffuse **reflectivity**  $\rho_d$ . The wavelength is accessible through the rad.lambda variable. Any expression set for the reflectivity is then averaged on each spectral band to obtain a piecewise constant reflectivity. If the average value of the reflectivity on each band is known, you may use instead the User defined for each band option to avoid the evaluation of the average.
- · When Emissivity is User defined for each band, enter a value for the Emissivity for each spectral band. Within a spectral band, each value is assumed to be independent of wavelength. By default, the same emissivity is set on both sides. Select the Define properties on each side check box and fill the Upside and Downside columns of the table for a specific definition on each side.
- When Diffuse reflectivity is User defined for each band, enter a value for the Diffuse reflectivity for each spectral band. Within a spectral band, each value is assumed to be independent of wavelength. By default, the same reflectivity is defined on both

sides. Select the Define properties on each side check box and fill the Upside and **Downside** columns of the table for a specific definition on each side.

Set the surface emissivity to a number between 0 and 1, where 0 represents a diffuse mirror and 1 is suitable for a perfect blackbody. The appropriate value for a physical material is somewhere in between and can be found in tables or measurements.

Set the diffuse reflectivity of the surface to a number between 0 and 1, where 1 applies to a perfect diffuse surface and 0 is appropriate when the reflection is only specular.

The specular surface reflectivity,  $\rho_{\rm s},$  is then defined as

$$\rho_s = 1 - \rho_d - \varepsilon$$

When the **Emitted radiation direction** is set to **None** for a spectral band, the information defined for that spectral band in this section is not used.

#### LOCATION IN USER INTERFACE

Context Menus

Surface-to-Surface Radiation>Opaque Surface

Ribbon

Physics tab with Surface-to-Surface Radiation selected:

## Boundaries>Surface-to-Surface Radiation>Opaque Surface

Opaque Surface (Radiation in Participating Media and Radiation in Absorbing-Scattering Media Interfaces)

This node defines a boundary that is opaque to radiation. It prescribes the incident intensities on a boundary and takes into account the net radiative heat flux,  $q_{\rm r,net}$ , which is absorbed by the surface.

The net radiative heat flux is defined as the difference between the incoming and outgoing radiative heat fluxes:

$$q_{r, \text{net}} = q_{r, \text{in}} - q_{r, \text{out}}$$

The incoming and outgoing radiative heat fluxes are defined from the weighted sums of the incident intensities.

See Opaque Surface for more details on the definition of the radiative intensities on the boundary.

If the boundary is semitransparent, consider using the Semitransparent Surface (Radiation in Participating Media and Radiation in Absorbing-Scattering Media Interfaces) node instead.

#### PAIR SELECTION

If this node is selected from the **Pairs** menu, choose the pair to apply this condition to. A pair must be created first. See Identity and Contact Pairs in the COMSOL Multiphysics Reference Manual for more details.

## MODELS INPUT

This section has fields and values that are inputs to expressions that define material properties. If such user-defined materials are added, the model inputs appear here.

There is one standard model input — the **Temperature** T, which is used in the expression of the blackbody radiative intensity.

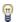

The definition of the boundary temperature may be different from that of the temperature in the adjacent domain.

### FRACTIONAL EMISSIVE POWER

This section is available when the Wavelength dependence of radiative properties is defined as Solar and ambient or Multiple spectral bands in the Radiation in Participating Media interface (see Participating Media Settings).

When the Fractional emissive power is Blackbody/Graybody, the fractional emissive power  $FEP_k$  is automatically calculated for each spectral band as a function of the band endpoints and temperature.

When the Fractional emissive power is User defined for each band, define the Fractional emissive power,  $FEP_k$  for each spectral band in the table displayed underneath. All fractional emissive powers are expected to be in [0,1] and their sum must be equal to 1. Select the **Define fractional emissive power on each side** check box to set specific **Upside** and **Downside** values in the table.

## SURFACE RADIATIVE PROPERTIES

Select a Surface type to define the behavior of the surface: Gray surface or Black surface. The definition of the incident intensities used to define the incoming and outgoing radiative heat fluxes depends on the option selected in this list.

Gray Surface

If **Gray surface** is selected, the surface emissivity should be set. This is a property of the material surface that depends both on the material itself and the structure of the surface.

An emissivity of 0 means that the surface does not emit any radiation and that all outgoing radiation is diffusely reflected by this boundary. An emissivity of 1 means that the surface is a perfect blackbody: all outgoing radiation is fully absorbed on this boundary. When the node is added in the Radiation in Participating Media interface with the Discrete Ordinates Method, the radiative intensity along the discrete incoming directions on this boundary is defined by

$$I_i = \varepsilon I_{\rm b}(T) + \frac{1-\varepsilon}{\pi} q_{\rm r, out}$$

When it is added in the Radiation in Absorbing-Scattering Media interface with the Discrete Ordinates Method, no emission is taken into account, and the radiative intensity along the incoming discrete directions on this boundary is defined by

$$I_i = \frac{1-\varepsilon}{\pi} q_{\rm r, out}$$

The default value of the **Emissivity**  $\varepsilon$  is taken **From material**. Make sure a material is defined at the boundary level (by default materials are defined at the domain level).

For **User defined** enter another value or expression. You can define a temperature-dependent emissivity using the variable rpm.T or rasm.T.

If the Wavelength dependence of radiative properties is Solar and ambient or Multiple spectral bands, the wavelength can be accessed by the rpm.lambda or rasm.lambda variable. Any expression defined for the emissivity is then averaged over each spectral band to obtain a piecewise constant emissivity. If the average value of the emissivity on each band is known, you may use instead the option User defined for each band to avoid the evaluation of the average.

If the Wavelength dependence of radiative properties is Solar and ambient or Multiple spectral bands, alternatively set the Emissivity to User defined for each band to enter a value for each spectral band in the table shown below. Within a spectral band, each value is assumed to be independent of wavelength.

Select the **Define properties on each side** check box to set specific values on each side of the boundary. The Emissivity, upside and Emissivity, downside should be set, with the same options as those described above.

Black Surface

If **Black surface** is selected, no user input is required, and the radiative intensity along the discrete incoming directions on this boundary is defined by

$$I_i = I_{\rm h}(T)$$

if the node is added in the Radiation in Participating Media interface. When the node is added in the Radiation in Absorbing-Scattering Media interface,

$$I_i = 0$$

Values of radiative intensity along discrete outgoing directions are not prescribed.

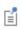

When PI approximation is selected as the Radiation discretization method for the physics interface, there is additional theory, equations, and variables described in P1 Approximation Theory.

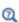

- Participating Medium (Radiation in Participating Media Interface)
- Absorbing-Scattering Medium (Radiation in Absorbing-Scattering Media Interface)
- Theory for Radiation in Participating Media

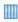

Radiative Heat Transfer in a Utility Boiler: Application Library path Heat\_Transfer\_Module/Thermal\_Radiation/boiler

## LOCATION IN USER INTERFACE

Context Menus

Radiation in Participating Media>Opaque Surface Radiation in Absorbing-Scattering Media>Opaque Surface Radiation in Participating Media>Pairs>Opaque Surface Radiation in Absorbing-Scattering Media>Pairs>Opaque Surface

Ribbon

Physics tab with Radiation in Participating Media or Radiation in Absorbing-Scattering Media selected:

**Boundaries>Opaque Surface** 

## Pairs>Opaque Surface

## Opaque Surface (Radiative Beam in Absorbing Medium Interface)

Use this node to set an absorbing medium's boundary opaque to radiation. This condition applies to all the radiative beams defined by an active **Incident Intensity** condition. If the beam propagates from the opaque surface to the absorbing medium, the radiative intensity is set to 0. Otherwise, the radiative beam is absorbed by the surface and deposits all its energy on it. A boundary heat source,  $Q_{\rm b}$ , is defined and corresponds to the energy deposited by the entire radiative beam on the opaque surface. See Absorbing Medium (Radiative Beam in Absorbing Medium Interface) for modeling the absorption of the radiative beam in the medium.

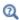

Radiative Beam in Absorbing Media Theory

### LOCATION IN USER INTERFACE

Context Menus

Radiative Beam in Absorbing Media>Opaque Surface

Ribbon

Physics tab with Radiative Beam in Absorbing Media selected:

## **Boundaries>Opaque Surface**

## Open Boundary

Use this condition to define a boundary as the limit between a non-solid domain of the geometry and the rest of the same fluid domain that is not represented in the geometry. At the open boundary both inflow and outflow conditions are supported.

For an outgoing fluid flow across the boundary, it applies a zero conductive flux condition:

$$-\mathbf{n} \cdot \mathbf{q} = 0, \qquad \mathbf{n} \cdot \mathbf{u} \ge 0 \tag{6-17}$$

For an incoming flow of velocity field **u** across the boundary, it accounts by default for the heat flux induced by the flow rate through a Danckwerts condition on the enthalpy:

$$-\mathbf{n} \cdot \mathbf{q} = \rho \Delta H \mathbf{u} \cdot \mathbf{n}, \qquad \mathbf{n} \cdot \mathbf{u} < 0 \tag{6-18}$$

where  $\Delta H$  is the sensible enthalpy. See Theory for the Inflow Boundary Condition for more details on the Danckwerts condition and the definition of  $\Delta H$ .

Alternatively the open boundary condition can set a constraint on the temperature for an incoming flow

$$T = T_{ustr}, \qquad \mathbf{n} \cdot \mathbf{u} < 0 \tag{6-19}$$

Both conditions are based on the knowledge of the upstream temperature at the outer boundary of the virtual domain, but the first one should be preferred to take into account the feedback of the model heat sources and temperature constraints on the inlet temperature profile.

## UPSTREAM PROPERTIES

Enter the Upstream temperature  $T_{\rm ustr}$  outside the open boundary. For User Defined, enter a value or expression. Else, select any available input (like an Ambient temperature defined in an Ambient Properties node under Definitions).

## INFLOW CONDITION

Unfold this section to change the inflow condition:

- The Flux (Danckwerts) condition (default) prescribes the flux defined from the upstream temperature and the fluid velocity at the boundary. Using this condition the temperature condition is not strictly enforced at the inlet. Instead a flux is set on this boundary. The higher the flow rate, the smallest difference between the inlet temperature and upstream temperature.
- The **Discontinuous Galerkin constraints** option enforces the upstream temperature on the boundary.

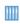

Natural Convection Cooling of a Vacuum Flask: Application Library path Heat\_Transfer\_Module/Tutorials,\_Forced\_and\_Natural\_Convection/ vacuum flask

## LOCATION IN USER INTERFACE

Context Menus

Heat Transfer in Solids and Fluids>Flow Conditions>Open Boundary Heat Transfer in Porous Media>Porous Medium>Fluid>Flow Conditions>Open Boundary

## Heat Transfer in Porous Media>Porous Medium>Porous Matrix>Flow Conditions> **Open Boundary**

Ribbon

Physics tab with *interface* as **Heat Transfer in Solids and Fluids**, or any version of the Heat Transfer interface selected:

## Boundaries>interface>Open Boundary

Physics tab with **Porous Medium>Fluid** selected in the model tree:

## Attributes>Open Boundary

## Outflow

This node provides a suitable boundary condition for convection-dominated heat transfer at outlet boundaries. In a model with convective heat transfer, this condition states that the only heat transfer occurring across the boundary is by convection. The temperature gradient in the normal direction is zero, and there is no radiation. This is usually a good approximation of the conditions at an outlet boundary in a heat transfer model with fluid flow.

## **BOUNDARY SELECTION**

The **Outflow** node does not require any user input. If required, select the boundaries that are convection-dominated outlet boundaries.

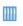

Heat Sink: Application Library path Heat\_Transfer\_Module/ Tutorials, Forced and Natural Convection/heat sink

## LOCATION IN USER INTERFACE

Context Menus

Heat Transfer in Solids and Fluids>Flow Conditions>Outflow Heat Transfer in Porous Media>Porous Medium>Fluid>Flow Conditions>Outflow Heat Transfer in Porous Media>Porous Medium>Porous Matrix>Flow Conditions>Outflow

Ribbon

Physics tab with interface as Heat Transfer in Solids and Fluids, or any version of the Heat Transfer interface selected:

Boundaries>interface>Outflow

Physics tab with **Porous Medium>Fluid** selected in the model tree:

### Attributes>Outflow

## Periodic Condition (Heat Transfer Interface)

Use this node to add periodic temperature conditions to boundary pairs. The **Destination Selection** section is available if you select the **Advanced Physics Options** in the **Show More Options** dialog box.

For information about the **Orientation of Source** and **Orientation of Destination** sections, see Orientation of Source and Destination in the COMSOL Multiphysics Reference Manual

## PERIODIC CONDITION

Enter a **Temperature offset**  $\Delta T$  to the temperature periodicity. The default value is 0 K, so that the source and destination temperatures are equal.

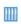

Convection Cooling of Circuit Boards — 3D Forced Convection: Application Library path Heat\_Transfer\_Module/ Power\_Electronics\_and\_Electronic\_Cooling/circuit\_board\_forced\_3d

### LOCATION IN USER INTERFACE

## Context Menus

Heat Transfer in Solids and Fluids>Periodic Condition Heat Transfer in Solids>Periodic Condition Heat Transfer in Fluids>Periodic Condition Heat Transfer in Porous Media>Periodic Condition **Bioheat Transfer>Periodic Condition** 

### Ribbon

Physics tab with interface as Heat Transfer in Solids and Fluids, Heat Transfer in Solids, Heat Transfer in Fluids, Heat Transfer in Porous Media, Heat Transfer in Building Materials, or Bioheat Transfer selected:

Boundaries>interface>Periodic Condition

# Periodic Condition (Radiation in Participating Media and Radiation in Absorbing-Scattering Media Interfaces)

Use this node to add periodic conditions for the radiative intensity or incident radiation on boundary pairs. The **Destination Selection** subnode is available from the context menu (right-click the parent node) or from the Physics toolbar, Attributes menu.

For information about the **Orientation of Source** section, see Orientation of Source and Destination in the COMSOL Multiphysics Reference Manual.

### LOCATION IN USER INTERFACE

Context Menus

Radiation in Participating Media>Periodic Condition Radiation in Absorbing-Scattering Media>Periodic Condition

Ribbon

Physics tab with Radiation in Participating Media or Radiation in Absorbing-Scattering Media selected:

### **Boundaries>Periodic Condition**

# Phase Change Interface

Use this node to define the temperature and the position of the interface between two phases of the same material, using the Stefan condition. It is applicable on boundaries between Fluid and Solid domains, and on interior boundaries of Fluid, Solid, and Porous Medium domains, in 2D, 2D axisymmetric, and 3D components.

For an equivalent condition applicable on exterior boundaries, use Phase Change Interface, Exterior instead.

The following hypotheses are made when using this node:

- One of the phases, the one that corresponds to the coldest phase, should be immobile. The properties of this phase are denoted by subscript s, which stands for solid, but this phase can be an immobile fluid as well. The properties of the other phase are denoted by subscript f, which stands for fluid.
- In a porous medium, the porous matrix is not subject to phase change, which occurs only in the fluid material. The effective density of the phase change material used in

the Stefan condition depends on the porosity. Thus, a Porous Medium node should be active on each side of the phase change interface.

- Mass conservation should be verified. This can be ensured by using a velocity field calculated by a Fluid Flow interface in the fluid domain. If Solid nodes are used for both phases, they should have the same density, to ensure mass conservation on the material frame.
- No topology changes are allowed for the interface. If some topology change is expected, the Phase Change Material subnode should be used instead.

In stationary and time-dependent studies, the temperature is set to the phase change temperature on the interface:

$$T = T_{pc}$$

In addition, in time-dependent studies, the Stefan condition defines the phase change interface velocity  $v_n$  from the conductive heat flux jump across the interface,  $\mathbf{q}$ , the latent heat of phase change from solid to fluid,  $L_{s \to f}$ , and the solid density,  $\rho_s$ :

$$v_{\rm n} = \frac{\mathbf{q} \cdot \mathbf{n}_{\rm mesh}}{\rho_{\rm s} L_{\rm s \to f}}$$

with

$$\mathbf{q} = -k_{\mathrm{s}} \nabla T_{\mathrm{s}} + k_{\mathrm{f}} \nabla T_{\mathrm{f}}$$

The fluid velocity at the interface,  $v_f$ , is defined as:

$$v_{\rm f} = \frac{\rho_{\rm f} - \rho_{\rm s}}{\rho_{\rm f}} v_{\rm n}$$

The phase change velocity  $v_n$  appearing in Stefan condition is relative to the solid position. In case of translation of the solid (using Translational Motion subfeature under Solid with Translational Motion feature for instance), the solid translation velocity  $\mathbf{u}_{s}$  contributes to  $v_{n}$  to describe the interface velocity relative to the spatial frame:

$$\frac{\mathrm{d}\mathbf{x}}{\mathrm{d}t} \cdot \mathbf{n} = v_{\mathrm{n}} + \mathbf{u}_{\mathrm{s}} \cdot \mathbf{n}$$

Similarly, the same term is added to the normal fluid velocity definition relative to the spatial frame:

$$v_{\rm f} = \frac{\rho_{\rm f} - \rho_{\rm s}}{\rho_{\rm f}} v_{\rm n} + \mathbf{u}_{\rm s} \cdot \mathbf{n}$$

In order to simulate the deformation of the fluid and solid domains, a Deforming Domain node (under the Deformed Geometry branch in Definitions) should be active on the adjacent domains on each side of the phase change interface, the velocity  $v_n$  is set on the boundaries where the **Phase Change Interface** node is active, in the same way as if you apply the **Prescribed Normal Mesh Velocity** node. Note that for large deformations of the interface, you may need to add an Automatic Remeshing node in the solver sequence to preserve the mesh quality. See Prescribed Normal Mesh Velocity and Automatic Remeshing in the COMSOL Multiphysics Reference Manual for details.

### PHASE CHANGE INTERFACE

This section defines the parameters used in the Stefan condition.

First, set the Phase change temperature,  $T_{\rm pc}$  (SI unit: K), and the Latent heat,  $L_{\rm s \to f}$ (SI unit: J/kg), associated to the transition from solid to fluid phase. A positive value should be set for the latent heat.

Then, choose which side of the phase change interface is the Solid side, either Upside, or Downside.

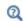

The red arrow indicates the location of the solid phase, relatively to the selected boundaries in the **Graphics** window. Upside and downside settings are based on the global normal vector (nx, ny, nz), that always points from downside to upside. Note that the normal vector (ht.nx, ht.ny, ht.nz) may be oriented differently.

See Tangent and Normal Variables in the COMSOL Multiphysics Reference Manual.

Finally, choose the method of **Heat flux jump evaluation**. By default the **Lagrange** multiplier option is selected and introduces a variable on the boundary, the Lagrange multiplier, to prescribe the temperature and calculate the heat flux jump accurately.

Alternatively, select **Temperature gradient** to prescribe the temperature condition using a strong constraint and evaluate the heat flux jump from the temperature field gradient on each side of the interface.

The **Temperature gradient** option leads to a formulation that is easier to handle from a numerical point of view, especially for the iterative solvers, however the accuracy of the heat flux jump is strongly dependent on the size of the mesh next to the boundary. In this case a very fine mesh may be needed to reach the same the of accuracy compared to the default option with a default mesh. See Weak Constraints in the COMSOL Multiphysics Reference Manual for more details on the use of Lagrange multipliers.

## MOVING BOUNDARY SMOOTHING

Numerical oscillations may appear in the interface velocity, with both methods of **Heat** flux jump evaluation.

To overcome this difficulty, select the **Enable moving boundary smoothing** check box to stabilize the boundary displacement. This setting smooths the normal mesh velocity by adding the following smoothing velocity contribution, proportional to the mean curvature of the interface, H (SI unit: 1/m), and the mesh element size, h (SI unit: m):

$$v_{\rm mbs} = \delta_{\rm mbs} |v_{\rm n}| hH$$

This additional velocity is null for rectilinear interfaces but will artificially increase the normal mesh velocity for highly curved interfaces, such as along droplets or bubbles.

Note that adding this smoothing term modifies the physical modeling, and may alter mass conservation. Set the Moving boundary smoothing tuning parameter,  $\delta_{mbs}$ , a dimensionless number to allow a trade-off between numerical stability and precision of the physical modeling.

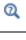

See Arbitrary Lagrangian-Eulerian Method.

Tin Melting Front: Application Library path Heat\_Transfer\_Module/ Phase Change/tin melting front

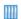

Continuous Casting — Arbitrary Lagrangian-Eulerian Method: Application Library path Heat\_Transfer\_Module/Thermal\_Processing/ continuous\_casting\_ale

## LOCATION IN USER INTERFACE

Context Menus

Heat Transfer in Solids and Fluids>Phase Change Interface Heat Transfer in Solids>Phase Change Interface Heat Transfer in Fluids>Phase Change Interface

### Heat Transfer in Porous Media>Phase Change Interface

Ribbon

Physics tab with interface as Heat Transfer in Solids and Fluids, Heat Transfer in Solids, Heat Transfer in Fluids, or Heat Transfer in Porous Media selected:

## Boundaries>interface>Phase Change Interface

## Phase Change Interface, Exterior

Use this node to define the temperature and the position of the interface of a phase change material, using the Stefan condition. It is applicable on exterior boundaries adjacent to Fluid, Solid, and Porous Medium domains, in 2D, 2D axisymmetric, and 3D components.

For an equivalent condition on interior boundaries, use the Phase Change Interface node instead. The settings for these two nodes are similar, except that some properties entering in the expression of the Stefan velocity should be specified on exterior boundaries, depending on which side of the phase change interface the solid phase is located, outside or inside the computational domain. See the Phase Change Interface and Heat Flux sections for details. On interior boundaries the heat flux and solid phase properties are computed from the adjacent domains.

## MATERIAL TYPE

Select an option in the Material type list to specify if the inputs of the Heat Flux section are defined in the material or spatial frame:

• The **Solid** option specifies that the heat flux  $q_0$  is defined in the material frame. Because the heat transfer variables and equations are defined in the spatial frame, the inputs are internally converted to the spatial frame. See Conversion Between Material and Spatial Frames for details.

- The default option for the Phase Change Interface, Exterior node is Nonsolid, which defines  $q_0$  in the spatial frame. No frame conversion is needed.
- The From material option uses the option selected in the Material type list of the Material Properties section of the material applied on the boundary on which the node is active.

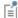

This option has no effect when the component does not contain a moving frame because the material and spatial frames are identical in such cases. With a Deformed Geometry or a Moving Mesh interface, the heat transfer features automatically take into account deformation effects of the material and spatial frames on heat transfer properties. In particular the effects of volume changes on the density are considered. See Handling Frames in Heat Transfer and Material and Spatial Frames for details.

### PHASE CHANGE INTERFACE

This section defines the parameters used in the Stefan condition.

First, set the Phase change temperature,  $T_{\rm pc}$  (SI unit: K), and the Latent heat,  $L_{\rm s o f}$ (SI unit: J/kg), associated to the transition from solid to fluid phase. A positive value should be set for the latent heat.

Then, choose which side of the phase change interface is the **Solid side**, either **Inside** or **Outside** the computational domain.

When the solid phase is outside the computational domain, the **Solid density**,  $\rho_s$  (SI unit:  $kg/m^3$ ), and the **Solid translation velocity**,  $\mathbf{u}_s$  (SI unit: m/s), should be specified.

When the solid phase is inside the computational domain, the **Fluid density**,  $\rho_f$  (SI unit: kg/m<sup>3</sup>) should be specified.

Both solid and fluid densities are used to evaluate the fluid velocity at the interface,  $v_f$ , defined as:

$$v_{\rm f} = \frac{\rho_{\rm f} - \rho_{\rm s}}{\rho_{\rm f}} v_{\rm n}$$

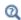

The red arrow indicates the location of the solid phase, relatively to the selected boundaries in the **Graphics** window.

Finally, choose the method of **Heat flux jump evaluation**. By default the **Lagrange** multiplier option is selected and introduces a variable on the boundary, the Lagrange multiplier, to prescribe the temperature and calculate the heat flux jump accurately.

Alternatively, select **Temperature gradient** to prescribe the temperature condition using a strong constraint and evaluate the heat flux jump from the temperature field gradient at the interface.

The **Temperature gradient** option leads to a formulation that is easier to handle from a numerical point of view, especially for the iterative solvers, however the accuracy of the heat flux jump is strongly dependent on the size of the mesh next to the boundary. In this case a very fine mesh may be needed to reach the same the of accuracy compared to the default option with a default mesh. See Weak Constraints in the COMSOL Multiphysics Reference Manual for more details on the use of Lagrange multipliers.

### MOVING BOUNDARY SMOOTHING

See Moving Boundary Smoothing in the Phase Change Interface node for details about this section.

## **HEAT FLUX**

Click to select the General inward heat flux (default), Convective heat flux, or Heat rate button. Note that the **Convective heat flux** option is only available when the solid phase is inside the computational domain. The settings are the same as in the **Heat Flux** node, see Heat Flux for details.

### LOCATION IN USER INTERFACE

Context Menus

Heat Transfer in Solids and Fluids>Phase Change Interface, Exterior Heat Transfer in Solids>Phase Change Interface, Exterior Heat Transfer in Fluids>Phase Change Interface, Exterior Heat Transfer in Porous Media>Phase Change Interface, Exterior

Ribbon

Physics tab with interface as Heat Transfer in Solids and Fluids, Heat Transfer in Solids, Heat Transfer in Fluids, or Heat Transfer in Porous Media selected:

Boundaries>interface>Phase Change Interface, Exterior

Use this node to specify radiosity on the boundary for each spectral band. Radiosity can be defined as blackbody or graybody radiation. A user-defined surface radiosity expression can also be defined.

## COORDINATE SYSTEM SELECTION

Select a boundary system from the **Coordinate system** list to define the reference vector for the azimuthal angle. The first component of the boundary system selected is the reference vector used for directional surface properties. The default is the boundary system of the model, and the list contains any additional boundary system added under the **Definitions** node.

Directional dependence of radiative properties is available when the Surface-to-surface radiation method is set to Ray shooting in the settings of the Surface-to-Surface Radiation interface.

See Coordinate Systems in the COMSOL Multiphysics Reference Manual for more details.

### RADIATION DIRECTION

These settings are the same as for the Diffuse Surface (Surface-to-Surface Radiation Interface) node.

## RADIOSITY

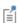

Radiosity does not directly affect the boundary condition on the boundary where it is specified, but rather defines how that boundary affects others through radiation.

If Wavelength dependence of radiative properties is Constant, select a Radiosity expression between Graybody radiation (default), Blackbody radiation, or User defined.

If Wavelength dependence of radiative properties is Solar and ambient or Multiple spectral bands, select a Radiosity expression between Graybody radiation (default), Blackbody radiation, User defined for each band, or User defined.

Blackbody Radiation

When **Blackbody radiation** is selected it defines the surface radiosity expression corresponding to a blackbody. Define the **External temperature**  $T_{\text{ext}}$  (SI unit: K, default value 293.15 K) to specify the temperature at which the blackbody radiation intensity

eh is evaluated. Alternatively, select an Ambient temperature defined in an Ambient **Properties** node under **Definitions**.

- When Wavelength dependence of radiative properties is set to Constant it defines  $J = e_b(T_{ext})$  when radiation is defined on one side or  $J_u = e_b(T_{ext})$  and  $J_d = e_b(T_{ext})$ when radiation is defined on both sides.
- When Wavelength dependence of radiative properties is set to Solar and ambient or **Multiple spectral bands**, it defines for each spectral band  $J_i = \text{FEP}_i(T_{\text{ext}})e_b(T_{\text{ext}})$ when radiation is defined on one side or  $J_{i,d} = \text{FEP}_{i,d}(T_{\text{ext}})e_b(T_{\text{ext}})$  and  $J_{\rm u} = {\rm FEP}_{i,\,\rm u}({\rm T}_{\rm ext})e_{\rm b}({\rm T}_{\rm ext})$  when radiation is defined on both sides.

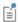

• The blackbody hemispherical total emissive power is defined by  $e_b(T) = n^2 \sigma T^4$ 

## Graybody Radiation

When **Graybody radiation** is selected, it sets the surface radiosity expression corresponding to a graybody with a temperature T<sub>ext</sub>.

Directional dependence of radiative properties is available when the Surface-to-surface radiation method is set to Ray shooting in the settings of the Surface-to-Surface Radiation interface. By default, the **Directional dependence** of the surface emissivity is set to Constant. The Emissivity can be defined by an expression depending on other variables such as temperature or spatial coordinates. Switch to the Polar or Polar and **azimuthal** options to define the dependencies on the polar and azimuthal angles,  $\theta$  and  $\varphi$ , by specifying a Directional emissivity function,  $f_{\varepsilon}$ . When using the Polar option, select from the Directional emissivity function list any function of one argument already defined in the component, under the **Definitions** node. For the **Polar and azimuthal** option, select from the functions of two arguments. By default, only the **Zero** function is available in the list, defining  $f_{\varepsilon}(\theta) = 0$  or  $f_{\varepsilon}(\theta, \varphi) = 0$ .

The other dependencies (temperature T, spatial coordinates  $\mathbf{x}$ ) are treated separately in the **Emissivity** expression, and used to define the total emissivity:

$$\varepsilon_{\text{tot}}(\theta, \varphi, T, \mathbf{x}) = f_{\varepsilon}(\theta, \varphi) + \varepsilon(T, \mathbf{x})$$

Select the **Define properties on each side** check box to define specific directional dependencies of the surface emissivity on each side of the boundary, and set the Directional dependence, upside and Directional dependence, downside accordingly.

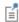

The reference vector for the azimuthal angle is given by the first component of the Coordinate System selected in the Coordinate System Selection section.

By default, the **Emissivity**  $\varepsilon$  is defined **From material**. In this case, make sure that a material is defined at the boundary level (materials are defined by default at the domain level). If User defined is selected for the Emissivity, enter another value for  $\varepsilon$ . For the **User defined for each band** option, set a value for each spectral band in the table. Within a spectral band, each value is assumed to be independent of wavelength.

## If Wavelength dependence of radiative properties is set to Constant:

- When radiation is defined on one side, define the **Emissivity** ε and the **External** temperature  $T_{\text{ext}}$  to set  $J = \varepsilon e_b(T_{\text{ext}})$ , or
- When radiation is defined on both sides, define the **Emissivity, upside**  $\varepsilon_{u}$ , **Emissivity,** downside  $\epsilon_d$  and the External temperature  $T_{ext}.$  The surface radiosity on upside and downside is then defined by  $J_u = \varepsilon_u e_b(T_{ext})$  and  $J_d = \varepsilon_d e_b(T_{ext})$ , respectively.

If Wavelength dependence of radiative properties is set to Solar and ambient or Multiple spectral bands, for all spectral bands:

- When radiation is defined on one side for the Bi spectral band, define the **Emissivity**  $\varepsilon_i$  and the **External temperature**  $T_{\text{ext}}$  to set  $J_i = \text{FEP}_i \varepsilon_i e_b(T_{\text{ext}})$ , or
- When radiation is defined on both sides for Bi spectral band, define the **Emissivity**, upside  $\varepsilon_u$ , Emissivity, downside  $\varepsilon_d$  and the External temperature  $T_{ext}$ . The surface radiosity on upside and downside is then defined by  $J_u = \text{FEP}_{Bi}(T_{\text{ext}}) \epsilon_{Bi, u} e_b(T_{\text{ext}})$ and  $J_d = \text{FEP}_{Bi}(T_{\text{ext}}) \varepsilon_{Bi, d} e_b(T_{\text{ext}})$ , respectively.

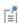

Set the surface emissivity to a number between 0 and 1, where 0 represents diffuse mirror and 1 is appropriate for a perfect blackbody. The proper value for a physical material lies somewhere in between and can be found from tables or measurements.

## User Defined

If Wavelength dependence of radiative properties is set to Constant and Radiosity **expression** is set to **User defined**, it sets the surface radiosity expression to  $J = J_0$ , which specifies how the radiosity of a boundary is evaluated when that boundary is visible in the calculation of the irradiation onto another boundary in the model. Enter a value or expression for the **Surface radiosity**,  $J_0$ .

Select the **Define prescribed radiosity on each side** check box to set specific values on each side, and define the surface **Radiosity expression**  $J_{0, u}$  and  $J_{0, d}$  on the upside and downside, respectively. The geometric normal points from the downside to the upside.

If Wavelength dependence of radiative properties is Solar and ambient or Multiple spectral bands, similar settings are available for each spectral band.

User Defined on Each Band

The surface radiosity  $J_{0,i}$  should be set for each spectral band by filling the table. Select the **Define prescribed radiosity on each side** check box to set specific values on each side, and set the **Upside** and **Downside** cells in the table.

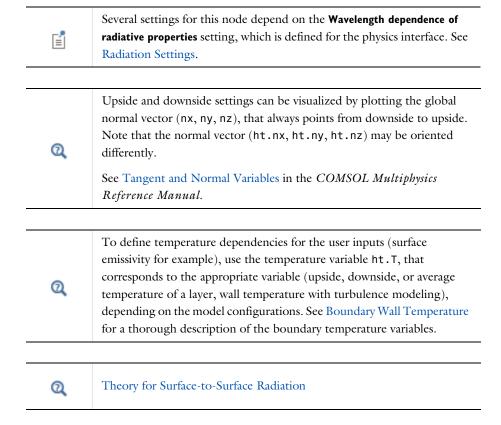

### LOCATION IN USER INTERFACE

Context Menus

Surface-to-Surface Radiation>Prescribed Radiosity

Ribbon

Physics tab with **Surface-to-Surface Radiation** selected:

## **Boundaries>Prescribed Radiosity**

## Radiation Group (Surface-to-Surface Radiation Interface)

This node enables you to specify radiation groups to speed up the radiation calculations and gather boundaries in a radiation problem that can see one another.

By default, all radiative boundaries (selected in a Diffuse Surface (Surface-to-Surface Radiation Interface), Diffuse Mirror (Surface-to-Surface Radiation Interface), or Prescribed Radiosity (Surface-to-Surface Radiation Interface) node) belong to the same radiation group.

To change this, select the Use radiation groups check box under Radiation Settings to add a Radiation Group to a Surface-to-Surface Radiation (rad) interface.

When a boundary is added to another radiation group, it is overridden in the default group. Then this boundary can be added to other radiation groups without being overridden by the manually added radiation groups.

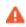

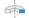

Be careful when grouping boundaries in axisymmetric geometries. The grouping cannot be based on which boundaries have a free view toward each other in the 2D geometry. Instead, consider the full 3D geometry, obtained by revolving the model geometry about the z axis, when defining groups.

For example, parallel vertical boundaries must typically belong to the same group in 2D axisymmetric components, but to different groups in a planar model using the same 2D geometry.

The figure below shows four examples of possible boundary groupings. On boundaries that have no number, the user has NOT set a node among the Diffuse Surface (Surface-to-Surface Radiation Interface), Diffuse Mirror (Surface-to-Surface Radiation Interface), and Prescribed Radiosity (Surface-to-Surface Radiation

Interface) nodes. These boundaries do not irradiate other boundaries, neither do other boundaries irradiate them.

On boundaries that belong to one or more radiation group, the user has set a node among the Diffuse Surface (Surface-to-Surface Radiation Interface), Diffuse Mirror (Surface-to-Surface Radiation Interface), and Prescribed Radiosity (Surface-to-Surface Radiation Interface) nodes. The numbers on each boundary specify different groups to which the boundary belongs.

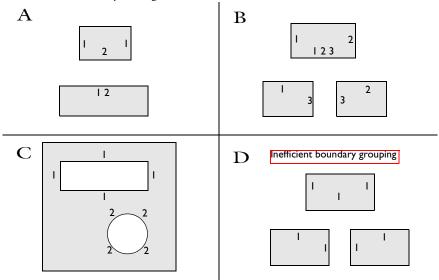

Figure 6-3: Examples of radiation group boundaries.

To obtain optimal computational performance, it is good practice to specify as many groups as possible as opposed to specifying few but large groups. For example, case B is more efficient than case D.

## **BOUNDARY SELECTION**

This section should contain any boundary that is selected in a Diffuse Surface, Diffuse Mirror, or Prescribed Radiosity node and that has a chance to see one of the boundary that is already selected in the Radiation Group.

## RADIATION GROUP

When the Wavelength dependence of radiative properties is Constant, the radiation group is valid for all wavelengths, and all this section is then empty.

When the Wavelength dependence of radiative properties is set to Solar and ambient or Multiple spectral bands, the radiation group is defined for all spectral bands by default. Clear Radiation group defined on spectral band i check boxes to remove the  $B_i$  spectral bands from these radiation groups.

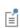

Several settings for this node depend on the Wavelength dependence of radiative properties setting, which is defined for the physics interface. See Radiation Settings.

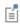

Theory for Surface-to-Surface Radiation

## LOCATION IN USER INTERFACE

Context Menus

If the **Use radiation groups** check box is selected under the **Radiation Settings** section:

## Surface-to-Surface Radiation>Radiation Group

Ribbon

Physics tab with **Surface-to-Surface Radiation** selected:

### **Boundaries>Radiation Group**

Semitransparent Surface (Radiation in Participating Media and Radiation in Absorbing-Scattering Media Interfaces)

This node defines a boundary semitransparent to radiation. If no radiation is transmitted through the surface, use the Opaque Surface (Radiation in Participating Media and Radiation in Absorbing-Scattering Media Interfaces) node instead.

It prescribes incident intensities on a boundary and takes into account the net radiative heat flux absorbed by the surface, modeling emitted, reflected, and (diffusively and specularly) transmitted radiative intensity on the boundary.

When the Radiation discretization method is Discrete ordinates method, the net radiative heat flux is defined as the difference between the incoming and outgoing radiative heat fluxes, and the incoming and outgoing radiative heat fluxes are defined from the weighted sums of the incident intensities. See Semitransparent Surface for more details.

When the Radiation discretization method is PI approximation, the net radiative heat flux is defined from the incident radiation G. See Semitransparent Surface for more details.

At the internal boundaries, the net radiative heat fluxes,  $q_{
m r,net,d}$  and  $q_{
m r,net,u}$  on each side of the surface are defined. Specific radiative properties of the surface can be defined on each side of the boundary.

## PAIR SELECTION

If this node is selected from the **Pairs** menu, choose the pair to apply this condition to. A pair must be created first. See Identity and Contact Pairs in the COMSOL Multiphysics Reference Manual for more details.

## **MODELS INPUT**

This section has fields and values that are inputs to expressions that define material properties. If such user-defined materials are added, the model inputs appear here.

There is one standard model input — the **Temperature** T, which is used in the expression of the blackbody radiative intensity.

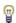

The definition of the boundary temperature may be different from that of the temperature in the adjacent domain.

### FRACTIONAL EMISSIVE POWER

This section is available when the Wavelength dependence of radiative properties is defined as **Solar and ambient** or **Multiple spectral bands** in the Radiation in Participating Media interface (see Participating Media Settings).

When the Fractional emissive power is Blackbody/Graybody, the fractional emissive power FEP<sub>k</sub> is automatically calculated for each spectral band as a function of the band endpoints and temperature.

When the Fractional emissive power is User defined for each band, define the Fractional emissive power,  $FEP_k$  for each spectral band in the table displayed below. All fractional emissive powers are expected to be in [0,1] and their sum must equal 1. Select the Define fractional emissive power on each side check box to set specific Upside and **Downside** values in the table.

### SURFACE RADIATIVE PROPERTIES

The radiation properties of the boundary and the external radiation intensity should be set in this section.

Emissivity, Diffuse Transmissivity, and Specular Transmissivity

- If the Wavelength dependence of radiative properties is Constant:
- By default, the **Emissivity**  $\epsilon$  (dimensionless), **Diffuse transmissivity**  $\tau_d$  (dimensionless), and Specular transmissivity  $\tau_s$  (dimensionless) use values From material. These are properties of the material surface that depend both on the material itself and the structure of the surface. Make sure a material is defined at the boundary level (by default materials are defined at the domain level).
- For **User defined**, set values or expressions. You can define temperature-dependent emissivity and transmissivities using the variable rad.T.

Select the **Define properties on each side** check box to set specific values for each side. Select the Boundary material, upside and Boundary material, downside to have different material properties on each side. The boundary material specified is used only when Emissivity, upside, Emissivity, downside, Diffuse transmissivity, upside, Diffuse transmissivity, downside, Specular transmissivity, upside, and Specular transmissivity, downside are From material.

If the Wavelength dependence of radiative properties is Solar and ambient or Multiple spectral bands:

- By default, **Emissivity**  $\epsilon$  (dimensionless), **Diffuse transmissivity**  $\tau_d$  (dimensionless), and Specular transmissivity  $\tau_s$  (dimensionless) use values From material.
- When **Emissivity** is **User defined**, enter a value or expression for the **Emissivity**  $\varepsilon$ . The wavelength is accessible through the rad.lambda variable. Any expression set for the emissivity is then averaged on each spectral band to obtain a piecewise constant emissivity. If the average value of the emissivity on each band is known, you can use instead the **User defined for each band** option to avoid the evaluation of the average.
- When Diffuse transmissivity is User defined, enter a value or expression for the Diffuse **transmissivity**  $\tau_d$ . The wavelength is accessible through the rad.lambda variable. Any expression set for the transmissivity is then averaged on each spectral band to obtain a piecewise constant transmissivity. If the average value of the transmissivity on each band is known, you can use instead the User defined for each band option to avoid the evaluation of the average.
- When Specular transmissivity is User defined, enter a value or expression for the Specular transmissivity  $\tau_s$ . The wavelength is accessible through the rad.lambda

variable. Any expression set for the specular transmissivity is then averaged on each spectral band to obtain a piecewise constant specular transmissivity. If the average value of the specular transmissivity on each band is known, you can use instead the **User defined for each band** option to avoid the evaluation of the average.

- When Emissivity is User defined for each band, enter a value for the Emissivity for each spectral band. Within a spectral band, each value is assumed to be independent of wavelength. By default, the same emissivity is defined on both sides. Select the Define properties on each side check box and fill the Upside and Downside columns of the table for a specific definition on each side.
- When Diffuse transmissivity is User defined for each band, enter a value for the Diffuse transmissivity for each spectral band. Within a spectral band, each value is assumed to be independent of wavelength. By default, the same transmissivity is defined on both sides. Select the **Define properties on each side** check box and fill the **Upside** and **Downside** columns of the table for a specific definition on each side.
- When Specular transmissivity is User defined for each band, enter a value for the Specular transmissivity for each spectral band. Within a spectral band, each value is assumed to be independent of wavelength. By default, the same transmissivity is defined on both sides. Select the **Define properties on each side** check box and fill the **Upside** and **Downside** columns of the table for a specific definition on each side.

Set the surface emissivity to a number between 0 and 1, where 0 represents a diffuse mirror and 1 is suitable for a perfect blackbody. The appropriate value for a physical material is somewhere in between and can be found in tables or measurements.

Set the surface diffuse transmissivity to a number between 0 and 1, where 0 applies to an opaque surface and 1 is appropriate for a fully transparent surface.

Set the surface specular transmissivity to a number between 0 and 1, where 0 applies to a perfect diffuse surface and 1 is appropriate when transmissivity is only specular.

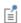

The Specular transmissivity is only needed when Discrete ordinates method is selected.

#### **EXTERNAL RADIATION INTENSITY**

The external radiation intensity should be defined when the boundary condition is applied to an external boundary. This intensity is a power per unit solid angle and unit surface area projected onto the plane normal to the direction of radiation. It can be specified for each spectral band.

When the Wavelength dependence of radiative properties is set to Constant, two options are available to define the external radiation intensity. Set External radiation intensity to User defined to define  $I_{\text{ext}}$  (SI unit: W/m<sup>2</sup>/sr) directly. Alternatively, select Blackbody radiation to define  $I_{\text{ext}}$  as  $I_{\text{b}}(T_{\text{ext}})$  and set the External temperature  $T_{\text{ext}}$  (SI unit: K, default value 293.15 K) or select an Ambient temperature to specify the temperature at which the blackbody radiation intensity  $I_b$  is evaluated.

When the Wavelength dependence of radiative properties is set to Solar and ambient or to Multiple spectral bands, the external radiation intensity,  $I_{\text{ext},k}$  is defined for each spectral band.

Set External radiation intensity to Blackbody radiation and set the External temperature  $T_{\rm ext}$  (SI unit: K, default value 293.15 K) or select an Ambient temperature to define  $I_{\text{ext},k}$  from the blackbody intensity  $I_{\text{b}}(T_{\text{ext}})$ , the **External temperature**  $T_{\text{ext}}$ , and the fractional emissive power for each spectral band at external temperature  $\text{FEP}_k(T_{\text{ext}})$ .

Set the External radiation intensity to User defined for each band, to define  $I_{\mathrm{ext},k}$  from user defined expression for each spectral band in the table displayed underneath.

Set the External radiation intensity to User defined distribution, and define an expression for  $I_{\lambda,\text{ext}}(\text{SI unit: W/m}^3/\text{sr})$  to define  $I_{\text{ext},k}$  from a spectral distribution. In this case  $I_{\text{ext},k}$  is automatically computed per spectral band as the integral of the distribution over each spectral band. If this integral over each band is known, you can use instead the User defined for each band option to avoid the numerical overhead due to the evaluation of the average.

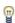

When **Discrete ordinates method** is selected, the components of each discrete ordinate vector can be used in this expression. The syntax is name.sx, name.sy, and name.sz, where name is the name of the physics interface node. By default, the Radiation in Participating Media interface is rpm so rpm.sx, rpm.sy, and rpm.sz correspond to the components of discrete ordinate vectors.

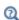

- Participating Medium (Radiation in Participating Media Interface)
- Absorbing-Scattering Medium (Radiation in Absorbing-Scattering Media Interface)
- Theory for Radiation in Participating Media

### LOCATION IN USER INTERFACE

Context Menus

Radiation in Participating Media>Semitransparent Surface Radiation in Absorbing-Scattering Media>Semitransparent Surface Radiation in Participating Media>Pairs>Semitransparent Surface Radiation in Absorbing-Scattering Media>Pairs>Semitransparent Surface

Ribbon

Physics tab with Radiation in Participating Media or Radiation in Absorbing-Scattering Media selected:

**Boundaries>Semitransparent Surface** Pairs>Semitransparent Surface

Semitransparent Surface (Surface-to-Surface Radiation Interface)

This node is a variant of the Opaque Surface (Surface-to-Surface Radiation Interface) node. In addition to specular and diffuse reflection, specular transmission can also be considered on the surface. It is available when the Surface-to-surface radiation method is set to Ray shooting in the Surface-to-Surface Radiation interface settings. The node adds a radiosity shape function for each spectral band to its selection and uses it as surface radiosity.

If no radiation is transmitted through the surface, use the Opaque Surface (Surface-to-Surface Radiation Interface) node instead.

Radiation is assumed to occur on both sides of the surface.

## MODEL INPUT

This section has fields and values that are inputs to expressions that define material properties. If such user-defined property groups have been added, the model inputs are included here.

There is one standard model input: the **Temperature** T is used in the expression of the blackbody radiation intensity and when multiple wavelength intervals are used, for the fractional emissive power. The temperature model input is also used to determine the variable that receives the radiative heat source. When the model input does not contain a dependent variable, the radiative heat source is ignored.

The default **Temperature** is **User defined**. When additional physics interfaces are added to the model, the temperature variables defined by these physics interfaces can also be selected from the list. The **Common model input** option corresponds to the minput. T variable, set to 293.15 K by default) and all temperature variables from the physics interfaces included in the model. To edit the minput. T variable, click the **Go to Source** button ( 1/21), and in the **Default Model Inputs** node under **Global Definitions**, set a value for the Temperature in the Expression for remaining selection section.

## COORDINATE SYSTEM SELECTION

Select a boundary system from the **Coordinate system** list to define the reference vector for the azimuthal angle. The first component of the boundary system selected is the reference vector used for directional surface properties. The default is the boundary system of the model, and the list contains any additional boundary system added under the **Definitions** node.

See Coordinate Systems in the COMSOL Multiphysics Reference Manual for more details.

#### AMBIENT

These settings are the same as for the Diffuse Surface (Surface-to-Surface Radiation Interface) node.

### FRACTIONAL EMISSIVE POWER

These settings are the same as for the Diffuse Surface (Surface-to-Surface Radiation Interface) node.

## SURFACE RADIATIVE PROPERTIES

Directional Dependence

By default, the **Directional dependence** of the surface radiative properties (emissivity and transmissivity) is set to Constant. The Emissivity and Transmissivity may be set to expressions depending on other variables like the temperature or the spatial coordinates. Change to Polar or Polar and azimuthal options to define dependencies on the polar and azimuthal angles,  $\theta$  and  $\phi$ , through the specification of a **Directional** emissivity function,  $f_{\varepsilon}$  and a Directional transmissivity function,  $f_{\tau}$ . When the Polar option is used, select in the list any function of one argument already defined in the component, under the **Definitions** node. For the **Polar and azimuthal** option, select among the functions of two arguments. By default, only the Zero function is available in the list, defining  $f_{\varepsilon}(\theta) = 0$ ,  $f_{\tau}(\theta) = 0$ ,  $f_{\varepsilon}(\theta, \varphi) = 0$ , or  $f_{\tau}(\theta, \varphi) = 0$ .

The other dependencies (temperature T, spatial coordinates  $\mathbf{x}$ ) are handled separately in the **Emissivity** and **Transmissivity** expressions, and used to define the total properties:

$$\varepsilon_{\mathrm{tot}}(\theta, \varphi, T, \mathbf{x}) = f_{\varepsilon}(\theta, \varphi) + \varepsilon(T, \mathbf{x})$$

$$\tau_{\text{tot}}(\theta, \varphi, T, \mathbf{x}) = f_{\tau}(\theta, \varphi) + \tau(T, \mathbf{x})$$

Emissivity, Diffuse Reflectivity, Transmissivity and Critical Angle If Wavelength dependence of radiative properties is Constant:

- By default, the **Emissivity**  $\varepsilon$  (dimensionless), **Diffuse reflectivity**  $\rho_d$  (dimensionless), and Transmissivity  $\tau$  (dimensionless) use values From material. These are properties of the material surface that depend both on the material itself and the structure of the surface. Make sure that a material is defined at the boundary level (by default materials are defined at the domain level).
- For **User defined**, set values or expressions. You may set temperature-dependent emissivity and reflectivity using the variable rad. T.

Select the **Define properties on each side** check box to set specific values on each side. Select the Boundary material, upside and Boundary material, downside to have different material properties on each side. The boundary material specified is used only when Emissivity, upside, Emissivity, downside, Diffuse reflectivity, upside, Diffuse reflectivity, downside, Transmissivity, upside, Transmissivity, downside are From material.

If Wavelength dependence of radiative properties is Solar and ambient or Multiple spectral bands:

- By default, the **Emissivity**  $\varepsilon$  (dimensionless), **Diffuse reflectivity**  $\rho_d$  (dimensionless), and Transmissivity  $\tau$  (dimensionless) use values From material.
- When Emissivity is set to User defined, enter a value or expression for the Emissivity ε. The wavelength may be accessed through the rad.lambda variable. Any expression set for the emissivity is then averaged on each spectral band to obtain a piecewise constant emissivity. If the average value of the emissivity on each band is known, you may use instead the User defined for each band option to avoid the evaluation of the average.
- When Diffuse reflectivity is set to User defined, enter a value or expression for the Diffuse reflectivity  $\rho_d$ . The wavelength may be accessed through the rad.lambda variable. Any expression set for the reflectivity is then averaged on each spectral band to obtain a piecewise constant reflectivity. If the average value of the reflectivity on each band is known, you may use instead the User defined for each band option to avoid the evaluation of the average.
- When **Transmissivity** is set to **User defined**, enter a value or expression for the **Transmissivity** τ. The wavelength may be accessed through the rad.lambda variable.

Any expression set for the transmissivity is then averaged on each spectral band to obtain a piecewise constant transmissivity. If the average value of the transmissivity on each band is known, you may use instead the User defined for each band option to avoid the evaluation of the average.

- When Emissivity is set to User defined for each band, enter a value for the Emissivity for each spectral band. Within a spectral band, each value is assumed to be independent of wavelength. By default, the same emissivity is defined on both sides. Select the Define properties on each side check box and fill the Upside and Downside columns of the table for a specific definition on each side.
- When Diffuse reflectivity is set to User defined for each band, enter a value for the Diffuse reflectivity for each spectral band. Within a spectral band, each value is assumed to be independent of wavelength. By default, the same reflectivity is defined on both sides. Select the Define diffuse reflectivity on each side check box and fill the **Upside** and **Downside** columns of the table for a specific definition on each side.
- When Transmissivity is set to User defined for each band, enter a value for the Transmissivity for each spectral band. Within a spectral band, each value is assumed to be independent of wavelength. By default, the same transmissivity is defined on both sides. Select the Define properties on each side check box and fill the Upside and **Downside** columns of the table for a specific definition on each side.

Set the surface emissivity to a number between 0 and 1, where 0 represents a diffuse mirror and 1 is appropriate for a perfect blackbody. The proper value for a physical material lies somewhere in between and can be found from tables or measurements.

Set the surface diffuse reflectivity to a number between 0 and 1, where 1 applies to a perfect diffuse surface and 0 is appropriate when reflection is only specular.

Set the surface transmissivity to a number between 0 and 1, where 0 applies to an opaque surface and 1 is appropriate for a fully transparent surface.

The surface specular reflectivity,  $\rho_s$ , is then defined as

$$\rho_s = 1 - \rho_d - \varepsilon - \tau$$

Set a value or expression for the **Critical angle**  $\theta_c$ , which is the minimum angle of incidence (measured between the ray and the normal to the surface) for transmission to occur. Below this angle, all the radiation is reflected. The pi/2 default value ensures that total reflection does not occur by default.

When the **Radiating side** is set to **None** for a spectral band, the information set for this spectral band in this section is not used.

## LOCATION IN USER INTERFACE

Context Menus

Surface-to-Surface Radiation>Semitransparent Surface

Ribbon

Physics tab with **Surface-to-Surface Radiation** selected:

Boundaries>Surface-to-Surface Radiation>Semitransparent Surface

Surface-to-Ambient Radiation (Heat Transfer Interface)

Use this node to take into account radiation from boundaries to the ambient. The net inward heat flux from surface-to-ambient radiation is

$$-\mathbf{n} \cdot \mathbf{q} = \varepsilon \sigma (T_{amb}^4 - T^4)$$

where  $\varepsilon$  is the surface emissivity,  $\sigma$  is the Stefan-Boltzmann constant (a predefined physical constant), and  $T_{\rm amb}$  is the ambient temperature.

## MODEL INPUT

This section contains fields and values that are inputs for expressions defining material properties. If such user-defined property groups are added, the model inputs appear here.

## Temberature

This section is available when material properties are temperature-dependent. By default, the temperature of the parent interface is used and the section is not editable. To edit the Temperature field, click Make All Model Inputs Editable ( ). The available options are **User defined** (default), **Common model input** (the minput. T variable, set to 293.15 K by default) and all temperature variables from the physics interfaces included in the model. To edit the minput. T variable, click the **Go to Source** button ( <sup>1</sup>/<sub>27</sub>), and in the Default Model Inputs node under Global Definitions, set a value for the Temperature in the Expression for remaining selection section.

### RADIATION SETTINGS

Define on which side of the boundary is the ambient domain that receives the radiation, by selecting a Radiating side: Upside or Downside.

ପ୍ଲ

Upside and downside settings can be visualized by plotting the global normal vector (nx, ny, nz), that always points from downside to upside. Note that the normal vector (ht.nx, ht.ny, ht.nz) may be oriented differently.

See Tangent and Normal Variables in the COMSOL Multiphysics Reference Manual.

### SURFACE-TO-AMBIENT RADIATION

Ambient Temperature

For User defined, enter an Ambient temperature  $T_{\rm amb}$ . The default value is approximately room temperature, 293.15 K (20°C). Else, select an Ambient temperature defined in an Ambient Properties node under Definitions.

Surface Emissivity

The default **Surface emissivity**  $\varepsilon$  (a dimensionless number between 0 and 1) is taken From material. For User defined, it should be specified. An emissivity of 0 means that the surface emits no radiation at all while an emissivity of 1 means that it is a perfect blackbody.

## LOCATION IN USER INTERFACE

Context Menus

Heat Transfer in Solids>Heat Sources>Surface-to-Ambient Radiation Heat Transfer in Porous Media>Porous Medium>Fluid>Heat Sources>Surface-to-Ambient Radiation

Heat Transfer in Porous Media>Porous Medium>Porous Matrix>Heat Sources> Surface-to-Ambient Radiation

Ribbon

Physics tab with interface as **Heat Transfer in Solids** or any version of the Heat Transfer interface selected:

Boundaries>Surface-to-Ambient Radiation

Physics tab with Porous Medium>Fluid or Porous Medium>Porous Matrix selected in the model tree:

### Attributes>Surface-to-Ambient Radiation

## Symmetry (Heat Transfer Interface)

This node provides a boundary condition for symmetry boundaries. This boundary condition is similar to a Thermal Insulation condition, and it means that there is no heat flux across the boundary.

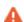

The symmetry condition only applies to the temperature field. It has no effect on the radiosity (surface-to-surface radiation) and on the radiative intensity (radiation in participating media). Use Symmetry for Surface-to-Surface Radiation to take into account the symmetry in the computation of the view factors.

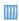

Heat Generation in a Disc Brake: Application Library path Heat\_Transfer\_Module/Thermal\_Contact\_and\_Friction/brake\_disc

### LOCATION IN USER INTERFACE

Context Menus

Heat Transfer in Solids and Fluids>Symmetry Heat Transfer in Porous Media>Porous Medium>Fluid>Symmetry Heat Transfer in Porous Media>Porous Medium>Porous Matrix>Symmetry

Ribbon

Physics tab with *interface* as **Heat Transfer in Solids and Fluids** or any version of the Heat Transfer interface selected:

## Boundaries>interface>Symmetry

Physics tab with Porous Medium>Fluid or Porous Medium>Porous Matrix selected in the model tree:

## Attributes>Symmetry

# Symmetry (Radiation in Participating Media and Radiation in Absorbing-Scattering Media Interfaces)

This node provides a condition for symmetry boundaries when the Radiation discretization method is P1 approximation. It means that there is no heat flux across the boundary.

## LOCATION IN USER INTERFACE

Context Menus

Radiation in Participating Media>Symmetry Radiation in Absorbing-Scattering Media>Symmetry

Physics tab with Radiation in Participating Media or Radiation in Absorbing-Scattering Media selected:

## **Boundaries>Symmetry**

# Temperature

Use this node to specify the temperature somewhere in the geometry, for example, on boundaries.

## PAIR SELECTION

If this node is selected from the Pairs menu, choose the pair to apply this condition to. A pair must be created first. See Identity and Contact Pairs in the COMSOL Multiphysics Reference Manual for more details.

## TEMPERATURE

The equation for this condition is  $T = T_0$ , where  $T_0$  is the prescribed temperature on the boundary. For **User defined**, enter a value or expression for the **Temperature**  $T_0$ . Else, select an Ambient temperature defined in an Ambient Properties node under Definitions

## CONSTRAINT SETTINGS

To display this section, click the **Show More Options** button ( 👼 ) and select **Advanced** Physics Options. By default Classic constraints is selected. Select the Use weak constraints check box to replace the standard constraints with a weak implementation. Select the

Discontinuous Galerkin constraints button when Classic constraints do not work satisfactorily.

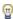

The **Discontinuous Galerkin constraints** option is especially useful to prevent oscillations on inlet boundaries where convection dominates. Unlike the **Classic constraints**, these constraints do not enforce the temperature on the boundary extremities. This is relevant on fluid inlets where the temperature condition should not be enforced on the walls at the inlet extremities. Note that Discontinuous Galerkin constraints are not supported for resistive thin layers or with turbulent wall functions.

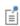

You can specify a harmonic variation of the temperature value in a frequency domain analysis of perturbation type, by adding a Harmonic Perturbation subnode. See Theory for Harmonic Heat Transfer for more details.

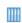

Steady-State 2D Axisymmetric Heat Transfer with Conduction: Application Library path Heat\_Transfer\_Module/Tutorials,\_Conduction/ cylinder\_conduction

## LOCATION IN USER INTERFACE

Context Menus

Heat Transfer in Solids and Fluids>Temperature Heat Transfer in Porous Media>Porous Medium>Fluid>Temperature Heat Transfer in Porous Media>Porous Medium>Porous Matrix>Temperature

Ribbon

Physics tab with interface as Heat Transfer in Solids and Fluids or any version of the Heat Transfer interface selected:

Boundaries>interface>Temperature

Pairs>interface>Temperature

Physics tab with Porous Medium>Fluid or Porous Medium>Porous Matrix selected in the model tree:

Attributes>Temperature

This node defines correlations for the conductance h at the interface of two bodies in contact. It can be added to internal boundaries by selecting Thermal Contact from the Thin Structure menu or to pairs by selecting Thermal Contact from the Pairs menu. Note that in this case the source term is applied on the destination side.

The conductance h is involved in the heat flux across the surfaces in contact according to:

$$-\mathbf{n}_{\mathrm{d}} \cdot \mathbf{q}_{\mathrm{d}} = -h(T_{\mathrm{u}} - T_{\mathrm{d}}) + rQ_{\mathrm{b}}$$

$$-\mathbf{n}_{\mathbf{u}} \cdot \mathbf{q}_{\mathbf{u}} = -h(T_{\mathbf{d}} - T_{\mathbf{u}}) + (1 - r)Q_{\mathbf{b}}$$

where u and d subscripts refer to the upside and downside of the slit, respectively. Pair version of Thermal Contact should be activated on a Identity Pair or on a Contact Pair where a structural mechanics physics interface defines a contact pair feature.

### PAIR SELECTION

If this node is selected from the **Pairs** menu, choose the pair to apply this condition to. A pair must be created first. See Identity and Contact Pairs in the COMSOL Multiphysics Reference Manual for more details.

## MODEL INPUT

This section contains fields and values that are inputs for expressions defining material properties. If such user-defined property groups are added, the model inputs appear here.

## **Temperature**

This section is available when material properties are temperature-dependent. By default, the temperature of the parent interface is used and the section is not editable. To edit the Temperature field, click Make All Model Inputs Editable (presented in a vailable) options are User defined (default), Common model input (the minput. T variable, set to 293.15 K by default) and all temperature variables from the physics interfaces included in the model. To edit the minput. T variable, click the Go to Source button ( 🛂 ), and in the Default Model Inputs node under Global Definitions, set a value for the Temperature in the Expression for remaining selection section.

### MATERIAL TYPE

Select an option in the Material type list to specify if the inputs of the Thermal Friction section are defined in the material or spatial frame:

- The default option for the Thermal Contact node is Solid, which specifies that the heat source  $Q_{\rm b}$  is defined in the material frame. Because the heat transfer variables and equations are defined in the spatial frame, the inputs are internally converted to the spatial frame. See Conversion Between Material and Spatial Frames for details.
- The **Nonsolid** option defines  $Q_b$  in the spatial frame. No frame conversion is needed.
- The From material option uses the option selected in the Material type list of the Material Properties section of the material applied on the boundary on which the node is active.

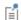

This option has no effect when the component does not contain a moving frame because the material and spatial frames are identical in such cases. With a Deformed Geometry or a Moving Mesh interface, the heat transfer features automatically take into account deformation effects of the material and spatial frames on heat transfer properties. In particular the effects of volume changes on the density are considered. See Handling Frames in Heat Transfer and Material and Spatial Frames for details.

## THERMAL CONTACT

Select a Contact model: Constriction conductance with interstitial gas (default), or Equivalent thin resistive layer.

With the Constriction conductance with interstitial gas model, you consider the microscopic configuration of the joint, by setting both the constriction conductance at the contact spots,  $h_c$ , and the gap conductance due to the fluid in the interstitial space,  $h_g$ , to evaluate the joint conductance. The characteristic size of the microscopic surface asperities, and both the conductance of constriction and gap need to be specified.

To represent the surfaces asperities and the fluid gap between these surfaces by an equivalent thin layer, select the **Equivalent thin resistive layer** option instead.

The radiative conductance can be accounted for with the two contact models. It should be considered at high temperatures, above 600°C.

See Theory for Thermal Contact for details.

Depending on the selected **Contact model**, further settings display underneath.

Constriction Conductance with Interstitial Gas

Select a Constriction conductance: Cooper-Mikic-Yovanovich correlation (default), Mikic elastic correlation, or User defined. For User defined enter a value or expression for  $h_c$ .

Then select the Gap conductance: User defined (default) or Parallel-plate gap gas conductance (available if Cooper-Mikic-Yovanovich correlation or Mikic elastic correlation is selected as the Constriction conductance). For User defined enter a value for  $h_g$ .

Equivalent Thin Resistive Layer

The available options to specify the resistive behavior of the equivalent layer are **Layer** resistance (default), Layer conductance, and Layer thermal conductivity and thickness. Depending on the selected option, enter values or expressions for the **Layer resistance**,  $R_{
m eq}$ , the Layer conductance,  $h_{
m eq}$ , the Layer thermal conductivity,  $k_{
m eq}$ , and the Layer thickness,  $d_{s}$ .

Radiative Conductance

Finally, choose the Radiative conductance: User defined (default) or Gray-diffuse parallel surfaces. For User defined enter a value for  $h_r$ .

#### CONTACT SURFACE PROPERTIES

This section is available when the Contact model is Constriction conductance with interstitial gas, if Cooper-Mikic-Yovanovich correlation or Mikic elastic correlation are chosen as the Constriction conductance correlation for the Constriction conductance. Enter values for the:

- Surface roughness, asperities average height  $\sigma_{asp}$
- Surface roughness, asperities average slope  $m_{
  m asp}$
- Contact pressure p

For Cooper-Mikic-Yovanovich correlation select a Hardness definition: Microhardness (default), Vickers hardness, or Brinell hardness.

- For Microhardness enter a value for  $H_c$ .
- ullet For Vickers hardness enter a value for the Vickers correlation coefficient  $c_1$  and Vickers size index  $c_2$ .
- For Brinell hardness enter a value for  $H_{\rm B}$ . It should be between 1.30 and 7.60 GPa.

For Mikic elastic correlation select a Contact interface Young's modulus  $E_{
m contact}$ : Weighted harmonic mean (default) or User defined.

- For Weighted harmonic mean, enter values or expressions for the Young's modulus, upside,  $E_{11}$ , the Young's modulus, downside,  $E_{\rm d}$ , the Poisson's ratio, upside,  $v_{11}$ , and the Poisson's ratio, downside, vd. If this node is selected from the Pairs menu, enter instead values or expressions for the Young's modulus, source,  $E_{\rm src}$ , the Young's modulus, destination,  $E_{\rm dst}$ , the Poisson's ratio, source,  $v_{\rm src}$ , and the Poisson's ratio, destination,  $v_{dst}$ .
- For User defined enter another value or expression for  $E_{contact}$ .

#### **GAP PROPERTIES**

This section is available when the Contact model is Constriction conductance with interstitial gas, if Parallel-plate gap gas conductance is selected as the Gap conductance correlation under Thermal Contact.

The default Gas thermal conductivity  $k_{
m gap}$  is taken From material. For User defined select Isotropic, Diagonal, Symmetric, or Full based on the characteristics of the gas thermal conductivity, and enter another value or expression.

Also enter the following:

- Gas pressure  $p_{\rm gap}$
- Gas thermal accommodation parameter  $\alpha$
- Gas fluid parameter  $\beta$
- Gas particles diameter D

## RADIATIVE CONDUCTANCE

This section is available when **Gray-diffuse parallel surfaces** is selected as the **Radiative** conductance correlation under Thermal Contact.

By default the Surface emissivity  $\epsilon$  is taken From material. For User defined enter another value or expression.

#### THERMAL FRICTION

Select a Heat partition coefficient r: Charron's relation (default) or User defined. For User **defined** enter a value for r.

Select either the General source (default) or Heat rate.

- For General source enter a frictional heat source  $Q_{
  m b}$ .
- For **Heat rate** enter the heat rate  $P_{\rm b}$ .

| Q | Theory for Thermal Contact                                                                                                    |
|---|----------------------------------------------------------------------------------------------------|
|   |                                                                                                    |
| Q | Upside and downside settings can be visualized by plotting the global normal vector (nx, ny, nz), that always points from downside to upside. Note that the normal vector (ht.nx, ht.ny, ht.nz) may be oriented differently. |
|   | In addition, surface plots for the temperatures on the upside (ht.Tu) and downside (ht.Td) of the slit are automatically generated in 3D components.                                                                         |
|   | See Tangent and Normal Variables in the COMSOL Multiphysics Reference Manual.                                                                                                    |
|   |                                                                                                    |
|   | Thermal Contact Resistance Between an Electronic Package and a Heat Sink: Application Library path Heat_Transfer_Module/ Thermal_Contact_and_Friction/ thermal_contact_electronic_package_heat_sink                          |

## LOCATION IN USER INTERFACE

## Context Menus

Heat Transfer in Solids and Fluids>Thin Structures>Thermal Contact Heat Transfer in Solids>Thin Structures>Thermal Contact Heat Transfer in Fluids>Thin Structures>Thermal Contact Heat Transfer in Porous Media>Thin Structures>Thermal Contact Bioheat Transfer>Thin Structures>Thermal Contact Heat Transfer in Solids>Pairs>Thermal Contact Heat Transfer in Fluids>Pairs>Thermal Contact Heat Transfer in Porous Media>Pairs>Thermal Contact Bioheat Transfer>Pairs>Thermal Contact

Ribbon

Physics tab with interface as Heat Transfer in Solids and Fluids, Heat Transfer in Solids, Heat Transfer in Fluids, Heat Transfer in Porous Media, Heat Transfer in Building Materials, or Bioheat Transfer selected:

Pairs>interface>Thermal Contact

## Thermal Insulation

This node is the default boundary condition for all Heat Transfer interfaces. This boundary condition means that there is no heat flux across the boundary:

$$-\mathbf{n} \cdot \mathbf{q} = 0$$

and hence specifies where the domain is well insulated. Intuitively, this equation says that the temperature gradient across the boundary is zero. For this to be true, the temperature on one side of the boundary must equal the temperature on the other side. Because there is no temperature difference across the boundary, heat cannot transfer across it. As the default boundary condition, it can be applied only on external boundaries; but when added manually, it can be applied also on interior boundaries.

## LOCATION IN USER INTERFACE

Context Menus

Heat Transfer in Solids and Fluids>Thermal Insulation Heat Transfer in Porous Media>Porous Medium>Fluid>Thermal Insulation Heat Transfer in Porous Media>Porous Medium>Porous Matrix>Thermal Insulation

Ribbon

Physics tab with *interface* as **Heat Transfer in Solids and Fluids** or any version of the Heat Transfer interface selected:

Boundaries>interface>Thermal Insulation

Physics tab with Porous Medium>Fluid or Porous Medium>Porous Matrix selected in the model tree:

Attributes>Thermal Insulation

Thin Film (Heat Transfer Interface) and Fluid (Heat Transfer in Shells Interface)

This node behaves like Fluid but is applicable on boundaries.

## **BOUNDARY SELECTION**

When the Fluid node is added manually in the Heat Transfer in Films interface, and for the Thin Film node, select the Restrict to layered boundaries check box to make the node applicable only if a layered material is defined on the boundary. If a layered material (Material with Layer thickness specified, Single Layer Material, Layered Material Link, or **Layered Material Stack**) is available, its name is then displayed beside the boundary index (for example, slmat1), otherwise the boundary is marked as not applicable.

When Fluid is the default node of the Heat Transfer in Films interface, it is applied on all boundaries where the Heat Transfer in Films interface is applied, and neither the boundary selection nor the **Restrict to layered boundaries** check box are editable.

Note that when the Shell type is Nonlayered shell in the Shells Properties section of the parent interface or node, the Restrict to layered boundaries check box is not editable.

## SHELL PROPERTIES

Fluid (Heat Transfer in Shells Interface)

Different settings are available, depending on the settings in the Shell Properties section of the parent interface, and whether Fluid is the default node or was added manually:

- When the Shell type is Layered shell in the Shells Properties section of the parent interface, the same layered material is used in the Fluid node, but you can limit the contribution to individually selected layers by clearing the Use all layers check box. For a given Layered Material Link or Layered Material Stack, you get access to a list of check boxes for the selection of the individual layers. In this case, both the General and Thermally thin approximation options are available in the Layer Model section.
- When the Shell type is Nonlayered shell in the Shells Properties section of the parent interface, the Thickness is taken From physics interface in the Fluid node. This option is not editable when Fluid is the default node, but you can change to User defined and override the interface setting with a specific value or expression for  $L_{th}$  when the node was added manually. In this case, only the Thermally thin approximation option is available in the Layer Model section.

Thin Film (Heat Transfer Interface)

Two options are available for the **Shell type**:

- When the **Shell type** is **Layered shell**, the Extra Dimension tool is used to solve the equations through the thickness of a layered material. It is possible to consider several layers with different thermal properties varying through the thickness. This makes the General and Thermally thin approximation options available for Layer type in the Layer Model section. You can limit the contribution to individually selected layers by clearing the Use all layers check box. For a given Layered Material Link or Layered Material Stack, you get access to a list of check boxes for the selection of the individual layers.
- Alternatively, set **Shell type** to **Nonlayered shell**, and set a user defined value or expression for the **Thickness**  $L_{\rm th}$ . This option should be used for thermally thin layers, for which no through-thickness temperature variation is expected in the layered material. This makes **Thermally thin approximation** the only option available for Layer type in the Layer Model section.

You can visualize the selected layered materials and layers in each layered material by clicking the Layer Cross Section Preview and Layer 3D Preview buttons.

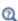

- For a general description of layer and interface selections, see Layer and Interface Selection Tools.
- You can provide material parameters with a through-thickness variation by using expressions containing the extra dimension coordinate as described in Using the Extra Dimension Coordinates.

The desired selection for the node may correspond to boundaries with different layered materials.

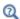

See Layered Material, Layered Material Link, Layered Material Stack, Layered Material Link (Subnode), and Single Layer Materials in the COMSOL Multiphysics Reference Manual.

## MODEL INPUT

This section contains fields and values that are inputs for expressions defining material properties. If such user-defined property groups are added, the model inputs appear here.

## Temperature

This section is available when material properties are temperature-dependent. By default, the temperature of the parent interface is used and the section is not editable. To edit the Temperature field, click Make All Model Inputs Editable ( m). The available options are User defined (default), Common model input (the minput. T variable, set to 293.15 K by default) and all temperature variables from the physics interfaces included in the model. To edit the minput. T variable, click the Go to Source button ( 🛂 ), and in the Default Model Inputs node under Global Definitions, set a value for the Temperature in the **Expression for remaining selection** section.

#### Absolute Pressure

Absolute pressure is used in certain predefined quantities that include enthalpy (the energy flux, for example).

It is also used if the ideal gas law is applied. See Thermodynamics, Fluid.

The default **Absolute pressure**  $p_A$  is **User defined**. When additional physics interfaces are added to the model, the absolute pressure variables defined by these physics interfaces can also be selected from the list. For example, if a Laminar Flow interface is added you can select Absolute pressure (spf) from the list. The Common model input option corresponds to the minput.pA variable, set to 1 atm by default. To edit it, click the **Go** to Source button ( 1), and in the Default Model Inputs node under Global Definitions, set a value for the Pressure in the Expression for remaining selection section.

## LAYER MODEL

The available options for Layer type are Thermally thin approximation, and General (when the **Shell type** is **Layered material** in the Shell Properties section). The former is a lumped model that accounts only for tangential temperature gradients (along the film), whereas the latter accounts also for the normal gradients of temperature (through the film's thickness). The second model may be used for the modeling of bearings for example.

If the Layer type is Thermally thin approximation, and the Shell type is Layered shell, the **Layerwise constant properties** check box is available to solve the equations with weighted averaged material properties, assuming that these properties are constant within each layer. When suitable, this allows to compute efficiently the homogenized properties of the layered material. By default this check box is not selected, and the properties are integrated through the thickness of the layered material. It means that you can provide material parameters with a through-thickness variation by using

expressions containing the extra dimension coordinate, as described in Using the Extra Dimension Coordinates.

#### **HEAT CONVECTION**

The settings are the same as in the Fluid domain feature.

## HEAT CONDUCTION, FLUID

The settings are the same as in the Fluid domain feature.

#### THERMODYNAMICS. FLUID

The settings are the same as in the Fluid domain feature, except for the available options in the Fluid type list: Ideal gas, Gas/Liquid, and Moist air.

See the Fluid domain feature for more details on the Ideal gas and Gas/Liquid options.

#### Moist Air

If **Moist air** is selected, the thermodynamics properties are defined as a function of the amount of vapor in moist air. The **Input quantity** options available to define this amount are as follows:

- Vapor mass fraction to define the ratio between vapor mass and total mass. Enter a value or expression for the Vapor mass fraction  $\omega$ .
- **Concentration** to define the amount of water vapor in the total volume. If selected, a **Concentration** model input is added to the **Model Inputs** section.
- Moisture content (default), also called mixing ratio or humidity ratio, to define the ratio between water vapor mass and dry air mass. For User defined, enter a value or expression for the Moisture Content  $x_{\text{vap}}$ . Else, select an Ambient moisture content defined in an Ambient Properties node under Definitions.
- Relative humidity  $\phi_w$ , a quantity defined between 0 and 1, where 0 corresponds to dry air and 1 to air saturated with water vapor. The Relative humidity, temperature condition  $T_{\phi_{w}}$  and Relative humidity, absolute pressure condition  $p_{\phi_{w}}$  should be specified.

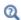

Within a layered material selection, a single Layer type should be used. If two layer types are needed for the same layered material, the original material should be duplicated so that one layered material is defined for each layer type. A Shell Continuity (Heat Transfer Interface) and Continuity (Heat Transfer in Shells Interface) node may be added between the two layered materials.

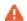

The thermal conductivity of the thin film is assumed to be isotropic, even if an anisotropic property is defined for the material.

## LOCATION IN USER INTERFACE

Context Menus

Heat Transfer in Fluids>Thin Structures>Thin Film Heat Transfer in Films>Fluid

Ribbon

Physics tab with *interface* as **Heat Transfer in Fluids** selected:

#### Boundaries>Thin Film

Physics tab with *interface* as **Heat Transfer in Films** selected:

#### Boundaries>Fluid

Thin Layer (Heat Transfer Interface) and Solid (Heat Transfer in Shells Interface)

These nodes define the thermal conductivity and thermodynamics properties of a material located on internal or external boundaries. The Thin Layer node is available under the Heat Transfer interface, while the **Solid** node is available under the Heat Transfer in Shells interface.

The material can be formed of one or more layers, and different conductive behaviors can be modeled through the setting of the Layer type:

- Select Thermally thick approximation to model a layer that is a bad thermal conductor compared to the adjacent geometry. In this case, the tangential heat flux is neglected and only the heat flux across the layer's thickness is considered. The layer can be constituted of multiple sub-layers with specific thickness and thermal properties. Each sub-layer can be distinguished when a heat source is applied to the layer. This option may also be used to enforce consistent initial conditions.
- Select **Thermally thin approximation** to model a layer that is a good thermal conductor compared to the adjacent geometry. In this case, the temperature difference and heat flux across the layer's thickness are neglected. Only the tangential heat flux is considered. The sub-layers are not distinguished when a heat source is applied to the layer.

 Select General to model a layer in which both the normal and tangential heat fluxes should be considered. The layer can be constituted of multiple sub-layers with specific thickness and thermal properties, and heat sources can be applied on a sub-layer selection, and on up and down sides of the layer.

#### **BOUNDARY SELECTION**

When the **Solid** node is added manually in the Heat Transfer in Shells interface, and for the Thin Layer node, select the Restrict to layered boundaries check box to make the node applicable only if a layered material is defined on the boundary. If a layered material (Material with Layer thickness specified, Single Layer Material, Layered Material Link, or Layered Material Stack) is available, its name is then displayed beside the boundary index (for example, slmat1), otherwise the boundary is marked as not applicable.

When **Solid** is the default node of the Heat Transfer in Shells interface, it is applied on all boundaries where the Heat Transfer in Shells interface is applied, and neither the boundary selection nor the Restrict to layered boundaries check box are editable.

Note that when the Shell type is Nonlayered shell in the Shells Properties section of the parent interface or node, the Restrict to layered boundaries check box is not editable.

#### SHELL PROPERTIES

Solid (Heat Transfer in Shells Interface)

Different settings are available, depending on the settings in the Shell Properties section of the parent interface, and whether Solid is the default node or was added manually:

- When the Shell type is Layered shell in the Shells Properties section of the parent interface, the same layered material is used in the Solid node, but you can limit the contribution to individually selected layers by clearing the Use all layers check box, when the node was added manually. For a given Layered Material Link or Layered Material Stack, you get access to a list of check boxes for the selection of the individual layers. In this case, both the General and Thermally thin approximation options are available in the Layer Model section.
- When the Shell type is Nonlayered shell in the Shells Properties section of the parent interface, the Thickness is taken From physics interface in the Solid node. This option is not editable when Solid is the default node, but you can change to User defined and override the interface's setting with a specific value or expression for  $L_{
  m th}$  when

the node was added manually. In this case, only the Thermally thin approximation option is available in the Layer Model section.

Thin Layer (Heat Transfer Interface)

Two options are available for the **Shell type**:

- When the Shell type is Layered shell, the Extra Dimension tool is used to solve the equations through the thickness of a layered material. It is possible to consider several layers with different thermal properties varying through the thickness. This makes the General, Thermally thin approximation, and Thermally thick approximation options available for Layer type in the Layer Model section. You can limit the contribution to individually selected layers by clearing the **Use all layers** check box. For a given Layered Material Link or Layered Material Stack, you get access to a list of check boxes for the selection of the individual layers.
- Alternatively, set Shell type to Nonlayered shell, and set a user defined value or expression for the **Thickness**  $L_{\rm th}$ . This option should be used for thermally thin layers, for which no through-thickness temperature variation is expected in the layered material. This removes the General option from the Layer type list in the Layer Model section.

You can visualize the selected layered materials and layers in each layered material by clicking the Layer Cross Section Preview and Layer 3D Preview buttons.

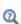

• For a general description of layer and interface selections, see Layer and Interface Selection Tools.

• You can provide material parameters with a through-thickness variation by using expressions containing the extra dimension coordinate as described in Using the Extra Dimension Coordinates.

The desired selection for the node may correspond to boundaries with different layered materials.

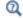

See Layered Material, Layered Material Link, Layered Material Stack, Layered Material Link (Subnode), and Single Layer Materials in the COMSOL Multiphysics Reference Manual.

#### MODEL INPUT

This section contains fields and values that are inputs for expressions defining material properties. If such user-defined property groups are added, the model inputs appear here.

## Volume Reference Temperature

This section is available when a temperature-dependent density defined in a material is used. On the material frame, the density is evaluated in relation to a reference temperature in order to ensure conservation of the mass in the presence of temperature variations. By default the **Common model input** is used. This corresponds to the variable minput. Tempref, which is set to 293.15 K by default. To edit it, click the Go to Source button ( ), and in the **Default Model Inputs** node under **Global Definitions**, set a value for the Volume reference temperature in the Expression for remaining selection section.

The other options are **User defined** and all temperature variables from the physics interfaces included in the model.

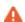

This model input does not override the **Reference temperature**  $T_{\rm ref}$  set in the **Physical Model** section of the physics interface, which is used to evaluate the reference enthalpy, and a reference density for incompressible nonisothermal flows.

#### Temberature

This section is available when material properties are temperature-dependent. By default, the temperature of the parent interface is used and the section is not editable. To edit the Temperature field, click Make All Model Inputs Editable ( ). The available options are **User defined** (default), **Common model input** (the minput. T variable, set to 293.15 K by default) and all temperature variables from the physics interfaces included in the model. To edit the minput. T variable, click the Go to Source button ( 🛂 ), and in the Default Model Inputs node under Global Definitions, set a value for the Temperature in the Expression for remaining selection section.

## LAYER MODEL

The available options for Layer type are Thermally thin approximation, Thermally thick approximation (available only in the Thin Layer feature), and General.

If Layer type is Thermally thick approximation, from the Specify list select Layer properties (default) or Thermal resistance.

If the Layer type is Thermally thin approximation, and the Shell type is Layered shell, the **Layerwise constant properties** check box is available to solve the equations with weighted averaged material properties, assuming that these properties are constant within each layer. When suitable, this allows to compute efficiently the homogenized properties of the layered material. By default this check box is not selected, and the properties are integrated through the thickness of the layered material. It means that you can provide material parameters with a through-thickness variation by using expressions containing the extra dimension coordinate, as described in Using the Extra Dimension Coordinates.

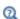

Within a layered material selection, a single **Layer type** should be used. If two layer types are needed for the same layered material, the original material should be duplicated so that one layered material is defined for each layer type. A Shell Continuity (Heat Transfer Interface) and Continuity (Heat Transfer in Shells Interface) node may be added between the two layered materials.

#### **HEAT CONDUCTION**

The default Thermal conductivity k is taken From layered material. For User defined select Isotropic, Diagonal, Symmetric, or Full to enter another value or expression.

Alternatively, set a value for the Thermal resistance  $R_{
m s}$  if Specify is set to Thermal resistance in the Layer Model section (for Thermally thick approximation).

#### THERMODYNAMICS

By default the **Density** ho and **Heat capacity at constant pressure**  $C_p$  of the layer are taken From layered material. See Material Density in Features Defined in the Material Frame if a temperature-dependent density should be set. For **User defined** enter other values or expressions.

When Layer type is Thermally thick approximation, these properties are only used in time-dependent studies, but must be set in all cases.

These subnodes are available for **Thin Layer** node:

- Heat Source (Thin Layer, Thin Film, Fracture) to add a layer internal heat source,  $Q_s$ , within the layer.
- Heat Flux (Thin Layer, Thin Film, Fracture) to add a heat flux through a specified set of boundaries.
- Temperature (Thin Layer, Thin Film, Fracture, and Heat Transfer in Shells Interface) — to set a prescribed temperature condition on a specified set of boundaries.
- Surface-to-Ambient Radiation (Thin Layer, Thin Film, Fracture, and Heat Transfer in Shells Interface) — to add a surface-to-ambient radiation for the layer end.

When multiple layers are defined they are numbered from the downside (Layer 1) to the upside. Upside and downside settings can be visualized by plotting the global normal vector (nx, ny, nz), that always points from downside to upside. Note that the normal vector (ht.nx, ht.ny, ht.nz) may be oriented differently.

See Tangent and Normal Variables in the COMSOL Multiphysics Reference Manual.

- Theory for Heat Transfer in Thin Structures
- Boundary Wall Temperature
- Plotting and Evaluating Results in Layered Materials
- Heat Transfer in a Surface-Mount Package for a Silicon Chip: Application Library path Heat\_Transfer\_Module/ Power\_Electronics\_and\_Electronic\_Cooling/surface\_mount\_package
- Silica Glass Block Coated with a Copper Layer: Application Library path Heat\_Transfer\_Module/Tutorials, Thin\_Structure/copper\_layer

딸

ପ୍

Ш

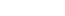

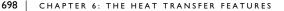

#### LOCATION IN USER INTERFACE

Context Menus

Heat Transfer in Solids>Thin Structures>Thin Layer Heat Transfer in Shells>Solid

Ribbon

Physics tab with *interface* as **Heat Transfer in Solids** selected:

## Boundaries>Thin Layer

Physics tab with *interface* as **Heat Transfer in Shells** selected:

#### Boundaries>Solid

Transparent Surface (Radiative Beam in Absorbing Medium Interface)

Use this node to model an absorbing medium's boundary where there is no radiative intensity absorption. All the outgoing beams traveling from the medium to the exterior leave the media without depositing any energy at this boundary. The intensity of radiative beams entering the absorbing media is set to zero. See Opaque Surface (Radiative Beam in Absorbing Medium Interface) to take into account radiative intensity absorption on boundaries.

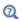

Radiative Beam in Absorbing Media Theory

## LOCATION IN USER INTERFACE

Context Menus

Radiative Beam in Absorbing Media>Transparent Surface

Ribbon

Physics tab with Radiative Beam in Absorbing Media selected:

**Boundaries>Transparent Surface** 

# Boundary Interface Features

The Heat Transfer interfaces have the following boundary interface nodes and subnodes available:

- Deposited Beam Power, Interface (Heat Transfer in Shells Interface)
- Heat Flux, Interface (Heat Transfer in Shells Interface)
- Heat Source, Interface (Heat Transfer in Shells Interface)
- Lumped System Connector, Interface (Heat Transfer in Shells Interface)
- Surface-to-Ambient Radiation, Interface (Heat Transfer in Shells Interface)
- Temperature, Interface (Heat Transfer in Shells Interface)
- Thermal Contact, Interface (Heat Transfer in Shells Interface)
- Thermal Insulation, Interface (Heat Transfer in Shells Interface)

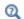

For a detailed overview of the functionality available in each product, visit https://www.comsol.com/products/specifications/

Deposited Beam Power, Interface (Heat Transfer in Shells Interface)

This node models heat sources brought by narrow beams, such as laser or electron beams, to the exterior interfaces of a shell and, for the case of a layered shell, to the interfaces between its layers.

## **BOUNDARY SELECTION**

Select the boundaries on which to apply the heat source.

In addition, select the **Restrict to layered boundaries** check box to make the node applicable only if a layered material is defined on the boundary. If a layered material (Material with Layer thickness specified, Single Layer Material, Layered Material Link, or **Layered Material Stack**) is available, its name is then displayed beside the boundary index (for example, slmat1), otherwise the boundary is marked as not applicable.

Note that when the Shell type is Nonlayered shell in the Shells Properties section of the parent interface, the **Restrict to layered boundaries** check box is not editable.

#### INTERFACE SELECTION

ପ୍

Set the interfaces for which the heat source contribution should be applied. These can be internal interfaces between layers or the top and bottom surfaces.

Different settings are available, depending on the settings in the Shell Properties section of the parent interface:

- When the Shell type is Layered shell in the Shells Properties section of the parent interface, the available options in the Apply to list are Top interface, Bottom interface, Exterior interfaces, Interior interfaces, All interfaces, and Selected interfaces. With the last option you can select any set of interfaces for a given layered material, by clearing the check boxes corresponding to layer interfaces where the node should not be applied in the **Selection** table. The top and bottom interfaces refer respectively to the upside and downside of the boundary, defined from the orientation of the normal vector. See Interface Selections for more details on the interfaces identification.
- When the Shell type is Nonlayered shell in the Shells Properties section of the parent interface, a single layer material is defined on the boundary, and the available options in the Apply to list are Top interface, Bottom interface, and All interfaces. This setting has no effect unless the temperature differs from one side of the boundary to the other.

You can visualize the selected interfaces by clicking the Layer Cross Section Preview and Layer 3D Preview buttons.

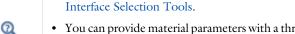

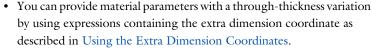

• For a general description of layer and interface selections, see Layer and

The desired selection for the node may correspond to boundaries with different layered materials.

See Layered Material, Layered Material Link, Layered Material Stack, Layered Material Link (Subnode), and Single Layer Materials in the COMSOL Multiphysics Reference Manual.

Q

Upside and downside settings can be visualized by plotting the global normal vector (nx, ny, nz), that always points from downside to upside. Note that the normal vector (ht.nx, ht.ny, ht.nz) may be oriented differently.

See Tangent and Normal Variables in the COMSOL Multiphysics Reference Manual.

#### **BEAM ORIENTATION**

Enter a value for the **Beam orientation e**. This vector does not need to be normalized. In 2D axisymmetric components, it is aligned with the z-axis.

## BEAM PROFILE

Either select an option for the Beam profile among the Built-in beam profiles, or set the it as User defined by entering a value for the Beam power density,  $I_0$  (SI unit: W/m<sup>2</sup>). The Beam power density corresponds to the beam intensity in the beam cross section.

For Built-in beam profiles, enter a value for the Deposited beam power  $P_{\mathrm{0}}$  and the coordinates of the Beam origin point O.

Then, select a Distribution type: Gaussian (default) or Top-hat disk.

- For Gaussian, enter the Standard deviation  $\sigma$ .
- For **Top-hat disk**, enter the **Beam radius** R. Smoothing can be applied by entering a positive Size of transition zone  $\Delta R$ . The default value of 0 m corresponds to an ideal discontinuous top-hat profile.

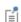

The standard deviation of the Gaussian distribution and the radius of the top-hat distribution can take values smaller than the mesh element size. For more accurate results, it is important to refine the mesh enough at the deposited heat source location. Otherwise, an automatic substitution replaces the standard deviation  $\sigma$  or the beam radius R by the minimum length to get acceptable results which depends on the mesh element size.

#### LOCATION IN USER INTERFACE

Context Menus

Heat Transfer in Shells>Interfaces>Deposited Beam Power, Interface Heat Transfer in Films>Interfaces>Deposited Beam Power, Interface

## Heat Transfer in Fractures>Interfaces>Deposited Beam Power, Interface

Ribbon

Physics tab with **Heat Transfer in Shells** selected in the model tree:

## Boundaries>Deposited Beam Power, Interface

# Heat Flux, Interface (Heat Transfer in Shells Interface)

This node adds a heat flux  $q_0$  on the exterior interfaces of a shell and, for the case of a layered shell, at the interfaces between its layers.

## **BOUNDARY SELECTION**

Select the boundaries on which to apply the heat flux.

In addition, select the **Restrict to layered boundaries** check box to make the node applicable only if a layered material is defined on the boundary. If a layered material (Material with Layer thickness specified, Single Layer Material, Layered Material Link, or Layered Material Stack) is available, its name is then displayed beside the boundary index (for example, slmat1), otherwise the boundary is marked as not applicable.

Note that when the Shell type is Nonlayered shell in the Shells Properties section of the parent interface, the Restrict to layered boundaries check box is not editable.

## INTERFACE SELECTION

Set the interfaces for which the heat flux should be applied. These can be internal interfaces between layers or the top and bottom surfaces.

Different settings are available, depending on the settings in the Shell Properties section of the parent interface:

- When the Shell type is Layered shell in the Shells Properties section of the parent interface, the available options in the Apply to list are Top interface, Bottom interface, Exterior interfaces, All interfaces, and Selected interfaces. With the last option you can select any set of interfaces for a given layered material, by clearing the check boxes corresponding to layer interfaces where the node should not be applied in the Selection table. The top and bottom interfaces refer respectively to the upside and downside of the boundary, defined from the orientation of the normal vector. See Interface Selections for more details on the interfaces identification.
- When the Shell type is Nonlayered shell in the Shells Properties section of the parent interface, a single layer material is defined on the boundary, and the available options in the Apply to list are Top interface, Bottom interface, and All interfaces. This

setting has no effect unless the temperature differs from one side of the boundary to the other.

You can visualize the selected interfaces by clicking the Layer Cross Section Preview and Layer 3D Preview buttons.

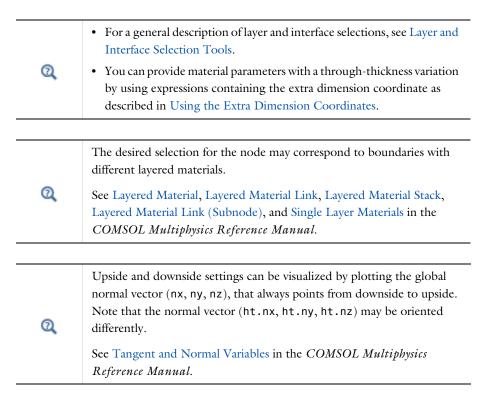

#### MATERIAL TYPE

Select an option in the Material type list to specify if the inputs of the Heat Flux section are defined in the material or spatial frame:

• The **Solid** option specifies that the heat fluxes  $q_0$  is defined in the material frame. Because the heat transfer variables and equations are defined in the spatial frame, the inputs are internally converted to the spatial frame. See Conversion Between Material and Spatial Frames for details.

- The default option for the **Heat Flux** node is **Nonsolid**, which defines  $q_0$  in the spatial frame. No frame conversion is needed.
- The From material option uses the option selected in the Material type list of the Material Properties section of the material applied on the domain on which the node is active.

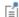

This option has no effect when the component does not contain a moving frame because the material and spatial frames are identical in such cases. With a Deformed Geometry or a Moving Mesh interface, the heat transfer features automatically take into account deformation effects of the material and spatial frames on heat transfer properties. In particular the effects of volume changes on the density are considered. See Handling Frames in Heat Transfer and Material and Spatial Frames for details.

#### **HEAT FLUX**

These settings are the same as for the Heat Flux node.

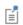

In 2D the heat flux contribution is multiplied by  $d_z$  to take into account the out-of-plane thickness.

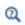

- Theory for Heat Transfer in Thin Structures
- Convective Heat Transfer Correlations

## LOCATION IN USER INTERFACE

Context Menus

Heat Transfer in Shells>Interfaces>Heat Flux, Interface Heat Transfer in Films>Interfaces>Heat Flux, Interface Heat Transfer in Fractures>Interfaces>Heat Flux, Interface

Ribbon

Physics tab with **Heat Transfer in Shells** selected in the model tree:

Boundaries>Heat Flux, Interface

This node models a heat source (or sink) on the exterior interfaces of a shell and, for the case of a layered shell, at the interfaces between its layers. It adds a heat source  $q = Q_b$  or  $q = P_b/A$ . A positive q is heating and a negative q is cooling.

## **BOUNDARY SELECTION**

Select the boundaries on which to apply the heat source.

In addition, select the **Restrict to layered boundaries** check box to make the node applicable only if a layered material is defined on the boundary. If a layered material (Material with Layer thickness specified, Single Layer Material, Layered Material Link, or **Layered Material Stack**) is available, its name is then displayed beside the boundary index (for example, slmat1), otherwise the boundary is marked as not applicable.

Note that when the Shell type is Nonlayered shell in the Shells Properties section of the parent interface, the Restrict to layered boundaries check box is not editable.

## INTERFACE SELECTION

Set the interfaces for which the heat source contribution should be applied. These can be internal interfaces between layers or the top and bottom surfaces.

Different settings are available, depending on the settings in the Shell Properties section of the parent interface:

- When the Shell type is Layered shell in the Shells Properties section of the parent interface, the available options in the Apply to list are Top interface, Bottom interface, Exterior interfaces, Interior interfaces, All interfaces, and Selected interfaces. With the last option you can select any set of interfaces for a given layered material, by clearing the check boxes corresponding to layer interfaces where the node should not be applied in the **Selection** table. The top and bottom interfaces refer respectively to the upside and downside of the boundary, defined from the orientation of the normal vector. See Interface Selections for more details on the interfaces identification.
- When the Shell type is Nonlayered shell in the Shells Properties section of the parent interface, a single layer material is defined on the boundary, and the available options in the Apply to list are Top interface, Bottom interface, and All interfaces. This setting has no effect unless the temperature differs from one side of the boundary to the other.

You can visualize the selected interfaces by clicking the Layer Cross Section Preview and Layer 3D Preview buttons.

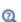

- For a general description of layer and interface selections, see Layer and Interface Selection Tools.
- You can provide material parameters with a through-thickness variation by using expressions containing the extra dimension coordinate as described in Using the Extra Dimension Coordinates.

The desired selection for the node may correspond to boundaries with different layered materials.

Q

See Layered Material, Layered Material Link, Layered Material Stack, Layered Material Link (Subnode), and Single Layer Materials in the COMSOL Multiphysics Reference Manual.

Q

Upside and downside settings can be visualized by plotting the global normal vector (nx, ny, nz), that always points from downside to upside. Note that the normal vector (ht.nx, ht.ny, ht.nz) may be oriented differently.

See Tangent and Normal Variables in the COMSOL Multiphysics Reference Manual.

## MATERIAL TYPE

Select an option in the Material type list to specify if the inputs of the Boundary Heat **Source** section are defined in the material or spatial frame:

• The default option for the **Heat Source** node is **Solid**, which specifies that the heat source  $Q_{\rm b}$  is defined in the material frame. Because the heat transfer variables and equations are defined in the spatial frame, the inputs are internally converted to the spatial frame. See Conversion Between Material and Spatial Frames for details.

- The **Nonsolid** option defines  $Q_{\rm b}$  in the spatial frame. No frame conversion is needed.
- The From material option uses the option selected in the Material type list of the Material Properties section of the material applied on the domain on which the node is active.

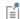

This option has no effect when the component does not contain a moving frame because the material and spatial frames are identical in such cases. With a Deformed Geometry or a Moving Mesh interface, the heat transfer features automatically take into account deformation effects of the material and spatial frames on heat transfer properties. In particular the effects of volume changes on the density are considered. See Handling Frames in Heat Transfer and Material and Spatial Frames for details.

## **BOUNDARY HEAT SOURCE**

Click the **General source** (default) or **Heat rate** button.

For **General source**, enter the boundary heat source  $Q_{\rm b}$ . A positive  $Q_{\rm b}$  is heating and a negative  $Q_{\rm b}$  is cooling.

For **Heat rate** enter the heat rate  $P_b$ . In this case  $Q_b = P_b/A$ , where A is the total area of the selected layers interface.

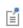

In 2D components, the equation contains an additional factor,  $d_z$ , to take into account the out-of-plane thickness. This is because the selected points correspond to edges in a 3D geometry.

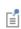

You can specify the source to be a harmonic perturbation in a frequency domain analysis. To mark the source as being a harmonic perturbation, right-click the node and choose Harmonic Perturbation. Note that this updates the node's icon. See Theory for Harmonic Heat Transfer for more details.

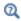

- Theory for Heat Transfer in Thin Structures
- Handling Frames in Heat Transfer

#### LOCATION IN USER INTERFACE

Context Menus

Heat Transfer in Shells>Interfaces>Heat Source, Interface Heat Transfer in Films>Interfaces>Heat Source, Interface Heat Transfer in Fractures>Interfaces>Heat Source, Interface

Ribbon

Physics tab with **Heat Transfer in Shells** selected in the model tree:

## Boundaries>Heat Source, Interface

Lumped System Connector, Interface (Heat Transfer in Shells Interface)

Use this node to connect the distributed finite element model to a thermal network.

The average temperature on the selected interface can be prescribed at a node of the thermal network where an External Terminal feature of The Lumped Thermal System Interface is applied.

In return, the heat rate defined at the node of the thermal network is applied on the selected interface.

## **BOUNDARY SELECTION**

Select the boundaries on which to apply the connector.

In addition, select the **Restrict to layered boundaries** check box to make the node applicable only if a layered material is defined on the boundary. If a layered material (Material with Layer thickness specified, Single Layer Material, Layered Material Link, or **Layered Material Stack**) is available, its name is then displayed beside the boundary index (for example, slmat1), otherwise the boundary is marked as not applicable.

Note that when the Shell type is Nonlayered shell in the Shells Properties section of the parent interface, the Restrict to layered boundaries check box is not editable.

## INTERFACE SELECTION

Set the interfaces for which the connector should be applied. These can be the top and bottom surfaces of the layered material.

Different settings are available, depending on the settings in the Shell Properties section of the parent interface:

- When the Shell type is Layered shell in the Shells Properties section of the parent interface, the available options in the Apply to list are Top interface, Bottom interface, Exterior interfaces, and Selected interfaces. With the last option you can select the interfaces for a given layered material, by clearing the check boxes corresponding to layer interfaces where the node should not be applied in the **Selection** table. The top and bottom interfaces refer respectively to the upside and downside of the boundary, defined from the orientation of the normal vector. See Interface Selections for more details on the interfaces identification.
- When the Shell type is Nonlayered shell in the Shells Properties section of the parent interface, a single layer material is defined on the boundary, and the available options in the Apply to list are Top interface, Bottom interface, and All interfaces.

You can visualize the selected interfaces by clicking the Layer Cross Section Preview and Layer 3D Preview buttons.

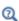

 For a general description of layer and interface selections, see Layer and Interface Selection Tools.

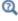

• You can provide material parameters with a through-thickness variation by using expressions containing the extra dimension coordinate as described in Using the Extra Dimension Coordinates.

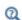

The desired selection for the node may correspond to boundaries with different layered materials.

See Layered Material, Layered Material Link, Layered Material Stack, Layered Material Link (Subnode), and Single Layer Materials in the COMSOL Multiphysics Reference Manual.

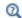

Upside and downside settings can be visualized by plotting the global normal vector (nx, ny, nz), that always points from downside to upside. Note that the normal vector (ht.nx, ht.ny, ht.nz) may be oriented differently.

See Tangent and Normal Variables in the COMSOL Multiphysics Reference Manual.

#### TERMINAL INPUTS

Select an External Terminal feature in the Source list to define which node of the thermal network provides the heat rate  $P_{\text{ext}}$  to be prescribed on the interface.

When the Isothermal terminal check box is not selected (default), the average temperature on the interface is constrained to the temperature at the terminal node of the thermal network. Select this check box to apply the constraint on the space-dependent temperature instead, which corresponds to a stronger constraint.

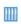

Lumped Composite Thermal Barrier with Shells: Application Library path Heat\_Transfer\_Module/Tutorials, Thin\_Structure/ lumped\_composite\_thermal\_barrier\_shells

#### LOCATION IN USER INTERFACE

Context Menus

Heat Transfer in Shells>Interfaces>Lumped System Connector, Interface Heat Transfer in Films>Interfaces>Lumped System Connector, Interface Heat Transfer in Fractures>Interfaces>Lumped System Connector, Interface

Ribbon

Physics tab with **Heat Transfer in Shells** selected in the model tree:

Boundaries>Lumped System Connector, Interface

Surface-to-Ambient Radiation, Interface (Heat Transfer in Shells Interface)

Use this node to add surface-to-ambient radiation on the exterior interfaces of a shell and, for the case of a layered shell, at the interfaces between its layers. The net inward heat flux due to surface-to-ambient radiation is

$$-\mathbf{n}\cdot\mathbf{q} = \varepsilon\sigma(T_{\mathrm{amb}}^4 - T^4)$$

where  $\varepsilon$  is the surface emissivity,  $\sigma$  is the Stefan-Boltzmann constant (a predefined physical constant), and  $T_{amb}$  is the ambient temperature.

## **BOUNDARY SELECTION**

Select the boundaries on which to add surface-to-ambient radiation.

In addition, select the Restrict to layered boundaries check box to make the node applicable only if a layered material is defined on the boundary. If a layered material (Material with Layer thickness specified, Single Layer Material, Layered Material Link, or **Layered Material Stack**) is available, its name is then displayed beside the boundary index (for example, slmat1), otherwise the boundary is marked as not applicable.

Note that when the Shell type is Nonlayered shell in the Shells Properties section of the parent interface, the **Restrict to layered boundaries** check box is not editable.

#### INTERFACE SELECTION

Set the interfaces for which surface-to-surface radiation should be considered. These can be internal interfaces between layers or the top and bottom surfaces.

Different settings are available, depending on the settings in the Shell Properties section of the parent interface:

- When the Shell type is Layered shell in the Shells Properties section of the parent interface, the available options in the Apply to list are Top interface, Bottom interface, Exterior interfaces, Interior interfaces, All interfaces, and Selected interfaces. With the last option you can select any set of interfaces for a given layered material, by clearing the check boxes corresponding to layer interfaces where the node should not be applied in the **Selection** table. The top and bottom interfaces refer respectively to the upside and downside of the boundary, defined from the orientation of the normal vector. See Interface Selections for more details on the interfaces identification.
- When the Shell type is Nonlayered shell in the Shells Properties section of the parent interface, a single layer material is defined on the boundary, and the available options in the Apply to list are Top interface, Bottom interface, and All interfaces. This setting has no effect unless the temperature differs from one side of the boundary to the other.

You can visualize the selected interfaces by clicking the Layer Cross Section Preview and Layer 3D Preview buttons.

> • For a general description of layer and interface selections, see Layer and Interface Selection Tools.

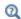

• You can provide material parameters with a through-thickness variation by explicitly or implicitly using expressions containing the extra dimension coordinate as described in Using the Extra Dimension Coordinates.

The desired selection for the node may correspond to boundaries with different layered materials.

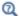

See Layered Material, Layered Material Link, Layered Material Stack, Layered Material Link (Subnode), and Single Layer Materials in the COMSOL Multiphysics Reference Manual.

Q

Upside and downside settings can be visualized by plotting the global normal vector (nx, ny, nz), that always points from downside to upside. Note that the normal vector (ht.nx, ht.ny, ht.nz) may be oriented differently.

See Tangent and Normal Variables in the COMSOL Multiphysics Reference Manual.

## MODEL INPUT

This section contains fields and values that are inputs for expressions defining material properties. If such user-defined property groups are added, the model inputs appear here.

## **Temperature**

This section is available when material properties are temperature-dependent. By default, the temperature of the parent interface is used and the section is not editable. To edit the Temperature field, click Make All Model Inputs Editable (presented in a vailable) options are User defined (default), Common model input (the minput. T variable, set to 293.15 K by default) and all temperature variables from the physics interfaces included in the model. To edit the minput. T variable, click the Go to Source button ( 🛂 ), and in the Default Model Inputs node under Global Definitions, set a value for the Temperature in the Expression for remaining selection section.

#### SURFACE-TO-AMBIENT RADIATION

#### Surface Emissivity

The default **Surface emissivity**  $\varepsilon$  (a dimensionless number between 0 and 1) is taken From layered material. For User defined, it should be specified. An emissivity of 0 means that the surface emits no radiation at all while an emissivity of 1 means that it is a perfect blackbody.

## Ambient Temperature

For User defined, enter an Ambient temperature  $T_{amb}$ . Else, select an Ambient temperature defined in an Ambient Properties node under Definitions.

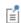

In 2D, the equation has an additional factor,  $d_z$ , to take into account the out-of-plane thickness.

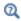

Theory for Heat Transfer in Thin Structures

## LOCATION IN USER INTERFACE

#### Context Menus

Heat Transfer in Shells>Interfaces>Surface-to-Ambient Radiation. Interface Heat Transfer in Films>Interfaces>Surface-to-Ambient Radiation, Interface Heat Transfer in Fractures>Interfaces>Surface-to-Ambient Radiation, Interface

Ribbon

Physics tab with Heat Transfer in Shells selected in the model tree:

Boundaries>Surface-to-Ambient Radiation, Interface

# Temperature, Interface (Heat Transfer in Shells Interface)

Use this node to specify the temperature on the exterior interfaces of a shell and, for the case of a layered shell, at the interfaces between its layers.

## **BOUNDARY SELECTION**

Select the boundaries on which to specify the temperature.

In addition, select the Restrict to layered boundaries check box to make the node applicable only if a layered material is defined on the boundary. If a layered material (Material with Layer thickness specified, Single Layer Material, Layered Material Link, or Layered Material Stack) is available, its name is then displayed beside the boundary index (for example, slmat1), otherwise the boundary is marked as not applicable.

Note that when the Shell type is Nonlayered shell in the Shells Properties section of the parent interface, the **Restrict to layered boundaries** check box is not editable.

#### INTERFACE SELECTION

This section is available only when the Shell type is Layered shell in the Shells Properties section of the parent physics interface.

Set the interfaces for which the temperature should be prescribed. These can be internal interfaces between layers or the top and bottom surfaces.

The available options in the Apply to list are Top interface, Bottom interface, Exterior interfaces, Interior interfaces, All interfaces, and Selected interfaces. With the last option you can select any set of interfaces for a given layered material, by clearing the check boxes corresponding to layer interfaces where the node should not be applied in the **Selection** table. The top and bottom interfaces refer respectively to the upside and downside of the boundary, defined from the orientation of the normal vector. See Interface Selections for more details on the interfaces identification.

You can visualize the selected interfaces by clicking the Layer Cross Section Preview and Layer 3D Preview buttons.

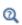

- For a general description of layer and interface selections, see Layer and Interface Selection Tools.
- You can provide material parameters with a through-thickness variation by using expressions containing the extra dimension coordinate as described in Using the Extra Dimension Coordinates.

The desired selection for the node may correspond to boundaries with different layered materials.

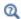

See Layered Material, Layered Material Link, Layered Material Stack, Layered Material Link (Subnode), and Single Layer Materials in the COMSOL Multiphysics Reference Manual.

ପ୍

Upside and downside settings can be visualized by plotting the global normal vector (nx, ny, nz), that always points from downside to upside. Note that the normal vector (ht.nx, ht.ny, ht.nz) may be oriented differently.

See Tangent and Normal Variables in the COMSOL Multiphysics Reference Manual.

#### **TEMPERATURE**

For User defined, enter a value or expression for the Temperature  $T_0$ . Else, select an Ambient temperature defined in an Ambient Properties node under Definitions.

The equation for this condition is  $T = T_0$  where  $T_0$  is the prescribed temperature.

#### CONSTRAINT SETTINGS

To display this section, click the **Show More Options** button ( ) and select **Advanced Physics Options.** 

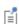

You can specify a harmonic variation of the temperature value in a frequency domain analysis of perturbation type, by adding a Harmonic Perturbation subnode. See Theory for Harmonic Heat Transfer for more

## LOCATION IN USER INTERFACE

Context Menus

Heat Transfer in Shells>Interfaces>Temperature, Interface Heat Transfer in Films>Interfaces>Temperature, Interface Heat Transfer in Fractures>Interfaces>Temperature, Interface

Ribbon

Physics tab with **Heat Transfer in Shells** selected in the model tree:

Boundaries>Temperature, Interface

Thermal Contact, Interface (Heat Transfer in Shells Interface)

Use this node to specify thermal contact at the internal interfaces between the layers of a layered shell. The surfaces asperities of the interfaces and the fluid gap between these surfaces are represented by an equivalent thin layer, for which the thermal conductance should be specified. This node is available only when the **Shell type** is Layered shell in the Shells Properties section of the parent physics interface.

## **BOUNDARY SELECTION**

Select the boundaries on which to specify the thermal contact. If a layered material (Material with Layer thickness specified, Single Layer Material, Layered Material Link, or **Layered Material Stack**) is available, its name is then displayed beside the boundary index (for example, slmat1), otherwise the boundary is marked as not applicable.

#### INTERFACE SELECTION

Set the interfaces for which the thermal contact should be prescribed. These can be only internal interfaces between layers.

The available options in the Apply to list are Interior interfaces and Selected interfaces. With the second option you can select any set of internal interfaces for a given layered material, by clearing the check boxes corresponding to layer interfaces where the node should not be applied in the **Selection** table. See Interface Selections for more details on the interfaces identification.

You can visualize the selected interfaces by clicking the Layer Cross Section Preview and Layer 3D Preview buttons.

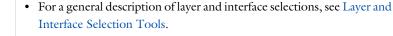

• You can provide material parameters with a through-thickness variation by using expressions containing the extra dimension coordinate as described in Using the Extra Dimension Coordinates.

The desired selection for the node may correspond to boundaries with different layered materials.

See Layered Material, Layered Material Link, Layered Material Stack, Layered Material Link (Subnode), and Single Layer Materials in the COMSOL Multiphysics Reference Manual.

Upside and downside settings can be visualized by plotting the global normal vector (nx, ny, nz), that always points from downside to upside. Note that the normal vector (ht.nx, ht.ny, ht.nz) may be oriented differently.

See Tangent and Normal Variables in the COMSOL Multiphysics Reference Manual.

# MODEL INPUT

ପ୍

മ

Q

This section contains fields and values that are inputs for expressions defining material properties. If such user-defined property groups are added, the model inputs appear here.

## Temperature

This section is available when material properties are temperature-dependent. By default, the temperature of the parent interface is used and the section is not editable. To edit the Temperature field, click Make All Model Inputs Editable ( ). The available options are **User defined** (default), **Common model input** (the minput. T variable, set to 293.15 K by default) and all temperature variables from the physics interfaces included in the model. To edit the minput. T variable, click the **Go to Source** button ( <sup>1</sup>/<sub>2</sub>, and in the Default Model Inputs node under Global Definitions, set a value for the Temperature in the Expression for remaining selection section.

#### THERMAL CONTACT

The available options to specify the resistive behavior of the gap are **Gap resistance** (default), Gap conductance, and Gap thermal conductivity and thickness. Depending on the selected option, enter values or expressions for the Gap resistance,  $R_{\rm eq}$ , the Gap conductance,  $h_{\rm eq},$  the Gap thermal conductivity,  $k_{\rm eq},$  and the Gap thickness,  $d_{\rm s}.$ 

## Radiative Conductance

The radiative conductance should be considered at high temperatures, above 600°C. Choose the Radiative conductance: User defined (default) or Gray-diffuse parallel surfaces. For User defined enter a value for  $h_r$ .

## RADIATIVE CONDUCTANCE

This section is available when Gray-diffuse parallel surfaces is selected as the Radiative conductance under Thermal Contact.

By default the Surface emissivity, upside and the Surface emissivity, downside,  $\epsilon_u$  and  $\epsilon_d$ , are taken From material. For User defined enter another value or expression.

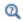

Theory for Thermal Contact

## LOCATION IN USER INTERFACE

Context Menus

Heat Transfer in Shells>Interfaces>Thermal Contact, Interface Heat Transfer in Films>Interfaces>Thermal Contact, Interface Heat Transfer in Fractures>Interfaces>Thermal Contact, Interface

Ribbon

Physics tab with **Heat Transfer in Shells** selected in the model tree:

## Boundaries>Thermal Contact, Interface

# Thermal Insulation, Interface (Heat Transfer in Shells Interface)

Use this node to specify thermal insulation on the exterior interfaces of a shell and, for the case of a layered shell, at the interfaces between its layers.

## **BOUNDARY SELECTION**

Select the boundaries on which to specify the thermal insulation. If a layered material (Material with Layer thickness specified, Single Layer Material, Layered Material Link, or **Layered Material Stack**) is available, its name is then displayed beside the boundary index (for example, slmat1), otherwise the boundary is marked as not applicable.

#### INTERFACE SELECTION

Set the interfaces for which the thermal insulation should be prescribed. These can be internal interfaces between layers or the top and bottom surfaces.

Different settings are available, depending on the settings in the Shell Properties section of the parent interface:

- When the Shell type is Layered shell in the Shells Properties section of the parent interface, the available options in the Apply to list are Top interface, Bottom interface, Exterior interfaces, Interior interfaces, All interfaces, and Selected interfaces. With the last option you can select any set of interfaces for a given layered material, by clearing the check boxes corresponding to layer interfaces where the node should not be applied in the **Selection** table. The top and bottom interfaces refer respectively to the upside and downside of the boundary, defined from the orientation of the normal vector. See Interface Selections for more details on the interfaces identification.
- When the Shell type is Nonlayered shell in the Shells Properties section of the parent interface, a single layer material is defined on the boundary, and the available options in the Apply to list are Top interface, Bottom interface, and All interfaces.

You can visualize the selected interfaces by clicking the Layer Cross Section Preview and Layer 3D Preview buttons.

Q

Q

Q

• For a general description of layer and interface selections, see Layer and Interface Selection Tools.

• You can provide material parameters with a through-thickness variation by using expressions containing the extra dimension coordinate as described in Using the Extra Dimension Coordinates.

The desired selection for the node may correspond to boundaries with different layered materials.

See Layered Material, Layered Material Link, Layered Material Stack, Layered Material Link (Subnode), and Single Layer Materials in the COMSOL Multiphysics Reference Manual.

Upside and downside settings can be visualized by plotting the global normal vector (nx, ny, nz), that always points from downside to upside. Note that the normal vector (ht.nx, ht.ny, ht.nz) may be oriented differently.

See Tangent and Normal Variables in the COMSOL Multiphysics Reference Manual.

## LOCATION IN USER INTERFACE

## Context Menus

Heat Transfer in Shells>Interfaces>Thermal Insulation, Interface Heat Transfer in Films>Interfaces>Thermal Insulation, Interface Heat Transfer in Fractures>Interfaces>Thermal Insulation, Interface

#### Ribbon

Physics tab with **Heat Transfer in Shells** selected in the model tree:

Boundaries>Thermal Insulation, Interface

# Edge Features

The Heat Transfer interfaces have the following edge nodes and subnodes available:

- Heat Flux (Heat Transfer in Shells Interface)
- Heat Flux (Thin Layer, Thin Film, Fracture)
- Heat Source (Heat Transfer in Shells Interface)
- Line Heat Source
- Lumped System Connector (Heat Transfer in Shells Interface)
- Shell Continuity (Heat Transfer Interface) and Continuity (Heat Transfer in Shells Interface)

- Surface-to-Ambient Radiation (Thin Layer, Thin Film, Fracture, and Heat Transfer in Shells Interface)
- Symmetry (Thin Layer, Thin Film, Fracture, and Heat Transfer in Shells Interface)
- Temperature (Thin Layer, Thin Film, Fracture, and Heat Transfer in Shells Interface)
- Thermal Insulation (Thin Layer, Thin Film, Fracture, and Heat Transfer in Shells Interface)
- Thin Rod

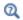

For a detailed overview of the functionality available in each product, visit https://www.comsol.com/products/specifications/

# Heat Flux (Heat Transfer in Shells Interface)

Use this node to add heat flux across boundaries of a shell. A positive heat flux adds heat to the domain. This feature adds a heat source (or sink) to edges. It adds a heat flux  $q = q_0$ .

#### **EDGE SELECTION**

Select the edges on which to apply the heat flux. The Restrict to layered edges check box makes the node applicable only if a layered material is defined on the edge. If a layered material (Material with Layer thickness specified, Single Layer Material, Layered Material Link, or Layered Material Stack) is available, its name is then displayed beside the edge index (for example, slmat1), otherwise the edge is marked as not applicable. Note that when the Shell type is Nonlayered shell in the Shells Properties section of the parent interface, the **Restrict to layered boundaries** check box is not editable.

In addition, in 2D, edges are modeled as points and this section is named **Point** Selection, containing a Restrict to layered points check box.

#### SHELL PROPERTIES

Different settings are available, depending on the settings in the Shell Properties section of the parent interface:

- When the Shell type is Layered shell in the Shells Properties section of the parent interface, the same layered material is used in the Heat Flux node, but you can limit the contribution to individually selected layers by clearing the **Use all layers** check box. For a given Layered Material Link or Layered Material Stack, you get access to a list of check boxes for the selection of the individual layers.
- When the Shell type is Nonlayered shell in the Shells Properties section of the parent interface, the Thickness is From physics interface in the Heat Flux node. You can change to **User defined** and override the interface setting with a specific value or expression for  $L_{\rm th}$ .

You can visualize the selected layered materials and layers in each layered material by clicking the Layer Cross Section Preview and Layer 3D Preview buttons.

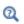

• For a general description of layer and interface selections, see Layer and Interface Selection Tools.

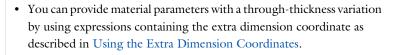

The desired selection for the node may correspond to boundaries with different layered materials.

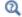

See Layered Material, Layered Material Link, Layered Material Stack, Layered Material Link (Subnode), and Single Layer Materials in the COMSOL Multiphysics Reference Manual.

#### MATERIAL TYPE

Select an option in the Material type list to specify if the inputs of the Heat Flux section are defined in the material or spatial frame:

- The **Solid** option specifies that the heat flux  $q_0$  is defined in the material frame. Because the heat transfer variables and equations are defined in the spatial frame, the inputs are internally converted to the spatial frame. See Conversion Between Material and Spatial Frames for details.
- The default option for the **Heat Flux** node is **Nonsolid**, which defines  $q_0$  in the spatial frame. No frame conversion is needed.
- The From material option uses the option selected in the Material type list of the Material Properties section of the material applied on the domain on which the node is active.

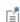

This option has no effect when the component does not contain a moving frame because the material and spatial frames are identical in such cases. With a Deformed Geometry or a Moving Mesh interface, the heat transfer features automatically take into account deformation effects of the material and spatial frames on heat transfer properties. In particular the effects of volume changes on the density are considered. See Handling Frames in Heat Transfer and Material and Spatial Frames for details.

#### **HEAT FLUX**

These settings are the same as for the Heat Flux (Thin Layer, Thin Film, Fracture) node available for the other interfaces.

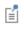

In 2D,  $q = d_z q_0$  to take into account the out-of-plane thickness.

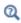

- Theory for Heat Transfer in Thin Structures
- Handling Frames in Heat Transfer

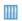

Shell Conduction: Application Library path Heat\_Transfer\_Module/ Tutorials,\_Thin\_Structure/shell\_conduction

#### LOCATION IN USER INTERFACE

Context Menus

Heat Transfer in Shells>Heat Flux

Ribbon

Physics tab with **Heat Transfer in Shells** selected:

### Egdes>Heat Flux

Heat Flux (Thin Layer, Thin Film, Fracture)

Use this subnode to add heat flux across boundaries of a thin layer, a thin film or a fracture. A positive heat flux adds heat to the layer.

#### **EDGE SELECTION**

Select the edges on which to apply the heat flux. The Restrict to layered edges check box makes the node applicable only if a layered material is defined on the edge. If a layered material (Material with Layer thickness specified, Single Layer Material, Layered Material Link, or Layered Material Stack) is available, its name is then displayed beside the edge index (for example, slmat1), otherwise the edge is marked as not applicable.

Note that when the Shell type is Nonlayered shell in the Shells Properties section of the parent node, the Restrict to layered boundaries check box is not editable.

In addition, in 2D, edges are modeled as points and this section is named **Point** Selection, containing a Restrict to layered points check box.

#### SHELL PROPERTIES

Different settings are available, depending on the settings in the Shell Properties section of the parent node:

- When the Shell type is Layered shell in the Shells Properties section of the parent node, the same layered material is used in the **Heat Flux** node. This option is not editable, but you can limit the contribution to individually selected layers by clearing the Use all layers check box. For a given Layered Material Link or Layered Material **Stack**, you get access to a list of check boxes for the selection of the individual layers.
- When the Shell type is Nonlayered shell in the Shells Properties section of the parent interface, the Thickness is taken From parent feature in the Heat Flux node. You can change to **User defined** and override the parent node setting with a specific value or expression for  $L_{\rm th}$ .

You can visualize the selected layered materials and layers in each layered material by clicking the Layer Cross Section Preview and Layer 3D Preview buttons.

> • For a general description of layer and interface selections, see Layer and Interface Selection Tools.

വ

• You can provide material parameters with a through-thickness variation by using expressions containing the extra dimension coordinate as described in Using the Extra Dimension Coordinates.

The desired selection for the node may correspond to boundaries with different layered materials.

Q

See Layered Material, Layered Material Link, Layered Material Stack, Layered Material Link (Subnode), and Single Layer Materials in the COMSOL Multiphysics Reference Manual.

#### MATERIAL TYPE

Select an option in the Material type list to specify if the inputs of the Heat Flux section are defined in the material or spatial frame:

• The **Solid** option specifies that the heat flux  $q_0$  is defined in the material frame. Because the heat transfer variables and equations are defined in the spatial frame, the inputs are internally converted to the spatial frame. See Conversion Between Material and Spatial Frames for details.

- The default option for the **Heat Flux** subnode is **Nonsolid**, which defines  $q_0$  in the spatial frame. No frame conversion is needed.
- The From material option uses the option selected in the Material type list of the Material Properties section of the material applied on the domain on which the node is active.

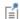

This option has no effect when the component does not contain a moving frame because the material and spatial frames are identical in such cases. With a Deformed Geometry or a Moving Mesh interface, the heat transfer features automatically take into account deformation effects of the material and spatial frames on heat transfer properties. In particular the effects of volume changes on the density are considered. See Handling Frames in Heat Transfer and Material and Spatial Frames for details.

#### **HEAT FLUX**

The options available in the Flux type list are: General inward heat flux (default), Convective heat flux, Nucleate boiling heat flux, and Heat rate (3D components only) button.

- If General inward heat flux is selected, it adds  $q_0$  to the total flux across the selected edges. Enter a value for  $q_0$  to represent a heat flux that enters the layer. For example, any electric heater is well represented by this condition and its geometry can be omitted.
- If **Convective heat flux** is selected, it adds  $q_0$  in the form  $q_0 = h \cdot (T_{\text{ext}} T)$ . Enter the Heat transfer coefficient h and the External temperature  $T_{\rm ext}$ . This latter value depends on the geometry and the ambient flow conditions. For User defined, enter a value or expression. Else, select an Ambient temperature defined in an Ambient Properties node under Definitions. This option is only available when the Layer type is Thermally thin approximation or General in the parent feature.
- If Nucleate boiling heat flux is selected, it adds  $q_0$  estimated with the Rohsenow's correlation. See Nucleate Boiling Heat Flux for the settings. This option is only

available when the Layer type is Thermally thin approximation or General in the parent feature.

• 3D Components: If **Heat rate** is selected, it adds  $q_0$  in the form  $q_0 = P_0/A$  where A is equal to the area of the edge selection. Enter the heat rate  $P_0$ .

- Thin Layer (Heat Transfer Interface) and Solid (Heat Transfer in Shells Interface)
- Thin Film (Heat Transfer Interface) and Fluid (Heat Transfer in Shells

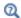

- Fracture (Heat Transfer Interface) and Porous Medium (Heat Transfer in Shells Interface)
- Theory for Heat Transfer in Thin Structures
- Handling Frames in Heat Transfer

#### LOCATION IN USER INTERFACE

Context Menus

Heat Transfer in Solids>Thin Layer>Heat Flux Heat Transfer in Solids>Thin Film>Heat Flux Heat Transfer in Porous Media>Fracture>Heat Flux

Ribbon

Physics tab with Thin Layer, Thin Film, or Fracture selected in the model tree:

#### Attributes>Heat Flux

Heat Source (Heat Transfer in Shells Interface)

This node models a linear heat source (or sink). It adds a heat source  $q = Q_b$  or  $q = P_b/A$ . A positive q is heating and a negative q is cooling.

#### **EDGE SELECTION**

Select the edges on which to apply the heat source. The Restrict to layered edges check box makes the node applicable only if a layered material is defined on the edge. If a layered material (Material with Layer thickness specified, Single Layer Material, Layered Material Link, or Layered Material Stack) is available, its name is then displayed beside the edge index (for example, slmat1), otherwise the edge is marked as not applicable. Note that when the Shell type is Nonlayered shell in the Shells Properties section of the parent interface, the **Restrict to layered boundaries** check box is not editable.

In addition, in 2D, edges are modeled as points and this section is named **Point** Selection, containing a Restrict to layered points check box.

#### SHELL PROPERTIES

Different settings are available, depending on the settings in the Shell Properties section of the parent interface:

- When the Shell type is Layered shell in the Shells Properties section of the parent interface, the same layered material is used in the **Heat Source** node, but you can limit the contribution to individually selected layers by clearing the **Use all layers** check box. For a given Layered Material Link or Layered Material Stack, you get access to a list of check boxes for the selection of the individual layers.
- When the Shell type is Nonlayered shell in the Shells Properties section of the parent interface, the Thickness is taken From physics interface in the Heat Source node. You can change to **User defined** and override the interface setting with a specific value or expression for  $L_{\rm th}$ .

You can visualize the selected layered materials and layers in each layered material by clicking the Layer Cross Section Preview and Layer 3D Preview buttons.

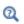

• For a general description of layer and interface selections, see Layer and Interface Selection Tools.

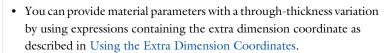

The desired selection for the node may correspond to boundaries with different layered materials.

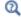

See Layered Material, Layered Material Link, Layered Material Stack, Layered Material Link (Subnode), and Single Layer Materials in the COMSOL Multiphysics Reference Manual.

#### MATERIAL TYPE

Select an option in the Material type list to specify if the inputs of the Heat Source section are defined in the material or spatial frame:

- The default option for the **Heat Source** node is **Solid**, which specifies that the heat source  $Q_{
  m b}$  is defined in the material frame. Because the heat transfer variables and equations are defined in the spatial frame, the inputs are internally converted to the spatial frame. See Conversion Between Material and Spatial Frames for details.
- The **Nonsolid** option defines  $Q_b$  in the spatial frame. No frame conversion is needed.
- The From material option uses the option selected in the Material type list of the Material Properties section of the material applied on the domain on which the node is active.

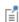

This option has no effect when the component does not contain a moving frame because the material and spatial frames are identical in such cases. With a Deformed Geometry or a Moving Mesh interface, the heat transfer features automatically take into account deformation effects of the material and spatial frames on heat transfer properties. In particular the effects of volume changes on the density are considered. See Handling Frames in Heat Transfer and Material and Spatial Frames for details.

#### **BOUNDARY HEAT SOURCE**

Select an option from the **Heat Source** list:

For **General source** (default), enter the boundary heat source  $Q_b$ . A positive  $Q_b$  is heating and a negative  $Q_h$  is cooling.

For **Heat rate** enter the heat rate  $P_b$ . In this case  $Q_b = P_b/A$ , where A is the total area of the selected edges (where A is the product of the layer's thickness  $d_s$  by the total length of the selected edges).

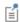

In 2D components, the equation contains an additional factor,  $d_z$ , to take into account the out-of-plane thickness. This is because the selected points correspond to edges in a 3D geometry.

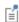

You can specify the source to be a harmonic perturbation in a frequency domain analysis. To mark the source as being a harmonic perturbation, right-click the node and choose Harmonic Perturbation. Note that this updates the node's icon. See Theory for Harmonic Heat Transfer for more details.

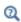

- Theory for Heat Transfer in Thin Structures
- · Handling Frames in Heat Transfer

#### LOCATION IN USER INTERFACE

#### Context Menus

Heat Transfer in Shells>Heat Source Heat Transfer in Films>Heat Source Heat Transfer in Fractures>Heat Source

#### Ribbon

Physics tab with **Heat Transfer in Shells** selected:

#### **Edges>Heat Source**

#### Line Heat Source

This node models a heat source (or sink) that is so thin that it has no thickness in the model geometry. It is available in 3D on edges. In 2D and 2D axisymmetric, it is available on points.

In theory, the temperature in a line source in 3D is plus or minus infinity (to compensate for the fact that the heat source does not have any volume). The finite element discretization used in COMSOL Multiphysics returns a finite temperature distribution along the line, but that distribution must be interpreted in a weak sense.

#### MATERIAL TYPE

Select an option in the Material type list to specify if the inputs of the Line Heat Source section are defined in the material or spatial frame:

• The default option for the **Line Heat Source** node is **Solid**, which specifies that the heat source  $Q_1$  is defined in the material frame. Because the heat transfer variables and

equations are defined in the spatial frame, the inputs are internally converted to the spatial frame. See Conversion Between Material and Spatial Frames for details.

- The **Nonsolid** option defines  $Q_1$  in the spatial frame. No frame conversion is needed.
- The From material option uses the option selected in the Material type list of the Material Properties section of the material applied on the domain on which the node is active.

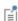

This option has no effect when the component does not contain a moving frame because the material and spatial frames are identical in such cases. With a Deformed Geometry or a Moving Mesh interface, the heat transfer features automatically take into account deformation effects of the material and spatial frames on heat transfer properties. In particular the effects of volume changes on the density are considered. See Handling Frames in Heat Transfer and Material and Spatial Frames for details.

#### LINE HEAT SOURCE

Select an option in the **Heat source** list:

- If General source (default) is selected, enter a value for the distributed heat source,  $Q_1$  in unit power per unit length. A positive  $Q_1$  corresponds to heating while a negative  $Q_1$  corresponds to cooling.
- If **Heat rate** is selected, enter the heat rate  $P_1$ .

#### **HEAT SOURCE RADIUS**

With the Heat Transfer Module, you can model the heat source explicitly and apply it on a cylinder around the line. This section is not available when the node is added under the Thin Rod feature.

Select the Specify heat source radius check box to define the Heat source radius R. This averages the source on a cylinder of given radius around the line. This option avoids obtaining an increasing temperature value at the line when meshing finer than this radius. It makes use of the diskavg operator for averaging around the source.

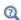

See Built-In Operators in the COMSOL Multiphysics Reference Manual for additional information about the diskavg operator.

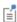

You can specify the source to be a harmonic perturbation in a frequency domain analysis. To mark the source as being a harmonic perturbation, right-click the node and choose Harmonic Perturbation. Note that this updates the node's icon. See Theory for Harmonic Heat Transfer for more details.

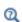

- Handling Frames in Heat Transfer
- About the Heat Transfer Interfaces

#### LOCATION IN USER INTERFACE

#### Context Menus

Heat Transfer in Solids and Fluids>support>Line Heat Source Heat Transfer in Solids>support>Line Heat Source Heat Transfer in Fluids>support>Line Heat Source Heat Transfer in Porous Media>support>Line Heat Source Bioheat Transfer>support>Line Heat Source Heat Transfer in Solids>support>Thin Rod>Line Heat Source

Physics tab with Heat Transfer, Heat Transfer in Solids, Heat Transfer in Fluids, Heat Transfer in Porous Media, Heat Transfer in Building Materials, or Bioheat Transfer selected:

support>Line Heat Source support>Thin Rod>Line Heat Source

with *support* as **Egdes** in 3D and **Points** in 2D.

# Lumped System Connector (Heat Transfer in Shells Interface)

Use this node to connect the distributed finite element model to a thermal network.

The average temperature on the selected edge can be prescribed at a node of the thermal network where an External Terminal feature of The Lumped Thermal System Interface is applied.

In return, the heat rate defined at the node of the thermal network is applied on the selected edge.

#### **EDGE SELECTION**

Select the edges on which to apply the connector. The Restrict to layered edges check box makes the node applicable only if a layered material is defined on the edge. If a layered material (Material with Layer thickness specified, Single Layer Material, Layered Material Link, or Layered Material Stack) is available, its name is then displayed beside the edge index (for example, slmat1), otherwise the edge is marked as not applicable.

Note that when the Shell type is Nonlayered shell in the Shells Properties section of the parent interface, the Restrict to layered boundaries check box is not editable.

In addition, in 2D, edges are modeled as points and this section is named **Point** Selection, containing a Restrict to layered points check box.

#### SHELL PROPERTIES

Different settings are available, depending on the settings in the Shell Properties section of the parent interface:

- When the Shell type is Layered shell in the Shells Properties section of the parent interface, the same layered material is used in the Lumped System Connector node, but you can limit the contribution to individually selected layers by clearing the **Use** all layers check box. For a given Layered Material Link or Layered Material Stack, you get access to a list of check boxes for the selection of the individual layers.
- When the Shell type is Nonlayered shell in the Shells Properties section of the parent interface, the Thickness is From physics interface in the Lumped System Connector node. You can change to **User defined** and override the interface setting with a specific value or expression for  $L_{\rm th}$ .

You can visualize the selected layered materials and layers in each layered material by clicking the Layer Cross Section Preview and Layer 3D Preview buttons.

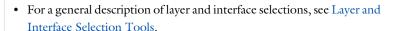

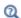

• You can provide material parameters with a through-thickness variation by using expressions containing the extra dimension coordinate as described in Using the Extra Dimension Coordinates.

The desired selection for the node may correspond to boundaries with different layered materials.

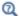

See Layered Material, Layered Material Link, Layered Material Stack, Layered Material Link (Subnode), and Single Layer Materials in the COMSOL Multiphysics Reference Manual.

#### TERMINAL INPUTS

Select an **External Terminal** feature in the **Source** list to define which node of the thermal network provides the heat rate  $P_{\mathrm{ext}}$  to be prescribed on the edge.

When the Isothermal terminal check box is not selected (default), the average temperature on the edge is constrained to the temperature at the terminal node of the thermal network. Select this check box to apply the constraint on the space-dependent temperature instead, which corresponds to a stronger constraint.

#### LOCATION IN USER INTERFACE

Context Menus

Heat Transfer in Shells>Lumped System Connector

Physics tab with Heat Transfer in Shells selected:

#### **Egdes>Lumped System Connector**

Shell Continuity (Heat Transfer Interface) and Continuity (Heat Transfer in Shells Interface)

Use this node to specify the side-by-side continuity conditions on the temperature field at an edge between two layered materials. By default, the temperature is discontinuous at the interface between two layered materials.

#### LAYER SELECTION

Select Source and Destination layered materials from the drop-down lists. This makes the node applicable on the edges adjacent to both selected layered materials. Click the **Layer Cross Section Preview** button to visualize the settings.

#### CONSTRAINT SETTINGS

To display this section, click the **Show More Options** button ( ) and select **Advanced Physics Options.** 

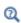

See Layered Material, Layered Material Link, Layered Material Stack, Layered Material Link (Subnode), and Single Layer Materials in the COMSOL Multiphysics Reference Manual for details on the definition of layered materials.

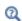

The definition of coinciding layer meshes at the continuity interface results in a more robust continuity condition. See the Mesh elements settings in the Layer Definition sections of the concerned Single Layer Material and Layered Material.

#### LOCATION IN USER INTERFACE

Context Menus

Heat Transfer in Solids>Shell Continuity Heat Transfer in Shells>Continuity Heat Transfer in Films>Continuity Heat Transfer in Fractures>Continuity

Ribbon

Physics tab with **Heat Transfer in Solids** selected in the model tree:

#### **Egdes>Shell Continuity**

Physics tab with **Heat Transfer in Shells** selected in the model tree:

#### **Egdes>Continuity**

Surface-to-Ambient Radiation (Thin Layer, Thin Film, Fracture, and Heat Transfer in Shells Interface)

Use this subnode to add surface-to-ambient radiation to lines (geometrical edges in 3D or geometrical points in 2D and 2D axisymmetric) that represent thin boundaries of a thin layer, a thin film, or a fracture.

The net inward heat flux from surface-to-ambient radiation is

$$-\mathbf{n} \cdot \mathbf{q} = \varepsilon \sigma (T_{amb}^4 - T^4)$$

where  $\varepsilon$  is the surface emissivity,  $\sigma$  is the Stefan-Boltzmann constant (a predefined physical constant), and  $T_{amb}$  is the ambient temperature.

#### **EDGE SELECTION**

Select the edges on which to add surface-to-ambient radiation. The Restrict to layered edges check box makes the node applicable only if a layered material is defined on the edge. If a layered material (Material with Layer thickness specified, Single Layer Material, Layered Material Link, or Layered Material Stack) is available, its name is then displayed beside the edge index (for example, slmat1), otherwise the edge is marked as not applicable.

Note that when the Shell type is Nonlayered shell in the Shells Properties section of the parent interface or node, the **Restrict to layered boundaries** check box is not editable.

In addition, in 2D, edges are modeled as points and this section is named Point Selection, containing a Restrict to layered points check box.

#### SHELL PROPERTIES

Different settings are available, depending on the settings in the Shell Properties section of the parent interface or node:

- When the Shell type is Layered shell in the Shells Properties section of the parent interface, the same layered material is used in the Surface-to-Ambient Radiation node, but you can limit the contribution to individually selected layers by clearing the Use all layers check box. For a given Layered Material Link or Layered Material Stack, you get access to a list of check boxes for the selection of the individual layers.
- When the Shell type is Nonlayered shell in the Shells Properties section of the parent interface or node, the Thickness is taken From physics interface (or From parent feature) in the Surface-to-ambient radiation node. You can change to User defined and override the parent node setting with a specific value or expression for  $L_{\rm th}$ .

You can visualize the selected layered materials and layers in each layered material by clicking the Layer Cross Section Preview and Layer 3D Preview buttons.

> The desired selection for the node may correspond to boundaries with different layered materials.

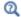

See Layered Material, Layered Material Link, Layered Material Stack, Layered Material Link (Subnode), and Single Layer Materials in the COMSOL Multiphysics Reference Manual.

#### MODEL INPUT

This section contains fields and values that are inputs for expressions defining material properties. If such user-defined property groups are added, the model inputs appear here.

#### Temperature

This section is available when material properties are temperature-dependent. By default, the temperature of the parent interface is used and the section is not editable. To edit the Temperature field, click Make All Model Inputs Editable ( in ). The available options are **User defined** (default), **Common model input** (the minput. T variable, set to 293.15 K by default) and all temperature variables from the physics interfaces included in the model. To edit the minput. T variable, click the Go to Source button ( 🛂 ), and in the Default Model Inputs node under Global Definitions, set a value for the Temperature in the Expression for remaining selection section.

#### SURFACE-TO-AMBIENT RADIATION

#### Ambient Temperature

For User defined, enter an Ambient temperature  $T_{
m amb}$ . The default value is approximately room temperature, 293.15 K (20°C). Else, select an Ambient temperature defined in an Ambient Properties node under Definitions.

#### Surface Emissivity

The default **Surface emissivity**  $\varepsilon$  (a dimensionless number between 0 and 1) is taken From material. For User defined, it should be specified. An emissivity of 0 means that the surface emits no radiation at all while an emissivity of 1 means that it is a perfect blackbody.

> • Thin Layer (Heat Transfer Interface) and Solid (Heat Transfer in Shells Interface)

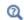

- Thin Film (Heat Transfer Interface) and Fluid (Heat Transfer in Shells Interface)
- Fracture (Heat Transfer Interface) and Porous Medium (Heat Transfer in Shells Interface)
- Theory for Heat Transfer in Thin Structures

#### LOCATION IN USER INTERFACE

#### Context Menus

Heat Transfer in Solids>Thin Layer>Surface-to-Ambient Radiation Heat Transfer in Solids>Thin Film>Surface-to-Ambient Radiation Heat Transfer in Porous Media>Fracture>Surface-to-Ambient Radiation Heat Transfer in Shells>Surface-to-Ambient Radiation

Ribbon

Physics tab with **Thin Layer**, **Thin Film**, or **Fracture** selected in the model tree:

#### Attributes>Surface-to-Ambient Radiation

Physics tab with **Heat Transfer in Shells** selected:

### **Egdes>Surface-to-Ambient Radiation**

Symmetry (Thin Layer, Thin Film, Fracture, and Heat Transfer in Shells Interface)

This node provides a no flux condition for symmetry edges, similar to a Thermal Insulation (Thin Layer, Thin Film, Fracture, and Heat Transfer in Shells Interface) condition.

It can be applied to exterior edges (3D) or points (2D and 2D axisymmetric) adjacent to the boundaries selected in the parent interface.

#### **EDGE SELECTION**

Select the exterior edges on which to apply the symmetry condition. The Restrict to layered edges check box makes the node applicable only if a layered material is defined on the edge. If a layered material (Material with Layer thickness specified, Single Layer Material, Layered Material Link, or Layered Material Stack) is available, its name is then displayed beside the edge index (for example, slmat1), otherwise the edge is marked as not applicable.

Note that when the Shell type is Nonlayered shell in the Shells Properties section of the parent interface, the Restrict to layered boundaries check box is not editable.

In addition, in 2D, edges are modeled as points and this section is named **Point** Selection, containing a Restrict to layered points check box.

> The desired selection for the node may correspond to boundaries with different layered materials.

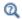

See Layered Material, Layered Material Link, Layered Material Stack, Layered Material Link (Subnode), and Single Layer Materials in the COMSOL Multiphysics Reference Manual.

#### SHELL PROPERTIES

This section is available only when the Shell type is Layered shell in the Shells Properties section of the parent interface. You can limit the contribution to some layered materials (but not individually selected layers) by clearing the **Use all layers** check box.

#### LOCATION IN USER INTERFACE

Context Menus

Heat Transfer in Shells>Symmetry Heat Transfer in Films>Symmetry Heat Transfer in Fractures>Symmetry

Ribbon

Physics tab with **Heat Transfer in Shells** selected in the model tree:

Egdes>Symmetry

Temperature (Thin Layer, Thin Film, Fracture, and Heat Transfer in Shells Interface)

Use this subnode to specify the temperature on a set of lines (geometrical edges in 3D or geometrical points in 2D and 2D axisymmetric) that represent the boundaries of a thin domain (layer, film, fracture, or shell). Only edges (3D) or points (2D and 2D axisymmetric) adjacent to the boundaries can be selected in the parent node.

#### **EDGE SELECTION**

Select the edges on which to specify the temperature. The **Restrict to layered edges** check box makes the node applicable only if a layered material is defined on the edge. If a layered material (Material with Layer thickness specified, Single Layer Material, Layered Material Link, or Layered Material Stack) is available, its name is then displayed beside the edge index (for example, slmat1), otherwise the edge is marked as not applicable.

Note that when the Shell type is Nonlayered shell in the Shells Properties section of the parent interface or node, the **Restrict to layered boundaries** check box is not editable.

In addition, in 2D, edges are modeled as points and this section is named **Point Selection**, containing a **Restrict to layered points** check box.

> The desired selection for the node may correspond to boundaries with different layered materials.

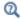

See Layered Material, Layered Material Link, Layered Material Stack, Layered Material Link (Subnode), and Single Layer Materials in the COMSOL Multiphysics Reference Manual.

#### SHELL PROPERTIES

This section is available only when the Shell type is Layered shell in the Shells Properties section of the parent interface or node. You can limit the contribution to individually selected layers by clearing the **Use all layers** check box. For a given **Layered Material Link** or **Layered Material Stack**, you get access to a list of check boxes for the selection of the individual layers.

#### **TEMPERATURE**

For User defined, enter a value or expression for the **Temperature**  $T_0$ . Else, select an Ambient temperature defined in an Ambient Properties node under Definitions.

The equation for this condition is  $T = T_0$  where  $T_0$  is the prescribed temperature.

#### CONSTRAINT SETTINGS

To display this section, click the Show More Options button ( 50) and select Advanced Physics Options.

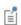

You can specify a harmonic variation of the temperature value in a frequency domain analysis of perturbation type, by adding a Harmonic Perturbation subnode. See Theory for Harmonic Heat Transfer for more details.

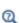

- Thin Layer (Heat Transfer Interface) and Solid (Heat Transfer in Shells Interface)
- Thin Film (Heat Transfer Interface) and Fluid (Heat Transfer in Shells Interface)
- Fracture (Heat Transfer Interface) and Porous Medium (Heat Transfer in Shells Interface)
- Theory for Heat Transfer in Thin Structures

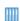

Shell Conduction: Application Library path Heat\_Transfer\_Module/ Tutorials,\_Thin\_Structure/shell\_conduction

#### LOCATION IN USER INTERFACE

Context Menus

Heat Transfer in Solids>Thin Layer>Temperature

Heat Transfer in Solids>Thin Film>Temperature

Heat Transfer in Porous Media>Fracture>Temperature

Heat Transfer in Shells>Temperature

Heat Transfer in Films>Temperature

Heat Transfer in Fractures>Temperature

Ribbon

Physics tab with Thin Layer, Thin Film, or Fracture selected in the model tree:

#### Attributes>Temperature

Physics tab with **Heat Transfer in Shells** selected in the model tree:

#### **Egdes>Temperature**

Thermal Insulation (Thin Layer, Thin Film, Fracture, and Heat Transfer in Shells Interface)

This node is the default edge condition on shells. This condition means that there is no heat flux across the edge:

$$-\mathbf{n} \cdot \mathbf{q} = 0$$

and hence specifies where the shell is insulated. In most cases, the heat flux  $\mathbf{q}$  is defined from the Fourier's law, and this condition sets the temperature gradient to zero across the edge. As the default edge condition, this feature is applicable only on external edges; but when added manually, it can be applied on interior edges as well.

At internal edges, and as a subfeature of Thin Layer, Thin Film or Fracture features, the thermal insulation condition can always be applied, but is only taken into account when the Layer type is General in the parent feature.

At internal edges corresponding to the junction of shells of different layered materials, if the Layer type is General in the Thin Layer, Thin Film or Fracture parent feature (Heat Transfer interface), or in the Solid, Fluid, or Porous Medium feature (Heat Transfer in Shells interface), thermal insulation is implicit, and the temperature field is discontinuous across the edge, even if no Thermal Insulation subnode is active. This default behavior can be modified by using the Shell Continuity (Heat Transfer Interface) and Continuity (Heat Transfer in Shells Interface) feature on the edge.

#### **EDGE SELECTION**

Select the edges on which to apply a no flux condition. The Restrict to layered edges check box makes the node applicable only if a layered material is defined on the edge. If a layered material (Material with Layer thickness specified, Single Layer Material, Layered Material Link, or Layered Material Stack) is available, its name is then displayed beside the edge index (for example, slmat1), otherwise the edge is marked as not applicable.

Note that when the Shell type is Nonlayered shell in the Shells Properties section of the parent interface or node, the Restrict to layered boundaries check box is not editable.

In addition, in 2D, edges are modeled as points and this section is named Point Selection, containing a Restrict to layered points check box.

#### SHELL PROPERTIES

This section is available only when the Shell type is Layered shell in the Shells Properties section of the parent interface or node. You can limit the contribution to individually selected layers by clearing the Use all layers check box. For a given Layered Material Link or Layered Material Stack, you get access to a list of check boxes for the selection of the individual layers.

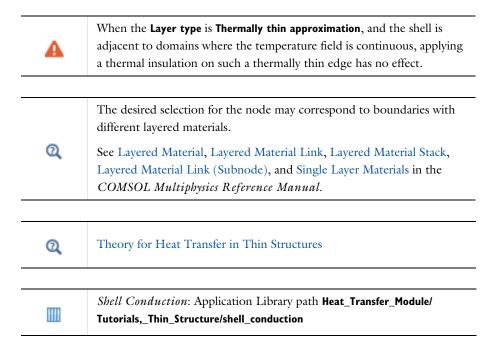

#### LOCATION IN USER INTERFACE

Context Menus

Heat Transfer in Solids>Thin Layer>Thermal Insulation Heat Transfer in Shells>Thermal Insulation

Ribbon

Physics tab with **Thin Layer** selected in the model tree:

#### Attributes>Thermal Insulation

Physics tab with **Heat Transfer in Shells** selected:

#### **Egdes>Thermal Insulation**

Use this node to define the thermal and radius properties of conductive rods located on edges in a 3D component.

#### MODEL INPUT

This section contains fields and values that are inputs for expressions defining material properties. If such user-defined property groups are added, the model inputs appear here.

# Volume Reference Temperature

This section is available when a temperature-dependent density defined in a material is used. On the material frame, the density is evaluated in relation to a reference temperature in order to ensure conservation of the mass in the presence of temperature variations. By default the **Common model input** is used. This corresponds to the variable minput. Tempref, which is set to 293.15 K by default. To edit it, click the Go to Source button ( , and in the **Default Model Inputs** node under **Global Definitions**, set a value for the Volume reference temperature in the Expression for remaining selection section.

The other options are **User defined** and all temperature variables from the physics interfaces included in the model.

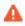

This model input does not override the Reference temperature  $T_{\mathrm{ref}}$  set in the Physical Model section of the physics interface, which is used to evaluate the reference enthalpy, and a reference density for incompressible nonisothermal flows.

#### Temperature

This section is available when material properties are temperature-dependent. By default, the temperature of the parent interface is used and the section is not editable. To edit the Temperature field, click Make All Model Inputs Editable ( ). The available options are **User defined** (default), **Common model input** (the minput. T variable, set to 293.15 K by default) and all temperature variables from the physics interfaces included in the model. To edit the minput. T variable, click the Go to Source button ( \bigsigma\_1), and in the Default Model Inputs node under Global Definitions, set a value for the Temperature in the Expression for remaining selection section.

#### THIN ROD

The **Rod radius**  $r_1$  should be specified.

#### **HEAT CONDUCTION**

The **Thermal conductivity**  $k_1$  should be specified. By default it is taken **From material**. For User defined select Isotropic, Diagonal, Symmetric, or Full to enter another value or expression.

#### THERMODYNAMICS

By default the **Density**  $\rho_l$  and the **Heat capacity at constant pressure**  $C_{p,\,l}$  values are taken From material. See Material Density in Features Defined in the Material Frame if a temperature-dependent density should be set. For User defined enter other values or expressions.

These additional subnodes are available for the **Thin Rod** node:

- Line Heat Source to add an internal heat source,  $Q_1$ , within the rod.
- Temperature (Thin Rod) to set a prescribed temperature condition on a specified set of points.
- Point Heat Flux (Thin Rod) to add a heat flux through a specified set of points.
- Surface-to-Ambient Radiation (Thin Rod) to add surface-to-ambient radiation at the rod end points.

#### LOCATION IN USER INTERFACE

Context Menus

Heat Transfer in Solids and Fluids>Edges>Thin Rod Heat Transfer in Solids>Edges>Thin Rod Heat Transfer in Fluids>Edges>Thin Rod Heat Transfer in Porous Media>Edges>Thin Rod Bioheat Transfer>Edges>Thin Rod

Ribbon

Physics tab with Heat Transfer, Heat Transfer in Solids, Heat Transfer in Fluids, Heat Transfer in Porous Media, Heat Transfer in Building Materials, or Bioheat Transfer selected:

Edges>Thin Rod

# Point Features

The Heat Transfer interfaces have the following point nodes and subnodes available:

- Point Heat Flux (Thin Rod)
- Point Heat Source
- Point Heat Source on Axis
- Surface-to-Ambient Radiation (Thin Rod)
- Temperature (Thin Rod)

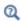

For a detailed overview of the functionality available in each product, visit https://www.comsol.com/products/specifications/

### Point Heat Flux (Thin Rod)

Use this subnode to add heat flux at points of a thin rod. A positive heat flux adds heat to the rod.

#### **HEAT FLUX**

The available options in the Flux type list are: General inward heat flux (default), Convective heat flux, and Nucleate boiling heat flux.

- If General inward heat flux is selected, it adds  $q_0$  to the total flux across the selected points. Enter a value for  $q_0$  to represent a heat flux that enters the rod.
- If Convective heat flux is selected, it adds  $q_0$  in the form  $q_0 = h \cdot (T_{\text{ext}} T)$ . Enter the Heat transfer coefficient h and the External temperature  $T_{\rm ext}$ . The value depends on the geometry and the ambient flow conditions.
- If Nucleate boiling heat flux is selected, it adds  $q_0$  estimated with the Rohsenow's correlation. See Nucleate Boiling Heat Flux for details about the settings.

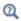

Thin Rod

#### LOCATION IN USER INTERFACE

Context Menus

Heat Transfer in Solids>Thin Rod>Point Heat Flux

More locations are available. For example:

#### Heat Transfer in Fluids>Thin Rod>Point Heat Flux

Ribbon

Physics tab with **Thin Rod** selected in the model tree:

#### Attributes>Point Heat Flux

#### Point Heat Source

This node, available for 3D components, models a heat source (or sink) that is so small that it can be considered to have no spatial extension.

In theory, the temperature in a point source in 3D is plus infinity (to compensate for the fact that the heat source does not have a spatial extension). The finite element discretization used in COMSOL Multiphysics returns a finite value, but that value must be interpreted in a weak sense.

#### POINT HEAT SOURCE

Enter the **Point heat source**  $Q_p$  in unit power. A positive  $Q_p$  corresponds to heating while a negative  $Q_p$  corresponds to cooling.

#### **HEAT SOURCE RADIUS**

With the Heat Transfer Module, you can model the heat source explicitly and apply it on a ball or disk around the point.

Select the Specify heat source radius check box to define the Heat source radius R. This setting averages the source on a ball or disk of given radius around the point, and avoids obtaining an increasing temperature shift at the point when meshing finer than this radius. It makes use of the ballavg or diskavg operator for averaging around the source.

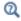

See Built-In Operators in the COMSOL Multiphysics Reference Manual for additional information about the ballavg and diskavg operators.

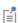

You can specify the source to be a harmonic perturbation in a frequency domain analysis. To mark the source as being a harmonic perturbation, right-click the node and choose Harmonic Perturbation. Note that this updates the node's icon. See Theory for Harmonic Heat Transfer for more details.

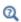

- · Handling Frames in Heat Transfer
- About the Heat Transfer Interfaces

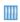

Heat Conduction with a Localized Heat Source on a Disk: Application Library path Heat\_Transfer\_Module/Verification\_Examples/ localized heat source

#### LOCATION IN USER INTERFACE

#### Context Menus

Heat Transfer in Solids>Points>Point Heat Source Heat Transfer in Fluids>Points>Point Heat Source Heat Transfer in Porous Media>Points>Point Heat Source Bioheat Transfer>Points>Point Heat Source

#### Ribbon

Physics tab with Heat Transfer in Solids, Heat Transfer in Fluids, Heat Transfer in Porous Media, Heat Transfer in Building Materials, or Bioheat Transfer selected:

#### Points>Point Heat Source

## Point Heat Source on Axis

This node, available for 2D axisymmetric components, models a heat source (or sink) that is so small that it can be considered to have no spatial extension.

The settings are the same as for the Point Heat Source node.

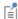

You can specify the source to be a harmonic perturbation in a frequency domain analysis. To mark the source as being a harmonic perturbation, right-click the node and choose Harmonic Perturbation. Note that this updates the node's icon. See Theory for Harmonic Heat Transfer for more details.

#### LOCATION IN USER INTERFACE

Context Menus

Heat Transfer in Solids>Points>Point Heat Source on Axis Heat Transfer in Fluids>Points>Point Heat Source on Axis Heat Transfer in Porous Media>Points>Point Heat Source on Axis Bioheat Transfer>Points>Point Heat Source on Axis

Ribbon

Physics tab with Heat Transfer in Solids, Heat Transfer in Fluids, Heat Transfer in Porous Media, Heat Transfer in Building Materials, or Bioheat Transfer selected:

Points>Point Heat Source on Axis

Surface-to-Ambient Radiation (Thin Rod)

Use this subnode to add surface-to-ambient radiation to points that represent boundaries of a thin rod.

The net inward heat flux from surface-to-ambient radiation is

$$\lim_{\partial S \to 0} \int_{\partial S} Q ds = d_{\rm s} \varepsilon \sigma (T_{\rm amb}^4 - T^4)$$

where  $\varepsilon$  is the surface emissivity,  $\sigma$  is the Stefan-Boltzmann constant (a predefined physical constant), and  $T_{amb}$  is the ambient temperature.

#### MODEL INPUT

This section contains fields and values that are inputs for expressions defining material properties. If such user-defined property groups are added, the model inputs appear here.

#### Temperature

This section is available when material properties are temperature-dependent. By default, the temperature of the parent interface is used and the section is not editable. To edit the Temperature field, click Make All Model Inputs Editable ( ). The available options are **User defined** (default), **Common model input** (the minput. T variable, set to 293.15 K by default) and all temperature variables from the physics interfaces included in the model. To edit the minput. T variable, click the **Go to Source** button ( <sup>1</sup>/<sub>2</sub>, and in the Default Model Inputs node under Global Definitions, set a value for the Temperature in the Expression for remaining selection section.

#### SURFACE-TO-AMBIENT RADIATION

Ambient Temberature

For User defined, enter an Ambient temperature  $T_{\rm amb}$ . The default value is approximately room temperature, 293.15 K (20°C). Else, select an Ambient temperature defined in an Ambient Properties node under Definitions.

Surface Emissivity

The default **Surface emissivity**  $\varepsilon$  (a dimensionless number between 0 and 1) is taken From material. For User defined, it should be specified. An emissivity of 0 means that the surface emits no radiation at all while an emissivity of 1 means that it is a perfect blackbody.

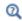

Thin Rod

#### LOCATION IN USER INTERFACE

Context Menus

Heat Transfer in Solids>Thin Rod>Surface-to-Ambient Radiation

More locations are available. For example:

Heat Transfer in Fluids>Thin Rod>Surface-to-Ambient Radiation

Ribbon

Physics tab with **Thin Rod** selected in the model tree:

Attributes>Surface-to-Ambient Radiation

# Temperature (Thin Rod)

Use this subnode to specify the temperature on a set of points that represent boundaries of a rod. Only points adjacent to the boundaries can be selected in the parent node.

#### **TEMPERATURE**

For User defined, enter a value or expression for the Temperature  $T_0$ . Else, select an Ambient temperature defined in an Ambient Properties node under Definitions. The equation for this condition is  $T = T_0$  where  $T_0$  is the prescribed temperature on the points.

#### CONSTRAINT SETTINGS

To display this section, click the Show More Options button ( 5 ) and select Advanced Physics Options.

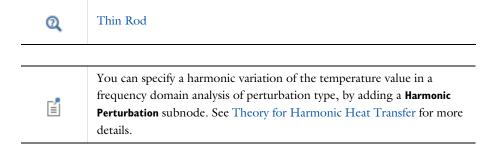

#### LOCATION IN USER INTERFACE

Context Menus

Heat Transfer in Solids>Thin Rod>Temperature

More locations are available. For example:

Heat Transfer in Fluids>Thin Rod>Temperature

Ribbon

Physics tab with **Thin Rod** selected in the model tree:

Attributes>Temperature

# Global Features

The Surface-to-Surface Radiation and the Orbital Thermal Load interfaces have the following global nodes available:

- External Radiation Source
- Generate Events Interface
- · Ground Pointing
- Implicit Event
- Orbital Parameters
- Planet Properties
- Spacecraft Axes
- Spacecraft Orientation
- Sun Properties
- Symmetry for Surface-to-Surface Radiation

The Lumped Thermal System interface has the following global nodes available:

- Conductive Thermal Resistor
- Convective Thermal Resistor
- External Terminal
- Heat Pipe
- · Heat Rate
- Heat Rate Source
- Nucleate Boiling Heat Rate
- Radiative Heat Rate

- Radiative Thermal Resistor
- Subsystem Definition
- Subsystem Instance
- Temperature
- Thermal Capacitor
- Thermal Mass
- Thermoelectric Module

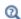

For a detailed overview of the functionality available in each product, visit https://www.comsol.com/products/specifications/

This feature models a two-port passive component of the thermal system. It connects two nodes, by creating a difference in the temperatures of its two connecting ports. It models heat loss by conduction in a domain.

It adds equations for the heat rates  $P_{p1}$  and  $P_{p2}$  and the temperatures  $T_{p1}$  and  $T_{p2}$  at the connecting ports p1 and p2 of the component, and defines the following relation between the heat rate P and the temperature difference  $\Delta T$ :

$$P = -\frac{\Delta T}{R}$$

where R (SI unit: K/W) is the thermal resistance, which may be defined depending on thermal and geometric properties, and may take into account convection and radiation in optically thick participating medium.

See Theory for the Conductive Thermal Resistor Component for more details on the underlying theory.

#### MODEL INPUT

This section contains fields and values that are inputs for expressions defining material properties. If such user-defined property groups are added, the model inputs appear here.

By default the **Temperature** is **User defined** and the average of the two port temperatures, Tave = 0.5\*(Tp1+Tp2), is set.

#### IDENTIFIER

Enter a **Component name** for the thermal resistor. The prefix is R.

#### NODE CONNECTIONS

Set the two **Node names** for the nodes connected by the thermal resistor.

#### **COMPONENT PARAMETERS**

The thermal resistance used to express the heat rate P in function of the temperature difference  $\Delta T$  should be defined in this section.

- When **Specify** is **Thermal resistance**, enter directly a value or expression for R.
- When Specify is Thermal and geometric properties, further settings display underneath to define the thermal resistance depending on the thermal conductivity and the geometric configuration.

Select any material from the Material list to define the Thermal conductivity k From material. For User defined enter a value or expression.

Select a **Configuration** among the following options, and set the needed geometric properties:

• Plane shell (default): set values or expressions for the surface Area A and the Thickness L of the plane. The thermal resistance is then defined as

$$R = \frac{L}{kA}$$

• Cylindrical shell: set values or expressions for the Inner radius  $r_i$ , the Outer radius  $r_0$ , and the **Height** H of the cylinder. The thermal resistance is then defined as

$$R = \frac{1}{2\pi kH} \ln\left(\frac{r_0}{r_i}\right)$$

• Spherical shell: set values or expressions for the Inner radius  $r_{\rm i}$  and the Outer radius  $r_0$  of the sphere. The thermal resistance is then defined as

$$R = \frac{1}{4\pi k} \left( \frac{1}{r_i} - \frac{1}{r_o} \right)$$

When the Configuration is Plane shell, select the Convectively enhanced conductivity check box to take into account convective heat flux by enhancing the thermal conductivity according to the Nusselt number. Further settings (see below) are then required in the **Convectively Enhanced Conductivity** section that appears underneath.

For all Configuration options, select the Optically thick participating medium check box to take into account radiation in a medium with high optical thickness. Further settings (see below) are then required in the Optically Thick Participating Medium section that appears underneath.

#### CONVECTIVELY ENHANCED CONDUCTIVITY

This section is available when the **Convectively enhanced conductivity** check box is selected in the Component Parameters section. Convection is accounted for by multiplying the thermal conductivity by the Nusselt number.

The following options are available in the **Nusselt number correlation** list:

• Horizontal cavity heated from below, for which values for the Cavity height H and the **Temperature difference**  $\Delta T$  should be specified for the computation of the Nusselt number. Unfold the **Sketch** section for more details on the required parameters.

- Vertical rectangular cavity, for which values for the Cavity height H, the Plate distance L, and the **Temperature difference**  $\Delta T$  should be specified for the computation of the Nusselt number. Unfold the Sketch section for more details on the required parameters. By default, the Thickness value set in the Component Parameters section for L is used for the Plate distance.
- **User defined**, for which a value for Nu should be specified directly.

For the two first options, select Automatic (default) or User defined to define the **Temperature difference**  $\Delta T$ . When **Automatic** is selected the temperature difference across the component is used.

Select a Fluid type between Gas/Liquid and Ideal gas, and depending on the selected option, set values or expressions for the material properties needed to calculate the Nusselt number. When the properties are taken **From material**, the material selected in the **Component Parameters** section is used. If the material properties are temperature-dependent, they are evaluated at the average temperature in the component, Tave = 0.5\*(Tp1+Tp2).

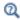

**Equivalent Thermal Conductivity Correlations** 

#### OPTICALLY THICK PARTICIPATING MEDIUM

This section is available when the **Optically thick participating medium** check box is selected in the Component Parameters section. It defines the properties of the participating medium to model the heating due to the propagation of the rays by modifying the thermal conductivity with

$$k_{\rm R} = \frac{16n_{\rm r}^2 \sigma_s T^3}{3\beta_{\rm R}}$$

where  $n_{\rm r}$  is the refractive index (dimensionless),  $\sigma_{\rm s}$  is the Stefan-Boltzmann constant (SI unit:  $W/(m^2 \cdot K^4)$ ), and  $\beta_R$  is the extinction coefficient. The settings are the same as for the Optically Thick Participating Medium feature.

When the properties are taken From material, the material selected in the Component **Parameters** section is used. If the material properties are temperature-dependent, they are evaluated at the average temperature in the component, Tave = 0.5\*(Tp1+Tp2).

#### INITIAL VALUES

Set user defined values or expressions for the Initial temperature at node I,  $T_{1,init}$ , and the **Initial temperature at node 2**,  $T_{2,init}$ , to be used at initialization, in particular to evaluate the material properties of the component.

#### RESULTS

Select appropriate options in the Add the following to default results in order to include the following global variables (space-independent) in the default plots:

- Heat rate
- · Temperature at node I
- Temperature at node 2

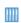

Lumped Composite Thermal Barrier: Application Library path

lumped\_composite\_thermal\_barrier

Heat Transfer Module/Tutorials, Thin Structure/

#### LOCATION IN USER INTERFACE

Context Menus

Lumped Thermal System>Conductive Thermal Resistor

Ribbon

Physics tab with Lumped Thermal System selected:

Global>Conductive Thermal Resistor

#### Convective Thermal Resistor

This feature models a two-port passive component of the thermal system. It connects two nodes, by creating a difference in the temperatures of its two connecting ports. It models heat loss by convection in a fluid of temperature  $T_{\rm p2}$  over a solid wall of temperature  $T_{\rm p1}$ .

It adds equations for the heat rates  $P_{p1}$  and  $P_{p2}$  and the temperatures  $T_{p1}$  and  $T_{p2}$  at the connecting ports p1 and p2 of the component, and defines the following relation between the heat rate P and the temperature difference  $\Delta T$ :

$$P = -\frac{\Delta T}{R_{\text{conv}}}$$

where  $R_{conv}$  (SI unit: K/W) is the thermal resistance, which is defined from the surface Area A and the Heat transfer coefficient h as

$$R_{\rm conv} = \frac{1}{hA}$$

## MODEL INPUT

This section contains fields and values that are inputs for expressions defining material properties. If such user-defined property groups are added, the model inputs appear here.

By default the **Temperature** is **User defined** and set to the port p1 temperature, Tvar = Tp1.

## IDENTIFIER

Enter a **Component name** for the convective thermal resistor. The prefix is CR.

#### NODE CONNECTIONS

Set the two **Node names** for the nodes connected by the convective thermal resistor. Note that the ports p1 and p2 correspond respectively to the solid wall and fluid regarding the evaluation of the temperature.

## COMPONENT PARAMETERS

Set the Area A of the surface of the convective heat rate and define the Heat transfer**coefficient** h used to express the convective thermal resistance. The default option is to enter a User defined value for the Heat transfer coefficient h.

In addition, the following options are also available to control the type of convective heat rate to model: External natural convection, Internal natural convection, External forced convection, or Internal forced convection.

For all options except User defined, select a Fluid: Air (default), Transformer oil, Water, Moist air, or From material.

When From material is selected, choose a material available from the Materials list.

Depending of the selected option, different parameters are needed. You can refer to the **Sketch** section to get an illustration of the configuration.

See the Fluid feature for more details on the settings related to each correlation.

The external conditions should be set.

Set the **Absolute pressure**,  $p_A$ . For **User Defined**, enter a value or expression. Else, select an Ambient absolute pressure defined in an Ambient Properties node under Definitions. The pressure is used to evaluate the **Fluid** material properties and this setting is not available for the Transformer oil and Water options.

Finally, when the Fluid is Moist air, also set the External relative humidity,  $\phi_{w,\,ext}$ , and the Surface relative humidity,  $\phi_{w,\,s}$ , used to evaluate the material properties.

For the external temperature, the temperature  $T_{\rm p2}$  at the connecting port p2 is used.

• This feature is the two-port component equivalent of the Heat Rate node with Convective heat rate option.

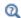

- The detailed definition of the predefined heat transfer coefficients is given in Convective Heat Transfer Correlations.
- · For a thorough introduction about how to calculate heat transfer coefficients, see Incropera and DeWitt in Ref. 21.

## INITIAL VALUES

Set user defined values or expressions for the **Initial temperature at node I**,  $T_{1,\text{init}}$ , and the **Initial temperature at node 2**,  $T_{2,init}$ , to be used at initialization, in particular to evaluate the heat transfer coefficient.

#### RESULTS

Select appropriate options in the Add the following to default results in order to include the following global variables (space-independent) in the default plots:

- · Heat rate
- Temperature at node I
- Temperature at node 2

#### LOCATION IN USER INTERFACE

Context Menus

Lumped Thermal System>Convective Thermal Resistor

Ribbon

Physics tab with **Lumped Thermal System** selected:

Global>Convective Thermal Resistor

## External Radiation Source

Use this node in 2D and 3D components to define an external radiation source as a point or directional radiation source with view factors calculation. Only the external view factors ( $F_{
m ext}$ ) are recomputed when the radiation source moves, not the complete view factors. When specular radiation is involved (with Opaque Surface or Semitransparent Surface), the cost of computation of these external view factors can be important. Each External Radiation Source node contributes to the incident radiative heat flux on all spectral bands,  $G_{\mathrm{B}i}$  on all the boundaries where a **Diffuse Surface**, **Diffuse** Mirror, Opaque Surface, or Semitransparent Surface boundary condition is active. The source contribution,  $G_{\text{extDir},i}$ , is equal to the product of the view factor of the source by the source radiosity. For radiation sources located on a point,  $G_{\text{extDir.}i} = F_{\text{ext.}i} P_{\text{s.}i}$ . For directional radiative source,  $G_{\text{extDir}, i} = F_{\text{ext}, i} q_{0, \text{s}}$ .

Only direct irradiation from the source is accounted for. Diffuse irradiation inclusion is controlled through the Include diffuse radiation check box in Ambient section of Diffuse Surface (Surface-to-Surface Radiation Interface) and Diffuse Mirror (Surface-to-Surface Radiation Interface) features.

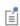

The external radiation sources are ignored on the boundaries when neither Diffuse Surface, Diffuse Mirror, Opaque Surface, nor Semitransparent Surface is active.

#### EXTERNAL RADIATION SOURCE

Select a Source position: Point coordinate (default) or Infinite distance. In 3D, Solar **position** is also available.

Point Coordinate

For **Point coordinate** define the **Source location**  $\mathbf{x}_s$ . The source radiates uniformly in all directions.

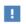

 $\mathbf{x}_{\mathrm{s}}$  should not belong to any surface where a Diffuse Surface, Diffuse Mirror, Opaque Surface, or Semitransparent Surface boundary condition is active.

Infinite Distance

For Infinite distance define the Incident radiation direction  $i_s$ .

**Solar position** is available for 3D components. When this option is selected, use it to estimate the external radiative heat source due to the direct striking of the Sun rays.

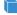

North, west, and the up directions correspond to the x, y, and zdirections, respectively. Azimuth angle is measured from true north, hence x direction corresponds to true north as well.

Depending on the presence of an Ambient Properties node under Definitions and on the type of Ambient data selected in this node, further parameters should be set for the definition of the location on Earth.

If the type of Ambient data is Meteorological data (ASHRAE 2013) or Meteorological data (ASHRAE 2017) in the Ambient Properties node under Definitions, it is available in the Ambient data list of the External Radiation Source node. When selected from this list, the location is set to the Weather station selected in the Ambient Properties node under Definitions. Click to select the Include daylight saving time (Time zone + 1) check box to add one hour to the default setting for the station selected.

Else, when Ambient data is User defined in the Ambient Properties node under Definitions, None is the only option in the Ambient data list of the External Radiation **Source** node, and the following parameters should be set.

Select an option from the **Location defined by** list: **Coordinates** (default) or **City**.

For **City** select a predefined city and country combination from the list. Click to select the Include daylight saving time (Time zone + 1) check box to add one hour to the default setting for the city selected. For example, if New York City, USA is selected and the default standard time zone is UTC-5 hours, when the check box is selected, the daylight saving time is used instead (UTC-4 hours).

If Coordinates is selected, or your city is not listed in the Location defined by table, define the following parameters:

• **Latitude**, a decimal value, positive in the northern hemisphere (the default is Greenwich UK latitude, 51.477). Enter a value without a unit to avoid double conversion. This is because the latitude value is expected to represent degrees but the model's unit for angles may be different (for example, the SI unit for the angle is radians).

- Longitude, a decimal value, positive at the east of the Prime Meridian (the default is Greenwich UK longitude, -0.0005). Enter a value without a unit to avoid double conversion. This is because the latitude value is expected to represent degrees but the model's unit for angles may be different (for example, the SI unit for the angle is radians).
- Time zone, the number of hours to add to UTC to get local time (the default is Greenwich UK time zone, 0). For example in New York City, USA the time zone is UTC-5 hours (standard time zone) or UTC-4 hours (with daylight saving time).

For either selection (**City** or **Coordinates**), in the **Date** table enter the:

- **Day**, the default is 01. Enter a value without a unit to avoid double conversion. This is because the value is expected to represent days but the model's unit for time may be different (for example, the SI unit for time is seconds).
- Month, the default is 6 (June). Enter a value without a unit to avoid double conversion. This is because the value is expected to represent months but the model's unit for time may be different (for example, the SI unit for time is seconds).
- Year, the default is 2012. Enter a value without a unit to avoid double conversion. This is because the value is expected to represent years but the model's unit for time may be different (for example, the SI unit for time is seconds). The solar position is accurate for a date between 2000 and 2199.

For either selection (**City** or **Coordinates**), in the **Local time** table enter the:

- Hour, the default is 12. Enter a value without a unit to avoid double conversion. This is because the value is expected to represent hours but the model's unit for time may be different (for example, the SI unit for time is seconds).
- Minute, the default is 0. Enter a value without a unit to avoid double conversion. This is because the value is expected to represent minutes but the model's unit for time may be different (for example, the SI unit for time is seconds).
- **Second**, the default is 0.

For temporal studies, these inputs define the start time of the simulation. By default, the **Update time from solver** check box is selected, and the time is then automatically updated with the time from the solver. Clear this check box to manually set the time update.

For either selection of Ambient data type in an Ambient Properties node under **Definitions**, define the **Solar irradiance** field  $I_s$  as the incident radiative intensity coming directly from the Sun.  $I_{\rm s}$  represents the heat flux received from the Sun by a surface

perpendicular to the Sun rays. When surfaces are not perpendicular to the Sun rays the heat flux received from the Sun depends on the incident angle.

For User defined, enter a value or expression for the Solar irradiance  $I_s$ . Else, select a Clear sky noon beam normal irradiance defined in an Ambient Properties node under Definitions.

If Wavelength dependence of radiative properties is Solar and ambient or Multiple spectral **bands**, the solar irradiance is divided among all spectral bands  $B_i$  as  $q_{s.i} = q_{0.s} \text{FEP}_i(T_{sun})$  where  $\text{FEP}_i(T_{sun})$  is the fractional blackbody emissive power over  $B_i$  interval at  $T_{\text{sun}} = 5780 \text{ K}$ .

#### RADIATIVE INTENSITY

This section is available when Source position is set either to Point coordinate or Infinite distance

Point Coordinate

If Wavelength dependence of radiative properties is Constant, enter a value or expression to define the Source heat rate  $P_{\rm s}$ .

If Wavelength dependence of radiative properties is Solar and ambient or Multiple spectral bands, set the Radiative intensity to Blackbody, User defined for each band, or User defined.

When **Radiative intensity** is set to **User defined**, enter a value or expression for the **Source** heat rate distribution  $P_{\mathrm{s},\lambda}$ . The wavelength may be accessed through the rad.lambda variable. This distribution is integrated on each spectral band to obtain the source heat rate  $P_{s,i}$  for each spectral band.

When Radiative intensity is set to Blackbody, enter a value for the Source temperature  $T_{\rm s}$ and the **Source heat rate**  $P_s$ , to define the source power on the spectral band  $B_i$  as  $P_{s,i} = \text{FE}P_i(T_s)P_s$  where  $\text{FE}P_i(T_s)$  is the fractional blackbody emissive power over  $B_i$ interval at  $T_{\rm s}$ .

When Radiative intensity is set to User defined for each band, enter a value for the Source heat rate  $P_{s,i}$  for each spectral band. Within a spectral band, each value is assumed to be independent of wavelength.

Infinite Distance

If Wavelength dependence of radiative properties is Constant, enter a value or expression to define the Source heat flux  $q_{0,\mathrm{s}}$ . Alternatively, select a Clear sky noon beam normal irradiance defined in an Ambient Properties node under Definitions.

If Wavelength dependence of radiative properties is Solar and ambient or Multiple spectral bands, set the Radiative intensity to Blackbody, User defined for each band, or User defined.

When Radiative intensity is set to User defined, enter a value or expression for the Source **heat flux distribution**  $q_{0.s.\lambda}$ . The wavelength may be accessed through the rad.lambda variable. This distribution is integrated on each spectral band to obtain the source heat flux  $q_{0,s,i}$  for each spectral band.

When **Radiative intensity** is set to **Blackbody**, enter a value for the **Source temperature**  $T_{
m s}$ and the **Source heat flux**  $q_{0.s}$ , to define the source heat flux on the spectral band  $B_i$  as  $q_{s,i} = \text{FE}P_i(T_s)q_{0,s}$  where  $\text{FE}P_i(T_s)$  is the fractional blackbody emissive power over  $B_i$ interval at  $T_{\rm s}$ .

When Radiative intensity is set to User defined for each band, enter a value for the Source heat flux  $q_{0,s,i}$  for each spectral band. Within a spectral band, each value is assumed to be independent of wavelength.

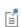

The Wavelength dependence of radiative properties is defined in the physics interface settings, in the Radiation Settings section. When only one spectral band is defined, the i subscript in variable names is removed.

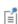

The Sun position is updated if the location, date, or local time changes during a simulation. In particular for transient analysis, if the unit system for the time is in seconds (default), the time change can be taken into account by adding t to the Second field in the Local time table. Note that no validity range is prescribed on the time inputs. It is possible to enter values that exceed the expected boundary. For example, entering 5h 2min 81s is equivalent to 5h 3min 21s. This makes it possible to enter t in the second field, even if the solution is calculated for more than 60s.

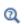

The Surface-to-Surface Radiation Interface Theory for Surface-to-Surface Radiation

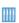

Sun's Radiation Effect on Two Coolers Placed Under a Parasol: Application Library path Heat\_Transfer\_Module/Thermal\_Radiation/parasol

#### LOCATION IN USER INTERFACE

Context Menus

Surface-to-Surface Radiation>External Radiation Source

Ribbon

Physics tab with **Surface-to-Surface Radiation** selected:

Global>External Radiation Source

## Generate Events Interface

The Generate Events Interface feature is present by default. Additional Generate Events **Interface** features can be added to the **Orbital Thermal Loads** interface in case, for example, to compare different scenarios based on different events. The Generate Events **Interface** feature controls an events interface that is solved for with the **Orbital Thermal** Loads interface in order to detect the events times. It also automatically adds explicit events when the spacecraft goes into and out of eclipse.

## GENERATE EVENTS INTERFACE

Click the Create New button to add a new Events Interface in the same component with the events from the **Implicit Event** and **Explicit Event** sections. Alternatively, select an existing event interface in the Events interface list and click Refresh button to overwrite the autogenerated features of the selected event interface and replace them with the ones from the **Implicit Event** and **Explicit Event** sections. Before removing the autogenerated features, the user is prompted with a dialog to confirm this action. The manually added features of the events interface are untouched when the **Refresh** button is clicked.

## INITIAL ORIENTATION

Select the **Fast tumbling** check box to enable the fast tumbling approximation at the beginning of the simulation. The approximation remains active until an event that specifies that the approximation is not longer enabled is triggered. This approximation replaces the evaluation of the radiation received by the Sun at every position by an averaged value. This option can be used if you assume that the spacecraft is tumbling sufficiently fast that all environmental heat loads can be averaged. It saves computational time by not computing the external sources view factors.

In the Axes feature list, select the Spacecraft Axes feature specifying the initial pointing direction of the spacecraft.

Set the Spacecraft Orientation list to the Spacecraft Orientation feature specifying the initial orientation of the spacecraft.

#### IMPLICIT EVENTS

The table lists all the implicit events taken into account during the spacecraft orbit. For each event set the Event type to any implicit available event.

Set the Axes feature and the Orientation feature to define the spacecraft positioning when the event occurs. The positioning is repeated each time the event type is encountered.

Set the **Fast tumbling** check box to control whether the fast tumbling approximation (see Initial Orientation) is active or not when the event occurs.

There are four types of predefined implicit events:

- **Into eclipse**: triggered when the spacecraft enters the eclipse. This event is always available.
- Out of eclipse: triggered when the spacecraft exits the eclipse. This event is always available.
- Implicit event: triggered when a user defined condition is fulfilled. This event is optional, multiple Implicit event features can be added in the interface.
- **Ground station**: triggered when the ground station is visible from the spacecraft given the approach and elevation angles. Another event is triggered when the ground station is out-of-sight. The fast tumbling approximation is always disabled when the ground station becomes visible. When the station becomes out-of-sight the approximation is enabled or not depending on the corresponding setting in the Ground station feature. This event is optional, multiple Implicit event features can be added in the interface.

#### **EXPLICIT EVENTS**

Add events in the **Explicit events** table by setting at which **Time** the event occur and what is its corresponding **Axes feature** and the **Orientation feature** at this time. The event is repeated every period specified in the **Period of event** column. Set **Period of event** to inf (default) if the event does not repeat. Set the Fast tumbling check box to control

whether the fast tumbling approximation (see Initial Orientation) is active or not when the event occurs.

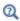

See Modeling of Fast Tumbling for more details about the fast tumbling definition of the heat loads.

## LOCATION IN USER INTERFACE

Context Menus

## Orbital Thermal Loads>Generate Events Interface

Ribbon

Physics tab with **Orbital Thermal Loads** selected:

## Global>Generate Events Interface

## Ground Pointing

The **Ground Pointing** feature is designed to point towards a ground station during the orbit. It is possible to define multiple **Ground Pointing** features.

#### **GEOGRAPHIC POSITION**

Define the **Latitude** and **Longitude** (SI unit radians, default value 0[deg]) of the ground station.

## POINTING TRIGGER

Selected any of the available **Event indicator** options to define the criteria that defines when the spacecraft begins to be on target and when it goes out of target.

When **Elevation angle** is selected enter the value for the **Threshold** (SI unit radians, default value 0[deg]) to define the on target and out of target positions.

When **Ranging** is selected, define the **Threshold** (SI unit m, default value 0[km]) that corresponds to the distance to the target that defines the limit between the on target and out target regions.

Use the **User defined** option to enter an expression for the **Event indicator** and for the Threshold.

For all types of Event indicator you can select the Point to target for a specified time check box. When this is selected the Axes and Orientation out of Target settings are

applied at the end of the specified period instead of when the trigger condition is not longer verified.

#### AXES AND ORIENTATION ON TARGET

The **Primary axis orientation** is automatically defined from the ground point direction. Define the Secondary axis orientation from the corresponding check box.

The **Rotations** about the primary, secondary and tertiary axis can be either set to **None**, Angular position (SI unit radians, default value 0[deg]), or Angular rate (SI unit radians per second, default value 0[deg/s]). Note that the fas tumbling option is always disabled when the ground station is on target.

## AXES AND ORIENTATION OUT OF TARGET

When the **Event indicator** is no longer active or the **Pointing time** is elapsed, the spacecraft is no longer pointing to the station. Set the Fast tumbling check box to control whether the fast tumbling approximation (see Initial Orientation) is active or not when the spacecraft goes out of target. Select an Axes feature and a Orientation **feature** to define the out of target spacecraft pointing and orientation.

#### LOCATION IN USER INTERFACE

Context Menus

**Orbital Thermal Loads>Ground Pointing** 

Physics tab with **Orbital Thermal Loads** selected:

## Global>Ground Pointing

# Implicit Event

The **Implicit Event** feature is designed to specify user defined implicit events which are compatible with the pointing and orientation framework. It is possible to define multiple Implicit Event features.

Once added to the physics interface, any Implicit Event feature can be selected in the **Event type** column of the Generate Events Interface feature.

Set an expression for the **Event indicator**, V, that indicates the global quantity that should be monitored. Select either Upper threshold or Lower threshold and set the **Threshold** value,  $V_{\rm th}$ , to define when the implicit event is triggered.

#### LOCATION IN USER INTERFACE

Context Menus

## Orbital Thermal Loads>Implicit Event

Ribbon

Physics tab with **Orbital Thermal Loads** selected:

## Global>Implicit Event

## Orbital Parameters

This feature contains all the information needed to define the spacecraft orbit.

Select an Orbit type among Elliptical (default), Equatorial elliptical, Circular, and Equatorial circular.

Elliptical is the most general option. It defines the orbit of the spacecraft from the of the six Keplerian Elements as in Figure 6-4:

- Semimajor axis, a (SI unit m, default value otl.R\_planet+1000[km] assuming otl is the interface name,
- **Eccentricity**, *e* (dimensionless, default value 0) which is a value between 0 (included) and 1 (excluded),
- Inclination, i (SI unit radians, default value 0[deg]), which is a positive angle between 0 and 180°,
- the ascending node can be defined either from the **Longitude of ascending node**,  $\Omega$ (SI unit radians, default value 0[deg]), or from the **Local time at ascending node**,  $t_{\rm O}$ (SI unit seconds, default value 0[h])

- **Argument of periapsis**, ω (SI unit radians, default value 0[deg]), and
- True anomaly at start time,  $v_0$  (SI unit radians, default value 0[deg]).

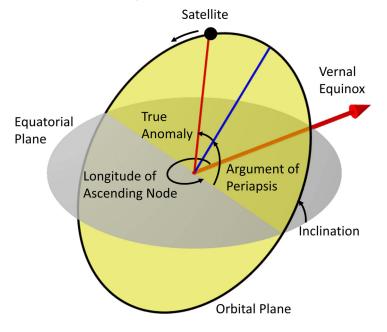

Figure 6-4: Definition of Keplerian elements.

Equatorial elliptical is similar to the Elliptical option with Inclination, i, and the Longitude of Ascending Node,  $\Omega$ , are zero. In this configuration the Argument of periapsis is referred as Longitude of periapsis.

The **Circular** option is another option with four orbital parameters. The **Eccentricity**, e, and the Argument of periapsis,  $\omega$ , are zero. In this configuration the Radius, R, is equivalent to the semi-major axis, and the True anomaly at start time,  $v_0$  is referred as the Argument of latitude at start time.

The **Equatorial circular** choice is the simplest option with only two parameters: the Radius, R, and True anomaly at start time,  $v_0$ . true longitude (SI unit rad, default value 0deg).

## LOCATION IN USER INTERFACE

Context Menus

Orbital Thermal Loads>Orbital Parameters

Ribbon

Physics tab with **Orbital Thermal Loads** selected:

## Global>Orbital Parameters

# Planet Properties

The **Planet Properties** node contains the parameters for the definition of the mass, radius and radiative properties.

#### PLANET PROPERTIES

The Planet Properties combo box is set to Earth by default. Selecting this option is equivalent to the **User defined** option with the following settings (Ref. 48):

- Mass, M = 5.972e24[kg]
- Radius, R = 6378[km]
- Tilt angle,  $\varepsilon_{\text{tilt}} = 23.45 [\text{degC}]$
- Rotation rate,  $\Omega = 1/24[h]$

The position of the planet at t=0s can be defined from different parameters depending on the selected option for Planet longitude at start time. When Determined from GMT at start time is selected, define the Greenwich Mean Time that correspond to the planet position at t = 0 s. Select **Longitude at subspacecraft point** to define the initial planet position from the spacecraft position at t = 0 s. Choose Longitude facing Vernal **point** to define the initial planet position from the position of the Sun at t = 0 s.

## RADIATIVE PROPERTIES

Set Geographic position dependence to Constant when the radiative properties are assumed to be uniform all around the planet. In case they depend on the location on the planet, select the Latitude and longitude option.

When Geographic position dependence is set to Constant, the Albedo and Planet infrared flux can defined as None (default), User defined for each band or User defined distribution.

When User defined distribution option is selected for Albedo or Planet infrared flux, the expression is assumed to be a function of ot1.1ambda, where otl is the name of the physics interface. This distribution is integrated on each spectral band to obtain the albedo and planet infrared flux for each spectral band.

When Albedo or Planet infrared flux is set to User defined for each band, enter a value for each spectral band. Within a spectral band, each value is assumed to be independent of wavelength.

When Geographic position dependence is set to Latitude and longitude, the Albedo and Planet infrared flux can defined as None (default), or User defined for each band.

When User defined distribution option is selected for Albedo or Planet infrared flux, select a two argument function to define the corresponding property for each spectral band.

If the Wavelength dependence of radiative properties is set to Constant in the interface node, then the radiative properties are given as expressions or latitude and longitude functions that do not depend on the wavelength otl.lambda.

The planet is approximated via a set of radiation sources on a spherical cap representing the part of the planet that can be seen from the spacecraft. Under **Planet discretization**, set the **Number of rings** (default value 5) and the number of **Points per ring** (default value 10) to define the total number of points that should be used to discretize the planet and how they should be placed. The total number of points used is  $N = 1 + N_m N_n$  where  $N_m$  is the number of ring and  $N_n$  is the number of points per ring. If the radiative properties of the planet depend on the geographic position and an accurate interpretation of the data is expected, the number of points can be increased. Increasing the total number of points N, also increases the computational time.

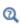

See Modeling the Planet for more details about the planet discretization.

#### LOCATION IN USER INTERFACE

Context Menus

**Orbital Thermal Loads>Planet Properties** 

Ribbon

Physics tab with **Orbital Thermal Loads** selected:

**Global>Planet Properties** 

# Spacecraft Axes

The spacecraft axes are used to define the primary and secondary, and consequently the third, axes of the spacecraft coordinate system orientation. This is a cartesian coordinate system with its origin at the location of the spacecraft in orbit. Multiple Spacecraft Axes features can be defined. They are then available in the Generate Events Interface features.

Set the Primary axis to From primary selection, +X direction, +Y direction, or User defined to define the primary pointing direction. When From primary selection is selected, the primary pointing direction is defined as the normalized averaged normal vector over the selected surfaces. When **User defined** is selected, the primary point direction is defined as the user defined vector divided by its norm.

Similar user inputs are available to define the **Secondary axis**.

The tertiary axis is then defined as the normalized cross product of the primary and secondary axis.

If the primary and secondary axis are collinear an error is triggered. In case the secondary vector is not a unit vector perpendicular to the primary axis, the actual secondary axis is the normalized projection of the secondary vector onto the plane normal to the primary axis.

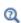

See Theory for Orbital Thermal Loads for the definition of the spacecraft position over time and the coordinate system transformation.

## LOCATION IN USER INTERFACE

Context Menus

Orbital Thermal Loads>Spacecraft Axes

Ribbon

Physics tab with **Orbital Thermal Loads** selected:

Global>Spacecraft Axes

# Spacecraft Orientation

The Spacecraft Orientation feature is designed be combined with a Spacecraft Axes feature to define the spacecraft positioning. Multiple Spacecraft Orientation features can be defined. They are then available in the **Generate Events Interface** features.

The spacecraft positioning is set so that it faces exactly the primary pointing direction, and is rotated such that the secondary spacecraft pointing direction points towards the projection of the second orientation direction onto the plane normal to the primary axis.

Select one of the following option to define the **Primary axis orientation**:

- Nadir (default) to make the primary spacecraft direction pointing toward the center of the planet, the opposite of Zenith.
- Zenith to make the primary spacecraft direction pointing away from the center of the planet.
- Sun or Anti-Sun to make the primary spacecraft direction pointing towards the Sun or to the opposite direction.
- **Velocity** or **Antivelocity** to make the primary spacecraft direction pointing towards the direction of motion of the spacecraft or to the opposite direction.
- Normal or Antinormal to make the primary spacecraft direction pointing towards the normal of the orbital plane or to the opposite direction.
- Celestial to make the primary spacecraft direction pointing towards a point by giving its celestial coordinates. Set the **Declination** and **Right ascension** to locate the point with its celestial coordinates.
- **User defined** to define explicitly the pointing direction.

Similar options are available to define the **Secondary pointing** direction.

The **Primary pointing** and the **Secondary pointing** directions should not be collinear.

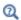

See Theory for Orbital Thermal Loads for the definition of the spacecraft position over time and the coordinate system transformation.

#### LOCATION IN USER INTERFACE

Context Menus

Orbital Thermal Loads>Spacecraft Orientation

Ribbon

Physics tab with **Orbital Thermal Loads** selected:

## Global>Spacecraft Orientation

# Sun Properties

The **Sun Properties** feature defines the Sun position and the solar flux.

Select any of the predefined option for the Sun direction (Winter solstice, Summer solstice, Spring equinox, or Fall equinox) to define the Sun vector and solar flux. In this case the Sun vector in ECS field is not editable and show the vector definition for the selected value.

When the **Solar flux** is set to **Automatic** a Plank's distribution for a blackbody at  $T_s$  = 5780 K is used for the radiation in case of multiple spectral bands. The solar flux intensity (SI unit  $W/m^2$ ) is defined according to Table 6-6.

TABLE 6-6: SOLAR FLUX INTENSITIES.

| SUN DIRECTION   | SOLAR FLUX INTENSITY |
|-----------------|----------------------|
| Winter solstice | 1414[W/m^2]          |
| Summer solstice | 1322[W/m^2]          |
| Spring equinox  | 1367[W/m^2]          |
| Fall equinox    | 1367[W/m^2]          |

The Solar flux can also be set to User defined and User defined per band in case of multiple spectral bands. In case of gray surface model, only User defined is available.

When the Sun direction is set to User defined, the Sun vector in ECS field is editable. The Solar flux can be defined similarly as above except that the Automatic option is not available.

When the Solar flux is set to User defined for each band, enter a value for the Solar flux,  $q_{0s,i}$  (SI unit W/m<sup>2</sup>, default value 0W/m<sup>2</sup>) for each spectral band. Within a spectral band, each value is assumed to be independent of wavelength.

When **Solar flux** is set to **User defined**, define  $q_{0s,\lambda}$  (SI unit W/m<sup>3</sup>, default value 0W/  $\,\mathrm{m}^3$ ). The wavelength may be accessed through the otl.lambda variable. This distribution is integrated on each spectral band to obtain the source heat flux  $q_{0s,i}$  for each spectral band.

Any Clear sky noon beam normal irradiance defined from an Ambient properties node can also be selected to define  $q_{0s}$ . In this case spectral the bands the solar flux distribution per band is defined following Plank's distribution for a blackbody at T<sub>s</sub>.

#### LOCATION IN USER INTERFACE

Context Menus

## **Orbital Thermal Loads>Sun Properties**

Ribbon

Physics tab with **Orbital Thermal Loads** selected:

## Global>Sun Properties

# Symmetry for Surface-to-Surface Radiation

Use this node to calculate view factors on only a part of a symmetric geometry to improve efficiency, by defining either one symmetry plane in 2D, 2D axisymmetric, and 3D components, multiple perpendicular symmetry planes in 2D and 3D components; or sectors of symmetry in 2D and 3D components. In addition, a reflection plane can be defined inside each sector of symmetry. Table 6-7 summarizes the available options for each dimension.

TABLE 6-7: OPTIONS FOR SYMMETRY DEFINITION, EXAMPLE WITH 5 SECTORS

| SYMMETRY<br>TYPE | 2D  | 2D AXISYMMETRIC | 3D |
|------------------|-----|-----------------|----|
| One Plane        | 2   | z sym z r       | .3 |
| Two<br>Planes    | 7 F | Not applicable  |    |

TABLE 6-7: OPTIONS FOR SYMMETRY DEFINITION, EXAMPLE WITH 5 SECTORS

| SYMMETRY<br>TYPE             | 2D             | 2D AXISYMMETRIC | 3D                                                                                                    |
|------------------------------|----------------|-----------------|----------------------------------------------------------------------------------------------------|
| Three<br>Planes              | Not applicable | Not applicable  | The second second secon |
| Sectors                      |                | Not applicable  |                                                                                                    |
| Sectors<br>and<br>Reflection | 38             | Not applicable  |                                                                                                    |

## SYMMETRY FOR SURFACE-TO-SURFACE RADIATION

Depending on component's dimension, select the **Type of symmetry** to be defined:

- In 2D components, select between Plane of symmetry (default), Two perpendicular planes of symmetry, or Sectors of symmetry.
- In 2D axisymmetric components, only the Plane of symmetry option is available.
- In 3D components, select between Plane of symmetry (default), Two perpendicular planes of symmetry, Three perpendicular planes of symmetry, or Sectors of symmetry.

Depending on the Type of symmetry selected from the list and on the dimension, further settings are required.

When Apply symmetry to external radiation sources is selected (default), all external radiation sources are duplicated with respect to the symmetry condition. Otherwise, the external radiation sources do not follow the symmetry condition.

## Plane of Symmetry

The coordinates of the points defining the plane should be set:

- In 2D components, the symmetry plane is defined by two points. If the **Selection** method is Coordinates, set the x and y coordinates of the First point on plane of reflection and of the Second point on plane of reflection. Else, if the Selection method is **Point Selection**, you can directly select the points from the **Graphics** window. In the Selection of First Point and Selection of Second Point sections, first use the Active button to toggle between turning ON and OFF selections, that is, making the selections active for that selection list. Then select the points from the **Graphics** window.
- In 2D axisymmetric components, the symmetry plane is parallel to the z=0 plane. If the Selection method is Coordinates, set the z coordinate of plane of reflection,  $z_{\rm sym}$ . Else, if the Selection method is Point Selection, you can directly select the point from the Graphics window. In the Selection of the Point Defining the Plane of Reflection section, first use the **Active** button to toggle between turning ON and OFF selections, that is, making the selection active for that selection list. Then select the point from the Graphics window.
- In 3D components, the symmetry plane is defined by three points. If the **Selection** method is Coordinates, set the x, y, and z coordinates of the First point on plane of reflection, the Second point on plane of reflection, and the Third point on plane of reflection. Else, if the Selection method is Point Selection, you can directly select the points from the Graphics window. In the Selection of First Point, Selection of Second Point, and Selection of Third Point sections, first use the Active button to toggle between turning ON and OFF selections, that is, making the selections active for that selection list. Then select the points from the **Graphics** window.

The Show the plane of symmetry check box is selected by default. Clear it to hide the plane in the **Graphics** window.

Two Perpendicular Planes of Symmetry

- In 2D components, the planes intersection line is along the out-of-plane direction. The Point at the intersection of symmetry planes and the Rotation angle from Cartesian axis,  $\theta$ , should be defined.
- In 3D components, the Planes intersection line can be set Along the x-axis, Along the y-axis, or Along the z-axis. A Point at the intersection of symmetry planes and the **Rotation angle** from Cartesian axis,  $\theta$ , should be defined. The position of the point along the intersection line can be arbitrary as it does not change the planes definition. The direction of the angle  $\theta$ can be checked on the figure displayed below the settings, for each case of alignment of the intersection line.

The **Show the planes of symmetry** check box is selected by default. Clear it to hide the planes in the **Graphics** window.

Three Perpendicular Planes of Symmetry

The planes are parallel to the Cartesian axis. Only the Point at the intersection of symmetry planes should be defined.

The **Show the planes of symmetry** check box is selected by default. Clear it to hide the planes in the **Graphics** window.

Sectors of Symmetry

The coordinates of the points defining the symmetry axis should be set:

- In 2D components, the symmetry axis is the out-of-plane vector, and the center of the symmetry must be defined. Set the x and y coordinates of the Point of central symmetry.
- In 3D components, the symmetry axis is defined by two points. Set the x, y, and z coordinates of the First point defining sector symmetry axis and the Second point defining sector symmetry axis.

Enter a value for the **Number of sectors**. This should be a numerical value greater or equal to 2.

If the **Reflection for symmetrical sector** check box is selected, set the coordinates of the Radial direction of reflection plane, u. This option can be used when each sector has itself a plane of symmetry.

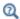

- The Surface-to-Surface Radiation Interface
- Theory for Surface-to-Surface Radiation

#### LOCATION IN USER INTERFACE

Context Menus

Surface-to-Surface Radiation>Symmetry for Surface-to-Surface Radiation

Ribbon

Physics tab with Surface-to-Surface Radiation selected:

Global>Symmetry for Surface-to-Surface Radiation

## External Terminal

Use this feature to connect a node (one-port component) of the thermal system to a distributed finite element model. It prescribes the temperature  $T_{\rm ext}$  provided by a Lumped System Connector boundary feature of a Heat Transfer interface, a Lumped System Connector, Interface (Heat Transfer in Shells Interface) boundary interface feature of a Heat Transfer in Shells interface, or a Lumped System Connector (Heat Transfer in Shells Interface) edge interface feature of a Heat Transfer in Shells interface.

The Lumped System Connector feature uses the heat rate defined by the External **Terminal** feature on the selected node to set a heat flux on the corresponding boundary, interface, or edge in the distributed finite element model.

## NODE CONNECTIONS

Set the **Node name** for the external terminal.

## **EXTERNAL CONNECTION**

This section displays an information message about the connection status of the node:

- If the External Terminal feature is selected in the Source list of a Thermal Connector feature, the message Current status: connected is displayed.
- Else, the message Current status: not connected is displayed. The default value 293.15[K] is used for  $T_{\text{ext}}$ .

#### RESULTS

Select appropriate options in the Add the following to default results in order to include the following global variables (space-independent) in the default plots:

- · Heat rate
- Temperature

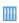

Lumped Composite Thermal Barrier: Application Library path

Heat\_Transfer\_Module/Tutorials,\_Thin\_Structure/ lumped\_composite\_thermal\_barrier

## LOCATION IN USER INTERFACE

Context Menus

Lumped Thermal System>Nodes>External Terminal

Ribbon

Physics tab with Lumped Thermal System selected:

Global>Nodes>External Terminal

# Heat Pipe

This feature models a two-port passive component of the thermal system used to take into account heat loss in a heat pipe. It connects two nodes, by creating a difference in the temperatures of its two connecting ports, corresponding to the evaporator and condenser sides of the heat pipe.

It adds equations for the heat rates  $P_{p1}$  and  $P_{p2}$  and the temperatures  $T_{p1}$  and  $T_{p2}$  at the connecting ports p1 and p2 of the component, and defines the following relation between the heat rate P and the temperature difference  $\Delta T$ :

$$P = -\frac{\Delta T}{R}$$

where R (SI unit: K/W) is the total thermal resistance, accounting for the relevant heat transfer processes present in the heat pipe. It may be defined either directly or as the sum of the resistances related to conduction through the solid wall and porous wick of the heat pipe, depending on the available data for the thermal and geometric properties.

Note that  $\Delta T = T_{\text{condenser}} - T_{\text{evaporator}}$  and is meant to be negative in the classical operating mode of the heat pipe. The heat rate P is set to 0 when this condition does not hold.

See Theory for the Heat Pipe Component for more details on the underlying theory.

#### MODEL INPUT

This section contains fields and values that are inputs for expressions defining material properties. If such user-defined property groups are added, the model inputs appear here.

By default the **Temperature** is **User defined** and the average of the two port temperatures, Tave = 0.5\*(Tp1+Tp2), is set.

## IDENTIFIER

Enter a **Component name** for the heat pipe. The prefix is HP.

#### NODE CONNECTIONS

Set the two **Node names** for the nodes connected by the heat pipe. Note that the ports p1 and p2 correspond respectively to the evaporator and condenser sides of the heat pipe.

#### COMPONENT PARAMETERS

Select an option from the **Model** list for the expression of the total thermal resistance *R*:

- when Total resistance is selected, set a value or expression for the Total thermal resistance, R.
- when **Multiple inputs** (default) is selected, the total thermal resistance is the sum of the thermal resistances due to conduction in the wall and the wick of the heat pipe, on the evaporator and condenser sides, and further settings are required.

When **Input quantity** is set to **Thermal resistances**, enter values or expressions for the Thermal resistance, evaporator wall,  $R_{
m wall,e}$ , the Thermal resistance, evaporator wick,  $R_{
m wick,e}$ , the Thermal resistance, condenser wick,  $R_{
m wick,c}$ , and the Thermal resistance, condenser wall,  $R_{\text{wall.c.}}$ 

In the network representation of heat transfer in the heat pipe, these thermal resistances are connected in a serial way, and the total thermal resistance R is thus defined as:

$$R = R_{\rm wall,\,e} + R_{\rm wick,\,e} + R_{\rm wick,\,c} + R_{\rm wall,\,c}$$

The thermal resistances due to transport of vapor in the channel and transport of liquid in the porous wick are neglected in this network representation, see Theory for the Heat Pipe Component for details.

Alternatively, set Input quantity to Configuration and thermal properties to calculate the thermal resistances from the geometric dimensions and thermal properties of the wick and wall of the heat pipe. This option is available for a flat or cylindrical heat pipe. Further settings display underneath to define the geometric configuration. You can refer to the **Sketch** section to get an illustration of the configuration.

## Cylindrical

Set values or expressions for the geometric dimensions used to calculate the wick and wall thermal resistances on the evaporator and condenser sides: **Outer radius**,  $r_0$ , **Wall** thickness,  $d_{
m wall}$ , Wick thickness,  $d_{
m wick}$ , Evaporator length,  $L_{
m e}$ , and Condenser length,  $L_{
m c}$ .

Flat

Set values or expressions for the geometric dimensions used to calculate the wick and wall thermal resistances on the evaporator and condenser sides: **Depth**, D, **Height**, H, Wall thickness,  $d_{\text{wall}}$ , Wick thickness,  $d_{\text{wick}}$ , Evaporator length,  $L_{\text{e}}$ , and Condenser length,  $L_{\rm c}$ .

#### HEAT CONDUCTION, WALL

The thermal conductivity  $k_s$  of the wall should be set in this section when **Input** quantity is set to Configuration and thermal properties in the Component Parameters section.

Select any material from the Material list to define the Thermal conductivity k From material. Alternatively, choose among Copper and Aluminum for a predefined material. For **User defined** enter a value or expression.

## HEAT CONDUCTION. WICK

The thermal conductivity  $k_{\text{eff}}$  of the wick should be set in this section when **Input** quantity is set to Configuration and thermal properties in the Component Parameters section.

The wick is a porous medium. When **Input quantity** is set to **Structure model**, its effective thermal conductivity is expressed as a function of its porosity and the thermal conductivities of the immobile solid and the liquid parts.

Select any material from the Material list to define the Thermal conductivity, liquid  $k_1$ From material. Alternatively, choose among Water and Mercury for a predefined material. For **User defined** enter a value or expression.

Select any material from the Material list to define the Thermal conductivity, immobile  $k_{\rm w}$  From material. Alternatively, choose among Copper and Aluminum for a predefined material. For **User defined** enter a value or expression.

Then, set a value or expression for the **Porosity**,  $\varepsilon$ , and select an option from the Structure list to calculate the effective conductivity. See Theory for the Heat Pipe Component for details.

Alternatively, set Input quantity to User defined to set directly the Effective thermal conductivity of the wick,  $k_{\rm eff}$ .

Operating Maximum Power

Finally, select the Specify operating maximum power check box to curb the heat pipe when the operating maximum power  $P_{\text{max}}$  is known. Set a value or expression for  $P_{\text{max}}$ .

#### INITIAL VALUES

Set user defined values or expressions for the **Initial temperature at node I**,  $T_{1,init}$ , and the Initial temperature at node 2,  $T_{2,init}$ , to be used at initialization, in particular to evaluate the material properties of the heat pipe.

## RESULTS

Select appropriate options in the Add the following to default results in order to include the following global variables (space-independent) in the default plots:

- · Heat rate
- · Temperature at node I
- Temperature at node 2

## LOCATION IN USER INTERFACE

Context Menus

Lumped Thermal System>Heat Pipe

Ribbon

Physics tab with **Lumped Thermal System** selected:

Global>Heat Pipe

This feature models a node (one-port component) of the thermal system, at which the heat rate is prescribed.

#### NODE CONNECTIONS

Set the **Node name** for the heat rate node.

## NODE PARAMETERS

Select an option from the Specify list: Heat rate (default), Convective heat rate, Nucleate boiling heat rate, or Joule heating.

Heat Rate

Enter a value or expression for  $P_0$  to prescribe it as the heat rate at the selected node of the thermal system.

Convective Heat Rate

The heat rate P is defined in function of the difference between the node temperature T and a specified external temperature,  $T_{
m ext}$ , by mean of a convective thermal resistance,  $R_{\rm conv}$ :

$$P = \frac{T_{\text{ext}} - T}{R_{\text{conv}}}$$

Set the Area A of the surface of the convective heat flux and define the Heat transfer **coefficient** h used to express the convective thermal resistance as:

$$R_{\rm conv} = \frac{1}{hA}$$

The default option is to enter a User defined value for the Heat transfer coefficient h.

In addition, the following options are also available to control the type of convective heat rate to model: External natural convection, Internal natural convection, External forced convection, or Internal forced convection.

For all options except User defined, select a Fluid: Air (default), Transformer oil, Water, Moist air, or From material.

When From material is selected, choose a material available from the Materials list.

Depending of the selected option, different parameters are needed. You can refer to the **Sketch** section to get an illustration of the configuration.

See the Fluid feature for more details on the settings related to each correlation.

Finally the external conditions should be set.

Set the **Absolute pressure**,  $p_A$ . For **User Defined**, enter a value or expression. Else, select an Ambient absolute pressure defined in an Ambient Properties node under Definitions. The pressure is used to evaluate the **Fluid** material properties and this setting is not available for the Transformer oil and Water options.

In addition, enter an External temperature,  $T_{\rm ext}$ . For User defined, enter a value or expression. Else, select an Ambient temperature defined in an Ambient Properties node under **Definitions**.

Finally, when the Fluid is Moist air, also set the External relative humidity,  $\phi_{w,\,ext}$ , and the Surface relative humidity,  $\phi_{w,\,s}$ , used to evaluate the material properties.

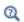

- The detailed definition of the predefined heat transfer coefficients is given in Convective Heat Transfer Correlations.
- For a thorough introduction about how to calculate heat transfer coefficients, see Incropera and DeWitt in Ref. 21.

Nucleate Boiling Heat Rate

The heat rate P is defined as follows:

$$P = Aq_0$$

where A is surface area, and  $q_0$  is computed with the Rohsenow's correlation, that evaluates the heat flux due to nucleate boiling on a surface immersed in a liquid pool. See Nucleate Pool Boiling Correlation for details about the correlation. Set the Area A of the surface of the nucleate boiling heat flux, and select materials from the Fluid and Surface lists. When a predefined material (Water, Benzene, n-Pentane, or Ethanol) is used for the fluid, no additional parameters are required, because the liquid and vapor properties are predefined (at saturation temperature) and the Rohsenow's correlation parameters  $C_{\rm sf}$  and s are available for different surface materials. Else, see Nucleate Boiling Heat Flux (Heat Flux feature) for details about the settings.

Joule Heating

The heat rate P is defined as follows to model resistive heating at the node:

$$P = R_e I^2$$

where  $R_{\rm e}$  is the electrical resistance and I is the electric current.

Set values or expressions for the **Electric current**, I, and the **Electrical resistance**,  $R_{\rm e}$ .

## INITIAL VALUES

Set a user defined value or expression for the **Initial temperature**,  $T_{\text{init}}$ , to be used at initialization, in particular to evaluate the heat transfer coefficient.

#### RESULTS

Select appropriate options in the Add the following to default results in order to include the following global variables (space-independent) in the default plots:

- · Heat rate
- Temperature

## LOCATION IN USER INTERFACE

Context Menus

Lumped Thermal System>Nodes>Heat Rate

Ribbon

Physics tab with **Lumped Thermal System** selected:

## Global>Nodes>Heat Rate

## Heat Rate Source

This feature models a two-port source component of the thermal system. It connects two nodes, by creating a difference in the heat rates of its two connecting ports. It models a heat source or sink in a domain.

It adds equations for the heat rates  $P_{
m p1}$  and  $P_{
m p2}$  and the temperatures  $T_{
m p1}$  and  $T_{
m p2}$  at the connecting ports p1 and p2 of the component, and defines the heat rate P.

#### IDENTIFIER

Enter a **Component name** for the heat rate source. The prefix is P.

## NODE CONNECTIONS

Set the two **Node names** for the nodes connected by the heat rate source.

## COMPONENT PARAMETERS

Set a value or expression for the heat rate  $P_{\rm src}$ .

#### INITIAL VALUES

Set user defined values or expressions for the Initial temperature at node I,  $T_{1,\mathrm{init}}$ , and the Initial temperature at node 2,  $T_{2,init}$ .

## RESULTS

Select appropriate options in the Add the following to default results in order to include the following global variables (space-independent) in the default plots:

- Heat rate
- · Temperature at node I
- Temperature at node 2

## LOCATION IN USER INTERFACE

Context Menus

Lumped Thermal System>Heat Rate Source

Ribbon

Physics tab with Lumped Thermal System selected:

Global>Heat Rate Source

# Nucleate Boiling Heat Rate

This feature models a two-port source component of the thermal system. It connects two nodes, by creating a difference in the heat rates of its two connecting ports. It models a heat sink due to nucleate boiling.

It adds equations for the heat rates  $P_{\rm p1}$  and  $P_{\rm p2}$  and the temperatures  $T_{\rm p1}$  and  $T_{\rm p2}$  at the connecting ports p1 and p2 of the component, and defines the heat rate  $P_{\rm src}$ .

#### IDENTIFIER

Enter a **Component name** for the nucleate boiling heat rate. The prefix is NBP.

## NODE CONNECTIONS

Set the two **Node names** for the nodes connected by the nucleate boiling heat rate.

## COMPONENT PARAMETERS

The heat rate  $P_{\rm src}$  is defined as follows:

$$P_{src} = Aq_0$$

where A is surface area, and  $q_0$  is computed with the Rohsenow's correlation, that evaluates the heat flux due to nucleate boiling on a surface immersed in a liquid pool. See Nucleate Pool Boiling Correlation for details about the correlation. Set the Area A of the surface of the nucleate boiling heat flux, and select materials from the Fluid and Surface lists. When a predefined material (Water, Benzene, n-Pentane, or Ethanol) is used for the fluid, no additional parameters are required, because the liquid and vapor properties are predefined (at saturation temperature) and the Rohsenow's correlation parameters  $C_{\rm sf}$  and s are available for different surface materials. Else, see Nucleate Boiling Heat Flux (Heat Flux feature) for details about the settings.

## INITIAL VALUES

Set user defined values or expressions for the **Initial temperature at node I**,  $T_{1,\rm init}$ , and the Initial temperature at node 2,  $T_{2,init}$ .

#### RESULTS

Select appropriate options in the Add the following to default results in order to include the following global variables (space-independent) in the default plots:

- · Heat rate
- · Temperature at node I
- Temperature at node 2

## LOCATION IN USER INTERFACE

Context Menus

Lumped Thermal System>Nucleate Boiling Heat Rate

Ribbon

Physics tab with **Lumped Thermal System** selected:

Global>Nucleate Boiling Heat Rate

## Radiative Heat Rate

This feature models a node (one-port component) of the thermal system, at which a heat rate due to surface-to-ambient radiation is prescribed.

#### NODE CONNECTIONS

Set the **Node name** for the radiative heat rate node.

#### NODE PARAMETERS

The heat rate P due to radiation on a diffuse-gray surface from the ambient surrounding is:

$$P = \varepsilon \sigma A (T_{\rm amb}^4 - T^4)$$

where  $\sigma$  is the Stefan-Boltzmann constant,  $\varepsilon$  is the emissivity of the surface, A is the area of the surface,  $T_{amb}$  is the ambient temperature, and T is the surface temperature.

In the thermal system, the corresponding heat rate applied on the selected node can be expressed in function of the difference between the ambient temperature,  $T_{\rm amb}$  and the node temperature, T, by mean of the radiative thermal resistance,  $R_{\rm rad}$ :

$$P = \frac{T_{\rm amb} - T}{R_{\rm rad}}$$

where

$$R_{\rm rad} = \frac{1}{\varepsilon \sigma A (T_{\rm amb}^2 + T^2)(T_{\rm amb} + T)}$$

First, set the surface Area A. Then, select any material from the Material list to define the Surface emissivity & From material. For User defined enter a value or expression.

Finally, set the Ambient temperature,  $T_{amb}$ . For User defined, enter a value or expression. Else, select an Ambient temperature defined in an Ambient Properties node under **Definitions**.

## INITIAL VALUES

Set a user defined value or expression for the **Initial temperature**,  $T_{\rm init}$ , to be used at initialization, in particular to evaluate the surface emissivity.

## RESULTS

Select appropriate options in the Add the following to default results in order to include the following global variables (space-independent) in the default plots:

- · Heat rate
- Temperature

#### LOCATION IN USER INTERFACE

Context Menus

Lumped Thermal System>Nodes>Radiative Heat Rate

Ribbon

Physics tab with **Lumped Thermal System** selected:

## Global>Nodes>Radiative Heat Rate

## Radiative Thermal Resistor

This feature models a two-port passive component of the thermal system. It connects two nodes, by creating a difference in the temperatures of its two connecting ports. It models heat loss by surface-to-surface radiation in a domain.

It adds equations for the heat rates  $P_{p1}$  and  $P_{p2}$  and the temperatures  $T_{p1}$  and  $T_{p2}$  at the connecting ports p1 and p2 of the component, and defines the following relation between the heat rate P and the temperature difference  $\Delta T$ :

$$P = -\frac{\Delta T}{R}$$

where R (SI unit: K/W) is the radiative thermal resistance, which is defined to take into account radiative heat transfer between two opaque diffuse gray surfaces in an enclosure.

See Theory for the Radiative Thermal Resistor Component for more details on the underlying theory.

## **IDENTIFIER**

Enter a **Component name** for the radiative thermal resistor. The prefix is RR.

#### NODE CONNECTIONS

Set the two **Node names** for the nodes connected by the radiative thermal resistor.

## COMPONENT PARAMETERS

Select a Radiation type for the surfaces. By default, Blackbody radiation is assumed, which sets  $\varepsilon_1 = \varepsilon_2 = 1$  in the expression of the radiative thermal resistance R. When the Radiation type is Graybody radiation, select any material from the Material lists to define the Surface emissivity  $\epsilon_1$  and Surface emissivity  $\epsilon_2$  From material. For User defined enter values or expressions.

Select a **Surface configuration** from the following options:

- User defined (default): specify the View factor,  $F_{12}$ , and the Area of surface  $1, A_1$ , used in the expression of the radiative thermal resistance.
- Large (infinite) parallel planes: specify the Area of surface  $1, A_1$ , used in the expression of the radiative thermal resistance. In this configuration,  $F_{12}=1$ .
- Long (infinite) concentric cylinders: specify the Height of the cylinders, H, the Radius of the Inner cylinder,  $r_1$ , and the Radius of the Outer cylinder,  $r_2$ , used in the expression of the radiative thermal resistance. In this configuration,  $F_{12}=1$ .
- Concentric spheres: specify the Radius of the Inner sphere,  $r_1$  and the Radius of the **Outer sphere**,  $r_2$ , used in the expression of the radiative thermal resistance. In this configuration,  $F_{12}=1$ .

## INITIAL VALUES

Set user defined values or expressions for the Initial temperature at node I,  $T_{1,\mathrm{init}}$ , and the **Initial temperature at node 2**,  $T_{2,init}$ , to be used at initialization, in particular to evaluate the surface emissivities.

#### RESULTS

Select appropriate options in the Add the following to default results in order to include the following global variables (space-independent) in the default plots:

- · Heat rate
- · Temperature at node I
- Temperature at node 2

#### LOCATION IN USER INTERFACE

Context Menus

Lumped Thermal System>Radiative Thermal Resistor

Ribbon

Physics tab with **Lumped Thermal System** selected:

Global>Radiative Thermal Resistor

# Subsystem Definition

This feature is used to define subsystems, which can be inserted as components into the main system using a Subsystem Instance node. Create the subsystem by adding subnodes to the Subsystem Definition node.

#### NODE CONNECTIONS

Define the number of connecting nodes by adding more nodes or deleting existing nodes and set the **Node names** at which the subsystem connects to the main system or to other subsystems. The order in which the Node names are defined is the order in which they are referenced by a **Subsystem Instance** node.

The components constituting the subsystem should be connected only to the subsystem's nodes and to themselves.

#### LOCATION IN USER INTERFACE

Context Menus

Lumped Thermal System>Subsystems>Subsystem Definition

Ribbon

Physics tab with **Lumped Thermal System** selected:

Global>Subsystems>Subsystem Definition

Subsystem Instance

This feature represents an instance of a subsystem defined by a Subsystem Definition feature.

#### **IDENTIFIER**

Enter a **Component name** for the subsystem instance. The prefix is X.

## NODE CONNECTIONS

Select the Name of subsystem link from the list of defined subsystems in the model and set the **Node names** at which the subsystem instance connects to the main system or to another subsystem.

## LOCATION IN USER INTERFACE

Context Menus

Lumped Thermal System>Subsystems>Subsystem Instance

Physics tab with **Lumped Thermal System** selected:

#### Global>Subsystems>Subsystem Instance

## Temperature

This feature models a node (one-port component) of the thermal system, used to prescribe the temperature.

#### NODE CONNECTIONS

Set the **Node name** for the temperature node.

#### NODE PARAMETERS

Set a value or expression for the **Temperature**,  $T_0$ .

#### RESULTS

Select appropriate options in the **Add the following to default results** in order to include the following global variables (space-independent) in the default plots:

- · Heat rate
- Temperature

#### LOCATION IN USER INTERFACE

Context Menus

## Lumped Thermal System>Nodes>Temperature

Ribbon

Physics tab with **Lumped Thermal System** selected:

## Global>Nodes>Temperature

## Thermal Capacitor

This feature models a two-port passive component of the thermal system. It connects two nodes, by creating a difference in the temperatures of its two connecting ports. It models heat storage in a domain.

It adds equations for the heat rates  $P_{\rm p1}$  and  $P_{\rm p2}$  and the temperatures  $T_{\rm p1}$  and  $T_{\rm p2}$  at the connecting ports p1 and p2 of the component, and defines the following relation between the heat rate P and the temperature difference  $\Delta T$ :

$$P = -C\frac{\partial \Delta T}{\partial t} \tag{6-20}$$

where C (SI unit: J/K) is the thermal capacitance, defined as

$$C = V \rho C_p = mC_p$$

with V the volume (SI unit:  $m^3$ ),  $\rho$  the density (SI unit:  $kg/m^3$ ),  $C_n$  the heat capacity at constant volume (SI unit:  $J/(kg \cdot K)$ ), and m the mass (SI unit: kg).

For a steady-state problem the temperature difference does not change with time and P=0.

See Theory for the Thermal Capacitor and Thermal Mass Components for more details on the underlying theory.

#### **IDENTIFIER**

Enter a **Component name** for the thermal capacitor. The prefix is **C**.

#### NODE CONNECTIONS

Set the two **Node names** for the nodes connected by the thermal capacitor.

#### COMPONENT PARAMETERS

The thermal capacitance used in Equation 6-20 should be set in this section.

Depending on the option selected in the **Specify** list, different settings are required:

- With **Thermal capacitance** (default), set directly a value or expression for *C*.
- With Density and heat capacity, set values or expressions for the Volume, V, the **Density**,  $\rho$ , and the **Heat capacity at constant volume**,  $C_p$ . Select any material from the Material list to define the properties From material. For User defined enter values or expressions.
- With Mass and heat capacity, set values or expressions for the Mass, M, and the Heat capacity at constant volume,  $C_p$ . Select any material from the Material list to define  $C_p$  From material. For User defined enter a value or expression.

#### INITIAL VALUES

Set user defined values or expressions for the **Initial temperature at node I**,  $T_{1,init}$ , and the Initial temperature at node 2,  $T_{2,init}$ , to be used at initialization, in particular to evaluate the heat storage term.

#### RESULTS

Select appropriate options in the Add the following to default results in order to include the following global variables (space-independent) in the default plots:

- · Heat rate
- Temperature at node I
- Temperature at node 2

#### LOCATION IN USER INTERFACE

Context Menus

Lumped Thermal System>Thermal Capacitor

Ribbon

Physics tab with Lumped Thermal System selected:

## Global>Thermal Capacitor

## Thermal Mass

This feature models a node (one-port component) of the thermal system, at which a heat rate P is prescribed to take into account heat storage:

$$P = -C\frac{\partial T}{\partial t} \tag{6-21}$$

where C (SI unit: J/K) is the thermal capacitance, defined as

$$C = V \rho C_p = mC_p$$

with V the volume (SI unit:  $m^3$ ),  $\rho$  the density (SI unit:  $kg/m^3$ ),  $C_D$  the heat capacity at constant volume (SI unit:  $J/(kg \cdot K)$ ), and m the mass (SI unit: kg).

This component is similar to the Thermal Capacitor two-port component, at the difference that the thermal mass has a virtual fixed temperature node.

For a steady-state problem the temperature does not change with time and P=0.

See Theory for the Thermal Capacitor and Thermal Mass Components for more details on the underlying theory.

#### NODE CONNECTIONS

Set the **Node name** for the thermal mass node.

#### NODE PARAMETERS

The thermal capacitance used in Equation 6-21 should be set in this section.

Depending on the option selected in the **Specify** list, different settings are required:

- With **Thermal capacitance** (default), set directly a value or expression for *C*.
- With Density and heat capacity, set values or expressions for the Volume, V, the **Density**,  $\rho$ , and the **Heat capacity at constant volume**,  $C_p$ . Select any material from the Material list to define the properties From material. For User defined enter values or expressions.
- With Mass and heat capacity, set values or expressions for the Mass, M, and the Heat capacity at constant volume,  $C_p$ . Select any material from the Material list to define  $C_p$  From material. For User defined enter a value or expression.

#### INITIAL VALUES

Set a user defined value or expression for the **Initial temperature**,  $T_{\rm init}$ , to be used at initialization, in particular to evaluate the heat storage term.

#### RESULTS

Select appropriate options in the Add the following to default results in order to include the following global variables (space-independent) in the default plots:

- Heat rate
- Temperature

#### LOCATION IN USER INTERFACE

Context Menus

Lumped Thermal System>Nodes>Thermal Mass

Ribbon

Physics tab with **Lumped Thermal System** selected:

Global>Nodes>Thermal Mass

#### Thermoelectric Module

This feature models a two-port source component of the thermal system, used to take into account Peltier effect and Joule heating in a thermoelectric module. It connects two nodes, by creating a difference in the heat rates of its two connecting ports.

It adds equations for the heat rates  $P_{\rm p1}$  and  $P_{\rm p2}$  and the temperatures  $T_{\rm p1}$  and  $T_{\rm p2}$  at the connecting ports p1 and p2 of the component, and defines the heat rate P as the sum of the heat rates  $P_{\rm p1}$  and  $P_{\rm p2}$ .

The heat rate applied at each port takes into account the sum of Peltier (cooling or heating) effect, half of the Joule heating, the resistive heating due to conduction in the thermocouples (p-type and n-type semiconductors), and heat storage for time-dependent modeling:

p1 side:

$$P_{\rm p1} = SIT_{\rm p1} + \frac{R_{\rm e}I^2}{2} - \frac{\Delta T}{R} - C_1 \frac{\partial T_{\rm p1}}{\partial t}$$
 (6-22)

• p2 side:

$$P_{p2} = -SIT_{p2} + \frac{R_{e}I^{2}}{2} + \frac{\Delta T}{R} - C_{2} \frac{\partial T_{p2}}{\partial t}$$
 (6-23)

where

- S (SI unit: V/K) is the Seebeck coefficient of the thermocouples
- I (SI unit: A) is the electric current operating in the module
- $R_{\rm e}$  (SI unit:  $\Omega$ ) is the electrical resistance of the thermocouples
- $\Delta T$  (SI unit: K) is the temperature difference between the two sides of the module
- R (SI unit: K/W) is the thermal resistance of the thermocouples
- $C_1$  and  $C_2$  (SI unit: J/K) are the thermal capacitances on each side of the module

For a steady-state problem the temperature does not change with time and the heat storage terms disappear.

When summing Equation 6-22 and Equation 6-23 to obtain the total heat rate through the thermoelectric module, the terms for heat dissipation by conduction cancel each other. Note that the material properties are evaluated at the average temperature of the two ports temperatures.

See Theory for the Thermoelectric Module Component for details.

For a thermoelectric cooler, the ports p1 and p2 correspond respectively to the cold and hot sides of the module, and the cold side is the side where the heat should be removed.

In addition, the total heat rate through the thermoelectric module may be expressed from performance parameters:

• p1 side:

$$P_{\rm p1} = -\left(Q_{\rm max} - \Delta T \frac{Q_{\rm max}}{\Delta T_{\rm max}}\right) \tag{6-24}$$

• p2 side:

$$P_{\text{p2}} = Q_{\text{max}} - \Delta T \frac{Q_{\text{max}}}{\Delta T_{\text{max}}} + R_e I^2$$
 (6-25)

where

- $Q_{\max}$  (SI unit: W) is the maximum removed heat on the cold side
- $\Delta T$  (SI unit: K) is the temperature difference between the two sides of the module
- $\Delta T_{\text{max}}$  (SI unit: K) is the maximum temperature difference across the module
- $R_{\rm e}$  (SI unit:  $\Omega$ ) is the electrical resistance of the thermocouples
- I (SI unit: A) is the electric current operating in the module

This alternative formulation may be chosen if the material and geometric properties of the module are not available. See Performance Graphs for Thermoelectric Coolers for details.

#### MODEL INPUT

This section contains fields and values that are inputs for expressions defining material properties. If such user-defined property groups are added, the model inputs appear here.

By default the **Temperature** is **User defined** and the average of the two port temperatures, Tave = 0.5\*(Tp1+Tp2), is set.

#### IDENTIFIER

Enter a **Component name** for the thermoelectric module. The prefix is TEM.

#### NODE CONNECTIONS

Set the two Node names for the nodes connected by the thermoelectric module. Note that for a thermoelectric cooler, the ports p1 and p2 correspond respectively to the cold and hot sides of the module.

#### COMPONENT PARAMETERS

Depending on the available data for the specification of the thermoelectric module and on its operation mode (cooling or heating), different sets of user inputs may be entered:

- Set Specify to Performance parameters, TEC linearized model to use performance graphs (Equation 6-24 and Equation 6-25) to characterize the module. Then, set values or expressions for the operating **Electric current**, I, and set the other parameters in the Performance Parameters section.
- Set Specify to Performance parameters, general model to apply user defined heat rates on each side of the module. Set values or expressions for the **Heat rate**, node I and the **Heat rate**, **node 2**. In this formulation, the nodes 1 and 2 may refer to any side of the module, and the heat rate expressions may depend on the temperature difference and on the current intensity, among other variables. The temperature difference can be accessed through the lts.TEM1.DT variable, when the component name is TEM1, in a physics interface with tag 1ts.
- Set Specify to Thermal and geometric properties to use Equation 6-22 and Equation 6-23 to characterize the module. Set values or expressions for the operating Electric current, I, and the Number of thermocouples, N (composed each of one p-type and one n-type semiconductors) in the thermoelectric module. Then the material and geometric properties should be set in the P-Type Semiconductor Parameters, N-Type Semiconductor Parameters, and Ceramic Plate Parameters section that display underneath.

## PERFORMANCE PARAMETERS

This section is available when Specify is set to Performance parameters, TEC linearized model in the Component Parameters section.

Set the Maximum heat rate, cold side,  $Q_{
m max}$ , the Maximum temperature difference,  $\Delta T_{\rm max}$ , and the **Electrical resistance**,  $R_{\rm e}$ , used for the expression of the heat rates on each side, following Equation 6-24 and Equation 6-25.

#### P-TYPE SEMICONDUCTOR PARAMETERS

This section is available when Specify is set to Thermal and geometric properties in the **Component Parameters** section. The material and geometric properties of the p-type semiconductors should be set in this section.

First, set the Seebeck coefficient,  $S_{
m n}$ .

#### Electrical and Thermal Resistances

Either specify directly the **Electrical resistance**,  $R_{\rm e,p}$  and **Thermal resistance**,  $R_{\rm p}$  or specify the **Electrical conductivity**,  $\sigma_{e,p}$  and **Thermal conductivity**,  $k_p$  to calculate the corresponding resistances.

#### Thermal Capacitance

Either specify directly the **Thermal capacitance**,  $C_{\rm p}$  or specify the **Density**,  $\rho_{\rm p}$  and **Heat** capacity at constant pressure,  $C_{p,p}$  to calculate the corresponding thermal capacitance. For a steady-state problem, heat storage is null and these inputs are ignored.

#### **Geometry Parameters**

The Section area,  $A_{\rm p}$  and Length,  $L_{\rm p}$  of the p-type semiconductors are needed when either the resistances are expressed from the conductivities or the capacitance is expressed from the density and heat capacity at constant pressure.

#### Material

Select any material from the Material list to define some material properties From material. For User defined enter values or expressions for these properties.

#### N-TYPE SEMICONDUCTOR PARAMETERS

This section is available when Specify is set to Thermal and geometric properties in the Component Parameters section. The material and geometric properties of the n-type semiconductors should be set in this section. See P-Type Semiconductor Parameters section for details.

#### CERAMIC PLATE PARAMETERS

This section is available when Specify is set to Thermal and geometric properties in the Component Parameters section. The material and geometric properties of the ceramic plates should be set in this section.

#### Thermal Capacitance

Either specify directly the **Thermal capacitance**,  $C_c$  or specify the **Density**,  $\rho_c$  and **Heat** capacity at constant pressure,  $C_{p,c}$  to calculate the corresponding thermal capacitance. For a steady-state problem, heat storage is null and these inputs are ignored.

#### **Geometry Parameters**

The **Section area**,  $A_c$  and **Thickness**,  $d_c$  of the ceramic plates are needed when the capacitance is expressed from the density and heat capacity at constant pressure.

#### Material

Select any material from the Material list to define some material properties From material. For User defined enter values or expressions for these properties.

#### INITIAL VALUES

Set user defined values or expressions for the Initial temperature at node I,  $T_{1,init}$ , and the Initial temperature at node 2,  $T_{2,\mathrm{init}}$ , to be used at initialization, in particular to evaluate the material properties, the performance parameters of the thermoelectric module, and the heat storage term.

#### RESULTS

Select appropriate options in the Add the following to default results in order to include the following global variables (space-independent) in the default plots:

- Heat rate
- · Temperature at node I
- Temperature at node 2

## LOCATION IN USER INTERFACE

Context Menus

Lumped Thermal System>Thermoelectric Module

Ribbon

Physics tab with Lumped Thermal System selected:

Global>Thermoelectric Module

# The Moisture Transport Features

T he Moisture Transport Interface has domain, boundary, and pair nodes available. These nodes, listed in alphabetical order in this section, are available from the **Physics** ribbon toolbar (Windows users), from the **Physics** context menu (Mac or Linux users), or by right-clicking to access the context menu (all users).

## In this section:

- Domain Features
- Boundary Features
- Global Features

## Domain Features

The Moisture Transport interface has the following domain nodes available:

- · Building Material
- Hygroscopic Porous Medium
- Initial Values
- Liquid Water (Hygroscopic Porous Medium)
- Moist Air (Hygroscopic Porous Medium)
- Moist Air (Moisture Transport Interface)
- Moisture Source
- Porous Matrix (Hygroscopic Porous Medium)
- Turbulent Mixing

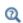

For a detailed overview of the functionality available in each product, visit https://www.comsol.com/products/specifications/

## Building Material

Use this node to model moisture transfer in a building material through vapor diffusion and capillary moisture flows. The moisture content variation is expressed through the transfer of relative humidity

$$\xi \frac{\partial \phi_{\mathbf{w}}}{\partial t} + \nabla \cdot \mathbf{g}_{\mathbf{w}} = G \tag{7-1}$$

$$\mathbf{g}_{\mathrm{w}} = -(\xi D_{\mathrm{w}} \nabla \phi_{\mathrm{w}} + \delta_{\mathrm{p}} \nabla (\phi_{\mathrm{w}} p_{\mathrm{sat}})) \tag{7-2}$$

$$\xi = \frac{\partial w(\phi_w)}{\partial \phi_w}$$

with the following material properties, fields, and source:

- $\xi$  (SI unit: kg/m<sup>3</sup>) is the moisture storage capacity.
- $\delta_{\rm p}$  (SI unit: s) is the vapor permeability.
- $\phi_w$  (dimensionless) is the relative humidity.
- $p_{\text{sat}}$  (SI unit: Pa) is the vapor saturation pressure.

- T (SI unit: K) is the temperature.
- $D_{\rm w}$  (SI unit: m<sup>2</sup>/s) is the moisture diffusivity.
- G (SI unit: kg/(m<sup>3</sup>·s)) is the moisture source (or sink). See the Moisture Source

For a steady-state problem, the relative humidity does not change with time and the first term disappears.

The transfer equation above, specifically designed for building materials under various assumptions, should be used carefully for some other type of porous media.

#### MODEL INPUT

This section has fields and values that are inputs to expressions that define material properties. If such user-defined property groups are added, the model inputs appear here.

The default **Temperature** T and **Absolute pressure**  $p_A$  are **User defined**. When additional physics interfaces are added to the model, the temperature and absolute pressure variables defined by these physics interfaces can also be selected from the list. For example, if a Heat Transfer in Building Materials interface is added, you can select **Temperature (ht)** from the list. If a **Laminar Flow** interface is added, you can select Absolute pressure (spf) from the list.

If the node was added automatically after selecting the Heat and Moisture Transport predefined multiphysics interface, the temperature of the Heat and Moisture multiphysics node is used by default and the input field is not editable. To edit the Temperature field, click Make All Model Inputs Editable ( ).

#### **BUILDING MATERIAL**

This section sets the material properties for moisture diffusivity, moisture storage, and vapor diffusion.

The default Moisture diffusivity  $D_{
m w}$  is taken From material. For User defined, set a value to characterize the liquid transport in function of the moisture content.

The default Moisture storage function  $w(\phi_w)$  is taken From material. For User defined, set a value to characterize the relationship between the amount of accumulated water and the relative humidity in the material.

Two options are available for the specification of the material properties for vapor diffusion:

- Vapor permeability (default) to define the vapor permeability  $\delta_{\rm p}$  directly. The default is taken From material. For User defined, set a value.
- Vapor resistance factor  $\mu$  to define the vapor permeability  $\delta_p$  as:

$$\delta_{\rm p} = \frac{\delta}{\mu}$$

where  $\delta(SI \text{ unit: s})$  is the vapor permeability of still air. The default **Vapor resistance** factor is taken From material. For User defined, set a value.

|   | Heat and Moisture Transport in a Semi-Infinite Wall: Application Library path Heat_Transfer_Module/Verification_Examples/ semi_infinite_wall                                                       |
|---|----------------------------------------------------------------------------------------------------|
|   |                                                                                                    |
| Q | For a detailed overview of the functionality available in each product, visit<br>https://www.comsol.com/products/specifications/                                                                   |
|   |                                                                                                    |
| Ē | See Building Material Library in the COMSOL Multiphysics Reference Manual for a description of materials containing the thermal and hygroscopic properties required by the Building Material node. |
|   |                                                                                                    |
| Q | Theory for Moisture Transport in Building Materials                                                                                                    |
|   | Heat and Moisture                                                                                                    |
|   | The Heat and Moisture Transport Interfaces                                                                                                    |
|   | The Moisture Transport in Porous Media Interface                                                                                                    |

## LOCATION IN USER INTERFACE

Context Menus

Moisture Transport in Air>Building Material Moisture Transport in Building Materials>Building Material Moisture Transport in Porous Media>Building Material

Physics Tab with interface as Moisture Transport in Air, Moisture Transport in Building Materials, or Moisture Transport in Porous Media selected:

## Domains>Building Material

## Hygroscopic Porous Medium

Use this node to model moisture transport in a porous medium filled with two phases in equilibrium: liquid water and moist air. The moisture transport occurs through vapor diffusion and convection in moist air, and convection and capillary flow in the liquid phase.

The variation of the total moisture content is expressed through the sum of the transport of vapor in moist air and liquid water. See Theory for Moisture Transport in Porous Media for details.

The liquid saturation,  $s_1$ , which describes the amount of liquid water within the pores, is defined from the specification of a moisture storage function  $\mathbf{w}(\phi_{\mathbf{w}})$ , which specifies the total moisture content (left hand side of the equation below) as a function of the relative humidity  $\phi_w$ :

$$\varepsilon_p s_l \rho_l + \varepsilon_p \rho_{\sigma} \omega_v (1 - s_l) = w(\phi_w)$$

where  $\varepsilon_{\rm p}$  (dimensionless) is the porosity.

In the equilibrium formulation, the evaporation and condensation source terms from the moist air and liquid water mass conservation equations cancel out. However, the Hygroscopic Porous Medium node stores the evaporation source term into the mt.G evap variable, to be accounted for as a mass source in the fluid flow equations for the gas phase in a moisture flow model. This mass source is automatically handled by the Moisture Flow coupling node.

When there is no variation of the total pressure and under specific temperature conditions, the Building Material node may be used instead. See Theory for Moisture Transport in Building Materials for details.

#### MODEL INPUT

This section has fields and values that are inputs to expressions that define material properties in the Liquid Water, Moist Air, and Porous Matrix subnodes.

The default **Temperature** T and **Absolute pressure**  $p_A$  are **User defined**. When additional physics interfaces are added to the model, the temperature and absolute pressure variables defined by these physics interfaces can also be selected from the list. For example, if a Heat Transfer in Moist Porous Media interface is added, you can select **Temperature (ht)** from the list. If a **Laminar Flow** interface is added, you can select Absolute pressure (spf) from the list.

If the node was added automatically after selecting the **Heat and Moisture Transport** predefined multiphysics interface, the temperature of the Heat and Moisture multiphysics node is used by default and the input field is not editable. To edit the Temperature field, click Make All Model Inputs Editable ( ).

#### COORDINATE SYSTEM SELECTION

Select a coordinate system from the **Coordinate system** list for the interpretation of directions in anisotropic material properties. The default is the **Global coordinate** system, and the list contains any additional coordinate system (except boundary coordinate systems) added under the **Definitions** node.

The **Hygroscopic Porous Medium** node and its subnodes inherit these coordinate system settings. In particular, the Moist air velocity field (in Moist Air (Hygroscopic Porous Medium) subnode), the **Permeability** (in Porous Matrix (Hygroscopic Porous Medium) subnode), and the Capillary liquid flux density (in Hygroscopic Porous Medium node) should be set according to the coordinate system selected in this section.

See Coordinate Systems in the COMSOL Multiphysics Reference Manual for more details.

## MOISTURE TRANSPORT PROPERTIES

The **Moisture storage function**  $W(\phi_w)$  should be set to characterize the relationship between the amount of accumulated water and the relative humidity in the material. The default Moisture storage function is taken From material. For User defined, enter another value or expression.

Then, the following options are available for the capillary flux:

• When Capillary model is set to Kelvin's law (default), a Darcy's Law based on the capillary pressure is used, and the capillary pressure itself is expressed from the relative humidity by using Kelvin's law, using the assumption that the liquid and gas phases are in equilibrium in the porous medium.

- When Capillary model is set to Diffusion model, the capillary flux is expressed from the gradient of the moisture content, and the Moisture diffusivity  $D_{\mathrm{w}}$ , should be specified.
- For User defined, set a value for the Capillary liquid flux density,  $\mathbf{g}_{lc}$ , to characterize the liquid transport in function of the moisture content.

When a Porous Material node is defined on the domains where the Hygroscopic Porous Medium feature is active, the Moisture storage function and the Moisture diffusivity can be set in the Homogenized Properties section of the Porous Material node.

| Q | See Porous Material in the COMSOL Multiphysics Reference Manual.                                                               |
|---|----------------------------------------------------------------------------------------------------|
|   |                                                                                                    |
| Q | The moist air properties can be specified in the Moist Air (Hygroscopic Porous Medium) subnode.                                |
|   | The properties for liquid water convective transport can be specified in the Liquid Water (Hygroscopic Porous Medium) subnode. |
|   | The solid matrix porosity and permeability can be specified in the Porous Matrix (Hygroscopic Porous Medium) subnode.          |
|   |                                                                                                    |
| Q | The Moisture Transport in Porous Media Interface                                                                               |
|   | The Heat and Moisture Transport Interfaces                                                                                     |
|   | Heat and Moisture                                                                                                    |
|   | Theory for Moisture Transport in Porous Media                                                                                  |
|   |                                                                                                    |
| Q | For a detailed overview of the functionality available in each product, visit https://www.comsol.com/products/specifications/  |

## LOCATION IN USER INTERFACE

Context Menus

Moisture Transport in Air>Hygroscopic Porous Medium Moisture Transport in Building Materials>Hygroscopic Porous Medium Moisture Transport in Porous Media>Hygroscopic Porous Medium

Physics Tab with interface as Moisture Transport in Air, Moisture Transport in Building Materials, or Moisture Transport in Porous Media selected:

#### Domains>Hygroscopic Porous Medium

#### Initial Values

This node adds an initial value for the relative humidity that can serve as an initial condition for a transient simulation or as an initial guess for a nonlinear solver. In addition to the default Initial Values node always present in the interface, you can add more Initial Values nodes if needed.

#### INITIAL VALUES

For User defined, enter a value or expression for the initial value of the Relative humidity  $\phi_{\rm w}$ . The default value is 0.5. Else, select an **Ambient relative humidity** defined in an **Ambient Properties** node under **Definitions**.

#### LOCATION IN USER INTERFACE

Context Menus

Moisture Transport in Air>Initial Values Moisture Transport in Building Materials>Initial Values Moisture Transport in Porous Media>Initial Values

Ribbon

Physics Tab with interface as Moisture Transport in Air, Moisture Transport in Building Materials, or Moisture Transport in Porous Media selected:

#### **Domains>Initial Values**

## Liquid Water (Hygroscopic Porous Medium)

This subnode defines the properties for the transport of the liquid water phase in a porous medium filled with two phases in equilibrium: liquid water and moist air. The moisture transport occurs through vapor diffusion and convection in moist air, and convection and capillary flow in the liquid phase.

#### LIOUID WATER PROPERTIES

This section contains settings for the definition of convective transport of liquid water. See Hygroscopic Porous Medium for the definition of capillary transport.

Set the **Relative liquid water permeability**,  $\kappa_{rl}$  (dimensionless), that multiplies the porous medium permeability in the Darcy's Law to account for the presence of the liquid phase.

The convective flux of liquid water is always computed with Darcy's Law.

The liquid water properties are based on the temperature set in the corresponding model input in the Hygroscopic Porous Medium parent node. The capillary transport and storage properties can be specified in the Hygroscopic Porous Medium parent node. The liquid saturation,  $s_1$ , is defined from the moisture storage function ପ୍ specified in the Hygroscopic Porous Medium parent node. The moist air properties can be specified in the Moist Air (Hygroscopic Porous Medium) subnode. The solid matrix porosity and permeability can be specified in the Porous Matrix (Hygroscopic Porous Medium) subnode. The Moisture Transport in Porous Media Interface The Heat and Moisture Transport Interfaces Q Heat and Moisture Theory for Moisture Transport in Porous Media For a detailed overview of the functionality available in each product, visit ପ୍ https://www.comsol.com/products/specifications/

#### LOCATION IN USER INTERFACE

#### Context Menus

Moisture Transport in Air>Hygroscopic Porous Medium>Liquid Water Moisture Transport in Building Materials>Hygroscopic Porous Medium>Liquid Water Moisture Transport in Porous Media>Hygroscopic Porous Medium>Liquid Water

Physics Tab with **Hygroscopic Porous Medium** selected in the model tree:

#### Attributes>Liquid Water

## Moist Air (Hygroscopic Porous Medium)

This subnode defines the properties for the transport of the moist air phase in a porous medium filled with two phases in equilibrium: liquid water and moist air. The moisture transport occurs through vapor diffusion and convection in moist air, and convection and capillary flow in the liquid phase.

#### MOIST AIR PROPERTIES

This section contains settings for the definition of convective and diffusive vapor transport in the moist air phase.

First, set the **Diffusion Coefficient**, D (SI unit:  $m^2/s$ ), for the binary diffusion of vapor in air in a free medium. The default value  $2.6 \cdot 10^{-5}$  m<sup>2</sup>/s is valid at T = 298 K and  $p_A = 1$  atm. You may set a temperature or pressure-dependent diffusion coefficient through the use of the variables mt.T and mt.pA.

Specify the Effective diffusivity model used to account for the porosity and the tortuosity of the porous medium in the diffusion coefficient,  $D_{\text{eff}}$  (SI unit: m<sup>2</sup>/s). The available options are Millington and Quirk model (the default), Bruggeman model, Tortuosity model, and No correction.

For the **Tortuosity model** option, enter a value for the **Tortuosity factor**,  $\tau$ (dimensionless). The default is 1.

Then, set the **Moist air velocity field**,  $\mathbf{u}_{g}$ , that should be interpreted as the Darcy velocity, that is, the volume flow rate per unit cross sectional area. For User defined enter values or expressions for the components based on space dimensions. Or select an existing velocity field in the component (for example, Velocity field (br) from a **Brinkman Equations** interface).

When setting temperature or pressure-dependent properties, the corresponding model inputs should be specified in the Hygroscopic Porous Medium parent node. The capillary transport and storage properties can be specified in the Hygroscopic Porous Medium parent node. Q The liquid water properties can be specified in the Liquid Water (Hygroscopic Porous Medium) subnode. The solid matrix porosity and permeability can be specified in the Porous Matrix (Hygroscopic Porous Medium) subnode. The Moisture Transport in Porous Media Interface The Heat and Moisture Transport Interfaces Q Heat and Moisture Theory for Moisture Transport in Porous Media

For a detailed overview of the functionality available in each product, visit

## LOCATION IN USER INTERFACE

Context Menus

Moisture Transport in Air>Hygroscopic Porous Medium>Moist Air Moisture Transport in Building Materials>Hygroscopic Porous Medium>Moist Air Moisture Transport in Porous Media>Hygroscopic Porous Medium>Moist Air

https://www.comsol.com/products/specifications/

Ribbon

ପ୍

Physics Tab with **Hygroscopic Porous Medium** selected in the model tree:

Attributes>Moist Air

Use this node to model moisture transfer in moist air through vapor diffusion and convection.

For small vapor concentration conditions, the density of moist air is supposed not to change with variations of moisture content, and a diluted species formulation is used. In this case, the moisture content variation is expressed through the transport of vapor concentration  $c_{\rm v}$ :

$$M_{v} \frac{\partial c_{v}}{\partial t} + M_{v} \mathbf{u} \cdot \nabla c_{v} + \nabla \cdot \mathbf{g}_{w} = G$$

$$\mathbf{g}_{w} = -M_{v} D \nabla c_{v}$$

$$c_{v} = \phi_{w} c_{sat}$$

$$(7-3)$$

with the following material properties, fields, and source:

- $M_{\rm v}$  (SI unit: kg/mol) is the molar mass of water vapor.
- $\phi_w$  (dimensionless) is the relative humidity.
- $c_{\text{sat}}$  (SI unit: mol/m<sup>3</sup>) is the vapor saturation concentration.
- D (SI unit:  $m^2/s$ ) is the vapor diffusion coefficient in air.
- **u** (SI unit: m/s) is the air velocity field.
- G (SI unit: kg/(m<sup>3</sup>·s)) is the moisture source (or sink). See Moisture Source node.

For larger vapor concentration conditions, the variation of moist air density are modeled, and a concentrated species formulation is used. In this case, the moisture content variation is expressed through the transport of vapor mass fraction  $\omega_v$ :

$$\rho_{g} \frac{\partial \omega_{v}}{\partial t} + \rho_{g} \mathbf{u} \cdot \nabla \omega_{v} + \nabla \cdot \mathbf{g}_{w} = G$$

$$\mathbf{g}_{w} = -\rho_{g} D \nabla \omega_{v}$$

$$\omega_{v} = \frac{M_{v} c_{v}}{\rho_{g}}$$

$$c_{v} = \phi_{w} c_{sat}$$

$$(7-4)$$

where  $\rho_g$  is the moist air density (SI unit:  $\text{kg/m}^3).$ 

For a steady-state problem, the relative humidity does not change with time and the first term in Equation 7-3 and Equation 7-4 disappears.

#### MODEL INPUT

This section has fields and values that are inputs to expressions used in Equation 7-3 and Equation 7-4. The temperature is used for the definition of the saturation conditions, whereas the velocity field is used in the convection term.

The default **Temperature** T and **Velocity field u** are **User defined**. When additional physics interfaces are added to the model, the temperature and velocity field variables defined by these physics interfaces can also be selected from the list. For example, if a Heat Transfer in Building Materials interface is added, you can select Temperature (ht) from the list. If a Laminar Flow interface is added, you can select Velocity field (spf) from the list.

If the node was added automatically after selecting the Heat and Moisture Transport predefined multiphysics interface, the temperature of the Heat and Moisture multiphysics node is used by default and the input field is not editable. To edit the Temperature field, click Make All Model Inputs Editable ( ).

#### DIFFUSION

Set a value for the **Diffusion coefficient**, D. The default value 2.6e-5 m<sup>2</sup>/s is valid at T=298 K and pA=1 atm. You may set a temperature or pressure-dependent diffusion coefficient through the use of the variables mt.T and mt.pA.

| Q | The Moisture Transport in Air Interface                                                                                          |
|---|----------------------------------------------------------------------------------------------------|
|   | The Heat and Moisture Transport Interfaces                                                                                       |
|   | Heat and Moisture                                                                                                    |
|   | Theory for Moisture Transport in Air                                                                                             |
|   |                                                                                                    |
| Q | See Turbulent Mixing to account for eddy diffusivity in moisture convection by turbulent flows.                                  |
|   |                                                                                                    |
| Q | For a detailed overview of the functionality available in each product, visit<br>https://www.comsol.com/products/specifications/ |

Ш

Condensation Detection in an Electronic Device with Transport and Diffusion: Application Library path Heat\_Transfer\_Module/

Power\_Electronics\_and\_Electronic\_Cooling/ condensation\_electronic\_device\_transport\_diffusion

#### LOCATION IN USER INTERFACE

Context Menus

Moisture Transport in Air>Moist Air Moisture Transport in Building Materials>Moist Air Moisture Transport in Porous Media>Moist Air

Ribbon

Physics Tab with interface as Moisture Transport in Air, Moisture Transport in Building Materials, or Moisture Transport in Porous Media selected:

Domains>Moist Air

## Moisture Source

This node describes moisture generation within the domain. You express addition and removal of moisture content with positive and negative values, respectively. Add one or more nodes as needed — all moisture sources within a domain contribute with each other.

The **Moisture Source** node adds a source term G to the right-hand side of the moisture transport equation:

$$G = G_0$$

#### MOISTURE SOURCE

Enter a value or expression for the **Moisture Source**  $G_0$  per unit volume.

## LOCATION IN USER INTERFACE

Context Menus

Moisture Transport in Air>Moisture Source Moisture Transport in Building Materials>Moisture Source Moisture Transport in Porous Media>Moisture Source

Physics Tab with interface as Moisture Transport in Air, Moisture Transport in Building Materials, or Moisture Transport in Porous Media selected:

#### Domains>Moisture Source

## Porous Matrix (Hygroscopic Porous Medium)

This subnode defines the properties of a porous medium filled with two phases in equilibrium: liquid water and moist air. The moisture transport occurs through vapor diffusion and convection in moist air, and convection and capillary flow in the liquid phase.

## POROUS MATRIX PROPERTIES

First, set the **Porosity**,  $\varepsilon_{\rm p}$  (a dimensionless number between 0 and 1), that uses by default the value From material. For User defined the default is 0.

Then, set the **Permeability**, κ (SI unit: m<sup>2</sup>), to specify the capacity of the porous material to transmit flow. For User defined select Isotropic to define a scalar value or Diagonal, Symmetric, or Full to define a tensor value and enter another value or expression in the field or matrix.

When a **Porous Material** node is defined on the domains where the **Hygroscopic Porous** Medium feature is active, the Porosity and the Permeability can be set in the Homogenized **Properties** section of the **Porous Material** node.

> When setting temperature or pressure-dependent properties, the corresponding model inputs can be specified in the Hygroscopic Porous Medium parent node.

ପ୍

The capillary transport and storage properties of the porous material can be specified in the Hygroscopic Porous Medium parent node.

The properties for convective liquid transport can be specified in the Liquid Water (Hygroscopic Porous Medium) subnode.

The moist air properties can be specified in the Moist Air (Hygroscopic Porous Medium) subnode.

The Moisture Transport in Porous Media Interface

Q

The Heat and Moisture Transport Interfaces

Heat and Moisture

Theory for Moisture Transport in Porous Media

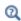

For a detailed overview of the functionality available in each product, visit https://www.comsol.com/products/specifications/

#### LOCATION IN USER INTERFACE

Context Menus

Moisture Transport in Air>Hygroscopic Porous Medium>Porous Matrix Moisture Transport in Building Materials>Hygroscopic Porous Medium>Porous Matrix Moisture Transport in Porous Media>Hygroscopic Porous Medium>Porous Matrix

Ribbon

Physics Tab with **Hygroscopic Porous Medium** selected in the model tree:

#### Attributes>Porous Matrix

## Turbulent Mixing

This subnode should be used to account for the turbulent mixing caused by the eddy diffusivity in moisture convection, for example when the specified velocity field corresponds to a RANS solution.

The **Turbulent Mixing** node adds the following contribution to the diffusion coefficient D of Equation 7-3 and Equation 7-4 of Moist Air (Moisture Transport Interface) node:

$$D_{\rm T} = \frac{v_{\rm T}}{Sc_{\rm T}}$$

where  $v_T$  is the turbulent kinematic viscosity (SI unit: m<sup>2</sup>/s) and  $Sc_T$  is the turbulent Schmidt number (dimensionless).

## TURBULENT MIXING PARAMETERS

Enter a value or expression for the **Turbulent kinematic viscosity**  $\nu_T$  and the **Turbulent Schmidt number**  $Sc_{\mathrm{T}}$ . If a turbulent fluid flow interface is active, the **Turbulent kinematic** viscosity can be taken directly from this interface.

## LOCATION IN USER INTERFACE

Context Menus

Moisture Transport in Air>Moist Air>Turbulent Mixing Moisture Transport in Building Materials>Moist Air>Turbulent Mixing Moisture Transport in Porous Media>Moist Air>Turbulent Mixing

Ribbon

Physics Tab with Moist Air selected in the model tree:

Domains>Turbulent Mixing

# Boundary Features

The Moisture Transport interface has the following boundary nodes available:

- Continuity
- Inflow
- Insulation
- Moist Surface
- Moisture Content
- Moisture Flux

- Open Boundary
- Outflow
- Periodic Condition
- Symmetry
- Thin Moisture Barrier
- Wet Surface

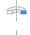

For axisymmetric components, COMSOL Multiphysics takes the axial symmetry boundaries into account and automatically adds an Axial **Symmetry** node that is valid on the axial symmetry boundaries only.

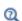

For a detailed overview of the functionality available in each product, visit https://www.comsol.com/products/specifications/

## Continuity

This node can be added to pairs. It prescribes that the moisture content is continuous across the pair. **Continuity** is only suitable for pairs where the boundaries match. Depending on the domain conditions active in the adjacent domains, the constraint is applied either on relative humidity, vapor concentration or vapor mass fraction on boundary pairs. For continuous temperature and pressure conditions, all these constraints are equivalent.

#### PAIR SELECTION

Choose the pair on which to apply this condition. A pair has to be created first. See Identity and Contact Pairs in the COMSOL Multiphysics Reference Manual for more details.

#### CONSTRAINT SETTINGS

To display this section, click the **Show More Options** button ( ) and select **Advanced Physics Options.** 

The **Discontinuous Galerkin constraints** option ensures continuity of the diffusive flux. This option may work better than the **Classical constraints** one when the meshes of the source and destination boundaries do not coincide.

Alternatively, select the Classical constraints option. Select the Use weak constraints check box to replace the standard constraints with a weak implementation.

#### ADVANCED

Select the **Disconnect pair** check box to disable the continuity condition.

#### LOCATION IN USER INTERFACE

Context Menus

Moisture Transport in Air>Pairs>Continuity Moisture Transport in Building Materials>Pairs>Continuity Moisture Transport in Porous Media>Pairs>Continuity

Ribbon

Physics Tab with interface as Moisture Transport in Air, Moisture Transport in Building Materials, or Moisture Transport in Porous Media selected:

## Pairs>Continuity

## Inflow

Use this node to model inflow of water vapor through a virtual domain, at inlet boundaries of moist air and hygroscopic porous medium domains. The upstream moisture conditions (either vapor concentration  $c_{ustr}$ , or vapor mass fraction  $\omega_{ustr}$ , or relative humidity  $\phi_{w.\,ustr}$  and temperature  $T_{ustr}$ ) are known at the outer boundary of the virtual domain. The inflow condition is often similar to a moisture content condition. However using this condition the upstream vapor concentration is not strictly enforced at the inlet. The higher the flow rate, the smallest difference between the inlet and upstream moisture content. In case of moisture sources or moisture constraints close to the inlet boundary, the inflow condition induces a moisture profile that approaches to the moisture profile that would be obtained by computing the solution in the virtual domain upstream the inlet.

If both inflow and outflow conditions are expected at some boundaries, use the Open Boundary feature instead.

When the Diluted species option is selected in the Mixture type for moist air list, this boundary condition estimates the moisture flux through the inlet boundary from a Danckwerts condition on the vapor concentration:

$$-\mathbf{n} \cdot \mathbf{g}_{w} = M_{v}(c_{v} - c_{ustr})\mathbf{u} \cdot \mathbf{n}$$

When the Concentrated species option is selected in the Mixture type for moist air list, this condition is rewritten as:

$$-\mathbf{n} \cdot \mathbf{g}_{w} = \rho_{g}(\omega_{v} - \omega_{ustr})\mathbf{u} \cdot \mathbf{n}$$

to be expressed in function of the vapor mass fraction  $\omega_{v}$ , with

$$\omega_{\text{ustr}} = \frac{M_{\text{v}}c_{\text{ustr}}}{\rho_{g}}$$

Note that on the exterior boundaries of a porous medium, the Danckwerts condition is always based on the vapor mass fraction, because the concentrated species formulation is always used for the moist air phase.

This node can be applied on the exterior boundaries of a computational domain in which either a Moist Air (Moisture Transport Interface) node or an Hygroscopic Porous Medium node is active.

#### UPSTREAM PROPERTIES

When Specify is set to Relative humidity in the Specify list, set both the Upstream temperature  $T_{\rm ustr}$  and the Upstream relative humidity  $\phi_{\rm w.\,ustr}$  from which the upstream vapor concentration and the vapor mass fraction can be defined:

$$c_{\rm ustr} = \phi_{\rm w,\, ustr} c_{\rm sat}(T_{\rm ustr})$$

$$\omega_{\rm ustr} = \frac{M_{\rm v} c_{\rm ustr}}{\rho_{\rm g}}$$

For User Defined, enter values or expressions. Else, select any available input (like Ambient temperature defined in an Ambient Properties node under Definitions).

Alternatively, choose Vapor concentration in the Specify list, and set directly a value or expression for the Upstream vapor concentration  $c_{ustr}$ 

Finally, choose **Vapor mass fraction** in the **Specify** list to set a value or expression for the Upstream vapor mass fraction  $\omega_{ustr}$ .

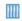

Evaporative Cooling of Water: Application Library path Heat\_Transfer\_Module/Phase\_Change/evaporative\_cooling

#### LOCATION IN USER INTERFACE

Context Menus

Moisture Transport in Air>Flow Conditions>Inflow Moisture Transport in Building Materials>Flow Conditions>Inflow Moisture Transport in Porous Media>Flow Conditions>Inflow

Ribbon

Physics Tab with interface as Moisture Transport in Air, Moisture Transport in Building Materials, or Moisture Transport in Porous Media selected:

#### Boundaries>Inflow

#### Insulation

This node is the default boundary condition for the Moisture Transport interface. This boundary condition means that there is no moisture flux across the boundary:

$$-\mathbf{n} \cdot \mathbf{g}_{w} = 0$$

and hence specifies where the domain is insulated. Intuitively, this equation says that the relative humidity gradient across the boundary is zero. For this to be true, the relative humidity on one side of the boundary must equal the relative humidity on the other side. Because there is no relative humidity difference across the boundary, moisture cannot transfer across it. It can be applied on exterior boundaries only.

## LOCATION IN USER INTERFACE

Context Menus

Moisture Transport in Air>Insulation Moisture Transport in Building Materials>Insulation Moisture Transport in Porous Media>Insulation

Physics Tab with interface as Moisture Transport in Air, Moisture Transport in Building Materials, or Moisture Transport in Porous Media selected:

#### **Boundaries>Insulation**

## Moist Surface

This node should be used to model evaporation from and condensation to a solid surface partially covered with liquid water. It adds the evaporation flux to the boundary conditions of Equation 7-3 and Equation 7-4 of Moist Air (Moisture Transport Interface) node, and computes the corresponding latent heat source to be added in the heat transfer equation. In addition, it computes the liquid water concentration accumulated on the surface, during evaporation and condensation processes.

It can be applied on the exterior boundaries of a domain where the Moist Air (Moisture Transport Interface) node is active.

In time-dependent studies, the evaporation flux  $g_{\text{evap}}$  (SI unit: kg/(m<sup>2</sup>·s)) is defined as:

$$g_{\text{evap}} = \begin{cases} M_{\text{v}} K(c_{\text{sat}} - c_{\text{v}}) & \text{if } c_{\text{v}} > c_{\text{sat}} \text{ or } c_{\text{l}} > 0 \\ 0 & \text{otherwise} \end{cases}$$

where  $M_{\rm w}$  is the molar mass of water vapor (SI unit: kg/mol), K is the evaporation rate factor (SI unit: m/s),  $c_{\text{sat}}$  is the saturation concentration of vapor (SI unit: mol/m<sup>3</sup>),  $c_{\rm v}$  is the vapor concentration (SI unit: mol/m<sup>3</sup>), and  $c_{\rm l}$  is the liquid water concentration on surface (SI unit: mol/m<sup>2</sup>).

The liquid water concentration on surface is computed by solving the following equation:

$$M_{\rm v} \frac{\partial c_{\rm l}}{\partial t} = -g_{\rm evap}$$

with the initial condition:

$$c_{\rm l}(0)$$
=  $c_{\rm l,\,init}$ 

In stationary studies, the initial liquid concentration is used in the definition of the evaporation flux:

$$g_{\text{evap}} = \begin{cases} M_{\text{v}} K(c_{\text{sat}} - c_{\text{v}}) \text{ if } c_{\text{v}} > c_{\text{sat}} \text{ or } c_{\text{l, init}} > 0 \\ 0 \text{ otherwise} \end{cases}$$

The latent heat source  $q_{\text{evap}}$  (SI unit: W/m<sup>2</sup>) is obtained by multiplying the evaporation flux by the latent heat of evaporation  $L_{
m v}$  (SI unit: J/kg):

$$q_{\text{evap}} = L_{\text{v}} g_{\text{evap}}$$

With these definitions,  $g_{\text{evap}}$  is negative when condensation occurs, and positive during evaporation. Whereas the condensation process does not depend on the liquid concentration on the surface, the evaporation process only happens when the (initial or time-dependent) liquid concentration on surface is positive.

#### MOIST SURFACE SETTINGS

Enter values or expressions for the Evaporation rate factor K and the Initial liquid water concentration on moist surface  $c_{1 \text{ init.}}$ 

| Q | See Wet Surface node for the modeling of evaporation and condensation on a solid surface completely covered with liquid water.                                                    |
|---|----------------------------------------------------------------------------------------------------|
| Q | When a Heat and Moisture multiphysics coupling node is active, the resulting latent heat source is automatically added as a boundary heat source into the heat transfer equation. |
|   | Condensation Detection in an Electronic Device with Transport and                                                                                                    |
|   | Diffusion: Application Library path Heat_Transfer_Module/ Power_Electronics_and_Electronic_Cooling/ condensation_electronic_device_transport_diffusion                            |

#### LOCATION IN USER INTERFACE

Context Menus

Moisture Transport in Air>Moist Surface Moisture Transport in Building Materials>Moist Surface Moisture Transport in Porous Media>Moist Surface

Physics Tab with interface as Moisture Transport in Air, Moisture Transport in Building Materials, or Moisture Transport in Porous Media selected:

#### **Boundaries>Moist Surface**

## Moisture Content

Use this node to specify the moisture conditions (relative humidity and temperature, vapor concentration, or vapor mass fraction) on exterior boundaries.

#### PAIR SELECTION

If this node is selected from the Pairs menu, choose the pair on which to apply this condition. A pair has to be created first. See Identity and Contact Pairs in the COMSOL Multiphysics Reference Manual for more details.

#### MOISTURE CONTENT

When Specify is set to Relative humidity, the equation for this condition is

$$c_{\rm v} = \phi_{\rm w,\,0} c_{\rm sat}(T_0)$$

where  $\phi_{w=0}$  and  $T_0$  are the prescribed relative humidity and temperature on the boundary. For **User Defined**, enter values or expressions. Else, select any available input (like Ambient temperature defined in an Ambient Properties node under Definitions). If the Concentrated species formulation is used, the vapor mass fraction is then defined as:

$$\omega_{\rm v} = \frac{M_{\rm v}\phi_{\rm w,\,0}c_{\rm sat}(T_0)}{M_{\rm v}\phi_{\rm w,\,0}c_{\rm sat}(T_0) + M_{\rm a}\!\!\left(\frac{p_A}{RT}\!-\!\phi_{\rm w,\,0}c_{\rm sat}(T_0)\right)}$$

Alternatively, choose Vapor concentration in the Specify list and set directly the Vapor concentration  $c_0$ . If the Concentrated species formulation is used, the vapor mass fraction is then defined as:

$$\omega_{\rm v} = \frac{c_0}{M_{\rm v}c_0 + M_{\rm a} \left(\frac{p_A}{RT} - c_0\right)}$$

Finally, choose Vapor mass fraction in the Specify list to set directly  $\omega_0$ . If the Diluted **species** formulation is used, the vapor concentration is then defined as:

$$c_{\rm v} = \frac{M_{\rm a}\omega_0}{M_{\rm v}(1-\omega_0) + M_{\rm a}\omega_0} \cdot \frac{p_A}{RT}$$

#### CONSTRAINT SETTINGS

To display this section, click the **Show More Options** button ( ) and select **Advanced** Physics Options. Select the Use weak constraints check box to replace the standard constraints with a weak implementation.

The **Discontinuous Galerkin constraints** option ensures continuity of the diffusive flux.

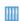

Heat and Moisture Transport in a Semi-Infinite Wall: Application Library path Heat\_Transfer\_Module/Verification\_Examples/ semi\_infinite\_wall

#### LOCATION IN USER INTERFACE

Context Menus

Moisture Transport in Air>Moisture Content Moisture Transport in Building Materials>Moisture Content Moisture Transport in Porous Media>Moisture Content Moisture Transport in Air>Pairs>Moisture Content Moisture Transport in Building Materials>Pairs>Moisture Content Moisture Transport in Porous Media>Pairs>Moisture Content

Ribbon

Physics Tab with interface as Moisture Transport in Air, Moisture Transport in Building Materials, or Moisture Transport in Porous Media selected:

**Boundaries>Moisture Content** Pairs>Moisture Content

## Moisture Flux

Use this node to add moisture flux across exterior boundaries, with the option to account for latent heat source due to evaporation. A positive moisture flux adds moisture to the domain.

#### MOISTURE FLUX

Select the Flux type from the list: General moisture flux (the default), Convective moisture flux, concentrations difference, or Convective moisture flux, pressures difference.

General Moisture Flux

It adds  $g_0$  to the total flux across the selected boundaries. Enter a positive value for  $g_0$ to represent a moisture flux that enters the domain.

Convective Moisture Flux, Concentrations Difference Several options are available to specify the Moisture transfer coefficient  $h_{\rm m}$ .

- The default option is to enter a **User defined** value for  $h_{\rm m}$ .
- With the From heat and moisture transport analogy option, the heat transfer coefficient h to be multiplied by the analogy factor to obtain the moisture transfer coefficient  $h_{\rm m}$  should be specified. It can be **User defined** (in this case the **Absolute** pressure,  $p_A$ , the External temperature,  $T_{\text{ext}}$ , and the External relative humidity,  $\phi_{w, ext}$  should be specified) or selected from a list of heat transfer coefficients defined in Heat Flux features applied on the same boundary (in this case the external conditions defined in the corresponding **Heat Flux** feature are used).
- For the External natural convection, Internal natural convection, External forced convection, and Internal forced convection options, the geometry and velocity parameters used in the correlation are the same as for the Heat Flux feature. Then the external conditions should be specified. First, set the **Absolute pressure**,  $p_A$ . For User Defined, enter a value or expression. Else, select an Ambient absolute pressure defined in an Ambient Properties node under Definitions. In addition, enter an External temperature,  $T_{\rm ext}$ . For User defined, enter a value or expression. Else, select an Ambient temperature defined in an Ambient Properties node under Definitions. Finally, set the **External relative humidity**,  $\phi_{w, ext}$ . Note that the relative humidity at the boundary is provided by the physics interface.

For all options except User defined, select the Specify the exponent in the analogy factor check box to set the variable n in Equation 4-195.

Convective Moisture Flux, Pressures Difference

Enter a value for the **Moisture transfer coefficient**  $\beta_p$ . In addition, two options are available to specify the external conditions:

 If Relative humidity is selected (the default), set the External relative humidity,  $\phi_{
m w,\,ext}$  and the **External temperature**,  $T_{
m ext}$  (used for the computation of the vapor saturation pressure). For **User defined**, enter values or expressions. Else, select an Ambient relative humidity and an Ambient temperature defined in an Ambient

Properties node under Definitions. Convective moisture flux is defined by  $g_0 = \beta_p(\phi_{w, \text{ext}} p_{\text{sat}}(T_{\text{ext}}) - \phi_w p_{\text{sat}}(T)).$ 

• If Partial vapor pressure is selected, enter an External partial vapor pressure,  $p_{
m v,ext}$ . Convective moisture flux is defined by  $g_0 = \beta_p(p_{v.ext} - \phi_w p_{sat}(T))$ .

#### EVAPORATION

Select the Contributes to evaporation flux check box to define the moisture flux as an evaporation flux, and to contribute to the total latent heat source mt.q evaptot.

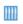

Condensation Risk in a Wood-Frame Wall: Application Library path Heat\_Transfer\_Module/Buildings\_and\_Constructions/wood\_frame\_wall

#### LOCATION IN USER INTERFACE

Context Menus

Moisture Transport in Air>Moisture Flux Moisture Transport in Building Materials>Moisture Flux Moisture Transport in Porous Media>Moisture Flux

Ribbon

Physics Tab with interface as Moisture Transport in Air, Moisture Transport in Building Materials, or Moisture Transport in Porous Media selected:

#### Boundaries>Moisture Flux

## Open Boundary

Use this condition to define a boundary as the limit between a moist air (or hygroscopic porous medium) domain of the geometry and the rest of the same moist air (or hygroscopic porous medium) domain that is not represented in the geometry.

This node can be applied on the exterior boundaries of a computational domain in which either a Moist Air (Moisture Transport Interface) node or a Hygroscopic Porous Medium node is active.

At the open boundary both inflow and outflow conditions are supported. Use the Inflow and Outflow features on boundaries where only inflow or outflow conditions are expected.

For an outgoing moist airflow across the boundary, it applies a zero diffusive flux condition:

$$-\mathbf{n} \cdot \mathbf{g}_{w} = 0, \qquad \mathbf{n} \cdot \mathbf{u} \ge 0 \tag{7-5}$$

For an incoming flow of velocity field **u** across the boundary, it accounts by default for the moisture flux induced by the flow rate. When the Diluted species option is selected in the Mixture type for moist air list, this is done through a Danckwerts condition on the vapor concentration:

$$-\mathbf{n} \cdot \mathbf{g}_{w} = M_{v}(c_{v} - c_{ustr})\mathbf{u} \cdot \mathbf{n}, \qquad \mathbf{n} \cdot \mathbf{u} < 0$$

When the Concentrated species option is selected in the Mixture type for moist air list, this condition is rewritten as:

$$-\mathbf{n} \cdot \mathbf{g}_{\mathbf{w}} = \rho_{\sigma}(\omega_{\mathbf{v}} - \omega_{\mathbf{ustr}})\mathbf{u} \cdot \mathbf{n}, \qquad \mathbf{n} \cdot \mathbf{u} < 0$$

to be expressed in function of the mass fraction  $\omega_{\rm v}$ , with

$$\omega_{\rm ustr} = \frac{M_{\rm v} c_{\rm ustr}}{\rho_{\rm g}}$$

Note that on the exterior boundaries of a porous medium, the Danckwerts condition is always based on the vapor mass fraction, because the concentrated species formulation is always used for the moist air phase.

Alternatively the open boundary condition can set a constraint on the vapor concentration or mass fraction for an incoming flow, depending on the option is selected in the Mixture type for moist air list:

$$c_{\rm v} = c_{\rm ustr}, \qquad \mathbf{n} \cdot \mathbf{u} < 0$$
 (7-6)

$$\omega_{\mathbf{v}} = \omega_{\mathbf{ustr}}, \qquad \mathbf{n} \cdot \mathbf{u} < 0 \tag{7-7}$$

Both types of conditions are based on the knowledge of the upstream moisture content (from the vapor concentration, the vapor mass fraction, or the relative humidity and the temperature) at the outer boundary of the virtual domain, but the concentration and mass fraction ones should be preferred to account for the feedback of the model moisture sources and moisture constraints on the inlet moisture profile.

#### UPSTREAM PROPERTIES

When Specify is set to Relative humidity in the Specify list, set both the Upstream temperature  $T_{\rm ustr}$  and the Upstream relative humidity  $\phi_{
m w,\,ustr}$  from which the upstream vapor concentration and mass fraction can be defined:

$$c_{\text{ustr}} = \phi_{\text{w, ustr}} c_{\text{sat}} (T_{\text{ustr}})$$

$$M c$$

$$\omega_{\text{ustr}} = \frac{M_{\text{v}}c_{\text{ustr}}}{\rho_{\text{g}}}$$

For **User Defined**, enter values or expressions. Else, select any available input (like Ambient temperature defined in an Ambient Properties node under Definitions).

Alternatively, choose Vapor concentration in the Specify list, and set directly a value or expression for the Upstream vapor concentration  $c_{ustr}$ .

Finally, choose Vapor mass fraction in the Specify list to set a value or expression for the Upstream vapor mass fraction  $\omega_{ustr}$ .

#### INFLOW CONDITION

Unfold this section to change the inflow condition:

- The Flux (Danckwerts) condition (default) prescribes the flux defined from the upstream vapor concentration (or mass fraction) and the fluid velocity at the boundary. Using this condition, the moisture condition is not strictly enforced at the inlet. Instead a flux is set on this boundary. The higher the flow rate, the smallest difference between the inlet and upstream vapor concentration (or mass fraction).
- The **Discontinuous Galerkin constraints** option enforces the upstream vapor concentration (for **Diluted species** option) or the upstream vapor mass fraction (for **Concentrated species** option) on the boundary.

Evaporative Cooling of Water: Application Library path

Heat\_Transfer\_Module/Phase\_Change/evaporative\_cooling

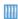

Condensation Detection in an Electronic Device with Transport and Diffusion: Application Library path Heat\_Transfer\_Module/

Power Electronics and Electronic Cooling/ condensation\_electronic\_device\_transport\_diffusion

#### LOCATION IN USER INTERFACE

Context Menus

Moisture Transport in Air>Flow Conditions>Open Boundary Moisture Transport in Building Materials>Flow Conditions>Open Boundary Moisture Transport in Porous Media>Flow Conditions>Open Boundary

Ribbon

Physics Tab with interface as Moisture Transport in Air, Moisture Transport in Building Materials, or Moisture Transport in Porous Media selected:

#### Boundaries>Open Boundary

#### Outflow

This node provides a boundary condition at outlets where the vapor is transported out of the air domain. It is assumed that convection is the dominating transport mechanism across outflow boundaries, and therefore that diffusive transport can be ignored, that is:

$$-\mathbf{n} \cdot D\nabla (M_{\mathbf{v}} \phi_{\mathbf{w}} c_{\mathbf{sat}}) = 0$$

This node can be applied on the exterior boundaries of a computational domain in which a Moist Air (Moisture Transport Interface) node or an Hygroscopic Porous Medium node is active.

#### LOCATION IN USER INTERFACE

Context Menus

Moisture Transport in Air>Flow Conditions>Outflow Moisture Transport in Building Materials>Flow Conditions>Outflow Moisture Transport in Porous Media>Flow Conditions>Outflow

Ribbon

Physics Tab with interface as Moisture Transport in Air, Moisture Transport in Building Materials, or Moisture Transport in Porous Media selected:

#### **Boundaries>Outflow**

#### Periodic Condition

Use this node to prescribe periodic conditions on moisture. Depending on the domain condition active in the adjacent domain, the constraint is applied either on relative humidity, vapor concentration or vapor mass fraction on boundary pairs. For periodic temperature and pressure conditions, all these constraints are equivalent.

#### **BOUNDARY SELECTION**

The software automatically identifies the boundaries as either source boundaries or destination boundaries. The selection for the destination can be changed by right-clicking the **Periodic Condition** node to add a **Destination Selection** subnode.

#### CONSTRAINT SETTINGS

To display this section, click the **Show More Options** button ( ) and select **Advanced** Physics Options.

The **Discontinuous Galerkin constraints** option ensures continuity of the diffusive flux. This option may work better than the Classical constraints one when the meshes of the source and destination boundaries do not coincide.

Alternatively, select the Classical constraints option. Select the Use weak constraints check box to replace the standard constraints with a weak implementation.

#### ORIENTATION OF SOURCE

To display this section, click the **Show More Options** button ( ) and select **Advanced Physics Options.** 

See Orientation of Source and Destination in the COMSOL Multiphysics Reference Manual.

#### MAPPING BETWEEN SOURCE AND DESTINATION

To display this section, click the **Show More Options** button ( ) and select **Advanced Physics Options.** 

See Mapping Between Source and Destination in the COMSOL Multiphysics Reference Manual.

#### LOCATION IN USER INTERFACE

Context Menus

Moisture Transport in Air>Periodic Condition Moisture Transport in Building Materials>Periodic Condition Moisture Transport in Porous Media>Periodic Condition

Ribbon

Physics Tab with interface as Moisture Transport in Air, Moisture Transport in Building Materials, or Moisture Transport in Porous Media selected:

Boundaries>Periodic Condition

This node provides a boundary condition for symmetry boundaries. This boundary condition is similar to an Insulation condition, and it means that there is no moisture flux across the boundary. It can be applied on exterior boundaries only.

#### LOCATION IN USER INTERFACE

Context Menus

Moisture Transport in Air>Symmetry Moisture Transport in Building Materials>Symmetry Moisture Transport in Porous Media>Symmetry

Ribbon

Physics Tab with interface as Moisture Transport in Air, Moisture Transport in Building Materials, or Moisture Transport in Porous Media selected:

#### **Boundaries>Symmetry**

#### Thin Moisture Barrier

Use this node to model a discontinuous moisture content across interior boundaries. By default it models a vapor barrier, with the moisture transfer coefficient  $\beta$  accounting for vapor diffusion only. A more general moisture barrier can be defined through the specification of a user-defined moisture transfer coefficient.

The upside and downside moisture fluxes are defined by  $\beta(\phi_{w,\,d}-\phi_{w,\,u})$  and  $\beta(\phi_{w,u} - \phi_{w,d})$ , respectively.

#### MODEL INPUT

This section has fields and values that are inputs to expressions that define material properties for vapor permeability, vapor resistance factor, and saturation pressure of water vapor. If such user-defined property groups are added, the model inputs appear here.

#### THIN MOISTURE BARRIER

Two options are available to define the moisture flux:

• If Vapor barrier material properties is selected (the default), the moisture transfer coefficient  $\beta$  is defined as

$$\beta = \frac{\delta p_{\text{sat}}}{\mu d_{\text{s}}} = \frac{\delta_{\text{p}} p_{\text{sat}}}{d_{\text{s}}} = \frac{\delta p_{\text{sat}}}{s_{\text{d}}}$$

where  $\delta$  is the vapor permeability of still air (SI unit: s),  $p_{sat}$  is the saturation pressure of water vapor (SI unit: Pa),  $\mu$  is the vapor resistance factor (dimensionless),  $\delta_p$  is the vapor permeability (SI unit: s),  $s_d$  is the vapor diffusion equivalent air layer thickness (SI unit: m), and  $d_s$  is the layer thickness (SI unit: m).

Depending on the option selected in Specify — Vapor resistance factor (the default), Vapor permeability, or Vapor diffusion equivalent air layer thickness, enter values or expressions for the needed properties, or use properties From material.

• If Moisture transfer coefficient is selected, enter a value or expression for the Moisture transfer coefficient  $\beta$ .

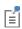

See Building Material Library in the COMSOL Multiphysics Reference Manual for a description of materials containing the thermal and hygroscopic properties required by the Thin Moisture Barrier node.

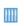

Condensation Risk in a Wood-Frame Wall: Application Library path Heat\_Transfer\_Module/Buildings\_and\_Constructions/wood\_frame\_wall

#### LOCATION IN USER INTERFACE

Context Menus

Moisture Transport in Air>Thin Moisture Barrier Moisture Transport in Building Materials>Thin Moisture Barrier Moisture Transport in Porous Media>Thin Moisture Barrier

Ribbon

Physics Tab with interface as Moisture Transport in Air, Moisture Transport in Building Materials, or Moisture Transport in Porous Media selected:

**Boundaries>Thin Moisture Barrier** 

### Wet Surface

This node should be used to model evaporation from and condensation to a solid surface completely covered with liquid water. It adds the evaporation flux to the boundary conditions of Equation 7-3 or Equation 7-4 of Moist Air (Moisture

Transport Interface) node, and computes the corresponding latent heat source to be added in the heat transfer equation.

It can be applied on the exterior boundaries of a domain where the Moist Air (Moisture Transport Interface) node is active.

The evaporation flux  $g_{\text{evap}}$  (SI unit:  $\text{kg/(m}^2 \cdot \text{s})$ ) is defined as:

$$g_{\text{evap}} = M_{\text{v}} K (c_{\text{sat}} - c_{\text{v}})$$

where  $M_v$  is the molar mass of water vapor (SI unit: kg/mol), K is the evaporation rate factor (SI unit: m/s),  $c_{\text{sat}}$  is the saturation concentration of vapor (SI unit: mol/m<sup>3</sup>), and  $c_v$  is the vapor concentration (SI unit: mol/m<sup>3</sup>).

The latent heat source  $q_{\rm evap}$  (SI unit:  ${\rm W/m^2}$ ) is obtained by multiplying the evaporation flux by the latent heat of evaporation  $L_{v}$  (SI unit: J/kg):

$$q_{\text{evap}} = L_{\text{v}} g_{\text{evap}}$$

#### WET SURFACE SETTINGS

Enter a value or expression for the **Evaporation rate factor** K.

| Q    | See Moist Surface node for the computation of the amount of liquid water accumulated on a solid surface partially covered with liquid water, due to evaporation and condensation. |
|------|----------------------------------------------------------------------------------------------------|
|      |                                                                                                    |
| Q    | When a Heat and Moisture multiphysics coupling node is active, the resulting latent heat source is automatically added as a boundary heat source into the heat transfer equation. |
|      |                                                                                                    |
| 1111 | Evaporative Cooling of Water: Application Library path Heat_Transfer_Module/Phase_Change/evaporative_cooling                                                                      |

#### LOCATION IN USER INTERFACE

Context Menus

Moisture Transport in Air>Wet Surface Moisture Transport in Building Materials>Wet Surface Moisture Transport in Porous Media>Wet Surface

Ribbon

Physics Tab with *interface* as Moisture Transport in Air, Moisture Transport in Building Materials, or Moisture Transport in Porous Media selected:

**Boundaries>Wet Surface** 

## Global Features

The Moisture Transport interface has the following global node available:

Gravity

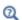

For a detailed overview of the functionality available in each product, visit https://www.comsol.com/products/specifications/

### Gravity

This global feature is automatically added when the Account for gravity in liquid velocity check box is selected at the interface level in the **Physical Model** section. It defines the gravity forces from the **Acceleration of gravity** value,  $\mathbf{g}$ , for the computation of the liquid water flux,  $\mathbf{g}_1$ :

$$\mathbf{g}_{\mathrm{l}} = -\frac{\kappa_{\mathrm{rl}} \kappa}{\mu_{\mathrm{l}}} (\nabla p_{A} - \rho_{\mathrm{l}} \mathbf{g}) \rho_{\mathrm{l}} + \mathbf{g}_{\mathrm{lc}}$$

See Hygroscopic Porous Medium for details about the other terms in the equation above.

#### ACCELERATION OF GRAVITY

The **Acceleration of gravity** (SI unit m/s) should be set to a global quantity. It is set by default to  $-g_{\text{const}}\mathbf{e}_z$  in 2D axisymmetric and 3D models, and  $-g_{\text{const}}\mathbf{e}_y$  in 2D models.

## Multiphysics Interfaces

The Heat Transfer Module includes predefined multiphysics interfaces for conjugate heat transfer, radiative heat transfer, thermoelectric effect, coupled heat transfer and moisture transport, and moisture flow modeling.

Some of these interfaces couple an interface of the Heat Transfer Module with an interface of another module (the CFD Module or AC/DC Module).

The multiphysics interfaces are found under the Heat Transfer branch ( ), and their availability depends on the COMSOL products available.

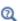

For a detailed overview of the functionality available in each product, visit www.comsol.com/products/specifications/

The multiphysics interfaces add Domain Multiphysics Couplings and Boundary Multiphysics Couplings. They predefine the couplings through specific settings in the multiphysics couplings and in the constituent interfaces to facilitate easy set up of models. These settings are detailed in the following sections:

- The Nonisothermal Flow and Conjugate Heat Transfer Interfaces
- The Heat Transfer with Surface-to-Surface Radiation Interface

- The Heat Transfer with Radiation in Participating Media Interface
- The Heat Transfer with Radiation in Absorbing-Scattering Media Interface
- The Heat Transfer with Radiative Beam in Absorbing Media Interface
- The Thermoelectric Effect Interface
- The Heat and Moisture Transport Interfaces
- The Moisture Flow Interfaces
- The Heat and Moisture Flow Interfaces

A brief description of other multiphysics interfaces coupling an interface of the Heat Transfer Module with other interfaces is given in the following sections:

- The Joule Heating Interface
- The Laser Heating Interface
- The Induction Heating Interface
- The Microwave Heating Interface

Links to thorough information about these interfaces are given in the corresponding sections.

#### Also:

- See The Thermal Stress, Solid Interface and The Joule Heating and Thermal Expansion Interface in the Structural Mechanics Module User's Guide for other multiphysics interfaces having The Heat Transfer in Solids Interface as a constituent interface. These two multiphysics interfaces (found under the Structural Mechanics branch (==)) add in particular the Thermal Expansion multiphysics coupling.
- See each constituent interface documentation for more details about the common settings (in The Heat Transfer Module Interfaces for the Heat Transfer Module interfaces, and in the other modules documentation for the other interfaces).
- See The Heat Transfer Features and The Moisture Transport Features for details about the features available with the Heat Transfer Module constituent interfaces.
- See Multiphysics Couplings for details about the multiphysics couplings added with the Heat Transfer Module predefined multiphysics interfaces.

The predefined interfaces are found under the branches of the Model Wizard or Add Physics windows. They add the constituent interfaces and the Multiphysics node containing one or more multiphysics couplings.

In the figure below, the predefined interface **Conjugate Heat Transfer, Laminar Flow** is found under the **Heat Transfer** branch. It adds the Heat Transfer in Solids and Fluids and Laminar Flow constituent interfaces, and the **Multiphysics** node containing the **Nonisothermal Flow** multiphysics coupling.

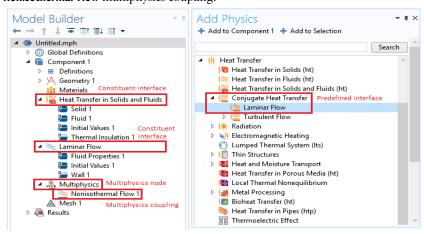

## The Nonisothermal Flow and Conjugate Heat Transfer Interfaces

#### In this section:

- Advantages of Using the Multiphysics Interfaces
- The Nonisothermal Flow, Laminar Flow and Turbulent Flow Interfaces
- The Conjugate Heat Transfer, Laminar Flow and Turbulent Flow Interfaces
- Settings for Physics Interfaces and Coupling Features
- · Coupling Feature
- Physics Interface Features
- · Preset Studies

See The Laminar Flow Interface, The Turbulent Flow, Algebraic yPlus Interface, The Turbulent Flow, L-VEL Interface, The Turbulent Flow, k-& Interface, and The Turbulent Flow, Low Re k-& Interface in the CFD Module User's Guide for a description of the laminar and turbulent single-phase flow interfaces.

See Domain, Boundary, Pair, and Point Nodes for Single-Phase Flow in the CFD Module User's Guide for a description of the nodes associated to these interfaces.

## Advantages of Using the Multiphysics Interfaces

The Nonisothermal Flow and Conjugate Heat Transfer interfaces combine the heat equation with either laminar flow or turbulent flow and use either a Fluid, Porous **Medium**, or **Moist Air** domain model. The advantage of using the multiphysics interfaces is that predefined couplings are available in both directions. In particular, physics interfaces use the same definition of the density, which can therefore be a function of both pressure and temperature. Solving this coupled system of equations usually

requires numerical stabilization accounting for the couplings, which the predefined multiphysics interfaces also set up.

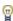

When the flow Compressibility is set to Incompressible flow, the Nonisothermal Flow coupling follows the Boussinesq approximation and evaluates the thermal material properties at the reference temperature define in the heat transfer interface. Hence, the Phase Change Material domain model — which requires the temperature dependency of the heat capacity — should be added under Fluid only with the Weakly compressible flow and Compressible flow (Ma<0.3) options.

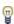

When the Nonisothermal Flow and Conjugate Heat Transfer interfaces couple a turbulent flow with a Phase Change Material domain model, it must be noted that only the geometry boundaries are considered for the definition of the wall functions and of the wall distance. For example, at the moving melting front between the solid and the liquid phase, no wall functions are used by the k- $\epsilon$  and k- $\omega$  turbulence models.

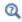

See also Heat Transfer and Fluid Flow Coupling for more information.

The Nonisothermal Flow, Laminar Flow and Turbulent Flow Interfaces

When a multiphysics interface is added from the Fluid Flow>Nonisothermal Flow branch of the Model Wizard or Add Physics windows, one of the Single-Phase Flow interfaces (laminar or turbulent flow) and **Heat Transfer** are added to the Model Builder.

In addition, the **Multiphysics** node is added, which includes the multiphysics coupling feature Nonisothermal Flow.

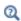

The Multiphysics Branch in the COMSOL Multiphysics Reference Manual.

• The **Laminar Flow** interface (**>>**) combines a Heat Transfer in Fluids interface with a Laminar Flow interface.

- The Turbulent Flow, Algebraic yPlus interface ( ) combines a Heat Transfer in Fluids interface with a Turbulent Flow, Algebraic vPlus interface.
- The Turbulent Flow, L-VEL interface ( ) combines a Heat Transfer in Fluids interface with a Turbulent Flow, L-VEL interface.
- The Turbulent Flow, k-ε interface ( ) combines a Heat Transfer in Fluids interface with a Turbulent Flow, k-ε interface.
- with a Turbulent Flow, k-ω interface.
- The Turbulent Flow, Low Re k-ε interface (≋) combines a Heat Transfer in Fluids interface with a Turbulent Flow, Low Re k-ε interface.
- with a Turbulent Flow, SST interface.
- The **Turbulent Flow, Spalart-Allmaras** interface (*≫*) combines a Heat Transfer in Fluids interface with a Turbulent Flow, Spalart-Allmaras interface.

## The Conjugate Heat Transfer, Laminar Flow and Turbulent Flow Interfaces

When a multiphysics interface is added from the **Heat Transfer>Conjugate Heat Transfer** branch of the Model Wizard or Add Physics windows, Heat Transfer and one of the **Single-Phase Flow** interfaces (laminar or turbulent flow) are added to the Model Builder.

In addition, the **Multiphysics** node is added, which includes the multiphysics coupling feature Nonisothermal Flow.

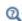

The Multiphysics Branch in the COMSOL Multiphysics Reference Manual.

- The Laminar Flow interface ( ) combines a Heat Transfer interface with a Laminar Flow interface.
- The Turbulent Flow, Algebraic yPlus interface ( ) combines a Heat Transfer in Solids and Fluids interface with a Turbulent Flow, Algebraic yPlus interface.
- The **Turbulent Flow, L-YEL** interface ( ) combines a Heat Transfer in Solids and Fluids interface with a Turbulent Flow, L-VEL interface.
- The **Turbulent Flow**, **k**-ε interface (<u>\( \)</u>) combines a Heat Transfer in Solids and Fluids interface with a Turbulent Flow, k-E interface.

- The **Turbulent Flow, k-**ω interface ( ) combines a Heat Transfer in Solids and Fluids interface with a Turbulent Flow, k-ω interface.
- The Turbulent Flow, Low Re k-ε interface ( ) combines a Heat Transfer in Solids and Fluids interface with a Turbulent Flow, Low Re k-ε interface.
- The Turbulent Flow, SST interface ( ) combines a Heat Transfer in Solids and Fluids interface with a Turbulent Flow, SST interface.
- The Turbulent Flow, Spalart-Allmaras interface ( ) combines a Heat Transfer in Solids and Fluids interface with a Turbulent Flow, Spalart-Allmaras interface.

## Settings for Physics Interfaces and Coupling Features

When physics interfaces are added using the predefined couplings, specific settings are included with the physics interfaces and the coupling features.

However, if physics interfaces are added one at a time, followed by the coupling features, these modified settings may not be automatically included.

For example, if single Heat Transfer in Fluids and Laminar Flow interfaces are added, COMSOL Multiphysics adds an empty Multiphysics node. When you right-click this node, you can add the Nonisothermal Flow coupling feature, but the modified settings are not included. To get all the modified settings presented below automatically, you may instead right-click the component node, select Multiphysics Couplings, and add the Nonisothermal Flow coupling feature.

TABLE 8-1: MODIFIED SETTINGS FOR THE NONISOTHERMAL FLOW INTERFACES

| PHYSICS OR COUPLING INTERFACE | MODIFIED SETTINGS (IF ANY)                                                                                                    |
|-------------------------------|----------------------------------------------------------------------------------------------------|
| Heat Transfer in Solids       | Discretization order from temperature Lagrange shape function is 1.                                                                                                    |
|                               | A Fluid feature is added with a empty default editable selection. The Absolute pressure, $p_{\rm A}$ (Model Input section) and the Velocity field, ${\bf u}$ (Heat Convection section) are automatically set to the variables from the Nonisothermal Flow multiphysics coupling feature. |
| Heat Transfer in Fluids       | The Absolute pressure, $p_{\rm A}$ (Model Input section) and the Velocity field, ${\bf u}$ (Heat Convection section) are automatically set to the variables from the Nonisothermal Flow multiphysics coupling feature.                                                                   |

TABLE 8-1: MODIFIED SETTINGS FOR THE NONISOTHERMAL FLOW INTERFACES

| PHYSICS OR COUPLING INTERFACE | MODIFIED SETTINGS (IF ANY)                                                                                                    |
|-------------------------------|----------------------------------------------------------------------------------------------------|
| Laminar Flow / Turbulent Flow | In the <b>Fluid Properties</b> default feature, the <b>Density</b> , $\rho$ is automatically set to the variable from the <b>Nonisothermal Flow</b> multiphysics coupling feature. |
|                               | The <b>Compressibility</b> option of the fluid flow interface is set to <b>Weakly Compressible</b> .                                                                               |
| Nonisothermal Flow            | The fluid-flow and heat-transfer interfaces are preselected.                                                                                                    |

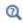

Note that these settings may be overridden if another predefined coupling is added.

### Coupling Feature

See Nonisothermal Flow for a description of the multiphysics coupling.

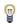

Use the online help in COMSOL Multiphysics to locate and search all the documentation. All these links also work directly in COMSOL Multiphysics when using the Help system.

## Physics Interface Features

Physics nodes are available from the Physics ribbon toolbar (Windows users), Physics context menu (Mac or Linux users), or right-click to access the context menu (all users).

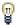

In general, to add a node, go to the Physics toolbar, no matter what operating system you are using.

#### HEAT TRANSFER IN FLUIDS (NONISOTHERMAL FLOW)

The available physics features for The Heat Transfer in Fluids Interface are listed in Feature Nodes for the Heat Transfer Interface. Also see Fluid for details about that feature.

#### HEAT TRANSFER IN SOLIDS AND FLUIDS (CONJUGATE HEAT TRANSFER)

The available physics features for The Heat Transfer in Solids and Fluids Interface are listed in Feature Nodes for the Heat Transfer Interface. Also see Solid and Fluid for details about these features.

#### LAMINAR FLOW

The available physics features for The Laminar Flow Interface are listed in the section Domain, Boundary, Pair, and Point Nodes for Single-Phase Flow in the CFD Module User's Guide.

#### TURBULENT FLOW, ALGEBRAIC YPLUS

See the CFD Module User's Guide for a description of the available physics features for The Turbulent Flow, Algebraic yPlus Interface, listed in the sections Domain, Boundary, Pair, and Point Nodes for Single-Phase Flow in the CFD Module User's Guide.

#### TURBULENT FLOW, L-VEL

See the CFD Module User's Guide for a description of the available physics features for The Turbulent Flow, L-VEL Interface, listed in the sections Domain, Boundary, Pair, and Point Nodes for Single-Phase Flow in the CFD Module User's Guide.

#### TURBULENT FLOW, k-ε

See the CFD Module User's Guide for a description of the available physics features for The Turbulent Flow, k-& Interface, listed in the sections Domain, Boundary, Pair, and Point Nodes for Single-Phase Flow in the CFD Module User's Guide.

#### TURBULENT FLOW, LOW RE k-ε

See the CFD Module User's Guide for a description of the available physics features for The Turbulent Flow, Low Re k-& Interface, listed in the sections Domain, Boundary, Pair, and Point Nodes for Single-Phase Flow in the CFD Module User's Guide.

#### Preset Studies

The Stationary, One-Way NITF and Time Dependent, One-Way NITF preset studies are available with the Nonisothermal Flow and Conjugate Heat Transfer interfaces. They solve for the fluid flow and heat transfer variables in two separated steps, Stationary for the former preset study, and Time Dependent for the latter.

For a fully coupled approach, use the Stationary, Time Dependent, Stationary with Initialization or Time Dependent with Initialization studies.

See Studies and Solvers in the COMSOL Multiphysics Reference Manual for more details.

## The Heat Transfer with Surface-to-Surface Radiation Interface

#### In this section:

- The Heat Transfer with Surface-to-Surface Radiation Multiphysics Interface
- Physics Interface Features
- Coupling Feature

The Heat Transfer with Surface-to-Surface Radiation Multiphysics Interface

When the predefined Heat Transfer with Surface-to-Surface Radiation interface (🔌) is added (found under the Heat Transfer branch ( ( ) of the Model Wizard or Add Physics windows), it combines the Heat Transfer in Solids and the Surface-to-Surface Radiation interfaces to model heat transfer by conduction, convection, and radiation in transparent media.

Stationary, time-domain, and frequency-domain modeling are supported in all space dimensions.

#### ON THE CONSTITUENT PHYSICS INTERFACES

As a predefined multiphysics coupling, Heat Transfer in Solids and Surface-to-Surface Radiation interfaces are added to the Model Builder. In addition, a Multiphysics node is added, which automatically includes the Heat Transfer with Surface-to-Surface Radiation multiphysics coupling feature.

The Heat Transfer in Solids interface provides features for modeling heat transfer by conduction, convection, and radiation in optically thick media. A Solid model is active by default on all domains. All functionality to include other heat transfer models, like **Fluid**, is also available.

The Surface-to-Surface Radiation interface provides features to account for thermal radiation as an energy transfer between boundaries and external heat sources where the medium does not participate in the radiation (radiation in transparent media).

#### AS AN ADD-ON MULTIPHYSICS COUPLING

The Heat Transfer with Surface-to-Surface Radiation multiphysics coupling is also available when there is at least one of each of the following interfaces with the specified model activated:

- Any version of the Heat Transfer interface, with any model
- The Surface-to-Surface Radiation interface

#### SETTINGS FOR THE PHYSICS INTERFACES AND COUPLING FEATURES

When physics interfaces are added using the predefined couplings, specific settings are included with the physics interfaces and the coupling feature.

TABLE 8-2: MODIFIED SETTINGS FOR THE HEAT TRANSFER WITH SURFACE-TO-SURFACE RADIATION INTERFACE

| PHYSICS OR COUPLING INTERFACE                      | MODIFIED SETTINGS (IF ANY)                                                                                                    |  |
|----------------------------------------------------|----------------------------------------------------------------------------------------------------|--|
| Surface-to-Surface Radiation                       | In the <b>Model Input</b> section of the <b>Diffuse Surface</b> default feature, the <b>Temperature</b> , $T$ , is automatically set to the variable from the <b>Heat Transfer with Surface-to-Surface Radiation</b> multiphysics coupling feature.                                     |  |
| Heat Transfer in Solids                            | In 2D and ID axisymmetric components, in the <b>Physical Model</b> section of the interface, the <b>Thickness</b> , $d_z$ , is automatically set to the variable from the <b>Heat Transfer with Surface-to-Surface Radiation</b> multiphysics coupling feature.                         |  |
|                                                    | In ID components, in the Physical Model section of the interface, the Cross sectional area, $A_{\rm c}$ and the Cross sectional perimeter, $P_{\rm c}$ , are automatically set to the variables from the Heat Transfer with Surface-to-Surface Radiation multiphysics coupling feature. |  |
| Heat Transfer with<br>Surface-to-Surface Radiation | The Heat Transfer in Solids and Surface-to-Surface Radiation interfaces are preselected.                                                                                                    |  |

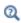

Note that these settings may be overridden if another predefined coupling is added.

#### HEAT TRANSFER IN SOLIDS

The available physics features for The Heat Transfer in Solids Interface are listed in Feature Nodes for the Heat Transfer Interface.

#### SURFACE-TO-SURFACE RADIATION

The available physics features for The Surface-to-Surface Radiation Interface are listed in Feature Nodes for the Surface-to-Surface Radiation Interface.

## Coupling Feature

See Heat Transfer with Surface-to-Surface Radiation for details about the multiphysics coupling feature.

## The Heat Transfer with Orbital Thermal Load Interface

#### In this section:

- The Heat Transfer with Orbital Thermal Loads Multiphysics Interface
- Physics Interface Features
- Coupling Feature

The Heat Transfer with Orbital Thermal Loads Multiphysics Interface

When the predefined **Heat Transfer with Orbital Thermal Loads** interface (()) is added (found under the Heat Transfer branch ( ( ) of the Model Wizard or Add Physics windows), it combines the Heat Transfer in Solids and the Orbital Thermal Loads interfaces to model heat transfer in a spacecraft, combined with the orbit and solar irradiation computation.

Time Dependent, Orbit Calculation, Orbital Temperature and Orbit Thermal Loads studies are supported in 3D.

#### ON THE CONSTITUENT PHYSICS INTERFACES

As a predefined multiphysics coupling, Heat Transfer in Solids and Orbital Thermal Loads interfaces are added to the Model Builder. In addition, a Multiphysics node is added, which automatically includes the Heat Transfer with Surface-to-Surface Radiation multiphysics coupling feature.

The Heat Transfer in Solids interface provides features for modeling heat transfer by conduction, convection, and radiation in optically thick media. A **Solid** model is active by default on all domains. All functionality to include other heat transfer models, and thermal boundary conditions, is also available.

The Orbital Thermal Loads interface provides features to model the spacecraft orbit and positioning in order to account for thermal radiation as an energy transfer between boundaries with an external radiation source coming from the Sun.

#### AS AN ADD-ON MULTIPHYSICS COUPLING

The Heat Transfer with Surface-to-Surface Radiation multiphysics coupling is also available when there is at least one of each of the following interfaces with the specified model activated:

- Any version of the Heat Transfer interface, with any model
- The Orbital Thermal Loads interface.

#### SETTINGS FOR THE PHYSICS INTERFACES AND COUPLING FEATURES

When physics interfaces are added using the predefined couplings, specific settings are included with the physics interfaces and the coupling feature.

TABLE 8-3: MODIFIED SETTINGS FOR THE HEAT TRANSFER WITH SURFACE-TO-SURFACE RADIATION INTERFACE

| PHYSICS OR COUPLING INTERFACE                      | MODIFIED SETTINGS (IF ANY)                                                                                                    |  |
|----------------------------------------------------|----------------------------------------------------------------------------------------------------|--|
| Orbital Thermal Loads                              | In the <b>Model Input</b> section of the <b>Diffuse Surface</b> default feature, the <b>Temperature</b> , $T$ , is automatically set to the variable from the <b>Heat Transfer with Surface-to-Surface Radiation</b> multiphysics coupling feature. |  |
| Heat Transfer in Solids                            |                                                                                                    |  |
| Heat Transfer with<br>Surface-to-Surface Radiation | The Heat Transfer in Solids and Orbital Thermal Loads Radiation interfaces are preselected.                                                                                                    |  |

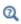

Note that these settings may be overridden if another predefined coupling is added.

## Physics Interface Features

#### HEAT TRANSFER IN SOLIDS

The available physics features for The Heat Transfer in Solids Interface are listed in Feature Nodes for the Heat Transfer Interface.

#### ORBITAL THERMAL LOADS

The available physics features for The Orbital Thermal Loads Interface are listed in Feature Nodes for the Orbital Thermal Loads Interface.

## Coupling Feature

See Heat Transfer with Surface-to-Surface Radiation for details about the multiphysics coupling feature.

# The Heat Transfer with Radiation in Participating Media Interface

#### In this section:

- The Heat Transfer with Radiation in Participating Media Multiphysics Interface
- Physics Interface Features
- · Coupling Feature

The Heat Transfer with Radiation in Participating Media Multiphysics Interface

When the predefined Heat Transfer with Radiation in Participating Media interface ( is added (found under the Heat Transfer branch ( 🉌 ) of the Model Wizard or Add Physics windows), it combines the Heat Transfer in Solids and the Radiation in Participating Media interfaces to model heat transfer by conduction, convection, and radiation, including in participating (semitransparent) media.

Stationary, time-domain, and frequency-domain modeling are supported in all space dimensions.

#### ON THE CONSTITUENT PHYSICS INTERFACES

As a predefined multiphysics coupling, Heat Transfer in Solids and Radiation in **Participating Media** interfaces are added to the Model Builder. In addition, a Multiphysics node is added, which automatically includes the Heat Transfer with Radiation in Participating Media multiphysics coupling feature.

The Heat Transfer in Solids interface provides features for modeling heat transfer by conduction, convection, and radiation in optically thick media. A Solid model is active by default on all domains. All functionality to include other heat transfer models, like **Fluid**, is also available.

The Radiation in participating media interface provides features to account for absorbed, emitted, and scattered radiation in a semitransparent medium. The radiative intensity equations defined in participating media domains are approximated with either the Discrete Ordinates Method or the P1 Approximation. It also computes the heating due to the propagation of rays. A Participating Medium model is active by default on all domains, and an **Opaque Surface** node is active on all boundaries. In

addition, when Discrete ordinates method is selected, Continuity on Interior Boundary is also added.

#### AS AN ADD-ON MULTIPHYSICS COUPLING

The Heat Transfer with Radiation in Participating Media multiphysics coupling is also available when there is at least one of each of the following interfaces with the specified model activated:

- Any version of the Heat Transfer interface, with any model
- The Radiation in participating Media interface, with Participating Medium model

#### SETTINGS FOR THE PHYSICS INTERFACES AND COUPLING FEATURES

When physics interfaces are added using the predefined couplings, specific settings are included with the physics interfaces and the coupling feature.

TABLE 8-4: MODIFIED SETTINGS FOR THE HEAT TRANSFER WITH RADIATION IN PARTICIPATING MEDIA INTERFACE

| PHYSICS OR COUPLING INTERFACE                       | MODIFIED SETTINGS (IF ANY)                                                                                                    |  |
|-----------------------------------------------------|----------------------------------------------------------------------------------------------------|--|
| Radiation in Participating Media                    | In the Model Input section of the Participating Medium default feature, the Temperature, $T$ , is automatically set to the variable from the Heat Transfer with Radiation in Participating Media multiphysics coupling feature. |  |
| Heat Transfer with Radiation in Participating Media | The Heat Transfer in Solids and Radiation in Participating Media interfaces are preselected                                                                                                    |  |

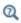

Note that these settings may be overridden if another predefined coupling is added.

### Physics Interface Features

#### **HEAT TRANSFER IN SOLIDS**

The available physics features for The Heat Transfer in Solids Interface are listed in Feature Nodes for the Heat Transfer Interface.

#### RADIATION IN PARTICIPATING MEDIA

The available physics features for The Radiation in Participating Media Interface are listed in Feature Nodes for the Radiation in Participating Media Interface.

## Coupling Feature

See Heat Transfer with Radiation in Participating Media for details about the multiphysics coupling feature.

# The Heat Transfer with Radiation in Absorbing-Scattering Media Interface

#### In this section:

- The Heat Transfer with Radiation in Absorbing-Scattering Media Multiphysics Interface
- Physics Interface Features
- · Coupling Feature

The Heat Transfer with Radiation in Absorbing-Scattering Media Multiphysics Interface

When the predefined Heat Transfer with Radiation in Absorbing-Scattering Media interface (()) is added (found under the **Heat Transfer** branch ()) of the **Model** Wizard or Add Physics windows), it combines the Heat Transfer in Solids and the Radiation in Absorbing-Scattering Media interfaces to model heat transfer by conduction, convection, and radiation, including in participating (semitransparent) media considered to be non-emitting.

Stationary, time-domain, and frequency-domain modeling are supported in all space dimensions.

#### ON THE CONSTITUENT PHYSICS INTERFACES

As a predefined multiphysics coupling, Heat Transfer in Solids and Radiation in **Absorbing-Scattering Media** interfaces are added to the Model Builder. In addition, a Multiphysics node is added, which automatically includes the Heat Transfer with Radiation in Absorbing-Scattering Media multiphysics coupling feature.

The Heat Transfer in Solids interface provides features for modeling heat transfer by conduction, convection, and radiation in optically thick media. A **Solid** model is active by default on all domains. All functionality to include other heat transfer models, like **Fluid**, is also available.

The Radiation in Absorbing-Scattering Media interface provides features to account for absorbed and scattered radiation in a semitransparent medium. Radiative emission is not considered. The radiative intensity equations defined in participating media domains are approximated with either the Discrete Ordinates Method or the Pl

Approximation. It also computes the heating due to the propagation of rays. An Absorbing-Scattering Medium model is active by default on all domains, and an Opaque Surface node is active on all boundaries. In addition, when Discrete ordinates method is selected, Continuity on Interior Boundary is also added.

#### AS AN ADD-ON MULTIPHYSICS COUPLING

The Heat Transfer with Radiation in Absorbing-Scattering Media multiphysics coupling is also available when there is at least one of each of the following interfaces with the specified model activated:

- Any version of the Heat Transfer interface, with any model
- The Radiation in Absorbing-Scattering Media interface, with an Absorbing-Scattering Medium model

#### SETTINGS FOR THE PHYSICS INTERFACES AND COUPLING FEATURES

When physics interfaces are added using the predefined couplings, specific settings are included with the physics interfaces and the coupling feature.

TABLE 8-5: MODIFIED SETTINGS FOR THE HEAT TRANSFER WITH RADIATION IN ABSORBING-SCATTERING MEDIA INTERFACE

| PHYSICS OR COUPLING INTERFACE                              | MODIFIED SETTINGS (IF ANY)                                                                                                    |  |
|------------------------------------------------------------|----------------------------------------------------------------------------------------------------|--|
| Radiation in Absorbing-Scattering<br>Media                 | In the Model Input section of the Absorbing-Scattering Medium default feature, the Temperature, $T$ , is automatically set to the variable from the Heat Transfer with Radiation in Absorbing-Scattering Media multiphysics coupling feature. |  |
| Heat Transfer with Radiation in Absorbing-Scattering Media | The Heat Transfer in Solids and Radiation in Absorbing-Scattering Media interfaces are preselected.                                                                                                    |  |

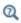

Note that these settings may be overridden if another predefined coupling is added.

## Physics Interface Features

#### HEAT TRANSFER IN SOLIDS

The available physics features for The Heat Transfer in Solids Interface are listed in Feature Nodes for the Heat Transfer Interface.

#### RADIATION IN ABSORBING-SCATTERING MEDIA

The available physics features for The Radiation in Absorbing-Scattering Media Interface are listed in Feature Nodes for the Radiation in Absorbing-Scattering Media Interface.

## Coupling Feature

See Heat Transfer with Radiation in Absorbing-Scattering Media for details about the multiphysics coupling feature.

## The Heat Transfer with Radiative Beam in Absorbing Media Interface

#### In this section:

- The Heat Transfer with Radiative Beam in Absorbing Media Multiphysics Interface
- Physics Interface Features
- Coupling Feature

The Heat Transfer with Radiative Beam in Absorbing Media Multiphysics Interface

When the predefined Heat Transfer with Radiative Beam in Absorbing Media interface ((🌉) is added (found under the **Heat Transfer** branch ( 👭 ) of the **Model** Wizard or Add Physics windows), it combines the Heat Transfer in Solids and the Radiative Beam in Absorbing Media interfaces to model heat transfer by conduction, convection, and radiation in absorbing (semitransparent) media.

Stationary, time-domain, and frequency-domain modeling are supported in all space dimensions.

#### ON THE CONSTITUENT PHYSICS INTERFACES

As a predefined multiphysics coupling, Heat Transfer in Solids and Radiative Beam in **Absorbing Media** interfaces are added to the Model Builder. In addition, a **Multiphysics** node is added, which automatically includes the Heat Transfer with Radiative Beam in Absorbing Media multiphysics coupling feature.

The Heat Transfer in Solids interface provides features for modeling heat transfer by conduction, convection, and radiation in optically thick media. A Solid model is active by default on all domains. All functionality to include other heat transfer models, like **Fluid**, is also available.

The Radiative Beam in Absorbing Media interface provides features to model the attenuation of an incident light within a semitransparent material due to absorption. The beam intensity is determined using the Beer-Lambert Law. As the beam is absorbed it deposits energy which acts as a heat source. An Absorbing Medium model is active by default on all domains, and a Transparent Surface node is active on all boundaries.

#### AS AN ADD-ON MULTIPHYSICS COUPLING

The Heat Transfer with Radiative Beam in Absorbing Media multiphysics coupling is also available when there is at least one of each of the following interfaces with the specified model activated:

- Any version of the Heat Transfer interface, with any model
- The Radiative Beam in absorbing Media interface, with an Absorbing Medium model

#### SETTINGS FOR THE PHYSICS INTERFACES AND COUPLING FEATURES

When physics interfaces are added using the predefined couplings, specific settings are included with the physics interfaces and the coupling feature.

TABLE 8-6: MODIFIED SETTINGS FOR THE HEAT TRANSFER WITH RADIATION IN ABSORBING MEDIA INTERFACE

| PHYSICS OR COUPLING INTERFACE                        | MODIFIED SETTINGS (IF ANY)                                                                                                    |
|------------------------------------------------------|----------------------------------------------------------------------------------------------------|
| Radiative Beam in Absorbing Media                    | In the Model Input section of the Absorbing medium default feature, the Temperature, $T$ , is automatically set to the variable from the Heat Transfer with Radiative Beam in Absorbing Media multiphysics coupling feature. |
| Heat Transfer with Radiative Beam in Absorbing Media | The Heat Transfer in Solids and Radiative Beam in Absorbing Media interfaces are preselected.                                                                                                    |

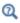

Note that these settings may be overridden if another predefined coupling is added.

### Physics Interface Features

#### HEAT TRANSFER IN SOLIDS

The available physics features for The Heat Transfer in Solids Interface are listed in Feature Nodes for the Heat Transfer Interface.

#### RADIATIVE BEAM IN ABSORBING MEDIA

The available physics features for The Radiative Beam in Absorbing Media Interface are listed in Settings for the Radiative Beam in Absorbing Media Interface.

## Coupling Feature

See Heat Transfer with Radiative Beam in Absorbing Media for details about the multiphysics coupling feature.

## The Thermoelectric Effect Interface

#### In this section:

- About The Thermoelectric Effect Interface
- Settings for Physics Interfaces and Coupling Features
- · Coupling Feature

### About The Thermoelectric Effect Interface

When the predefined **Thermoelectric Effect** interface ( **Telescopia** ) is added (found under the **Heat Transfer** branch ( ((()) of the **Model Wizard** or **Add Physics** windows), it combines the Electric Currents and the Heat Transfer in Solids interfaces for modeling Peltier-Seebeck-Thomson effects in domains and on boundaries. In addition, the Electromagnetic Heating and the Thermoelectric Effect multiphysics couplings are added automatically.

The multiphysics couplings add the thermoelectric effect, the electromagnetic power dissipation, and the electromagnetic material properties, which can depend on the temperature.

Depending on the product license, stationary, time-domain, and frequency-domain modeling are supported in all space dimensions. In addition, combinations of frequency-domain modeling for the Electric Currents interface and stationary modeling for the Heat Transfer in Solids interface, called frequency-stationary and frequency-transient modeling, are supported.

#### ON THE CONSTITUENT PHYSICS INTERFACES

As a predefined multiphysics coupling, the Electric Currents and Heat Transfer in Solids interfaces are added to the Model Builder. In addition, a Multiphysics node is added, which includes the Thermoelectric Effect and Electromagnetic Heating multiphysics coupling features. Additional features describing the thermal and electrical effects on boundaries need to be active in each interface to account for the effect also on boundaries.

The Electric Currents interface calculates the electric field, current, and potential distributions in conducting media under conditions where inductive effects are negligible; that is, when the skin depth is much larger than the studied device. Depending on the licensed products, time and frequency domain formulations that account for capacitive effects are also provided. The Electric Currents interface solves a current conservation equation based on Ohm's law using the scalar electric potential as the dependent variable. An **Electric Shielding** feature may be added to compute the thermoelectric effect also on boundaries.

The Heat Transfer in Solids interface provides features for modeling heat transfer by conduction, convection, and radiation. A **Solid** model is active by default on all domains. All functionality for including other domain types, like a fluid domain, is also available. The temperature equation defined in solid domains corresponds to the differential form of the Fourier's law that may contain additional contributions like heat sources. The thermoelectric effect in domains is added through a contribution to the conductive flux. A Thin Layer feature may be added to account for the thermoelectric effect also on boundaries.

#### AS AN ADD-ON MULTIPHYSICS COUPLING

The Thermoelectric Effect multiphysics coupling is also available when there is any version of the Heat Transfer or Heat Transfer in Shells interface and one of the compatible AC/DC interface:

- Electric Currents and Electric Currents, Shell
- Magnetic Fields, Magnetic Field Formulation, and Magnetic and Electric Fields
- · Rotating Machinery, Magnetic

#### Settings for Physics Interfaces and Coupling Features

When physics interfaces are added using the predefined couplings — for example, **Thermoelectric Effect** — specific settings are included with the physics interfaces and the coupling features.

However, if physics interfaces are added one at a time, followed by the coupling features, these modified settings are not automatically included.

For example, if single Electric Currents and Heat Transfer in Solids interfaces are added, COMSOL Multiphysics adds an empty **Multiphysics** node. You can choose from the following available coupling features: Thermoelectric Effect and Electromagnetic Heating, but the modified settings are not included.

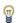

Coupling features are available from the context menu (right-click the **Multiphysics** node) or from the **Physics** toolbar, **Multiphysics** menu.

TABLE 8-7: MODIFIED SETTINGS FOR A THERMOELECTRIC EFFECT INTERFACE

| PHYSICS INTERFACE       | MODIFIED SETTINGS                                                                                                    |
|-------------------------|----------------------------------------------------------------------------------------------------|
| Electric Currents       | No changes.                                                                                                    |
| Heat Transfer in Solids | No changes.                                                                                                    |
| Thermoelectric Effect   | The <b>Domain Selection</b> is the same as that of the participating physics interfaces.                                                                                                    |
|                         | The <b>Boundary Selection</b> is the same as the exterior and interior boundaries of the <b>Domain Selection</b> of the participating physics interfaces. But both a thermal and an electrical model need to be active on the boundaries for the coupling to be applicable. Add for example a <b>Thin Layer</b> node under the Heat Transfer interface and an <b>Electric Shielding</b> node under the Electric Currents interface to make it applicable. |
|                         | The corresponding Electric Currents and Heat Transfer in Solids interfaces are preselected in the Coupled Interfaces section of the Thermoelectric Effect node's Settings window.                                                                                                    |
| Electromagnetic Heating | The <b>Domain Selection</b> is the same as that of the participating physics interfaces.                                                                                                    |
|                         | The <b>Boundary Selection</b> contains all the boundaries of the participating interfaces.                                                                                                    |
|                         | The corresponding Electric Currents and Heat Transfer in Solids interfaces are preselected in the Coupled Interfaces section of the Thermoelectric Effect node's Settings window.                                                                                                    |

# Coupling Features

See Thermoelectric Effect and Electromagnetic Heating for a description of the multiphysics couplings.

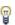

Use the online help in COMSOL Multiphysics to locate and search all the documentation. All these links also work directly in COMSOL Multiphysics when using the Help system.

## Physics Interface Features

Physics nodes are available from the **Physics** ribbon toolbar (Windows users), **Physics** context menu (Mac or Linux users), or right-click to access the context menu (all users).

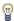

In general, to add a node, go to the Physics toolbar, no matter what operating system you are using. Subnodes are available by clicking the parent node and selecting it from the **Attributes** menu.

#### **HEAT TRANSFER IN SOLIDS**

The available physics features for The Heat Transfer in Solids Interface are listed in Feature Nodes for the Heat Transfer Interface.

#### **ELECTRIC CURRENTS**

The available physics features for The Electric Currents Interface are listed in Domain, Boundary, Edge, Point, and Pair Nodes for the Electric Currents Interface in the COMSOL Multiphysics Reference Manual.

# The Heat and Moisture Transport Interfaces

#### In this section:

- The Heat and Moisture Transport Multiphysics Interfaces
- The Moist Air Version of the Heat and Moisture Transport Multiphysics Interface
- The Moist Porous Media Version of the Heat and Moisture Transport Multiphysics Interface
- The Building Materials Version of the Heat and Moisture Transport Multiphysics Interface
- Physics Interface Features
- Coupling Feature

## The Heat and Moisture Transport Multiphysics Interfaces

The versions of the Heat and Moisture Transport multiphysics interface are:

- The Moist Air Version of the Heat and Moisture Transport Multiphysics Interface
- The Moist Porous Media Version of the Heat and Moisture Transport Multiphysics Interface
- The Building Materials Version of the Heat and Moisture Transport Multiphysics Interface

#### LATENT HEAT SOURCES

The latent heat sources are obtained by multiplying the evaporation fluxes by the latent heat of evaporation  $L_{v}$ , and are automatically added to the heat transfer equation:

- On boundaries, where the Wet Surface or Moist Surface features are applied, when the Include latent heat source on surfaces check box is selected.
- In domains, where the **Hygroscopic Porous Medium** is active.

#### DIFFUSIVE FLUX OF THERMAL ENTHALPY

The diffusive flux of thermal enthalpy related to the rate of change of vapor in air is automatically handled in domains where the Moist Air or Hygroscopic Porous Medium features are applied.

# The Moist Air Version of the Heat and Moisture Transport Multiphysics Interface

When the Moist Air version of the predefined Heat and Moisture Transport ( ) interface Physics windows), it combines the Heat Transfer in Moist Air and the Moisture Transport in Air interfaces to model coupled heat and moisture transport in moist air, by modeling moisture transport by vapor diffusion and convection, and heat transfer by conduction and convection with moisture-dependent thermodynamics properties.

Stationary, time-domain, and frequency-domain modeling are supported in all space dimensions.

#### ON THE CONSTITUENT PHYSICS INTERFACES

As a predefined multiphysics coupling, Heat Transfer in Moist Air and Moisture Transport in Air interfaces are added to the Model Builder. In addition, a Multiphysics node is added, which automatically includes the **Heat and Moisture** multiphysics coupling feature.

The Heat Transfer in Moist Air interface provides features for modeling heat transfer by conduction, convection, and radiation. The Moist Air model, active by default in all domains, provides in addition the functionality for moisture content dependency of thermodynamics properties.

The Moisture Transport in Air interface provides features for modeling moisture transfer by vapor convection and diffusion. A Moist Air model is active by default on all domains.

#### AS AN ADD-ON MULTIPHYSICS COUPLING

The **Heat and Moisture** multiphysics coupling is also available when there is at least one of each of the following interfaces with the specified model activated:

- Any version of the Heat Transfer interface, with Moist Air model
- Any version of the Moisture Transport interface, with Moist Air model

#### SETTINGS FOR THE PHYSICS INTERFACES AND COUPLING FEATURES

When physics interfaces are added using the predefined couplings, specific settings are included with the physics interfaces and the coupling feature.

TABLE 8-8: MODIFIED SETTINGS FOR THE MOIST AIR VERSION OF THE HEAT AND MOISTURE TRANSPORT INTERFACE

| PHYSICS OR COUPLING INTERFACE | MODIFIED SETTINGS (IF ANY)                                                                                                    |
|-------------------------------|----------------------------------------------------------------------------------------------------|
| Heat Transfer in Moist Air    | In the Thermodynamics, Moist Air section of the Moist Air default feature, the Input quantity is set to Relative humidity, and the Relative humidity, temperature condition, $T_{\phi_{\rm W}}$ , and the Relative humidity, absolute pressure condition, $p_{\phi_{\rm W}}$ , are automatically set to the variables from the Heat and Moisture multiphysics coupling feature. |
| Moisture Transport in Air     | In the <b>Model Input</b> section of the <b>Moist Air</b> default feature, the <b>Temperature</b> , $T$ , is automatically set to the variable from the <b>Heat</b> and <b>Moisture</b> multiphysics coupling feature.                                                                                                    |
| Heat and Moisture             | The <b>Heat Transfer</b> and <b>Moisture Transport</b> interfaces are preselected.                                                                                                    |

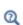

Note that these settings may be overridden if another predefined coupling is added.

The Moist Porous Media Version of the Heat and Moisture Transport Multiphysics Interface

When the Moist Porous Media version of the predefined Heat and Moisture Transport interface ( is added (found under the Heat Transfer branch ( | ) of the Model Wizard or Add Physics windows), it combines the Heat Transfer in Moist Porous Media and the Moisture Transport in Porous Media interfaces to model coupled heat and moisture transport in porous media filled with moist air and liquid water, by taking into account heat and moisture storage, latent heat effects, and liquid and gas transport of moisture.

Stationary, time-domain, and frequency-domain modeling are supported in all space dimensions.

#### ON THE CONSTITUENT PHYSICS INTERFACES

As a predefined multiphysics coupling, the Heat Transfer in Moist Porous Media and Moisture Transport in Porous Media interfaces are added to the Model Builder. In addition, a Multiphysics node is added, which automatically includes the Heat and Moisture multiphysics coupling feature.

The Heat Transfer in Moist Porous Media interface provides features for modeling heat transfer by conduction, convection, and radiation. The Moist Porous Medium model, active by default in all domains, provides in addition the functionality for moisture content dependency of thermodynamics properties and latent heat effects.

The Moisture Transport in Porous Media interface provides features for modeling moisture transfer by liquid transport (capillary and convective flow), and vapor convection and diffusion. An Hygroscopic Porous Medium model is active by default on all domains.

#### AS AN ADD-ON MULTIPHYSICS COUPLING

The **Heat and Moisture** multiphysics coupling is also available when there is at least one of each of the following interfaces with the specified model activated:

- Any version of the Heat Transfer interface, with Moist Porous Medium model
- Any version of the Moisture Transport interface, with Hygroscopic Porous Medium model

#### SETTINGS FOR THE PHYSICS INTERFACES AND COUPLING FEATURES

When physics interfaces are added using the predefined couplings, specific settings are included with the physics interfaces and the coupling feature.

TABLE 8-9: MODIFIED SETTINGS FOR THE MOIST POROUS MEDIA VERSION OF THE HEAT AND MOISTURE TRANSPORT INTERFACE

| PHYSICS OR COUPLING INTERFACE          | MODIFIED SETTINGS (IF ANY)                                                                                                    |
|----------------------------------------|----------------------------------------------------------------------------------------------------|
| Heat Transfer in Moist Porous<br>Media | In the Thermodynamics, Moist Air section of the Moist Air default subfeature of Moist Porous Medium, the Input quantity is set to Relative humidity, and the Relative humidity, $\phi_{\rm w}$ , the Relative humidity, temperature condition, $T_{\phi_{\rm w}}$ and the Relative humidity, absolute pressure condition, $p_{\phi_{\rm w}}$ , are automatically set to the variables from the Heat and Moisture multiphysics coupling feature. In the Liquid Water Properties section of the Liquid Water default subfeature of Moist Porous Medium, the Liquid water saturation, $s_1$ , and the Velocity field, liquid water, $u_1$ , are automatically |
| Moisture Transport in Porous Media     | set to the variables from the <b>Heat and Moisture</b> multiphysics coupling feature.  In the <b>Model Input</b> section of the <b>Hygroscopic Porous Medium</b> default feature, the <b>Temperature</b> , $T$ , is automatically set to the variable from the <b>Heat and Moisture</b> multiphysics coupling feature.                                                                                                    |
| Heat and Moisture                      | The Heat Transfer and Moisture Transport interfaces are preselected                                                                                                    |

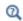

coupling is added.

The Building Materials Version of the Heat and Moisture Transport Multiphysics Interface

When the Building Materials version of the predefined Heat and Moisture Transport interface ( is added (found under the Heat Transfer branch ( | ) of the Model Wizard or Add Physics windows), it combines the Heat Transfer in Building Materials and the Moisture Transport in Building Materials interfaces to model coupled heat and moisture transport in building materials, by taking into account heat and moisture storage, latent heat effects, and liquid and diffusive transport of moisture.

Stationary, time-domain, and frequency-domain modeling are supported in all space dimensions.

#### ON THE CONSTITUENT PHYSICS INTERFACES

As a predefined multiphysics coupling, Heat Transfer in Building Materials and Moisture **Transport in Building Materials** interfaces are added to the Model Builder. In addition, a Multiphysics node is added, which automatically includes the Heat and Moisture multiphysics coupling feature.

The Heat Transfer in Building Materials interface provides features for modeling heat transfer by conduction, convection, and radiation. The Building Material model, active by default in all domains, provides in addition the functionality for moisture content dependency of thermodynamics properties and latent heat effects.

The Moisture Transport in Building Materials interface provides features for modeling moisture transfer by liquid transport (capillary flow) and vapor diffusion. A Building Material model is active by default on all domains.

#### AS AN ADD-ON MULTIPHYSICS COUPLING

The **Heat and Moisture** multiphysics coupling is also available when there is at least one of each of the following interfaces with the specified model activated:

- Any version of the Heat Transfer interface, with Building Material model
- Any version of the Moisture Transport interface, with Building Material model

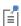

See Building Material Library in the COMSOL Multiphysics Reference Manual for a description of materials containing the thermal and hygroscopic properties to be used with the Building Materials version of the Heat and Moisture Transport multiphysics interface.

#### SETTINGS FOR THE PHYSICS INTERFACES AND COUPLING FEATURES

When physics interfaces are added using the predefined couplings, specific settings are included with the physics interfaces and the coupling feature.

TABLE 8-10: MODIFIED SETTINGS FOR THE BUILDING MATERIALS VERSION OF THE HEAT AND MOISTURE TRANSPORT INTERFACE

| PHYSICS OR COUPLING INTERFACE               | MODIFIED SETTINGS (IF ANY)                                                                                                    |
|---------------------------------------------|----------------------------------------------------------------------------------------------------|
| Heat Transfer in Building Materials         | In the Model Input section of the Building Material default feature, the Relative humidity, $\phi_{\rm w}$ , is automatically set to the variable from the Heat and Moisture multiphysics coupling feature. |
| Moisture Transport in Building<br>Materials | In the Model Input section of the Building Material default feature, the Temperature, $T$ , is automatically set to the variable from the Heat and Moisture multiphysics coupling feature.                  |
| Heat and Moisture                           | The <b>Heat Transfer</b> and <b>Moisture Transport</b> interfaces are preselected.                                                                                                    |

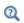

Note that these settings may be overridden if another predefined coupling is added.

## Physics Interface Features

#### **HEAT TRANSFER**

The available physics features for the Heat Transfer interface are listed in Feature Nodes for the Heat Transfer Interface.

### MOISTURE TRANSPORT

The available physics features for the Moisture Transport interface are listed in Feature Nodes for the Moisture Transport Interface.

# Coupling Feature

See Heat and Moisture for details about the multiphysics coupling feature.

# The Moisture Flow Interfaces

#### In this section:

- The Moisture Flow, Laminar Flow and Turbulent Flow Multiphysics Interfaces
- Physics Interface Features for the Laminar and Turbulent Flow Versions
- The Moisture Flow, Brinkman Equations Multiphysics Interface
- Physics Interface Features for the Brinkman Equations Version
- Preset Studies
- Coupling Feature

The Moisture Flow, Laminar Flow and Turbulent Flow Multiphysics Interfaces

These versions of the Moisture Flow interface model moisture transport in air by vapor diffusion and convection.

When a Moisture Flow ( multiphysics interface is added from the Chemical Species Transport>Moisture Flow branch of the Model Wizard or Add Physics windows, one of the Single-Phase Flow interfaces (laminar or turbulent flow) and a Moisture Transport in air interface are added to the Model Builder.

In addition, the **Multiphysics** node is added, which includes the **Moisture Flow** multiphysics coupling feature.

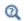

The Multiphysics Branch in the COMSOL Multiphysics Reference Manual.

- The Laminar Flow interface ( combines a Moisture Transport in Air interface with a Laminar Flow interface.
- The Turbulent Flow, Algebraic yPlus interface ( combines a Moisture Transport in Air interface with a Turbulent Flow, Algebraic yPlus interface.
- The Turbulent Flow, L-VEL interface ( combines a Moisture Transport in Air interface with a Turbulent Flow, L-VEL interface.
- The Turbulent Flow, k-ε interface (κ) combines a Moisture Transport in Air interface with a Turbulent Flow, k-ε interface.

- The Turbulent Flow, k-ω interface ( combines a Moisture Transport in Air interface with a Turbulent Flow, k-ω interface.
- The Turbulent Flow, Low Re k-ε interface ( combines a Moisture Transport in Air interface with a Turbulent Flow, Low Re k-ε interface.
- The Turbulent Flow, SST interface ( combines a Moisture Transport in Air interface with a Turbulent Flow, SST interface.
- The Turbulent Flow, Spalart-Allmaras interface ( combines a Moisture Transport in Air interface with a Turbulent Flow, Spalart-Allmaras interface.

Stationary and time-domain modeling are supported in all space dimensions.

#### SETTINGS FOR THE PHYSICS INTERFACES AND COUPLING FEATURES

When physics interfaces are added using the predefined couplings, specific settings are included with the physics interfaces and the coupling feature.

TABLE 8-11: MODIFIED SETTINGS FOR THE MOISTURE FLOW INTERFACES, LAMINAR AND TURBULENT FLOW VERSIONS

| PHYSICS OR COUPLING INTERFACE | MODIFIED SETTINGS (IF ANY)                                                                                                    |
|-------------------------------|----------------------------------------------------------------------------------------------------|
| Moisture Transport in Air     | In the Model Input section of the Moist Air default domain feature, the Absolute pressure, $p_{\rm A}$ , and the Velocity field, ${\bf u}$ , are automatically set to the variables from the Moisture Flow multiphysics coupling feature. |
| Laminar Flow / Turbulent Flow | In the Fluid Properties default domain feature, the Density, $\rho$ , and the Dynamic viscosity, $\mu$ , are automatically set to the moist air variables from the Moisture Flow multiphysics coupling feature.                           |
| Moisture Flow                 | The Fluid flow and Moisture Transport interfaces are preselected                                                                                                    |

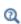

Note that these settings may be overridden if another predefined coupling is added.

#### ON THE CONSTITUENT PHYSICS INTERFACES

The Moisture Transport in Air interface provides features for modeling moisture transfer by vapor convection and diffusion. A Moist Air model is active by default on all domains.

The Laminar Flow interface solves the Navier-Stokes equations for conservation of momentum and the continuity equation for conservation of mass. A Fluid model is active by default on all domains.

The different versions of the Turbulent Flow interface solve the Reynolds averaged Navier-Stokes equations for conservation of momentum and the continuity equation for conservation of mass. A Fluid Properties model is active by default on all domains. Turbulence effects are modeled in different ways:

- The Turbulent Flow, Algebraic yPlus interface uses an enhanced viscosity model based on the local wall distance. The physics interface therefore includes a wall distance equation.
- The Turbulent Flow, L-VEL interface uses an enhanced viscosity model based on the local wall distance. The physics interface therefore includes a wall distance equation.
- The Turbulent Flow, k-ε interface uses the standard two-equation k-ε model with realizability constraints. Flow close to walls is modeled using wall functions.
- The Turbulent Flow, k-ω interface uses the Wilcox revised two-equation k-ω model with realizability constraints. Flow close to walls is modeled using wall functions.
- The Turbulent Flow, Low Re k-ε interface uses the AKN two-equation k-ε model with realizability constraints. The AKN model is a so-called low-Reynolds number model, which means that it resolves the flow all the way down to the wall. The AKN model depends on the distance to the closest wall. The physics interface therefore includes a wall distance equation.

#### AS AN ADD-ON MULTIPHYSICS COUPLING

The Moisture Flow multiphysics coupling is also available when there is at least one of each of the following interfaces with the specified model activated:

- A Laminar Flow or any version of the Turbulent Flow interface, with Fluid model
- Any version of the Moisture Transport interface, with Moist Air model

Physics Interface Features for the Laminar and Turbulent Flow Versions

#### MOISTURE TRANSPORT IN AIR

The available physics features for The Moisture Transport in Air Interface are listed in Feature Nodes for the Moisture Transport Interface in the Heat Transfer Module User's Guide.

#### LAMINAR FLOW

The available physics features for The Laminar Flow Interface are listed in the section Domain, Boundary, Pair, and Point Nodes for Single-Phase Flow in the CFD Module User's Guide.

#### TURBULENT FLOW, ALGEBRAIC YPLUS

The available physics features for The Turbulent Flow, Algebraic yPlus Interface are listed in the section Domain, Boundary, Pair, and Point Nodes for Single-Phase Flow in the CFD Module User's Guide.

#### TURBULENT FLOW, L-VEL

The available physics features for The Turbulent Flow, L-VEL Interface are listed in the section Domain, Boundary, Pair, and Point Nodes for Single-Phase Flow in the CFD Module User's Guide.

#### TURBULENT FLOW, k-ε

The available physics features for The Turbulent Flow, k-& Interface are listed in the section Domain, Boundary, Pair, and Point Nodes for Single-Phase Flow in the CFD Module User's Guide.

#### TURBULENT FLOW, k-w

The available physics features for The Turbulent Flow, k-\( \Omega \) Interface are listed in the section Domain, Boundary, Pair, and Point Nodes for Single-Phase Flow in the CFD Module User's Guide.

#### TURBULENT FLOW. LOW RE k-ε

The available physics features for The Turbulent Flow, Low Re k-& Interface are listed in the section Domain, Boundary, Pair, and Point Nodes for Single-Phase Flow in the CFD Module User's Guide.

This version of the Moisture Flow interface models moisture transport in the gas phase of a moist porous medium, by vapor diffusion and convection. When a Moisture Flow, Brinkman Equations () multiphysics interface is added from the **Chemical Species** Transport>Moisture Flow branch of the Model Wizard or Add Physics windows, a Brinkman Equations interface and a Moisture Transport in Porous Media interface are added to the Model Builder.

In addition, the Multiphysics node is added, which includes the Moisture Flow multiphysics coupling feature.

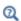

The Multiphysics Branch in the COMSOL Multiphysics Reference Manual.

Stationary and time-domain modeling are supported in all space dimensions.

#### SETTINGS FOR THE PHYSICS INTERFACES AND COUPLING FEATURES

When physics interfaces are added using the predefined couplings, specific settings are included with the physics interfaces and the coupling feature.

TABLE 8-12: MODIFIED SETTINGS FOR THE MOISTURE FLOW, BRINKMAN EQUATIONS INTERFACE

| PHYSICS OR COUPLING INTERFACE      | MODIFIED SETTINGS (IF ANY)                                                                                                    |
|------------------------------------|----------------------------------------------------------------------------------------------------|
| Moisture Transport in Porous Media | In the Hygroscopic Porous Medium default domain feature, the Absolute pressure, $p_{\rm A}$ (Model Input section) and the Velocity field, $\mathbf{u}_{\rm g}$ (Moist Air Properties section) are automatically set to the variables from the Moisture Flow multiphysics coupling feature. |
| Brinkman Equations                 | In the <b>Fluid and Matrix Properties</b> default domain feature, the <b>Density</b> , $\rho$ , and the <b>Dynamic viscosity</b> , $\mu$ , are automatically set to the moist air variables from the <b>Moisture Flow</b> multiphysics coupling feature.                                   |
| Moisture Flow                      | The Fluid flow and Moisture Transport interfaces are preselected                                                                                                    |

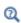

Note that these settings may be overridden if another predefined coupling is added.

#### ON THE CONSTITUENT PHYSICS INTERFACES

The Moisture Transport in Porous Media interface provides features for modeling moisture transport in media filled with moist air and liquid water, with a time-dependent liquid saturation. Transport is done by vapor convection and diffusion in the gas phase, and convection and capillarity in the liquid water phase. An Hygroscopic Porous Medium model is active by default on all domains.

The Brinkman Equations interface computes the fluid velocity and pressure fields of a single-phase flow in porous media in the laminar flow regime. A Fluid and Matrix **Properties** model is active by default on all domains.

Physics Interface Features for the Brinkman Equations Version

#### MOISTURE TRANSPORT IN POROUS MEDIA

The available physics features for The Moisture Transport in Porous Media Interface are listed in Feature Nodes for the Moisture Transport Interface in the Heat Transfer Module User's Guide.

#### **BRINKMAN EQUATIONS**

The available physics features for The Brinkman Equations Interface are listed in the section Domain, Boundary, Point, and Pair Nodes for the Brinkman Equations Interface in the CFD Module User's Guide.

#### Preset Studies

The Stationary, One-Way MF and Time Dependent, One-Way MF preset studies are available with the Moisture Flow interfaces. They solve for the fluid flow and moisture transport variables in two separated steps, Stationary for the former preset study, and Time Dependent for the latter.

For a fully-coupled approach, use the Stationary, Time Dependent, Stationary with Initialization, or Time Dependent with Initialization studies.

See Studies and Solvers in the COMSOL Multiphysics Reference Manual for more details.

## Coupling Feature

See Moisture Flow for details about the multiphysics coupling feature.

# The Heat and Moisture Flow Interfaces

#### In this section:

- The Heat and Moisture Flow, Laminar Flow and Turbulent Flow Multiphysics Interfaces
- Physics Interface Features for the Laminar and Turbulent Flow Versions
- The Heat and Moisture Flow, Brinkman Equations Interface
- Physics Interface Features for the Brinkman Equations Version
- Coupling Features

The Heat and Moisture Flow, Laminar Flow and Turbulent Flow Multiphysics Interfaces

The Heat and Moisture Flow interfaces model heat and moisture transport in air by laminar or turbulent flows.

When a Heat and Moisture Flow ( 🏄 ) multiphysics interface is added from the Heat Transfer>Heat and Moisture Transport>Heat and Moisture Flow branch of the Model Wizard or Add Physics windows, one of the Single-Phase Flow interfaces (laminar or turbulent flow), a Heat Transfer in Moist Air interface, and a Moisture Transport in air interface are added to the Model Builder.

In addition, the Multiphysics node is added, which includes the Moisture Flow, Heat and Moisture, and Nonisothermal Flow multiphysics coupling features.

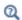

The Multiphysics Branch in the COMSOL Multiphysics Reference Manual.

- The Laminar Flow interface ( ≥) combines a Heat Transfer in Moist Air interface, a Moisture Transport in Air interface, and a Laminar Flow interface.
- The Turbulent Flow, Algebraic yPlus interface ( ) combines a Heat Transfer in Moist Air interface, a Moisture Transport in Air interface, and a Turbulent Flow, Algebraic yPlus interface.

- The Turbulent Flow, L-VEL interface ( ) combines a Heat Transfer in Moist Air interface, a Moisture Transport in Air interface, and a Turbulent Flow, L-VEL interface.
- The Turbulent Flow, k-ε interface (🕍) combines a Heat Transfer in Moist Air interface, a Moisture Transport in Air interface, and a Turbulent Flow, k-ε interface.
- The Turbulent Flow, Realizable k-ε interface (🕍) combines a Heat Transfer in Moist Air interface, a Moisture Transport in Air interface, and a Turbulent Flow, Realizable k-E interface.
- The Turbulent Flow, k-ω interface ( ) combines a Heat Transfer in Moist Air interface, a Moisture Transport in Air interface, and a Turbulent Flow, k-ω interface.
- The Turbulent Flow, SST interface ( ) combines a Heat Transfer in Moist Air interface, a Moisture Transport in Air interface, and a Turbulent Flow, SST interface.
- The Turbulent Flow, Low Re k-ε interface ( 🔁 ) combines a Heat Transfer in Moist Air interface, a Moisture Transport in Air interface, and a Turbulent Flow, Low Re k-ε interface.
- The Turbulent Flow, Spalart-Allmaras interface ( ) combines a Heat Transfer in Moist Air interface, a Moisture Transport in Air interface, and a Turbulent Flow, Spalart-Allmaras interface.
- The Turbulent Flow, v2-f interface ( ) combines a Heat Transfer in Moist Air interface, a Moisture Transport in Air interface, and a Turbulent Flow, v2-f interface.

Stationary and time-domain modeling are supported in all space dimensions.

### SETTINGS FOR THE PHYSICS INTERFACES AND COUPLING FEATURES

When physics interfaces are added using the predefined couplings, specific settings are included with the physics interfaces and the coupling feature.

TABLE 8-13: MODIFIED SETTINGS FOR THE HEAT AND MOISTURE FLOW INTERFACES, LAMINAR AND TURBULENT FLOW VERSIONS

| PHYSICS OR COUPLING INTERFACE | MODIFIED SETTINGS (IF ANY)                                                                                                    |
|-------------------------------|----------------------------------------------------------------------------------------------------|
| Heat Transfer in Moist Air    | In the Model Input section of the Moist Air default domain feature, the Absolute pressure, $p_{\rm A}$ , and the Velocity field, ${\bf u}$ , are automatically set to the variables from the Nonisothermal Flow multiphysics coupling feature. The Concentration, $c$ , is automatically set to the variable from the Heat and Moisture multiphysics coupling feature.                                              |
|                               | In the Thermodynamics, Moist Air section of the Moist Air default feature, the Input quantity is set to Relative humidity. The Relative humidity, $\phi_{\rm w}$ , the Relative humidity, temperature condition, $T_{\phi_{\rm w}}$ , and the Relative humidity, absolute pressure condition, $p_{\phi_{\rm w}}$ , are automatically set to the variables from the Heat and Moisture multiphysics coupling feature. |
|                               | The latent heat sources are automatically handled on boundaries where <b>Wet Surface</b> or <b>Moist Surface</b> features are applied.                                                                                                    |
| Moisture Transport in Air     | In the Model Input section of the Moist Air default domain feature, the Absolute pressure, $p_{\rm A}$ , and the Velocity field, ${\bf u}$ , are automatically set to the variables from the Moisture Flow multiphysics coupling feature. The Temperature, $T$ , is automatically set to the variable from the Heat and Moisture multiphysics coupling feature.                                                     |
| Laminar Flow / Turbulent Flow | In the Fluid Properties default domain feature, the Density, $\rho$ , and the Dynamic viscosity, $\mu$ , are automatically set to the variables from the Moisture Flow multiphysics coupling feature.                                                                                                    |
| Moisture Flow                 | The Fluid flow and Moisture Transport interfaces are preselected.                                                                                                    |
| Heat and Moisture             | The <b>Heat Transfer</b> and <b>Moisture Transport</b> interfaces are preselected.                                                                                                    |
| Nonisothermal Flow            | The <b>Fluid flow</b> and <b>Heat Transfer</b> interfaces are preselected.                                                                                                    |

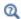

Note that these settings may be overridden if another predefined coupling is added.

#### ON THE CONSTITUENT PHYSICS INTERFACES

The Heat Transfer in Moist Air interface provides features for modeling heat transfer by conduction, convection, and radiation. A Moist Air model is active by default on all domains.

The Moisture Transport in Air interface provides features for modeling moisture transport by vapor convection and diffusion. A Moist Air model is active by default on all domains.

The Laminar Flow interface solves the Navier-Stokes equations for conservation of momentum and the continuity equation for conservation of mass. A Fluid Properties model is active by default on all domains.

The different versions of the Turbulent Flow interface solve the Reynolds averaged Navier-Stokes equations for conservation of momentum, the heat transfer equation, and the continuity equation for conservation of mass. A Fluid Properties model is active by default on all domains. Turbulence effects are modeled in different ways:

- The Turbulent Flow, Algebraic yPlus interface uses an enhanced viscosity model based on the local wall distance. The physics interface therefore includes a wall distance equation.
- The Turbulent Flow, L-VEL interface uses an enhanced viscosity model based on the local wall distance. The physics interface therefore includes a wall distance equation.
- The Turbulent Flow, k-ε interface uses the standard two-equation k-ε model with realizability constraints. Flow close to walls is modeled using wall functions.
- The Turbulent Flow, k-ω interface uses the Wilcox revised two-equation k-ω model with realizability constraints. Flow close to walls is modeled using wall functions.
- The Turbulent Flow, Low Re k-\(\varepsilon\) interface uses the AKN two-equation k-\(\varepsilon\) model with realizability constraints. The AKN model is a so-called low-Reynolds number model, which means that it resolves the flow all the way down to the wall. The AKN model depends on the distance to the closest wall. The physics interface therefore includes a wall distance equation.

Physics Interface Features for the Laminar and Turbulent Flow Versions

#### HEAT TRANSFER IN MOIST AIR

The available physics features for The Heat Transfer in Moist Air Interface are listed in Feature Nodes for the Heat Transfer Interface. Also see Moist Air (Heat Transfer Interface) for details about that feature.

#### MOISTURE TRANSPORT IN AIR

The available physics features for The Moisture Transport in Air Interface are listed in Settings for the Moisture Transport Interface. Also see Moist Air (Moisture Transport Interface) for details about that feature.

#### LAMINAR FLOW

The available physics features for The Laminar Flow Interface are listed in the section Domain, Boundary, Pair, and Point Nodes for Single-Phase Flow in the CFD Module User's Guide.

#### TURBULENT FLOW, ALGEBRAIC YPLUS

The available physics features for The Turbulent Flow, Algebraic yPlus Interface are listed in the section Domain, Boundary, Pair, and Point Nodes for Single-Phase Flow in the CFD Module User's Guide.

#### TURBULENT FLOW, L-VEL

The available physics features for The Turbulent Flow, L-VEL Interface are listed in the section Domain, Boundary, Pair, and Point Nodes for Single-Phase Flow in the CFD Module User's Guide.

#### TURBULENT FLOW, k-ε

The available physics features for The Turbulent Flow, k-& Interface are listed in the section Domain, Boundary, Pair, and Point Nodes for Single-Phase Flow in the CFD Module User's Guide.

#### TURBULENT FLOW. k-w

The available physics features for The Turbulent Flow,  $k-\omega$  Interface are listed in the section Domain, Boundary, Pair, and Point Nodes for Single-Phase Flow in the CFD Module User's Guide.

#### TURBULENT FLOW, LOW RE k-ε

The available physics features for The Turbulent Flow, Low Re k-& Interface are listed in the section Domain, Boundary, Pair, and Point Nodes for Single-Phase Flow in the CFD Module User's Guide.

### The Heat and Moisture Flow, Brinkman Equations Interface

The Heat and Moisture Flow, Brinkman Equations interface models heat and moisture transport in porous media filled with liquid water air moist air.

When a Heat and Moisture Flow, Brinkman Equations ( multiphysics interface is added from the Heat Transfer>Heat and Moisture Transport>Heat and Moisture Flow branch of the Model Wizard or Add Physics windows, a Brinkman Equations interface, a Heat Transfer in Moist Porous Media interface, and a Moisture Transport in Porous Media interface are added to the Model Builder.

In addition, the **Multiphysics** node is added, which includes the **Moisture Flow**, **Heat and Moisture**, and **Nonisothermal Flow** multiphysics coupling features.

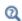

The Multiphysics Branch in the COMSOL Multiphysics Reference Manual.

Stationary and time-domain modeling are supported in all space dimensions.

### SETTINGS FOR THE PHYSICS INTERFACES AND COUPLING FEATURES

When physics interfaces are added using the predefined couplings, specific settings are included with the physics interfaces and the coupling feature.

TABLE 8-14: MODIFIED SETTINGS FOR THE HEAT AND MOISTURE FLOW, BRINKMAN EQUATIONS INTERFACE

| PHYSICS OR COUPLING INTERFACE          | MODIFIED SETTINGS (IF ANY)                                                                                                    |
|----------------------------------------|----------------------------------------------------------------------------------------------------|
| Heat Transfer in Moist Porous<br>Media | In the Moist Air default subfeature of Moist Porous Medium, the Absolute pressure, $p_{\rm A}$ (Model Input section) and the Velocity field, $\mathbf{u}_{\rm g}$ (Heat Convection section) are automatically set to the variables from the Nonisothermal Flow multiphysics coupling feature. In the Thermodynamics, Moist Air section, the Input quantity is set to Relative humidity, and the Relative humidity, $\phi_{\rm w}$ , the Relative humidity, temperature condition, $T_{\phi_{\rm w}}$ , and the Relative humidity, absolute pressure condition, $p_{\phi_{\rm w}}$ , are automatically set to the variables from the Heat and Moisture multiphysics coupling feature. In the Liquid Water Properties section of the Liquid Water default subfeature of Moist Porous Medium, the Liquid water, $\mathbf{u}_{\rm l}$ , are automatically set to the variables from the Heat and Moisture multiphysics coupling feature. |
| Moisture Transport in Porous Media     | handled on boundaries where Wet Surface or Moist Surface features are applied.  In the Hygroscopic Porous Medium default                                                                                                    |
|                                        | domain feature, the <b>Absolute pressure</b> , $p_{\rm A}$ (Model Input section) and the <b>Velocity field</b> , $\mathbf{u}_{\rm g}$ (Moist Air Properties section) are automatically set to the variables from the Moisture Flow multiphysics coupling feature. In the Model Input section, the Temperature, $T$ , is automatically set to the variable from the Heat and Moisture multiphysics coupling feature.                                                                                                    |

TABLE 8-14: MODIFIED SETTINGS FOR THE HEAT AND MOISTURE FLOW, BRINKMAN EQUATIONS INTERFACE

| PHYSICS OR COUPLING INTERFACE | MODIFIED SETTINGS (IF ANY)                                                                                                    |
|-------------------------------|----------------------------------------------------------------------------------------------------|
| Brinkman Equations            | In the Fluid and Matrix Properties default domain feature, the Temperature, $T$ , and the Density, $\rho$ , are set to the variables from the Nonisothermal Flow multiphysics coupling feature, and the Dynamic viscosity, $\mu$ , is set to the variable from the Moisture Flow multiphysic coupling feature. Note that the density and viscosity are those of the moist air phase. |
| Moisture Flow                 | The Fluid flow and Moisture Transport interface are preselected.                                                                                                    |
| Heat and Moisture             | The <b>Heat Transfer</b> and <b>Moisture Transport</b> interfaces are preselected.                                                                                                    |
| Nonisothermal Flow            | The Fluid flow and Heat Transfer interfaces are preselected.                                                                                                    |

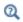

Note that these settings may be overridden if another predefined coupling is added.

#### ON THE CONSTITUENT PHYSICS INTERFACES

The Heat Transfer in Moist Porous Media interface provides features for modeling heat transfer by conduction, convection, and radiation. The Moist Porous Medium model, active by default in all domains, provides in addition the functionality for moisture content dependency of thermodynamics properties and latent heat effects.

The Moisture Transport in Porous Media interface provides features for modeling moisture transfer by liquid transport (capillary and convective flow), and vapor convection and diffusion. An Hygroscopic Porous Medium model is active by default on all domains.

The Brinkman Equations interface computes the fluid velocity and pressure fields of a single-phase flow in porous media in the laminar flow regime. A Fluid and Matrix Properties model is active by default on all domains.

#### HEAT TRANSFER IN MOIST POROUS MEDIA

The available physics features for The Heat Transfer in Moist Porous Media Interface are listed in Feature Nodes for the Heat Transfer Interface. Also see Moist Porous Medium for details about that feature.

#### MOISTURE TRANSPORT IN POROUS MEDIA

The available physics features for The Moisture Transport in Porous Media Interface are listed in Feature Nodes for the Moisture Transport Interface in the Heat Transfer Module User's Guide.

#### **BRINKMAN EQUATIONS**

The available physics features for The Brinkman Equations Interface are listed in the section Domain, Boundary, Point, and Pair Nodes for the Brinkman Equations Interface in the CFD Module User's Guide.

### Coupling Features

See Moisture Flow, Heat and Moisture, and Nonisothermal Flow for details about the multiphysics coupling features.

# The Joule Heating Interface

#### In this section:

- The Joule Heating Interface
- · Coupling Feature

### The Joule Heating Interface

The **Joule Heating** interface ( ) is used to model resistive heating and, depending on additional licensed products, dielectric heating in devices where inductive effects are negligible; that is, when the skin depth is much larger than the studied device. This multiphysics interface adds an Electric Currents interface and a Heat Transfer in Solids interface. The multiphysics couplings add the electromagnetic power dissipation as a heat source, and the electromagnetic material properties can depend on the temperature.

See The Joule Heating Interface in the COMSOL Multiphysics Reference Manual for more details about this multiphysics interface.

## Coupling Feature

# The Laser Heating Interface

#### In this section:

- The Laser Heating Interface
- Coupling Feature

### The Laser Heating Interface

The **Laser Heating** interface  $(\mathbf{y})$  is used to model electromagnetic heating for systems and devices where the electric field amplitude varies slowly on a wavelength scale. This multiphysics interface adds an Electromagnetic Waves, Beam Envelopes interface and a Heat Transfer in Solids interface. The multiphysics couplings add the electromagnetic losses from the electromagnetic waves as a heat source, and the electromagnetic material properties can depend on the temperature. The modeling approach is based on the assumption that the electromagnetic cycle time is short compared to the thermal time scale.

See The Laser Heating Interface in the Wave Optics Module User's Guide for more details about this multiphysics interface.

# Coupling Feature

# The Induction Heating Interface

#### In this section:

- The Induction Heating Interface
- · Coupling Feature

## The Induction Heating Interface

The **Induction Heating** interface ( is used to model induction heating and eddy current heating. This multiphysics interface adds a Magnetic Fields interface and a Heat Transfer in Solids interface. The multiphysics couplings add the electromagnetic power dissipation as a heat source, and the electromagnetic material properties can depend on the temperature.

See The Induction Heating Interface in the AC/DC Module User's Guide for more details about this multiphysics interface.

## Coupling Feature

# The Microwave Heating Interface

#### In this section:

- The Microwave Heating Interface
- · Coupling Feature

### The Microwave Heating Interface

The **Microwave Heating** interface ( is used to model electromagnetic heating for systems and devices that are on a scale ranging from 1/10 of a wavelength up to, depending on available computer memory, about 10 wavelengths. This multiphysics interface adds an Electromagnetic Waves, Frequency Domain interface and a Heat Transfer in Solids interface. The multiphysics couplings add the electromagnetic losses from the electromagnetic waves as a heat source, and the electromagnetic material properties can depend on the temperature. The modeling approach is based on the assumption that the electromagnetic cycle time is short compared to the thermal time scale.

See The Microwave Heating Interface in the RF Module User's Guide for more details about this multiphysics interface.

# Coupling Feature

# Multiphysics Couplings

The Heat Transfer Module has multiphysics couplings available under certain conditions.

When a predefined multiphysics interface is added from the **Model Wizard** or **Add Physics** windows, it adds the constituent interfaces and the **Multiphysics** node, which automatically includes one or more multiphysics couplings.

If the constituent physics interfaces are added one at a time, then it adds an empty **Multiphysics** node. When you right-click this node, you can choose from the available multiphysics couplings.

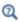

The Multiphysics Branch in the COMSOL Multiphysics Reference Manual.

The default settings of the couplings depend on the way the **Multiphysics** node was created.

In this chapter, the following multiphysics couplings are described:

- Global Multiphysics Couplings
- Domain Multiphysics Couplings

## • Boundary Multiphysics Couplings

See The Heat Transfer Module Interfaces for details about the Heat Transfer Module interfaces.

See Multiphysics Interfaces for details about the predefined multiphysics interfaces of the Heat Transfer Module.

# Global Multiphysics Couplings

The Heat Transfer Module has the following domain multiphysics couplings available:

- Thermal Connection, Layered Shell, Surfaces
- Thermal Connection, Nonlayered Shell

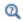

For a detailed overview of the functionality available in each product, visit https://www.comsol.com/products/specifications/

## Thermal Connection, Layered Shell, Surfaces

Use the Thermal Connection, Layered Shell, Surfaces multiphysics coupling (
) to define a continuity condition across shared or facing surfaces, between a temperature field from a heat transfer in domain interface and a temperature field from a heat transfer in shell interface for which the Shell type is set to Layered shell.

#### COUPLED INTERFACES

Select the **Heat transfer** interface (any of the domain heat transfer interfaces) and **Heat** transfer in shells interface (any of the shell heat transfer interfaces) to couple.

#### CONNECTION SETTINGS

First select the Connection type among Shared boundaries (default) and Facing boundaries.

Shared boundaries corresponds to configurations where the same boundaries are shared between the Heat transfer and the Heat transfer in shells interfaces. In case the physics interfaces are defined on different boundaries, for example in case of assemblies, select the Facing boundaries option.

#### Shared Boundaries

When **Shared boundaries** is selected, the boundaries shared between the two physics interfaces are selected by default. In case the continuity condition should not be applied to the entire selection, select the Manual control of selections option and edit the selection in the **Boundary Selection** section above.

In the Layered shell boundary list select either Automatic, Top, or Bottom option to specify which side of the shell is connected to the solid. Automatic determines the side based on the boundaries normal vectors.

With the default option for **Connection tolerance**, **Automatic**, the tolerance  $\Delta$  is set to 0.5% of the shell thickness, which allows for small inaccuracies on, for example, a curved geometry. By selecting **User defined**, you can modify the value of  $\Delta$ .

#### Facing Boundaries

When Facing boundaries is selected, select the boundaries from the domain interface in the **Boundary Selection**, **Heat** section and the ones from the shell interface in the **Boundary Selection, Shell.** 

In the Layered shell boundary list select either Top or Bottom option to specify which side of the shell is connected to the solid.

With the default option for **Connection tolerance**, **Automatic**, the tolerance  $\Delta$  is set to 0.5% of the shell thickness, which allows for small inaccuracies on, for example, a curved geometry. By selecting **User defined**, you can modify the value of  $\Delta$ .

#### Advanced

When Connection type is set to Facing boundaries the Advanced section is displayed. Select either Heat transfer in shells or Heat transfer (default) to define the boundaries where the continuity constraint is defined.

#### LOCATION IN USER INTERFACE

#### Context Menus

#### Multiphysics>Thermal Connection, Layered Shell, Surfaces

when Heat Transfer in Solids (or another version of the Heat Transfer interface) and **Heat Transfer in Shells** (or another version of the Heat Transfer shell interface) are present.

## Thermal Connection, Nonlayered Shell

Use the **Thermal Connection, Nonlayered Shell** multiphysics coupling (**\***) to define a continuity condition across an edge and a surface, shared surfaces or facing surfaces, between a temperature field from a heat transfer in domain interface and a temperature field from a heat transfer in shell interface for which the Shell type is set to Nonlayered shell.

#### COUPLED INTERFACES

Select the **Heat transfer** interface (any of the domain heat transfer interfaces) and **Heat** transfer in shells interface (any of the shell heat transfer interfaces) to couple.

#### CONNECTION SETTINGS

First select the Connection type among Edges, Shared boundaries (default) and Facing boundaries.

Select **Edges** to define continuity from an edge of a shell to a surface of a domain.

Shared boundaries corresponds to configurations where the same boundaries are shared between the Heat transfer and the Heat transfer in shells interfaces. In case the physics interfaces are defined on different boundaries, for example in case of assemblies, select the Facing boundaries option.

Boundaries to Shell Edges

Using the **Edges** option, the edges for the shell interfaces and the boundaries from the domain interface are selected by default. In case the continuity condition should not be applied to the entire selection, select the Manual control of selections option and edit the selections in the Boundary selection, Heat and Boundary selection, Shell sections above.

In the **Shell Orientation and Position** section, set the configuration of the shell with respect to the geometry boundary by defining the offset, either to **Position** — **Top side** on boundary, Midsurface on boundary, Bottom side on boundary, or User defined.

For User defined, enter a value or expression for the Relative midsurface offset. It is given as the ratio between the offset distance and half the thickness. A value of +1 means that the actual bottom surface is located on the meshed boundary, and a value of -1 means that the top surface is located on the meshed boundary. Values outside the range [-1,1] are also allowed.

Select Connected area defined by — Shell thickness (default), Selected boundaries, domain side, or Distance from shell midsurface. This parameter determines the connected area between the shell and the selected solid domain boundaries. The default is that a distance from the shell edge having the size of half the shell thickness in both perpendicular directions is connected.

With the default option for **Connection tolerance**, **Automatic**, the tolerance  $\Delta$  is set to 0.5% of the shell thickness, which allows for small inaccuracies on for example a curved geometry. By selecting **User defined**, you can modify the value of  $\Delta$ .

#### Shared Boundaries

When **Shared boundaries** is selected, the boundaries shared between the two physics interfaces are selected by default. In case the continuity condition should not be applied to the whole selection, select the Manual control of selection option and edit the selection in the **Boundary selection** section above.

In the Layered shell boundary list select either Top or Bottom option to specify which side of the shell is connected to the solid.

With the default option for **Connection tolerance**, **Automatic**, the tolerance  $\Delta$  is set to 0.5% of the shell thickness, which allows for small inaccuracies on, for example, a curved geometry. By selecting **User defined**, you can modify the value of  $\Delta$ .

#### Facing Boundaries

When Facing boundaries is selected, select the boundaries from the domain interface in the Boundary Selection, Heat section and the ones from the shell interface in the **Boundary Selection, Shell.** 

In the Layered shell boundary list select either Top or Bottom option to specify which side of the shell is connected to the solid.

With the default option for **Connection tolerance**, **Automatic**, the tolerance  $\Delta$  is set to 0.5% of the shell thickness, which allows for small inaccuracies on, for example, a curved geometry. By selecting **User defined**, you can modify the value of  $\Delta$ .

#### Advanced

When Connection type is set to Facing boundaries the Advanced section is displayed. Select either Heat transfer in shells or Heat transfer to define the boundaries where the continuity constraint is defined.

#### LOCATION IN USER INTERFACE

#### Context Menus

#### Multiphysics>Thermal Connection, Nonlayered Shell

when Heat Transfer in Solids (or another version of the Heat Transfer interface) and **Heat Transfer in Shells** (or another version of the Heat Transfer shell interface) are present.

# Domain Multiphysics Couplings

The Heat Transfer Module has the following domain multiphysics couplings available:

- Electromagnetic Heating
- · Heat and Moisture
- Heat Transfer with Radiation in Participating Media
- Heat Transfer with Radiation in Absorbing-Scattering Media
- Heat Transfer with Radiative Beam in Absorbing Media
- Moisture Flow
- · Nonisothermal Flow
- Thermal Expansion
- Thermoelectric Effect

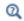

For a detailed overview of the functionality available in each product, visit https://www.comsol.com/products/specifications/

### Electromagnetic Heating

Use the **Electromagnetic Heating** multiphysics coupling ( <u>M</u>) to account for electromagnetic volumetric and surface losses in the heat equation.

See Electromagnetic Heating in the *COMSOL Multiphysics Reference Manual* for a description of this multiphysics coupling in the context of Joule heating and laser heating modeling.

See Electromagnetic Heating in the AC/DC Module User's Guide for a description of this multiphysics coupling in the context of induction heating modeling.

See Electromagnetic Heating in the *RF Module User's Guide* for a description of this multiphysics coupling in the context of microwave heating modeling.

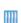

- Hepatic Tumor Ablation: Application Library path
   Heat\_Transfer\_Module/Medical\_Technology/tumor\_ablation
- Contact Switch: Application Library path Heat\_Transfer\_Module/ Thermal\_Contact\_and\_Friction/contact\_switch

#### LOCATION IN USER INTERFACE

Context Menus

#### Multiphysics>Electromagnetic Heating

when any of the following interface is added together with Heat Transfer in Solids (or another version of the Heat Transfer interface):

**Electric Currents Electric Currents, Shells Magnetic Field Formulation Magnetic Fields Magnetic and Electric Fields** Rotating Machinery, Magnetic

#### Heat and Moisture

Use this multiphysics coupling ( ) to model coupled heat and moisture transfer in the following media:

- In building materials, by taking into account heat and moisture storage, latent heat effects, and transport of heat and moisture. This coupling is available when a Building Material feature of the Heat Transfer interface and a Building Material feature of the Moisture Transport interface are active on the same domain. It can be applied to the computation of different moisture variations phenomena in building components, such as drying of initial construction moisture, condensation due to migration of moisture from outside to inside in summer, and moisture accumulation by interstitial condensation due to diffusion in the winter. The thermodynamics properties of the building material depend both on the dry solid properties and on the moisture content, and the evaporation of liquid water adds a latent heat source in the diffusion equation for temperature. Reversely, the variations of moisture content due to liquid transport (capillary flow) and vapor diffusion are temperature dependent.
- In moist air, by modeling moisture transport by vapor diffusion and convection, and heat transfer by conduction and convection. The thermodynamics properties of moist air depend on the moisture content, whereas the temperature is used to define the saturation conditions for vapor concentration. This coupling is available when a

Moist Air feature of the Heat Transfer interface and a Moist Air feature of the Moisture Transport interface are active on the same domain.

• In moist porous media, by taking into account heat and moisture storage, latent heat effects, and transport of heat and moisture. This coupling is available when a Moist Porous Medium feature of the Heat Transfer interface and an Hygroscopic Porous Medium feature of the Moisture Transport interface are active on the same domain. It can be applied to the computation of different moisture variations phenomena in porous media filled with moist air and liquid water.

The Heat and Moisture coupling synchronizes the features from the Heat Transfer and Moisture Transport interfaces:

- It defines the relative humidity  $\boldsymbol{\varphi}_{\mathbf{w}}$  (with corresponding reference temperature and pressure) in order to set the corresponding inputs in the Moist Air feature of the Heat Transfer interface.
- It defines the temperature T in order to set the model inputs in the features of the Moisture Transport interface.
- In building materials domains, it defines the moisture storage function w and the vapor permeability  $\delta_{\mathbf{p}}$  (or vapor resistance factor  $\mu$ ) in order to set the corresponding inputs in the Building Material feature of the Heat Transfer interface.
- In moist air domains, it computes the latent heat source due to evaporation and condensation fluxes on surfaces, and adds it in the heat transfer equation.
- In porous media domains, it defines the liquid water saturation  $s_1$  and velocity field  $\mathbf{u}_1$  in order to set the corresponding inputs in the **Liquid Water** feature of the Heat Transfer interface.
- In porous media domains, it computes the latent heat source due to evaporation and condensation, and adds it in the heat transfer equation, in the Moist Porous Medium feature of the Heat Interface.
- In porous media domains, it computes the diffusive flux of thermal enthalpy due to the rate of change of vapor and air in the mixture, which is used in the Moist Air subfeature of the Moist Porous Medium feature of the Heat Interface.
- In porous media domains, it computes the capillary flux of liquid water, which is used in the Liquid Water subfeature of the Moist Porous Medium feature of the Heat Interface.

#### SETTINGS

The **Label** is the default multiphysics coupling feature name.

The **Name** is used primarily as a scope prefix for variables defined by the coupling node. Refer to such variables in expressions using the pattern <name>. <variable name>. In order to distinguish between variables belonging to different coupling nodes or physics interfaces, the name string must be unique. Only letters, numbers, and underscores (\_) are permitted in the Name field. The first character must be a letter.

The default **Name** (for the first multiphysics coupling feature in the model) is ham1.

#### DOMAIN SELECTION

When nodes are added from the context menu, you can select **Manual** (the default) from the **Selection** list to choose specific domains to define the domains with heat and moisture transport, or select **All domains** as needed.

#### **COUPLED INTERFACES**

This section defines the physics involved in the multiphysics coupling.

Select the **Heat transfer** interface associated to the temperature dependent variable and the **Moisture transport** interface associated to the relative humidity variable.

You can also select **None** from either list to uncouple the node from a physics interface. If the physics interface is removed from the **Model Builder** — for example, **Heat Transfer** in Building Materials is deleted — then the Heat transfer list defaults to None as there is nothing to couple to.

#### LATENT HEAT

The multiphysics coupling adds the following latent heat source  $q_{\text{evan}}$  on surfaces due to evaporation and condensation:

$$q_{\text{evap}} = L_{\text{v}}g_{\text{evap}}$$

where  $g_{\text{evap}}$  is the evaporative flux and  $L_{\text{v}}$  is the latent heat of evaporation.

To neglect the latent heat effects in the heat transfer equation, clear the **Include latent** heat source on surfaces check box.

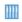

Evaporative Cooling of Water: Application Library path

Heat\_Transfer\_Module/Phase\_Change/evaporative\_cooling

#### LOCATION IN USER INTERFACE

Context Menus

#### Multiphysics>Heat and Moisture

when a heat transfer interface with Building Material feature is active together with a moisture transport interface with Building Material feature; or when a heat transfer interface with Moist Air feature is active together with a moisture transport interface with Moist Air feature; or when a heat transfer interface with Moist Porous Medium feature is active together with a moisture transport interface with Hygroscopic Porous Medium feature.

### Heat Transfer with Radiation in Participating Media

Use the Heat Transfer with Radiation in Participating Media multiphysics coupling ( ) to account for heat transfer by conduction, convection, and radiation in semitransparent (participating) media. The radiative intensity equations are approximated either by the Discrete Ordinates Method or the Pl Approximation, depending on the Radiation discretization method selected in the Participating Media Settings section of the coupled Radiation in Participating Media interface.

It adds the radiative heat source term Q (SI unit: W/m<sup>3</sup>) to the heat transfer equation, defined by:

$$Q = \kappa(G - 4\pi I_{\mathbf{b}}(T))$$

where

- $\kappa$  is the absorption coefficient (SI unit:  $m^{-1}$ ).
- G is the incident radiation (SI unit:  $W/m^2$ ).
- $I_b(T)$  is the blackbody radiative intensity (SI unit: W/(m<sup>2</sup>·sr)), defined as

$$I_{\rm b}(T) = \frac{n_{\rm r}^2 \sigma T^4}{\pi}$$

- $n_r$  is the refractive index (dimensionless).
- $\sigma$  is the Stefan-Boltzmann constant (SI unit: W/(m<sup>2</sup>·K<sup>4</sup>)).
- T is the temperature (SI unit: K)

It also adds the radiative heat flux on boundaries, depending on the selected discretization method. See Opaque Surface (Radiation in Participating Media and Radiation in Absorbing-Scattering Media Interfaces) for the definition of the radiative heat flux.

#### SETTINGS

The **Label** is the default multiphysics coupling feature name.

The **Name** is used primarily as a scope prefix for variables defined by the coupling node. Refer to such variables in expressions using the pattern <name>. <variable name>. In order to distinguish between variables belonging to different coupling nodes or physics interfaces, the name string must be unique. Only letters, numbers, and underscores (\_) are permitted in the Name field. The first character must be a letter.

The default **Name** (for the first multiphysics coupling feature in the model) is htrpm1.

#### **COUPLED INTERFACES**

This section defines the physics involved in the Heat Transfer with Radiation in Participating Media multiphysics coupling.

Select the **Heat transfer** interface associated to the temperature dependent variable. Select the Radiation in participating media interface associated to the radiative intensity variable (with Discrete Ordinates Method) or the incident radiation variable (P1 approximation).

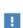

In 1D, 1D-axi, and 2D, when the Heat Transfer with Radiation in **Participating Media** multiphysics coupling is active while solving, it disables all the out of plane features (Out-of-Plane Heat Flux, Out-of-Plane Radiation, Thickness, Cross Section) from the heat transfer interface that is selected in the multiphysics coupling. This is noticed through a warning node displayed under Compile Equations. The radiation interfaces assume an infinite medium in the out-of-plane direction, they are thus not compatible with these features.

#### LOCATION IN USER INTERFACE

Context Menus

Multiphysics>Heat Transfer with Radiation in Participating Media

when a Heat Transfer interface or a Slip Flow interface with any domain feature is added together with the Radiation in Participating Media interface with Radiation in Participating Media feature.

Use the Heat Transfer with Radiation in Absorbing-Scattering Media multiphysics coupling ([1]) to account for heat transfer by conduction, convection, and radiation in semitransparent (participating) media considered to be non-emitting. The radiative intensity equations are approximated either by the Discrete Ordinates Method or the P1 Approximation, depending on the Radiation discretization method selected in the Participating Media Settings section of the coupled Radiation in Absorbing-Scattering Media interface.

It adds the radiative heat source term Q (SI unit: W/m<sup>3</sup>) to the heat transfer equation, defined by:

$$Q = \kappa G$$

where

- $\kappa$  is the absorption coefficient (SI unit:  $m^{-1}$ ).
- G is the incident radiation (SI unit:  $W/m^2$ ).

It also adds the radiative heat flux on boundaries, depending on the selected discretization method. See Opaque Surface (Radiation in Participating Media and Radiation in Absorbing-Scattering Media Interfaces) for the definition of the radiative heat flux.

#### SETTINGS

The **Label** is the default multiphysics coupling feature name.

The **Name** is used primarily as a scope prefix for variables defined by the coupling node. Refer to such variables in expressions using the pattern <name>. <variable name>. In order to distinguish between variables belonging to different coupling nodes or physics interfaces, the name string must be unique. Only letters, numbers, and underscores (\_) are permitted in the Name field. The first character must be a letter.

The default **Name** (for the first multiphysics coupling feature in the model) is htrasm1.

#### COUPLED INTERFACES

This section defines the physics involved in the Heat Transfer with Radiation in Absorbing-Scattering Media multiphysics coupling.

Select the **Heat transfer** interface associated to the temperature dependent variable. Select the Radiation in absorbing-scattering media interface associated to the radiative intensity variable (with Discrete Ordinates Method) or the incident radiation variable (P1 approximation).

In 1D, 1D-axi, and 2D, when the Heat Transfer with Radiation in **Absorbing-Scattering Media** multiphysics coupling is active while solving, it disables all the out of plane features (Out-of-Plane Heat Flux, Out-of-Plane Radiation, Thickness, Cross Section) from the heat transfer interface that is selected in the multiphysics coupling. This is noticed through a warning node displayed under Compile Equations. The radiation interfaces assume an infinite medium in the out-of-plane direction, they are thus not compatible with these features.

#### LOCATION IN USER INTERFACE

Context Menus

#### Multiphysics>Heat Transfer with Radiation in Absorbing-Scattering Media

when a heat transfer interface with any domain feature is added together with the Radiation in Absorbing-Scattering Media interface with Absorbing-Scattering Medium feature.

### Heat Transfer with Radiative Beam in Absorbing Media

Use the Heat Transfer with Radiative Beam in Absorbing Media multiphysics coupling ((1) to model heat transfer by conduction, convection, and radiation in absorbing (semitransparent) media. The attenuation of an incident beam intensity within a semitransparent material due to absorption is determined using the Beer-Lambert Law. As the beam is absorbed it deposits energy which acts as a heat source.

It adds the radiative heat source term Q (SI unit: W/m<sup>3</sup>) to the heat transfer equation, defined by:

$$Q = \sum_{i} \kappa I_{i}$$

where

- $\kappa$  is the absorption coefficient (SI unit:  $m^{-1}$ ).
- $I_i$  is the  $i^{th}$  beam intensity (SI unit: W/m<sup>2</sup>), solution of the Beer-Lambert equation.

#### SETTINGS

The **Label** is the default multiphysics coupling feature name.

The **Name** is used primarily as a scope prefix for variables defined by the coupling node. Refer to such variables in expressions using the pattern <name>. <variable\_name>. In order to distinguish between variables belonging to different coupling nodes or physics interfaces, the name string must be unique. Only letters, numbers, and underscores (\_) are permitted in the **Name** field. The first character must be a letter.

The default **Name** (for the first multiphysics coupling feature in the model) is htrbam1.

#### COUPLED INTERFACES

This section defines the physics involved in the Heat Transfer with Radiative Beam in Absorbing Media multiphysics coupling.

Select the Heat transfer in solids interface associated to the temperature dependent variable. Select the Radiative Beam in Absorbing Media interface associated to the radiative beam intensity variable.

#### LOCATION IN USER INTERFACE

Context Menus

#### Multiphysics>Heat Transfer with Radiative Beam in Absorbing Media

when a heat transfer interface with any domain feature is added together with the Radiation in Absorbing Media interface with **Absorbing Medium** feature.

#### Moisture Flow

Use the **Moisture Flow** multiphysics coupling ( to simulate fluid flows in free and porous media, where the fluid properties (density, viscosity) depend on moisture content. Models can also include moisture transport in building materials. The physics interface supports low Mach numbers (typically less than 0.3).

The Moisture Flow interface solves for conservation of vapor concentration, mass and momentum in air. It synchronizes the features from the Moisture Transport and Fluid

Flow interfaces when a turbulent flow regime is defined. It also complements the Wall, **Screen**, and **Interior Fan** features from the flow interface to account for moisture effects.

> When considering an hygroscopic porous medium filled with moist air and liquid water, the coupling between the Moisture Transport and Fluid **Flow** interfaces applies on the moist air phase only. This means that the synchronized fluid properties (density, viscosity) are the moist air properties, and that the porosity set in the Fluid Flow interface should account for the presence of the liquid water phase in the porous medium. This can be done by multiplying the dry material porosity by (1-mt.sl), where the mt.sl variable is the liquid water saturation defined in the **Moisture Transport** interface. In addition, the mass source or sink in the gas phase, due to evaporation or condensation, is handled by the Moisture Flow coupling node. This moisture source term, stored in the mt.G evap variable, cancels out with the condensation term in the equilibrium formulation that couples the gas and liquid phases, but has to be accounted for in the fluid flow equations for the gas phase. Other moisture sources, that may be defined in a Moisture Source node and stored in the mt.Gtot variable, are not accounted for, and should be manually added in the fluid flow interface if needed. See Moisture Flow in Hygroscopic Porous Medium domains for details.

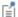

#### SETTINGS

The **Label** is the default multiphysics coupling feature name.

The **Name** is used primarily as a scope prefix for variables defined by the coupling node. Refer to such variables in expressions using the pattern <name>. <variable name>. In order to distinguish between variables belonging to different coupling nodes or physics interfaces, the name string must be unique. Only letters, numbers, and underscores (\_) are permitted in the Name field. The first character must be a letter.

The default **Name** (for the first multiphysics coupling feature in the model) is mf1.

#### DOMAIN SELECTION

When nodes are added from the context menu, you can select **Manual** (the default) from the **Selection** list to choose specific domains to define the moisture flow, or select All domains as needed.

#### COUPLED INTERFACES

This section defines the physics involved in the multiphysics coupling. The Fluid flow and **Moisture Transport** lists include all applicable physics interfaces.

The default values depend on how this coupling node is created.

- If it is added from the Physics ribbon (Windows users), Physics contextual toolbar (Mac and Linux users), or context menu (all users), then the first physics interface of each type in the component is selected as the default.
- If it is added automatically when a multiphysics interface is chosen in the Model Wizard or Add Physics window, then the two participating physics interfaces are selected.

You can also select **None** from either list to uncouple the node from a physics interface. If the physics interface is removed from the **Model Builder** — for example, **Moisture** Transport in Air is deleted — then the Moisture Transport list defaults to None as there is nothing to couple to.

#### MOISTURE TRANSPORT AT WALLS

This section is available for free and porous media flows, when the Mixture type for moist air is set to Concentrated species in the moisture transport interface.

By selecting the Account for Stefan velocity at walls check box, you add a velocity contribution to the fluid flow due to the vapor flux at walls.

When prescribing a vapor flux  $\mathbf{g}_{w}$  at boundaries in the moisture transport interface, using the Moisture Content, Moisture Flux, Wet Surface, or Moist Surface features, the **Moisture Flow** coupling node computes the Stefan velocity  $u_{\text{Stefan}}$  and applies it in the Wall features of the fluid flow interface, at the corresponding boundaries.

The Stefan velocity is defined as

$$\rho_{\rm g} u_{\rm Stefan} = \mathbf{n} \cdot \mathbf{g}_{\rm w}$$

where  $\rho_g$  is the moist air density.

At low temperature conditions, the vapor content in moist air stays relatively small, even for high relative humidity, and the Stefan flow may be neglected. By default, the check box is not selected.

#### MOISTURE TRANSPORT TURBULENCE MODEL

This section is available for free media flow, when the fluid flow interface uses a turbulence model. In this case, the diffusive moisture flux is defined as

$$\mathbf{g}_{w} = -M_{v}(D + D_{T})\nabla c_{v}$$

to account for the turbulent mixing caused by the eddy diffusivity in moisture convection, with the turbulent diffusivity defined as

$$D_{\rm T} = \frac{v_{\rm T}}{Sc_{\rm T}}$$

where  $v_T$  is defined by the flow interface, and the turbulent Schmidt number  $Sc_T$ depends on the Moisture transport turbulence model.

Select an option from the Moisture transport turbulence model list: Kays-Crawford (the default) or User-defined turbulent Schmidt number.

For User-defined turbulent Schmidt number, enter a Turbulent Schmidt number Sc<sub>T</sub> (dimensionless). The turbulent kinematic viscosity  $v_T$  is taken directly from the fluid flow interface.

For Kays-Crawford, see Kays-Crawford Model for Turbulent Diffusivity for details about the definition of Sc<sub>T</sub>.

The **Turbulence model type** used by the fluid flow interface can be displayed by selecting the Show or Hide Physics Property Settings button at the right of the Fluid flow list.

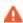

When an interface is selected from the **Moisture Transport** list, some of its model inputs are forced with values from the Moisture Flow node. In addition, it defines how the turbulence has to be accounted for, depending on the **Fluid flow** interface's turbulence settings. Therefore, each moisture transport or fluid flow interface should be used in at most one Moisture Flow node. In cases where multiple fluid flow interfaces are used, an equal number of moisture transport interfaces and Moisture Flow nodes are needed to define proper multiphysics couplings.

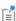

If a physics interface is deleted and then added to the model again, then in order to reestablish the coupling, you need to choose the physics interface again from the Fluid flow or Moisture Transport lists. This behavior is applicable to all multiphysics coupling nodes that would normally default to the once present interface. See Multiphysics Modeling Workflow in the COMSOL Multiphysics Reference Manual.

Evaporative Cooling of Water: Application Library path Heat\_Transfer\_Module/Phase\_Change/evaporative\_cooling

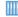

Drying of a Potato Sample: Application Library path Heat\_Transfer\_Module/Phase\_Change/potato\_drying

#### LOCATION IN USER INTERFACE

Context Menus

#### Multiphysics>Moisture Flow

- when any version of a Single-Phase Flow (or Brinkman Equations, Free and Porous Media Flow) interface with Fluid Properties feature is active together with a Moisture **Transport** interface with **Moist Air** feature.
- when any version of a Single-Phase Flow (or Brinkman Equations, Free and Porous Media Flow, Darcy's Law) interface with Fluid and Matrix Properties feature is active together with a Moisture Transport interface with Hygroscopic Porous Medium feature.

#### Nonisothermal Flow

Use the **Nonisothermal Flow** multiphysics coupling ( $\geqslant$ ) to simulate fluid flows where the fluid properties depend on temperature. Models can also include heat transfer in solids or in porous media as well as surface-to-surface radiation and radiation in participating media, with the Heat Transfer Module. The physics interface supports low Mach numbers (typically less than 0.3).

The Nonisothermal Flow, Laminar Flow interface solves for conservation of energy, mass and momentum in fluids and porous media and for conservation of energy in solids.

It defines p and u variables in order to set the Absolute pressure in the Model Input section and the Velocity field in the Heat Convection section of the Fluid feature and subfeature, in the Heat Transfer interface. In addition, it provides all the fluids quantities that may be needed by the Heat Transfer interface (for example, viscosity, turbulence parameters).

In the Fluid Flow interface, it sets the **Temperature** in the **Model Input** section and defines the Density in the Fluid Properties section of the Fluid Properties and Fluid and **Matrix Properties** features.

It synchronizes also the definition of the reference temperature to be used for incompressible flows, and the features from the **Heat Transfer** and **Fluid Flow** interfaces when a turbulent flow regime is defined. It also complements the Screen and Interior **Fan** feature from the flow interface to account for thermal effects.

In addition, it also accounts for the multiphysics stabilization terms, for the heat transfer changes in the turbulent regime (for example, thermal wall functions), for work due to pressure forces and viscous dissipation, and for natural convection, including a Boussinesq approximation.

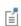

The Nonisothermal Flow coupling node triggers pseudo time stepping when Use pseudo time stepping for stationary equation form in the Fluid Flow interface is set to Automatic from physics.

ΓíΙ

The multiphysics stabilizations (streamline diffusion and crosswind diffusion) are controlled by the Fluid Flow interface. For example, the multiphysics streamline diffusion can be disabled in a **Laminar Flow** physics node, in the **Stabilization** section. The stabilization selected in the Heat Transfer physics interface has no effect if the multiphysics coupling stabilization is active but remains active if not. However, the isotropic diffusion is not a multiphysics stabilization and is controlled by each physics interface.

Finally, when one of the physics interfaces or the multiphysics coupling is not solved in a study step, then the stabilization of each solved physics is used instead of the coupled stabilization, and the solver suggestions are uncoupled.

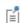

The pressure, velocity, and temperature variables of the **Nonisothermal** Flow coupling node are set to the Common Model Input values of the **Default Model Inputs** node on its complementary selection, that is, all domains except those from the Selection list. It allows to couple multiple fluid flow interfaces with a single heat transfer interface. See Default Model Inputs in the COMSOL Multiphysics Reference Manual for details.

#### SETTINGS

The **Label** is the default multiphysics coupling feature name.

The **Name** is used primarily as a scope prefix for variables defined by the coupling node. Refer to such variables in expressions using the pattern <name>. <variable\_name>. In order to distinguish between variables belonging to different coupling nodes or physics interfaces, the name string must be unique. Only letters, numbers, and underscores (\_) are permitted in the **Name** field. The first character must be a letter.

The default **Name** (for the first multiphysics coupling feature in the model) is nitf1.

#### DOMAIN SELECTION

The Nonisothermal Flow coupling node selection is locked to the union of

- the intersection of the Fluid or Moist Air features' selection with the Fluid Properties feature's selection
- the intersection of the Porous Medium feature's selection with the Fluid and Matrix **Properties** feature's selection

#### COUPLED INTERFACES

This section defines the physics involved in the multiphysics coupling. The **Fluid flow** and **Heat transfer** lists include all applicable physics interfaces.

The default values depend on how this coupling node is created.

- If it is added from the **Physics** ribbon (Windows users), **Physics** contextual toolbar (Mac and Linux users), or context menu (all users), then the first physics interface of each type in the component is selected as the default.
- If it is added automatically when a multiphysics interface is chosen in the Model Wizard or Add Physics window, then the two participating physics interfaces are selected.

You can also select **None** from either list to uncouple the node from a physics interface. If the physics interface is removed from the Model Builder — for example, Heat Transfer in Fluids is deleted — then the Heat transfer list defaults to None as there is nothing to couple to.

#### HEAT TRANSFER TURBULENCE MODEL

This section is available when the fluid flow interface uses a turbulence model. Select an option from the Heat transport turbulence model list: Kays-Crawford (the default), Extended Kays-Crawford, or User-defined turbulent Prandtl number.

For Extended Kays-Crawford, enter a Reynolds number at infinity  $Re_{inf}$  (dimensionless).

For User-defined turbulent Prandtl number, enter a Turbulent Prandtl number  $\Pr_T$ (dimensionless).

When the flow interface uses a RANS turbulence model, the conductive heat flux is defined as

$$q = -(k + k_{\mathrm{T}})\nabla T$$

with the turbulent thermal conductivity defined as

$$k_{\mathrm{T}} = \frac{\mu_{\mathrm{T}} C_p}{\mathrm{Pr}_{\mathrm{T}}}$$

where  $\mu_T$  is defined by the flow interface, and  $Pr_T$  depends on the **Heat transport** turbulence model. See Turbulent Conductivity for details.

The **Turbulence model type** used by the fluid flow interface can be displayed by selecting the Show or Hide Physics Property Settings button at the right of the Fluid flow list.

#### MATERIAL PROPERTIES

Boussinesa Approximation

When the **Compressibility** setting in the fluid flow interface is set to **Incompressible**, select the **Boussinesg approximation** check box in order to use material data evaluated at the reference temperature and reference pressure. If gravity is included in the physics, it is linearized with respect to temperature.

#### Density

Select an option from the **Specify density** list: **From heat transfer interface** (the default), From fluid flow interface, Custom, linearized density, or Custom:

- For From heat transfer interface: define the Density  $\rho$  in the Thermodynamics, Fluid section of the Fluid node, in the Heat Transfer coupled interface. Depending on the **Fluid type** option in this node, the density may bet taken from material, set directly, or computed by using the ideal gas law. The same value is automatically set in the Fluid Properties section of the Fluid Properties node, in the Fluid Flow coupled interface.
- For From fluid flow interface: define the Density  $\rho$  in the Fluid Properties section of the Fluid Properties node, in the Fluid Flow coupled interface. The same value is automatically set in the Thermodynamics, Fluid section of the Fluid node, in the Heat Transfer coupled interface.

- For Custom, linearized density, enter the Reference density  $\rho_{\rm ref}(SI~unit:~kg/m^3)$  and the Coefficient of thermal expansion  $\alpha_p(\mathrm{SI~unit:}1/\mathrm{K})$ , or select From material, or select a variable in the list if available. Regardless how the properties are defined they should be constant. If material properties are not constant you should consider using any of the other options to define the density. Also, if Custom, linearized **density** is used for incompressible flow, the density  $\rho$  is evaluated to  $\rho_{ref}$ . In this case  $\alpha_p$  is not used unless **Boussinesq approximation** is selected. The same value is automatically set in the Fluid Properties section of the Fluid Properties node, in the Fluid Flow coupled interface, and in the Thermodynamics, Fluid section of the Fluid node, in the Heat Transfer coupled interface.
- For **Custom**, enter a **Density**  $\rho$  (SI unit: kg/m<sup>3</sup>), or select a density in the list if available. The same value is automatically set in the Fluid Properties section of the Fluid Properties node, in the Fluid Flow coupled interface, and in the Thermodynamics, Fluid section of the Fluid node, in the Heat Transfer coupled interface.

See Fluid Properties and Fluid in the COMSOL Multiphysics Reference Manual for details.

When the coupled Heat Transfer interface is also coupled to a Phase Transport interface via the Nonisothermal Mixture Model multiphysics coupling, Specify density should be set to From fluid flow interface. See Nonisothermal Mixture Model in the CFD Module User's Guide for details.

The density definition in the **Nonisothermal Flow** node ensures that the same definition of the density is used on the fluid flow and heat transfer interfaces. When the fluid flow compressibility setting is set to Incompressible then the thermal conductivity and the heat capacity are evaluated at the **Reference temperature** defined in the fluid flow interface. When Include gravity is selected and the Compressibility is set to **Incompressible flow** in the fluid interface properties, the gravity forces are defined using the coefficient of thermal expansion. Along with the fact that the material properties are evaluated for a constant temperature and pressure, this gravity force definition corresponds to Boussinesq approximation. Unless the density is defined as **Custom**, linearized density the coefficient of thermal expansion is evaluated from the fluid density.

#### Reference Temperature

Select an option from the Specify reference temperature list — From heat transfer interface, From fluid flow interface (the default), or User defined:

- For From heat transfer interface, set the Reference temperature  $T_{ref}$  (SI unit: K) in the Physical Model section of the interface selected in the Heat transfer list of the **Coupled Interfaces** section. The **Reference temperature** input in the **Fluid flow** interface is synchronized to the same value or expression, and is not editable.
- For From fluid flow interface, set the Reference temperature  $T_{\rm ref}$  (SI unit: K) in the Physical Model section of the interface selected in the Fluid flow list of the Coupled Interfaces section. The Reference temperature input in the Heat transfer interface is synchronized to the same value or expression, and is not editable.
- For **User defined**, set a value or expression. The **Reference temperature** inputs in the Physical Model sections of the Heat transfer and Fluid flow interfaces are synchronized to the same value or expression, and are not editable.

When the coupled Heat Transfer interface is also coupled to a Phase Transport interface via the Nonisothermal Mixture Model multiphysics coupling, Specify reference temperature should be set to From fluid flow interface. See Nonisothermal Mixture Model in the CFD Module User's Guide for details.

#### FLOW HEATING

The **Include viscous dissipation** check box is selected by default to account for the heat source corresponding to viscous heating. Because it may induce an extra computational cost it should be only selected in application where such effect is expected. If no information on this is available, selecting the option ensures that the energy balance for the heat and the flow equation is respected.

> When an interface is selected from the **Heat transfer** list, some of its model inputs are forced with values from the **Nonisothermal Flow** node. In addition, it defines how the turbulence has to be accounted for, depending on the Fluid flow interface's turbulence settings.

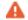

Therefore, each fluid flow interface should be used in at most one **Nonisothermal Flow** node. In cases where multiple fluid flow interfaces are used, they can be coupled with a single heat transfer interface, using an equal number of Nonisothermal Flow nodes to define proper multiphysics couplings. In the Heat transfer interface, the inputs for pressure and velocity are then taken from the first Nonisothermal Flow node.

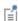

If a physics interface is deleted and then added to the model again, then in order to reestablish the coupling, you need to choose the physics interface again from the Fluid flow or Heat transfer lists. This behavior is applicable to all multiphysics coupling nodes that would normally default to the once present interface. See Multiphysics Modeling Workflow in the COMSOL Multiphysics Reference Manual.

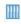

Heat Sink: Application Library path Heat\_Transfer\_Module/ Tutorials,\_Forced\_and\_Natural\_Convection/heat\_sink

#### LOCATION IN USER INTERFACE

Context Menus

#### Multiphysics>Nonisothermal Flow

when any of the following interface is added together with Heat Transfer in Solids (or another version of the Heat Transfer Interface):

Single-Phase Flow (any version)

Porous Media and Subsurface Flow, Brinkman Equations

### Thermal Expansion

Use the **Thermal Expansion** multiphysics coupling ( ) to add an internal thermal strain caused by changes in temperature and account for the corresponding mechanical losses in the heat balance.

See Thermal Expansion in the Structural Mechanics Module User's Guide for more details about this multiphysics coupling.

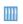

Heating Circuit: Application Library path Heat\_Transfer\_Module/ Power\_Electronics\_and\_Electronic\_Cooling/heating\_circuit

### Thermoelectric Effect

source or sink in domains and on boundaries where electrical and thermal models are defined.

In domains, a PJ contribution is added to the heat flux  $\mathbf{q}$  in the equation for heat transfer in solids:

$$\rho C_p \frac{\partial T}{\partial t} + \nabla \cdot \mathbf{q} = Q$$

The term  $\mathbf{J}_{\mathbf{e}} = -\sigma S \nabla T$  is also added to the current density, which is then defined as:

$$\mathbf{J} = -\sigma(\nabla V + S\nabla T)$$

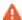

The contribution to the heat flux affects all boundary conditions where the conductive flux,  $-k\nabla T$ , is involved. In particular the thermal insulation condition becomes  $(-k\nabla T + P\mathbf{J}) \cdot \mathbf{n} = 0$  (instead of  $(-k\nabla T)\cdot \mathbf{n} = 0$  when thermoelectric effect is not active). See

On boundaries, a  $P_s \mathbf{J}$  contribution is added to the heat flux  $\mathbf{q}$  in the equation for heat transfer in shells:

$$\rho C_p \frac{\partial T}{\partial t} + \nabla_{\mathbf{t}} \cdot \mathbf{q} = Q$$

The term  $\mathbf{J}_{e,s} = -\sigma_s S_s \nabla_t T$  is also added to the current density, which is then defined as:

$$\mathbf{J} = -\sigma_{\mathrm{s}}(\nabla_{\mathbf{t}}V + S_{\mathrm{s}}\nabla_{\mathbf{t}}T)$$

#### SETTINGS

The Label is the default multiphysics coupling feature name.

The **Name** is used primarily as a scope prefix for variables defined by the coupling node. Refer to such variables in expressions using the pattern <name>. <variable name>. In order to distinguish between variables belonging to different coupling nodes or physics interfaces, the name string must be unique. Only letters, numbers, and underscores (\_) are permitted in the Name field. The first character must be a letter.

The default Name (for the first multiphysics coupling feature in the model) is tee.

#### DOMAIN SELECTION

From the **Selection** list, choose the domains where thermoelectric effect should be applied. Only domains where both electrical and thermal models are active can be selected.

#### **BOUNDARY SELECTION**

From the **Selection** list, choose the boundaries where thermoelectric effect should be applied. Only boundaries where both electrical and thermal models are active can be selected.

For the thermal model, you can choose from

- any version of the Heat Transfer interface with a Thin Layer, a Thin Film, or a Fracture feature active on the boundaries.
- any version of the Heat Transfer in Shells interface.

For the electrical model, you can choose from

- any version of the Electric Currents interface with an Electric Shielding feature active on the boundaries.
- any version of the Electric Currents, Shells interface.

#### COUPLED INTERFACES

This section defines the physics involved in the thermoelectric effect multiphysics coupling.

Select the **Heat Transfer** interface associated to the temperature dependent variable. Select the **Electromagnetic** interface associated to the electric potential dependent variable.

#### MODEL INPUT

This section contains fields and values that are inputs for expressions defining material properties. If such user-defined property groups are added, the model inputs appear here.

#### Temperature

This section is available when material properties are temperature-dependent. By default, the temperature of the coupled heat transfer interface is used and the section is not editable. To edit the Temperature field, click Make All Model Inputs Editable (📝). The available options are **User defined** (default), **Common model input** (the minput.T variable, set to 293.15 K by default) and all temperature variables from the physics interfaces included in the model. To edit the minput. T variable, click the **Go to Source** button ( 14 ), and in the **Default Model Inputs** node under **Global Definitions**, set a value for the Temperature in the Expression for remaining selection section.

#### COORDINATE SYSTEM SELECTION

Select a coordinate system from the Coordinate system list for the interpretation of directions in anisotropic material properties. The default is the Global coordinate system, and the list contains any additional coordinate system (except boundary coordinate systems) added under the **Definitions** node.

See Coordinate Systems in the COMSOL Multiphysics Reference Manual for more details.

#### THERMOELECTRIC PROPERTIES

The Seebeck coefficients S and  $S_s$  (SI unit: V/K) in the domain and on the boundaries should be set.

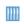

Thermoelectric Leg: Application Library path Heat\_Transfer\_Module/ Verification\_Examples/thermoelectric\_leg

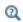

Theory for the Thermoelectric Effect Interface

#### LOCATION IN USER INTERFACE

Context Menus

#### Multiphysics>Thermoelectric Effect

when any of the following interface is added together with **Heat Transfer in Solids** (or another version of the Heat Transfer Interface):

**Electric Currents Magnetic Field Formulation Magnetic Fields Magnetic and Electric Fields** 

Rotating Machinery, Magnetic

# Boundary Multiphysics Couplings

The Heat Transfer Module has the following boundary multiphysics coupling available:

- Electromagnetic Heating, Layered Shell
- Heat Transfer with Surface-to-Surface Radiation
- Layered Thermal Expansion

- Marangoni Effect
- Thermal Connection, Layered Shell, Edges
- Thermoelectric Effect, Layered Shell

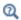

For a detailed overview of the functionality available in each product, visit https://www.comsol.com/products/specifications/

### Electromagnetic Heating, Layered Shell

Use the **Electromagnetic Heating, Layered Shell** multiphysics coupling ( **\*\***) to account for electromagnetic surface losses as a heat source in the heat equation, in layered materials represented by boundaries.

#### **BOUNDARY SELECTION**

Select the boundaries on which to define the electromagnetic heat source. The Restrict to layered boundaries check box makes the node applicable only if a layered material is defined on the boundary.

#### COUPLED INTERFACES

This section defines the physics involved in the electromagnetic heating multiphysics coupling.

Select the **Electromagnetic** interface associated to the electric potential dependent variable.

Select the **Heat Transfer** interface associated to the temperature dependent variable.

#### SHELL PROPERTIES

You can limit the coupling to individually selected layers by clearing the Use all layers check box. For a given Layered Material Link or Layered Material Stack, you get access to a list of check boxes for the selection of the individual layers.

You can visualize the selected layered materials and layers in each layered material by clicking the Layer cross section preview and Layer 3D preview buttons.

• See Layer and Interface Selection Tools.

ପ୍

• You can provide material parameters with a through-thickness variation by explicitly or implicitly using expressions containing the extra dimension coordinate as described in Using the Extra Dimension Coordinates.

The desired selection for the node may correspond to boundaries with different layered materials.

മ

See Layered Material, Layered Material Link, Layered Material Stack, Layered Material Link (Subnode), and Single Layer Materials in the COMSOL Multiphysics Reference Manual for details on the definition of layered materials.

Q

See Electromagnetic Heating in the COMSOL Multiphysics Reference Manual for a description of the corresponding multiphysics coupling in domains, in the context of Joule heating and laser heating modeling.

#### LOCATION IN USER INTERFACE

Context Menus

#### Multiphysics>Electromagnetic Heating, Layered Shell

when any version of the Heat Transfer interface with the **Thin Layer**, **Thin Film**, or Fracture node, or any version of the Heat Transfer in Shells interface with the Solid, Fluid, Porous Medium node, is added together with the Electric Currents, Layered Shell interface.

Use the Heat Transfer with Surface-to-Surface Radiation multiphysics coupling (:) to account for heat transfer by radiation on boundaries, when the surrounding medium does not participate in the radiation (transparent medium).

The radiosity equation defined on boundaries where surface-to-surface radiation is enabled corresponds to the radiosity method equation.

The following radiative heat source is added to the heat transfer equation on boundaries:

$$q = \varepsilon(G - e_{\rm b}(T))$$

on the side of the boundary where the radiation is defined, where  $\varepsilon$  is the surface emissivity, G is the irradiation, and  $e_b(T)$  is the blackbody hemispherical total emissive power. Where the radiation is defined on both sides, the radiative heat source is defined on both sides too.

#### SETTINGS

The **Label** is the default multiphysics coupling feature name.

The **Name** is used primarily as a scope prefix for variables defined by the coupling node. Refer to such variables in expressions using the pattern <name>. <variable\_name>. In order to distinguish between variables belonging to different coupling nodes or physics interfaces, the name string must be unique. Only letters, numbers, and underscores (\_) are permitted in the Name field. The first character must be a letter.

The default Name (for the first multiphysics coupling feature in the model) is htrad1.

#### COUPLED INTERFACES

This section defines the physics involved in the Heat Transfer with Surface-to-Surface Radiation multiphysics coupling.

Select the **Heat transfer** interface associated to the temperature dependent variable. Select the **Surface-to-surface radiation** interface associated to the radiosity variable.

П

In 1D, 1D-axi, and 2D, when the Heat Transfer with Surface-to-Surface **Radiation** multiphysics coupling is active while solving, it disables all the out of plane features (Out-of-Plane Heat Flux, Out-of-Plane Radiation, Thickness, Cross Section) from the heat transfer interface that is selected in the multiphysics coupling. This is noticed through a warning node displayed under Compile Equations. The radiation interfaces assume an infinite medium in the out-of-plane direction, they are thus not compatible with these features.

#### HEAT TRANSFER WITH SURFACE-TO-SURFACE RADIATION

Set the default opacities of the domains surrounding the boundaries where radiation is modeled.

If Default domain opacities is From heat transfer interface, the opacity depends on the domain feature:

- The Solid, Porous Medium, Biological Tissue, Building Material, and Shape Memory Alloy nodes define opaque domains.
- The Fluid and Isothermal Domain nodes define transparent domains.

Note that when a Heat Transfer in Shells interface is selected under **Heat transfer** in the **Coupled Interfaces** section, no domain node is available. Therefore, the default opacity set in the Surface-to-Surface Radiation interface is used: all surrounding domains are considered as transparent.

If Default domain opacities is Transparent, all domains are considered transparent by default.

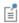

With either option the default opacity may be overridden on each domain with the Opacity (Surface-to-Surface Radiation and Orbital Thermal Loads Interfaces) boundary node.

The opacity setting is used when the **Emitted radiation direction** is defined by **Opacity controlled** in surface-to-surface boundary features (Diffuse Mirror (Surface-to-Surface Radiation Interface), Diffuse Surface (Surface-to-Surface Radiation Interface), Prescribed Radiosity (Surface-to-Surface Radiation Interface), and Opaque Surface (Surface-to-Surface Radiation Interface)): surface-to-surface radiation propagates in non-opaque domains. Alternatively the **Emitted radiation** direction can be defined using the normal orientation or on both sides of boundaries. In this case this setting is ignored. Note that on boundaries where the Semitransparent Surface (Surface-to-Surface Radiation Interface) is applied, the **Emitted radiation direction** is **Both sides**, and this setting is always ignored.

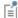

#### LOCATION IN USER INTERFACE

Context Menus

#### Multiphysics>Heat Transfer with Surface-to-Surface Radiation

when a Heat Transfer interface, a Heat Transfer in Shells interface, a Slip Flow interface, or a High Mach Number Flow interface is added together with the Surface-to-Surface Radiation interface.

### Layered Thermal Expansion

Use the Layered Thermal Expansion multiphysics coupling ( ) to add an internal thermal strain caused by changes in temperature and account for the corresponding mechanical losses in the heat balance in layered materials represented by boundaries.

See Layered Thermal Expansion in the Structural Mechanics Module User's Guide for more details about this multiphysics coupling.

### Marangoni Effect

The Marangoni Effect multiphysics coupling ( ) accounts for Marangoni convection. Marangoni convection occurs when the surface tension of a fluid-fluid interface (generally liquid-air) depends on the concentration of a species or on the temperature distribution. In the case of temperature dependence, the Marangoni effect is also called thermo-capillary convection. It is of primary importance in the fields of welding, crystal growth, and electron beam melting of metals.

The Marangoni effect is a shear stress that depends on the tangential and normal variations of surface tension with temperature gradient. It has the following contribution described by forces induced on the fluid/fluid interface:

$$\left[-p\mathbf{I} + \mu(\nabla\mathbf{u} + (\nabla\mathbf{u})^{\mathrm{T}}) - \frac{2}{3}\mu(\nabla\cdot\mathbf{u})\mathbf{I}\right]\mathbf{n} = \sigma(\nabla_{\mathbf{t}}\cdot\mathbf{n})\mathbf{n} - \nabla_{\mathbf{t}}\sigma$$

where  $\sigma$  is the surface tension coefficient (N/m). The first term on the right-hand-side accounts for the normal forces related to curvature effects, while the second term stands for tangential forces. Note that this formulation is intended for laminar flow regimes only.

#### SETTINGS

The **Label** is the default multiphysics coupling feature name.

The **Name** is used primarily as a scope prefix for variables defined by the coupling node. Refer to such variables in expressions using the pattern <name>. <variable\_name>. In order to distinguish between variables belonging to different coupling nodes or physics interfaces, the name string must be unique. Only letters, numbers, and underscores (\_) are permitted in the **Name** field. The first character must be a letter.

The default Name (for the first multiphysics coupling feature in the model) is mar1.

#### **COUPLED INTERFACES**

This section defines the physics involved in the multiphysics coupling. The Fluid flow and **Heat transfer** lists include all applicable physics interfaces.

The default values depend on how this coupling node is created.

- If it is added from the **Physics** ribbon (Windows users), **Physics** contextual toolbar (Mac and Linux users), or context menu (all users), then the first physics interface of each type in the component is selected as the default.
- If it is added automatically when a multiphysics interface is chosen in the Model Wizard or Add Physics window, then the two participating physics interfaces are selected.

You can also select **None** from either list to uncouple the node from a physics interface. If the physics interface is removed from the Model Builder — for example, Heat Transfer in Fluids is deleted — then the Heat transfer list defaults to None as there is nothing to couple to.

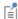

If a physics interface is deleted and then added to the model again, then in order to reestablish the coupling, you need to choose the physics interface again from the Fluid flow or Heat transfer lists. This is applicable to all multiphysics coupling nodes that would normally default to the once present interface. See Multiphysics Modeling Workflow in the COMSOL Multiphysics Reference Manual.

#### SURFACE TENSION

Select a Surface tension coefficient type: Library coefficient, liquid/gas interface, or User **defined** (the default).

- For Library coefficient, liquid/gas interface choose an option from the Library surface tension coefficient list.
- For User defined enter a Surface tension coefficient  $\sigma(SI \text{ unit: } N/m)$ .

#### CONTACT ANGLE

The attachment angle between the fluid/fluid interface and the adjacent walls can be specified in this section. It influences the curvature of the interface provided a Deforming Domain feature from the Moving Mesh interface is active on the adjacent domain.

Select an option from the Specify contact angle list — Directly (the default) or Through Young's equation.

- For **Directly** enter a **Contact angle**  $\theta_w$  (SI unit: rad). The default is  $\pi/2$  radians.
- For Through Young's equation enter values or expressions for Phase I-Solid surface energy density  $\chi_{s1}$  (SI unit: J/m<sup>2</sup>) and Phase 2-Solid surface energy density  $\chi_{s2}$  (SI unit:  $I/m^2$ ).

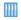

Marangoni Effect: Application Library path Heat\_Transfer\_Module/ Tutorials, Forced\_and\_Natural\_Convection/marangoni\_effect

#### LOCATION IN USER INTERFACE

Context Menus

Multiphysics>Marangoni Effect

when any of the following interface is added together with Heat Transfer in Fluids (or another version of the Heat Transfer Interface):

Single-Phase Flow (any version)

Porous Media and Subsurface Flow, Brinkman Equations

Thermal Connection, Layered Shell, Edges

Use the Thermal Connection, Layered Shell, Edge multiphysics coupling ( ) to define a continuity condition across an edge and a surface between a temperature field from a heat transfer in domain interface and a temperature field from a heat transfer in shell interface for which the Shell type is set to Layered shell.

#### **EDGE SELECTION**

By default the edge selection is locked and set all edges that belong to the two physics interfaces selected in the Coupled Interfaces section. When Manual control of selections option is selected in the Connection Settings section, it is possible to edit the edge selection.

#### **BOUNDARY SELECTION, HEAT**

By default the boundary selection is locked and set to all external boundaries that are adjacent to the edges selected in the Edge Selection section. When Manual control of selections option is selected in the Connection Settings section, it is possible to edit the boundary selection.

#### COUPLED INTERFACES

Select the Heat transfer interface (any of the domain heat transfer interfaces) and Heat **transfer in shells** interface (any of the shell heat transfer interfaces) to couple.

#### SHELL PROPERTIES

By default the continuity condition is applied all along the shell thickness. In case of a layered material with more than one layer, clear the Use all layers option to select a layered material and define the layers where the continuity condition is active.

#### CONNECTION SETTINGS

In case the continuity condition should not be applied to the entire selection, select the Manual control of selections option and edit the selections in the Boundary selection, Heat and Boundary selection, Shell sections above.

With the default option for **Connection tolerance**, **Automatic**, the tolerance  $\Delta$  is set to 0.5% of the shell thickness, which allows for small inaccuracies on, for example, a curved geometry. By selecting **User defined**, you can modify the value of  $\Delta$ .

### Thermoelectric Effect, Layered Shell

Use the Thermoelectric Effect, Layered Shell multiphysics coupling (III) to account for a Peltier heat source or sink in layered materials represented by boundaries where electrical and thermal models are defined.

In the equation for heat transfer in shells, a  $q_s = P_s \mathbf{J}$  contribution is added to the heat flux **q**:

$$\rho C_p \frac{\partial T}{\partial t} + \nabla_{\mathbf{t}} \cdot \mathbf{q} = Q$$

The term  $\mathbf{J}_{\mathrm{e,s}} = -\sigma_{\mathrm{s}} S_{\mathrm{s}} \nabla_{\mathbf{t}} T$  is also added to the current density, which is then defined as:

$$\mathbf{J} = -\sigma_{\mathbf{s}}(\nabla_{\mathbf{t}}V + S_{\mathbf{s}}\nabla_{\mathbf{t}}T)$$

#### **BOUNDARY SELECTION**

Select the boundaries on which to define the electromagnetic heat source. The Restrict to layered boundaries check box makes the node applicable only if a layered material is defined on the boundary.

#### COUPLED INTERFACES

This section defines the physics involved in the electromagnetic heating multiphysics coupling.

Select the **Electromagnetic** interface associated to the electric potential dependent variable.

Select the **Heat Transfer** interface associated to the temperature dependent variable.

#### SHELL PROPERTIES

You can limit the coupling to individually selected layers by clearing the **Use all layers** check box. For a given Layered Material Link or Layered Material Stack, you get access to a list of check boxes for the selection of the individual layers.

You can visualize the selected layered materials and layers in each layered material by clicking the Layer cross section preview and Layer 3D preview buttons.

• See Layer and Interface Selection Tools.

Q

• You can provide material parameters with a through-thickness variation by explicitly or implicitly using expressions containing the extra dimension coordinate as described in Using the Extra Dimension Coordinates.

The desired selection for the node may correspond to boundaries with different layered materials.

Q

See Layered Material, Layered Material Link, Layered Material Stack, Layered Material Link (Subnode), and Single Layer Materials in the COMSOL Multiphysics Reference Manual for details on the definition of layered materials.

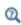

See Electromagnetic Heating in the COMSOL Multiphysics Reference Manual for a description of the corresponding multiphysics coupling in domains, in the context of Joule heating and laser heating modeling.

#### THERMOELECTRIC PROPERTIES

The **Seebeck coefficient**  $S_s$  (SI unit: V/K) on the boundaries should be set. By default, it is taken From layered material. For User defined, it should be specified.

#### LOCATION IN USER INTERFACE

Context Menus

#### Multiphysics>Thermoelectric Effect, Layered Shell

when any version of the Heat Transfer interface with the Thin Layer, Thin Film, or Fracture node, or any version of the Heat Transfer in Shells interface with the Solid, Fluid, Porous Medium node, is added together with the Electric Currents, Layered Shell interface.

## Index

| Α | absolute pressure 55, 209, 505, 510, 532,   | highly conductive layers 232            |
|---|---------------------------------------------|-----------------------------------------|
|   | 540, 552, 561, 574, 614, 620, 691, 758,     | inflow (moisture transport) 823         |
|   | 785, 828, 919                               | initial values (heat transfer in thin   |
|   | absorbing medium 97                         | shells interface) 635                   |
|   | absorbing medium (node) 483                 | insulation/continuity (heat transfer in |
|   | absorbing-scattering medium 97              | thin shells interface) 743              |
|   | absorbing-scattering medium (node) 485      | isothermal domain 530                   |
|   | acceleration of gravity 52, 336             | isothermal domain interface 640         |
|   | activation energy 51, 193, 525, 582         | lumped system connector 644, 711        |
|   | apparent heat capacity 208                  | marangoni effect 927                    |
|   | Application Libraries window 41             | moist air 533                           |
|   | application library examples                | moist air (moisture transport) 816, 831 |
|   | ambient settings 146                        | moist surface 825                       |
|   | bioheat 492                                 | moisture content 827                    |
|   | bioheat transfer interface 434              | moisture flow 911                       |
|   | biological tissue 495, 584                  | moisture flux 829                       |
|   | boundary heat source 596                    | nonisothermal flow 917                  |
|   | boundary thermoelectric effect 920          | opaque 539                              |
|   | building material 806                       | opaque surface 651                      |
|   | conductive thermal resistor 756             | open boundary 653                       |
|   | continuity 598                              | open boundary (moisture transport)      |
|   | continuity on interior boundary 599         | 831                                     |
|   | convectively enhanced conductivity          | optically thick participating medium    |
|   | 501                                         | 540                                     |
|   | diffuse surface 610                         | outflow 654                             |
|   | electromagnetic heating 899                 | out-of-plane heat flux 542              |
|   | external radiation source 763               | out-of-plane radiation 544              |
|   | external terminal 780                       | periodic condition 655, 659             |
|   | fluid 508                                   | phase change material 559               |
|   | heat and moisture 902                       | point heat source 748                   |
|   | heat flux 621                               | radiation in participating media 465    |
|   | heat flux (heat transfer in thin shells in- | radiation in participating media (rpm   |
|   | terface) 723                                | interface) 550                          |
|   | heat source 518                             | solid 580                               |
|   | heat transfer in porous media 426           | symmetry 680                            |
|   | heat transfer in thin shells 437            | temperature (heat transfer in thin      |

shells interface) 741 terface) 480 temperature (heat transfer interface) building material (node) 97 heat transfer interface 432-433, 495, thermal contact 330, 687 903 thermal expansion 917 moisture transport interface 804, 903 thin layer 698 bulk velocity 336 thin moisture barrier 835 C change thickness (node) 97 wet surface 836 characteristic length 336 arterial blood temperature 58, 492 Charron's relation 329, 686 average gas particle diameter 51 coefficient of thermal expansion 60, 171, average particle diameter 51, 196 337, 569 axisymmetric geometries 271, 456, 458, common settings 33 667 concentration 50, 185, 511, 532 azimuth 63, 271 conduction, definition 174 azimuthal sectors 271 conductive heat flux variable 74 B battery layers (node) 97, 490 conductive heat flux vector 91 beam orientation 51, 600, 630, 702 conductive thermal resistor (node) 753 bioheat (node) 97, 491 conjugate heat transfer (multiphysics inbioheat transfer interface 401, 434 terface) 844 theory 191 conjugate heat transfer (settings) 425 consistent stabilization (settings) 410, biological tissue (node) 97, 434, 493 black walls 651 419, 421 blackbody radiation 628, 663 consistent stabilization method 101 constraints, Galerkin 554, 682 blackbody radiation intensity 53, 281, 545, 903 continuity (moisture transport interface) boundary conditions 820 heat equation, and 91 continuity (node) 597-598 heat transfer coefficients, and 334 heat transfer in shells 734 boundary flux variables (heat transfer incontinuity on interior boundary (node) terface) 77 466, 470, 599 boundary heat source (node) 594, 597 convection, definition 174 boundary heat source variable 81 convection, natural and forced 335 boundary interface nodes 700 convective heat flux variable 78 boundary multiphysics nodes 839, 921 convective heat flux variable, cflux 75 boundary nodes 592, 820 convective thermal resistor (node) 756 Boussinesq approximation 308 convectively enhanced conductivity Brinell hardness 53, 328 (node) 500 building material (moisture transport in-Cooper-Mikic-Yovanovich (CMY) corre-

lation 327, 685 dry solid density 212, 498 cross sectional area 50, 410, 420 dry solid specific heat capacity 212, 499 cross sectional perimeter 56, 410, 420 dry solid thermal conductivity 212, 498 cross-section (node) 97, 502 E edge nodes 721 crosswind diffusion effective thermal conductivity 54, 198, definition 101 203, 205, 212, 496, 536, 585 heat transfer, and 101 effective volumetric heat capacity 60, crosswind diffusion, consistent stabiliza-197, 202, 212, 579 tion method 101 electric currents interface 866 D Dalton's law 185 electromagnetic heat source 56 damage integral analysis discretization electromagnetic heat source (multiphys-(settings) 411 ics coupling) 890 Darcy number 51, 196 electromagnetic heating (multiphysics density, blood 62, 492 coupling) 865, 889, 891-892, 899 dependent variables (settings) 412, 419 Electromagnetic heating, layered shell deposited beam power (node) 99, 600 (multiphysics coupling) 921 diffuse gray radiation model 454 elevation 271 diffuse mirror (node) 601 emailing COMSOL 41 diffuse spectral radiation model 454 emission, radiation and 281 diffuse surface (node) 602 energy rates 360 diffuse-gray surfaces 259, 262 evaluating view factors 268 diffuse-spectral surface 265 external radiation source (node) 759 Dirac pulse 209 External temperature 99 direct area integration, axisymmetric geexternal temperature (node) 610 ometry 272 external terminal (node) 779 discontinuous Galerkin constraints 554. Favre average 307 film thickness 234 discrete ordinates method (DOM) 286, fluence rate calculation (node) 503 466, 470, 486, 547 fluid discretization (settings) 411, 419, 421, htlsh interface 689 434, 436-437, 441, 447, 476 node (porous medium) 509 dispersion tensor 51, 585 fluid (node) 97, 504 dispersivities, porous media 61, 585 Fourier's law 505, 511, 561, 578 documentation 39 fracture (node) 611 domain flux variables 73 frames, conversions between 363 domain heat source variables 80 frames, moving 95 domain multiphysics nodes 839, 899 frequency factor 50, 193, 525, 582 domain nodes 482, 804

Galerkin constraints, heat transfer 554. heat rate source (node) 786 682 heat source (node) 97, 624 gap conductance 53, 328, 683 heat transfer 515 generate events interface (node) 764 heat transfer in shells interface 622 geothermal heating (node) 97, 514 heat transfer in shells, edge condition global multiphysics nodes 895 global nodes 752 heat source, interface (node) Grashof number 52, 336 heat transfer in shells 700, 706 gravity 52, 336 heat sources gray walls 650 defining as heat rate 516 graybody radiation 264, 628, 663 line and point 730 gray-diffuse parallel plate model 329 local thermal non-equilibrium 428 ground pointing (node) 766 thin layer 624 guidelines, solving surface-to-surface raheat transfer coefficients diation problems 119 theory 335 heat transfer in building materials inter-H harmonic perturbation (node) face 401 heat transfer interface 616 heat transfer in films interface 402, 440 heat and moisture (multiphysics couheat transfer in fluids (node) 424-425 pling) 873, 888, 900 heat transfer in fluids interface 401, 424, heat and moisture flow (multiphysics in-856, 860, 862, 873 terface) 880, 885 theory 181 heat and moisture transport (multiphysheat transfer in fractures interface 402, ics interface) 431-433, 868-869, 871 445 heat balance 175 heat transfer in moist porous media inheat capacity at constant pressure 50, terface 401, 431 171 theory 204 heat flux (node) heat transfer in packed beds interface fracture subnode 724 429 heat transfer in shells interface 721 heat transfer in porous media interface heat transfer interface 617 401, 425-426 thin film subnode 724 theory 197 thin layer subnode 724 heat transfer in shells interface 402, 435 heat flux, interface (node) heat transfer in shells interfaces 402 heat transfer in shells 703 heat transfer in solids (node) 425 heat flux, theory 357 heat transfer in solids and fluids interface heat pipe (node) 780 425 heat rate 516, 618, 620, 662, 687 heat transfer in solids interface 401, 423, heat rate (node) 784

851, 853, 856, 859, 862, 866, 873 heat transfer, and streamline diffusion theory 180 heat transfer interface 401, 432-433 Heaviside function 209 heat transfer interfaces 401 hemicube, axisymmetric geometry 272 Heat Transfer Module 70 hygroscopic porous medium (moisture heat transfer with radiation in absorbing transport interface) 479 media (multiphysics interface) 861 hygroscopic porous medium (node) 903, heat transfer with radiation in absorb-911 ing-scattering media (multiphysics immobile fluids (node) 97, 519 coupling) 905 implicit event (node) 767 heat transfer with radiation in absorbincident intensity (node) 466, 470-471, ing-scattering media (node) 905 627 heat transfer with radiation in participatinconsistent stabilization (settings) 411, ing media (multiphysics coupling) 419, 421 903 inconsistent stabilization methods 102 heat transfer with radiation in participatinduction heating (multiphysics interface) ing media (node) 903 89 I heat transfer with radiation in participatinfinite elements (node) 97 ing medium (multiphysics coupling) inflow (node) 631, 821 857, 860 initial values heat transfer with radiation in participatnode (htlsh interface) 633 ing medium (multiphysics interface) initial values (node) 423-424, 426-427, 855, 858 429, 431-434, 436, 441, 446 heat transfer with radiative beam in abheat transfer in shells interface 633 sorbing media (multiphysics couheat transfer interface 521 pling) 862, 906 moisture transport interface 810 heat transfer with radiative beam in abradiation in participating media intersorbing media (node) 906 face 523 heat transfer with surface-to-surface raradiative beam in absorbing media indiation (multiphysics coupling) 851, terface 522 854, 923 surface-to-surface radiation interface heat transfer with surface-to-surface ra-635 diation (multiphysics interface) 849, insulation (node) 823 852 insulation/continuity (node) 436, 441, 446 heat transfer with surface-to-surface rainternal boundary heat flux variables 78 diation (node) 923 internal energy 51, 357 heat transfer with surface-to-surface rainternet resources 39 diation interface 401

inward heat flux 91

irreversible transformation (node) 97, ry (node) 642 lumped thermal system interface 450 isothermal domain (node) 413, 528 lumped thermal system, interface (node) isothermal domain (settings) 410, 413heat transfer in shells 709 414 M Marangoni effect (multiphysics coupling) isothermal domain interface (node) 414, 925 636 mean effective thermal conductivity 578 isotropic diffusion 102, 421 mean effective thermal diffusivity 579 mechanisms of heat transfer 174 J Joule heating (multiphysics interface) 889 metabolic heat source 57, 492 K Kays-Crawford models 311 microwave heating (multiphysics interknowledge base, COMSOL 42 face) 892 L laminar flow interface 843, 874, 880 Mikic elastic correlation 328, 685 laser heating (multiphysics interface) 890 moist air 513, 692 latent heat of evaporation 55, 213, 496 moist air (moisture transport interface) latitude 271, 760 478 layer opacity (node) 641 moist air (node) 97, 531, 903 layer thickness 51, 225-226, 230 moist porous medium (node) 431, 534, Layered thermal expansion 925 903 Legendre coefficient 50, 291, 295, 488, moist surface (node) 824 549 moisture content 59, 184, 513, 533, 692 line and point heat source variables 81 moisture content (node) 826 line heat source (node) 642 moisture diffusivity 51, 302, 304, 805 heat transfer interface 730 moisture flow (multiphysics coupling) line heat source on axis (node) 642 879, 888, 907 heat transfer 642 moisture flow (multiphysics interface) line heat source variable 81 874, 878 local thermal non-equilibrium (multimoisture flow interface physics interface) 426 theory 314 local thermal non-equilibrium interface moisture flux (node) 827 427 moisture source (node) theory 199 moisture transport interface 816 local thermal nonequilibrium interface moisture storage capacity 63, 304, 804 40 I moisture storage function 59 longitude 271, 761 moisture transfer coefficient 60 lumped system connector (node) 643 moisture transport in air interface 407, heat transfer in shells interface 732 478, 877, 879, 884

moisture transport in building materials

lumped thermal nonequilbrium bounda-

interface 408, 479-480 O opaque (node) 538 moisture transport in porous media inopaque surface (node) 466, 470, 645, 648 terface 408 open boundary (moisture transport interface) 829 moisture transport interface 903 open boundary (node) 652 moisture transport interfaces 408 moving frames 95 optically thick participating medium (node) 539 moving mesh, heat transfer, and 210, 559 MPH-files 41 orbital parameters (node) 768 multiphysics couplings orbital thermal loads interface 462 electromagnetic heating (node) 899 theory 273 outflow (moisture transport interface) Electromagnetic heating, layered shell 832 (node) 921 heat and moisture (node) 900 outflow (node) 654 out-of-plane flux variables 76 Marangoni effect (node) 925 out-of-plane heat flux (node) 541 moisture flow (node) 907 nonisothermal flow (node) 911 out-of-plane heat transfer theory 331 thermal expansion (node) 917 thin shells theory 229 thermoelectric effect (node) 917 out-of-plane inward heat flux variable 76 multiphysics\_ht\_htlsh\_thermalconnecout-of-plane radiation (node) 543 tionlayeredshelledges 928 multiphysics\_ht\_htlsh\_thermalconnecout-of-plane thickness 51, 225-226, 230, 234, 418, 705 tionlayeredshellpoints 928 mutual irradiation 52, 263 PI approximation 290, 466, 470, 486, 547 pair thermal contact (node) 683 natural and forced convection 335 nodes, common settings 33 participating media, radiative heat transfer 280 nonisothermal flow (multiphysics coupling) 104, 846, 888, 911 Pellet-fluid interface, node 553 Peltier effect 320, 917, 929 nonisothermal flow (multiphysics interface) 843 Pennes' approximation 191, 493 performance index 56, 466, 471 nonisothermal flow interface theory 306 perfusion rate, blood 63, 492 periodic condition (moisture transport normal conductive heat flux variable 77 normal convective heat flux variable 77 interface) 832 periodic condition (node) 655 normal total energy flux variable 77 rpm interface 656 normal total enthalpy flux variable 77 phase change interface (node) 656 nucleate boiling heat rate (node) 787 Nusselt number 55, 201, 335, 501, 553, phase change interface, exterior (node) 660 567

phase change material (node) 97, 554 theory 280 phase transitions 554 radiation intensity, blackbody 53, 281, physical model (settings) 409, 418, 420, 545, 903 424, 426, 428, 430-431 radiation, definition 175 physics interfaces, common settings 33 radiative conductance 53, 329, 685, 718 planet properties (node) 770 radiative heat flux variable 78 radiative heat source (node) 788 point heat flux (node) thin rod subnode 746 radiative heat, theory 252 point heat source (node) Radiative Intensity Source 97 heat transfer 747 radiative out-of-plane heat flux variable 76 point heat source on axis (node) 748 point heat source variable 81 radiative source (node) 570 point nodes 746 radiative thermal resistor (node) 790 points radiative transfer equation 281 heat flux 746 radiogenic heating per mass 57, 514 surface-to-ambient radiation 749 radiosity 54, 252, 254, 263, 267, 601-602, temperature 751 645, 663, 674, 680, 759 porous matrix radiosity expressions 663 node (porous medium) 551, 559 radiosity method 256, 262 porous medium ratio of specific heats 60, 506, 512-513, htlsh interface 611 557-558 porous medium (moisture transport in-Rayleigh number 57, 336 terface) 804 rayshooting, axisymmetric geometry 272 porous medium (node) 97, 426-427, 429, reflectivity 62, 252-253, 284 445 refractive index 55, 256, 258, 282, 284, Prandtl number 56, 201, 311, 336 297, 466, 471, 540 prescribed radiosity (node) 663 relative humidity 62, 184, 213, 298, 301, pressure work (node) 569 304, 496, 513, 533, 692, 804, 814 Reynolds number 57, 336, 914 R radiation extended Kays-Crawford 311 axisymmetric geometries, and 271, Rodriguez formula 283 456, 458, 667 participating media 280 s scattering, radiation and 281 radiation branch (settings) 453 sectors, azimuthal 271 Seebeck coefficient 58, 320, 920, 930 radiation group (node) 667 radiation in participating media (node) Seebeck effect 320 rpm interface 545 Semi-transparent surface 99 semi-transparent surface (node) 674 radiation in participating media interface 464 sensible enthalpy 173

| Settings for the Heat Transfer in Shells   | subsystem definition (node) 792            |
|--------------------------------------------|--------------------------------------------|
| Interface 415                              | subsystem instance (node) 792              |
| shape memory alloy (node) 97, 572          | sun position 763                           |
| shell thickness 225–226, 230, 234          | sun properties (node) 774                  |
| solar position 271, 759                    | surface emissivity 60, 263, 543, 601, 627- |
| solid (node) 98, 423, 435, 576             | 628, 650, 665, 678, 686, 711, 718, 736,    |
| htlsh interface 693                        | 749                                        |
| solid with translational motion (node) 98, | surface reflectivity 62                    |
| 580                                        | Surface-to-ambient radiation 99            |
| solver settings III                        | surface-to-ambient radiation (node) 678    |
| solving surface-to-surface radiation       | fracture subnode 735                       |
| problems 119                               | thin film subnode 735                      |
| source terms, bioheat 491                  | thin layer subnode 735                     |
| spacecraft axes (node) 772                 | thin rod subnode 749                       |
| spacecraft orientation (node) 773          | surface-to-ambient radiation, interface    |
| specific heat capacity                     | (node) 711                                 |
| biological tissue 494                      | surface-to-surface radiation interface     |
| blood 50                                   | 453                                        |
| damaged tissue 50, 528, 584                | theory 252                                 |
| definition 171                             | symmetry (moisture transport interface)    |
| fluid 50, 504                              | 834                                        |
| fracture 616                               | symmetry (node)                            |
| phase change 557–558                       | ht interface 680                           |
| porous media 204                           | rpm interface 681                          |
| solids 573, 577                            | T technical support, COMSOL 41             |
| thin rod 745                               | temperature (node)                         |
| specific heat, blood 492                   | heat transfer in shells interface 740      |
| specific surface area 58, 200, 568         | heat transfer interface 681                |
| spectral band 50, 257, 503, 538, 601, 641, | thin rod subnode 751                       |
| 645, 663, 674, 759                         | temperature, interface (node)              |
| stabilization techniques                   | heat transfer in shells 714, 716, 719      |
| crosswind diffusion 101, 410, 419, 421,    | temperature, LTS interface (node) 793      |
| 476                                        | theory                                     |
| isotropic diffusion 411, 419, 421, 476     | bioheat transfer interface 191             |
| streamline diffusion 410, 419, 421, 476    | conjugate heat transfer multiphysics       |
| standard settings 33                       | interface 306                              |
| stationary study 401                       | convective heat transfer correlations      |
| Subsurface Flow Module 515, 521            | 334                                        |
|                                            |                                            |

heat flux and balance 357 896 heat transfer coefficients 335 thermal contact (node) 683 heat transfer in fluids interface 181 theory 326 heat transfer in moist porous media inthermal damage (node) 581 thermal diffusivity 60, 337, 579 terface 204 heat transfer in porous media interface thermal dispersion (node) 585 thermal expansion (multiphysics couheat transfer in solids interface 180 pling) 917 isothermal domain feature 216 thermal expansion coefficient 60, 171 local thermal non-equilibrium interthermal friction 329 face 199 thermal insulation 91 material and spatial frames 361 thermal insulation (node) 423-424, 426moist air fluid type 184 427, 429, 431-434, 688, 742 moisture flow interface 314 thermal mass (node) 795 nonisothermal flow 306 thermoelastic damping (node) 586 orbital thermal loads interface 273 thermoelectric effect (multiphysics couout-of-plane heat transfer 331 pling) 865, 917 thermoelectric effect (multiphysics interradiation in participating media interface 280 face) 863 thermoelectric effect interface radiative heat transfer in transparent media 252 theory 320 surface tension coefficients 356 Thermoelectric effect, layered shell 929 surface-to-surface radiation interface thermoelectric module (node) 796 252 thickness 409, 420 thermal contact 326 out-of-plane 51, 588, 705, 708, 714, 723, thermoelectric effect interface 320 729 shell 51 thin rod feature 236 thin film 51 thermal capacitor (node) 793 thermal conductivity 54, 174 thin layer 51 thermal conductivity components, thin thickness (node) shells 223 heat transfer interface 587 thermal conductivity supplement 50, 212, thin conductive layers, definition 230 498 thin film (node) 689 thermal conductivity, frames and 364 thin layer (node) 693 thermal conductivity, mean effective 578 thin layer, general 221 Thermal connection, layered shell, surthin moisture barrier (node) 834 faces 895 thin rod (node) 744 Thomson effect 320 Thermal connection, nonlayered shell

time zone 271, 761 time-dependent study 401 total boundaries area 50 total energy flux variable 75 total enthalpy flux variable, thflux 75 total heat flux variable 74 total internal energy 51 total normal heat flux variable 77 total out-of-plane heat flux variable 76 translational motion (node) 588 transparent media refractive index 55 turbulence modeling constant 50, 319 turbulent conjugate heat transfer theory 307 turbulent flow, algebraic yPlus interface 844, 874, 880 turbulent flow, k-e interface 844, 874, 881 turbulent flow, k-omega interface 844, 875, 881 turbulent flow, low Re k-e interface 844, 875, 881 turbulent flow, L-VEL interface 844, 874, turbulent flow, Spalart-Allmaras interface 844, 875, 881 turbulent flow, SST interface 844, 875, 881 turbulent heat flux variable 74 turbulent mixing (node) moisture transport interface 818 turbulent nonisothermal flow interfaces theory 307 turbulent Prandtl number 56, 311, 914 turbulent Schmidt number 910

Vapor diffusion coefficient in air 51
 vapor diffusion coefficient in air 298, 301,

vapor mass fraction 60, 513, 532, 692

814

vapor permeability 60, 213, 304, 496, 804
vapor permeability of still air 60
vapor resistance factor 61
vapor saturation concentration 51, 298,
301, 814
vapor saturation pressure 213, 304, 496,
804
Vickers correlation coefficient 327, 685
Vickers size index 327, 685
view factors 52, 268, 602, 759
viscous dissipation (node) 590
volume reference temperature 100
volumetric heat capacity 60, 579
von Kármán constant 312

- W water content 212, 499 websites, COMSOL 42 wet surface (node) 835
- Y Young's modulus 51
- **Z** zenith 61, 271